# **Indholdsfortegnelse**

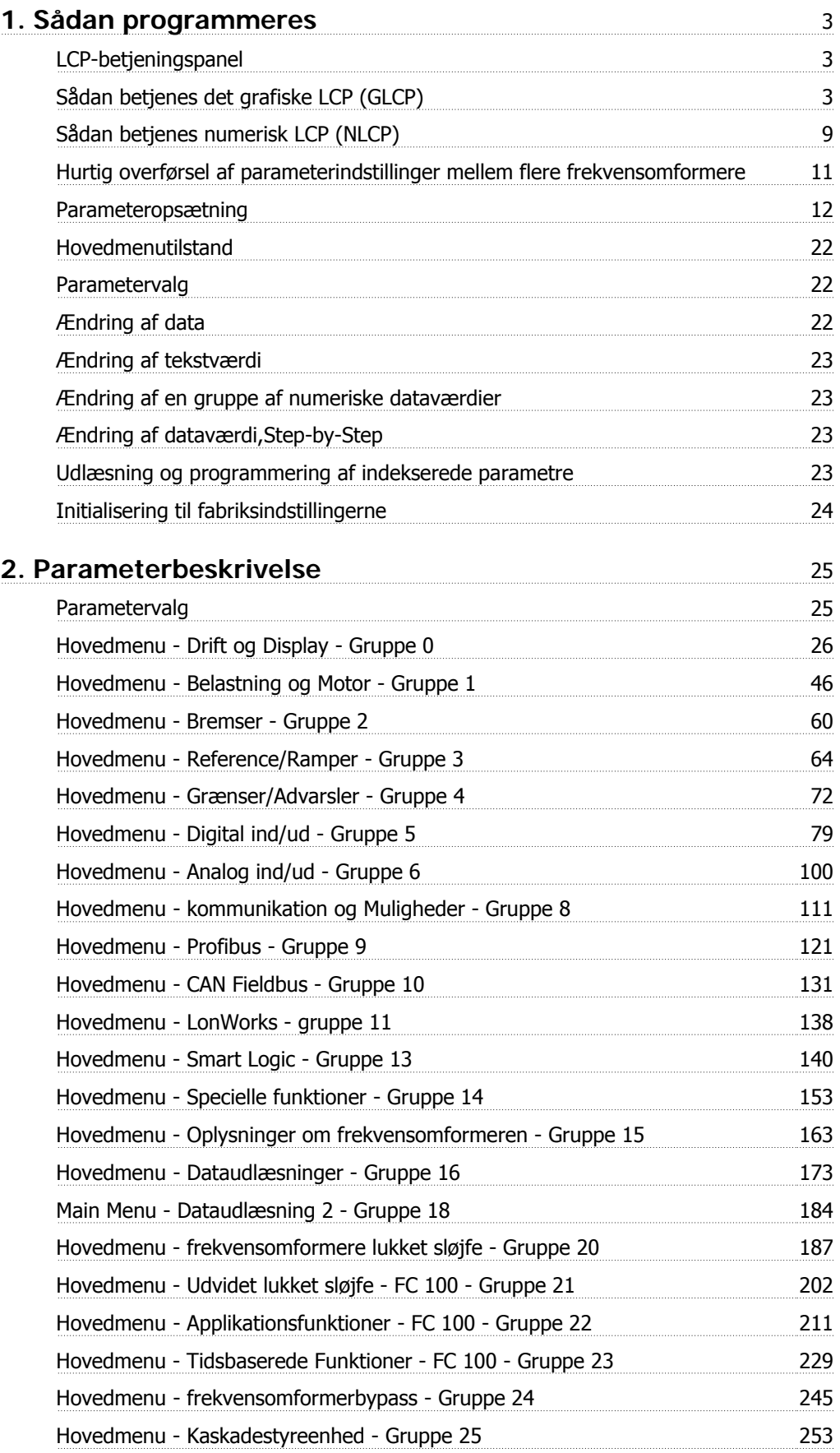

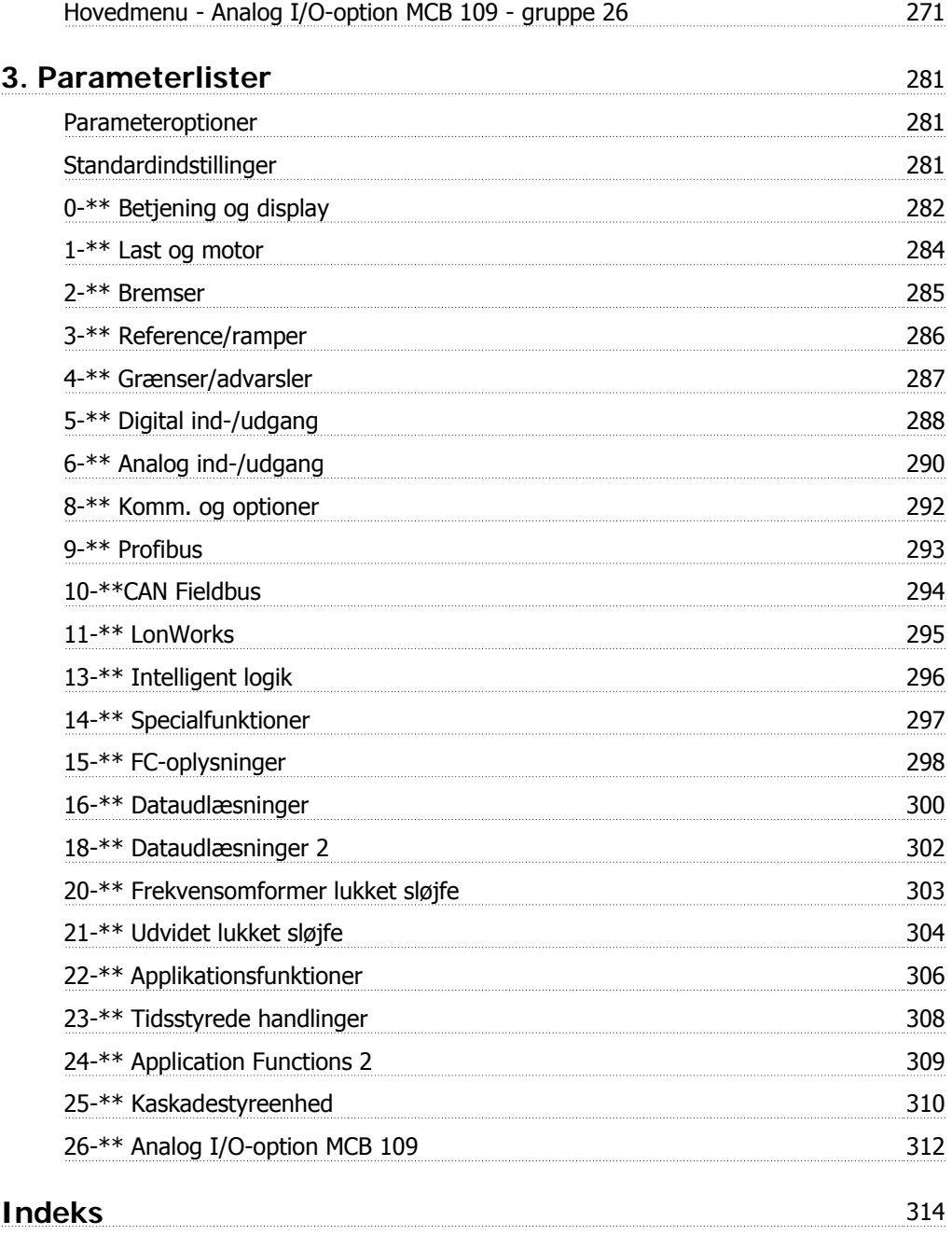

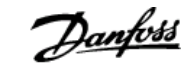

# **1. Sådan programmeres**

# **1.1. LCP-betjeningspanel**

# **1.1.1. Sådan betjenes det grafiske LCP (GLCP)**

Følgende instruktioner gælder for det grafiske lokalbetjeningspanel (LCP 102).

GLCP er opdelt i fire funktionsgrupper:

- 1. Grafisk display med statuslinjer.
- 2. Menu-taster og indikatorlamper (LED'er) valg af tilstand, ændring af parametre og skift mellem displayfunktioner.
- 3. Navigationstaster og indikatorlamper (LED'er).
- 4. Betjeningstaster og indikatorlamper (LED'er).

#### **Grafisk display:**

LCD-displayet er bagbelyst og har i alt 6 alfanumeriske linjer. Samtlige data, der vises i LCP, kan vise op til fem driftsvariabler i [Status]-tilstand.

#### **Displaylinjer:**

- a. **Statuslinje:** Statusmeddelelser, der viser ikoner og grafik.1
- b. **Linje 1-2:** Operatørdatalinjer med brugerdefinerede eller brugervalgte data og variabler. Der kan tilføjes op til én linje ekstra ved at trykke på tasten [Status].1
- c. **Statuslinje:** Statusmeddelelser med tekst.1

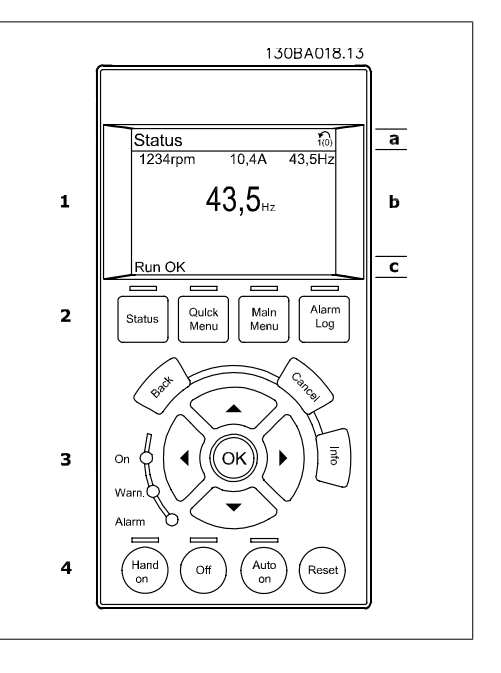

Displayet er opdelt i 3 dele:

Den **øverste del** (a) viser status i statustilstand eller op til 2 variabler i andre tilstande end status og i tilfælde af alarmer/advarsler.

Den aktive opsætningsnummer (valgt som Aktiv opsætning i par. 0-10) vises. Ved programmering af en anden opsætning end den aktive opsætning vises nummeret på den opsætning, der programmeres, til højre i parentes.

Den **midterste del** (b) viser op til 5 variabler med tilhørende enheder uanset status. I tilfælde af alarm/advarsel vises advarslen i stedet for variablerne.

Der kan vælges mellem tre forskellige statusudlæsningsdisplays ved at trykke på tasten [Status]. Driftsvariabler med forskellig formatering vises i hvert enkelt statusskærmbillede – se nedenfor.

Der kan sammenkædes adskillige værdier eller målinger til hver af de viste driftsvariabler. Værdierne/målingerne, der skal vises, kan defineres via par. 0-20, 0-21, 0-22, 0-23 og 0-24, som er tilgængelige via [QUICK MENU], "Q3 Funktionsopsætninger", "Q3-1 Generelle indstillinger", "Q3-13 Displayindstillinger".

Hver udlæst parameter for værdier/parametre, der er valgt i par. 0-20 til 0-24, har en særskilt skala og særskilte cifre efter et eventuelt decimaltegn. Ved en større numerisk værdi for en parameter vises der færre cifre efter decimaltegnet.

Ex.: strømudlæsning

5,25 A; 15,2 A 105 A.

#### **Statusdisplay I:**

Denne udlæsningstilstand bruges som standard efter start eller initialisering.

Benyt [INFO] for at få oplysninger om værdien/målingen der er kædet til de viste driftsvariabler (1.1, 1.2, 1.3, 2 og 3).

Se de driftsvariabler, der vises i displayet, i denne illustration. 1.1, 1.2 og 1.3 vises i lille størrelse. 2 og 3 vises med mellemstor størrelse.

#### **Statusdisplay II:**

Se de driftsvariabler (1.1, 1.2, 1.3 og 2), der vises i displayet, i denne illustration.

I eksemplet er Hastighed, Motorstrøm, Motoreffekt og Frekvens valgt som variabler i første og anden linje.

1.1, 1.2 og 1.3 vises med småt. 2 vises med større tegn.

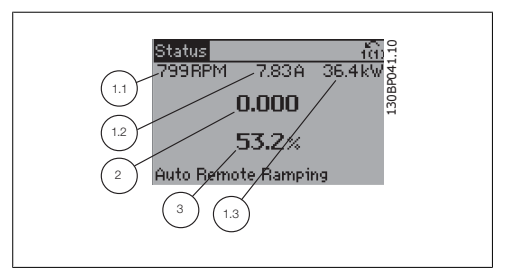

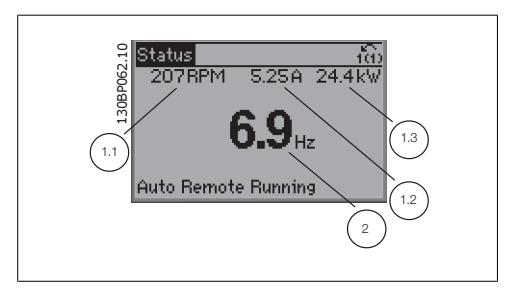

#### **Statusdisplay III:**

I denne tilstand vises hændelse og handling for Smart Logic Control. Yderligere oplysninger findes i afsnittet Smart Logic Control.

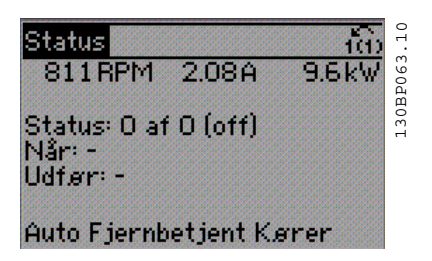

Den **nederste del** angiver altid frekvensomformerens tilstand i statustilstand.

#### **Justering af displayets kontrast**

Tryk på [status] og  $[\triangle]$  for at gøre displayet mørkere Tryk på [status] og  $[\nabla]$  for at gøre displayet lysere

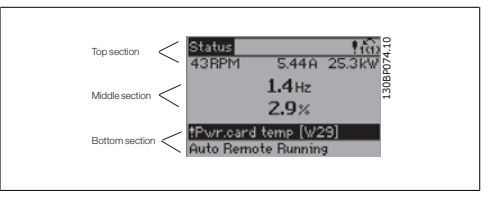

**Indikatorlamper (LED'er):**

Ved overskridelse af visse grænseværdier tændes alarm- og/eller advarselslampen. En status og en alarmtekst vises i betjeningspanelet.

Spændingslampen aktiveres, når frekvensomformeren forsynes med netspænding eller via en DCbusklemme eller ekstern 24 V-forsyning. Samtidig er bagbelysningen tændt.

- Grøn LED/Tændt: Styredelen fungerer.
- Gul LED/Advarsel: Angiver en advarsel.
- Blinkende rød LED/Alarm: Angiver en alarm. 1908 EED/Marini. Angiver alarm. 130BP040.10

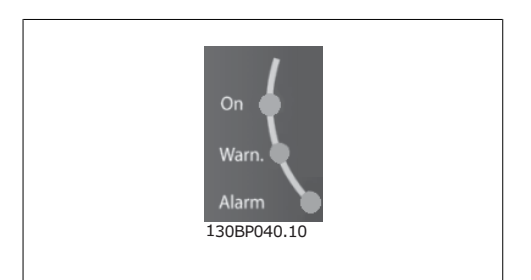

#### **GLCP-taster**

#### **Menu-taster**

Menu-tasterne er opdelt i funktioner. Tasterne under displayet og indikatorlamperne benyttes til parameteropsætning, herunder valg af displayets visning under normal drift.

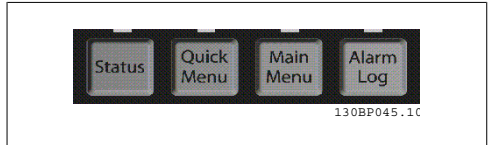

#### **[Status]**

angiver status for frekvensomformeren og/eller motoren. Der kan vælges 3 forskellige udlæsninger ved at trykke på [Status]-tasten:

5-linjeudlæsninger, 4-linjeudlæsninger eller Smart Logic Control.

Brug **[Status]** til at vælge visningstilstanden eller til at skifte tilbage til displaytilstand fra enten kvikmenu-tilstand, hovedmenu-tilstand eller alarmtilstand. Desuden bruges [Status]-tasten til at skifte mellem enkelt og dobbelt udlæsningstilstand.

#### **[Kvikmenu]**

giver mulighed for hurtig opsætning af frekvensomformeren. **De mest almindelige HVACfunktioner kan programmeres her.**

Kvikmenuen [Quick Menu] består af:

- **Min personlige menu**
- **Hurtig opsætning**
- **Funktionsopsætning**
- **Valgte ændringer**
- **Logposter**

Funktionsopsætningen giver mulighed for hurtig og nem adgang til alle parametre, der kræves til de fleste HVAC-applikationer, herunder de fleste former for VAV- og CAV-forsyning og returventilatorer, køletårnsventilatorer; primære, sekundære og kondensatorvandpumper og andre pumpe-, ventilator- og kompressorapplikationer. Blandt andre funktioner omfatter den også parametre til valg af de variabler, der skal vises i LCP, digitale preset-hastigheder, skalering af analoge referencer, lukket sløjfe-applikationer med en enkelt zone og med flere zoner og specifikke funktioner med vedr. ventilatorer, pumper og kompressorer.

Kvikmenu-parametrene kan ændres umiddelbart, medmindre der er oprettet en adgangskode via par. 0-60, 0-61, 0-65 eller 0-66.

Det er muligt at skifte direkte mellem kvikmenu-tilstand og hoved-menutilstand.

#### **[Main Menu]**

Anvendes til programmering af alle parametre. Hovedmenu-parametrene er direkte tilgængelige, medmindre der er oprettet en adgangskode via par. 0-60, 0-61, 0-65 eller 0-66. Til de fleste HVACapplikationer er det ikke nødvendigt at have adgang til hovedmenu-parametrene. I stedet giver kvikmenuen, Hurtig opsætning og Funktionsopsætning den enkleste og hurtigste adgang til de parametre, der typisk vil være nødvendige.

Det er muligt at skifte direkte mellem hovedmenu-tilstand og kvikmenu-tilstand.

Parametergenvejen kan udføres ved at holde tasten **[Main Menu]** nede i 3 sekunder. Parametergenvejen giver direkte adgang til enhver parameter.

#### **[Alarm Log]**

Viser en alarmliste med de fem seneste alarmer (nummereret fra A1-A5). Der fås yderligere oplysninger om en alarm ved at bruge piletasterne til at navigere til alarmnummeret og trykke på [OK]. Du får nu oplysninger om frekvensomformerens tilstand, umiddelbart før alarmtilstanden opstod.

Alarmlog-knappen på LCP gør det muligt at få adgang til både alarmloggen og vedligeholdelsesloggen.

130BT117.10

30BT117.10

#### **[Back]**

Fører dig tilbage til det foregående trin eller lag i navigationsstrukturen.

#### **[Cancel]**

Annullerer den seneste ændring eller kommando, så længe displayet ikke har ændret sig.

#### **[Info]**

Viser oplysninger om en kommando, en parameter eller en funktion i et vilkårligt displayvindue. [Info] giver detaljerede oplysninger, når der er brug for dem.

Afslut info-tilstanden ved at trykke på enten [Info], [Back] eller [Cancel].

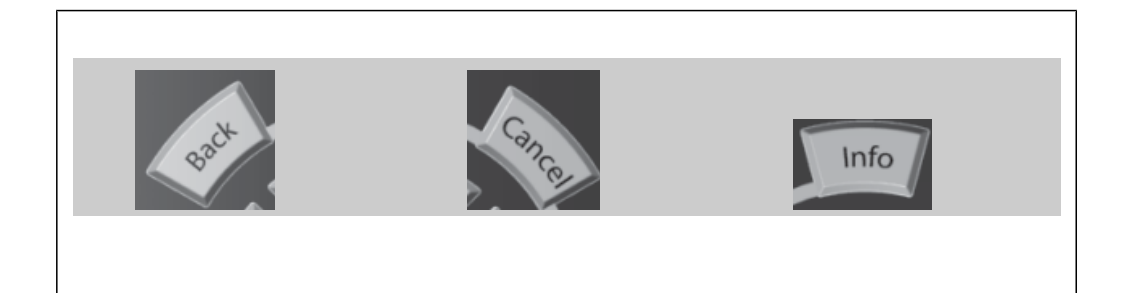

#### **Navigationstaster**

derst i betjeningspanelet.

De fire navigationspile bruges til at navigere mellem de forskellige valgmuligheder i **[Quick Menu]**, **[Main Menu]** og **[Alarm Log]**. Brug tasterne til at flytte markøren.

**[OK]** benyttes til at vælge en parameter, som er markeret ved hjælp af markøren og til at aktivere ændringen af en parameter.

**Tasterne** til lokal betjening er placeret ne-

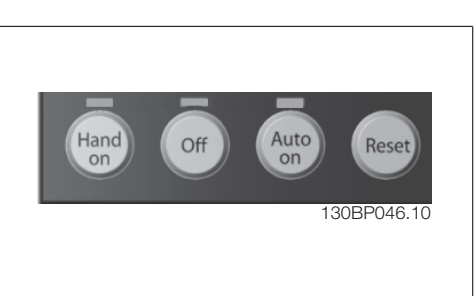

# **[Hand On]**

Giver mulighed for at styre frekvensomformeren via GLCP. [Hand on] starter også motoren, og det er nu muligt at angive motorhastighedsdata ved hjælp af piletasterne. Tasten kan vælges som Aktiveret [1] eller Deaktiveret [0] via par. 0-40 [Hand on]-tast på LCP.

De følgende styresignaler vil stadig være aktive, når [Hand on] er aktiveret:

- $[Hand on] [Off] [Auto on]$
- **Nulstil**
- Friløbstop inverteret
- **Reversering**
- Vælg opsætning, lsb Vælg opsætning, msb
- Stopkommando fra seriel kommunikation
- Hurtigt stop
- DC-bremse

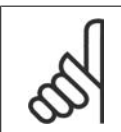

**NB!**

**NB!**

Eksterne stopsignaler, der aktiveres ved hjælp af styresignaler eller en seriel bus, tilsidesætter en "start"-kommando via LCP.

#### **[Off]**

**1**

Standser den tilsluttede motor. Tasten kan vælges som Aktiveret [1] eller Deaktiveret [0] via par. 0-41 [Off]-tast på LCP. Hvis der ikke er valgt en ekstern stopfunktion, og [Off]-tasten er inaktiv, kan motoren kun stoppes ved afbrydelse af spændingen.

#### **[Auto On]**

Gør det muligt at styre frekvensomformeren via styreklemmerne og/eller seriel kommunikation. Når et startsignal aktiveres på styreklemmerne og/eller bussen, startes frekvensomformeren. Tasten kan vælges som Aktiveret [1] eller Deaktiveret [0] via par. 0-42 [Auto on]-tast på LCP.

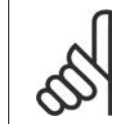

Et aktivt HAND-OFF-AUTO-signal via de digitale indgangssignaler har højere prioritet end styretasterne [Hand on] – [Auto on].

#### **[Nulstil]**

Anvendes til nulstilling af frekvensomformeren efter en alarm (trip). Den kan vælges som Aktiveret [1] eller Deaktiveret [0] via par. 0-43 Reset-taster på LCP.

**Parametergenvejen** kan udføres ved at holde tasten [Main Menu] nede i 3 sekunder. Parametergenvejen giver direkte adgang til enhver parameter.

# **1.1.2. Sådan betjenes numerisk LCP (NLCP)**

Den følgende vejledning gælder for NLCP (LCP 101). Betjeningspanelet er opdelt i fire funktionsgrupper:

- 1. Numerisk display.
- 2. Menu-taster og indikatorlamper (LED'er) – ændring af parametre og skift mellem displayfunktioner.
- 3. Navigationstaster og indikatorlamper (LED'er).
- 4. Betjeningstaster og indikatorlamper (LED'er).

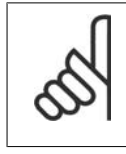

#### **NB!**

Parameterkopiering er ikke mulig med det numeriske LCP-betjeningspanel (LCP 101).

#### **Vælg en af de følgende tilstande:**

**Statustilstand:** Viser status for frekvensomformeren eller motoren.

Hvis der forekommer en alarm, skifter NLCP automatisk til statustilstand.

Der kan vises en række alarmer.

**Kvikopsætning eller hovedmenu-tilstand:** Displayparametre og parameterindstillinger.

#### **Indikatorlamper (LED'er):**

- Grøn LED/Tændt: Angiver, om styredelen er tændt.
- Gul LED/Adv.: Angiver en advarsel.
- Blinkende rød LED/Alarm: Angiver en alarm.

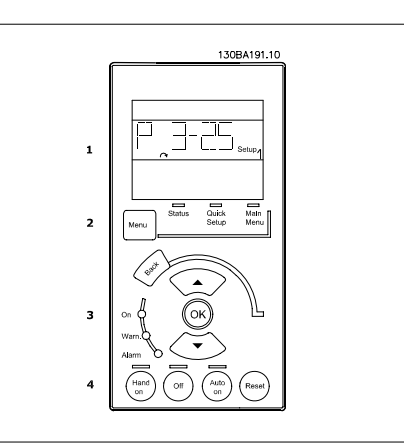

Illustration 1.1: Numerisk LCP (NLCP)

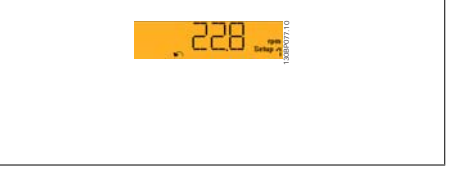

Illustration 1.2: Eksempel på statusdisplay

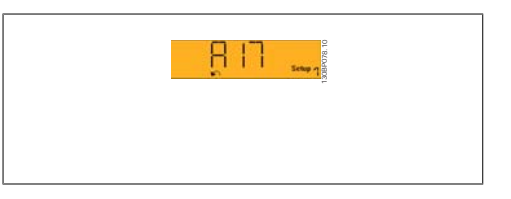

Illustration 1.3: Eksempel på alarmdisplay

#### **Menu-tast**

**[Menu]** Vælg en af de følgende tilstande:

- Status
- Hurtig opsætning
- Hovedmenu

**Main Menu** benyttes til programmering af samtlige parametre.

Parametrene er umiddelbart tilgængelige, medmindre der er oprettet adgangskode via par. 0-60, 0-61, 0-65 eller 0-66.

**Hurtig opsætning** benyttes til opsætning af frekvensomformeren kun ved hjælp af de mest nødvendige parametre.

Parameterværdierne kan ændres ved hjælp af pil op og pil ned, når værdien blinker. Vælg Hovedmenu ved at trykke på [Menu]-tasten flere gangen, indtil Hovedmenu-LED'en tændes. Vælg parametergruppen [xx-\_\_], og tryk på [OK]

Vælg parameteren [\_\_-xx] , og tryk på [OK]

Hvis parameteren er en array-parameter, vælges array-nummeret efterfulgt af tryk på [OK] Vælg den ønskede dataværdi, og tryk på [OK]

**Navigationstaster [Back]**til at gå baglæns

Pile [**▼]** [▲] -tasterne bruges til at navigere imellem parametergrupper, parametre og inden for parametre.

**[OK]** benyttes til at vælge en parameter, som er markeret ved hjælp af markøren og til at aktivere ændringen af en parameter.

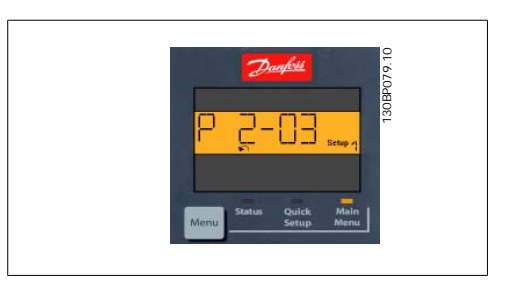

Illustration 1.4: Displayeksempel

#### **Betjeningstaster**

Tasterne til lokal betjening er placeret nederst i betjeningspanelet.

> Illustration 1.5: Betjeningstaster i det numeriske betjeningspanel (NLCP)

130BP046.10

**[Hand on]** giver mulighed for at styre frekvensomformeren via LCP. [Hand on] starter også motoren, og det er nu muligt at angive motorhastighedsdata ved hjælp af piletasterne. Tasten kan vælges som Aktiveret [1] eller Deaktiveret [0] via par. 0-40 [Hand on]-tast på LCP.

Eksterne stopsignaler, der aktiveres ved hjælp af styresignaler eller en seriel bus, tilsidesætter en "start"-kommando, der afgives via LCP.

De følgende styresignaler vil stadig være aktive, når [Hand on] er aktiveret:

- $[Hand on] [Off] [Auto on]$
- Nulstil
- Friløbsstop inverteret
- Reversering
- Vælg opsætning, lsb Vælg opsætning, msb
- Stopkommando fra seriel kommunikation
- Hurtigt stop
- DC-bremse

**[Off]** standser den tilsluttede motor. Tasten kan vælges som Aktiveret [1] eller Deaktiveret [0] via par. 0-41 [Off]-tast på LCP.

Hvis der ikke er valgt en ekstern stopfunktion, og [Off]-tasten er inaktiv, kan motoren stoppes, ved at afbryde netforsyningen.

**[Auto on]** gør det muligt at styre frekvensomformeren via styreklemmerne og/eller seriel kommunikation. Når et startsignal aktiveres på styreklemmerne og/eller bussen, startes frekvensomformeren. Tasten kan vælges som Aktiveret [1] eller Deaktiveret [0] via par. 0-42 [Auto on]-tast på LCP.

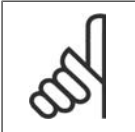

**NB!**

Et aktivt HAND-OFF-AUTO-signal via de digitale indgangssignaler har højere prioritet end styretasterne [Hand on] [Auto on].

**[Reset]** benyttes til nulstilling af frekvensomformeren efter en alarm (trip). Den kan vælges som Aktiveret [1] eller Deaktiveret [0] via par. 0-43 Reset-taster på LCP.

# **1.1.3. Hurtig overførsel af parameterindstillinger mellem flere fre- kvensomformere**

Når opsætningen af en frekvensomformer er gennemført, anbefaler vi, at du gemmer dataene i LCP eller på en pc ved brug af MCT 10 setup software.

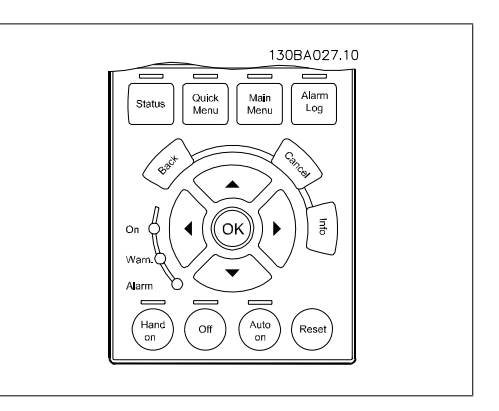

#### **Datalagring i LCP:**

- 1. Gå til par. 0-50 LCP-kopi
- 2. Tryk på [OK]-tasten
- 3. Vælg "Alle til LCP"
- 4. Tryk på [OK]-tasten

Samtlige parameterindstillinger lagres nu i LCP, hvilket angives af statuslinjen. Tryk på [OK], når 100 % er nået.

Du kan derefter tilslutte LCP til en anden frekvensomformer og kopiere parameterindstillingerne til denne frekvensomformer.

#### **Dataoverførsel fra LCP til frekvensomformer:**

- 1. Gå til par. 0-50 LCP-kopi
- 2. Tryk på [OK]-tasten
- 3. Vælg "Alle fra LCP"
- 4. Tryk på [OK]-tasten

Parameterindstillinger, der er lagret i LCP, overføres nu til frekvensomformeren, hvilket angives i statuslinjen. Tryk på [OK], når 100 % er nået.

# **1.1.4. Parameteropsætning**

Frekvensomformeren kan anvendes til praktisk talt alle opgaver, hvilket er grunden til, at antallet af parametre er ganske stort. Serien giver mulighed for at vælge mellem to programmeringstilstande – en kvikmenu-tilstand og en Hovedmenu-tilstand.

Sidstnævnte giver adgang til samtlige parametre. Førstnævnte fører brugeren gennem nogle få parametre, som gør det muligt at **programmere langt de fleste HVAC-applikationer.**

Uanset valg af programmeringsmåde kan parametre ændres i både hovedmenutilstand og kvikmenutilstand.

### **1.1.5. Quick Menu-tilstand**

#### **Parameterdata**

Det grafiske display (GLCP) giver adgang til samtlige parametre, der er anført under kvikmenuerne. Det numeriske display (NLCP) giver kun adgang til parametrene i Hurtig opsætning. For at indstille parametre ved hjælp af knappen [Quick Menu] - brug følgende procedure ved angivelse eller ændring af parameterdata eller -indstillinger:

- 1. Tryk på Quick Menu-tast
- 2. Brug knapperne [▲] og [▼] til at finde den parameter, du vil ændre
- 3. Tryk på [OK]
- 4. Brug knapperne [▲] og [▼] for at vælge den korrekte parameterindstilling
- 5. Tryk på [OK]
- 6. Anvend [◀] og [▶]-knapperne til at vælge et andet ciffer inden for en parameterindstilling
- 7. Det fremhævede område angiver det valgte ciffer til ændring
- 8. Tryk på knappen [Cancel] for at tilsidesætte ændringen, eller tryk på [OK] for at godkende ændringen og angive den nye indstilling

**Eksempel på ændring af parameterdata**

Antag, at parameter 22-60 Kilrembrudsregistrering er sat til [Off]. Hvis du imidlertid vil overvåge ventilatorkilremmens tilstand - brud eller ej - ifølge den følgende procedure:

- 1. Tryk på kvikmenu-tasten
- 2. Vælg Funktionsopsætning med knappen [▼]
- 3. Tryk på [OK]
- 4. Vælg Applikationsindstillinger med knappen [▼]
- 5. Tryk på [OK]
- 6. Tryk på [OK] igen for Ventilatorfunktioner
- 7. Vælg Kilrembrudsfunktion ved at trykke på [OK]
- 8. Vælg [2] Trip med knappen [▼]

Frekvensomformeren vil nu trippe, hvis der registreres et ventilatorkilremsbrud.

Vælg [My Personal Menu] for kun at få vist de parametre, der er forvalgt og programmeret som personlige parametre. Producenten af en AHU eller pumpe kan f.eks. have forprogrammeret udstyret til at figurere i Min personlige menu under idriftsætning på fabrikken for at lette idriftsætningen/finjusteringen. Disse parametre vælges i par. 0-25 Min personlige menu. Der kan programmeres op til 20 forskellige parametre i denne menu.

Hvis [No Operation] er valgt i par. Klemme 27 Digital indgang, er det ikke nødvendigt med en tilslutning til +24 V på klemme 27 for at aktivere start. Hvis [Coast Inverse] (standardværdi fra fabrikken) er valgt i par. Klemme 27, Digital indgang, er en tilslutning til +24V nødvendig for at muliggøre start.

Vælg [Changes Made] for at få oplysninger om:

- **1**
- de seneste 10 ændringer. Brug pil op/ned til at skifte mellem de 10 senest ændrede parametre.
- de ændringer, der er foretaget siden fabriksindstillingen.

Vælg [Loggings] for at få oplysninger om displaylinjeudlæsningerne. Oplysningerne vises som grafer.

Kun de parametre, der er valgt i par. 0-20 til par. 0-24, kan vises. Der kan lagres op til 120 prøver i hukommelsen til senere brug.

#### **Effektiv parameteropsætning til HVACapplikationer**

Parametrene kan uden videre opsættes til langt de fleste HVAC-applikationer udelukkende ved hjælp af optionen **[Quick Menu]**.

Ved tryk på [Quick Menu] vises listen over de forskellige områder, der findes i kvikmenuen. Se også tegning 6.1 herunder og tabellerne Q3-1 til Q3-4 i det følgende afsnit Funktionsopsætninger.

#### **Eksempler på brug af optionen Hurtig opsætning**

Antag, at du vil indstille rampe-ned-tiden til 100 sekunder!

- 1. Tryk på [Quick Setup]. Den første par. 0-01 Sprog i Hurtig opsætning viser sig
- 2. Tryk på [▼] gentagne gange indtil par. 3-42 Rampe 1, Rampe-ned-tid viser en standardindstilling på 20 sekunder
- 3. Tryk på [OK]
- 4. Anvend [◀]-knappen for at markere det tredje ciffer før kommaet
- 5. Ved hjælp af [▲]-knappen kan '0' ændres til '1'
- 6. Benyt knappen [▶] for at fremhævet tallet '2'
- 7. Udskift '2' med '0' med knappen [▼]
- 8. Tryk på [OK]

Den nye rampe ned-tid er nu indstillet til 100 sekunder.

Det anbefales at gennemføre opsætningen i den viste rækkefølge.

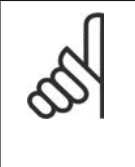

**NB!** Der findes en udførlig beskrivelse af funktionen i parameterafsnittene i denne betjeningsvejledning.

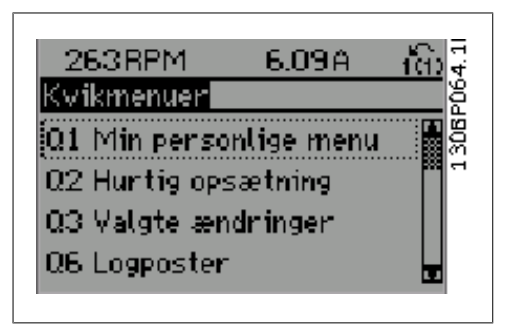

Illustration 1.6: Visning af kvikmenu.

Menuen Hurtig opsætning giver adgang til 12 af frekvensomformerens vigtigste opsætningsparametre. Efter programmering vil frekvensomformeren i de fleste tilfælde være klar til drift. De 12 (se fodnoten) parametre i kvikmenu vises i nedenstående tabel. Der findes en udførlig beskrivelse af funktionen i parameterafsnittene i denne manual.

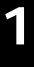

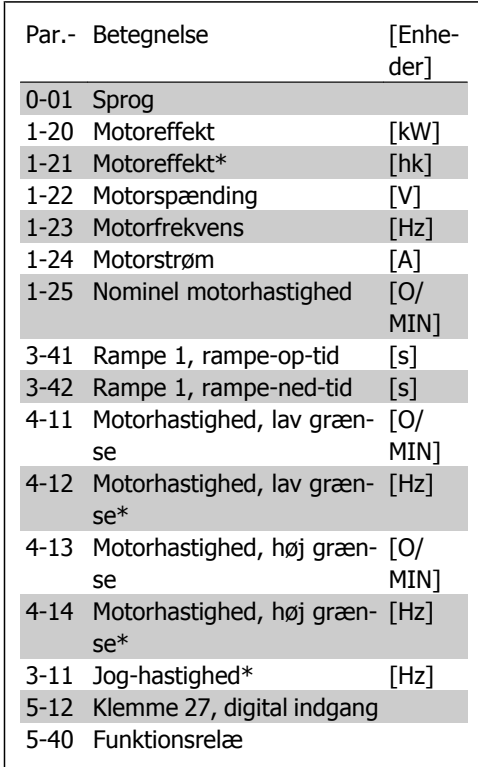

\*Det viste display afhænger af de i parameter 0-02 og 0-03 trufne valg. Standardindstillingen af parameter 0-02 og 0-03 afhænger af det geografiske område, frekvensomformeren er leveret til, men de kan omprogrammeres efter behov.

Tabel 1.1: Hurtig opsætning-parametre

**Parametre for funktionen Hurtig opsætning:**

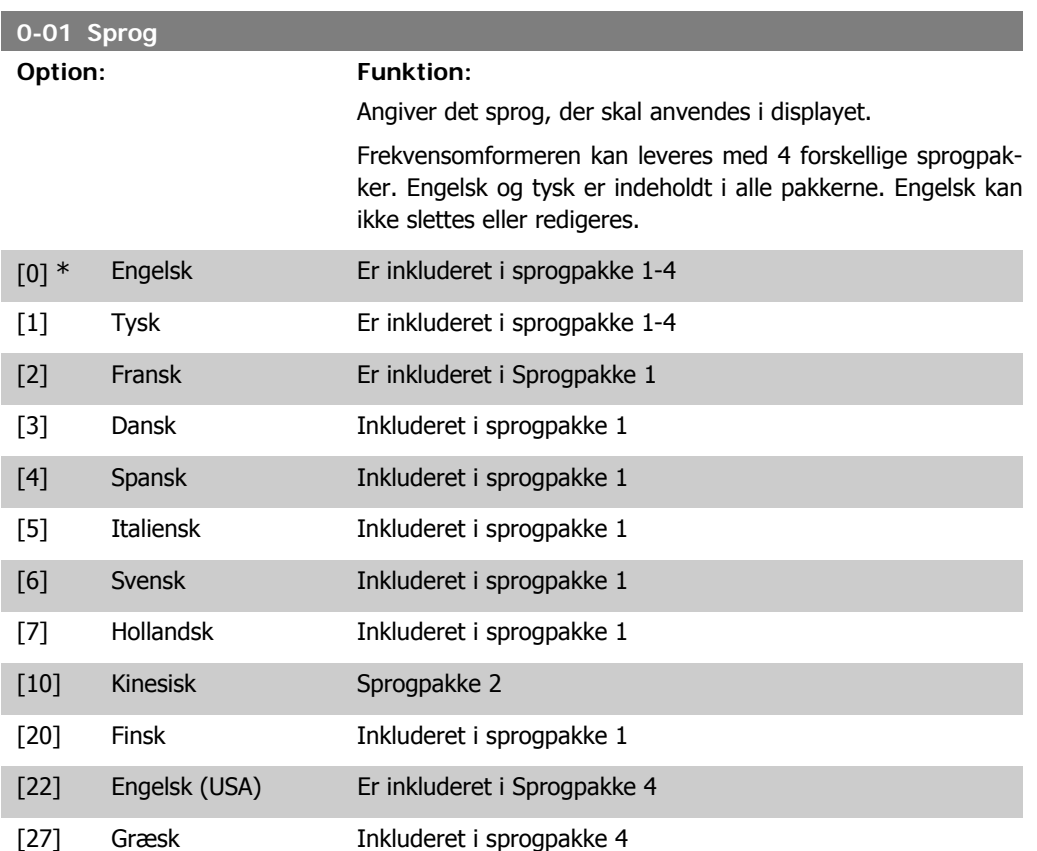

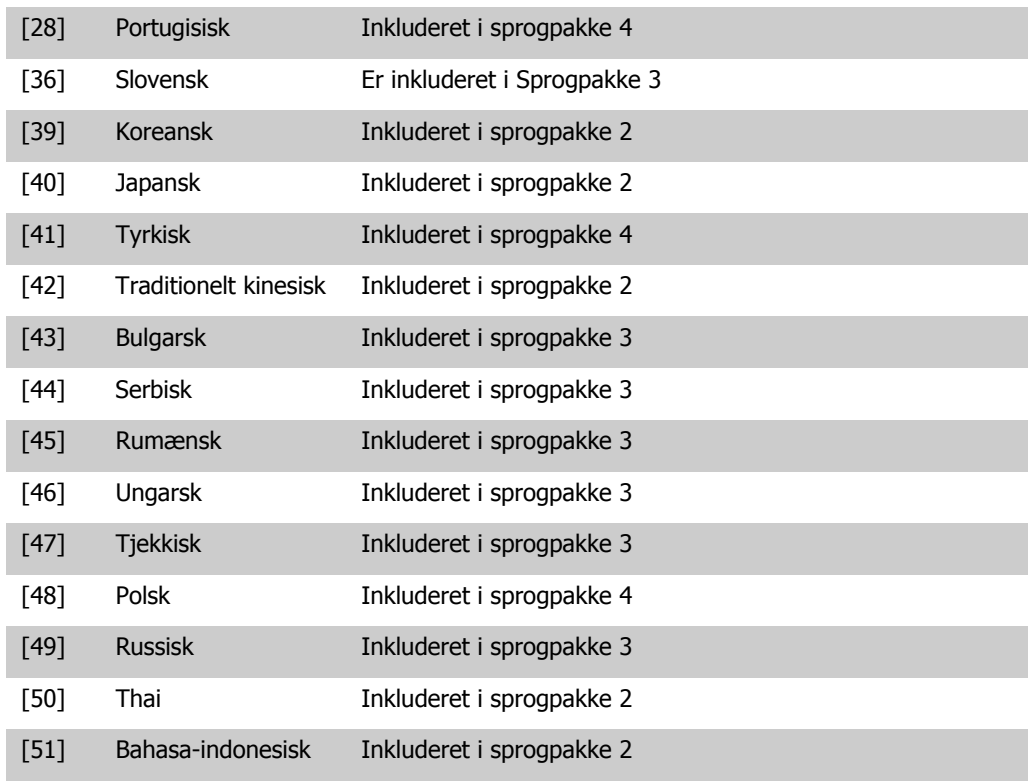

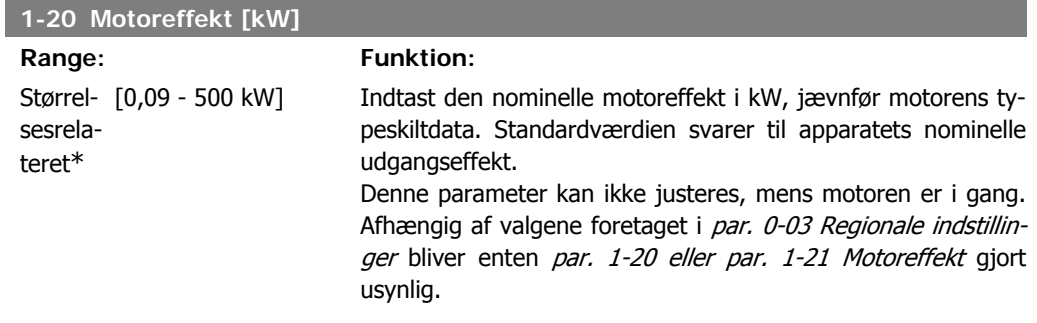

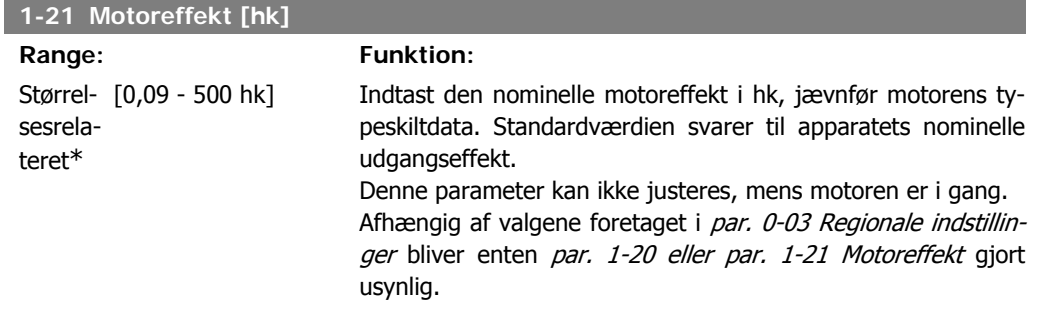

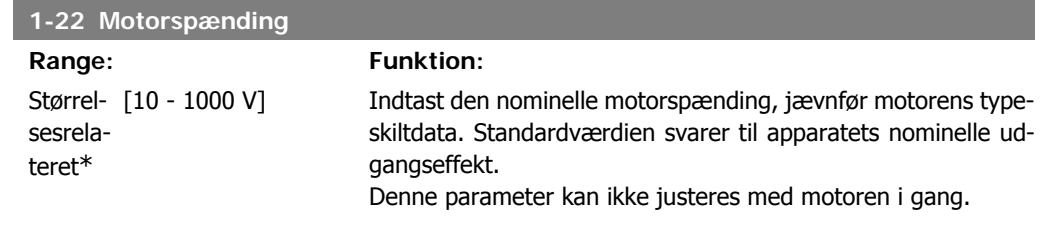

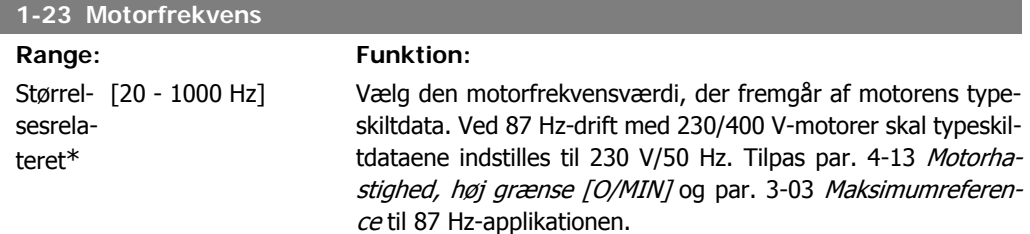

Denne parameter kan ikke justeres med motoren i gang.

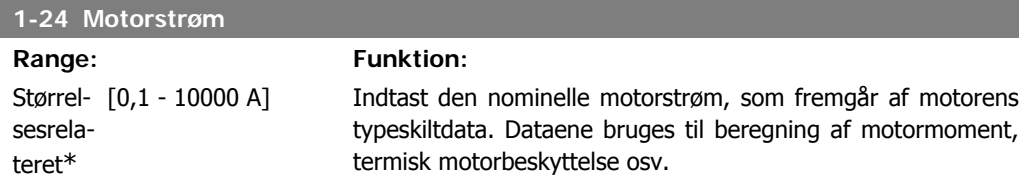

Denne parameter kan ikke justeres, mens motoren er i gang.

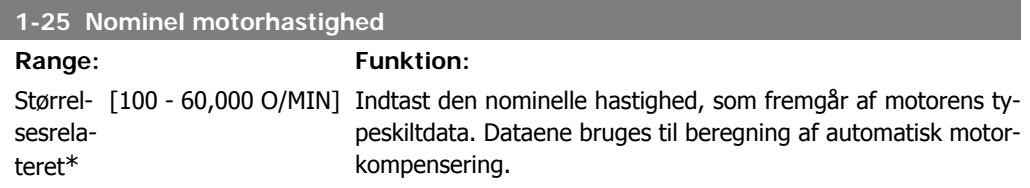

Denne parameter kan ikke justeres med motoren i gang.

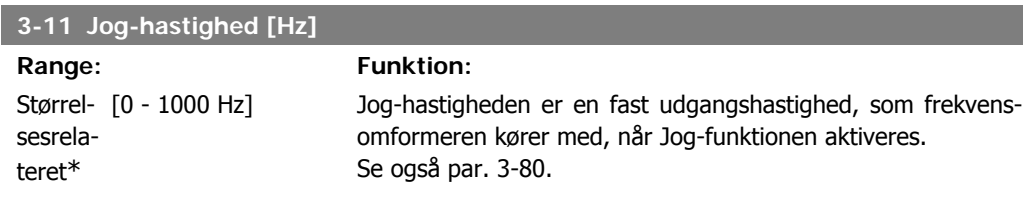

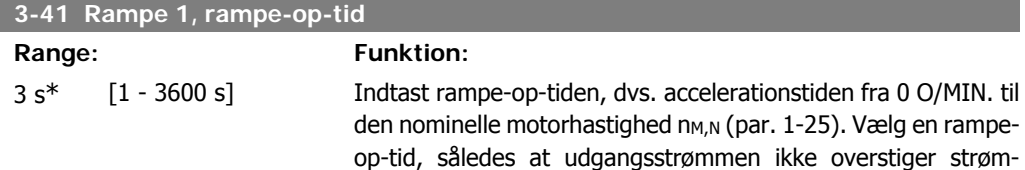

grænsen i par. 4-18 under rampning. Se rampe-ned-tid i par. 3-42.

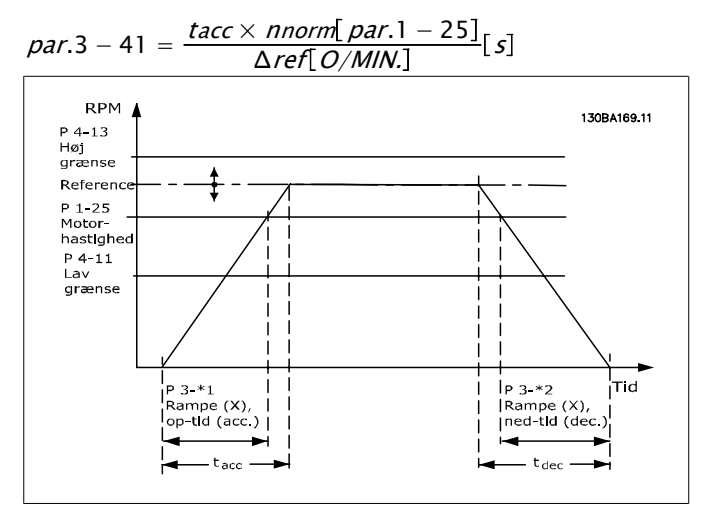

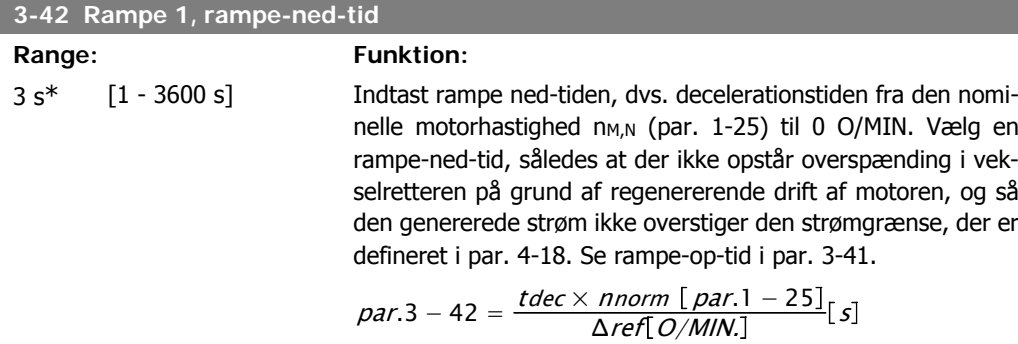

#### **4-11 Motorhastighed, lav grænse [O/MIN]**

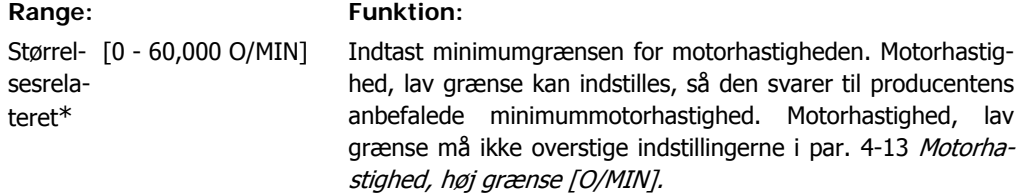

#### **4-12 Motorhastighed, lav grænse [Hz] Range: Funktion:** Størrel- [0 - 1000 Hz] sesrelateret\* Indtast minimumgrænsen for motorhastigheden. Den lave grænse for motorhastigheden kan indstilles, så den svarer til motorakslens mindste udgangsfrekvens. Den lave motorhastighedsgrænse må ikke overstige indstillingen i par. 4-14 Motorhastighed, høj grænse [Hz].

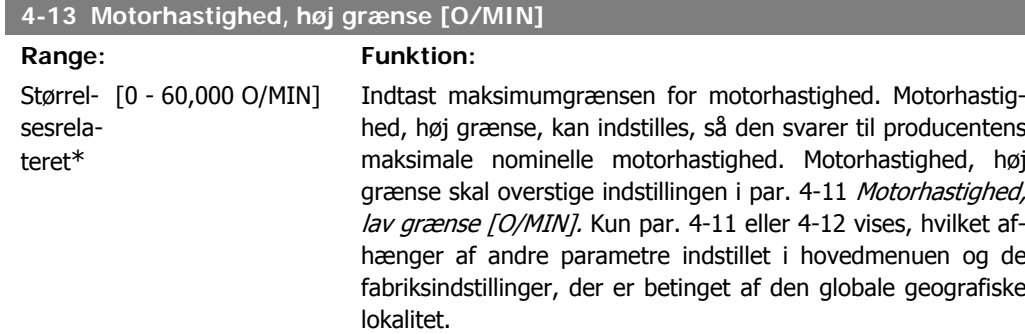

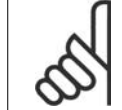

**NB!**

Frekvensomformerens udgangsfrekvens må ikke antage en værdi højere end 1/10 af koblingsfrekvensen.

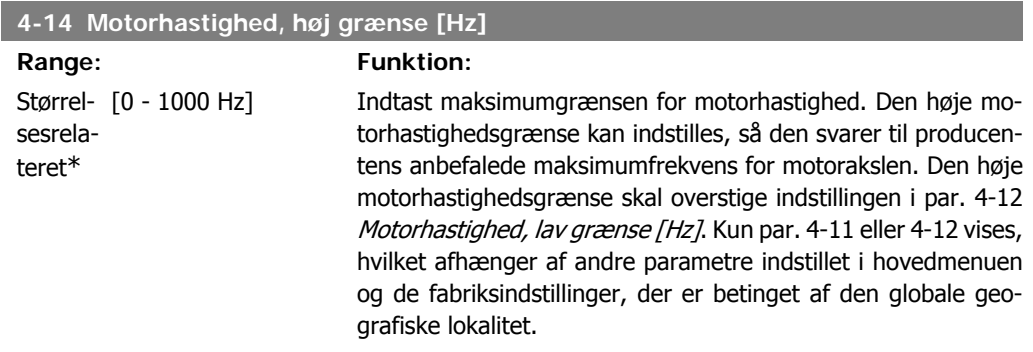

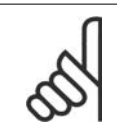

Den maks. udgangsfrekvens må ikke overstige 10 % af vekselretterens koblingsfrekvens (par. 14-01).

# **1.1.6. Funktionsopsætninger**

**NB!**

Funktionsopsætningen giver mulighed for hurtig og nem adgang til alle parametre, der kræves til de fleste HVAC-applikationer, herunder de fleste former for VAV- og CAV-forsyning og returventilatorer, køletårnsventilatorer; primære, sekundære og kondensatorvandpumper og andre pumpe-, ventilator- og kompressorapplikationer.

#### **Sådan åbnes funktionsopsætningen – eksempel**

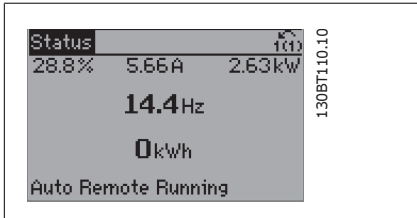

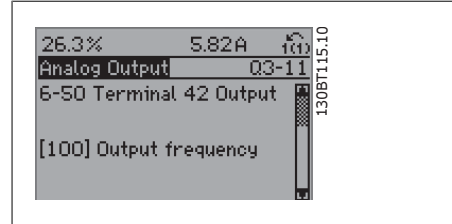

Illustration 1.7: Trin 1: Tænd frekvensomformeren (gule LED-lamper)

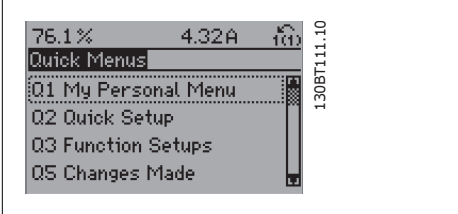

Illustration 1.8: Trin 2: Tryk på knappen [Quick Menu] (Kvikmenuens valgmuligheder vises).

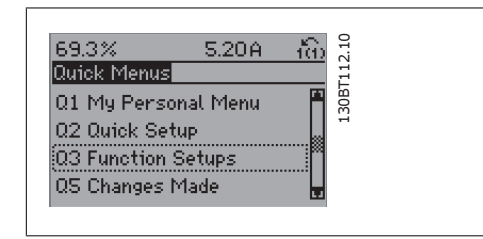

Illustration 1.9: Trin 3: Brug pil op/ned til at rulle ned til Funktionsopsætninger. Tryk på [OK].

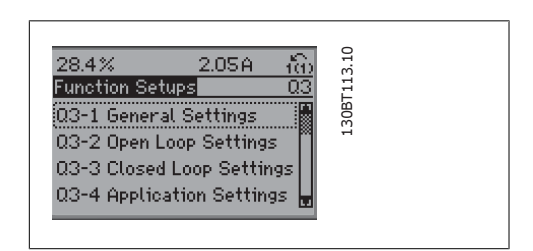

Illustration 1.10: Trin 4: Funktionsopsætningens valgmuligheder vises. Vælg 03-1 Generelle indstillinger. Tryk på [OK].

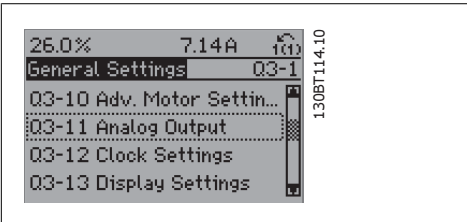

Illustration 1.11: Trin 5: Brug pil op/ned til at rulle ned til f.eks. 03-11 Analoge udgange. Tryk på [OK].

Illustration 1.12: Trin 6: Vælg parameter 6-50 Klemme 42, udgang. Tryk på [OK].

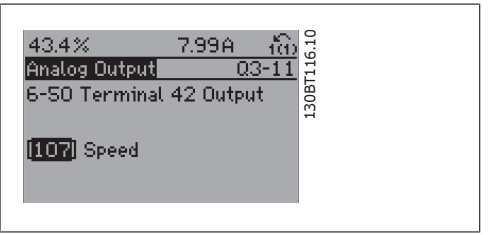

Illustration 1.13: Trin 7: Brug pil op/ned til at vælge mellem de forskellige valgmuligheder. Tryk på  $[OK]$ .

### Funktionsopsætningsparametrene er grupperet på følgende måde:

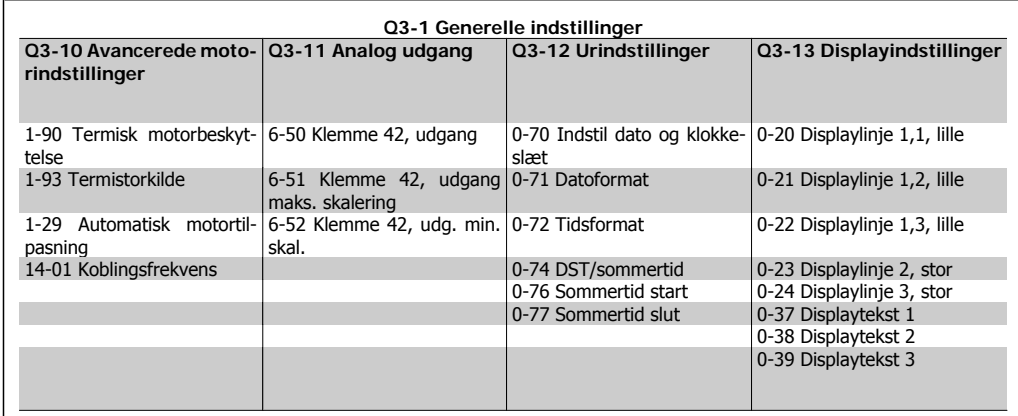

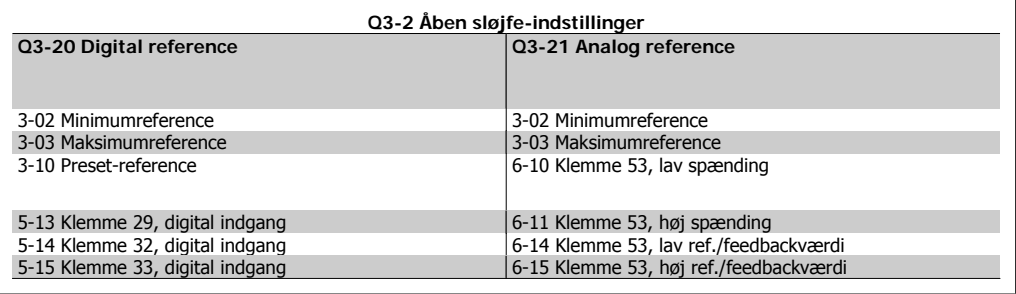

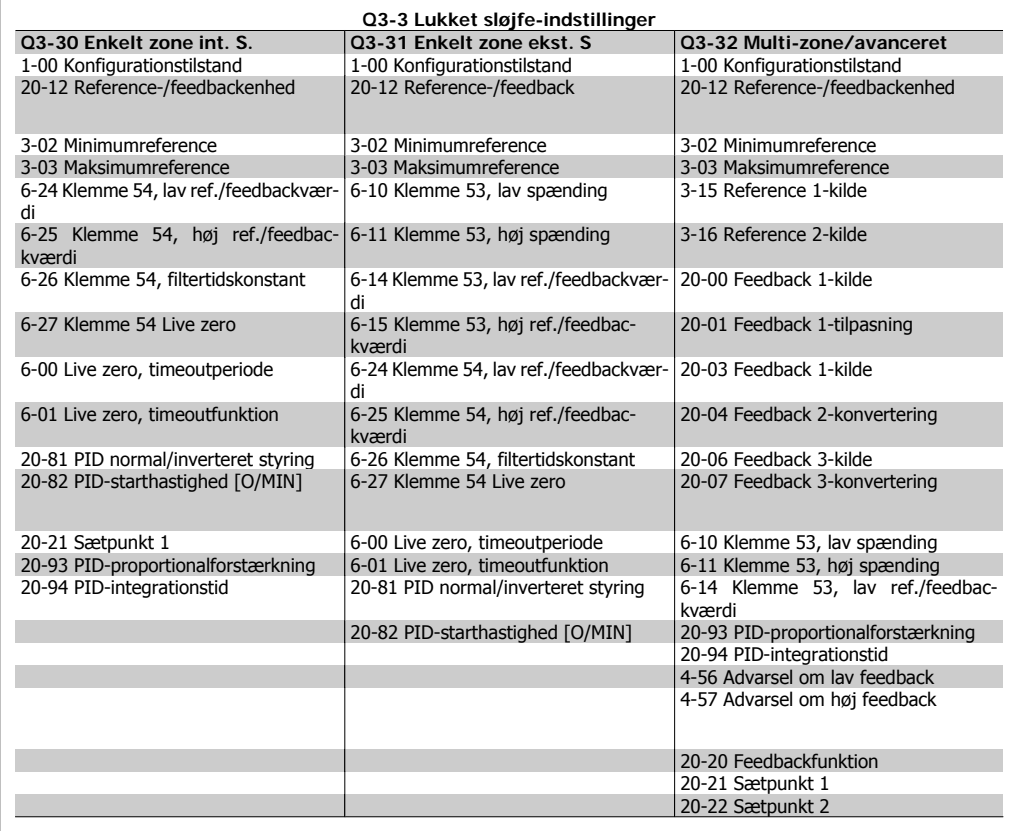

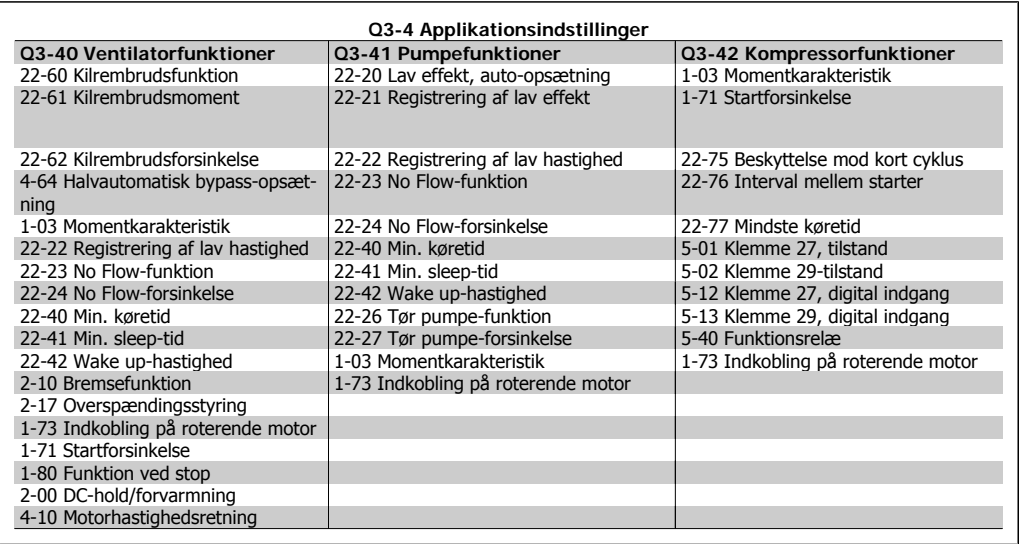

Se også VLT® HVAC Drive Programming Guide for en detaljeret beskrivelse af funktionsopsætningsparametergrupperne.

# **1.1.7. Hovedmenutilstand**

Vælg hovedmenutilstand med et tryk på [Main Menu]-tasten. Nedenstående udlæsning vises i displayet.

Den midterste og den nederste del af displayet indeholder en liste med parametergrupper, som kan vælges ved at trykke på pil op- og pil ned-tasten.

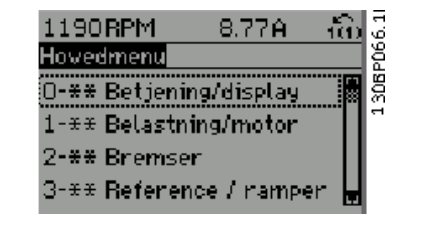

Hver enkelt parameter har et navn og et nummer, som forbliver det samme uanset programmeringstilstanden. I hovedmenutilstand er parametrene gruppeopdelt. Parameternummerets første ciffer (fra venstre) indikerer gruppenummeret for den pågældende parameter.

Alle parametrene kan ændres i hovedmenuen. Afhængig af konfigurationen (par. 1-00) kan nogle af parametrene imidlertid være skjulte.

### **1.1.8. Parametervalg**

I hovedmenu-tilstand er parametrene gruppeopdelt. Der vælges en parametergruppe ved hjælp af navigationstasterne.

Følgende parametergrupper er tilgængelige:

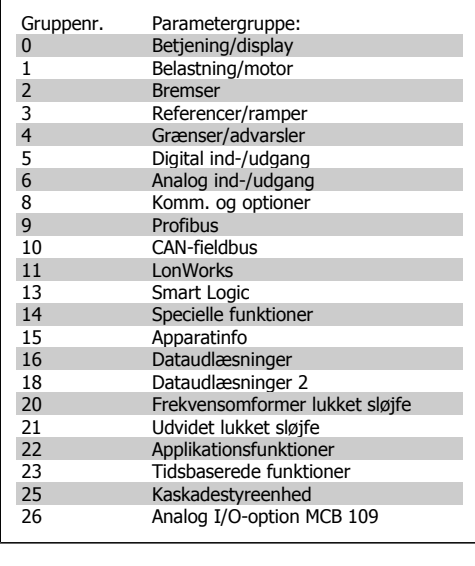

Efter valget af parametergruppe vælges en parameter ved hjælp af navigationstasterne. Displayets midterste del indeholder parameternummer og -navn sammen med den valgte parameterværdi.

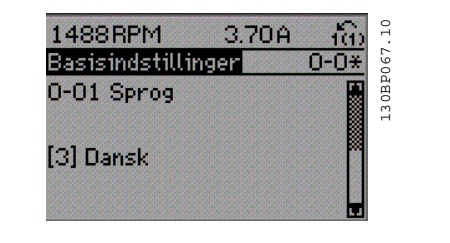

### **1.1.9. Ændring af data**

Fremgangsmåden for ændring af data er den samme, uanset om en parameter er valgt i kvikmenuen eller hovedmenuen. Tryk på [OK] for at ændre den valgte parameter.

Fremgangsmåden for ændring af data afhænger af, om den valgte parameter repræsenterer en numerisk dataværdi eller en tekstværdi.

# **1.1.10. Ændring af tekstværdi**

Hvis den valgte parameter er en tekstværdi, skal ændringen af tekstværdien ske ved hjælp af [▲] [▼]-navigationstasterne.

Pil op-tasten forøger værdien, mens pil nedtasten reducerer værdien. Placer markøren på den værdi, der skal gemmes, og tryk på [OK].

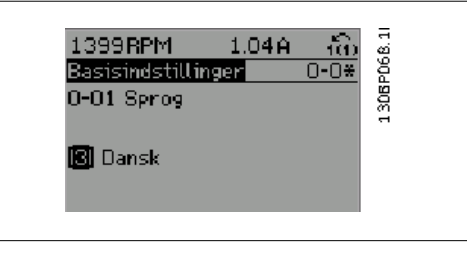

# **1.1.11. Ændring af en gruppe af numeriske dataværdier**

Hvis den valgte parameter repræsenterer en numerisk dataværdi, skal de valgte data ændres ved hjælp af [◀] [▶]-navigationstasterne og [▲] [▼]-navigationstasterne. Anvend [◀] [▶]-navigationstasterne til at flytte markøren horisontalt.

Anvend [▲] [▼]-navigationstasterne til at ændre dataværdierne. Pil op-tasten forøger dataværdien, mens pil ned-tasten reducerer den. Placer markøren på den værdi, der skal gemmes, og tryk på [OK].

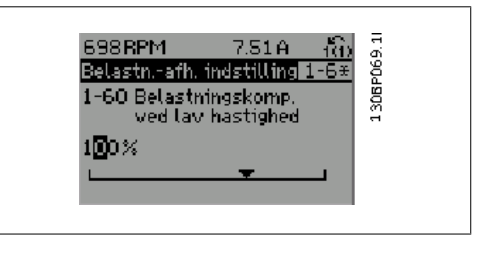

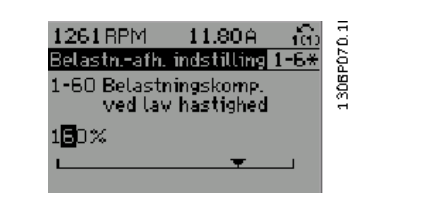

# **1.1.12. Ændring af dataværdi,Step-by-Step**

Visse parametre kan ændres trinvist eller uendeligt variabelt. Dette gælder for Motoreffekt (par. 1-20), Motorspænding (par. 1-22) og Motorfrekvens (par. 1-23).

Parametrene ændres både som en gruppe af numeriske dataværdier og som numeriske dataværdier uendeligt variabelt.

# **1.1.13. Udlæsning og programmering af indekserede parametre**

Parametre indekseres, når de placeres i en rullestak.

Par. 15-30 til 15-33 indeholder en fejllog, som også kan udlæses. Vælg en parameter, tryk på [OK], og brug pil op/ned til at rulle gennem værdiloggen.

Brug par. 3-10 som endnu et eksempel:

Vælg parameteren, tryk på [OK], og anvend pil op/ned til at rulle gennem de indekserede værdier. Parameterværdien ændres ved at vælge den indekserede værdi og trykke på [OK]. Herefter ændres selve værdien ved at trykke på pil op/ned. Tryk på [OK] for at acceptere den nye indstilling. Tryk på [CANCEL] for at annullere. Tryk på [Back] for at forlade parameteren.

### **1.1.14. Initialisering til fabriksindstillingerne**

Frekvensomformeren kan initialiseres til fabriksindstillingerne på to måder:

Anbefalet initialisering (via par. 14-22)

- 1. Vælg par. 14-22
- 2. Tryk på [OK]
- 3. Vælg "Initialisering"

**NB!**

- 4. Tryk på [OK]
- 5. Afbryd netforsyningen, og afvent, at lyset i displayet går ud.
- 6. Tilslut netforsyningen igen frekvensomformeren er nu nulstillet.
- 7. Indstil par. 14-22 tilbage til Normal drift.

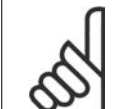

Beholder parametrene, der er valgt i Personlig menu, med fabriksindstillingen.

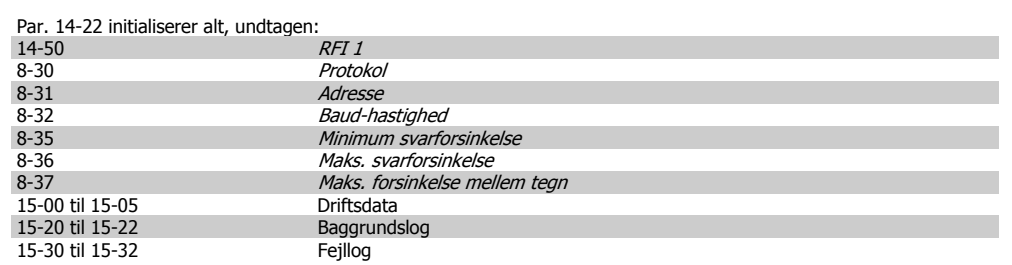

#### **Manuel initialisering**

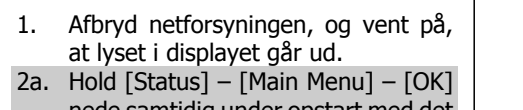

- nede samtidig under opstart med det grafiske display LCP 102
- 2b. Tryk på [Menu] under opstart med det numeriske display LCP 101
- 3. Slip tasterne efter 5 sek.
- 4. Frekvensomformeren er nu programmeret i overensstemmelse med fabriksindstillingerne.

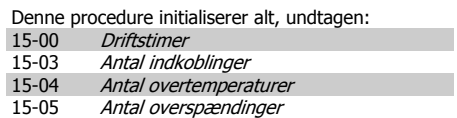

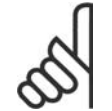

#### **NB!**

Når der udføres manuel initialisering, nulstilles også indstillingerne for seriel kommunikation, RFI-filterindstillinger (par. 14-50) og fejllogindstillinger. Parametrene, der er valgt i Personlig menu, fjernes.

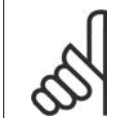

#### **NB!**

Efter initialisering og tænd/sluk vil displayet ikke vise oplysninger, før der er gået et par minutter.

# **2. Parameterbeskrivelse**

# **2.1. Parametervalg**

Parametrene for VLT HVAC Drive FC 102 er opdelt i forskellige parametergrupper for at gøre det nemt at vælge de korrekte parametre til optimeret drift af frekvensomformeren.

De fleste HVAC-applikationer kan programmeres ved hjælp af Quick Menu-knappen, og ved at vælge parametrene under Hurtig opsætning og Funktionsopsætning.

Beskrivelser og standardindstillinger af parametre findes i afsnittet Parameterlister bagerst i denne brugervejledning.

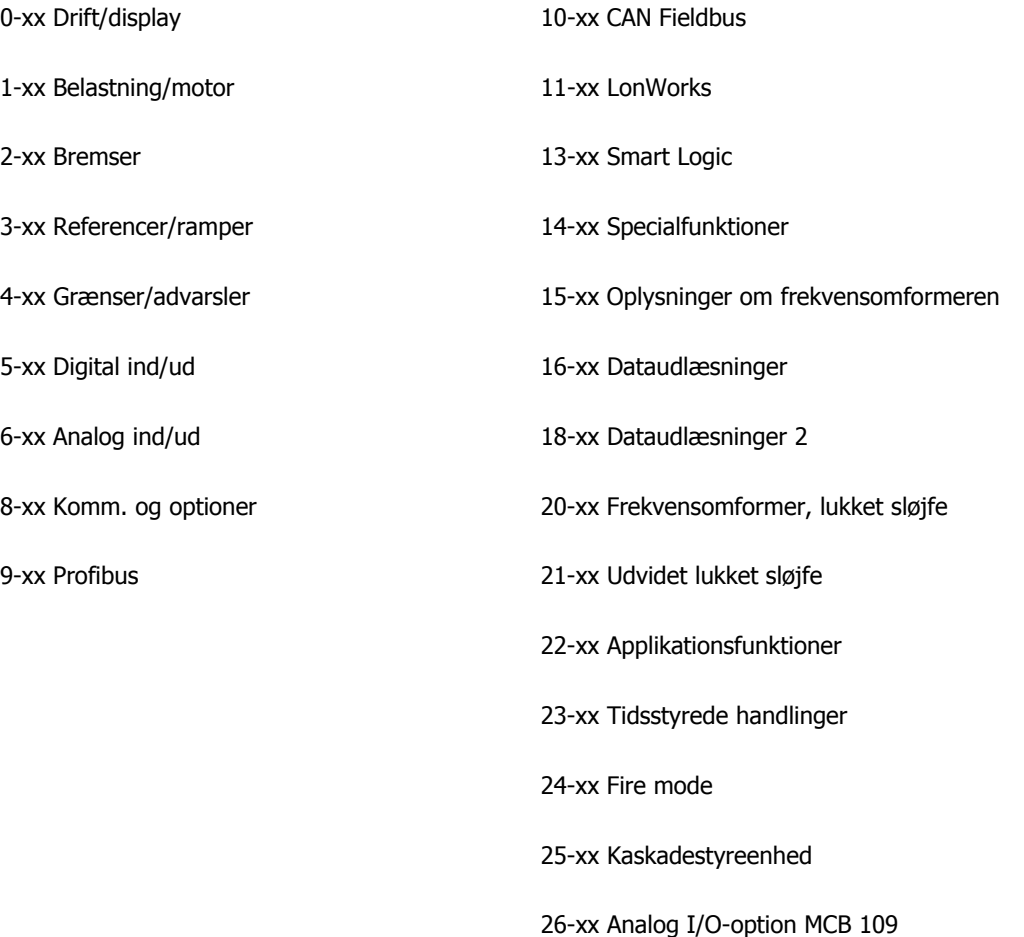

# **2.2. Hovedmenu - Drift og Display - Gruppe 0**

# **2.2.1. 0-0\* Drift / Display**

Parametre, der er tilknyttet frekvensomformerens grundlæggende funktioner, LCP-tastfunktion og LCP-displaykonfiguration.

# **2.2.2. 0-0\* Basisindstillinger**

Parametergruppe til grundindstillinger i frekvensomformeren.

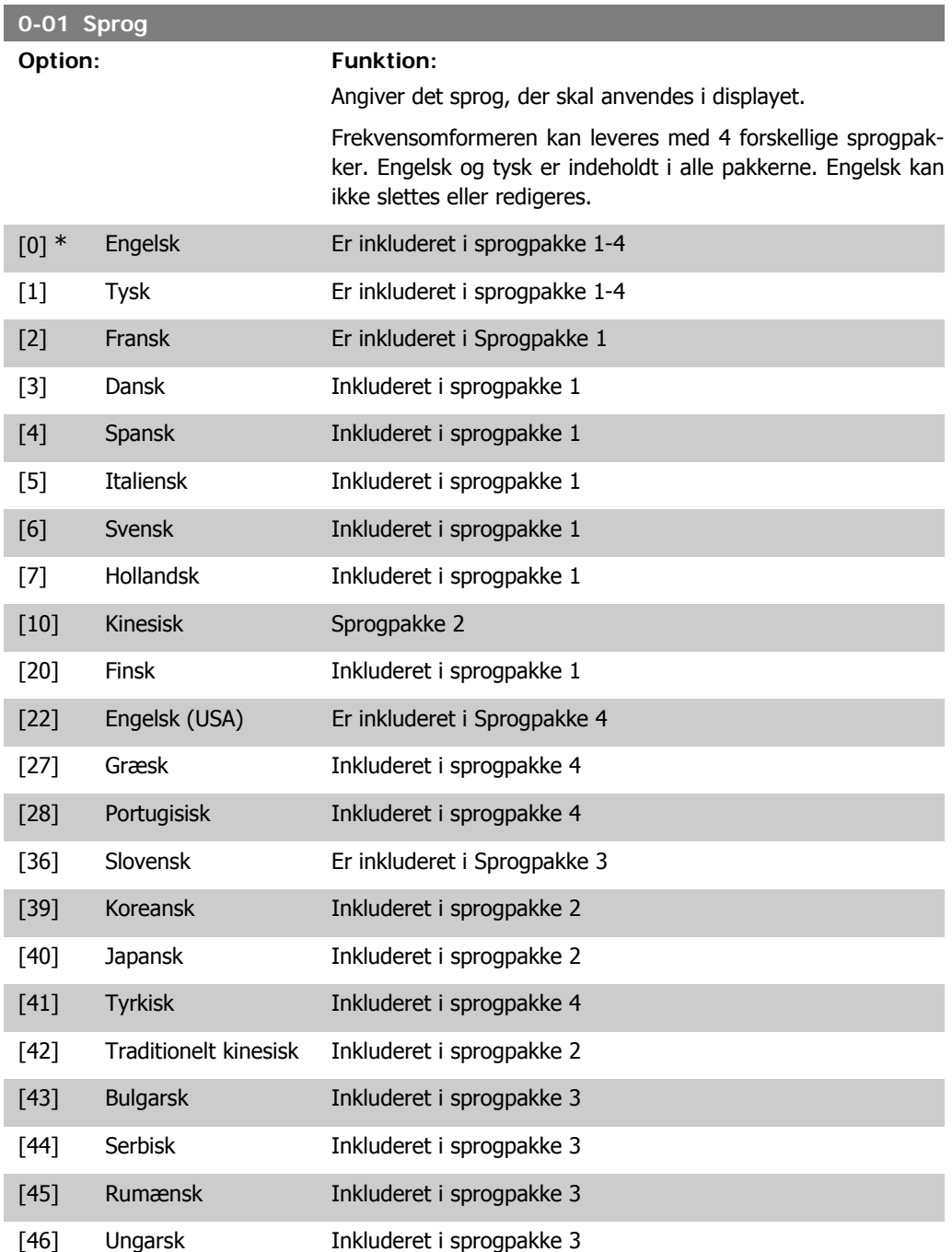

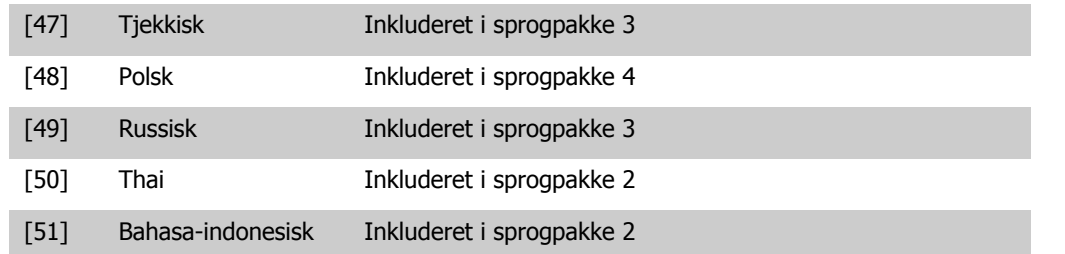

### **0-02 Motorhastighedsenhed**

### **Option: Funktion:**

Denne parameter kan ikke justeres med motoren i gang. Det viste display afhænger af indstillingerne i parameter 0-02 og 0-03. Standardindstillingen af parameter 0-02 og 0-03 afhænger af det geografiske område, frekvensomformeren er leveret til, men de kan omprogrammeres efter behov.

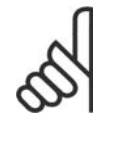

Ændring af Motorhastighedsenheden vil nulstille visse parametre til deres oprindelige værdi. Det anbefales at vælge motorhastighedsenheden først, før andre parametre ændres.

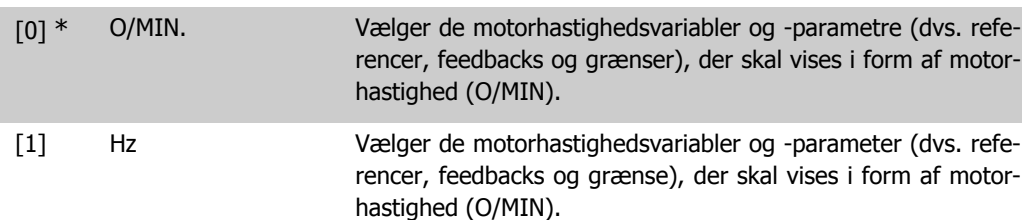

**NB!**

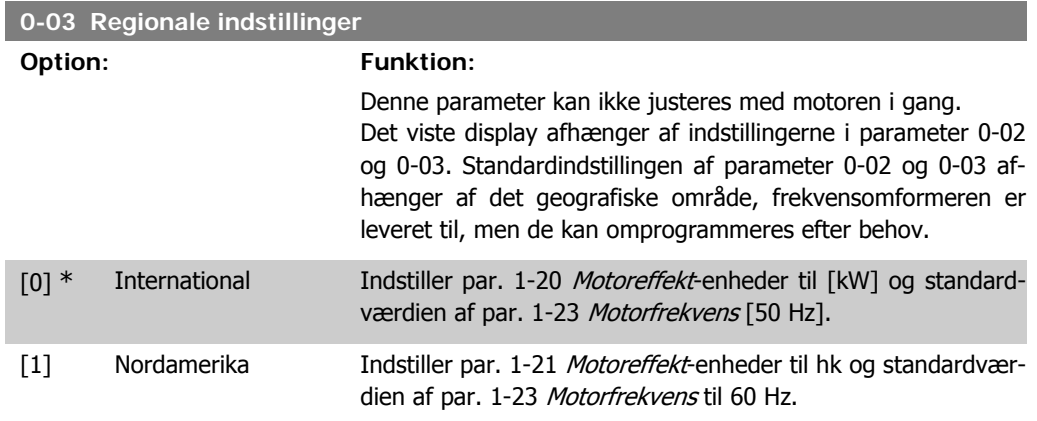

Den indstilling, der ikke anvendes, bliver gjort usynlig.

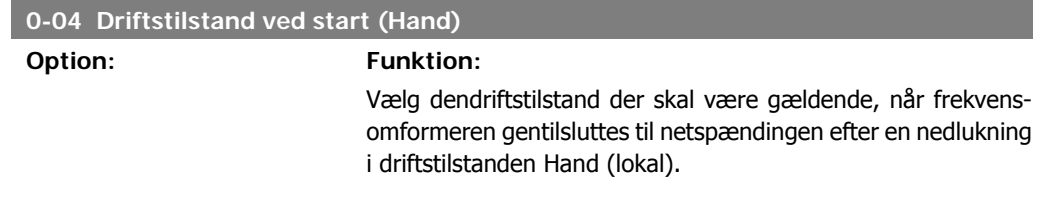

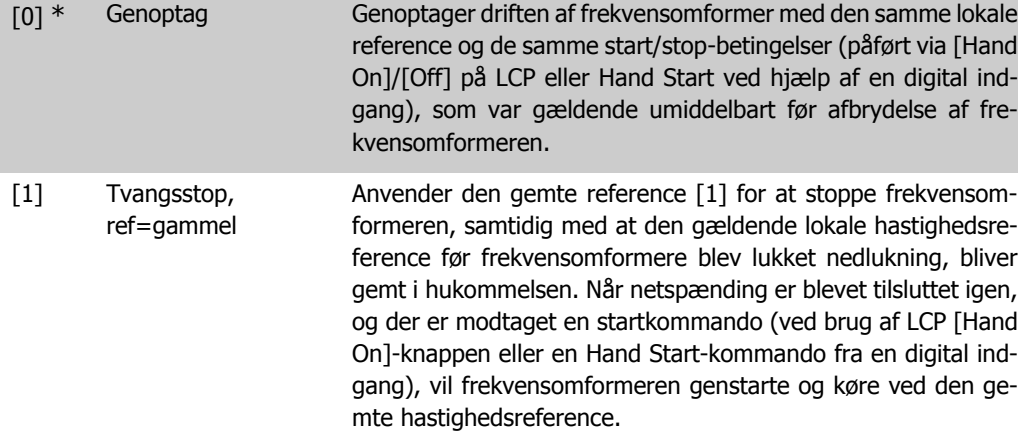

### **2.2.3. 0-1\* Driftsopsætning**

Angiv, og styr de individuelle parameteropsætninger.

Frekvensomformeren har fire parameteropsætninger, der kan programmeres uafhængigt af hinanden. Derfor er frekvensomformeren meget fleksibel, foruden at den opfylder kravene for mange forskellige HVAC-systemkontrolenheder, der ofte vil spare udgifter til eksternt styreudstyr. Disse kan for eksempel anvendes til at programmere frekvensomformeren til at fungere i henhold til en given styreprofil i en opsætning (f.eks. drift i dagtimerne) og en anden styreprofil i en anden opsætning (f.eks. natsænkning). De kan også anvendes af en AHU eller en OEM, der producerer indpakkede enheder, til programmering af de fabrikstilpassede frekvensomformere til styring af forskellige modeller af udstyr af en bestemt type, så de er indstillet til de samme parametre, hvilket betyder, at der under produktion/igangsætning blot skal vælges en given opsætning afhængig af hvilken type, frekvensomformeren er installeret til.

Den aktive opsætning (dvs. den opsætning, som frekvensomformeren fungerer med aktuelt) kan vælges i parameter 0-10 og vises i LCP. Ved brug af multiopsætning er det muligt at skifte mellem opsætninger, mens frekvensomformeren kører eller er stoppet, via digitale indgange eller serielle kommunikationskommandoer (f.eks. natsænkning). Hvis det er nødvendigt at ændre opsætninger under kørsel, skal det kontrolleres, at parameter 0-12 er programmeret som krævet. For de fleste HVAC-applikationer vil det ikke være nødvendigt at programmere parameter 0-12, heller ikke, hvis der skal skiftes opsætning mens den kører, men i forbindelse med meget komplekse applikationer, der gør brug af de forskellige opsætningers fulde fleksibilitet, kan det være nødvendigt. Parameter 0-11 gør det muligt at ændre parametrene inden for enhver opsætning, mens frekvensomformeren fortsætter i den aktive opsætning, som kan være en anden end den, der er ved at blive ændret. Hvis de samme parameterindstillinger kræves i forskellige opsætninger, er det ved hjælp af parameter 0-51 muligt at kopiere parameterindstillinger mellem opsætninger, hvilket er medvirkende til en hurtigere idriftsætning.

#### **0-10 Aktiv opsætning**

#### **Option: Funktion:**

Vælg den opsætning, som frekvensomformeren skal fungere under.

Anvend par. 0-51 Opsætningskopi for at kopiere en eller samtlige opsætninger. For at undgå modstridende opsætning af de samme parametre inden for to forskellige opsætninger tilknyttes opsætningerne ved at anvende par. 0-12 Denne opsætning knyttet til. Stop frekvensomformeren, når der skal skiftes opsætning, og hvor parametre markeret med "kan ikke ændres under drift" har andre værdier.

Parametre af typen "kan ikke ændres under driften" er markeret med FALSK på parameterlisterne i afsnittet Parameterlister.

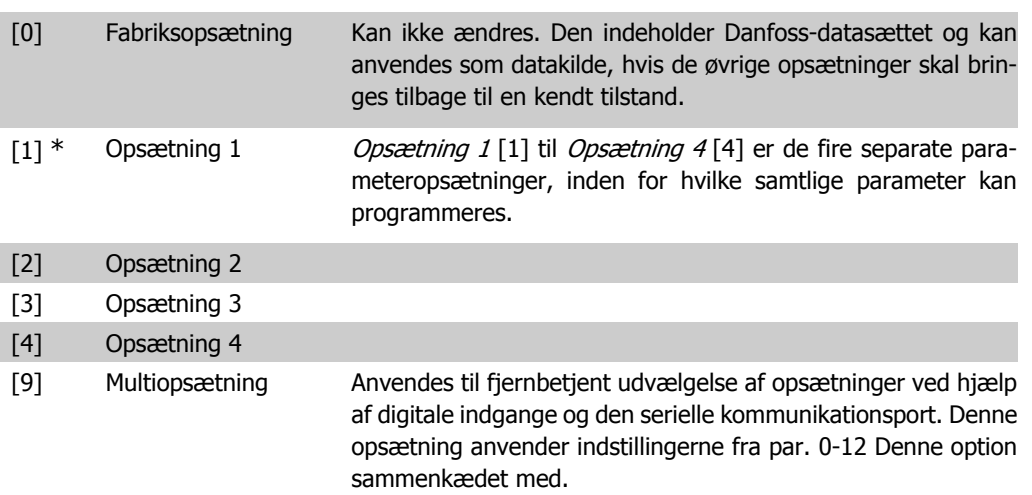

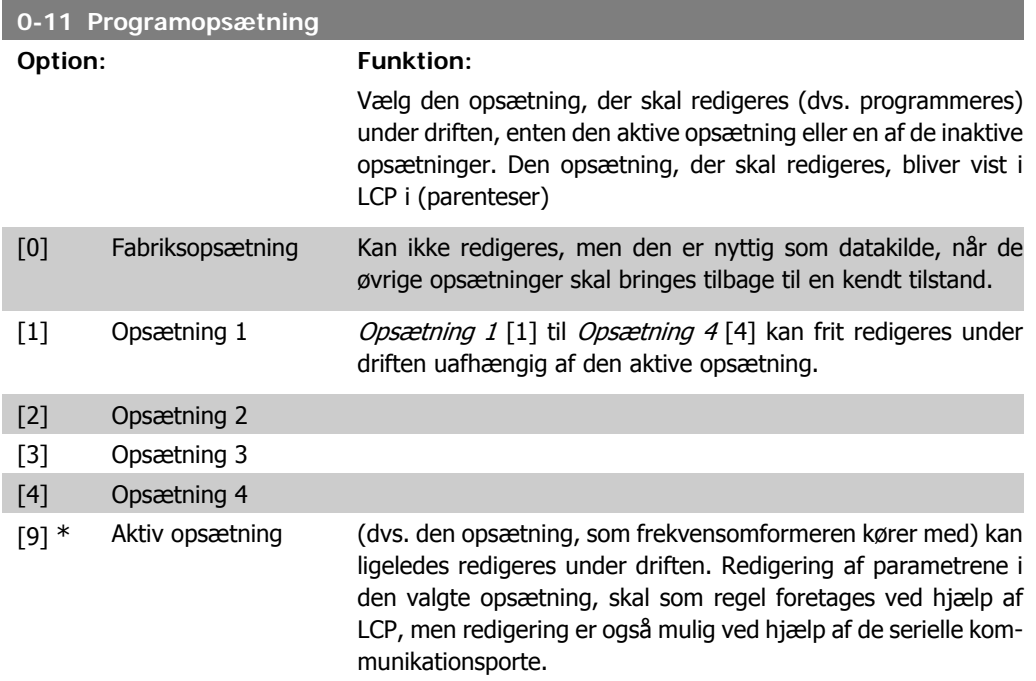

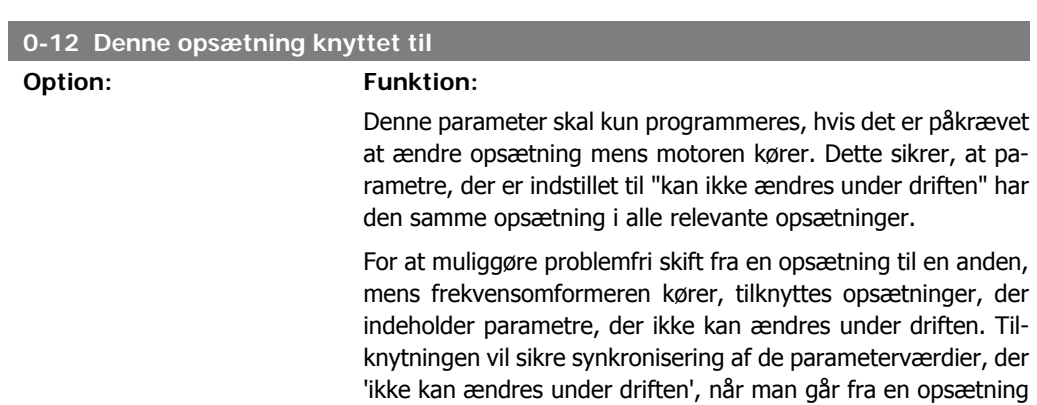

til en anden under driften. Parametre af typen "kan ikke ændres under driften" er markeret med FALSK på parameterlisterne i afsnittet Parameterlister.

Par. 0-12 tilknytningsopsætningsfunktionen anvendes, når multiopsætning er valgt i par. 0-10 Aktiv opsætning. Multiopsætningen anvendes for at skifte fra en opsætning til en anden under driften (f.eks. når motoren kører). Eksempel:

Anvend Multiopsætning for at skifte fra opsætning 1 til opsætning 2, mens motoren kører. Programmer først parametre i opsætning 1, og sørg dernæst for, at opsætning 1 og opsætning 2 er synkroniserede (eller "sammenkædede"). Synkronisering kan foretages på to måder:

1. Ændr redigeringsopsætningen til Opsætning 2[2] i par. 0-11 Rediger opsætning og indstil par. 0-12 Denne opsætning knyttet til til Opsætning 1 [1]. Dette vil starte sammenkædningsprocessen (synkroniseringen).

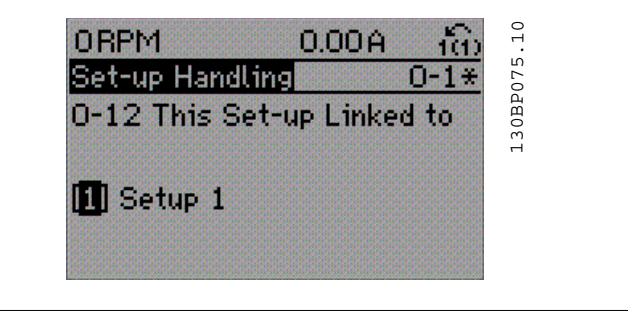

#### ELLER

2. Mens stadig i Opsætning 1, kan Opsætning 1 kopieres til Opsætning 2 ved hjælp af par. 0-50. Indstil dernæst par. 0-12 til Opsætning 2 [2]. Dette vil starte sammenkædningsprocessen.

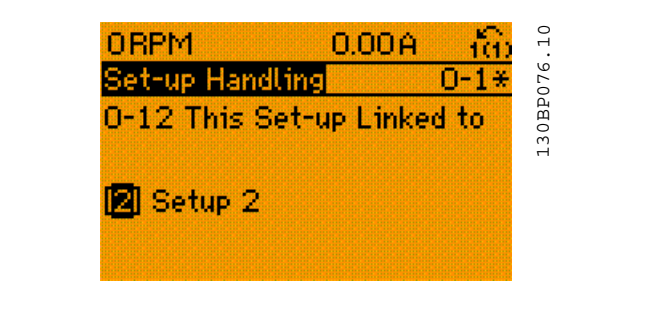

Når sammenkædningen er gennemført, vil par. 0-13 Udlæsning: Sammenkædede opsætninger vil indeholde teksten {1,2} for at angive, at alle parametre, der 'ikke kan ændres under driften' nu er de samme i Opsætning 1 og Opsætning 2. Hvis der er ændringer til en parameter, 'der ikke kan ændres under driften', f.eks. parameter 1-30 Statormodstand (rs) i Opsætning 2, vil disse også blive automatisk ændret i Opsætning 1. Skift mellem Opsætning 1 og Opsætning 2 under driften er nu mulig.

- [1] \* Opsætning 1
- [2] Opsætning 2

**2**

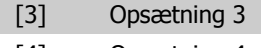

[4] Opsætning 4

**0-13 Udlæsning: sammenkædede opsætninger**

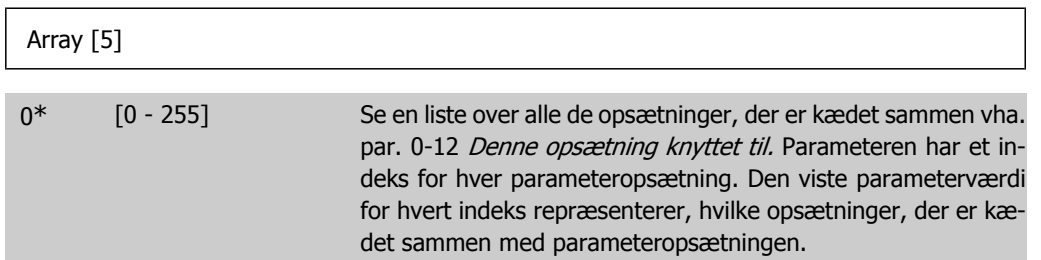

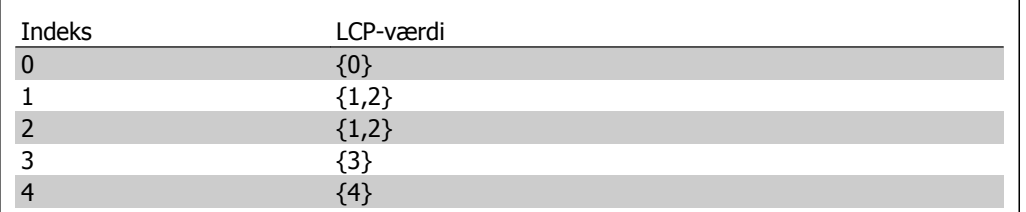

Tabel 2.1: Eksempel: Opsætning 1 og Opsætning 2 er sammenkædede

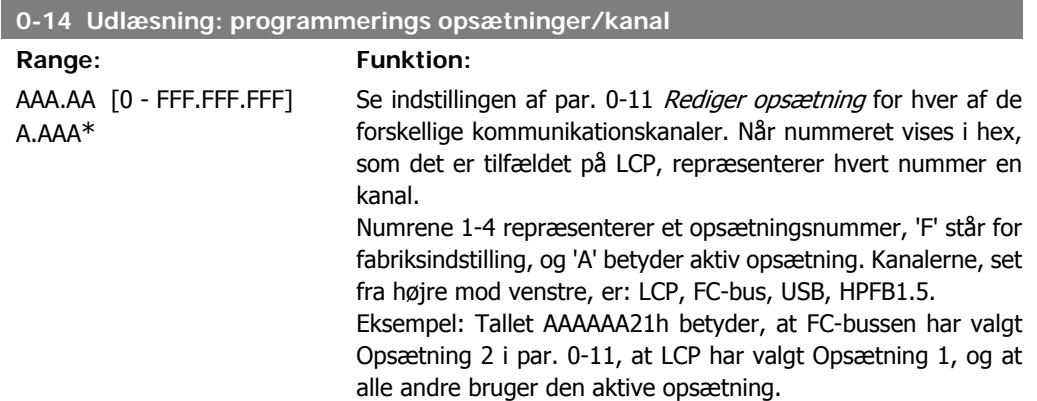

# **2.2.4. 0-2\* LCP-display**

Definer variablerne, der vises på det grafiske LCP-betjeningspanel.

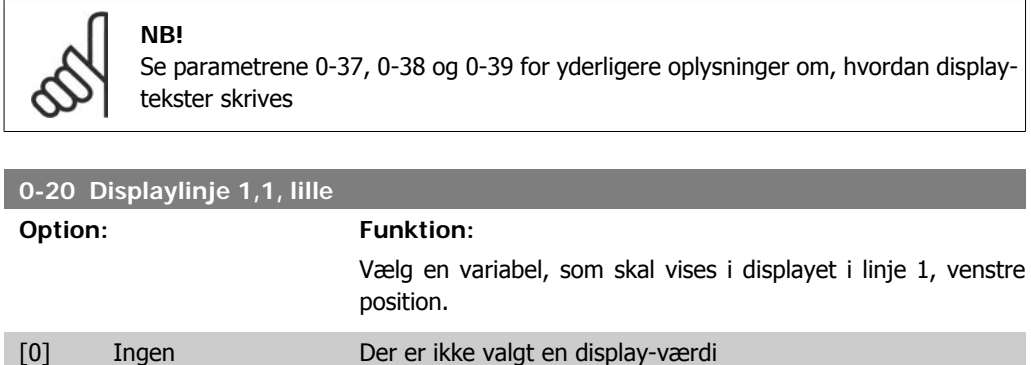

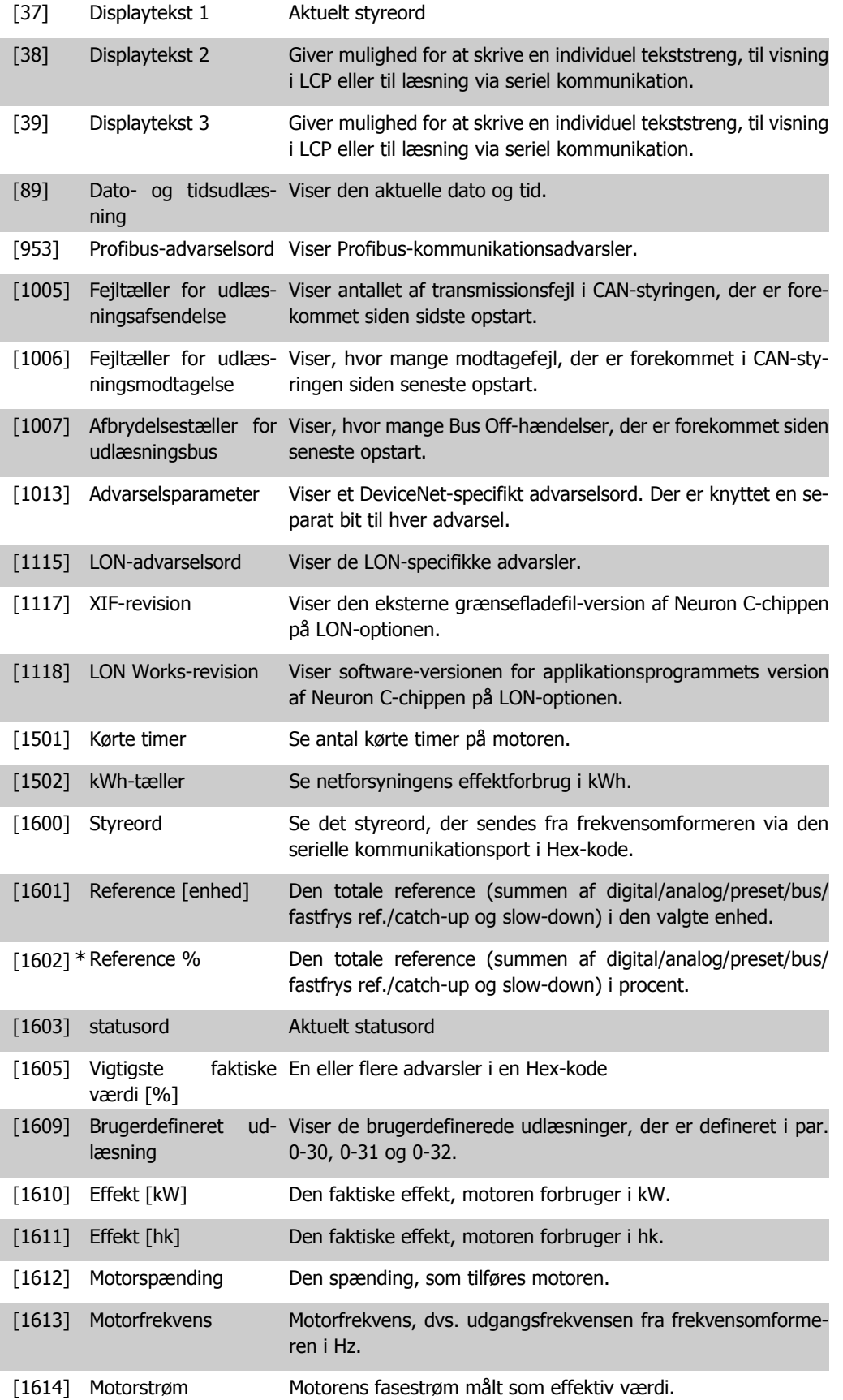

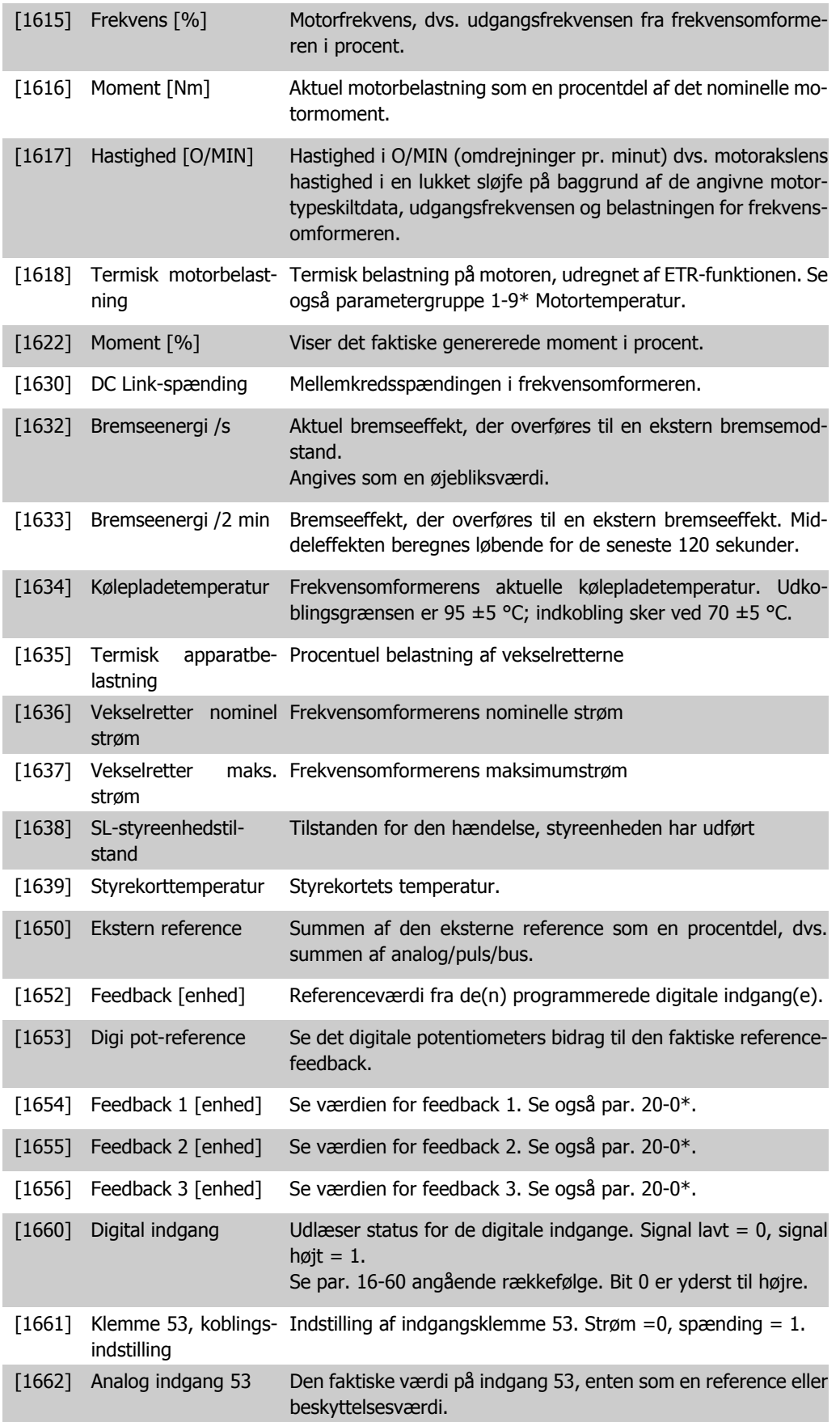

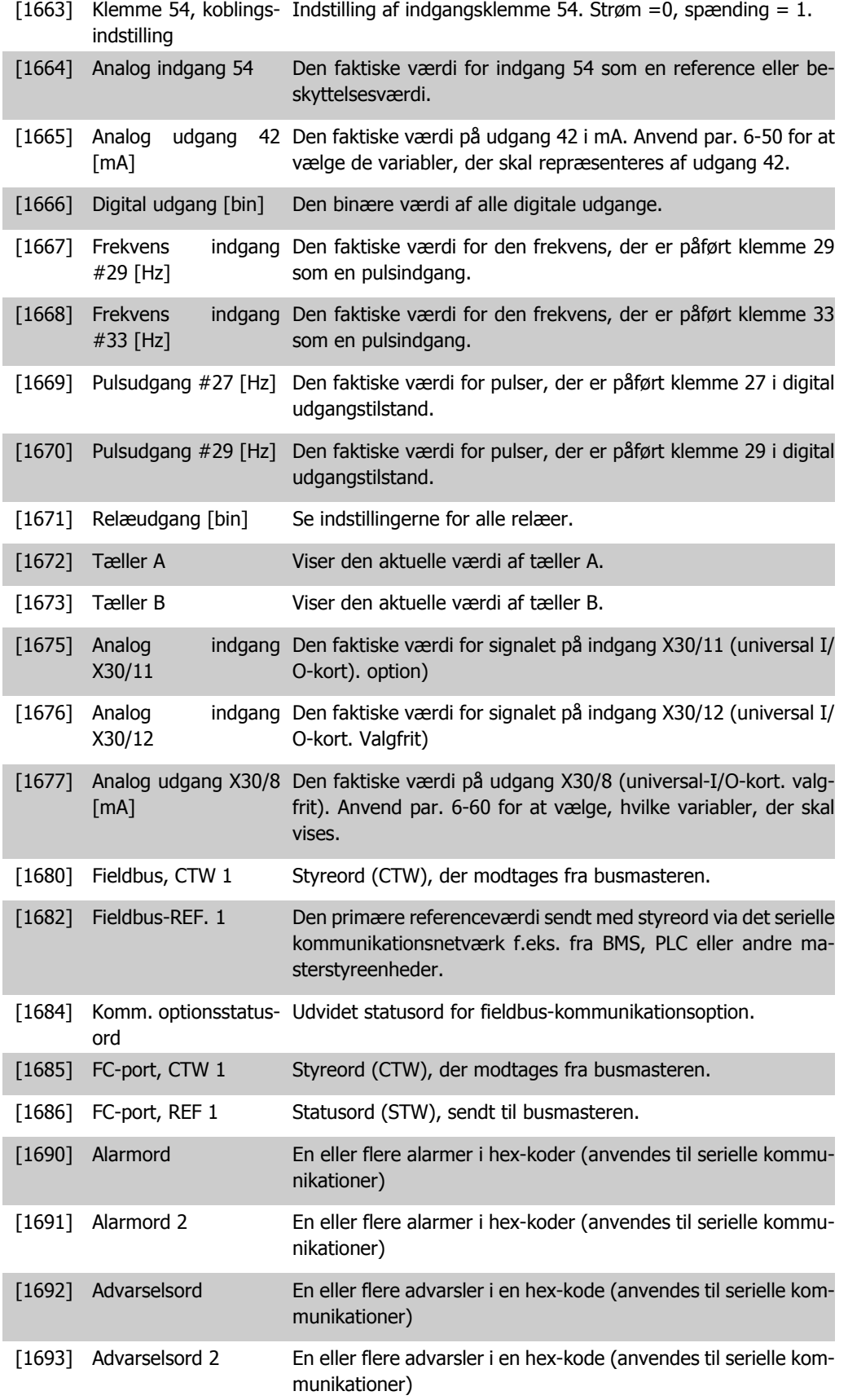

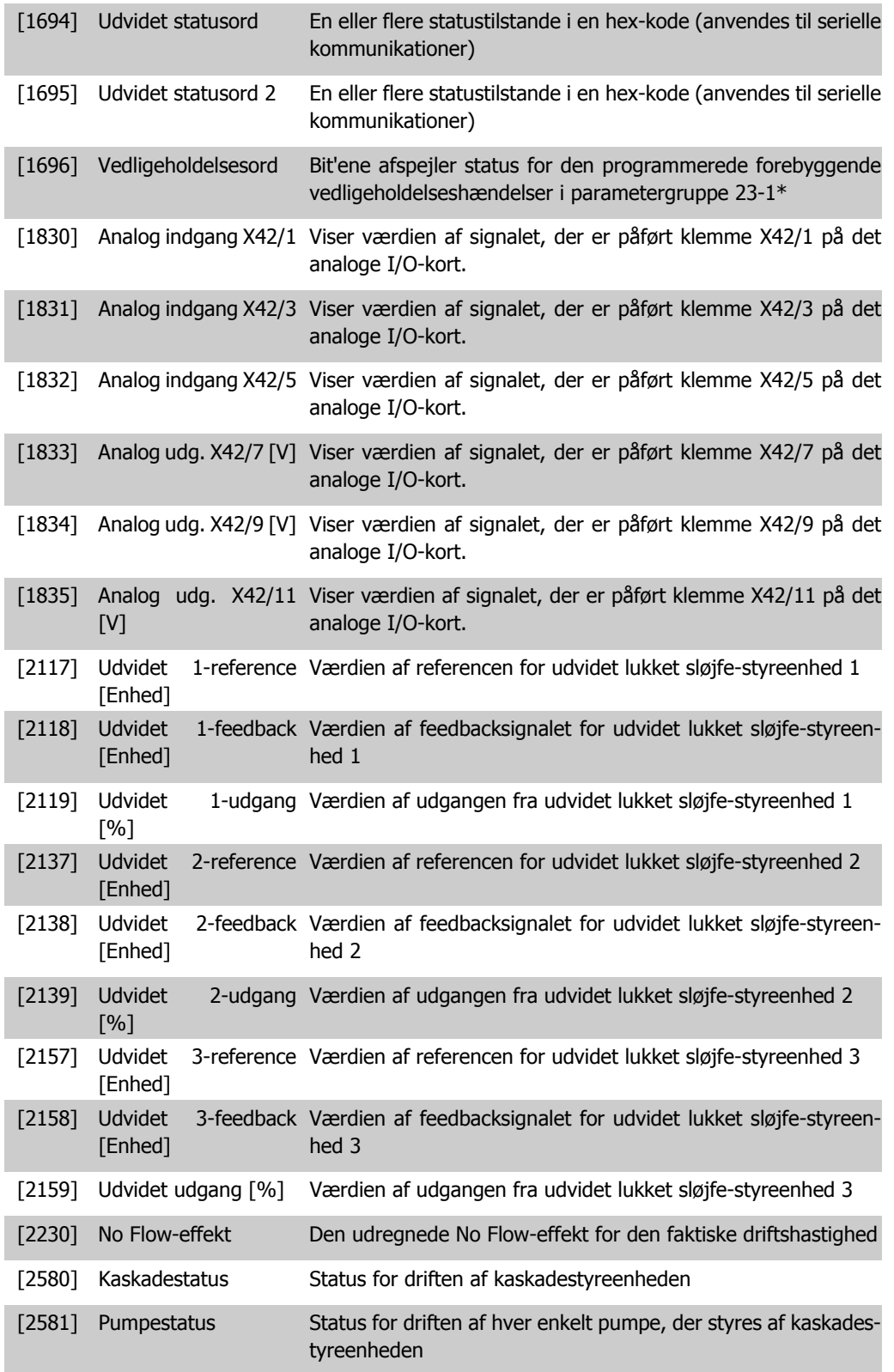

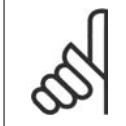

**NB!** Se VLT<sup>®</sup> HVAC Drive Programming Guide, MG.11.Cx.yy for at få flere oplysninger.

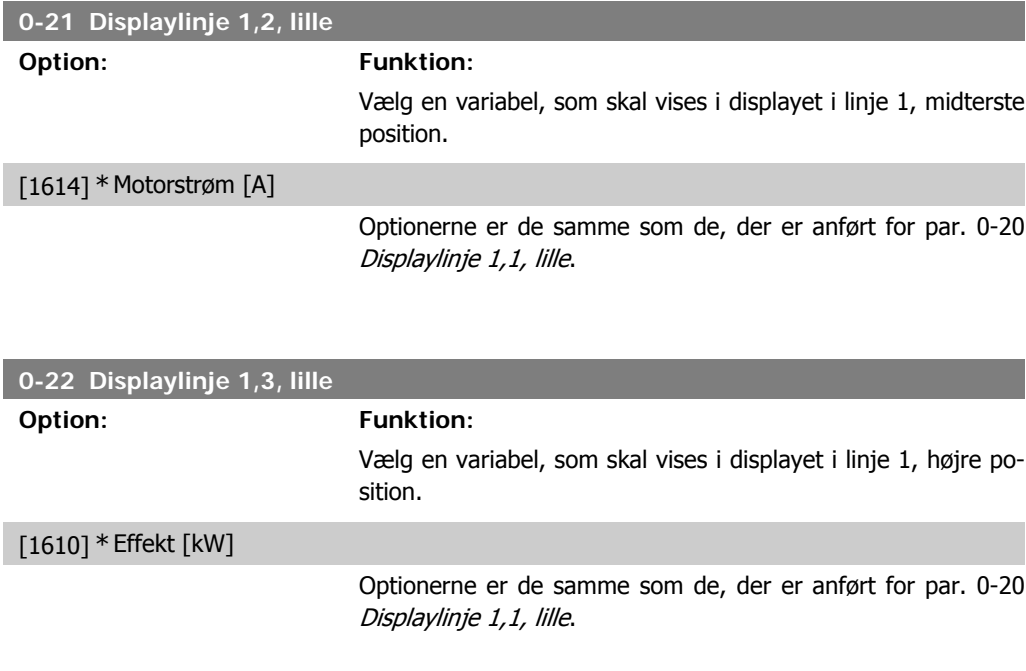

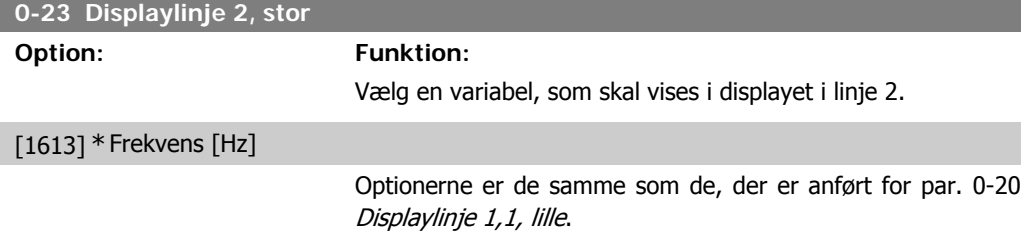

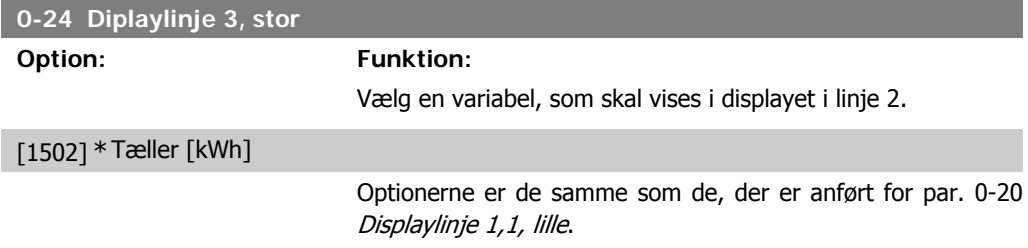

### **0-25 Min personlige menu**

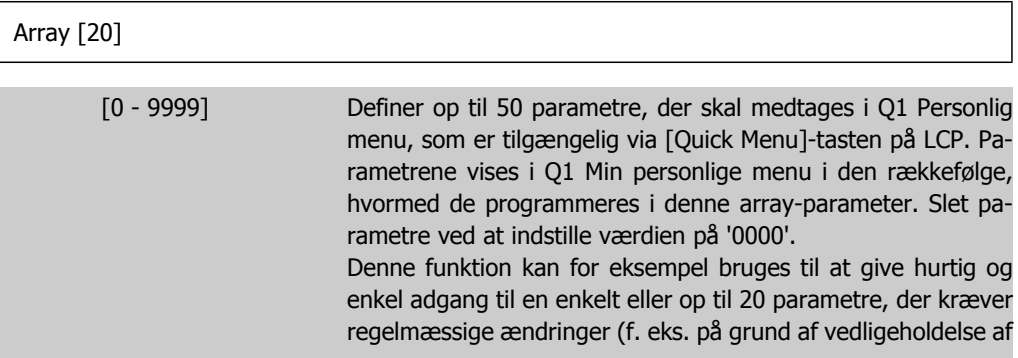
anlæg), eller funktionen kan anvendes af en OEM til at muliggøre enkel idriftsætning af deres udstyr.

## **2.2.5. Tilpasset LCP-udlæsning par. 0-3\***

Det er muligt at tilpasse displayets elementer til forskellige formål: \*Tilpasset udlæsning. Værdi proportional med hastighed (lineær, kvadrat eller kubik afhængigt af enhedsvalget i par. 0-30 Tilpasset udlæsning) \*Displaytekst. Tekststreng lagret i en parameter.

#### Brugerdefineret udlæsning

Den beregnede værdi, der skal vises er beregnet på baggrund af indstillingerne i par. 0-30 Enhed for tilpasset udlæsning, par. 0-31 Tilpasset udlæsning minimumværdi (kun lineær), par. 0-32 Tilpasset udlæsning maksimumværdi, par. 4-13/4-14 Motorhastighed, høj grænse og den faktiske hastighed.

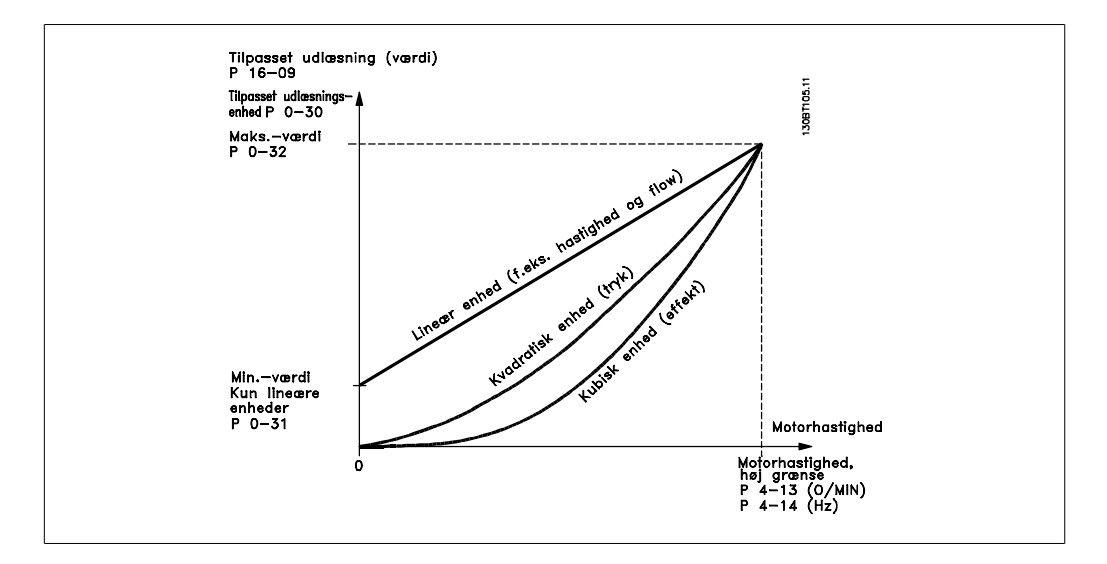

Forholdet afhænger af typen af den enhed, der er valgt i par. 0-30 Enhed for brugerdefineret udlæsning:

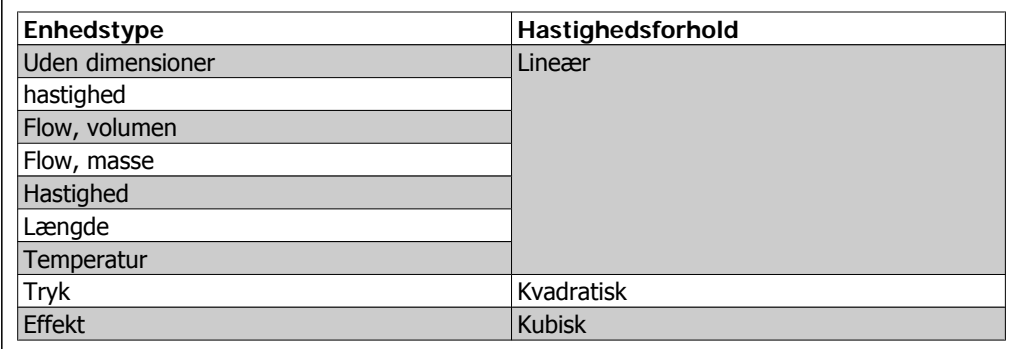

**0-30 Enhed for tilpasset udlæsning**

#### **Option: Funktion:**

Programmer en værdi, der skal vises i displayet på LCP. Værdierne har et lineært, kvadratisk eller kubisk forhold til hastighed. Dette forhold afhænger af den valgte enhed (se ovenstående tabel). Den faktiske beregnede værdi kan læses i Tilpasset ud-

læsning par. 16-09 og/eller vises i displayet ved valg af Tilpasset udlæsning [16-09] i par. 0-20 - 0-24 Displaylinje X.X lille (stor).

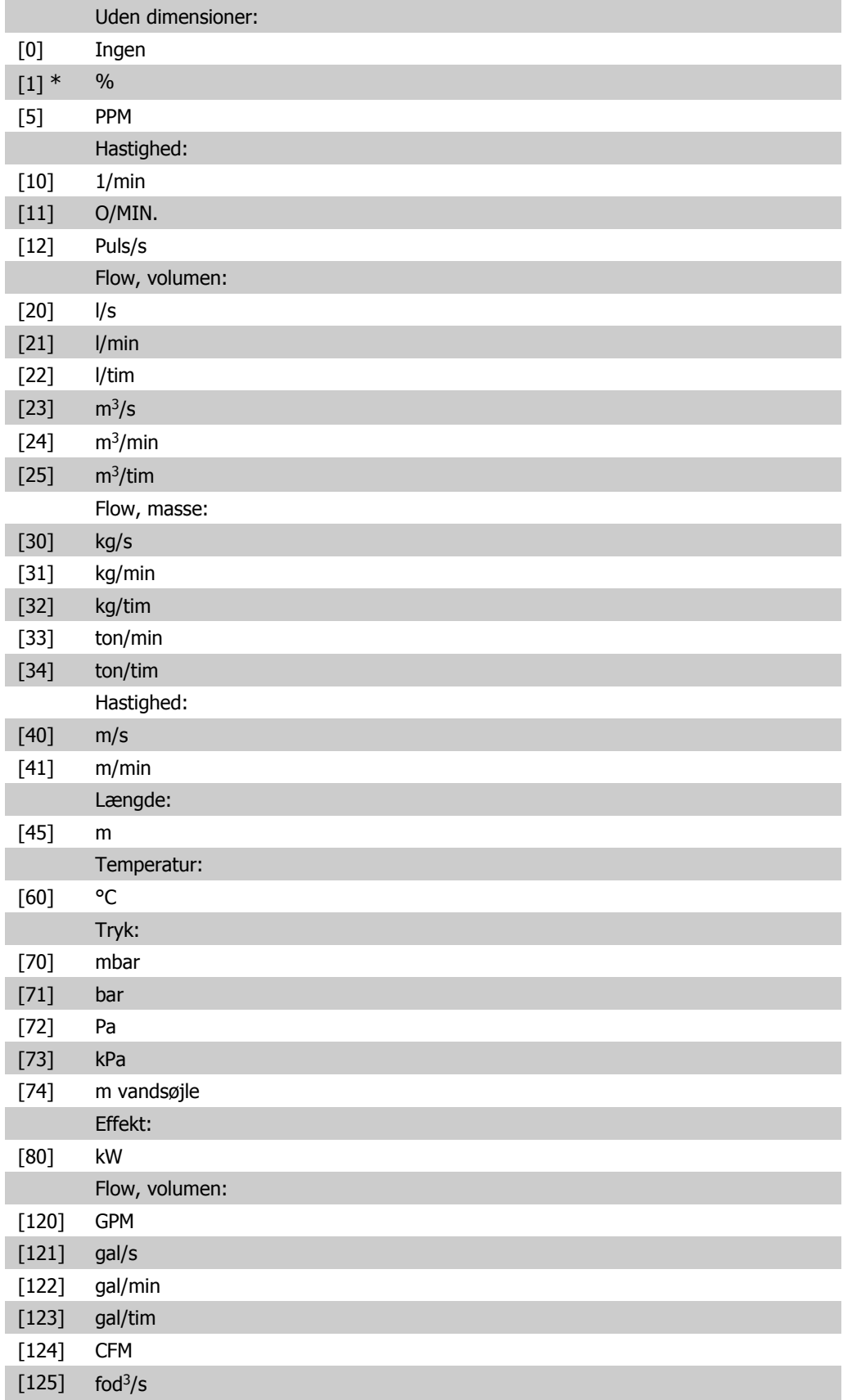

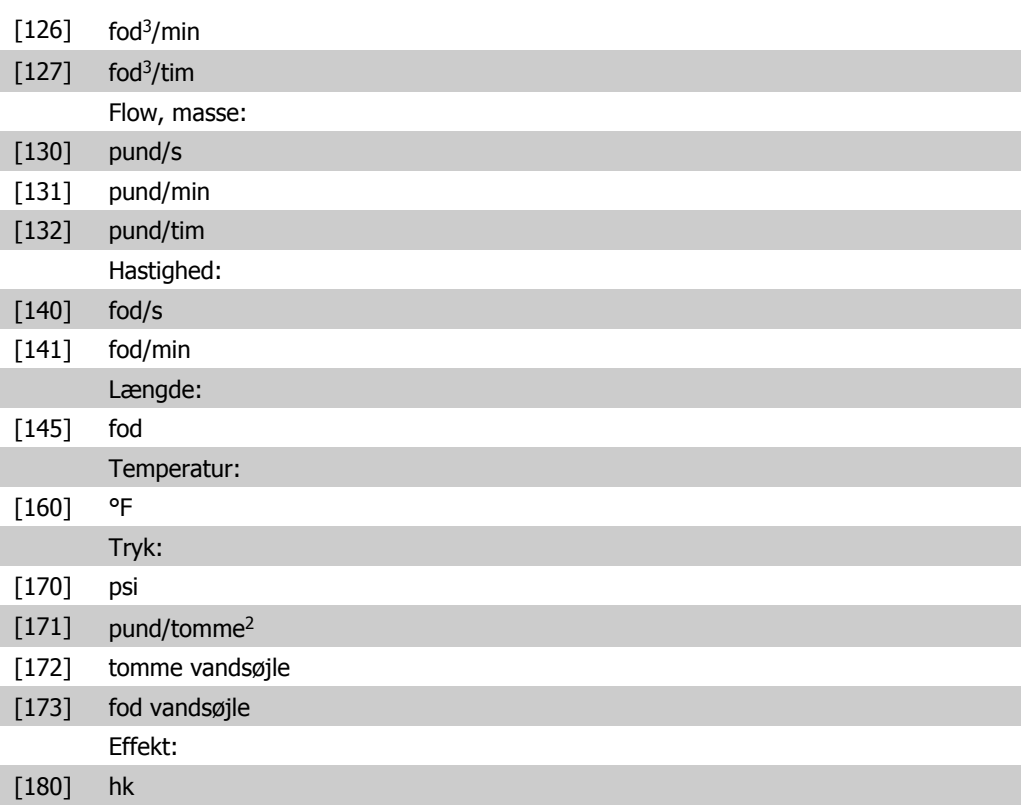

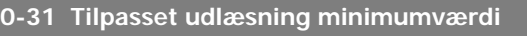

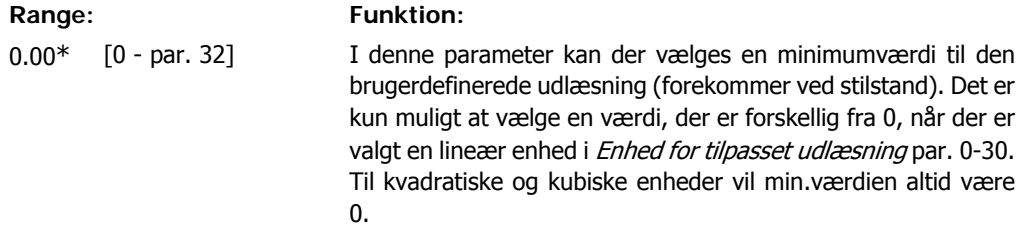

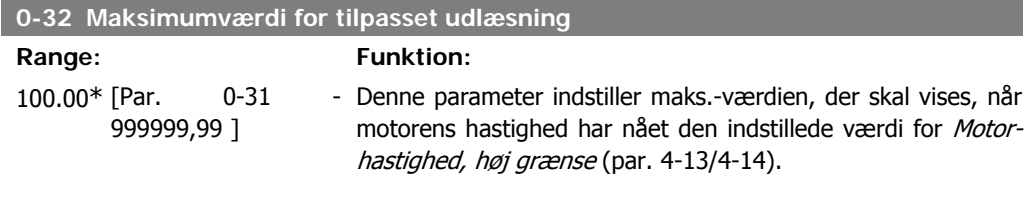

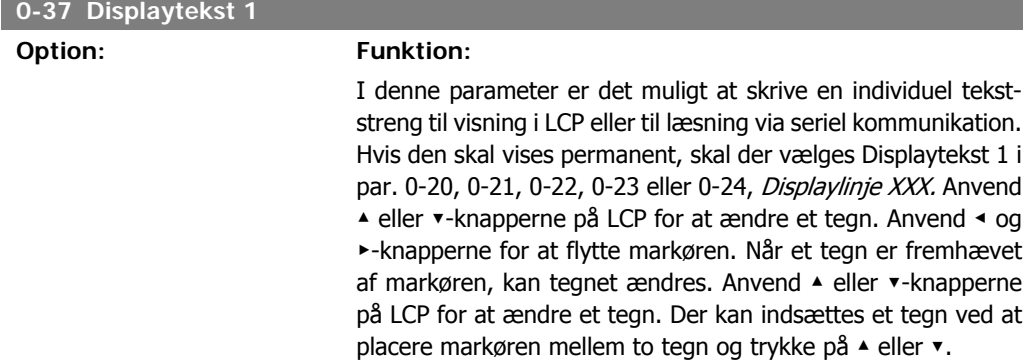

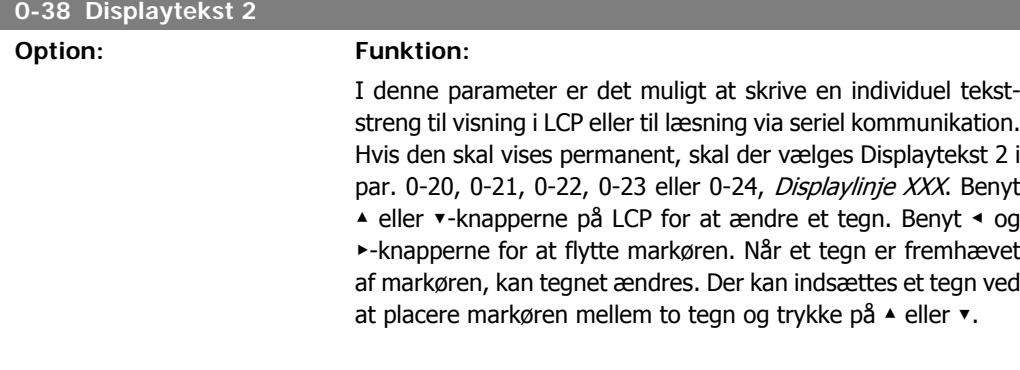

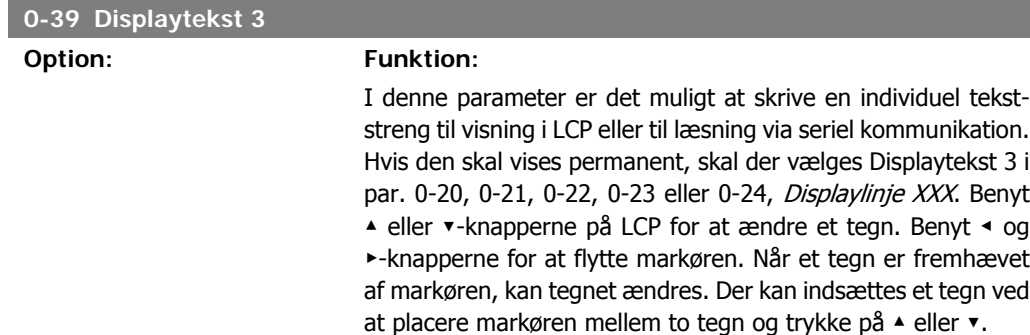

# **2.2.6. LCP-tastatur, 0-4\***

Aktiver, deaktiver og beskyt adgangskoden på individuelle taster på LCP-tastaturet.

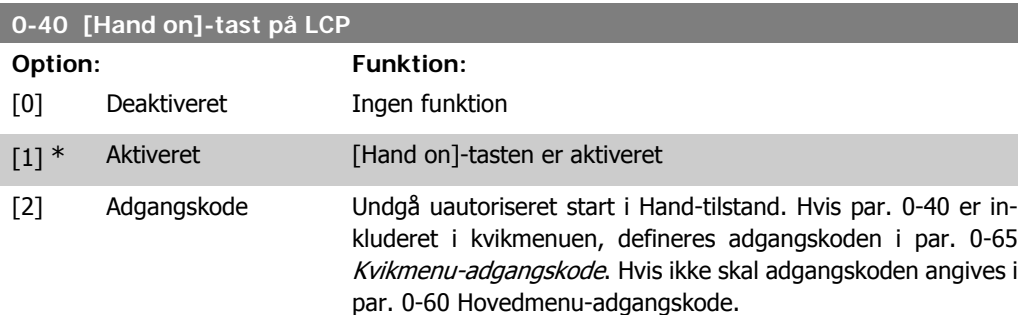

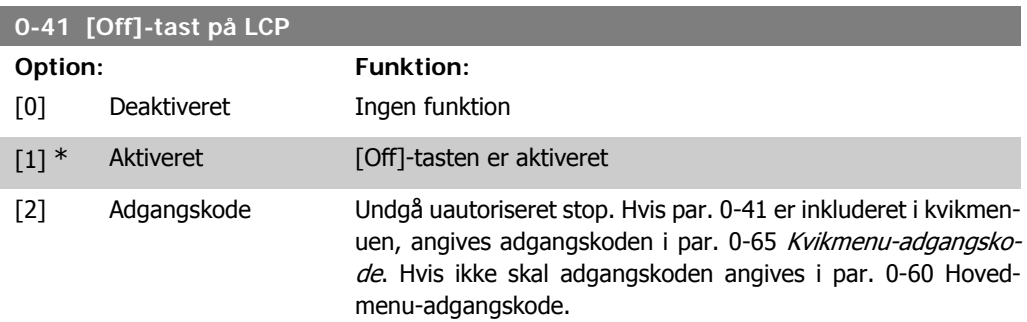

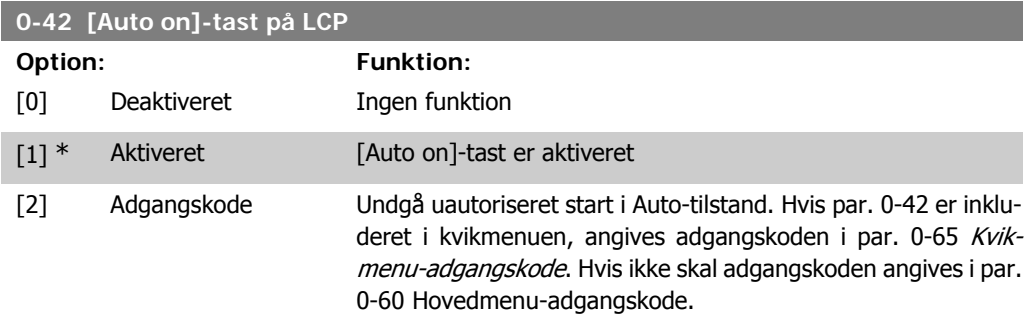

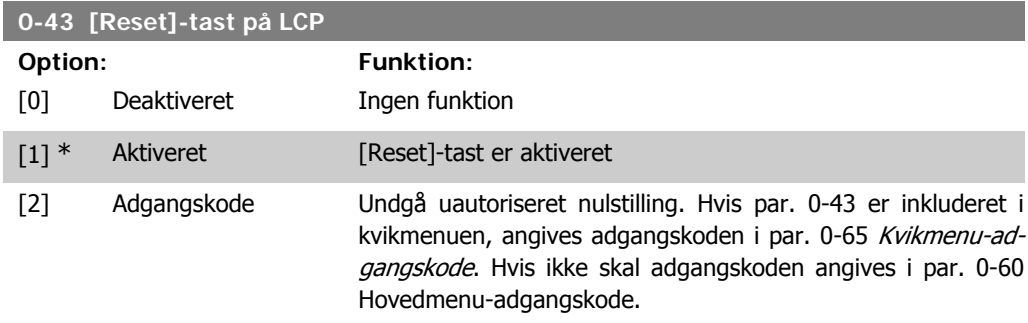

# **2.2.7. 0-5\* Kopier/Gem**

Kopier parameterindstillinger mellem opsætninger til/fra LCP.

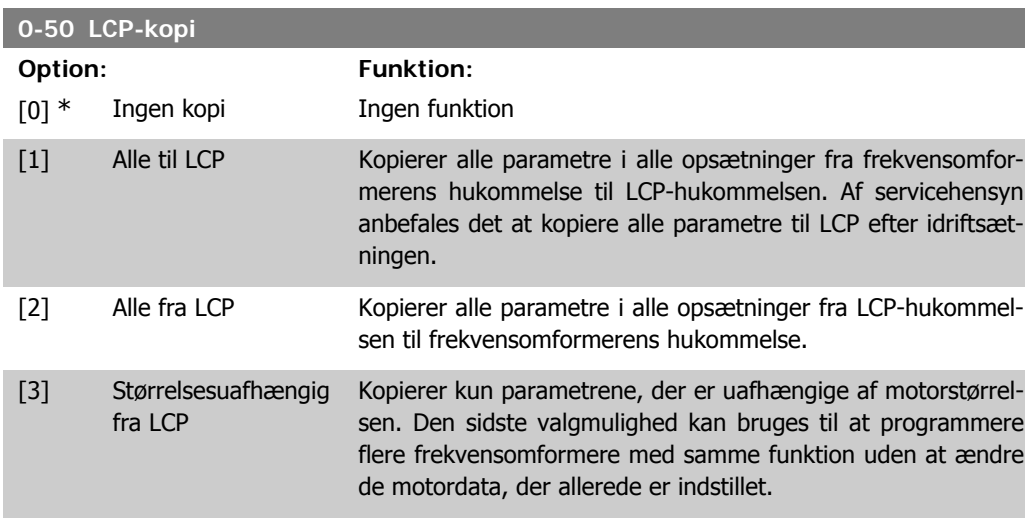

Denne parameter kan ikke justeres med motoren i gang.

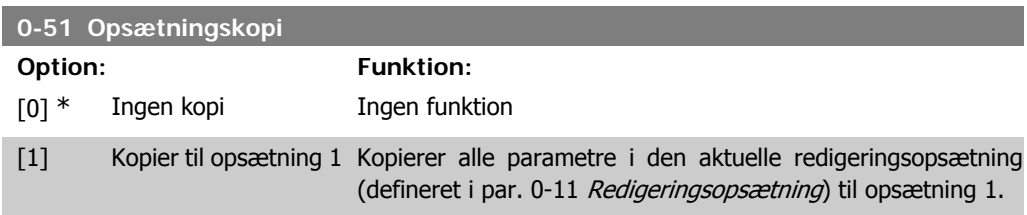

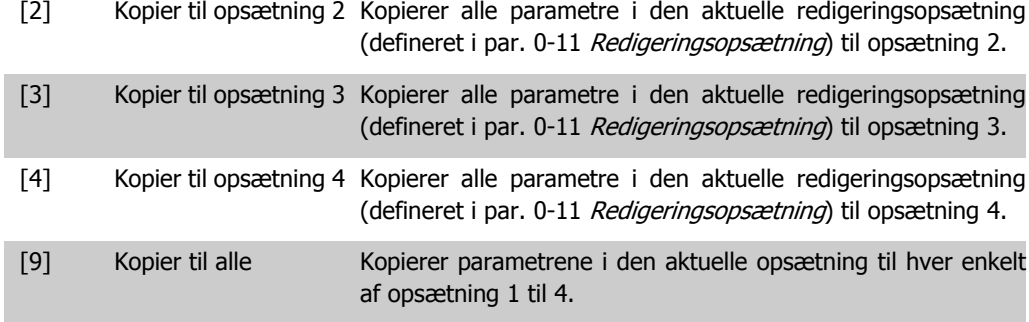

# **2.2.8. 0-6\* Adgangskode**

Definer adgangskode-adgang til menuer.

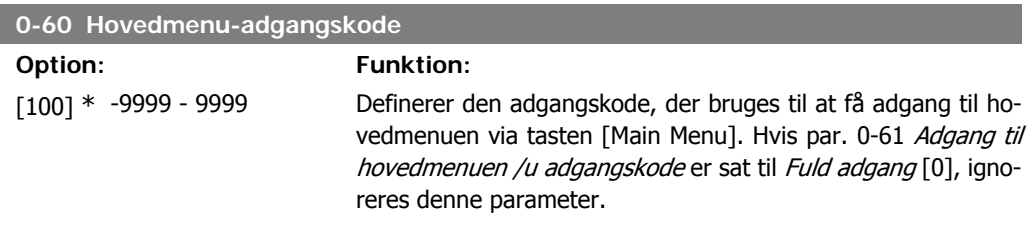

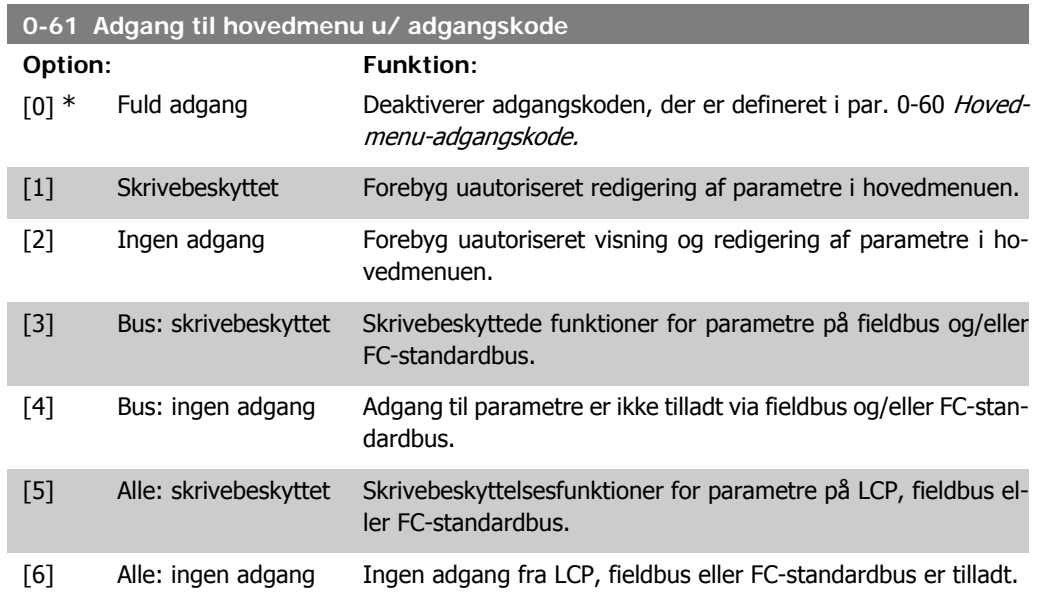

Hvis Fuld adgang [0] vælges, ignoreres parametrene 0-60, 0-65 og 0-66.

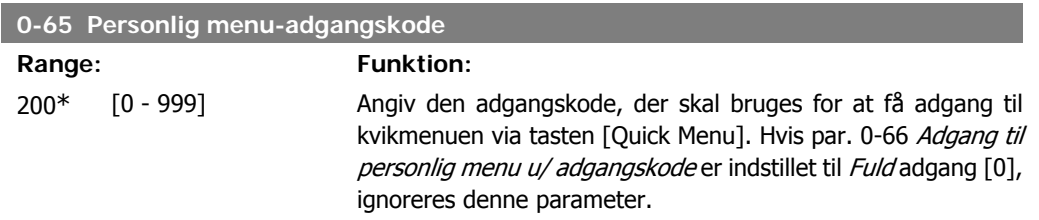

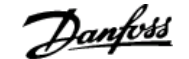

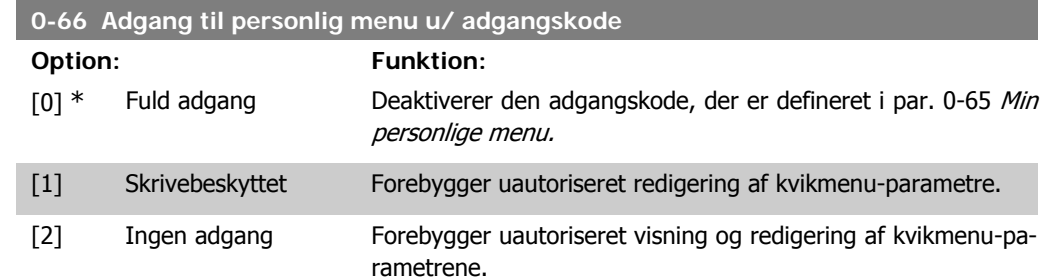

Hvis par. 0-61 Adgang til hovedmenuen u/ adgangskode er indstillet til Fuld adgang [0], ignoreres denne parameter.

## **2.2.9. Indstilling af ur, 0-7\***

Indstiller klokkeslæt og dato for det interne ur. Det interne ur kan bruges til f.eks. tidsstyrede handlinger, energilog, tendensanalyse, dato-/klokkeslætsstempler på alarmer, logførte data og forebyggende vedligeholdelse.

Det er muligt at programmere uret til sommertid, ugens arbejdsdage/fridage og 20 undtagelser (helligdage osv.). Selvom uret kan indstilles via LCP, kan det også indstilles samtidig med tidsindstillede handlinger og forebyggende vedligeholdelsesfunktioner ved hjælp af MCT10 software værktøjet.

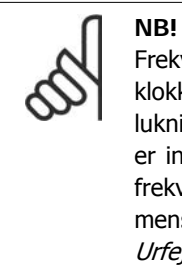

Frekvensomformeren har ingen backup til urfunktionen, og indstillingerne for dato/ klokkeslæt vil blive nulstillet til standardværdierne (2000-01-01 00:00) efter en nedlukning, medmindre der er monteret et realtidsurmodul med backup. Hvis der ikke er installeret et back-up-modul, anbefales det kun at anvende urfunktionen, hvis frekvensomformeren er integreret i den BMS, der anvender seriel kommunikation, mens BMS bevarer synkroniseringen af tidspunkter for kontroludstyret. I par. 0-79 Urfejl er det muligt at programmere en afgivelse af en advarsel i tilfælde af, at uret ikke er indstillet korrekt, f.eks. efter nedlukning.

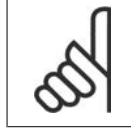

#### **NB!**

Hvis der monteres en analog I/O MCB 109-optionskord, er der inkluderet et batteribackup til dato og klokkeslæt.

#### **0-70 Indstil dato og klokkeslæt**

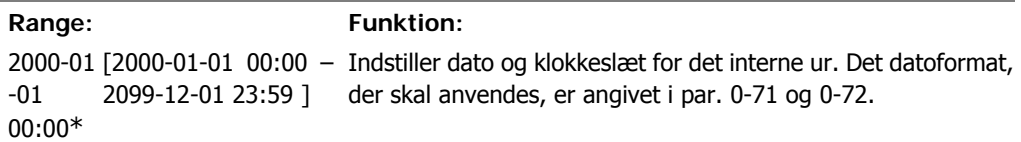

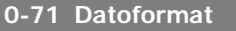

#### **Option: Funktion:**

Indstiller det datoformat, der skal bruges i LCP.

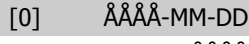

 $[1]$  \* DD-MM-ÅÅÅÅ

### [2] MM/DD/ÅÅÅÅ

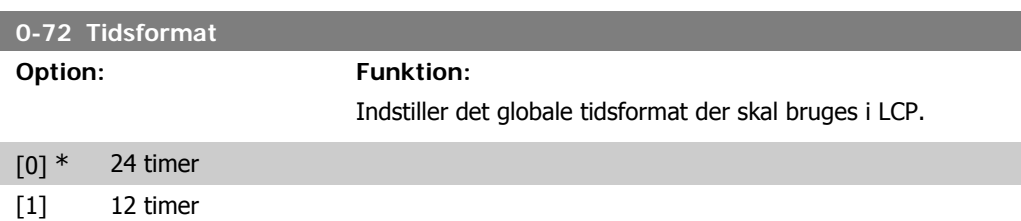

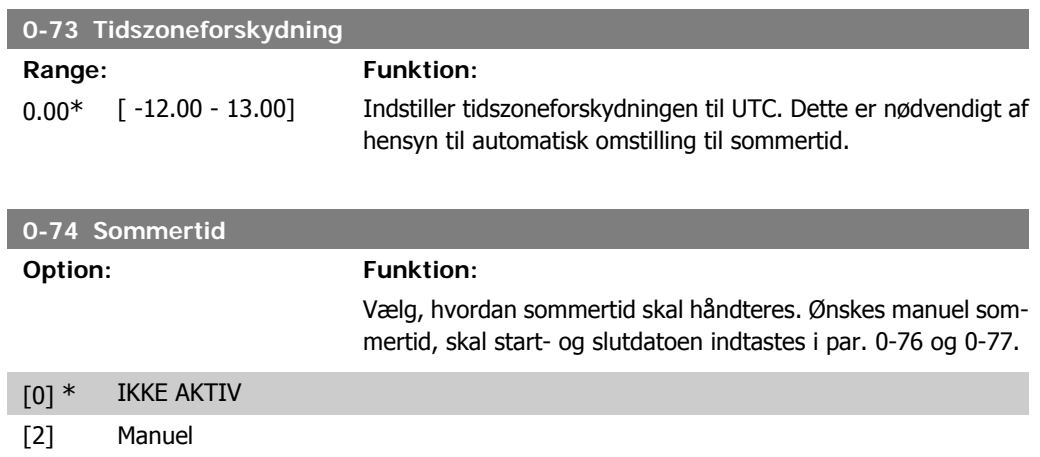

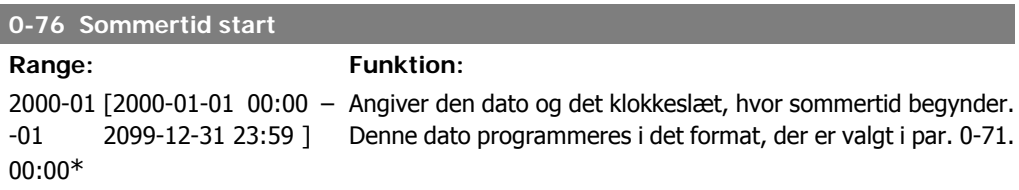

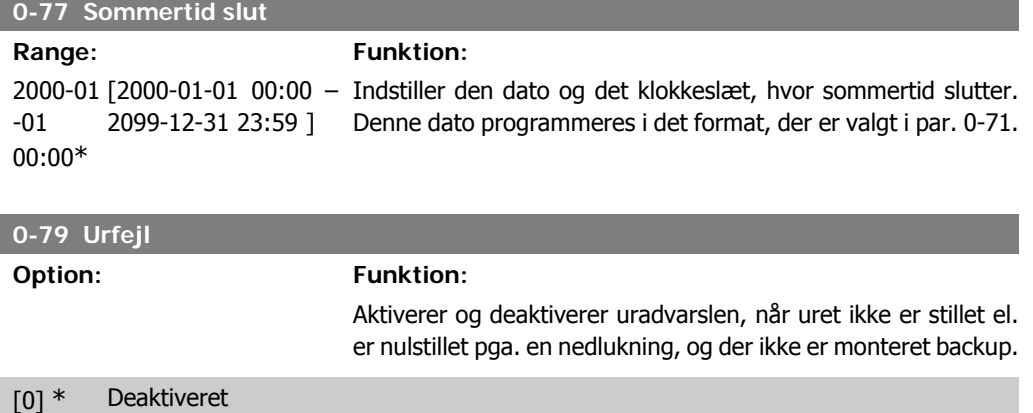

[1] Aktiveret

### **0-81 Arbejdsdage**

Array med 7 elementer [0]-[6] , som vises under parameternummeret i displayet. Tryk på OK og skift mellem elementerne ved hjælp af ▲ og ▼-knapperne på LCP.

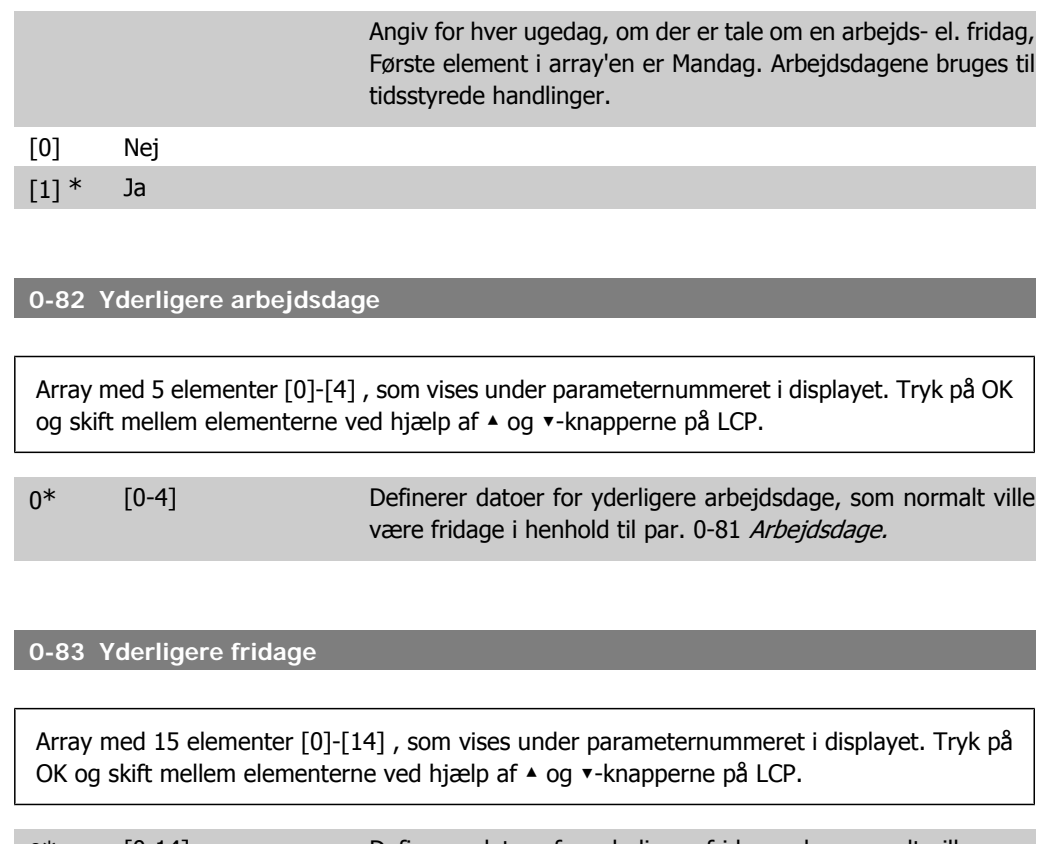

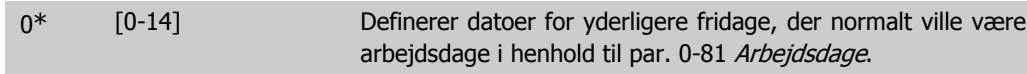

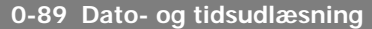

#### **Option: Funktion:**

Viser den aktuelle dato og tid. Datoen og tiden opdateres kontinuerligt.

Uret begynder ikke at tælle, før en ændring af indstillingen i forhold til fabriksindstillingen er foretaget i par. 0-70.

# **2.3. Hovedmenu - Belastning og Motor - Gruppe 1**

# **2.3.1. Generelle indstillinger, 1-0\***

Definer, om frekvensomformeren arbejder i åben sløjfe eller lukket sløjfe.

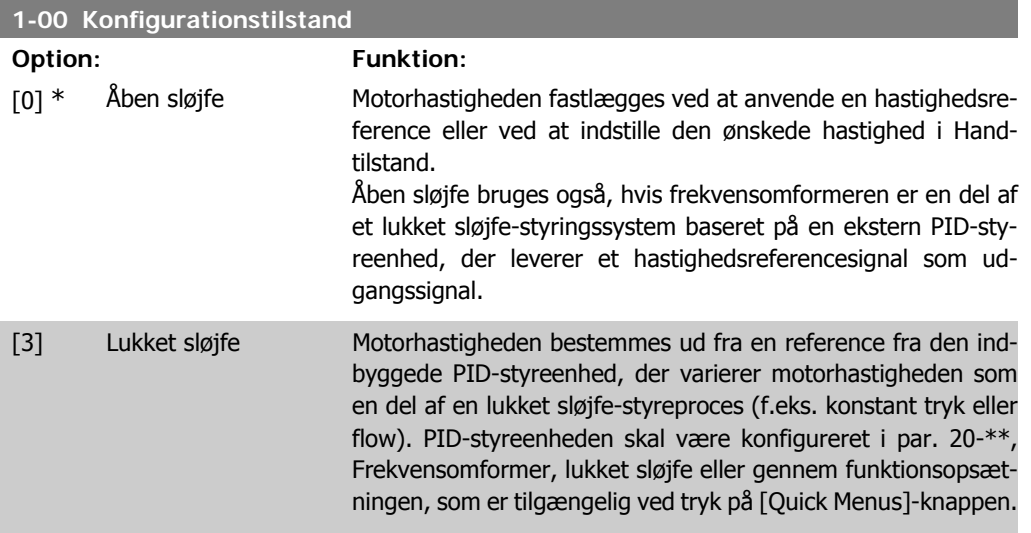

Denne parameter kan ikke ændres, mens motoren kører.

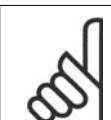

**NB!** Når den er indstillet til lukket sløjfe, vil kommandoerne Reversering og Startreversering ikke reversere motorens retning.

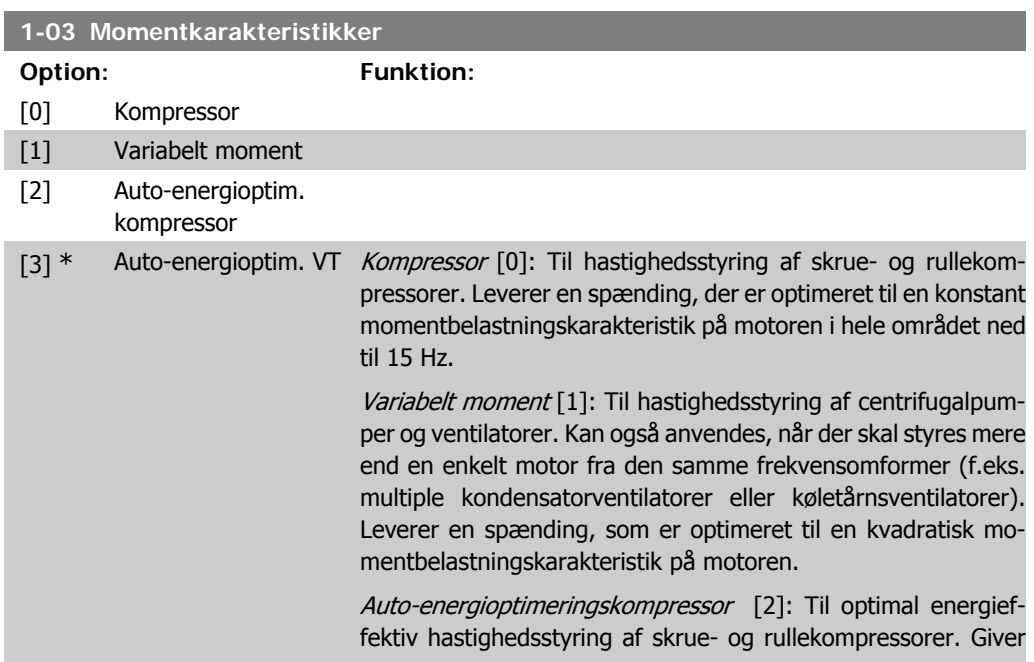

en spænding, der er optimeret til en konstant momentkarakteristik i motoren for hele intervallet ned til 15 Hz, derudover vil AEO-funktionen tilpasse spændingen præcist til den aktuelle belastningssituation, hvorved forbruget reduceres, og den hørbare støj fra motoren dæmpes. Motoreffektfaktor cos phi skal være indstillet korrekt for at opnå optimal ydeevne. Denne værdi indstilles i par. 14-43 Motor cos phi. Parameteren har en standardværdi, der tilpasses automatisk, når motordataene programmeres. Disse indstillinger vil typisk sikre optimal motorspænding, men hvis motoreffektfaktor cos phi kræver tuning, kan der gennemføres en AMA-funktion ved brug af par. 1-29 Automatisk motortilpasning (AMA). En manuel justering af motoreffektfaktoren er meget sjældent påkrævet.

Auto-energioptimering-VT[3]: Til optimal energieffektiv hastighedsstyring af centrifugalpumper og ventilatorer. Leverer en spænding, der er optimeret til en kvadratisk momentbelastningskarakteristik på motoren, derudover vil AEO-funktionen tilpasse spændingen præcist til den aktuelle belastningssituation, hvorved forbruget reduceres, og den hørbare støj fra motoren dæmpes. Motoreffektfaktor cos phi skal være indstillet korrekt for at opnå optimal ydeevne. Denne værdi indstilles i par. 14-43 Motor cos phi. Parameteren har en standardværdi og justeres automatisk, når motordataene programmeres. Disse indstillinger vil typisk sikre optimal motorspænding, men hvis motoreffektfaktor cos phi kræver tuning, kan der gennemføres en AMA-funktion ved brug af par. 1-29 Automatisk motortilpasning (AMA). En manuel justering af motoreffektfaktoren er meget sjældent påkrævet.

### **2.3.2. 1-2\* Motordata**

Parametergruppe 1-2\* består af indtastningsdata fra den tilsluttede motors typeskilt. Parametrene i parametergruppe 1-2\* kan ikke justeres, mens motoren kører.

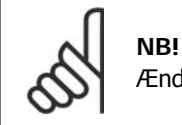

Ændring af værdien af disse parametre påvirker indstillingen af andre parametre.

#### **1-20 Motoreffekt [kW]**

Range: Funktion: Størrel- [0,09 - 500 kW] sesrelateret\*

Indtast den nominelle motoreffekt i kW, jævnfør motorens tvpeskiltdata. Standardværdien svarer til apparatets nominelle udgangseffekt.

Denne parameter kan ikke justeres, mens motoren er i gang. Afhængig af valgene foretaget i par. 0-03 Regionale indstillinger bliver enten par. 1-20 eller par. 1-21 Motoreffekt gjort usynlig.

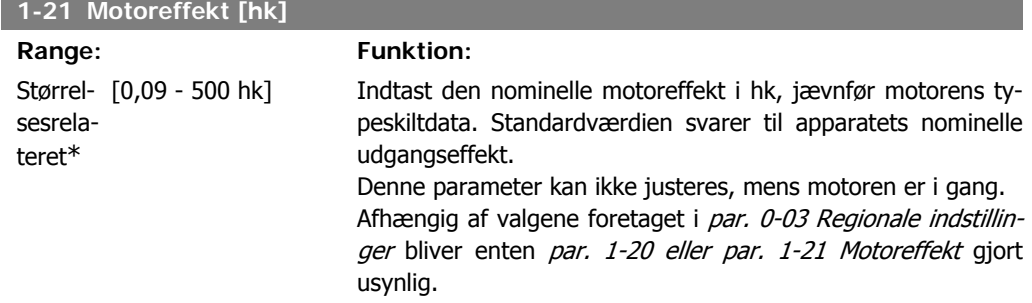

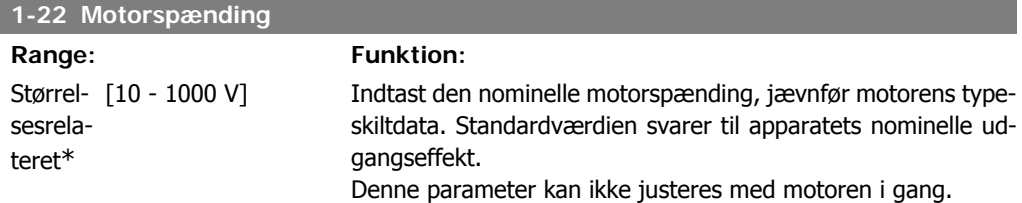

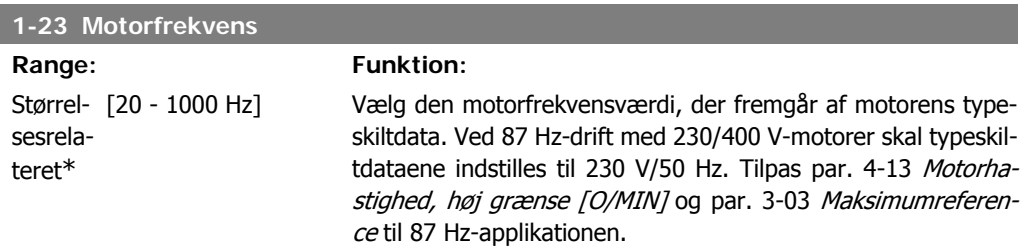

Denne parameter kan ikke justeres med motoren i gang.

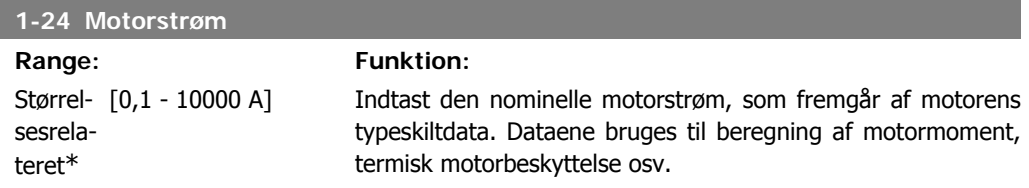

Denne parameter kan ikke justeres, mens motoren er i gang.

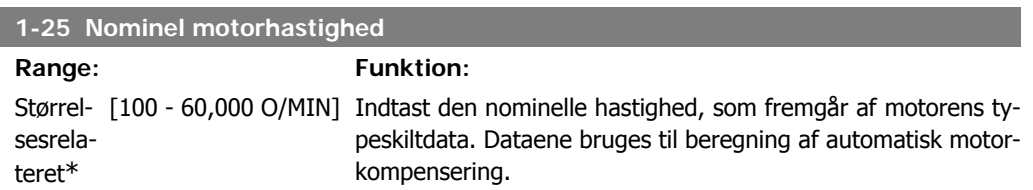

Denne parameter kan ikke justeres med motoren i gang.

**2**

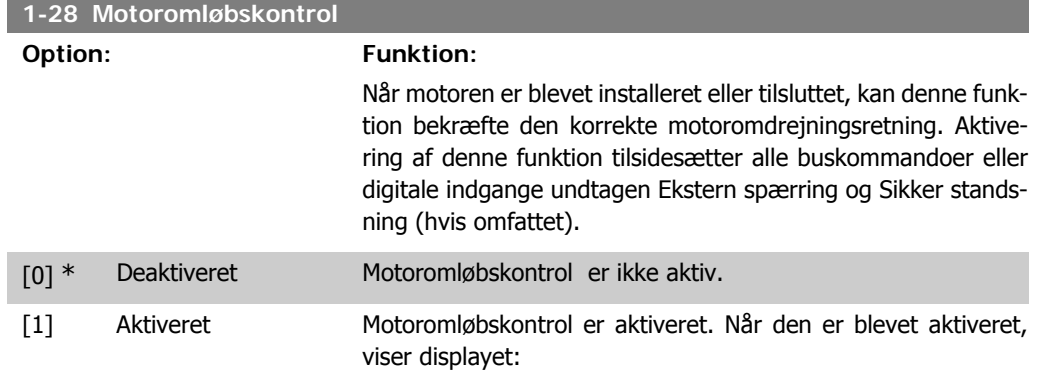

"Bemærk! Motoren kører muligvis i den forkerte retning."

Meddelelsen afvises ved tryk på [OK], [Back] eller [Cancel], og en ny meddelelse vises: "Tryk på [Hand On] for at starte motoren. Tryk på [Cancel] for at afvise". Når der trykkes på [Hand On] starter motoren ved 5 Hz i fremadgående retning og displayet viser: "Motoren kører. Kontroller, om motorens omløbsretning er korrekt. Tryk på [Off] for at standse motoren". Ved at trykke på [Off] standser motoren og parameteren for motoromløbskontrol nulstilles. Hvis motoromdrejningsretningen ikke er korrekt, skal de to motorfasekabler ombyttes. Vigtigt:

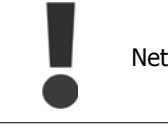

Netforsyningen skal afbrydes før motorfasekablerne fjernes.

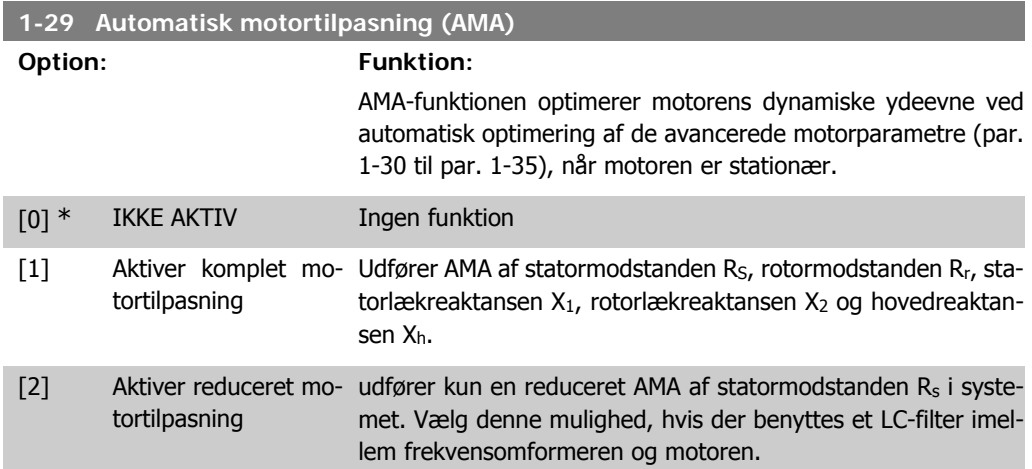

AMA-funktionen aktiveres ved at trykke på [Hand on]-tasten, efter at der er valgt [1] eller [2]. Se også afsnittet Automatisk motortilpasning. Efter en normal sekvens viser displayet: "Tryk på [OK] for at afslutte AMA". Efter aktivering af [OK]-tasten er frekvensomformeren klar til drift. Bemærk:

- Gennemfør AMA med kold motor for at opnå den bedst mulige tilpasning af frekvensomformeren.
- AMA kan ikke gennemføres, mens motoren kører.

**2**

**2**

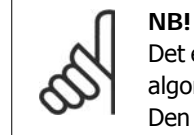

Det er vigtigt, at motorpar. 1-2\* Motordata indstilles korrekt, da de er en del af AMAalgoritmen. En AMA skal gennemføres for at opnå optimal dynamisk motorydeevne. Den kan vare op til 10 minutter afhængigt af den aktuelle motors nominelle effekt.

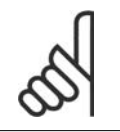

**NB!**

**NB!**

Undgå at generere eksternt moment under udførelse af AMA.

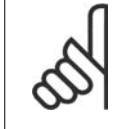

motordata!

Hvis en af indstillingerne i par. 1-2\* Motordata ændres, skifter de avancerede motorparametre 1-30 til 1-39 tilbage til fabriksindstillingen. Denne parameter kan ikke justeres med motoren i gang.

Se også afsnittet Automatisk motortilpasning - applikationseksempel.

## **2.3.3. 1-3\* Avancerede motordata**

Parametre til angivelse af motorens avancerede data. Motordataene i par. 1-30 - par. 1-39 skal passe til den aktuelle motor, for at motoren kan fungere optimalt. Fabriksindstillingerne er tal, som er baseret på almindelige motorparameterværdier fra normale standardmotorer. Hvis motorparametrene ikke indstilles korrekt, kan der opstå fejl i frekvensomformersystemet. Hvis motordataene er ukendte, anbefales det at udføre en AMA (automatisk motortilpasning). Se afsnittet Automatisk motortilpasning. AMA-sekvensen tilpasser alle motorparametre undtagen ankerets inertimoment og jerntabsmodstanden (par. 1-36).

Parametrene 1-3\* og 1-4\* kan ikke justeres, mens motoren kører.

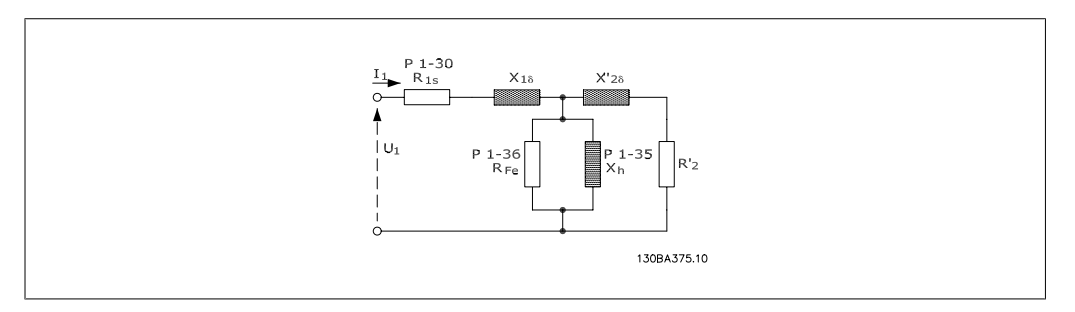

Illustration 2.1: **Motordiagram svarende til en asynkron motor**

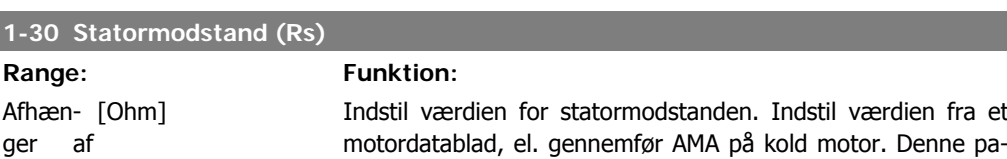

rameter kan ikke justeres med motoren i gang.

I.

**2**

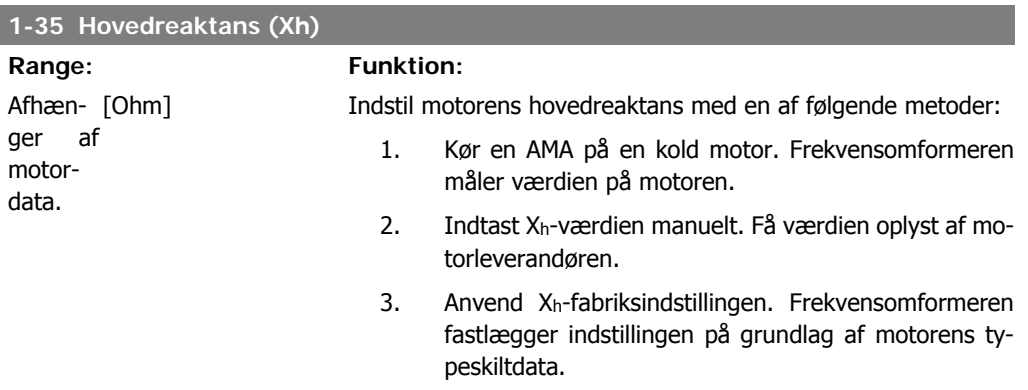

Denne parameter kan ikke justeres med motoren i gang.

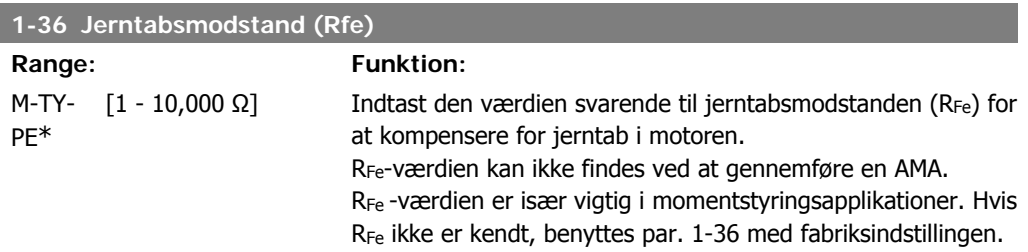

Denne parameter kan ikke justeres med motoren i gang.

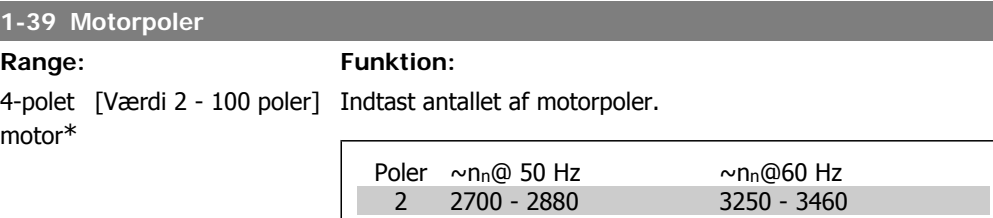

I tabellen vises antallet af poler for normale hastighedsområder for diverse motortyper. Definer motorer, der er konstrueret til andre frekvenser, separat. Den angivne motorpolværdi skal være lige, fordi tallet henviser til det totale polantal og ikke polpar. Frekvensomformeren gennemfører den indledende indstilling af par. 1-39 på grundlag af par. 1-23 Motorfrekvens og par. 1-25 Nominel motorhastighed.

Denne parameter kan ikke justeres med motoren i gang.

4 1350 - 1450 1625 - 1730 6 700 - 960 840 - 1153

## **2.3.4. 1-5\* Belastningsuafhængig indstilling**

Parametre til indstilling af motorens belastningsuafhængige indstillinger.

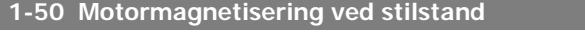

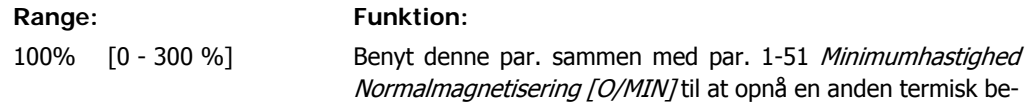

 $\mathbf{I}$ 

lastning på motoren, når der køres med lav hastighed. Indtast en værdi i procent af den nominelle magnetiseringsstrøm. Hvis indstillingen er for lav, kan dette medføre reduceret moment på motorakslen.

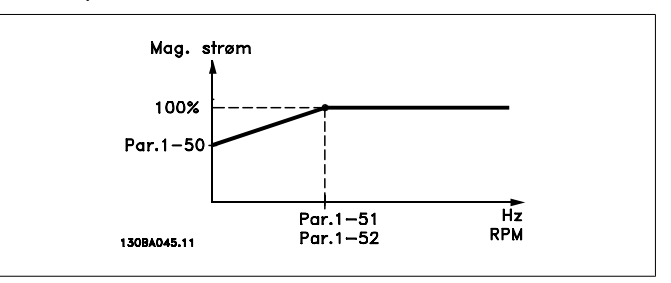

#### **1-51 Min. hastighed ved normal magnetisering [O/MIN]**

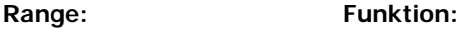

15 O/ MIN\*

Indstil den ønskede hastighed for normal magnetiseringsstrøm. Hvis hastigheden indstilles lavere end motorens sliphastighed, vil par. 1-50 Motormagnetisering ved stilstand og par. 1-51 være uden betydning. Anvend denne parameter sammen med par. 1-50. Se tegningen vedr. par. 1-50.

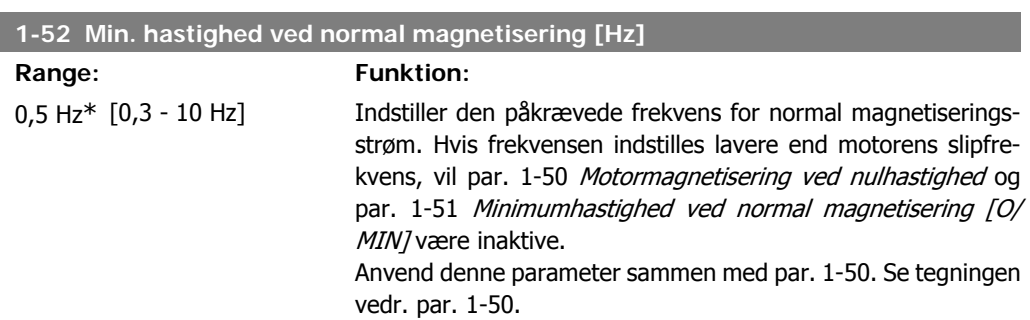

### **2.3.5. 1-6\* Belastningsafhængig indstilling**

Parametre til justering af belastningsafhængige motorindstillinger.

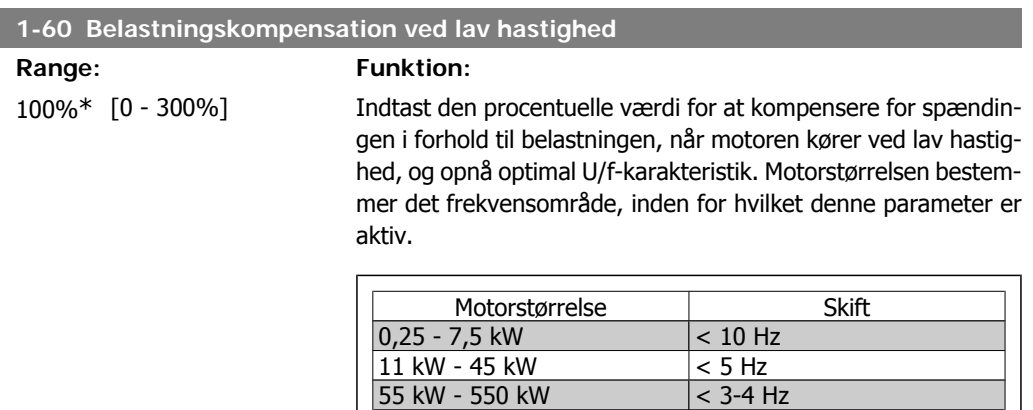

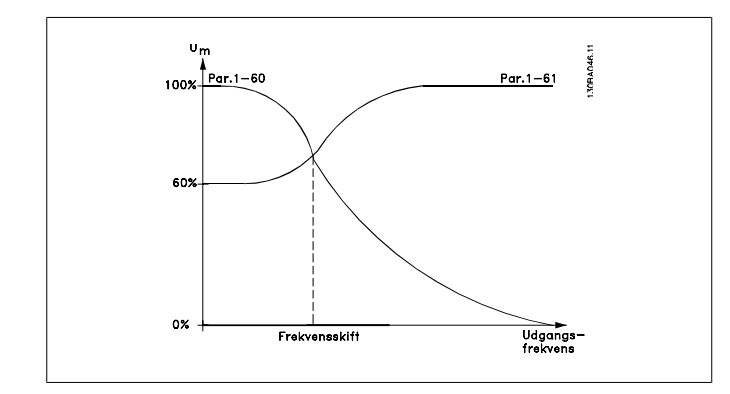

### **1-61 Belastningskompensation ved høj hastighed**

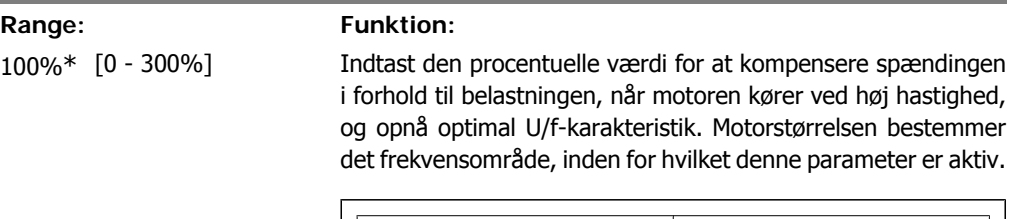

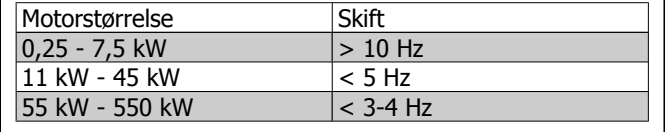

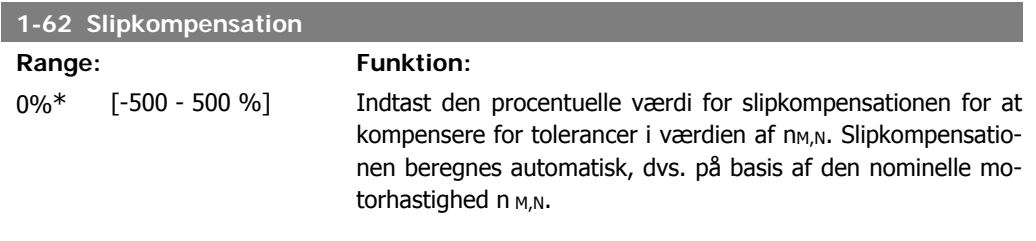

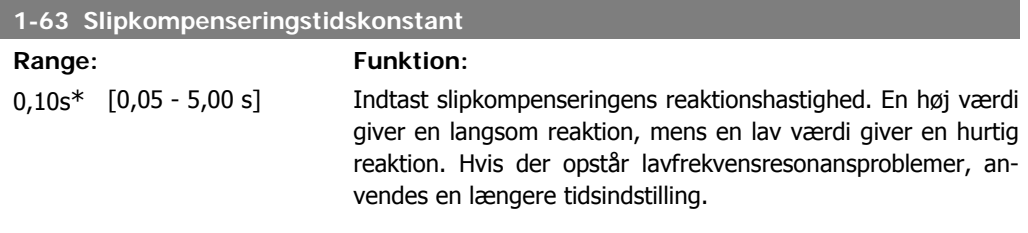

### **1-64 Resonansdæmpning**

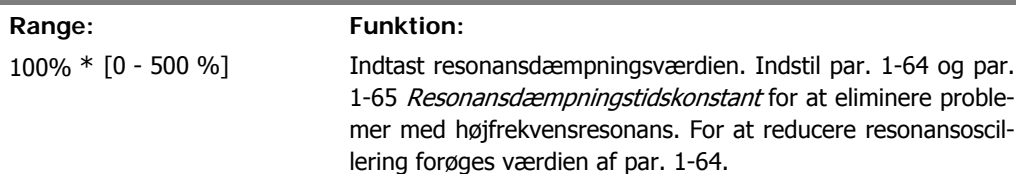

I

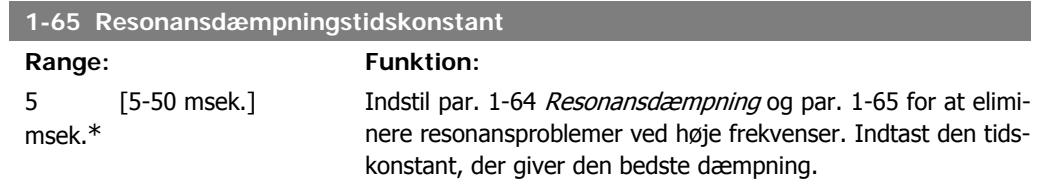

# **2.3.6. 1-7\* Startjusteringer**

Parametre til indstilling af specielle startfunktioner for motoren.

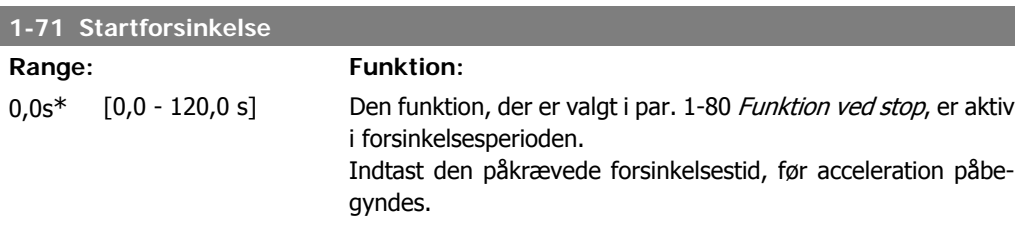

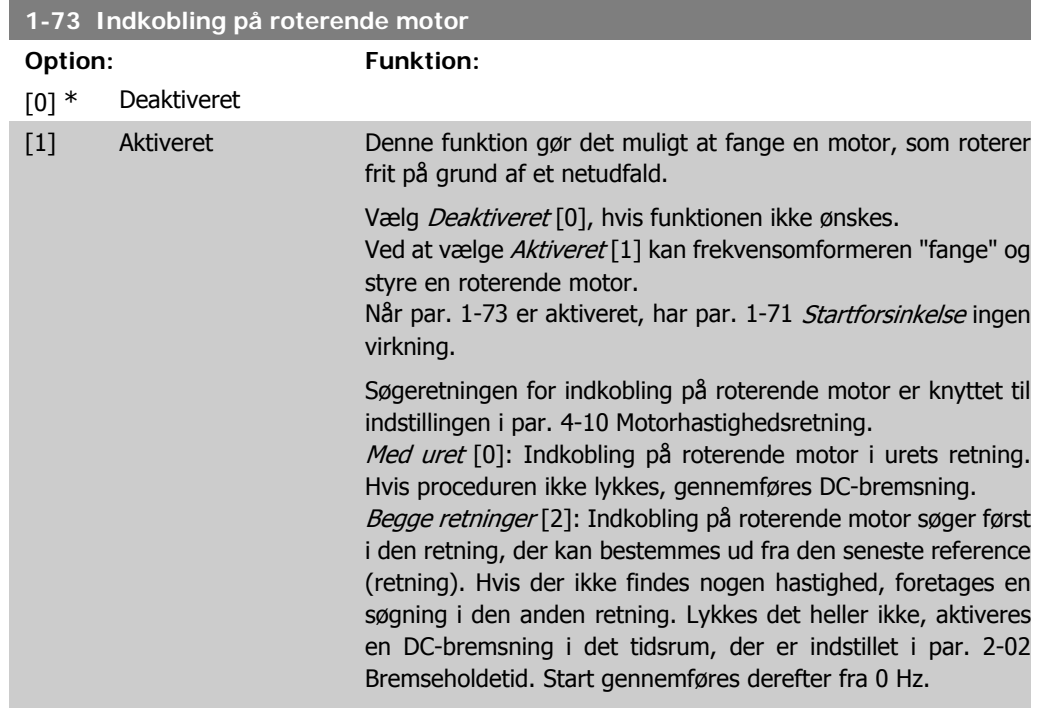

# **2.3.7. 1-8\* Stopjusteringer**

Parametre til indstilling af specielle stopfunktioner for motoren.

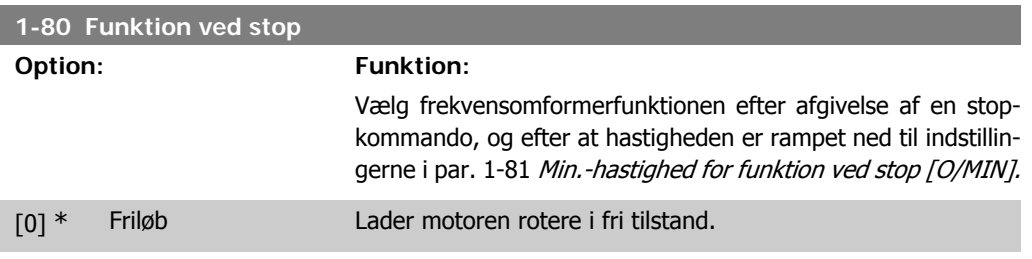

[1] \* DC-hold/forvarmning Påfører motoren en DC-holdestrøm (se par. 2-00).

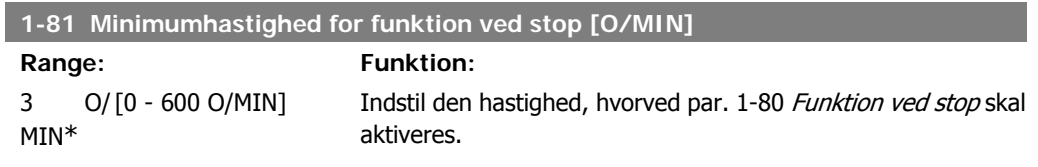

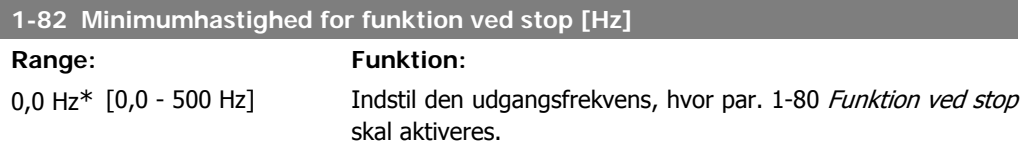

# **2.3.8. 1-9\* Motortemperatur**

Parametre til indstilling af temperaturbeskyttelsesfunktioner for motoren.

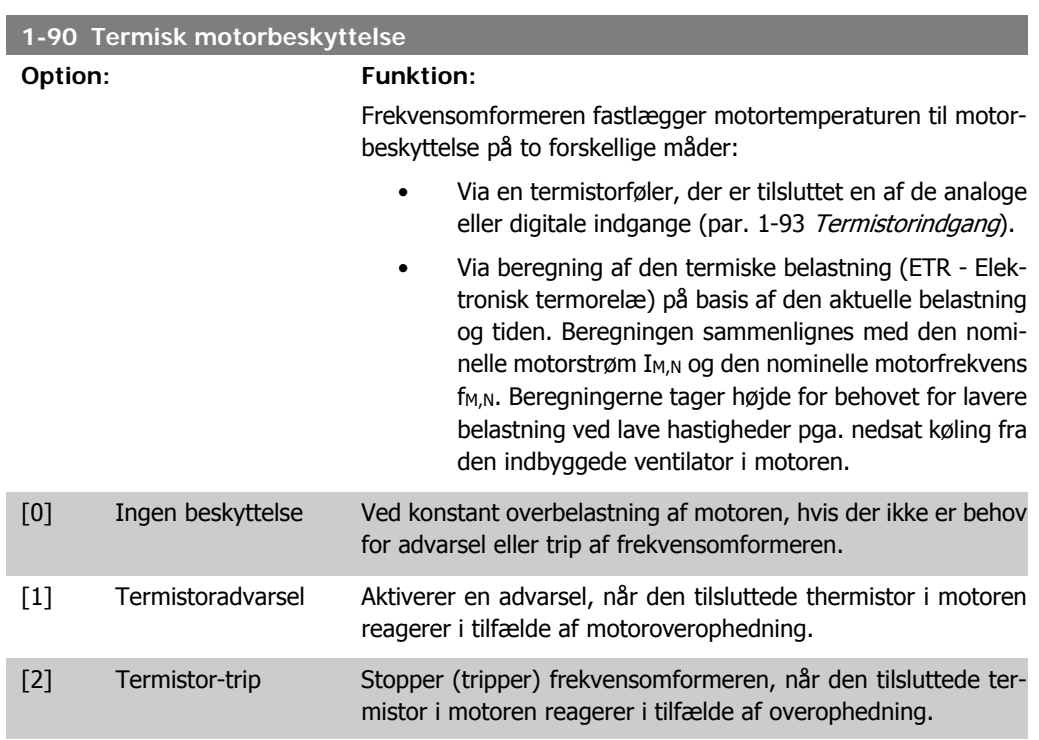

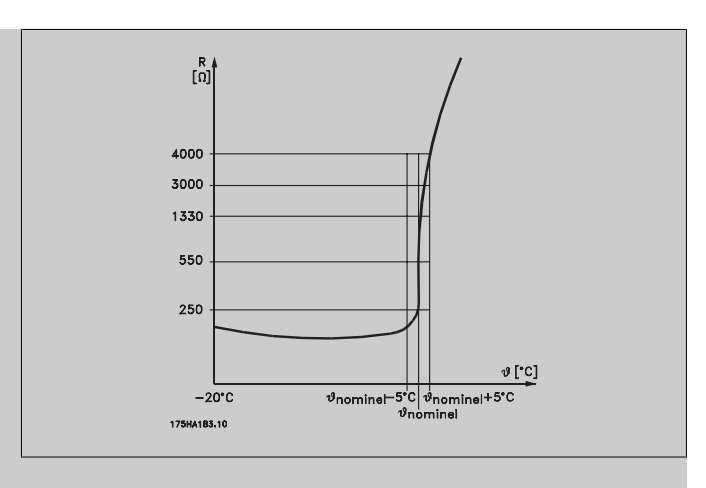

Termistorens udkoblingsværdi er > 3 kΩ.

Integrer en termistor (PTC-føler) i motoren med henblik på spolebeskyttelse.

Motorbeskyttelse kan implementeres ved hjælp af en række teknikker: PTC-føler i motorspoler; mekanisk termisk kontakt (Klixon-type); eller elektronisk termorelæ (ETR).

Anvendelse af en digital indgang og 24 V som strømforsyning: Eksempel: Frekvensomformeren tripper, når motortemperaturen er for høj.

Parameteropsætning:

Indstil par. 1-90 Termisk motorbeskyttelse til Termistor-trip [2]. Indstil par. 1-93 Termistorkilde til Digital indgang 33 [6]

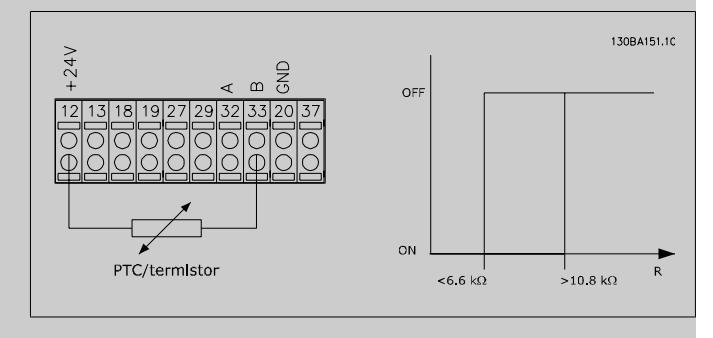

Anvend en digital indgang og 10 V som strømforsyning: Eksempel: Frekvensomformeren tripper, når motortemperaturen er for høj.

Parameteropsætning:

Indstil par. 1-90 Termisk motorbeskyttelse til Termistor-trip [2]. Indstil par. 1-93 Termistorkilde til Digital indgang 33 [6]

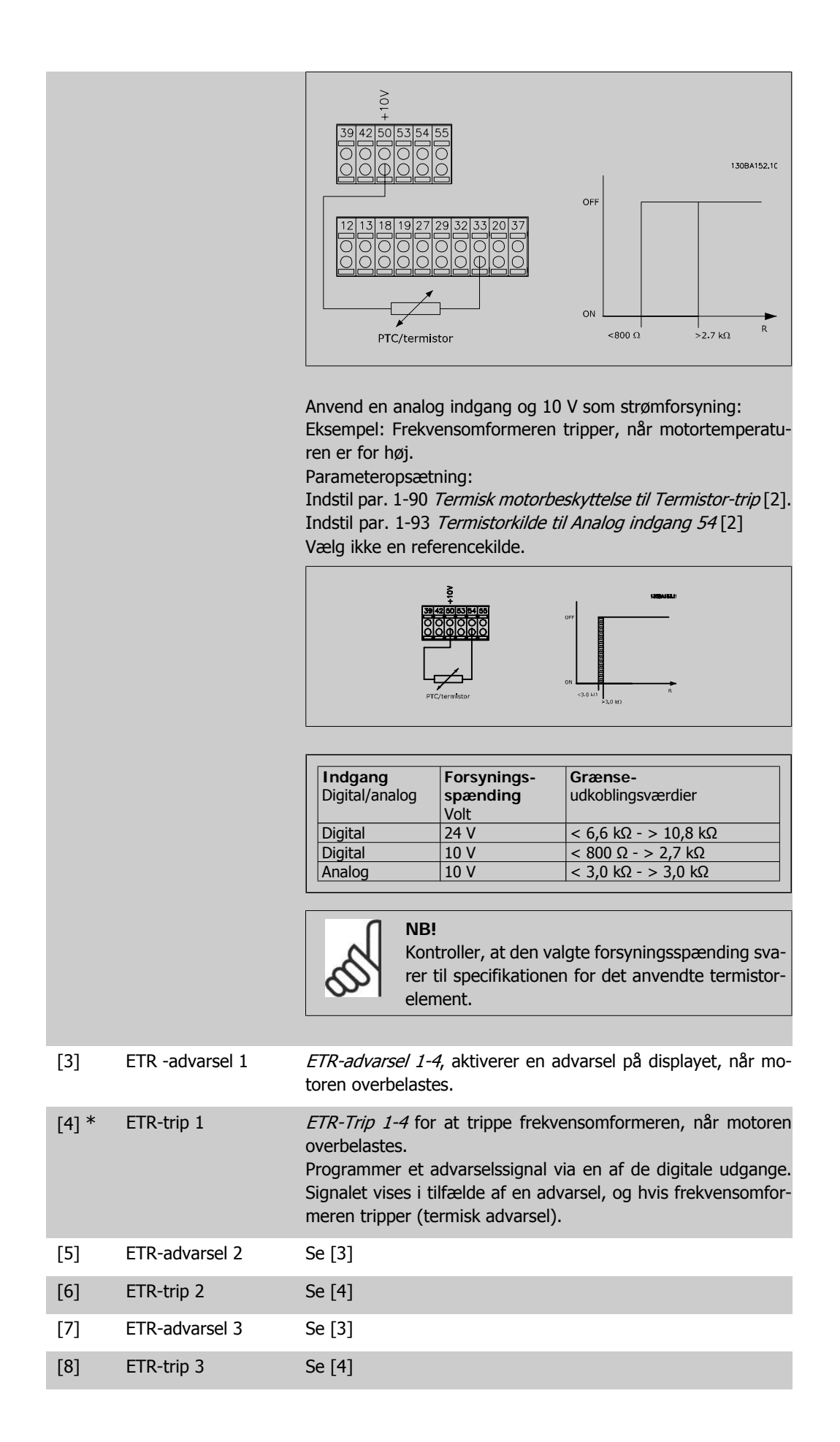

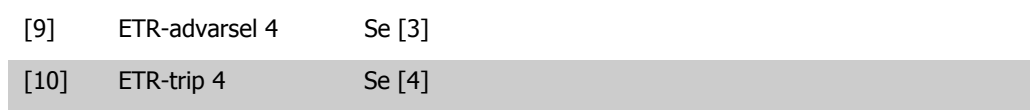

ETR-funktionerne (Elektronisk termorelæ) 1-4 beregner belastningen, når den opsætning, hvori de er valgt, er aktiv. For eksempel indleder ETR beregningen, når opsætning 3 vælges. På det nordamerikanske marked: ETR-funktionerne sørger for overbelastningsbeskyttelse af motoren, klasse 20, i overensstemmelse med NEC.

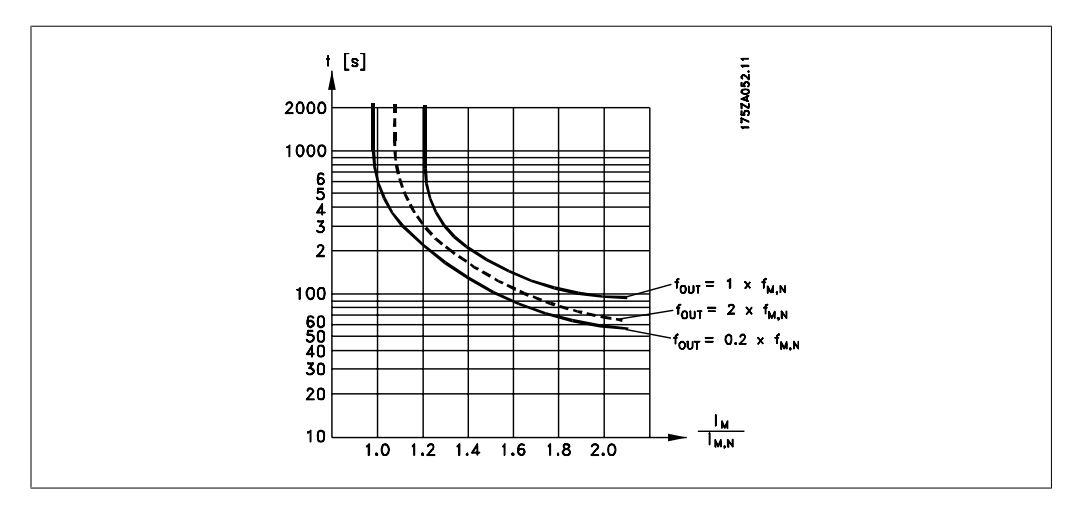

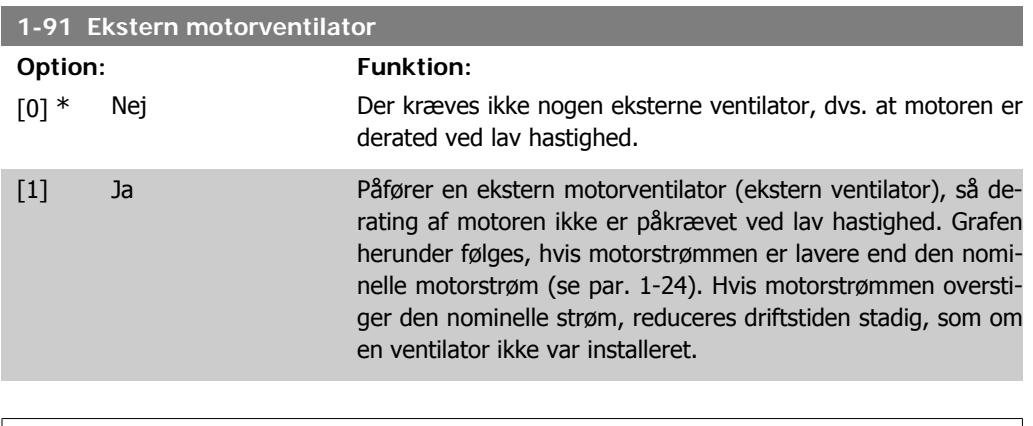

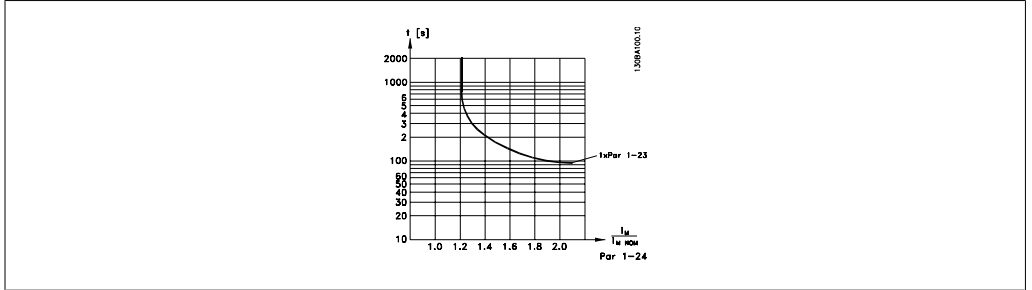

#### **1-93 Termistorkilde**

#### **Option: Funktion:**

Vælg den analoge indgang, som termistoren (PTC-føler) skal tilsluttes. Der kan ikke vælges en analog indgangsoption [1] eller [2], hvis den analoge indgang allerede er i brug som refe-

rencekilde (indstillet i par. 3-15 Referencekilde 1, 3-16 Referencekilde 2 eller 3-17 Referencekilde 3).

Denne parameter kan ikke justeres, mens motoren er i gang.

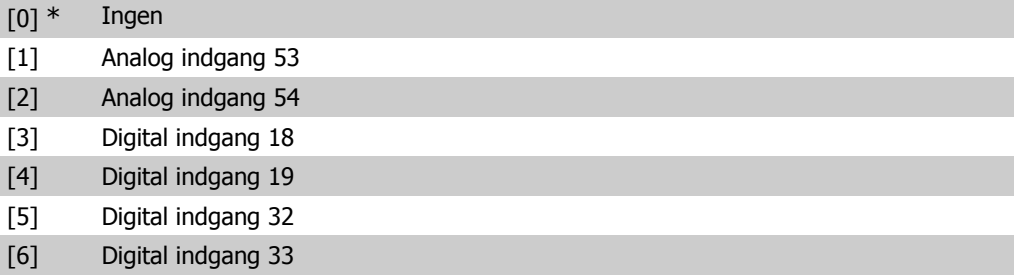

# **2.4. Hovedmenu - Bremser - Gruppe 2**

### **2.4.1. 2-0\* DC-bremse**

Parametergruppe til konfiguration af DC-bremse- og DC-holdefunktionerne.

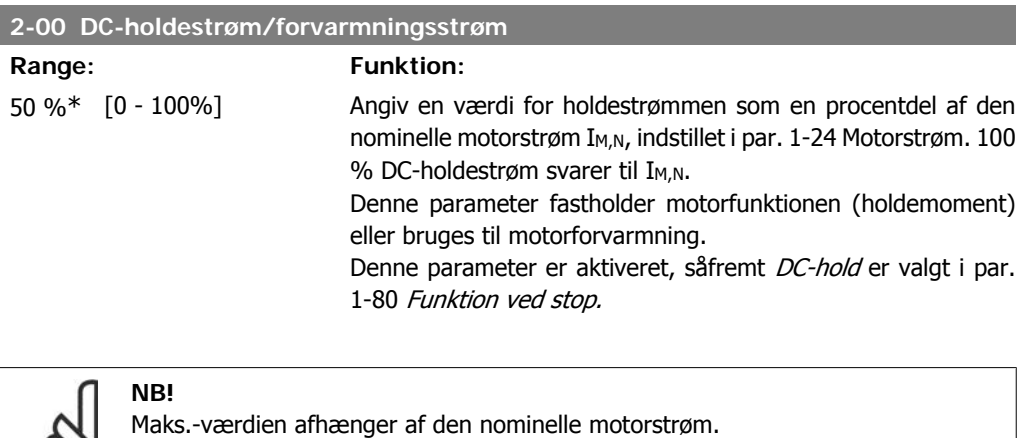

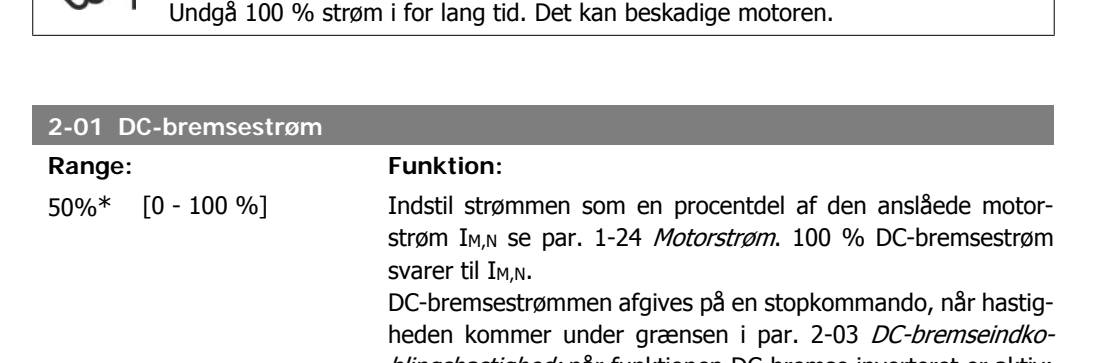

blingshastighed; når funktionen DC-bremse inverteret er aktiv; eller via den serielle kommunikationsport. Bremsestrømmen er aktiv i den periode, der er indstillet i par. 2-02 DC-bremsetid.

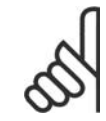

Maks.-værdien afhænger af den nominelle motorstrøm.

**NB!**

**NB!**

**NB!**

Undgå 100 % strøm i for lang tid. Det kan beskadige motoren.

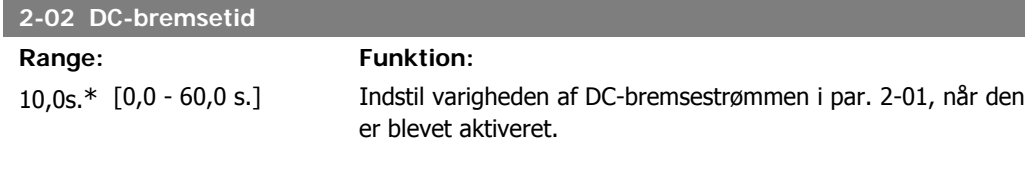

**2**

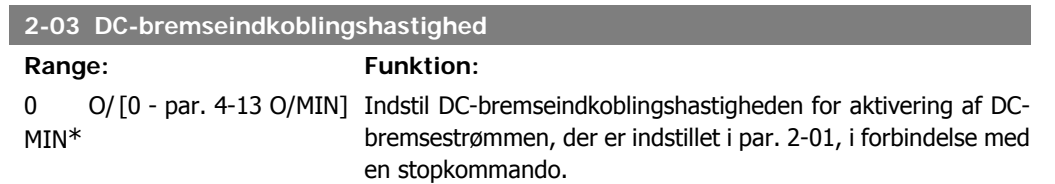

# **2.4.2. 2-1\* Bremseenergifunktion**

Parametergruppe til valg af dynamiske bremseparametre.

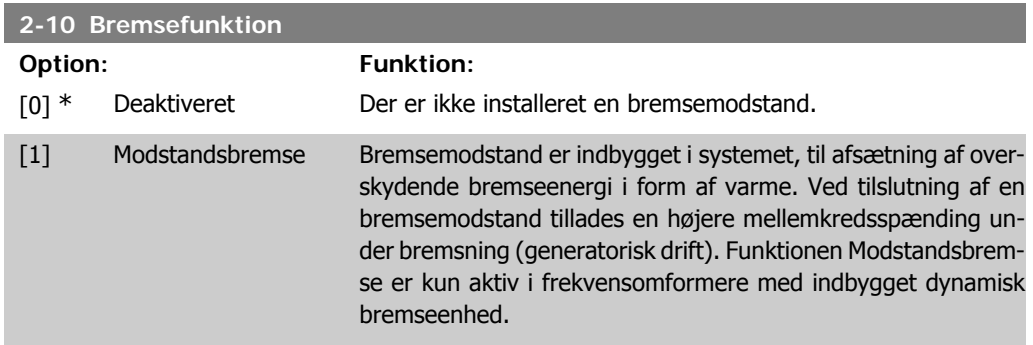

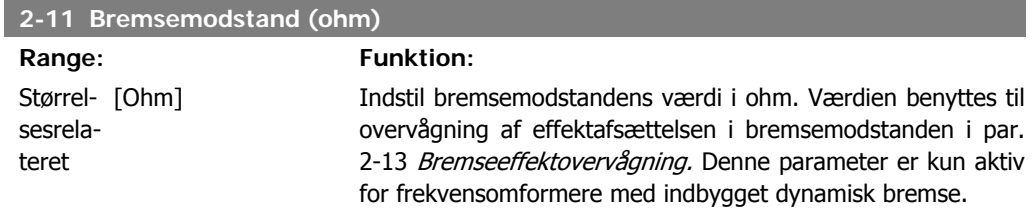

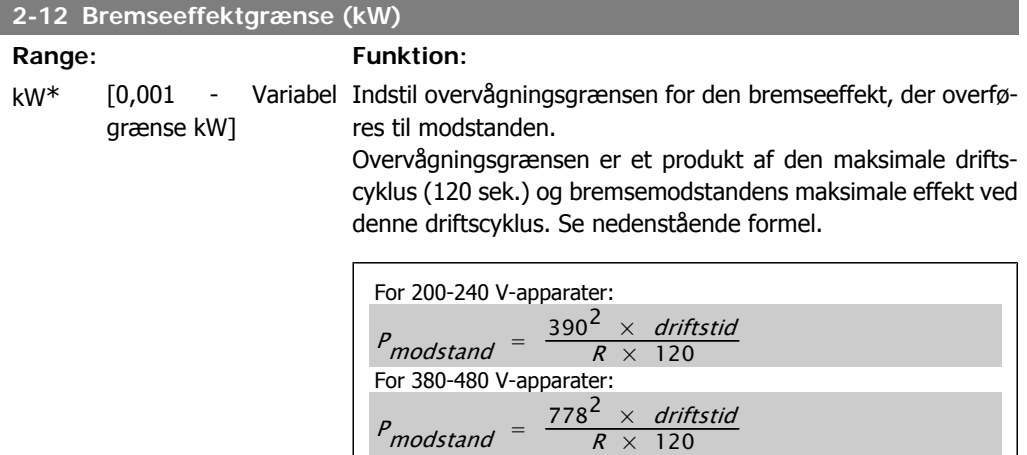

Denne parameter er kun aktiv for frekvensomformere med indbygget dynamisk bremse.

Ved 525-600 V-apparater:

 $P_{modstand} = \frac{943^2 \times driftstid}{R \times 120}$ 

 $R \times 120$ 

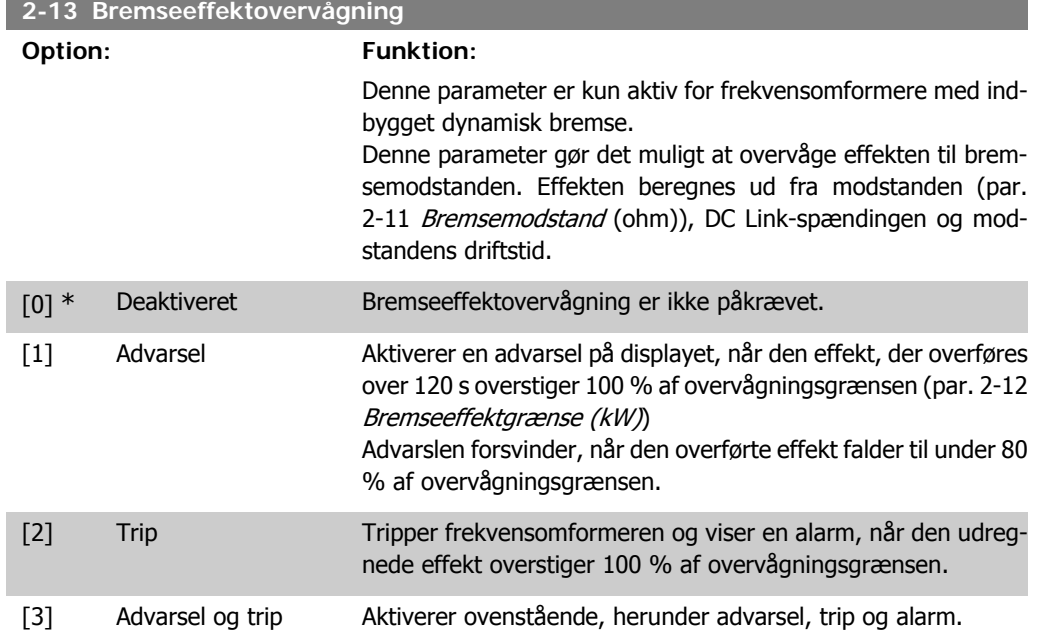

Hvis effektovervågningen er indstillet til Ikke aktiv [0] eller Advarse/[1], forbliver bremsefunktionen aktiv, selv om overvågningsgrænsen overskrides. Dette medfører risiko for overbelastning af bremsemodstanden. Det er også muligt at generere en advarsel via relæ/digitale udgange. Målenøjagtigheden for effektovervågningen er afhængig af nøjagtigheden af modstandens ohmværdi (bedre end  $\pm$  20 %).

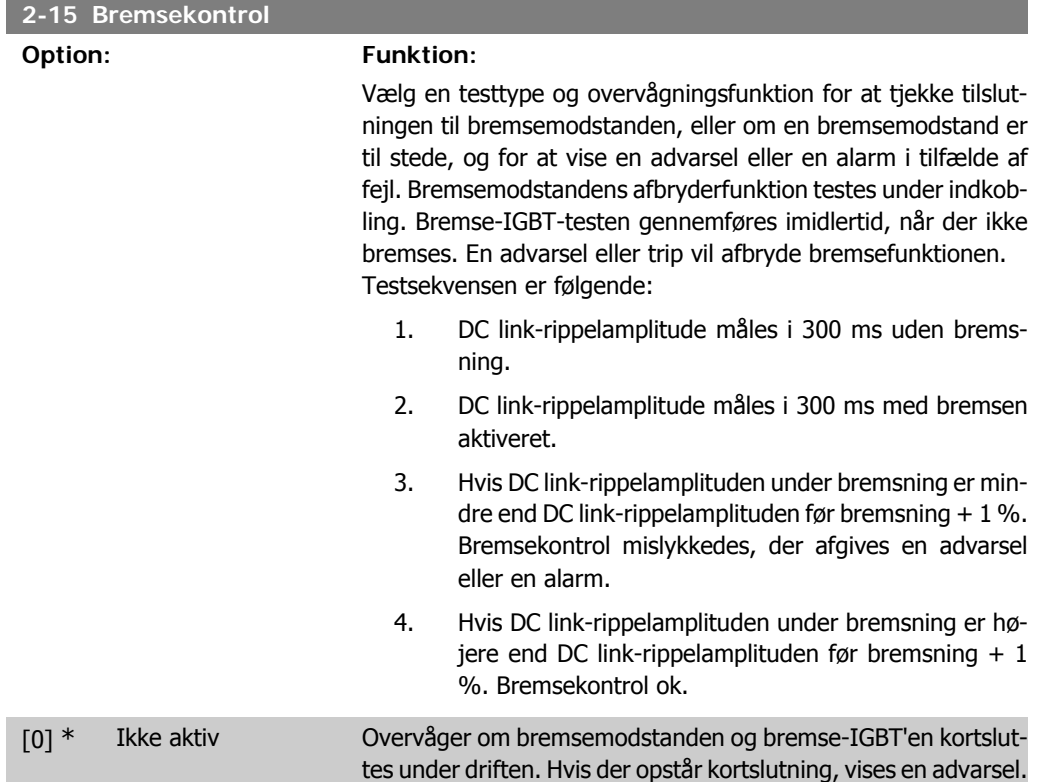

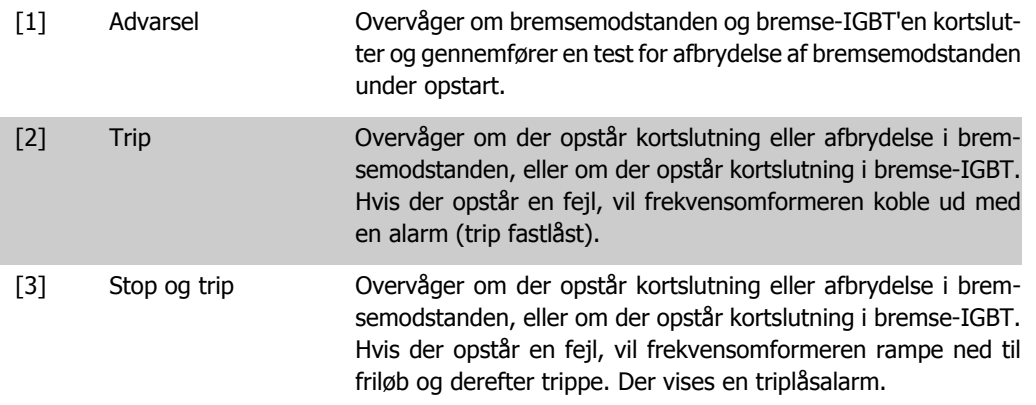

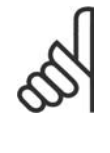

**NB!**

NB!: Fjern en advarsel, der opstår i forbindelse med Ikke aktiv [0] eller Advarsel [1] ved at afbryde og tilslutte netforsyningen. Fejlen skal imidlertid først udbedres. Ved Ikke aktiv [0] eller Advarsel [1] fortsætter frekvensomformeren, selv om der er fundet en fejl.

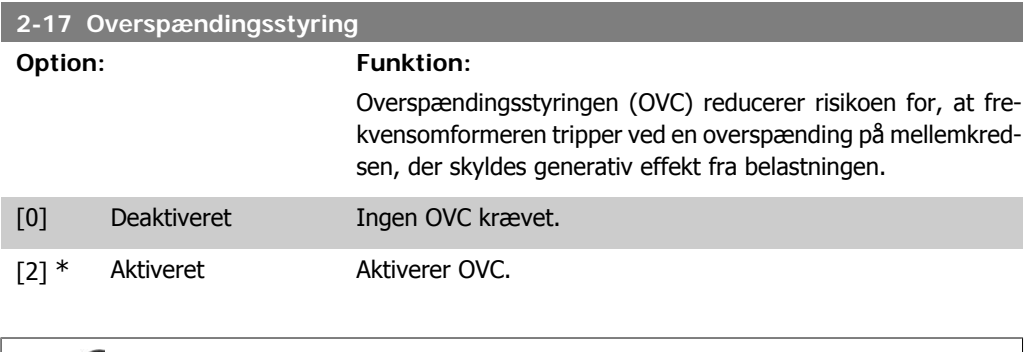

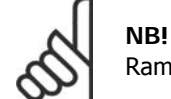

Rampetiden justeres automatisk for at undgå, at frekvensomformeren tripper.

# **2.5. Hovedmenu - Reference/Ramper - Gruppe 3**

# **2.5.1. 3-0\* Referencegrænser**

Parametre til indstilling af referenceenhed, grænser og områder.

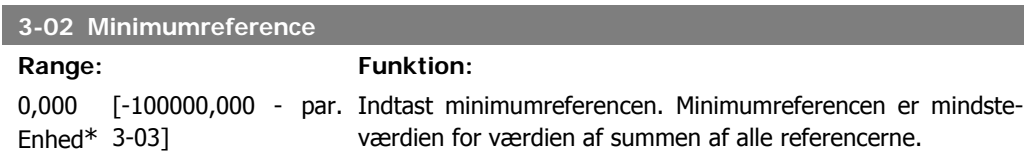

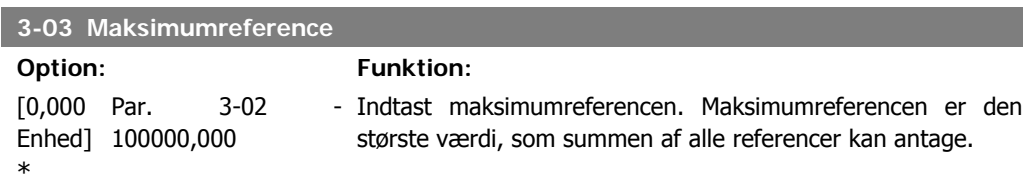

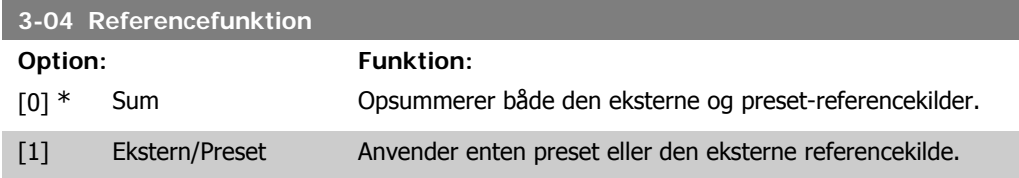

Skifter mellem ekstern og preset via en kommando eller en digital indgang.

### **2.5.2. 3-1\* Referencer**

Array [8]

Parametre til konfiguration af referencekilderne. Vælg preset-reference(r). Vælg preset-referencer bit 0/1/2 [16], [17] eller [18] for de tilsvarende digitale indgange i parametergruppe 5.1\* Digitale indgange.

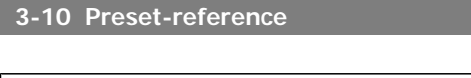

0.00%\* [-100.00 - 100.00 %] Indtast op til otte forskellige preset-referencer (0-7) i denne parameter ved at anvende array-programmering. Preset-referencen angives som en procentdel af værdien Ref<sub>MAKS</sub> (par. 3-03) Maksimumreference) eller som en procentdel af de øvrige eksterne referencer. Hvis der programmeres en Ref<sub>MIN</sub>, som er forskellig fra 0 (par. 3-02 Minimumreference), beregnes presetreferencen som en procentdel af det fulde referenceområde, dvs. på baggrund af forskellen mellem Ref<sub>MAKS</sub> og Ref<sub>MIN</sub>. Derefter lægges værdien til Ref<sub>MIN</sub>. Vælg preset-referencebit 0/1/2 [16], [17] eller [18] for at opnå de tilsvarende digitale indgange i parametergruppe 5.1\* Digitale indgange.

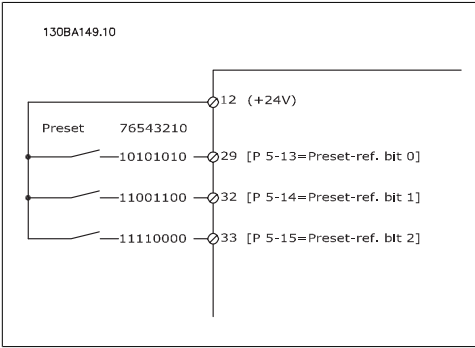

### **3-11 Jog-hastighed [Hz]**

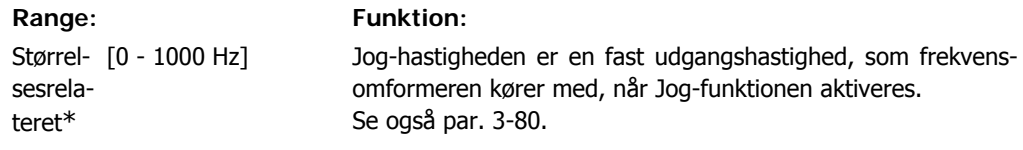

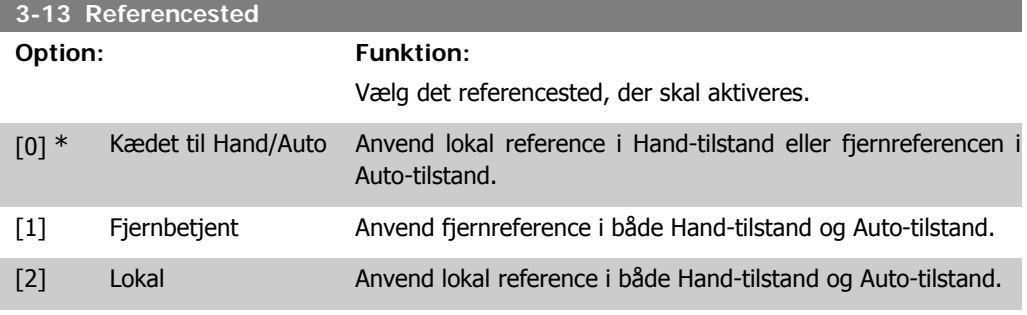

#### **3-14 Preset relativ reference**

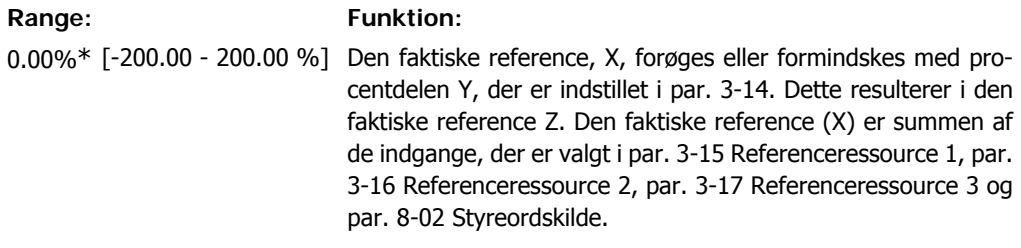

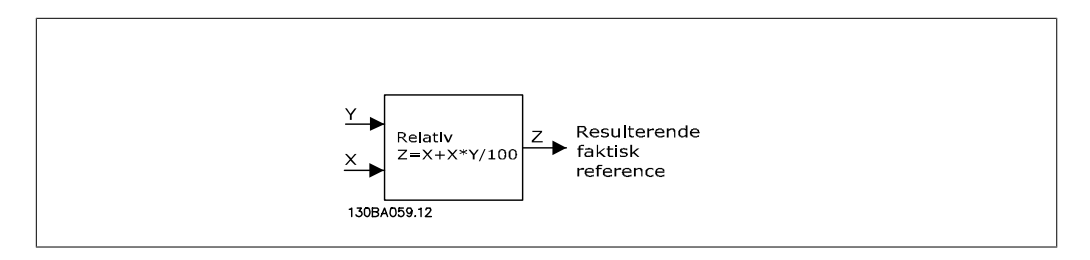

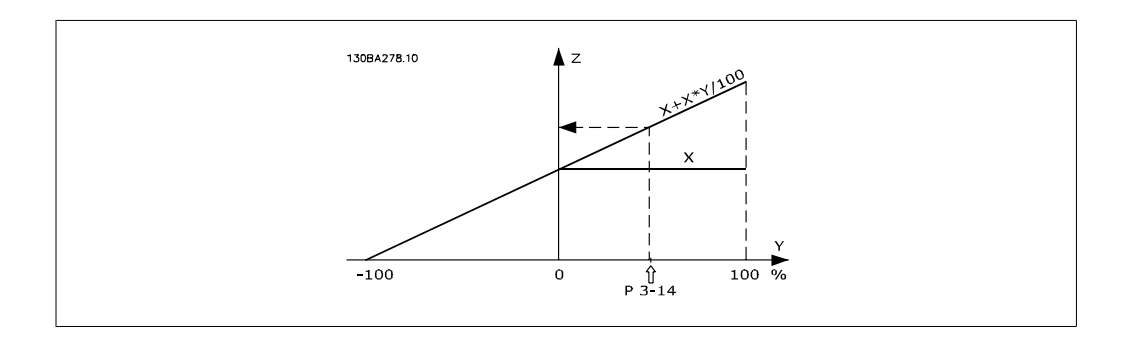

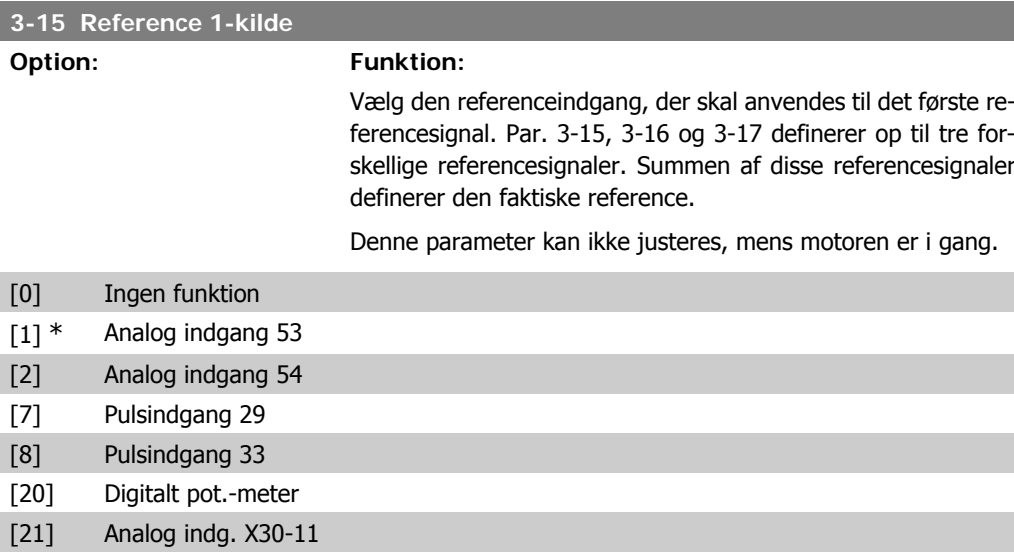

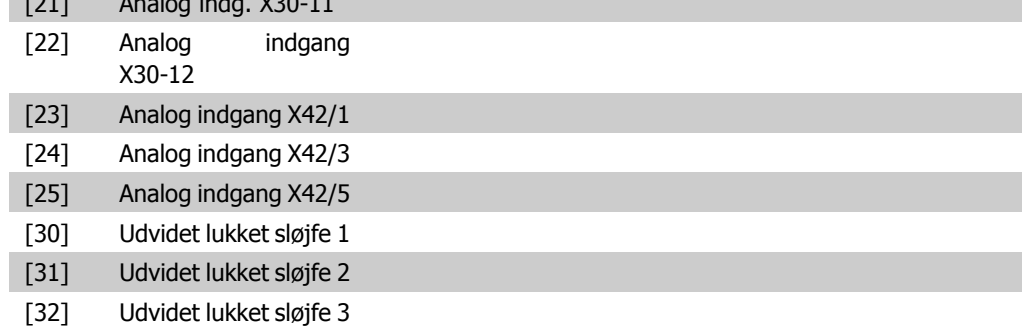

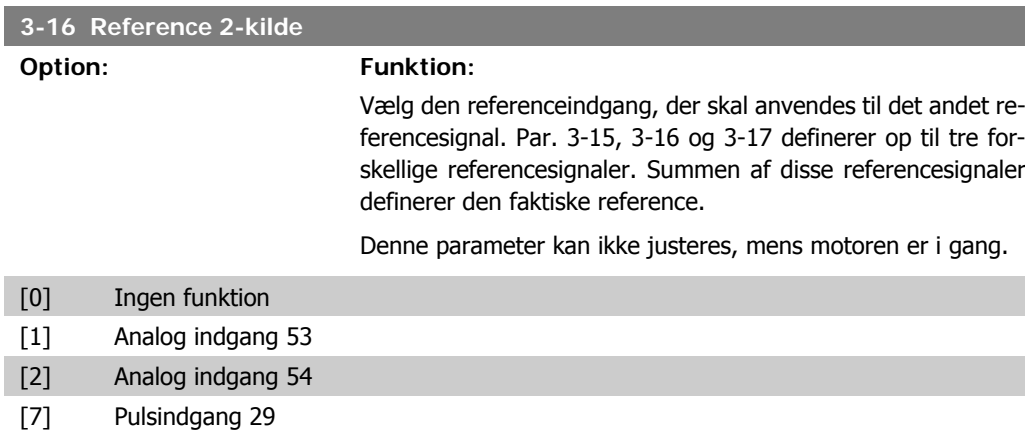

[8] Pulsindgang 33

**2**

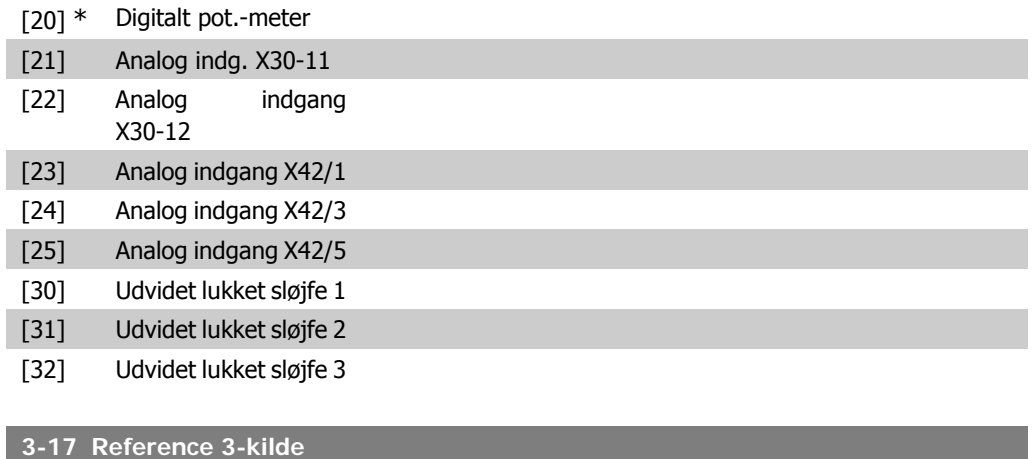

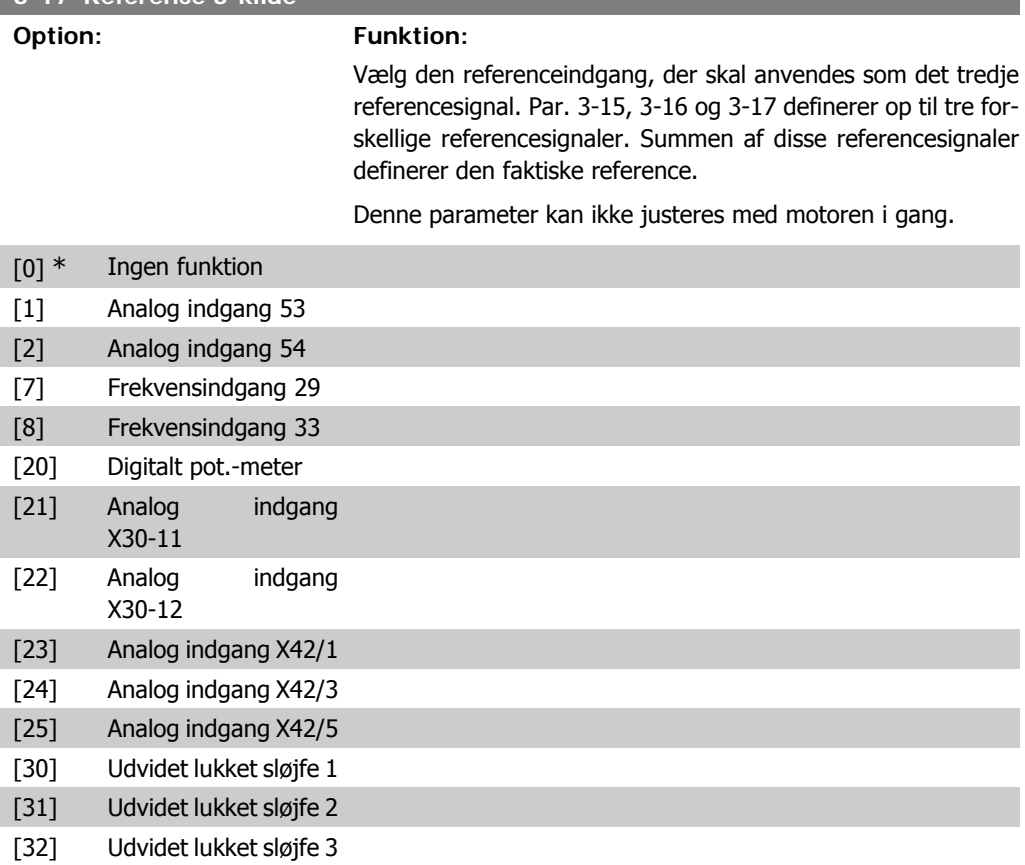

### **3-19 Jog-hastighed [O/MIN]**

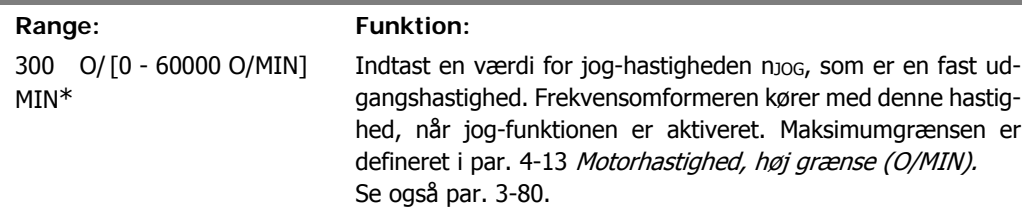

# **2.5.3. 3-4\* Rampe 1**

Konfigurer rampeparameteren og rampetiderne for hver af de to ramper (par. 3-4\* og 3-5\*).

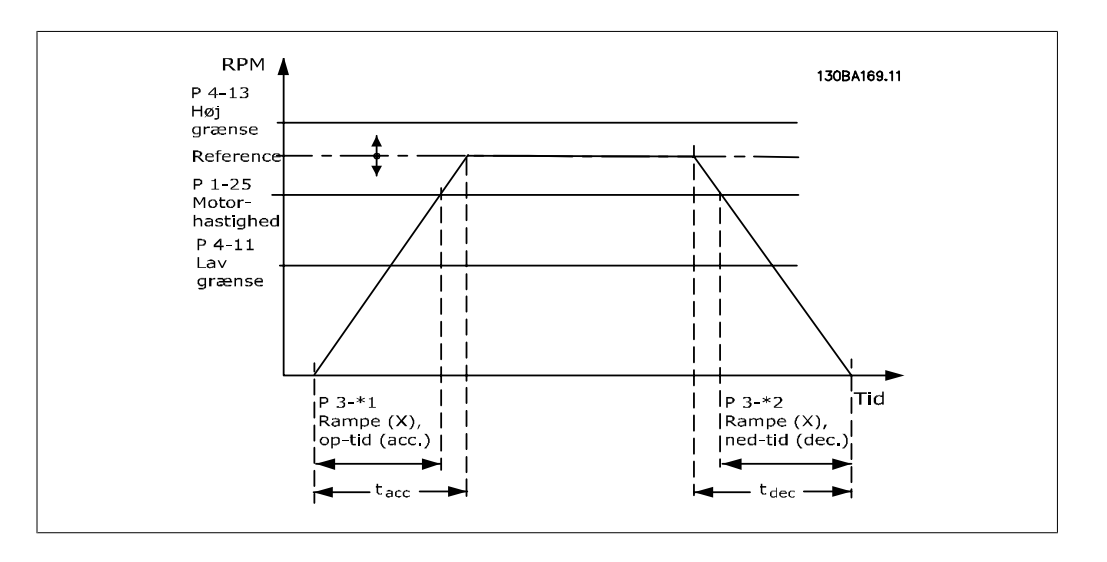

#### **3-41 Rampe 1, rampe-op-tid**

#### **Range: Funktion:**

3 s\* [1 - 3600 s] Indtast rampe-op-tiden, dvs. accelerationstiden fra 0 O/MIN. til den nominelle motorhastighed n<sub>M,N</sub> (par. 1-25). Vælg en rampeop-tid, således at udgangsstrømmen ikke overstiger strømgrænsen i par. 4-18 under rampning. Se rampe-ned-tid i par. 3-42.

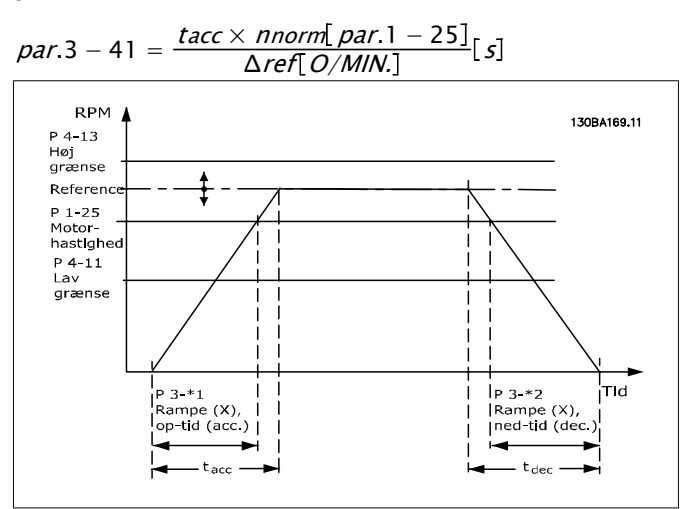

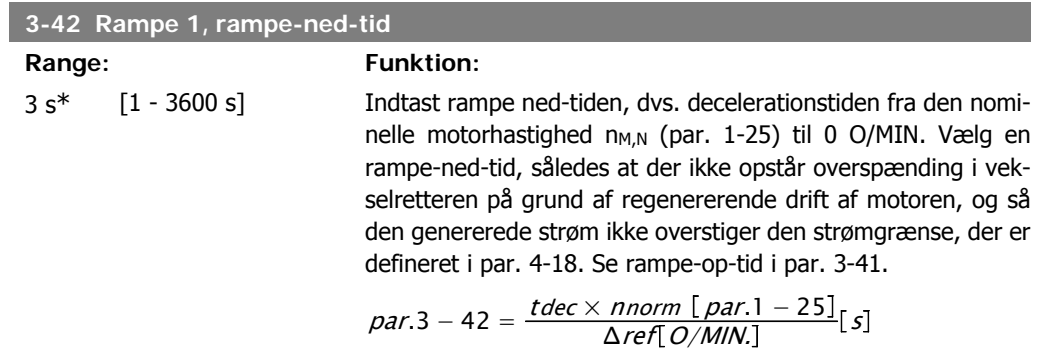

#### 68 MG.11.C3.01 - VLT® er et registreret varemærke tilhørende Danfoss

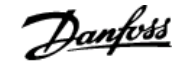

# **2.5.4. 3-5\* Rampe 2**

Valg af rampeparametre, se 3-4\*.

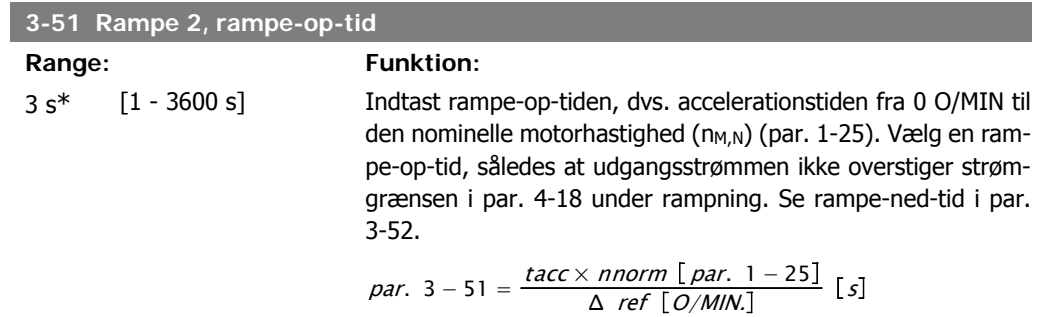

#### **3-52 Rampe 2, rampe-ned-tid**

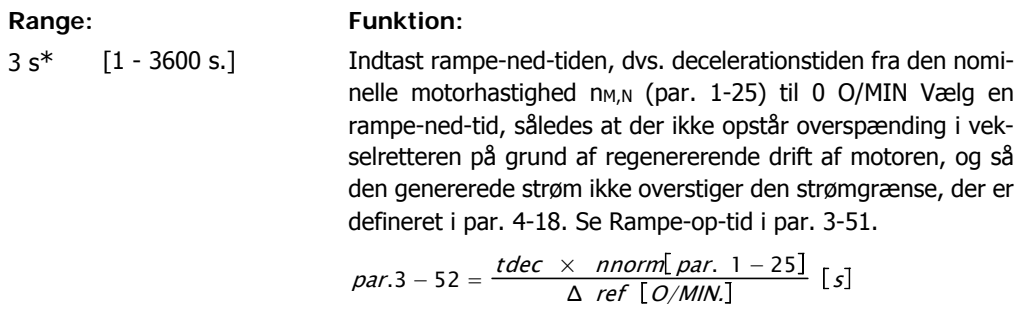

# **2.5.5. 3-8\* Andre ramper**

Konfigurer parametre til specielle ramper, f.eks. Jog el. Kvikstop

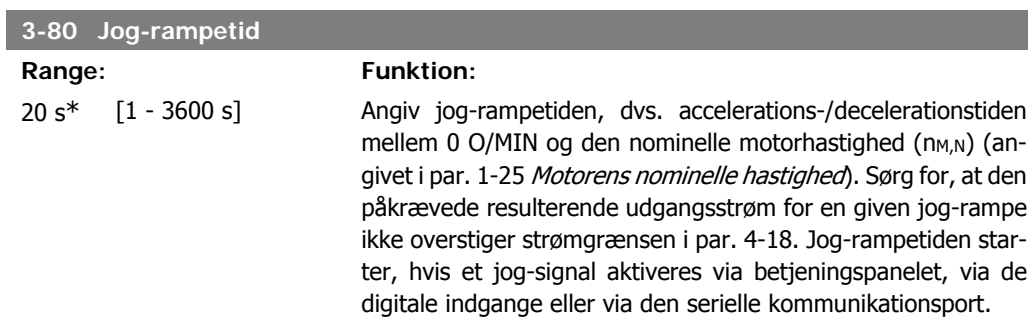

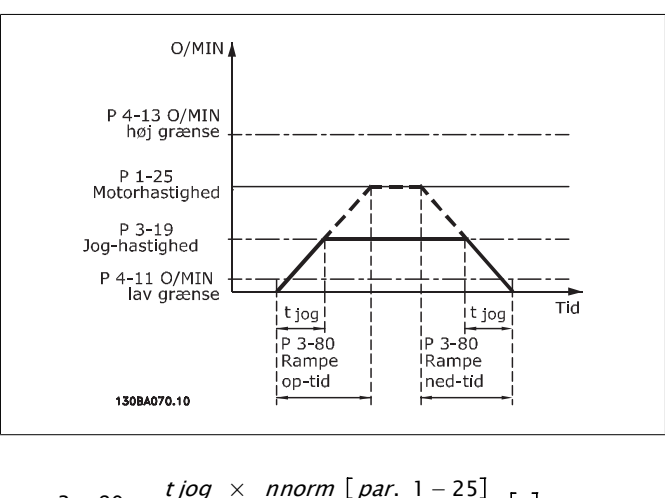

*par.* 3 – 80 = 
$$
\frac{tjog \times \text{norm} [par. 1 - 25]}{\Delta \text{ jog hastighed} [par. 3 - 19]} [s]
$$

# **2.5.6. 3-9\* Digitalt potentiometer**

Den digitale potentiometerfunktion giver brugeren mulighed for at forøge eller begrænse den faktiske reference ved at justere de digitale indgange vha. funktionerne FORØG, REDUCER eller RYD. For at aktivere denne funktion skal mindst én digital indgang være indstillet til FORØG el. REDUCER.

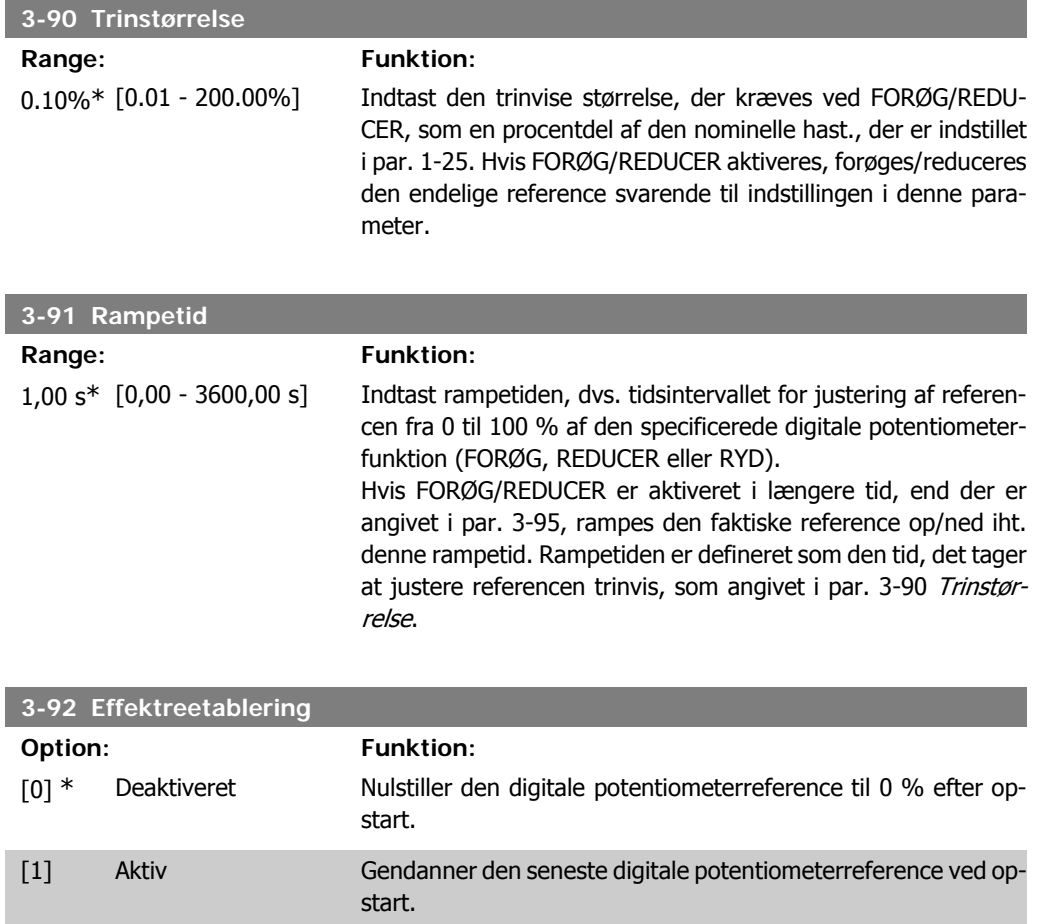

**2**

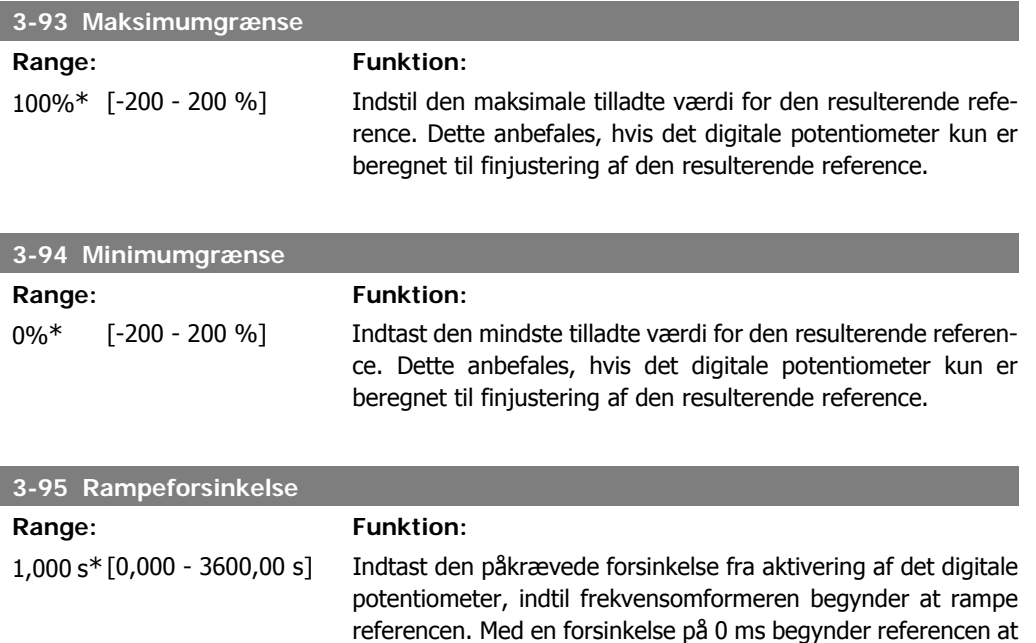

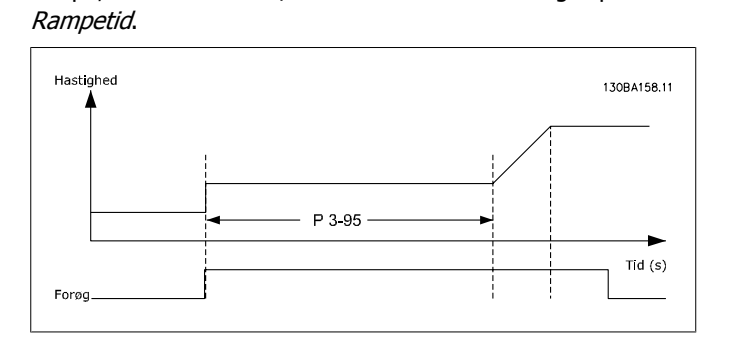

rampe, så snart FORØG/REDUCER aktiveres. Se også par. 3-91

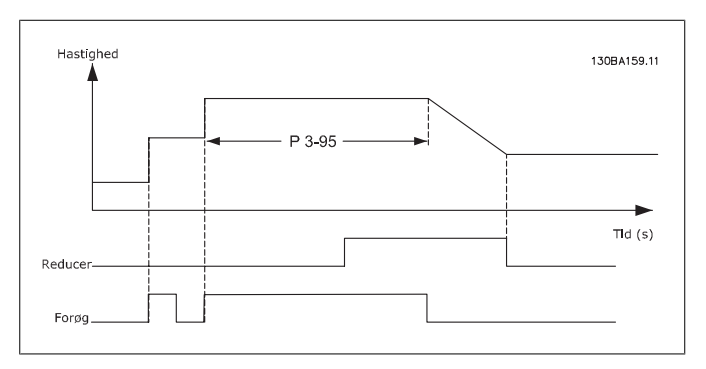

I

# **2.6. Hovedmenu - Grænser/Advarsler - Gruppe 4**

# **2.6.1. 4-\*\* Grænser/Advarsler**

Parametergruppe til konfiguration af grænser og advarsler.

## **2.6.2. 4-1\* Motorgrænser**

Definer motorens moment-, strøm- og hastighedsgrænse, samt frekvensomformerens reaktion, når disse grænser overskrides.

En grænse kan generere en meddelelse på displayet. En advarsel vil altid generere en meddelelse på displayet eller på fieldbussen. En overvågningsfunktion kan starte en advarsel eller et trip, hvorefter frekvensomformeren vil stoppe og generere en alarmmeddelelse.

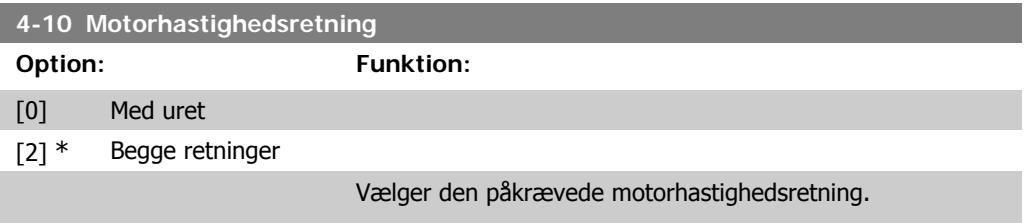

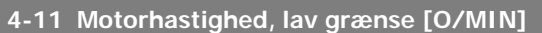

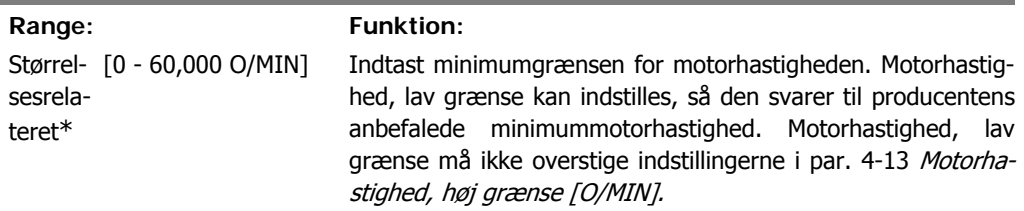

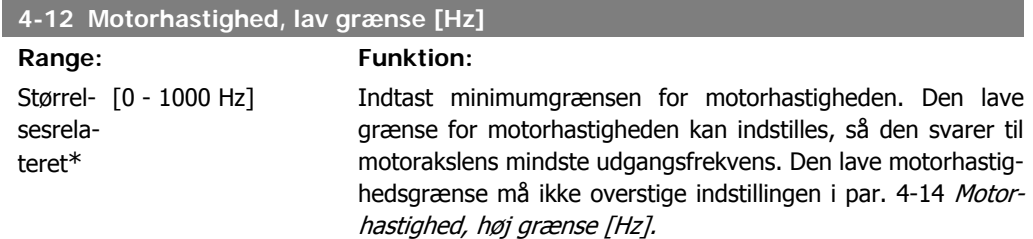

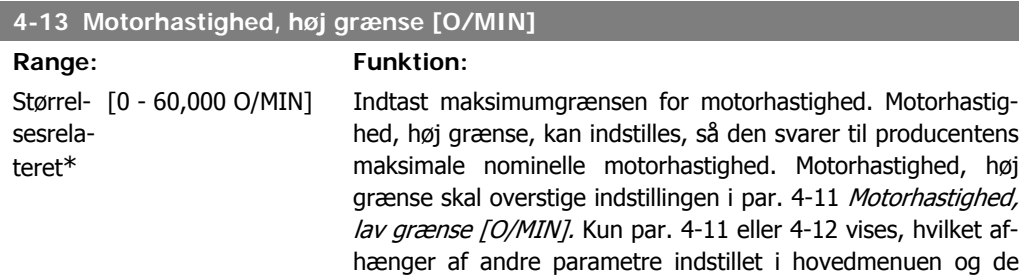
fabriksindstillinger, der er betinget af den globale geografiske lokalitet.

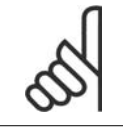

**NB!**

Frekvensomformerens udgangsfrekvens må ikke antage en værdi højere end 1/10 af koblingsfrekvensen.

#### **4-14 Motorhastighed, høj grænse [Hz]**

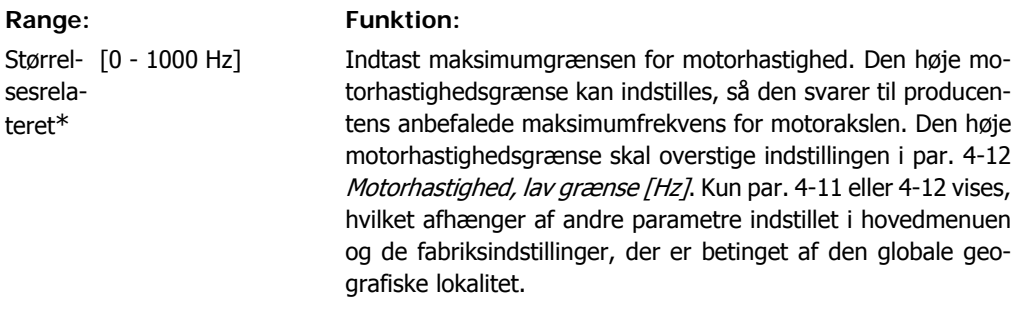

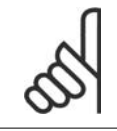

**NB!**

Den maks. udgangsfrekvens må ikke overstige 10 % af vekselretterens koblingsfrekvens (par. 14-01).

#### **4-16 Momentgrænse for motordrift**

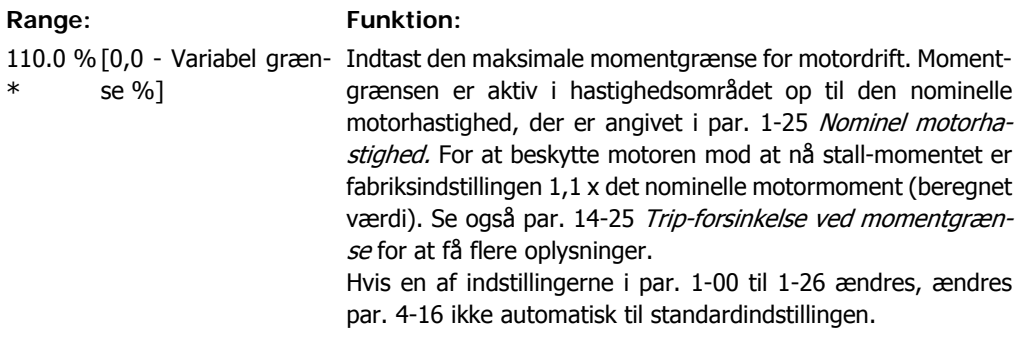

#### **4-17 Momentgrænse for generatordrift**

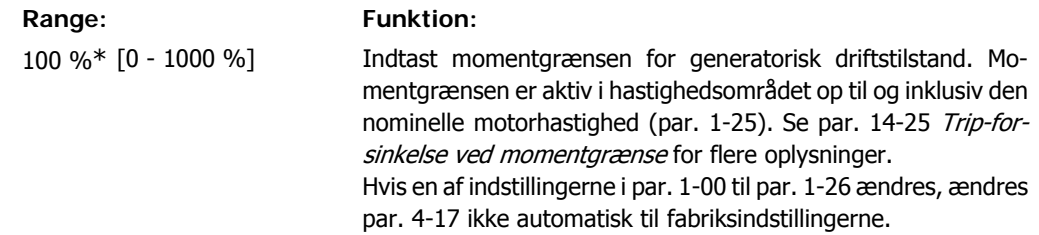

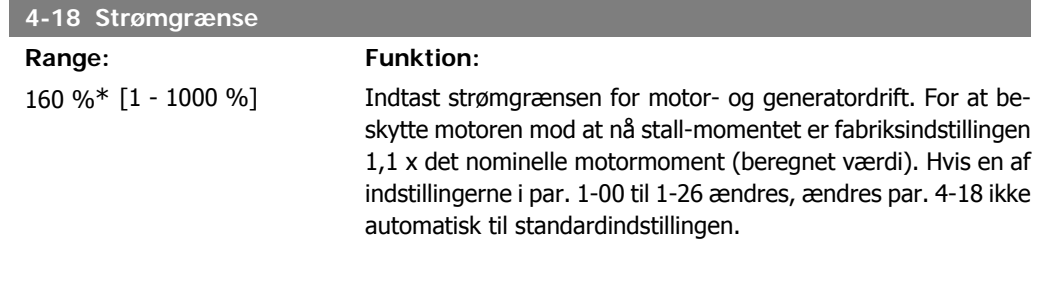

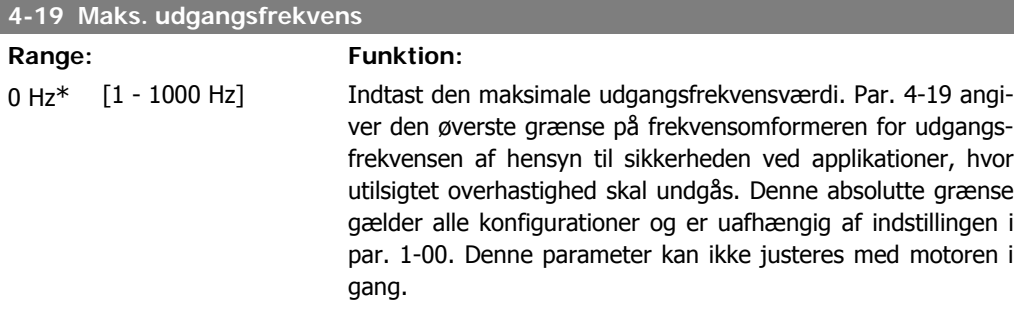

# **2.6.3. 4-5\* Justerings advarsler**

Definerer de justerbare advarselsgrænser for strøm, hastighed, reference og feedback.

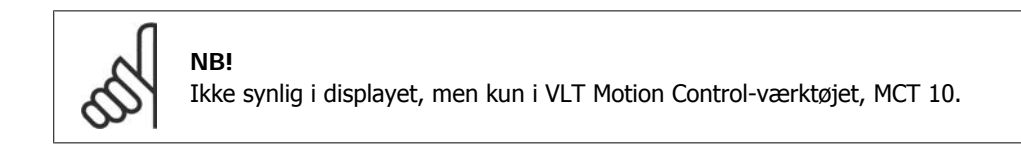

Advarsler vises i displayet, via de programmerede udgange eller på den serielle bus.

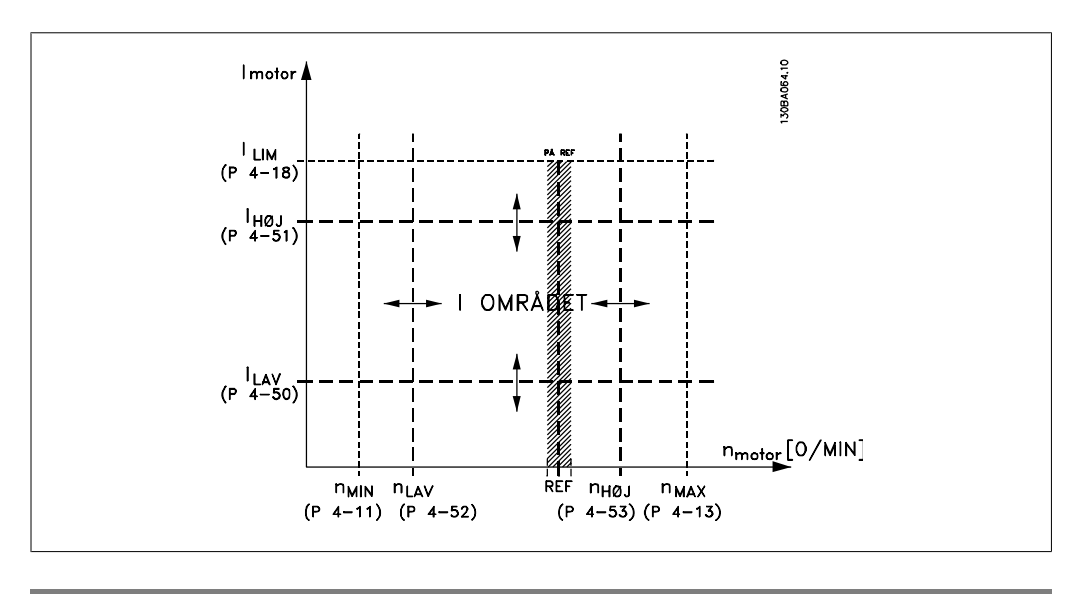

### **4-50 Advarsel, strøm lav**

Range: Funktion:  $0,00A*$  [0,00 -4-51 A] parameter Indtast ILAV værdien. Hvis motorstrømmen ryger under denne grænse (ILAV), viser displayet STRØM LAV. Signaludgangene

kan programmeres til at give et statussignal på klemme 27 el. 29 samt på relæudgang 01 eller 02. Se tegningen i dette afsnit.

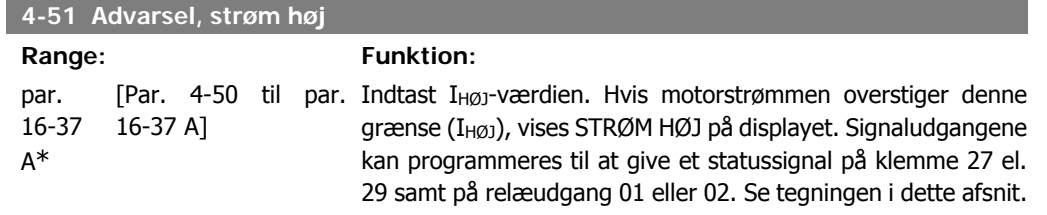

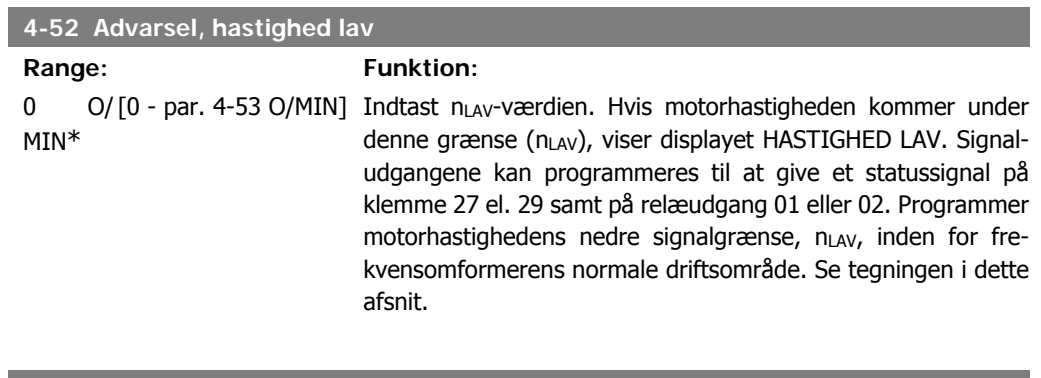

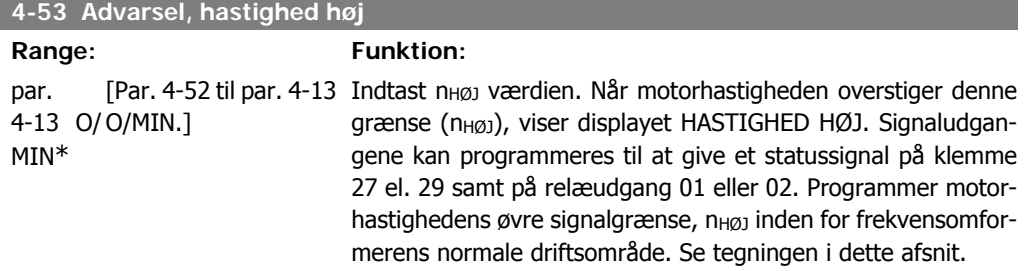

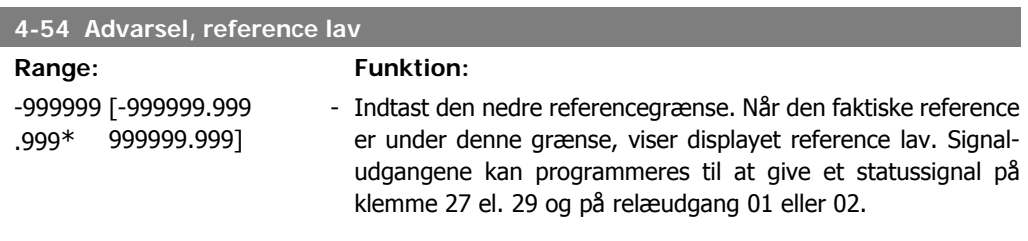

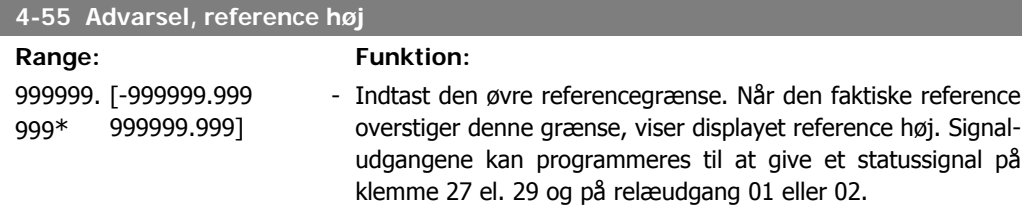

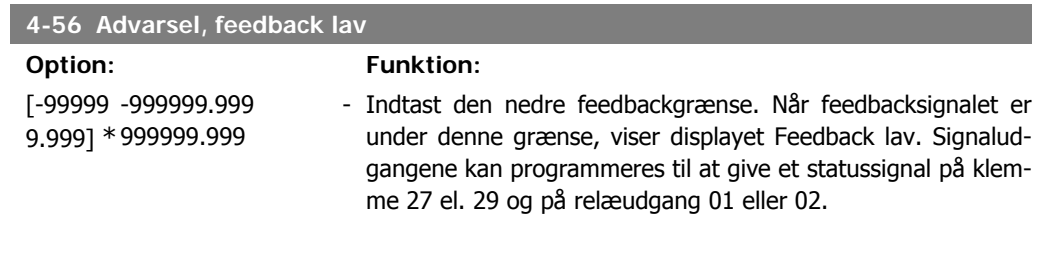

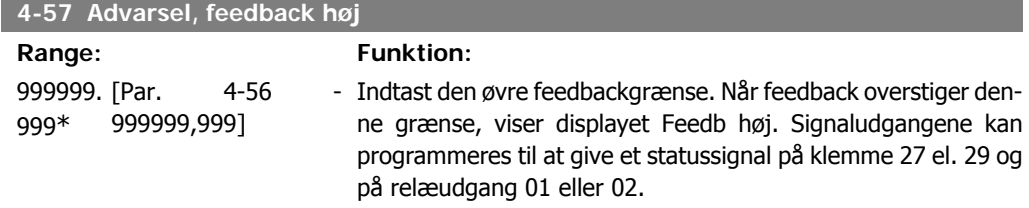

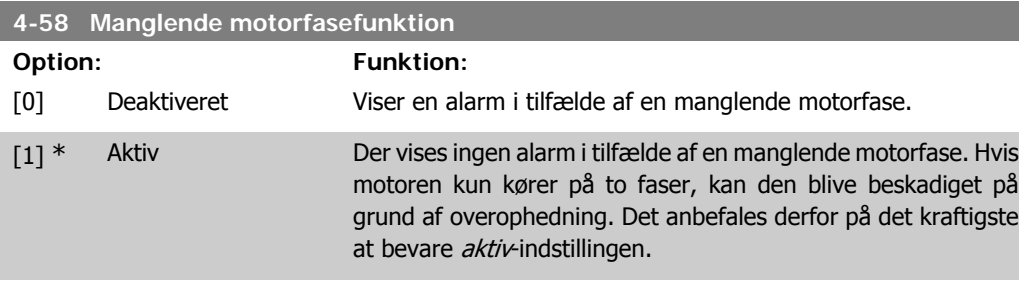

Denne parameter kan ikke justeres med motoren i gang.

# **2.6.4. 4-6\* Hastighedsbypass**

Definer hastigheds-bypass-områder for ramperne. Nogle systemer kræver, at man undgår visse udgangsfrekvenser el. hastigheder på grund af resonansproblemer i systemet. Der kan højst undgås fire frekvens- el. hastighedsområder.

```
4-60 Bypass-hastighed fra [O/MIN]
 Array [4]
 0MIN*
      [0 - par. 4-13 O/MIN] Nogle systemer kræver, at visse udgangshastigheder undgås på
                             grund af resonansproblemer i systemet. Angiv de nedre græn-
                             ser for de hastigheder, der skal undgås.
4-61 Bypass-hastighed fra [Hz]
```
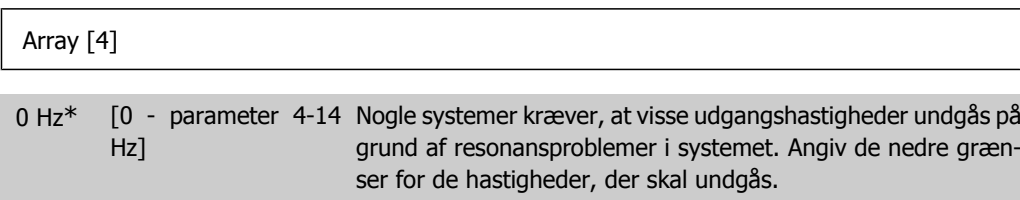

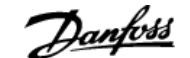

**4-62 Bypass-hastighed til [O/MIN]**

Array [4]

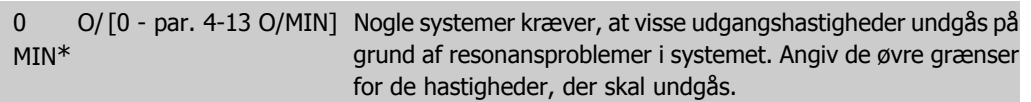

**4-63 Bypass-hastighed til [Hz]**

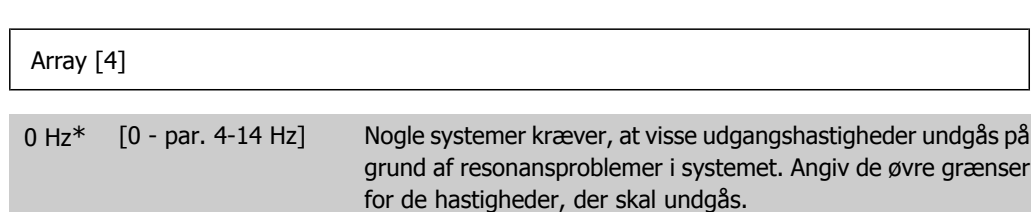

### **2.6.5. Halvautomatisk hastighedsbypass-opsætning**

Den halvautomatiske hastighedsbypass-opsætning kan bruges til at lette programmeringen af de frekvenser, der skal springes over på grund af resonans i systemet.

Følgende processer skal udføres:

- 1. Stop motoren.
- 2. Vælg Aktiv i par. 4-64, Halvautomatisk bypass-funktion.
- 3. Tryk på *Hand On* på LCP-betjeningspanelet for at starte søgningen efter frekvensområder, der forårsager resonans. Motoren ramper op i overensstemmelse med den fastlagte rampe.
- 4. Under gennemsøgningen af frekvensområdet skal der trykkes på OK på LCP-betjeningspanelet, når båndet forlades. Den faktiske frekvens lagres som første element i parameter 4-62 Bypass-hastighed til [O/MIN] eller par. 4-63 Bypass-hastighed til [Hz] (array). Gentag dette for hvert enkelt resonansbånd, der blev identificeret ved oprampningen (der kan maks. justeres fire).
- 5. Når den maksimale hastighed er nået, vil motoren automatisk begynde at rampe ned. Gentag ovenstående procedure, når hastigheden bevæger sig ud ad resonansbåndene under decelerationen. De faktiske frekvenser, der registreres ved tryk på OK, lagres i par. 4-60 Bypass fra [O/MIN] eller par. 4-61 Bypass fra [Hz].
- 6. Når motoren har rampet ned til standsning, skal der trykkes på OK. Par. 4-64 Halvautomatisk bypass-funktion nulstilles automatisk til Ikke aktiv. Frekvensomformeren forbliver i Hand On-tilstand, indtil der trykkes på Off eller Auto On på LCP-betjeningspanelet.

Hvis frekvenserne for et bestemt frekvensområde ikke registreres i den rigtige rækkefølge (frekvensværdierne i Bypass-hastighed til er højere end værdierne i Bypass-hastighed fra), eller hvis der ikke foreligger samme antal registreringer for Bypass-fra og Bypass til, annulleres samtlige registreringer, og følgende meddelelse vises: Collected speed areas overlapping or not completely determined (De registrerede hastighedsområder overlapper hinanden eller kunne ikke bestemmes fuldstændigt). Press [Cancel] to abort. (Tryk på [Cancel] for at annullere).

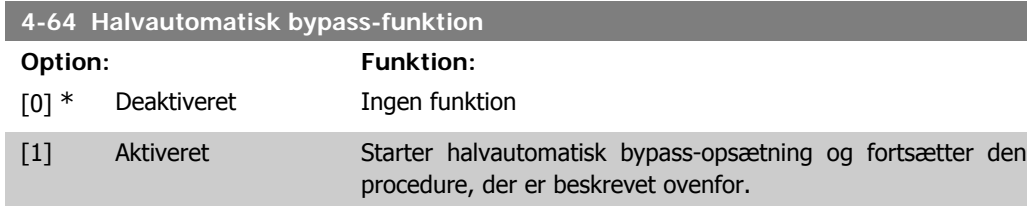

# **2.7. Hovedmenu - Digital ind/ud - Gruppe 5**

## **2.7.1. 5-\*\* Digital ind-/udgang**

Parametergruppe til konfiguration af den digitale indgang og udgang.

### **2.7.2. 5-0\* Digital I/O-tilstand**

Parametre til konfiguration af I/O-tilstanden. NPN/PNP og opsætning af I/O til indgang eller udgang.

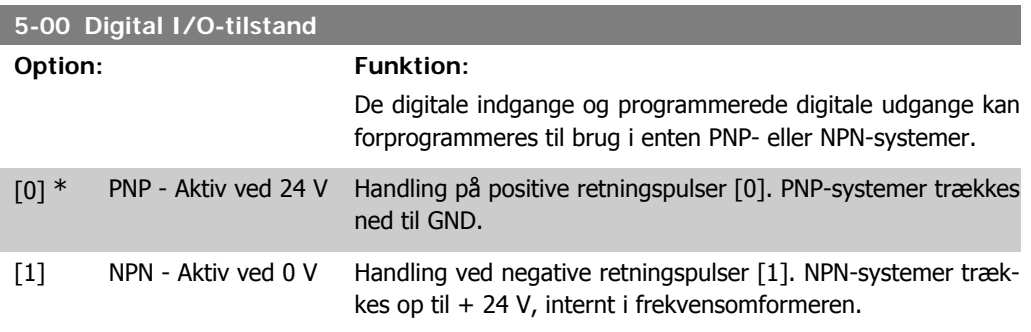

Denne parameter kan ikke justeres med motoren i gang.

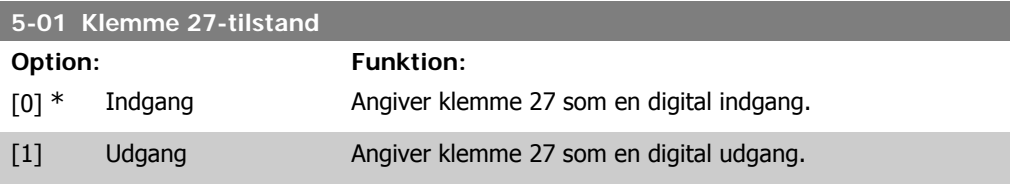

Denne parameter kan ikke justeres med motoren i gang.

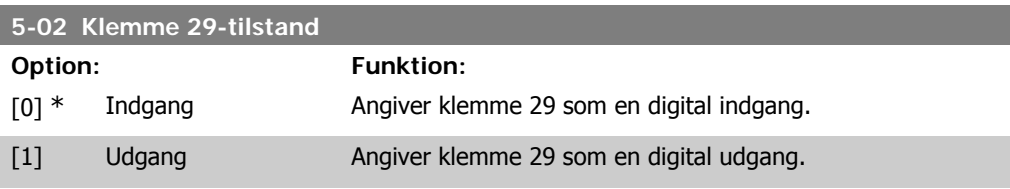

Denne parameter kan ikke justeres med motoren i gang.

# **2.7.3. 5-1\* Digitale indgange**

Parametre til konfiguration af indgangsfunktionerne for indgangsklemmerne. De digitale indgange kan bruges til at vælge forskellige funktioner i frekvensomformeren. Alle digitale indgange kan indstilles til følgende funktioner:

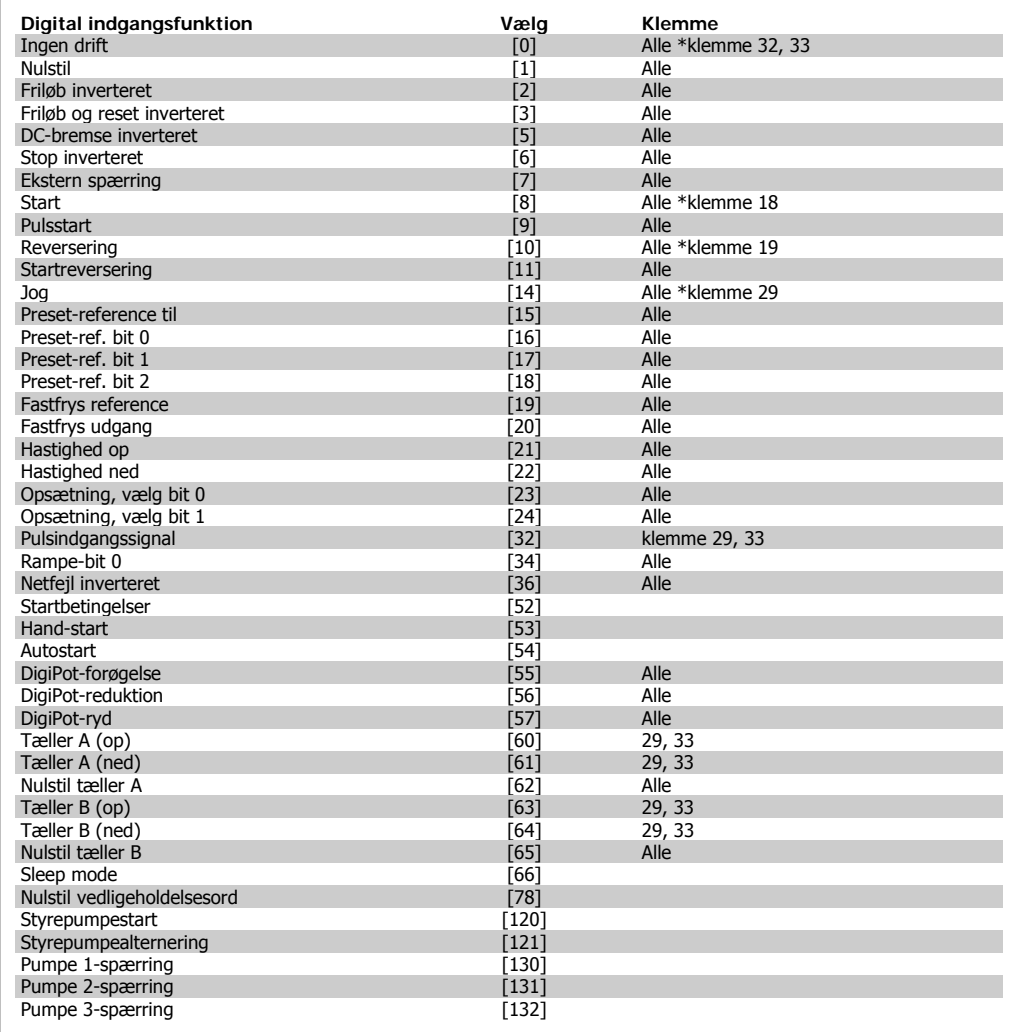

Alle = Klemme 18, 19, 27, 29, 32, X30/2, X30/3, X30/4. X30/ er klemmerne på MCB 101.

Funktioner, som kun gælder for en enkelt digital indgang, er angivet i den tilknyttede parameter.

Alle digitale indgange kan programmeres til disse funktioner:

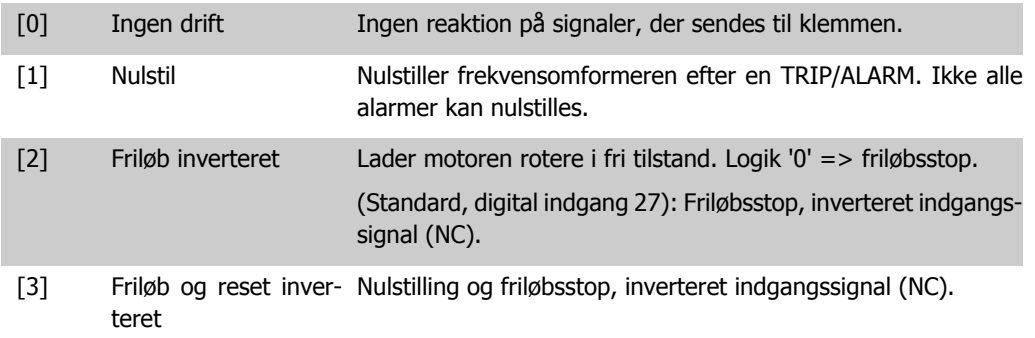

Lader motoren rotere i fri tilstand og nulstiller frekvensomformeren. Logik '0' => friløbsstop og nulstilling.

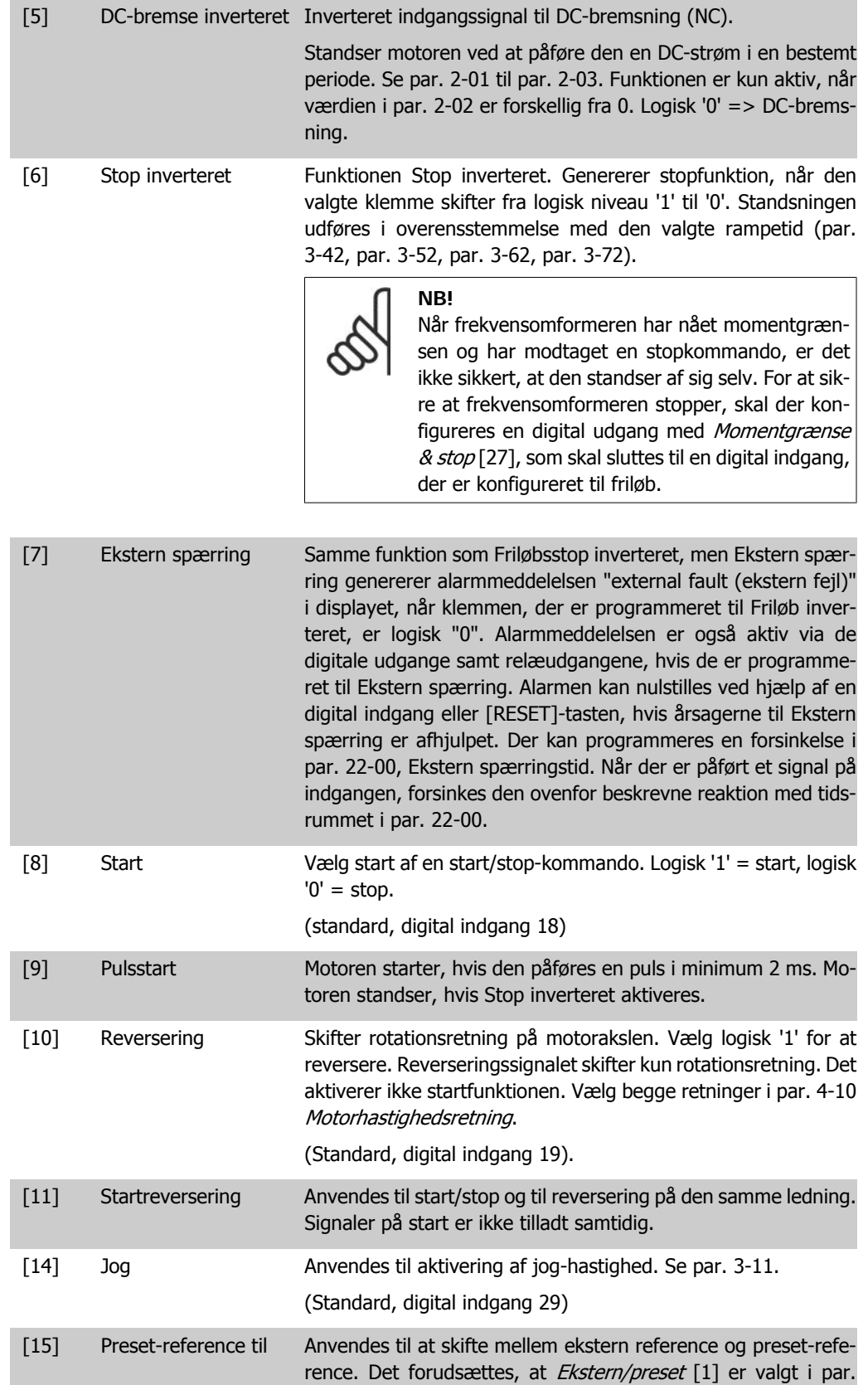

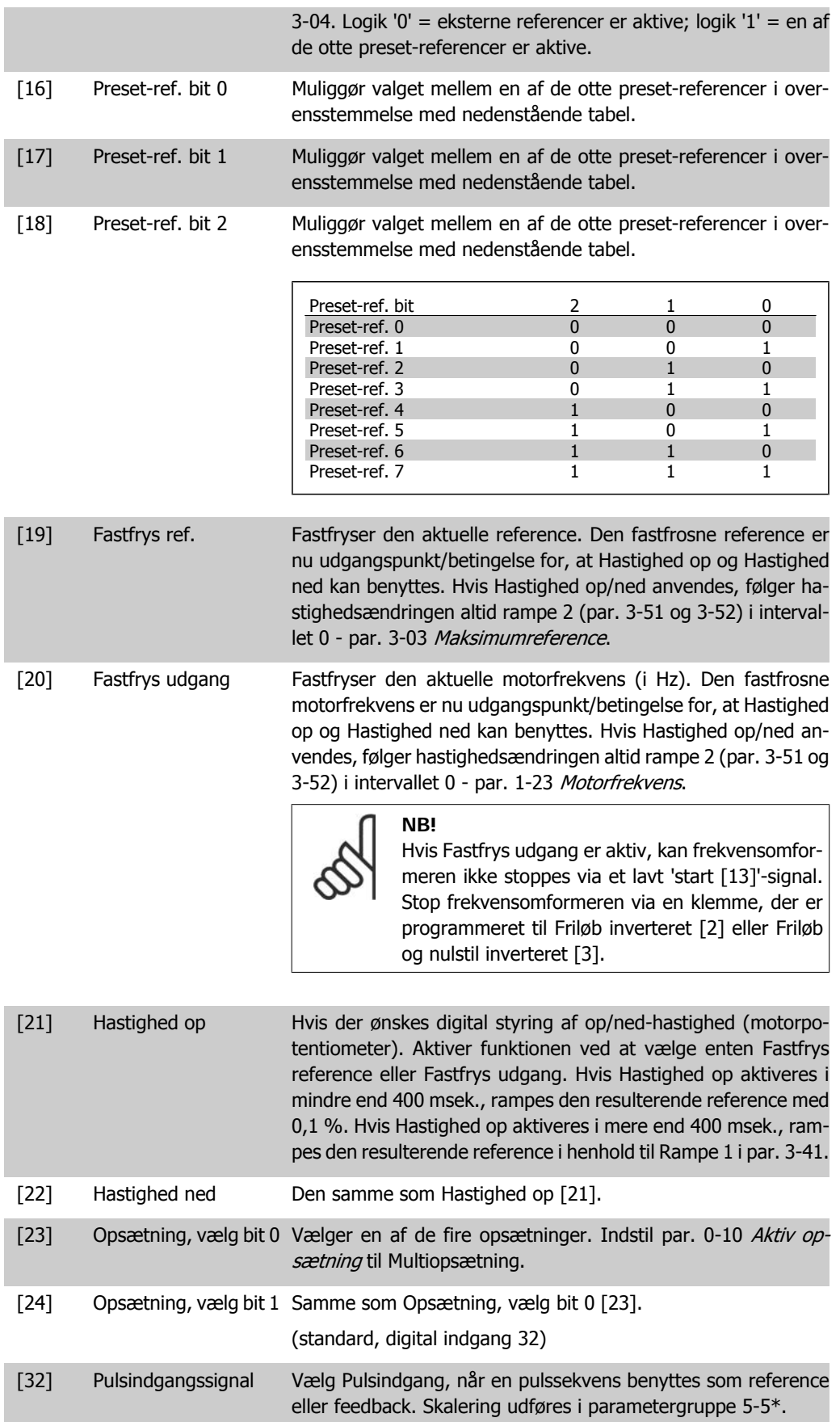

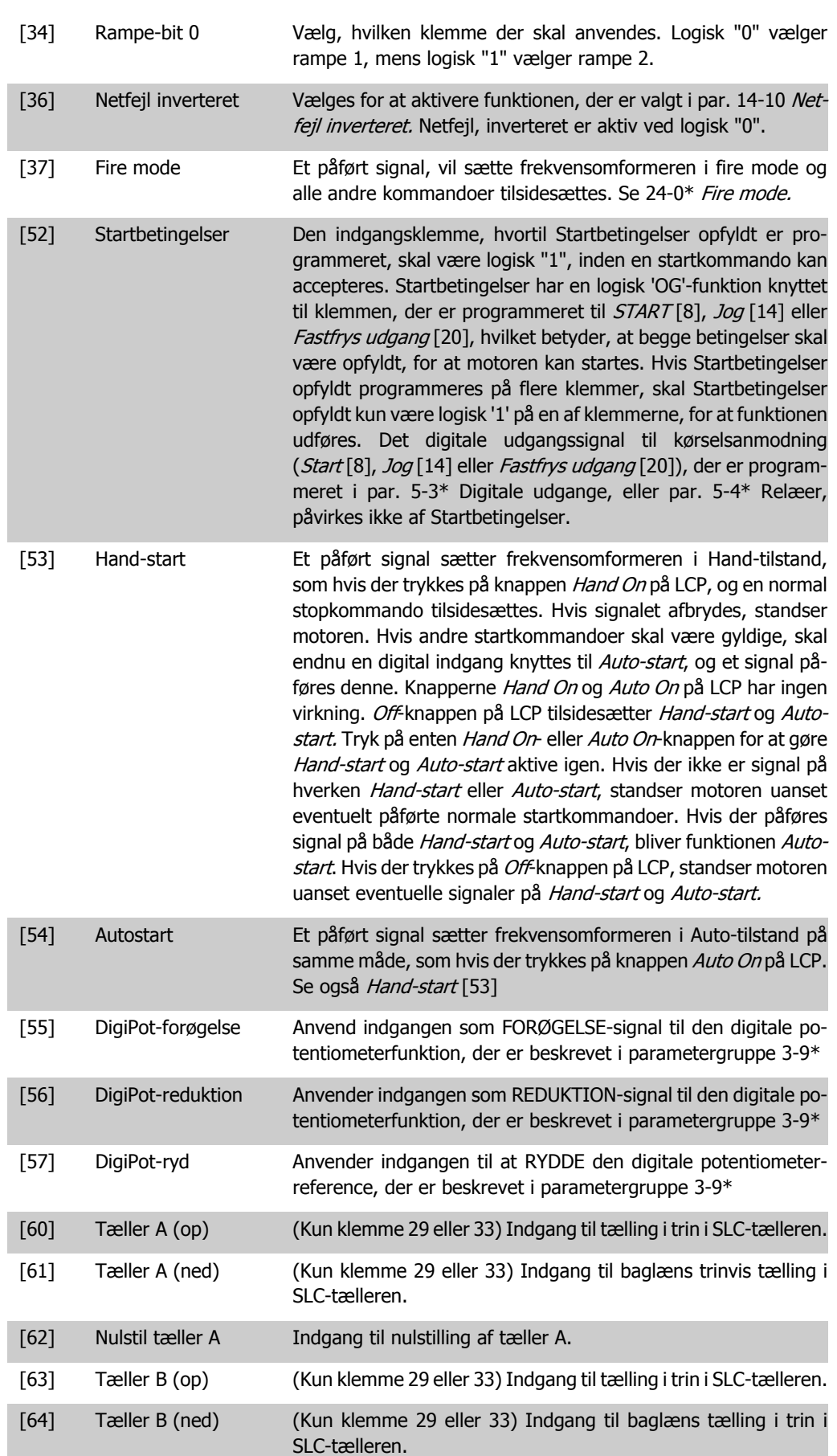

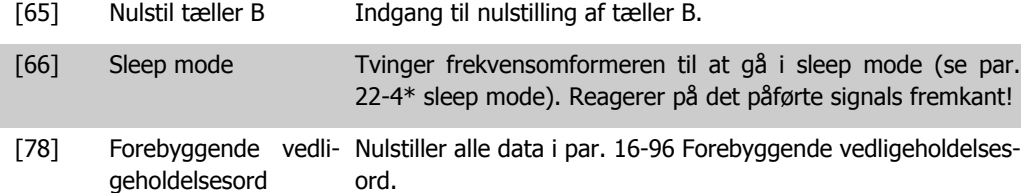

Nedenstående indstillingsmuligheder vedrører alle kaskadestyreenheden. Ledningsdiagrammer og indstillinger for parameteren, se gruppe 25-\*\* for flere oplysninger.

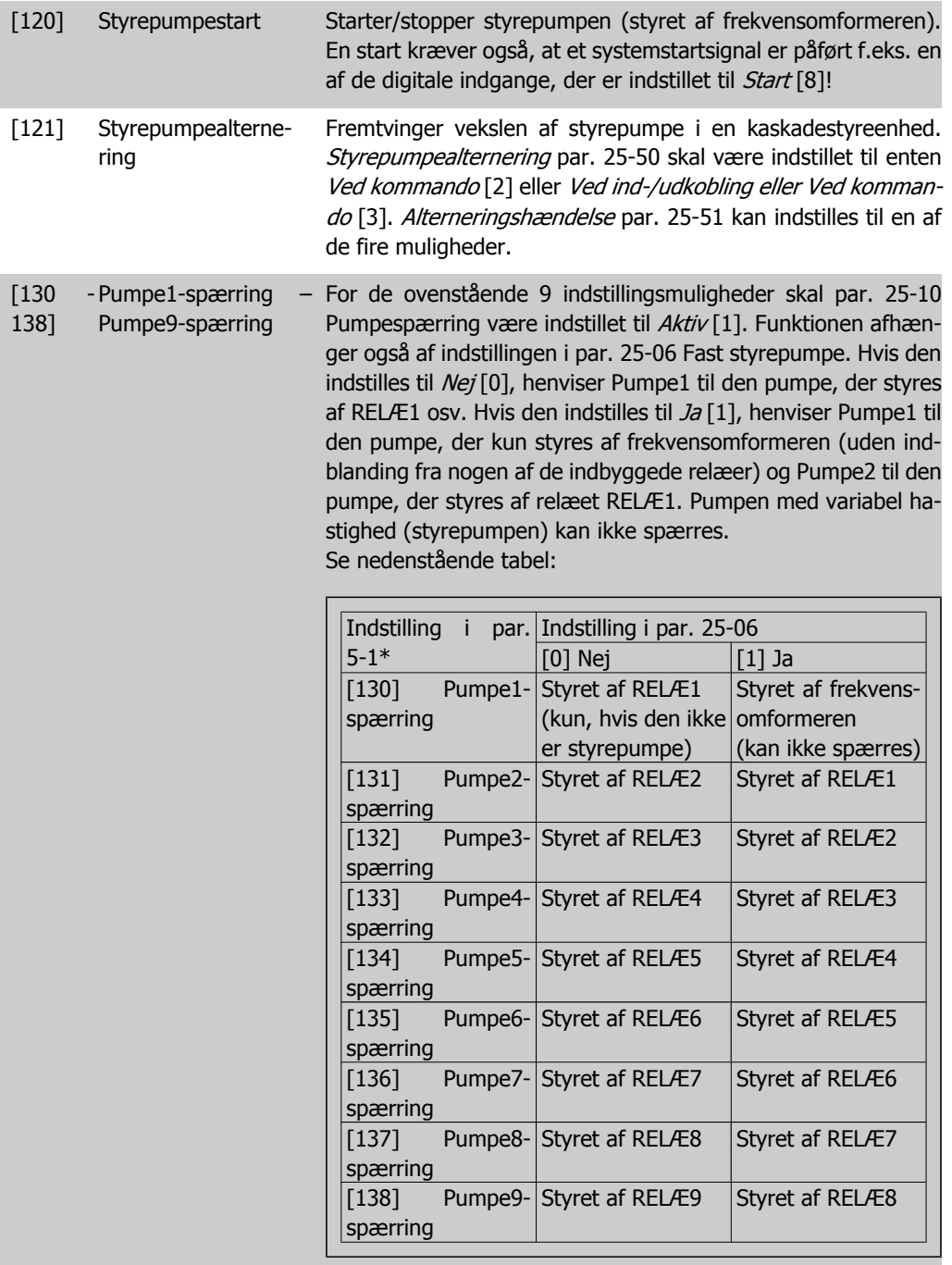

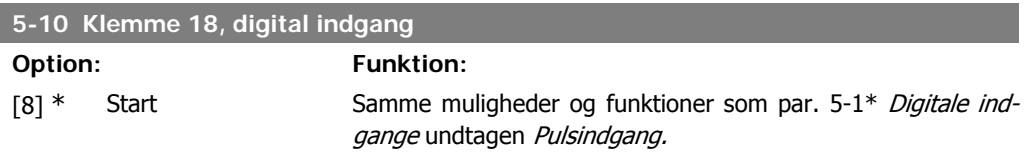

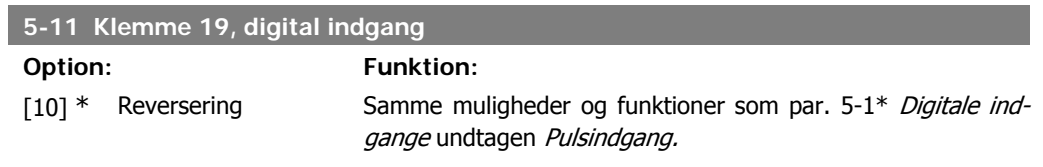

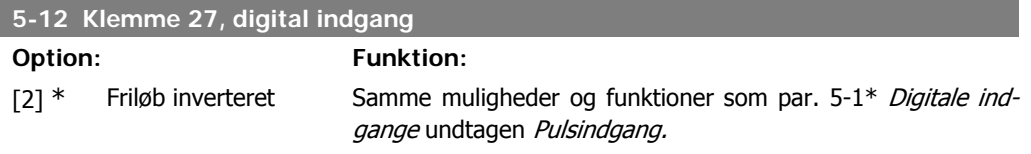

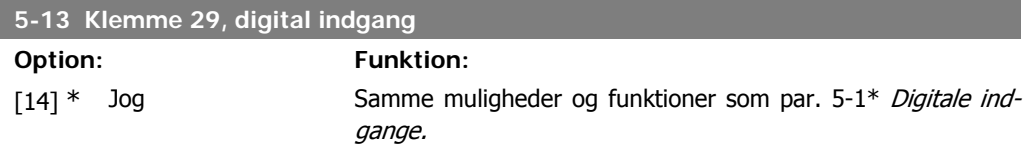

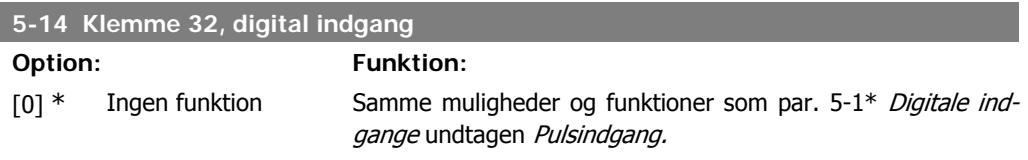

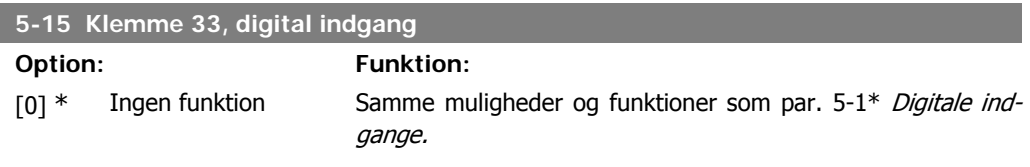

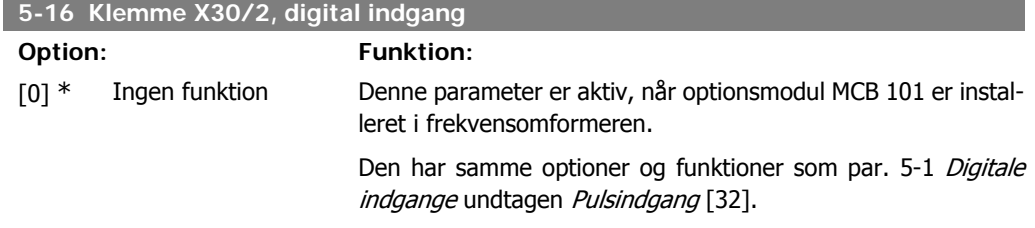

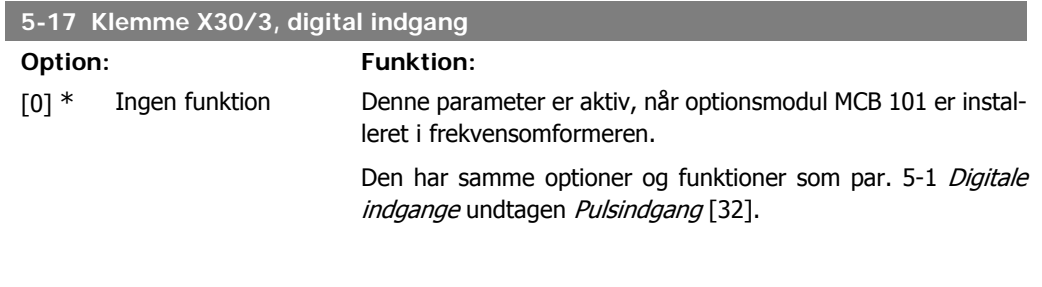

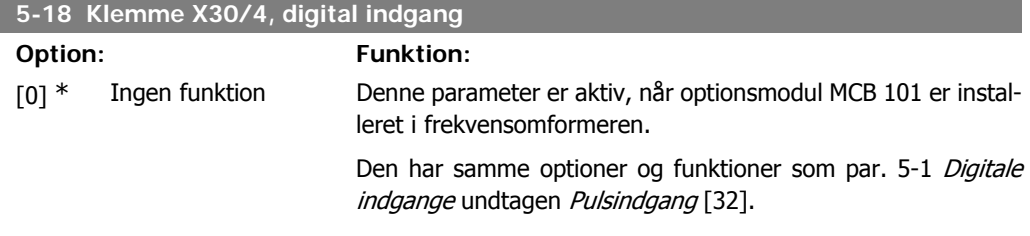

# **2.7.4. 5-3\* Digitale udgange**

Parametre til konfiguration af digitale udgangsfunktioner for udgangsklemmerne. De to halvlederbaserede digitale udgange er fælles for klemme 27 og 29. Indstil I/O-funktionen for klemme 27 i par. 5-01 Klemme 27-tilstand, og indstil I/O-funktionen for klemme 29 i par. 5-02 Klemme 29-tilstand. Disse parametre kan ikke justeres, når motoren er i gang.

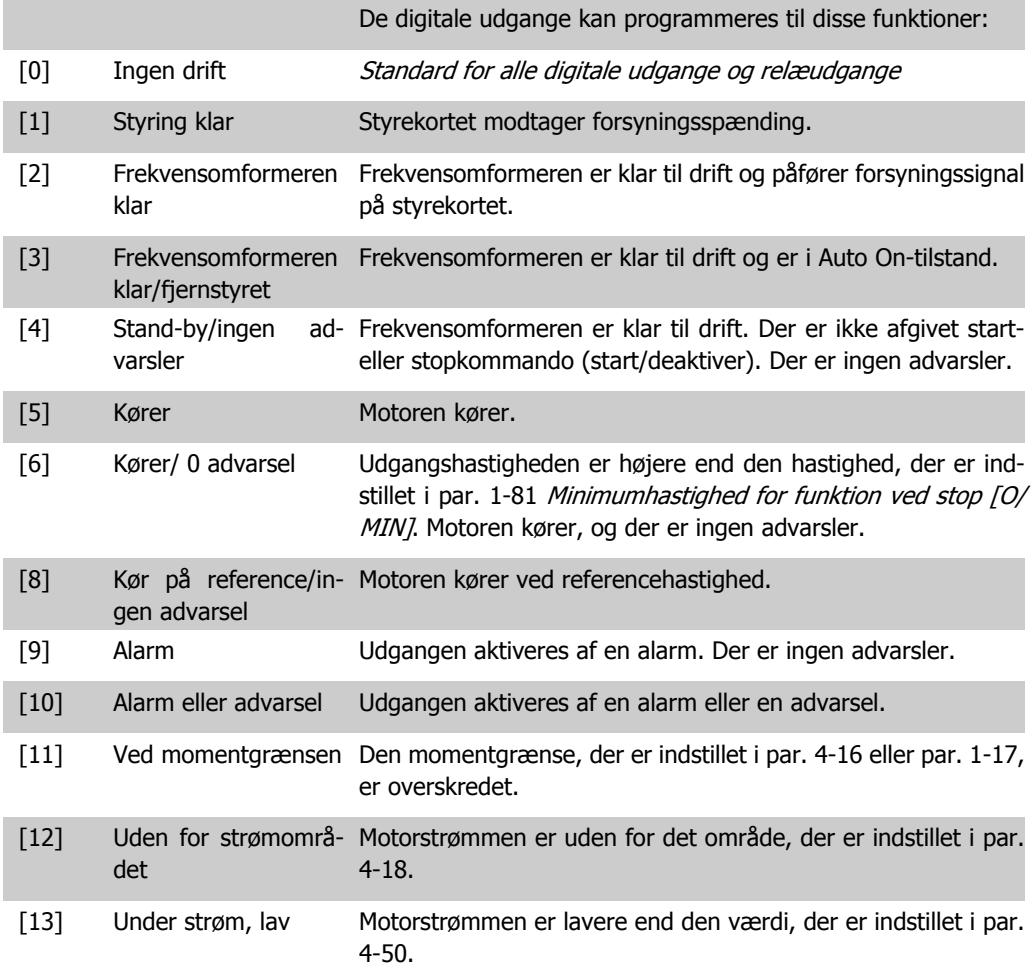

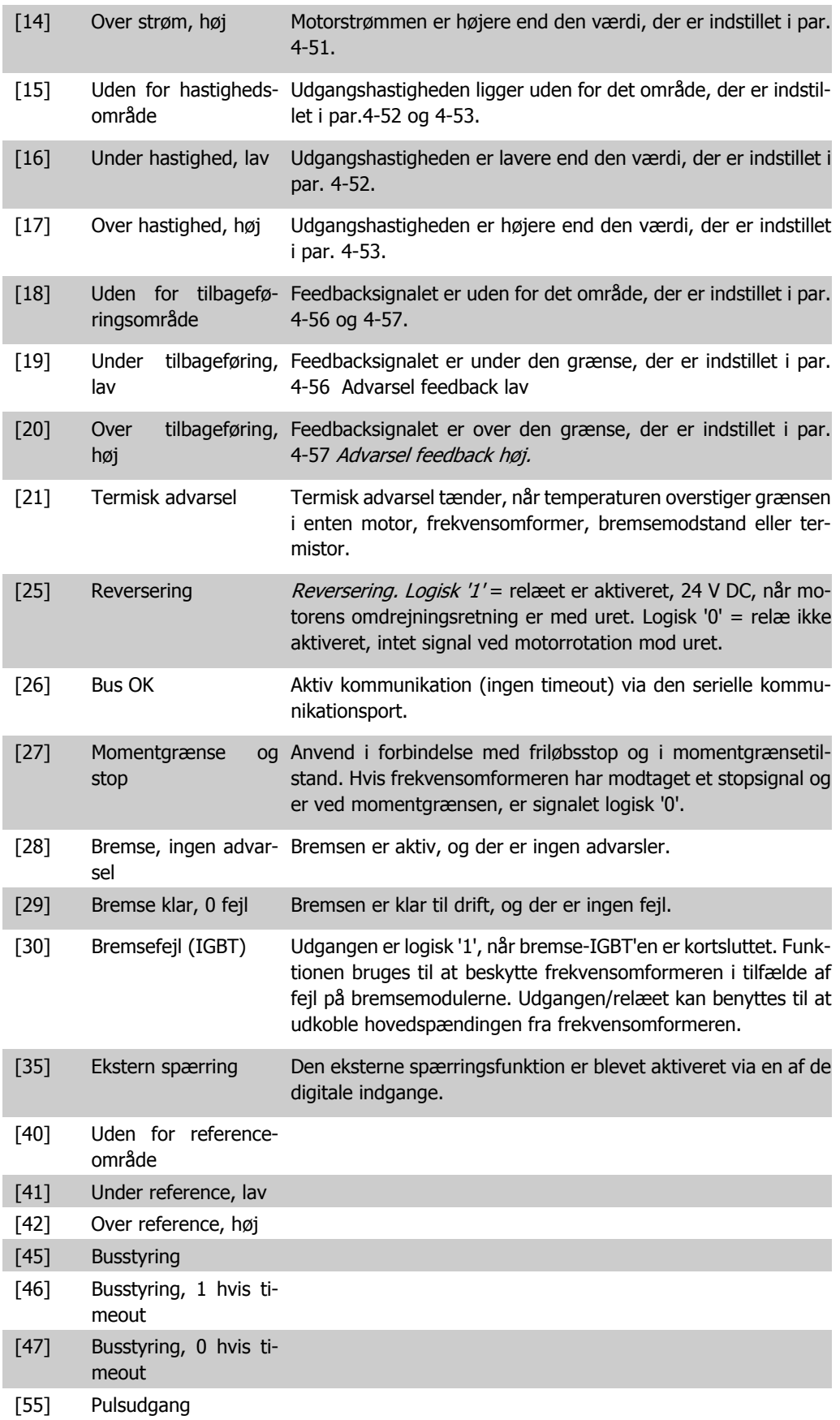

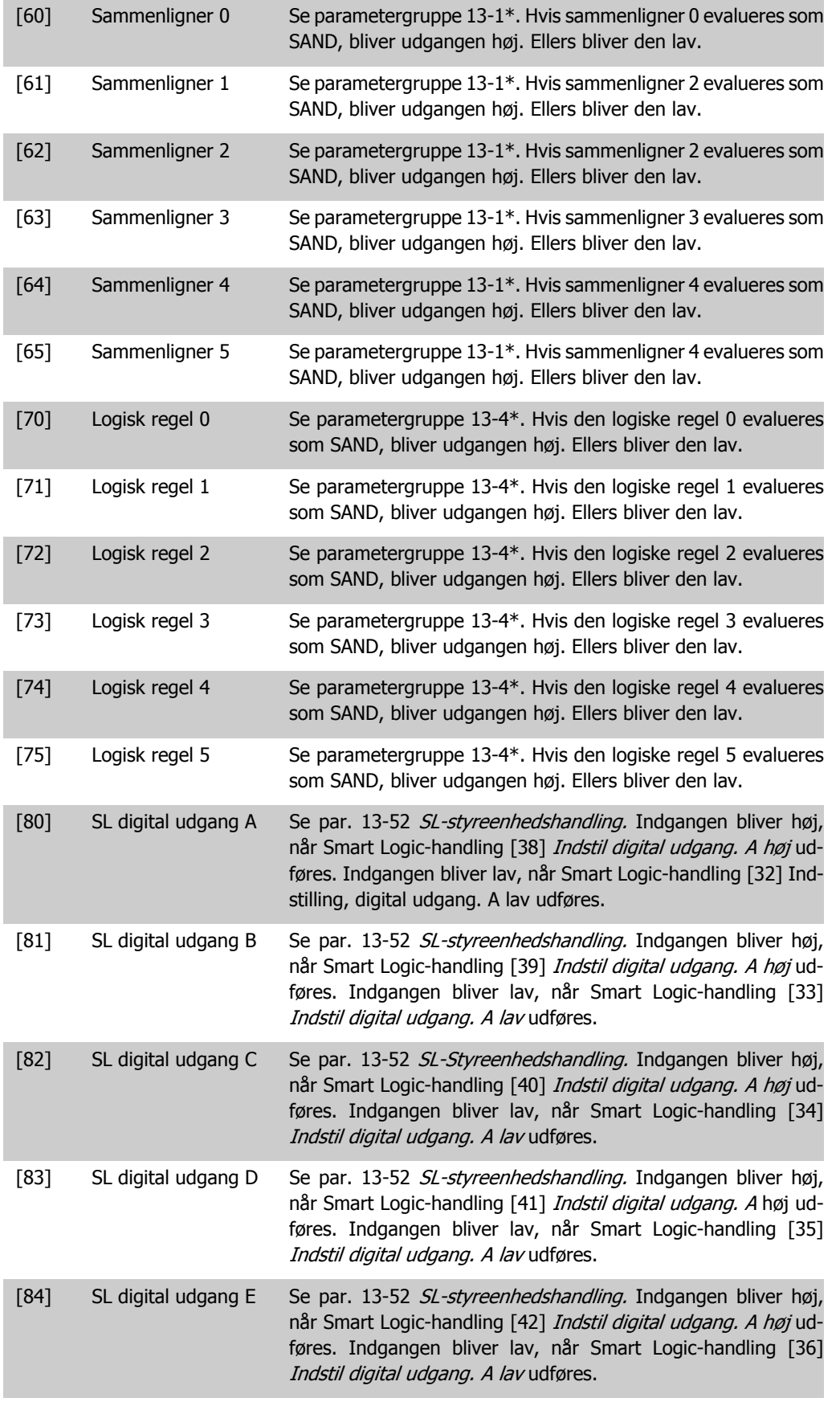

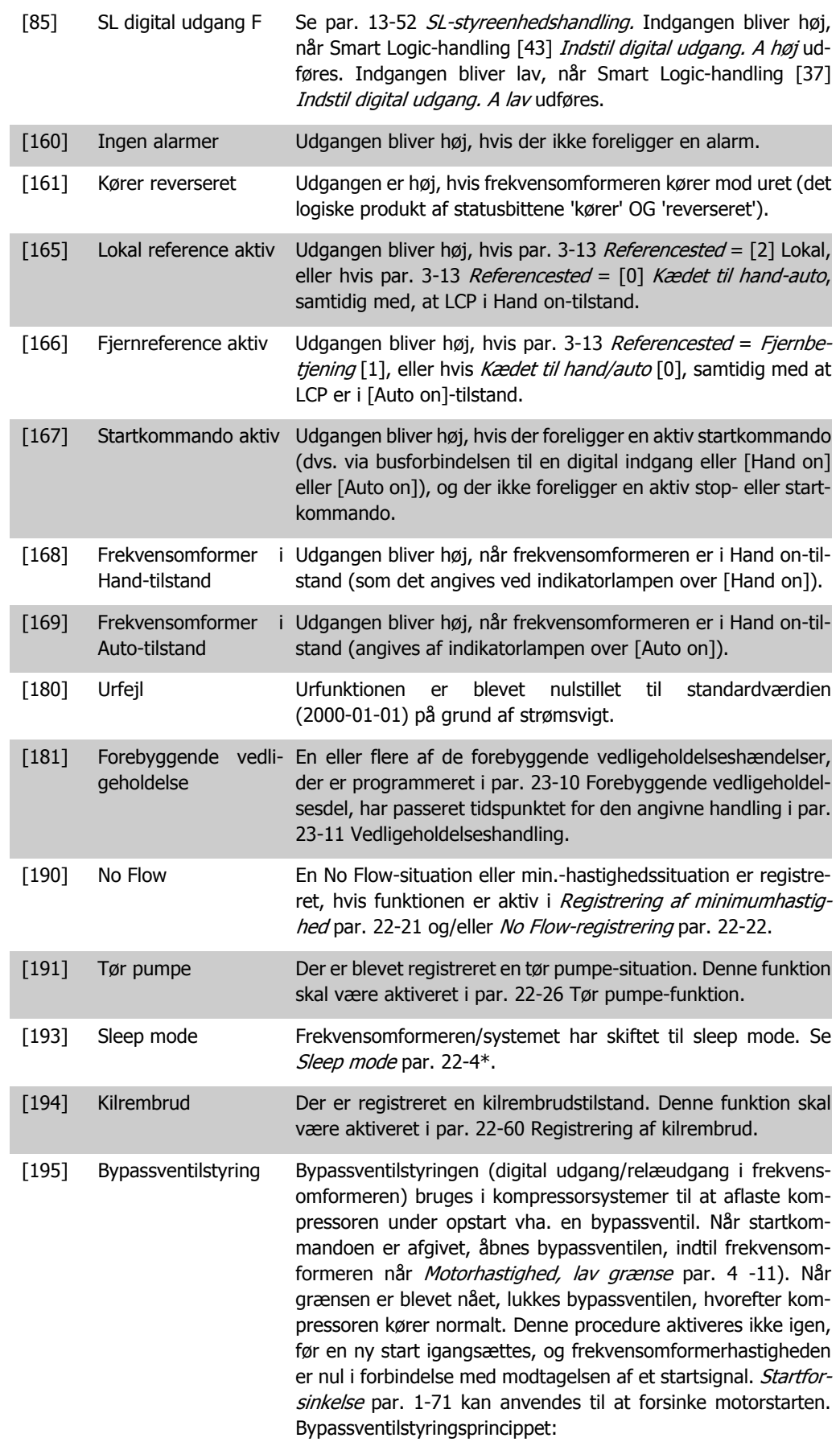

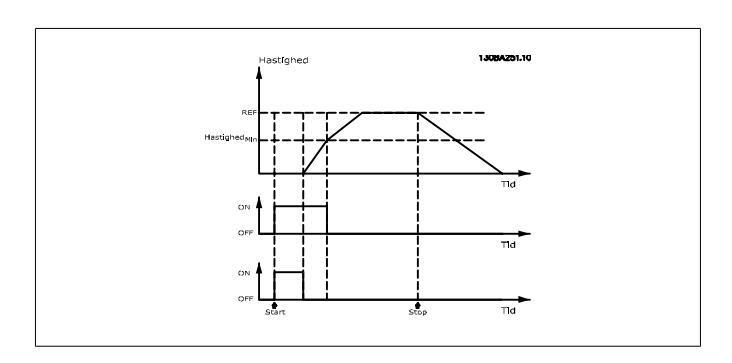

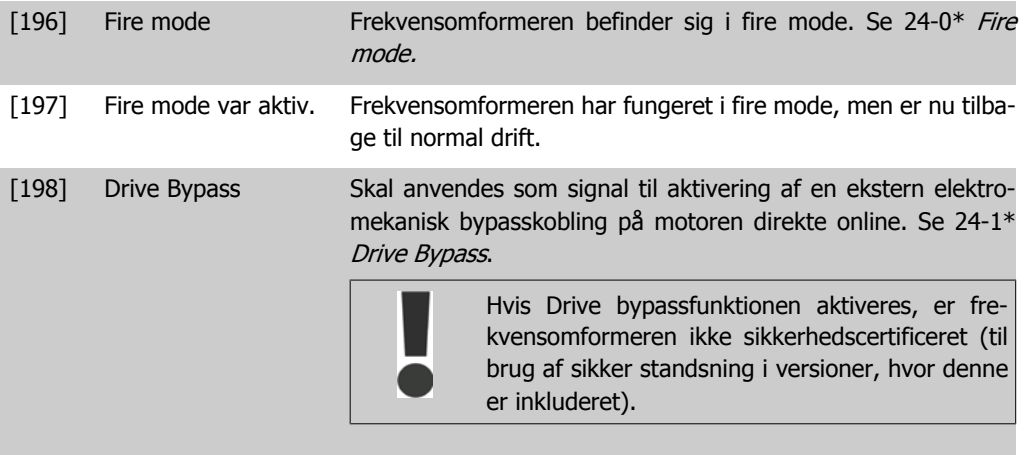

Nedenstående indstillingsmuligheder vedrører alle kaskadestyreenheden.

Ledningsdiagrammer og indstillinger for parameteren, se gruppe 25-\*\* for flere oplysninger.

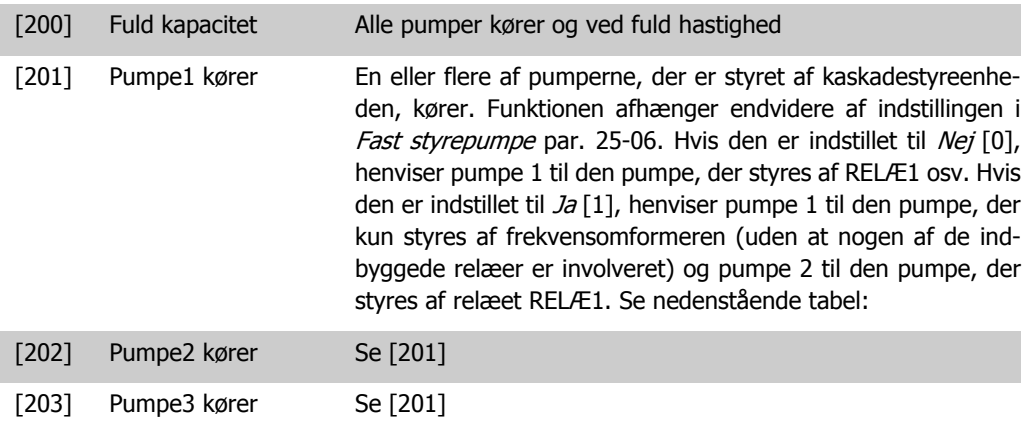

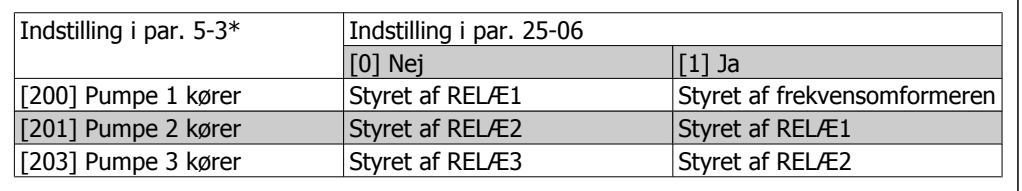

### **5-30 Klemme 27, digital udgang**

#### **Option: Funktion:**

[0] \* Ingen funktion Samme optioner og funktioner som par. 5-3\*, Digitale udgange.

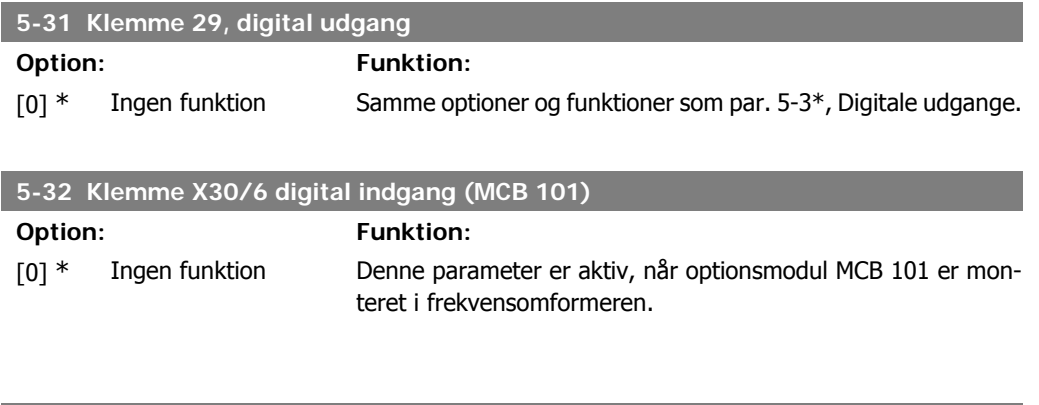

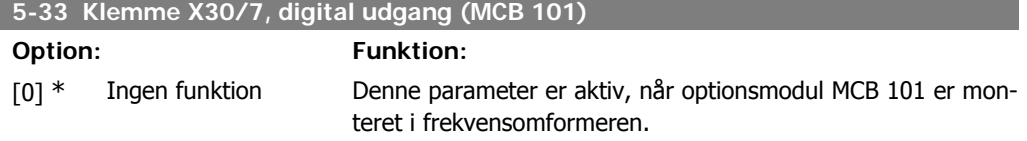

# **2.7.5. 5-4\* Relæer**

Parametre til konfiguration af timing og relæernes udgangsfunktioner.

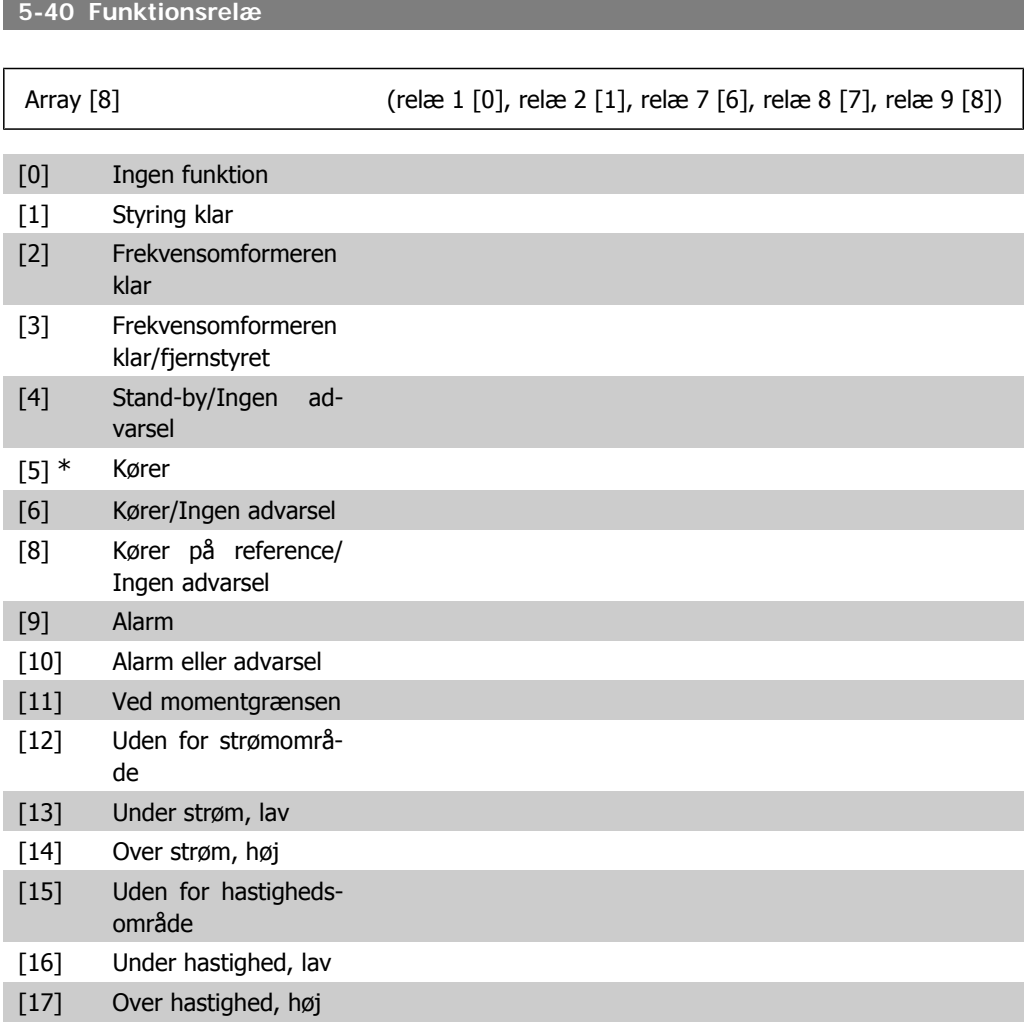

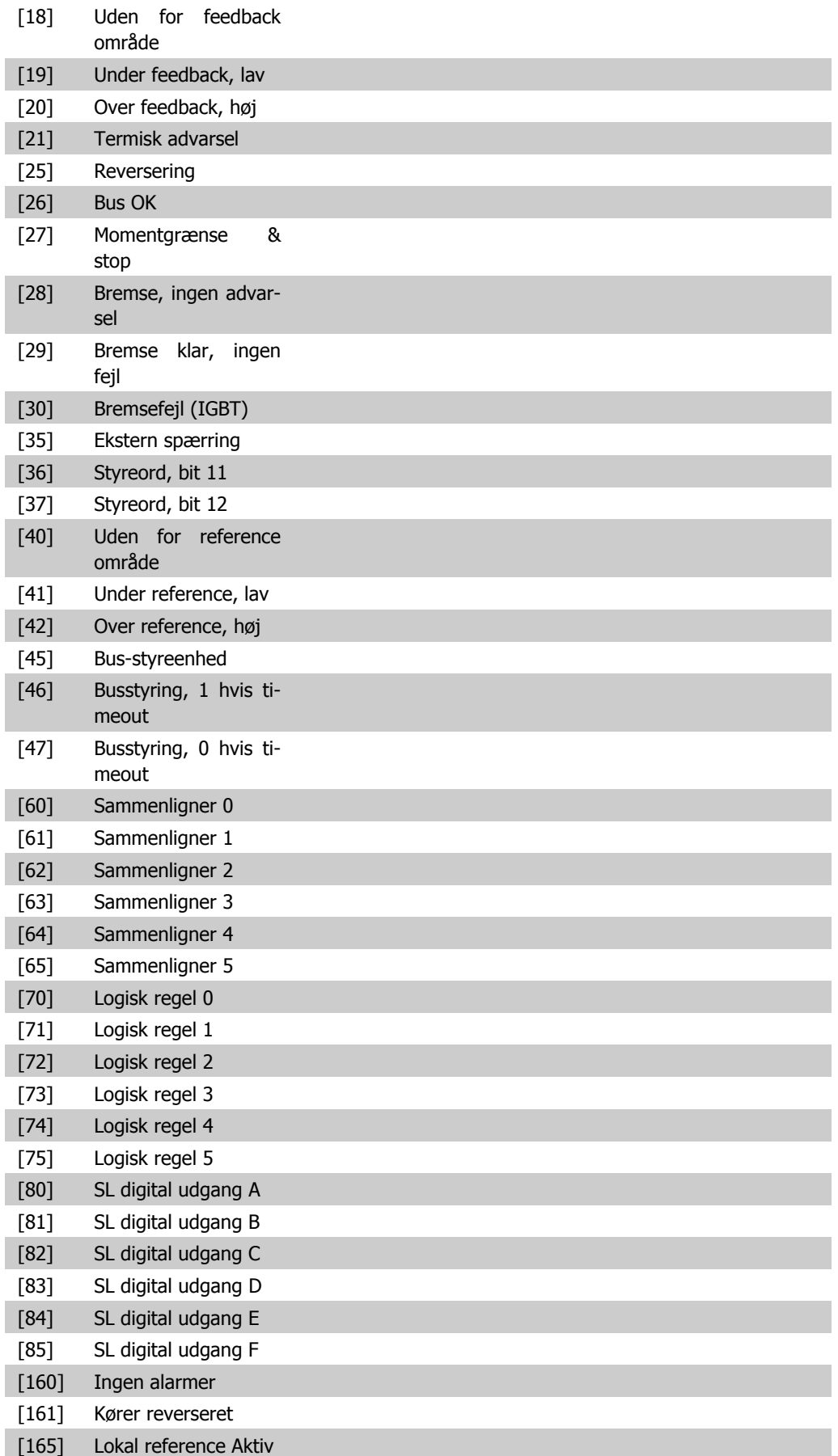

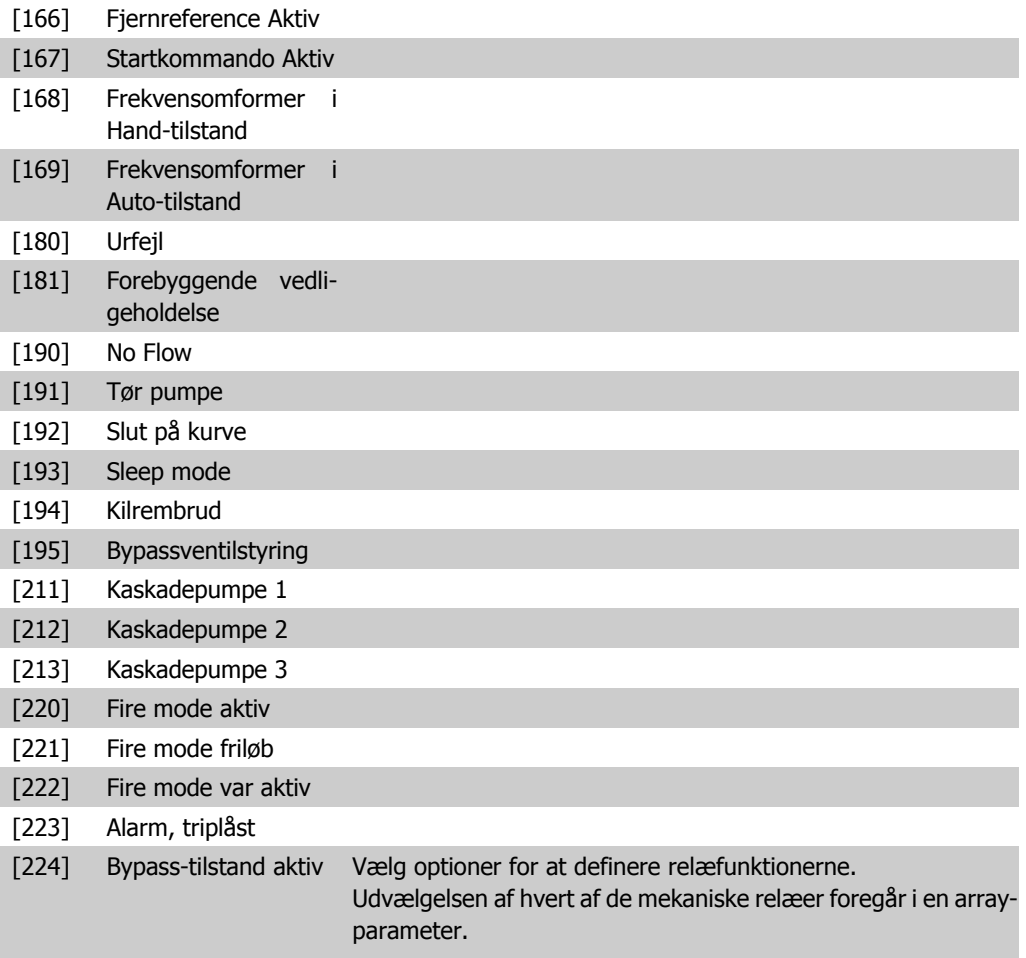

### **5-41 Aktiv-forsinkelse, relæ**

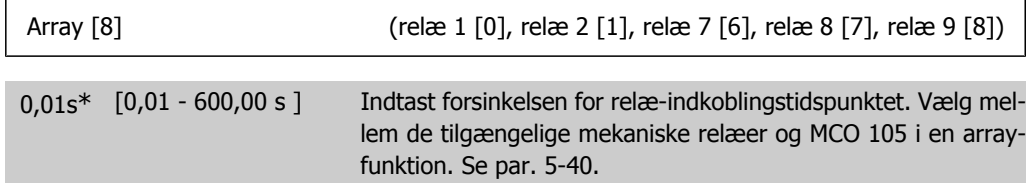

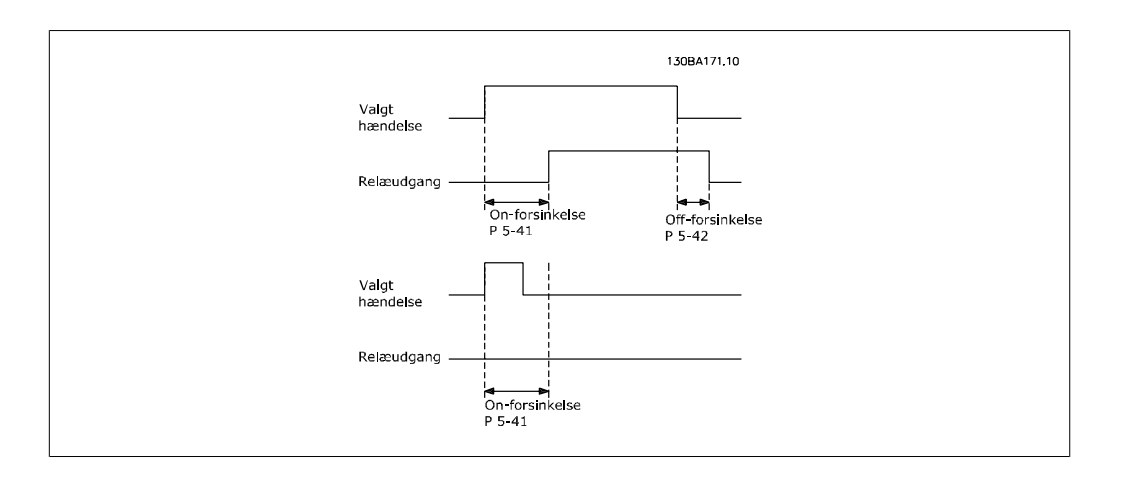

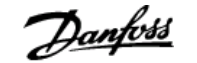

#### **5-42 Off-forsinkelse, relæ**

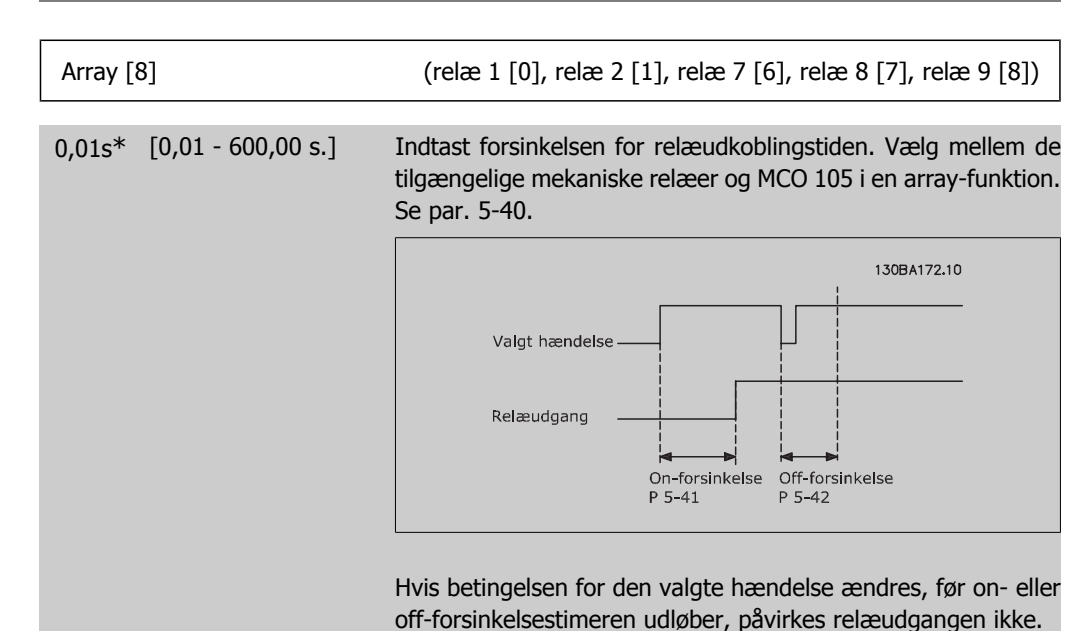

# **2.7.6. 5-5\* Pulsindgang**

Pulsindgangsparametrene anvendes til at definere et passende vindue til impulsreferenceområdet ved at konfigurere skalerings- og filterindstillinger for pulsindgangene. Indgangsklemme 29 el. 33 fungerer som frekvensreferenceindgange. Indstil klemme 29 (par. 5-13) eller klemme 33 (par. 5-15) til Pulsindgang [32]. Hvis klemme 29 anvendes som indgang, skal par. 5-02 vælges som Indgang [0].

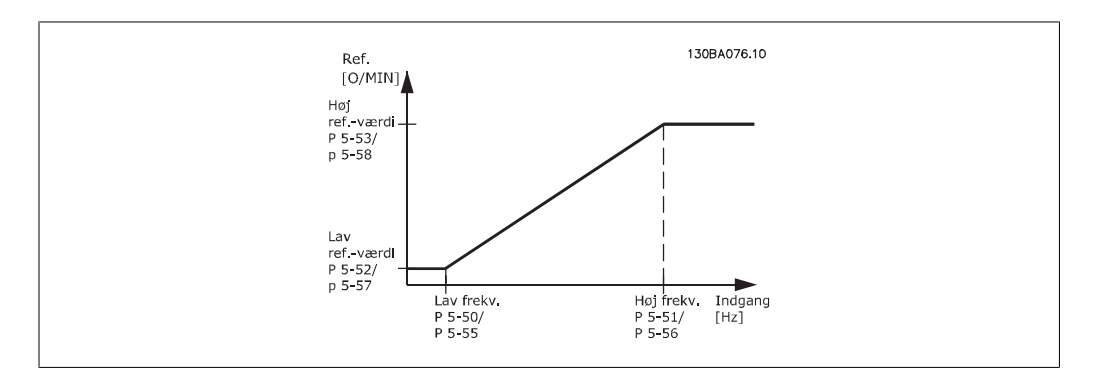

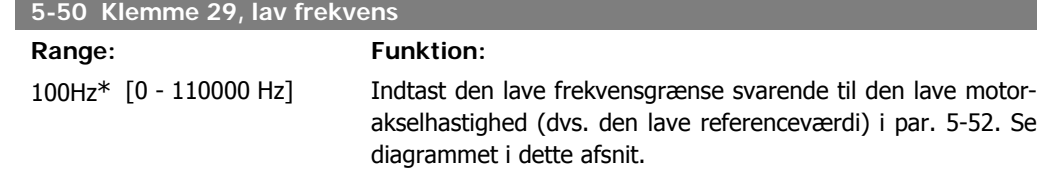

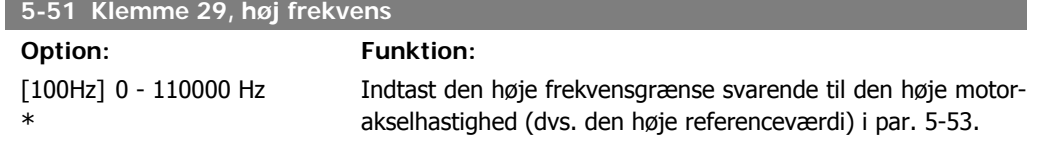

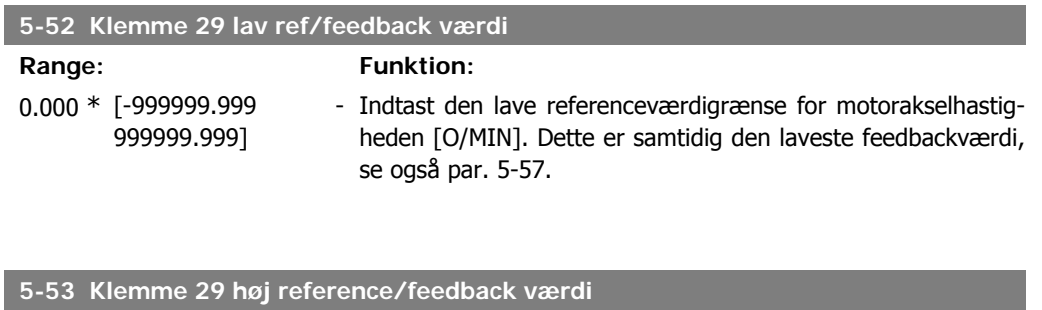

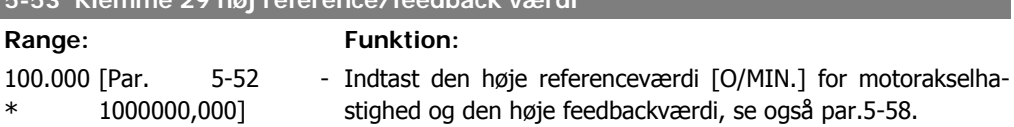

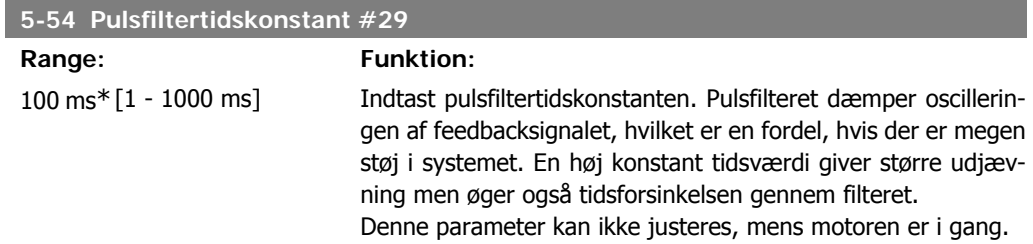

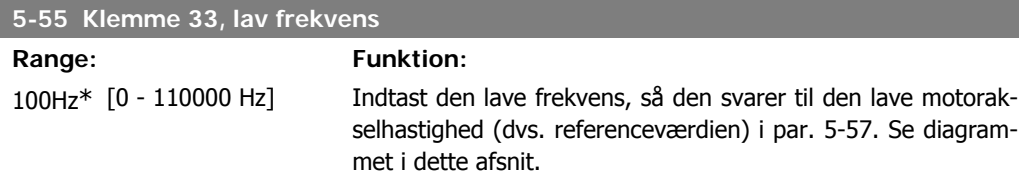

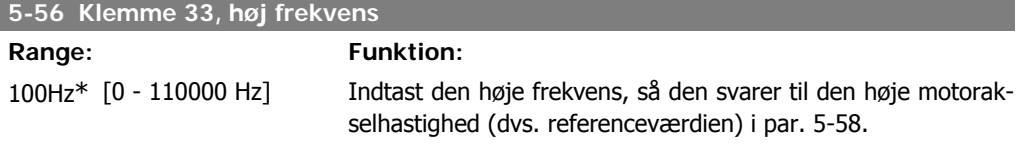

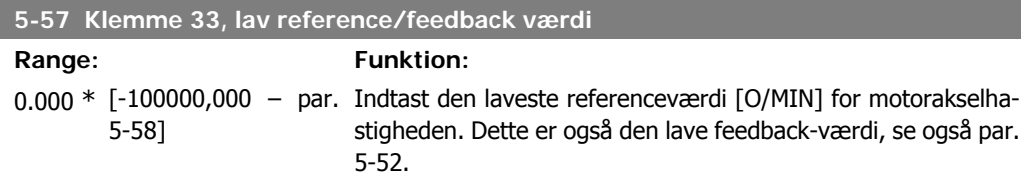

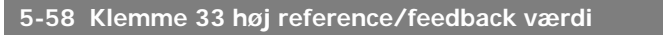

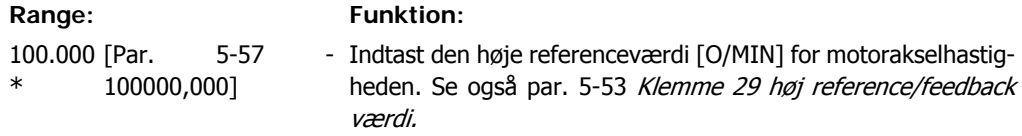

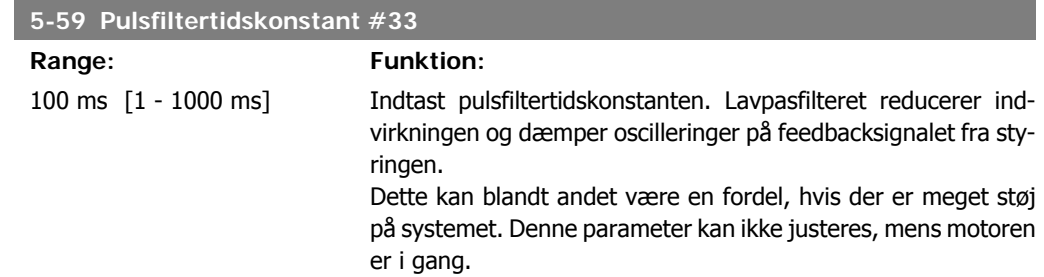

### **2.7.7. 5-6\* Pulsudgange**

Parametre til konfiguration af skalering og udgangsfunktioner på pulsudgange. Pulsudgangene er knyttet til klemme 27 eller 29. Vælg klemme 27 som udgang i par. 5-01 og klemme 29 som udgang i par. 5-02.

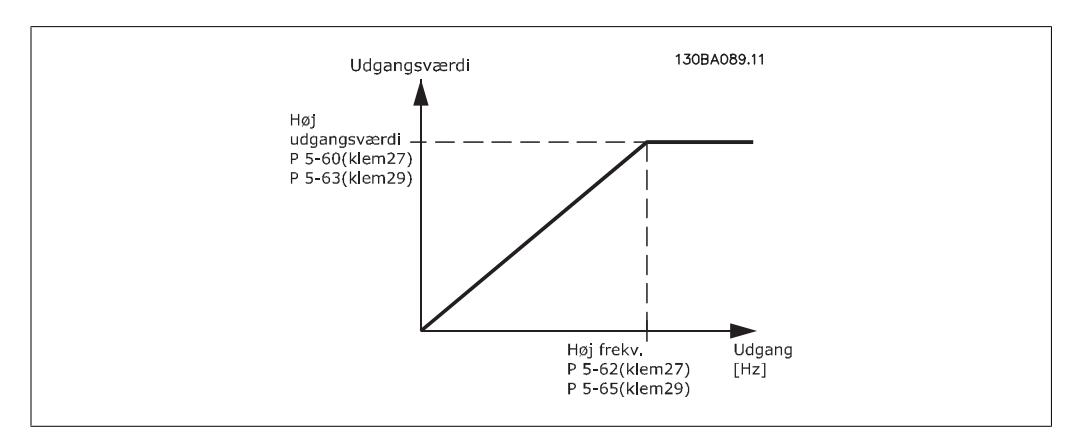

Optioner til udlæsning af udgangsvariabler:

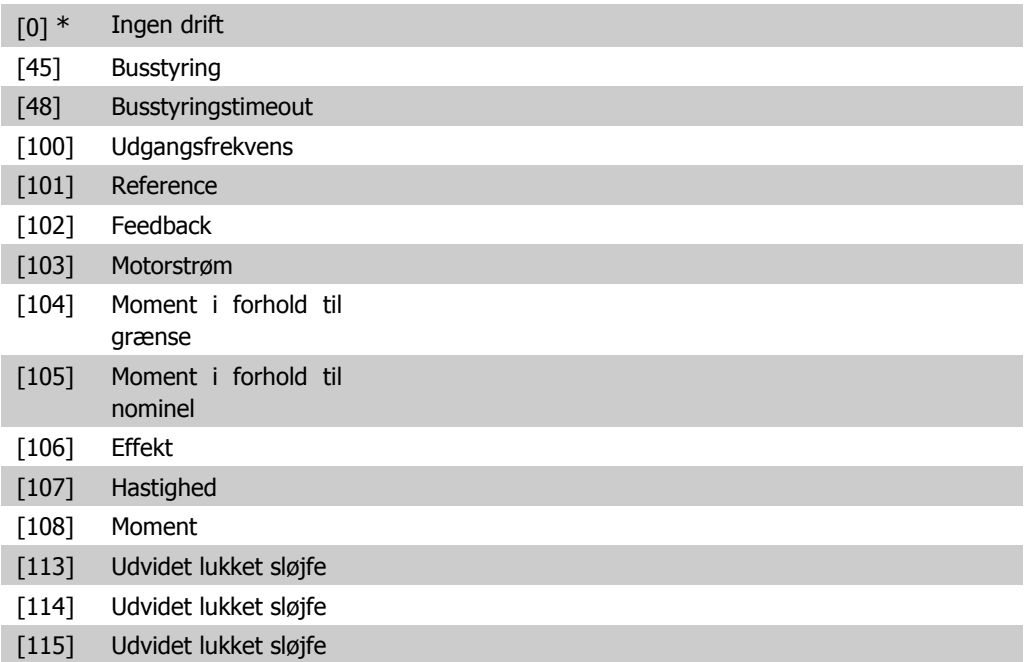

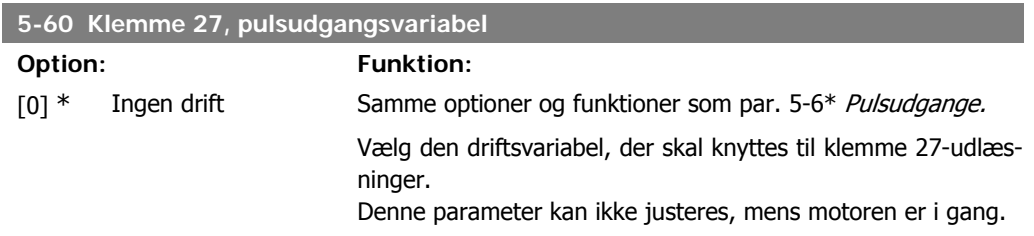

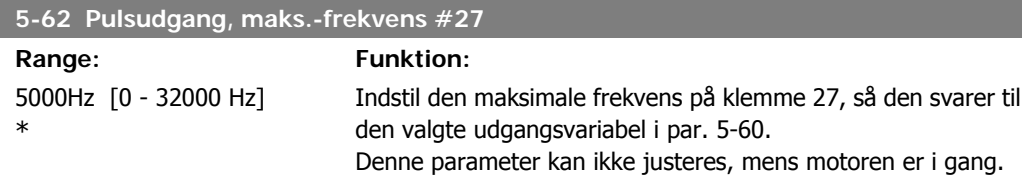

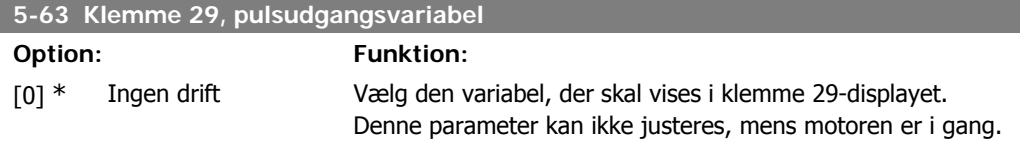

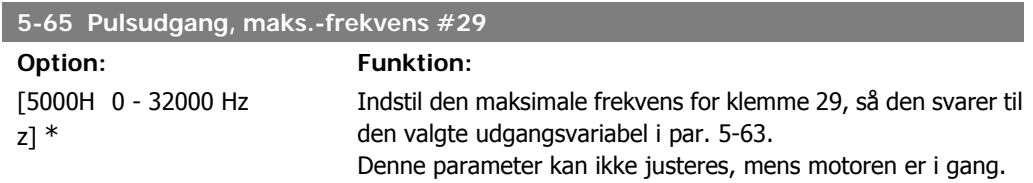

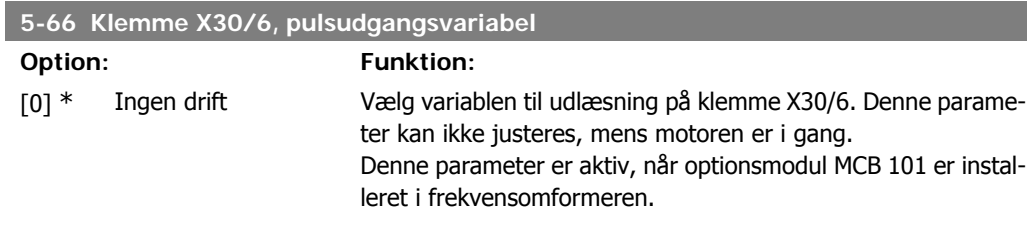

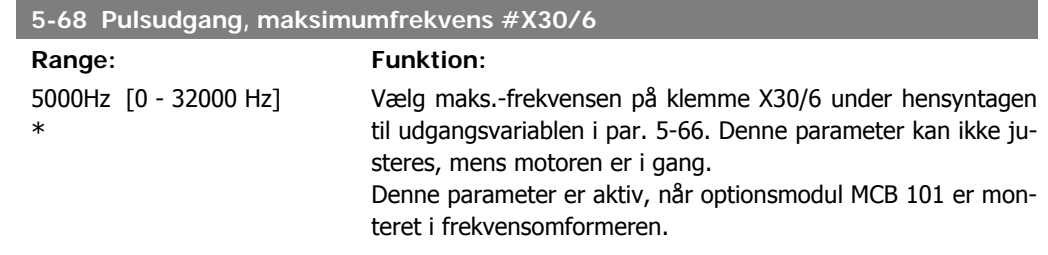

# **2.7.8. 5-9\* Busstyret**

Denne parametergruppe vælger digital- og relæudgange via en fieldbus-indstiling.

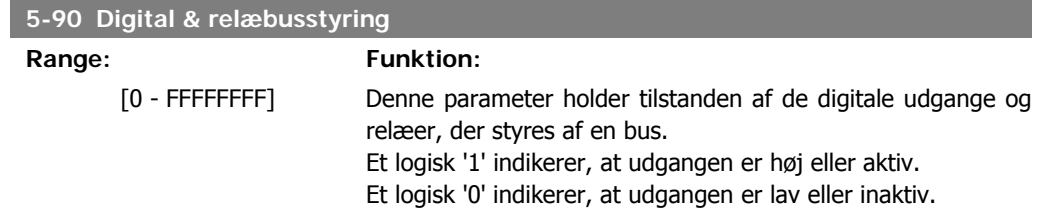

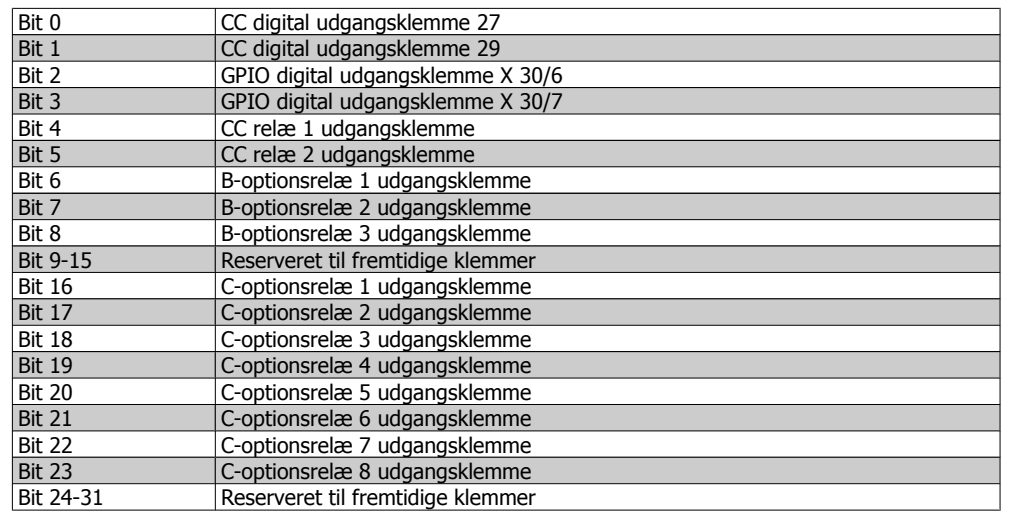

### **5-93 Pulsudgang #27 busstyring**

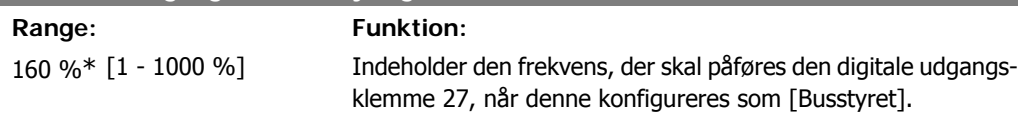

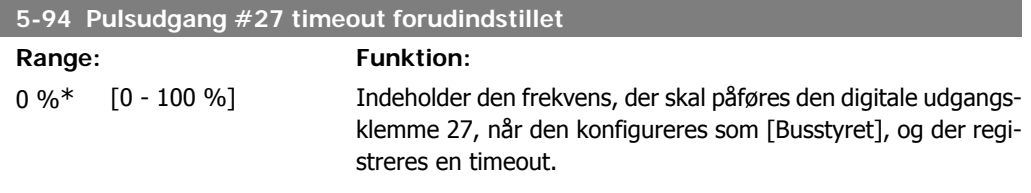

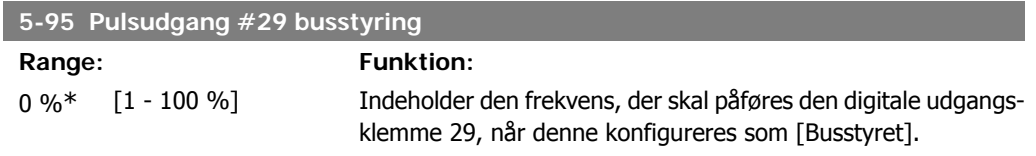

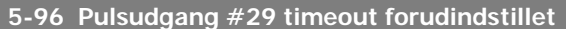

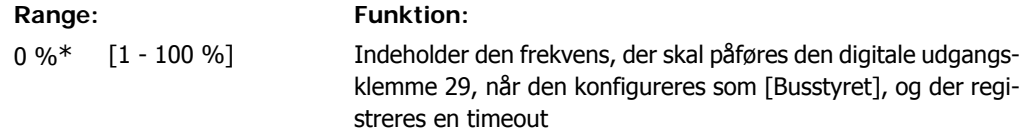

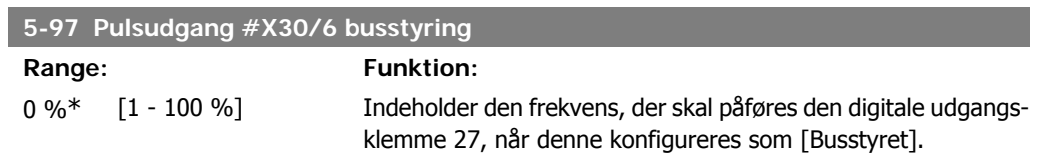

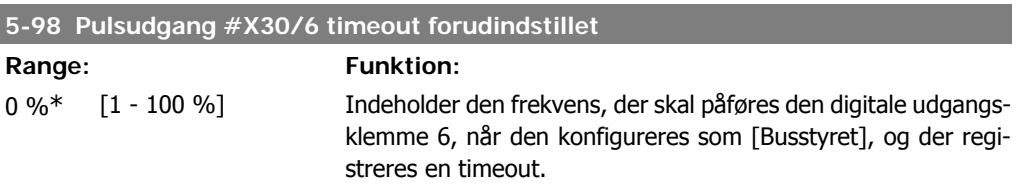

# **2.8. Hovedmenu - Analog ind/ud - Gruppe 6**

# **2.8.1. 6-\*\* Analog ind-/udgang**

Parametergruppe til konfiguration af den analoge indgang og udgang.

# **2.8.2. 6-0\* Analog I/O-tilstand**

**NB!**

Parametergruppe til opsætning af den analoge I/O-konfiguration. Frekvensomformeren er udstyret med 2 analoge indgange: Klemme 53 og 54. De analoge indgange kan frit allokeres til enten spændings- (0 V - 10 V) eller strømsignal (0/4 – 20 mA)

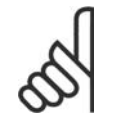

Termistorer tilsluttes enten til en analog eller en digital indgang.

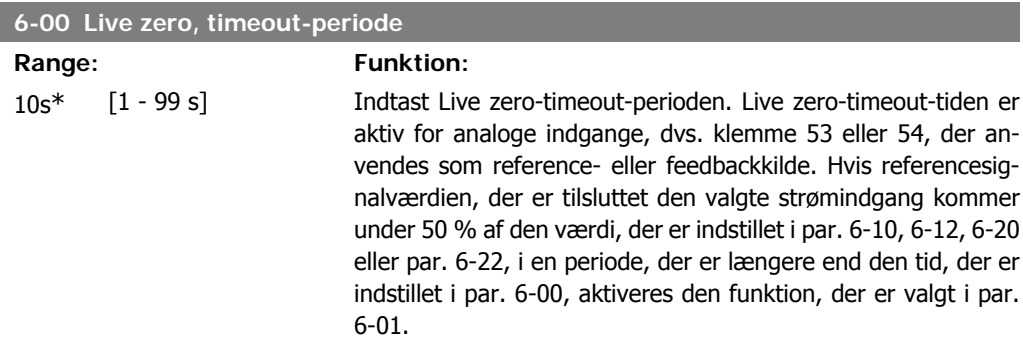

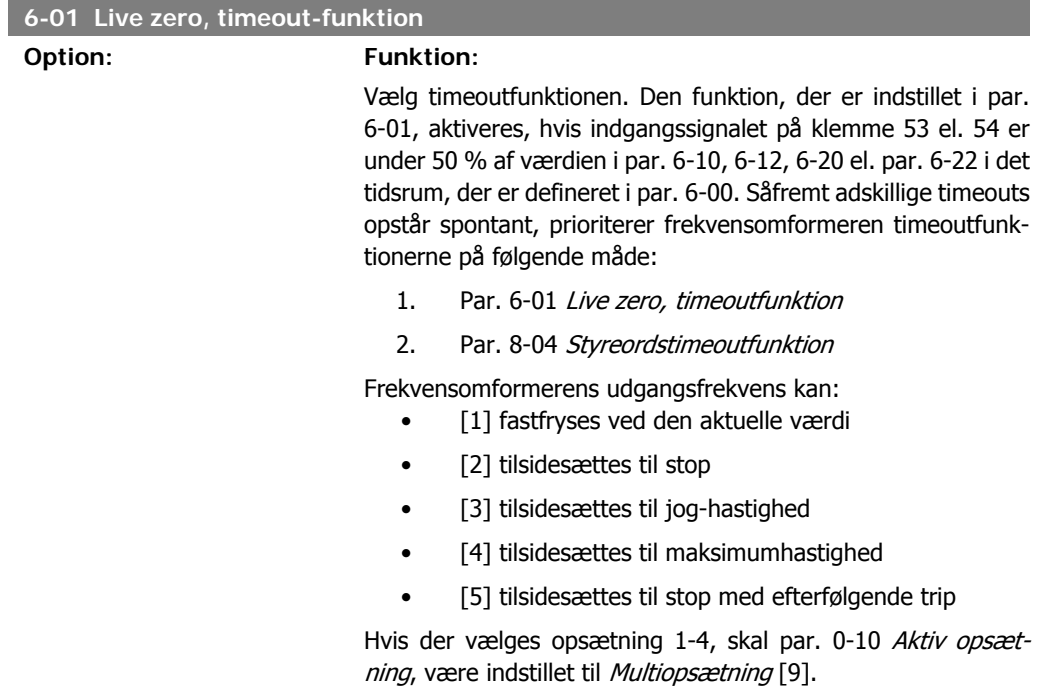

Denne parameter kan ikke justeres med motoren i gang.

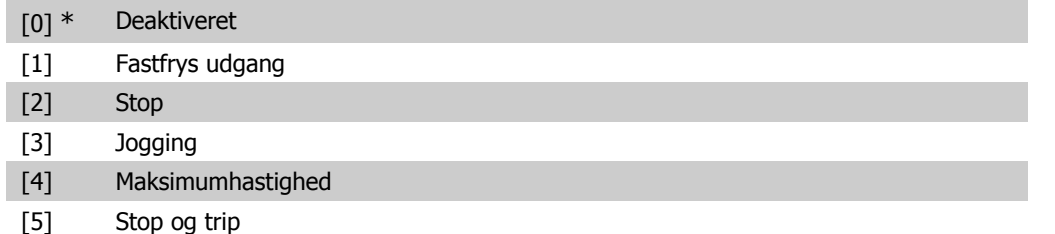

### **2.8.3. Fire mode, Live zero, timeout-funktion, 6-02**

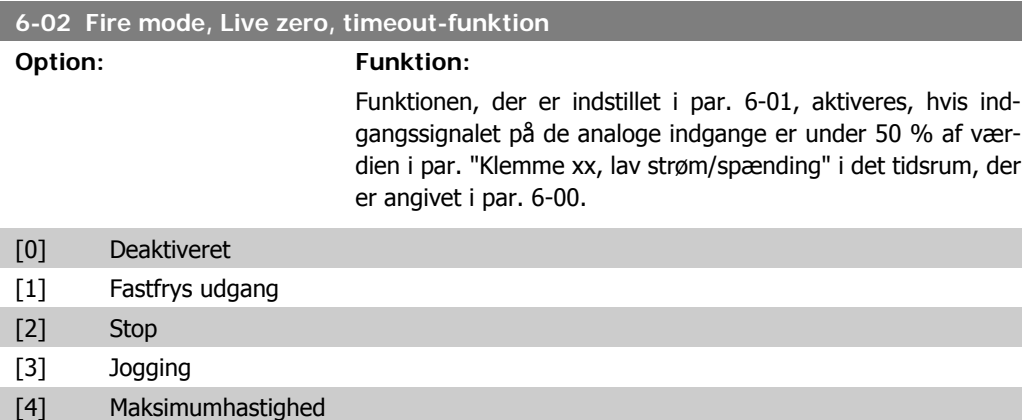

### **2.8.4. 6-1\* Analog indgang 1**

Parametre til konfiguration af skalering og grænser for analog indgang 1 (klemme 53)

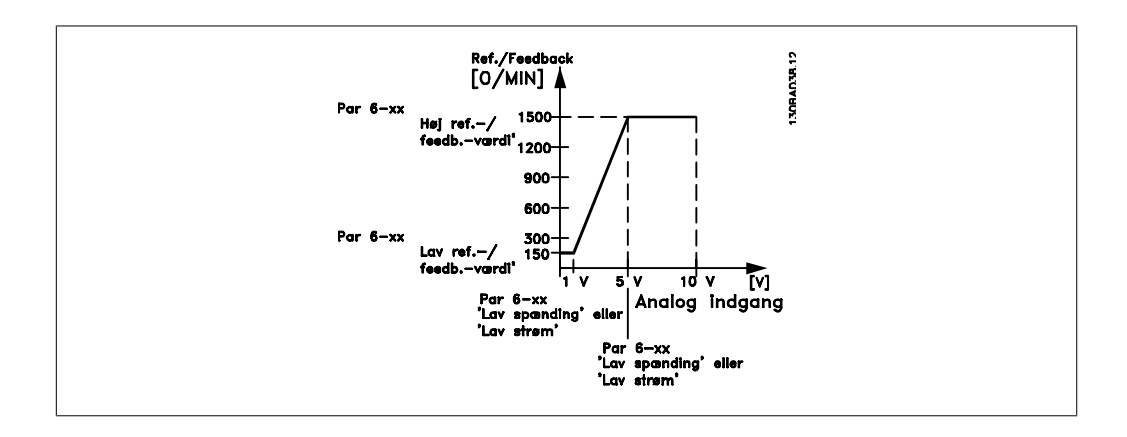

### **6-10 Klemme 53, lav spænding**

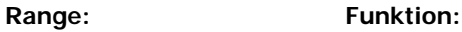

0,07V\* [0,00 - par. 6-11] Indtast den lave spændingsværdi. Indstiller den analoge indgangsskaleringsværdi, så den svarer til den lave reference-/ feedbackværdi, der er indstillet i par. 6-14.

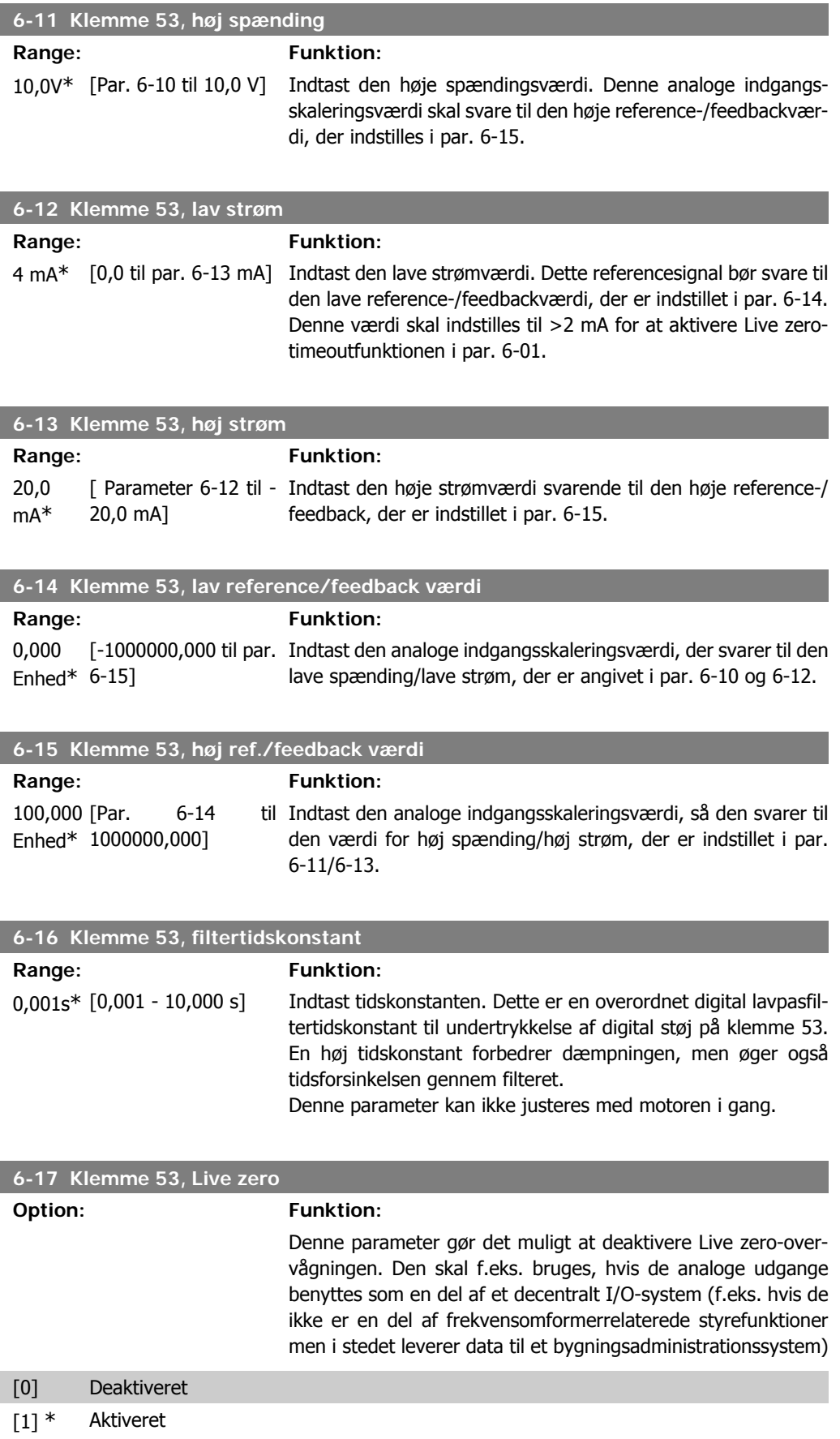

# **2.8.5. 6-2\* Analog indgang 2**

Parametre til konfiguration af skalering og grænser for analog indgang 2 (klemme 54).

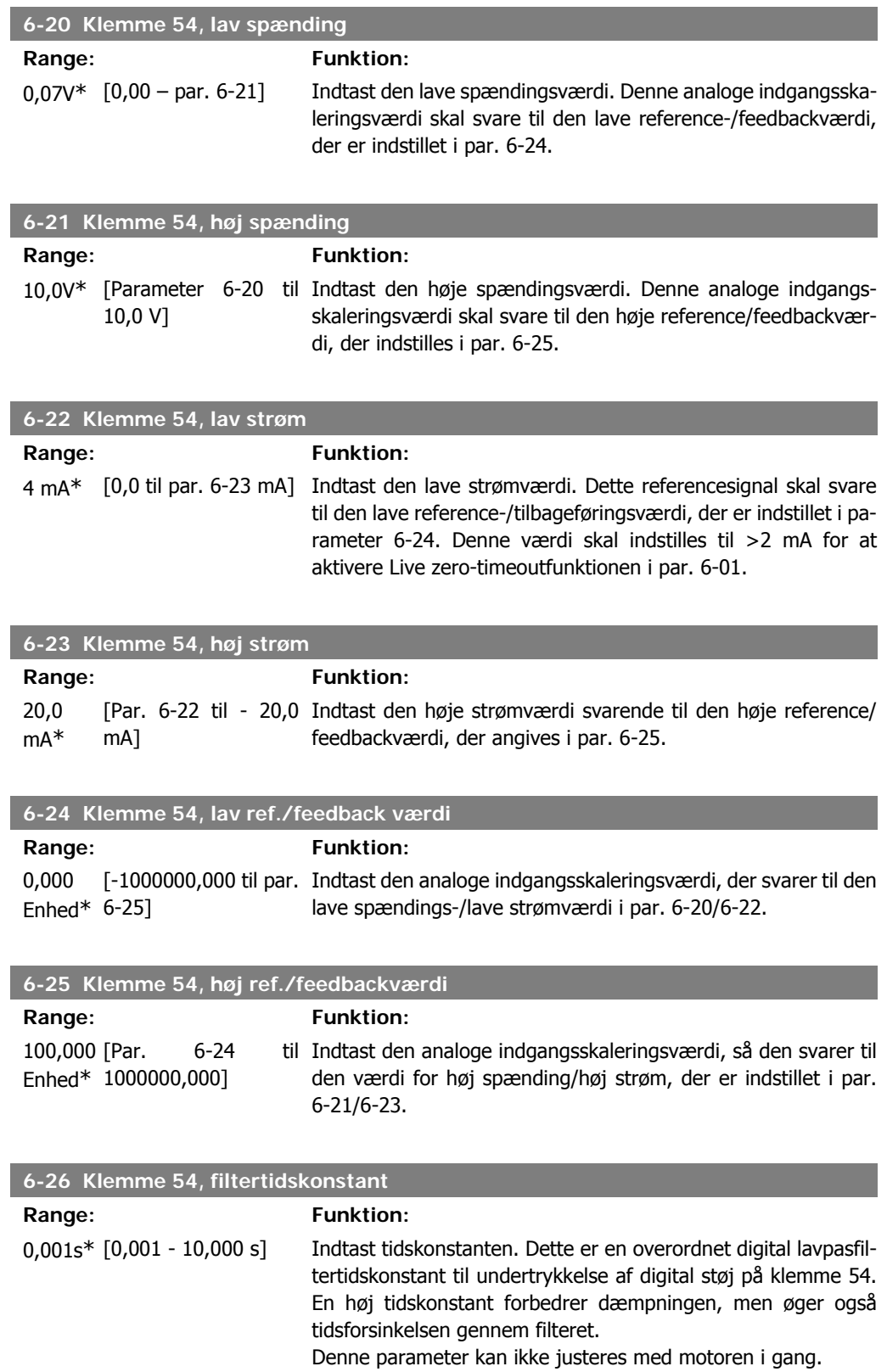

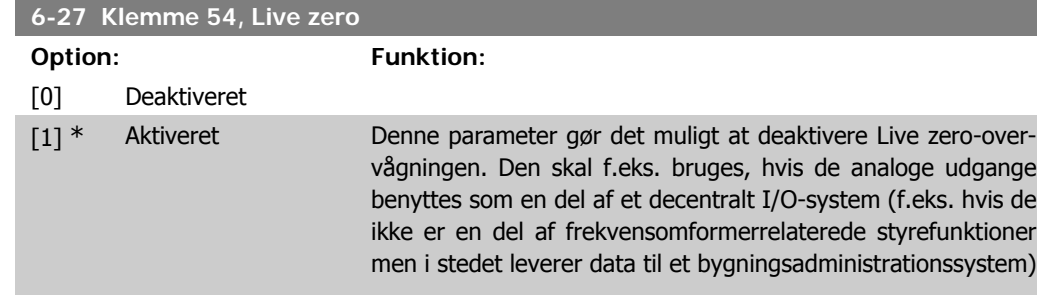

# **2.8.6. 6-3\* Analog indgang 3 (MCB 101)**

Parametergruppe til konfiguration af skalering og grænser for analog indgang 3 (X30/11) placeret på optionsmodul MCB 101.

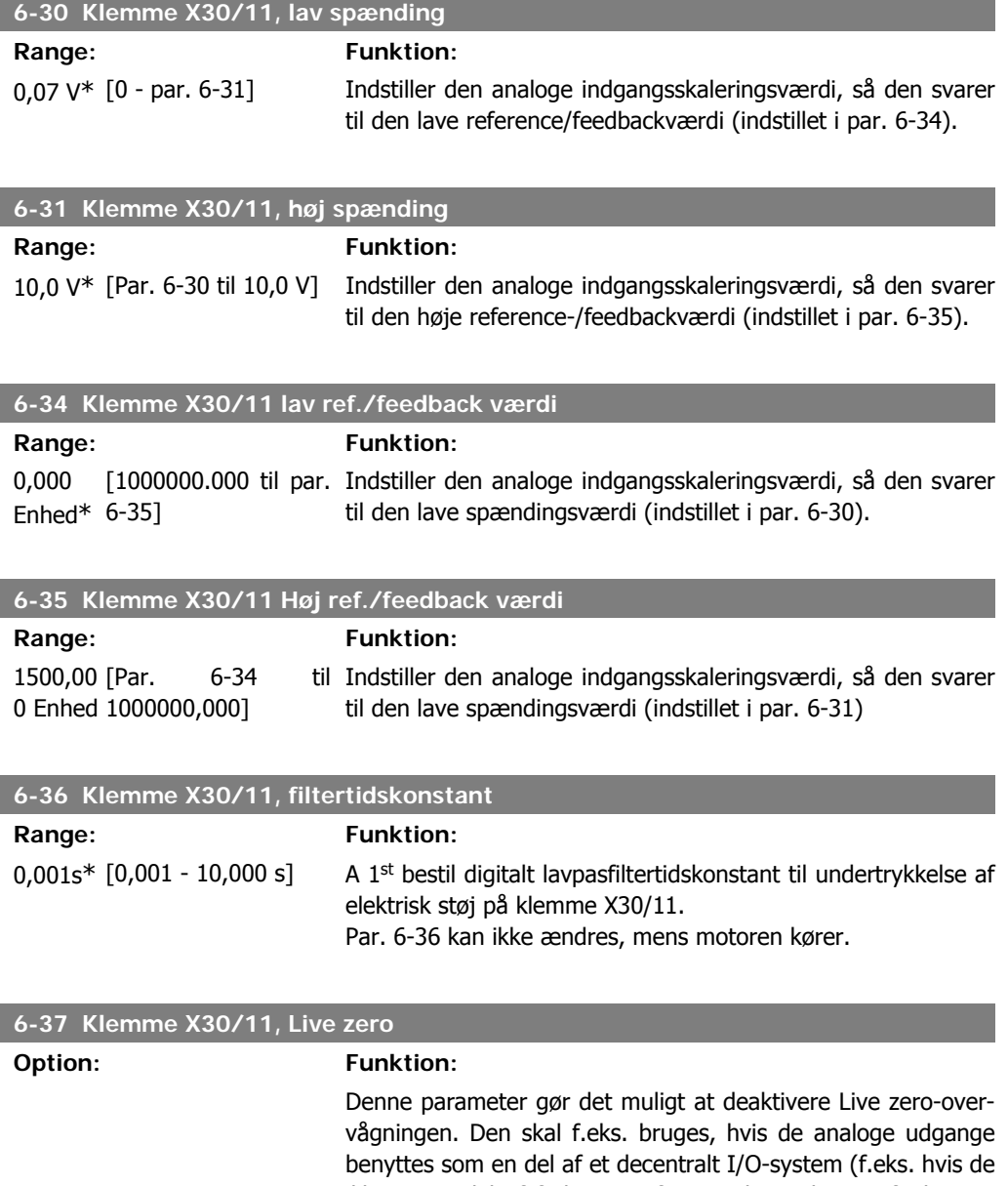

ikke er en del af frekvensomformerrelaterede styrefunktioner men i stedet leverer data til et bygningsadministrationssystem)

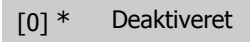

[1] Aktiveret

# **2.8.7. 6-4\* Analog indgang 4 (MCB 101)**

Parametergruppe til konfiguration af skalering og grænser for analog indgang 4(X30/12), der er placeret på optionsmodul MCB 101.

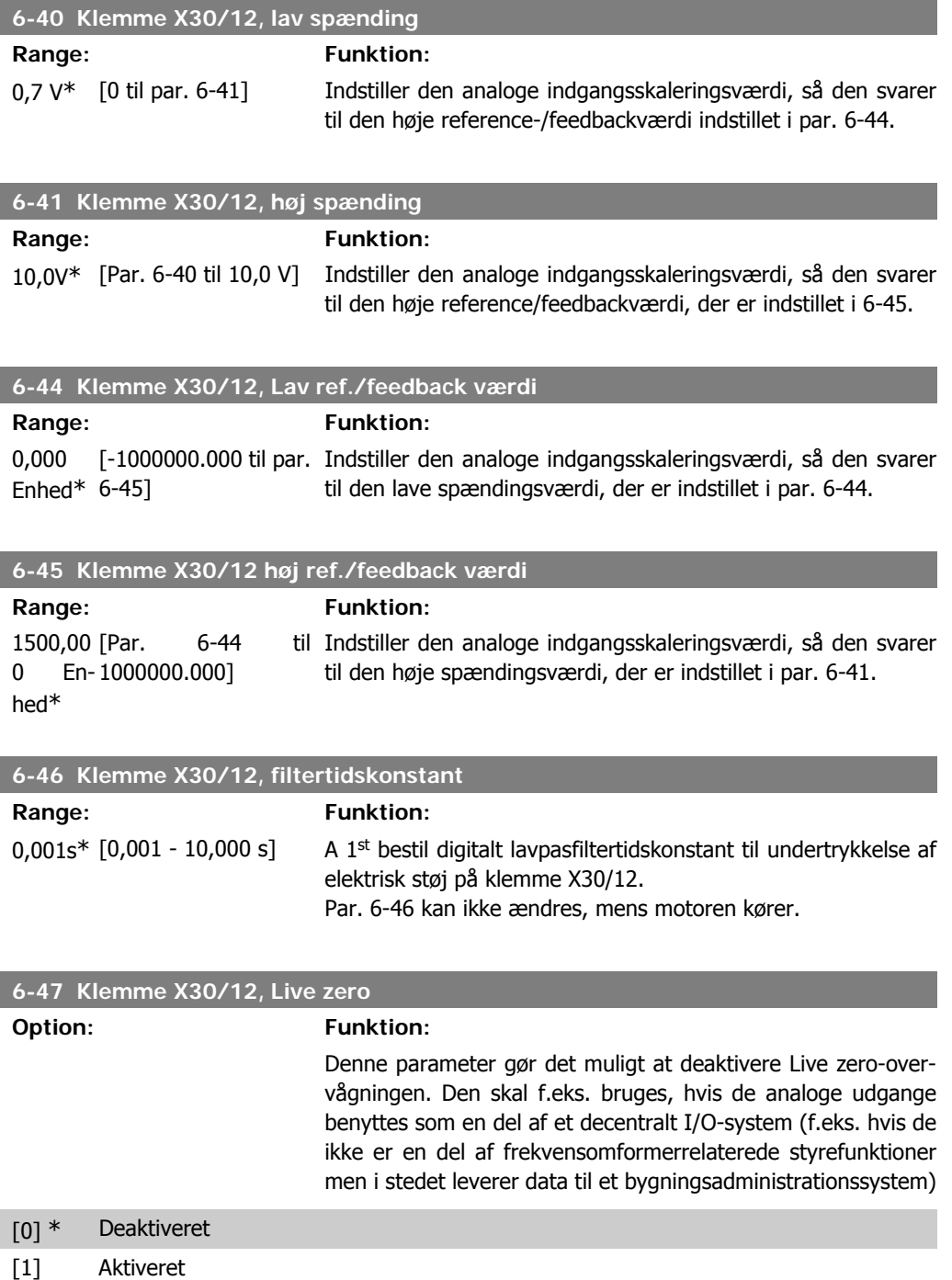

# **2.8.8. 6-5\* Analog udgang 1**

Parametre til konfiguration af skalering og grænser for analog udgang 1, dvs. klemme 42. Analoge udgange er strømudgange: 0/4 – 20 mA. Stelklemme (klemme 39) er den samme klemme og har samme elektriske potentiale for analog og digital steltilslutning. Opløsningen på analog udgang er 12 bit.

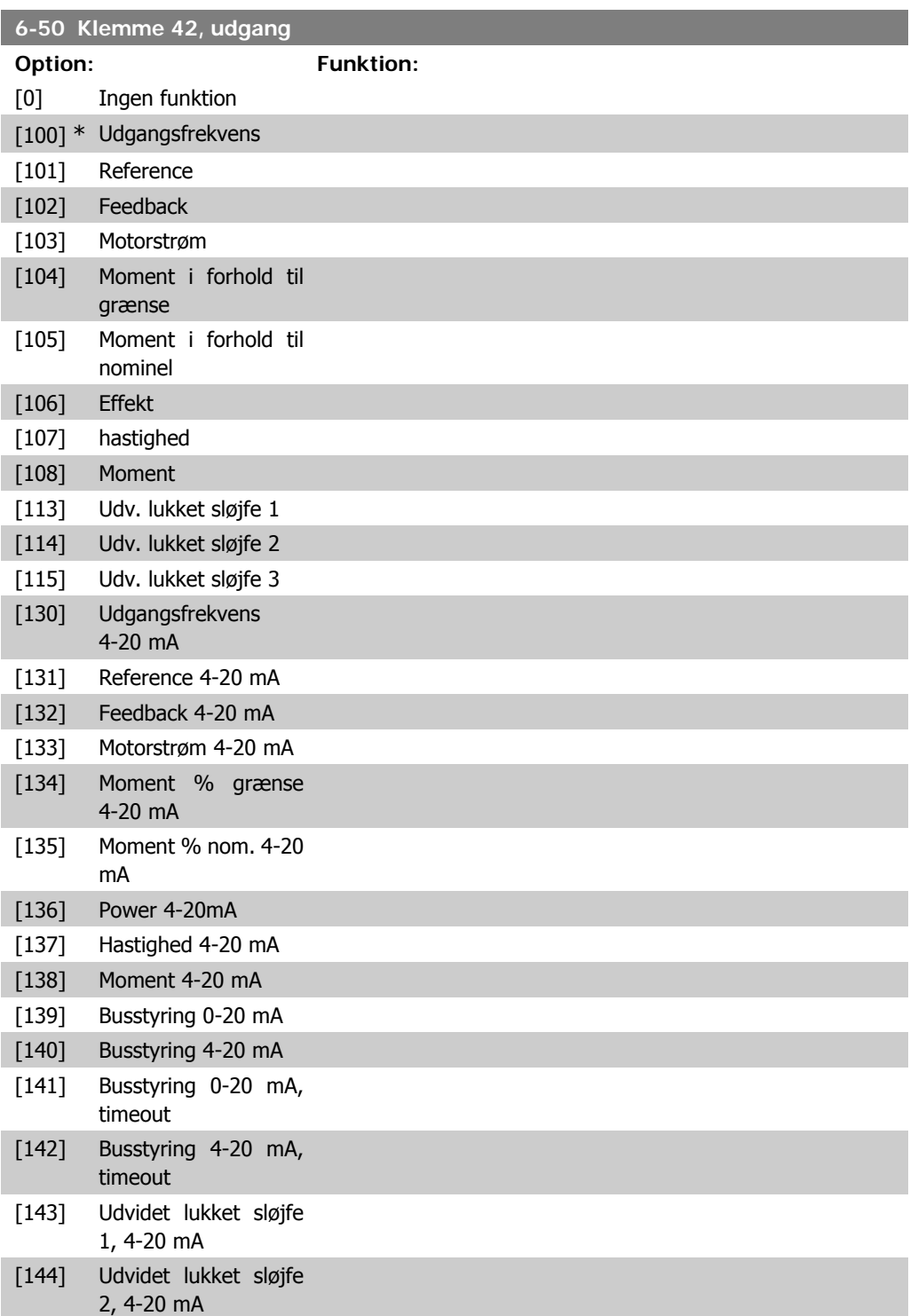

**2**

[145] Udvidet lukket sløjfe Vælg funktionen af klemme 42 som en analog strømudgang. 3, 4-20 mA

#### **6-51 Klemme 42, udgang minimumskalering**

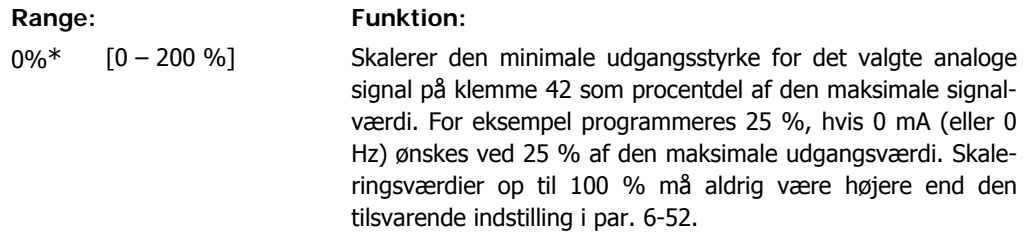

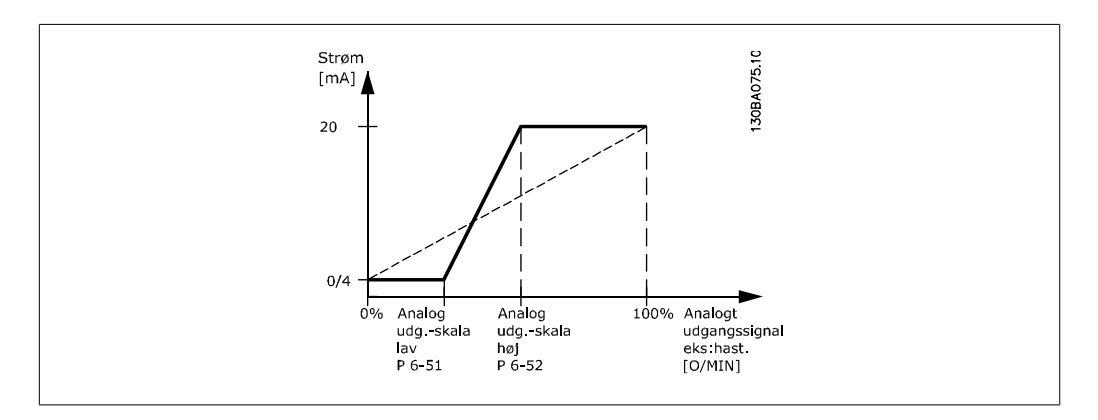

#### **6-52 Klemme 42, udgang maksimumskalering**

Range: Funktion:

100%\* [0,00 – 200 %] Skaler den maksimale udgangsstyrke for det valgte analoge signal på klemme 42. Indstil værdien til maksimumværdien for strømsignaludgangen. Skaler udgangen til at give en lavere strøm end 20 mA ved fuld skala; eller 20 mA ved et udgangssignal på mindre end 100 % af den maksimale signalværdi. Hvis 20 mA er den ønskede udgangsstrøm ved værdier mellem 0-100 % af det fulde udgangssignal, skal procentværdien programmeres i parameteren, dvs. 50 % = 20 mA. Hvis en strøm på mellem 4 og 20 mA ønskes ved maksimal signaleffektivitet (100 %), beregnes procentværdien på følgende måde:

20  $mA$  ønsket maksimal strøm  $\times$  100 %

*i.e.* 10 m A:  $\frac{20 \text{ mA}}{10 \text{ mA}} \times 100 \text{ %} = 200 \text{ %}$ 

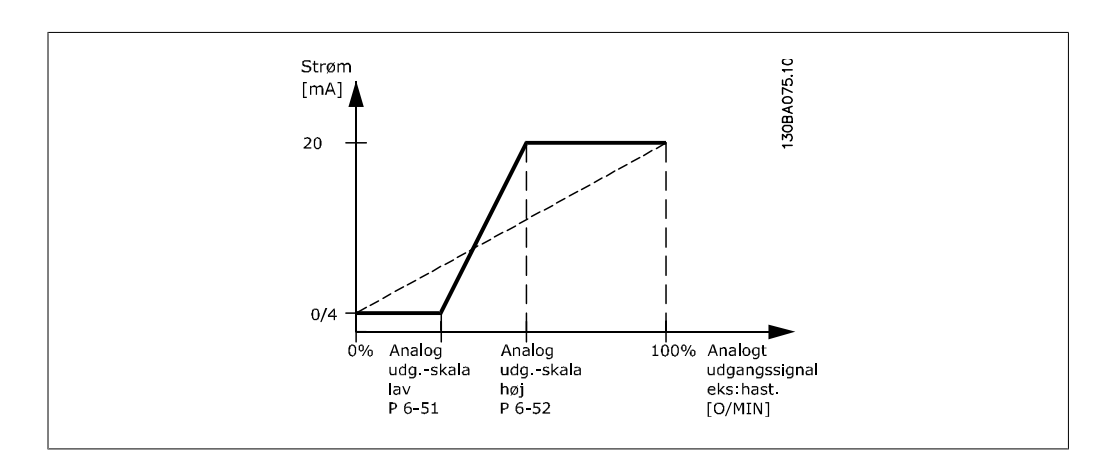

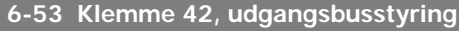

Range: Funktion:

0.00%\* [0,00 – 100,00 %] Holder niveauet på Udgang 42, hvis denne er styret af bus.

**6-54 Klemme 42, Preset for udgangs-timeout**

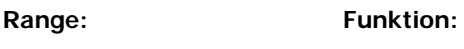

0.00%\* [0,00 – 100,00 %] Holder preset-niveauet på Udgang 42.

I tilfælde af at en bus-timeout og en timeout-funktion er valgt i par. 6-50, vil udgangen blive forhåndsindstillet til dette niveau.

# **2.8.9. 6-6\* Analog udgang 2 (MCB 101)**

Analoge udgange er strømudgange: 0/4 - 20 mA. Stelklemme (klemme X30/7) er den samme klemme og har samme elektriske potentiale for almindelig analog tilslutning. Opløsningen på analog udgang er 12 bit.

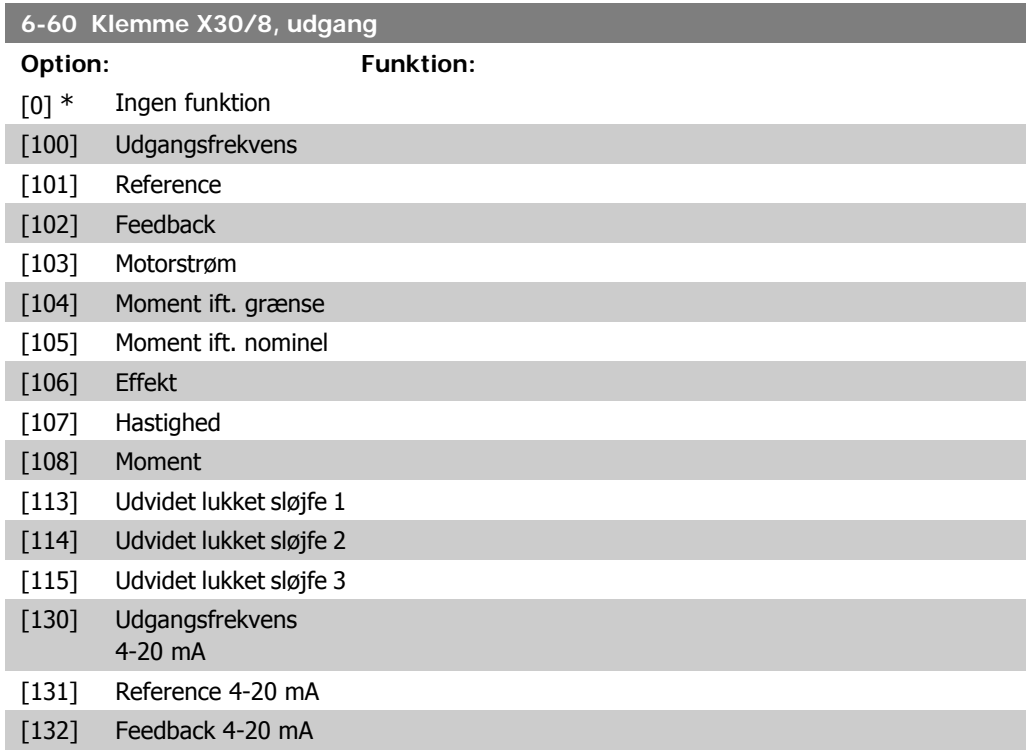
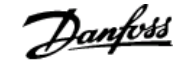

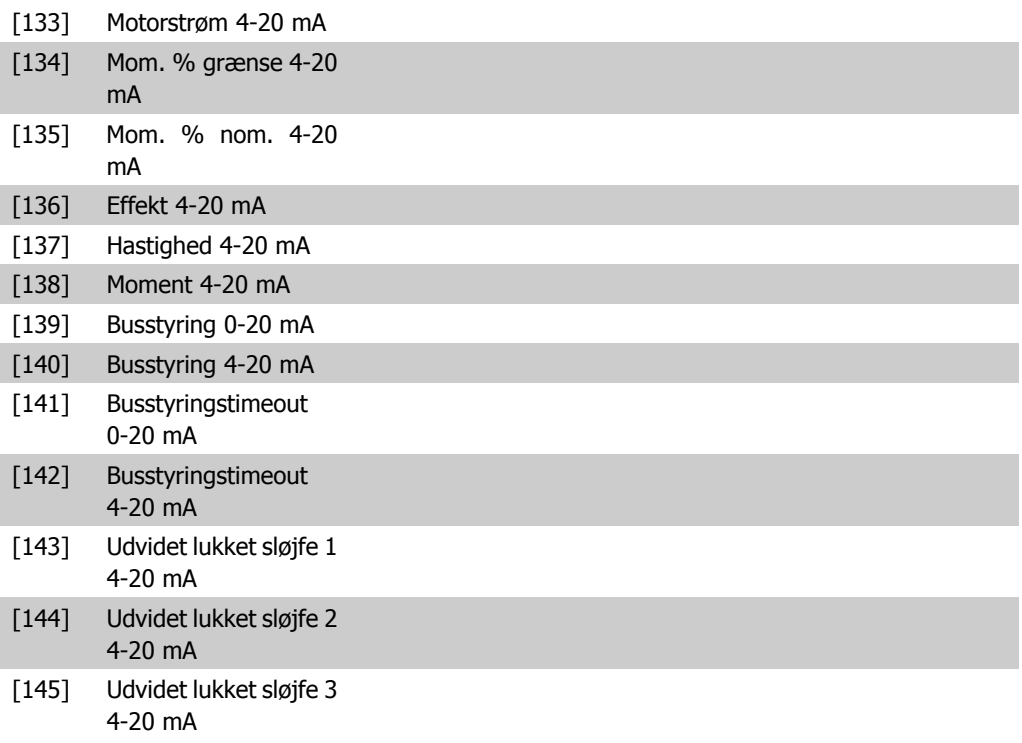

#### **6-61 Klemme X30/8 udgangsminimumsskala**

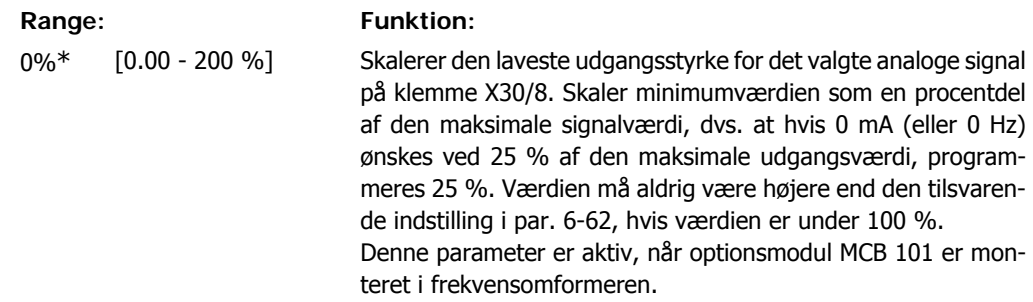

# **6-62 Klemme X30/8 udgang maksimumskalering**

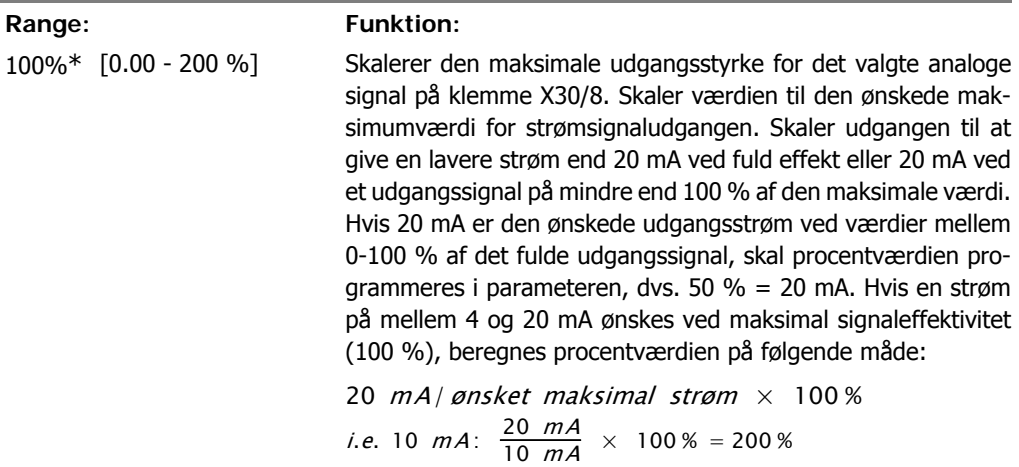

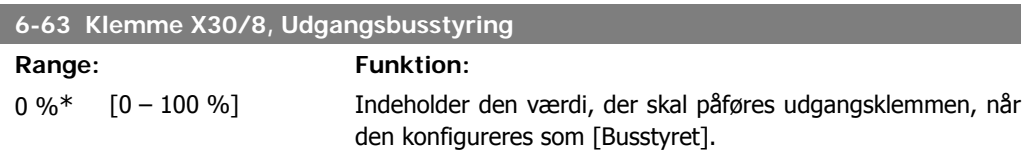

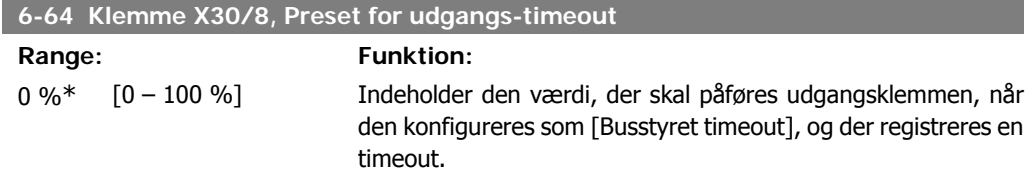

# **2.9. Hovedmenu - kommunikation og Muligheder - Gruppe 8**

### **2.9.1. 8-\*\* Komm. og optioner**

Parametergruppe til konfiguration af kommunikation og optioner.

### **2.9.2. 8-0\* Generelle indstillinger**

Generelle indstilling til kommunikation og optioner.

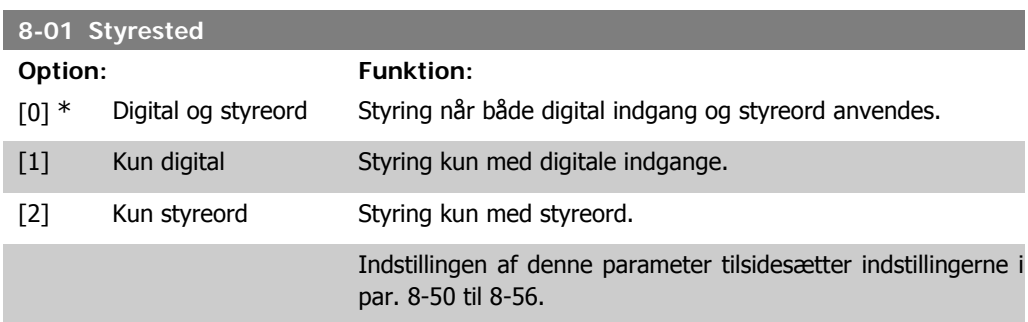

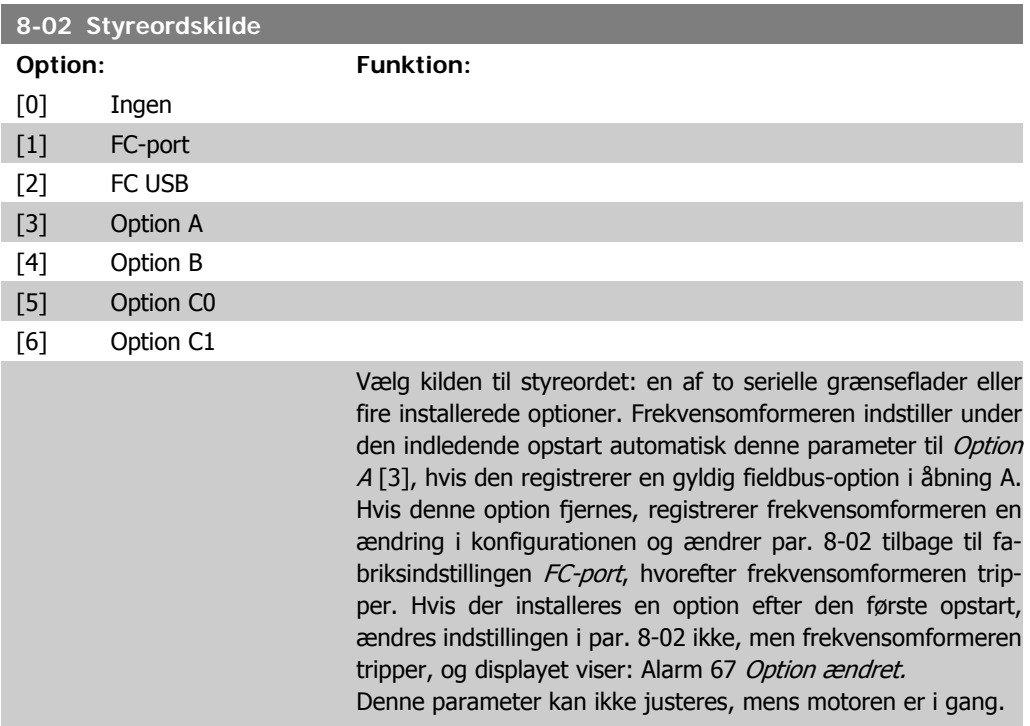

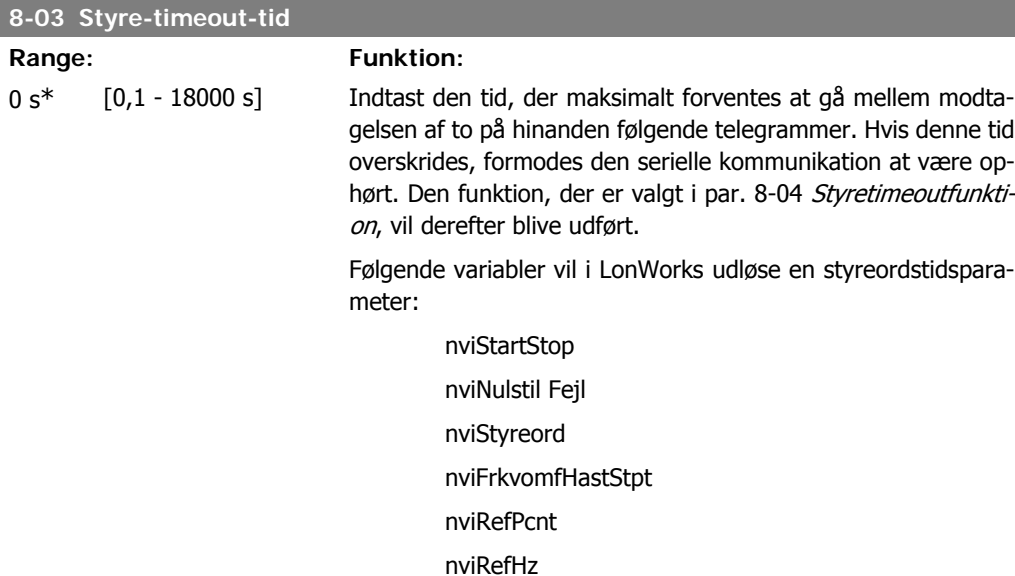

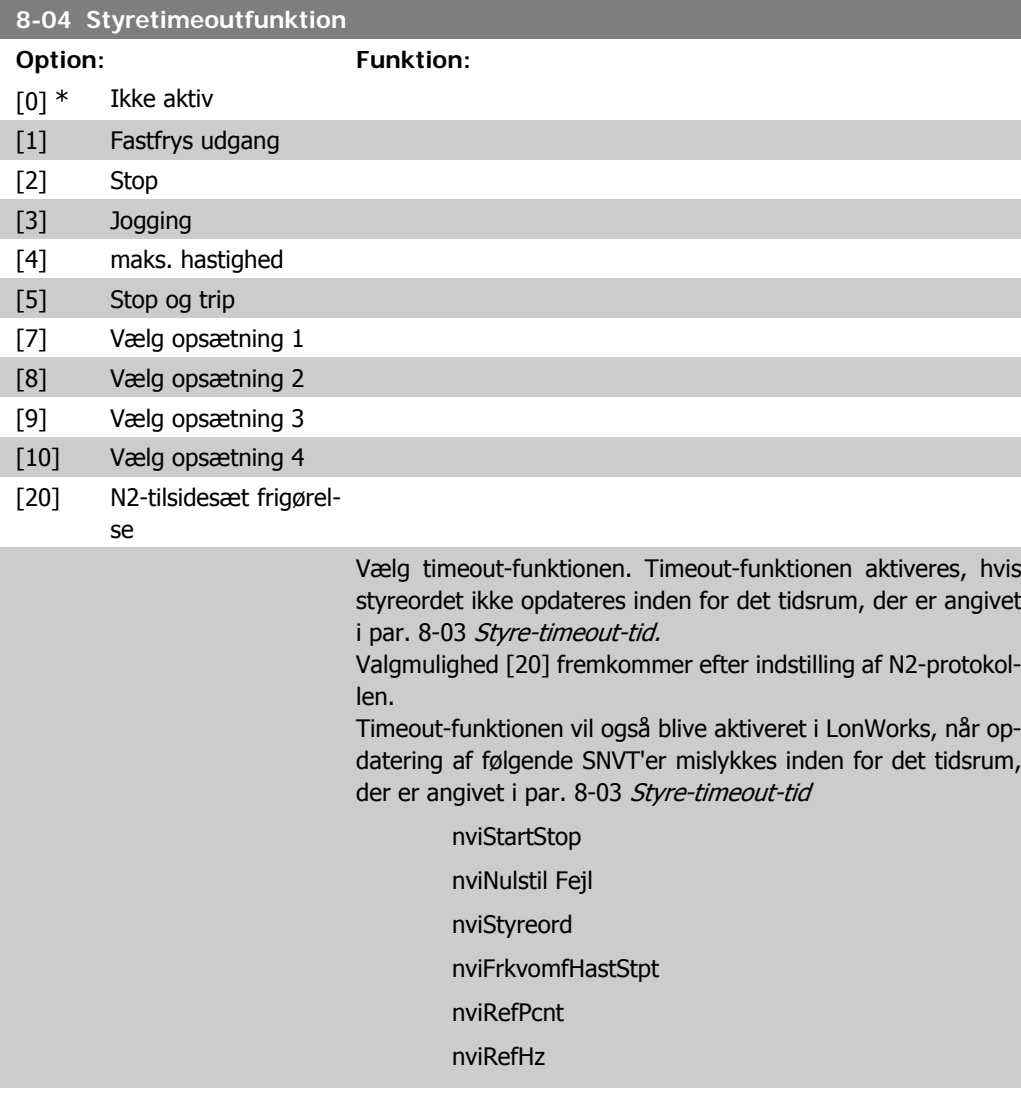

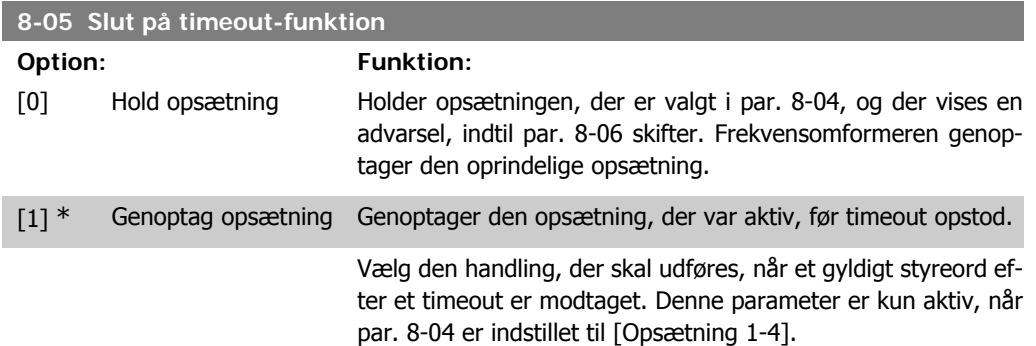

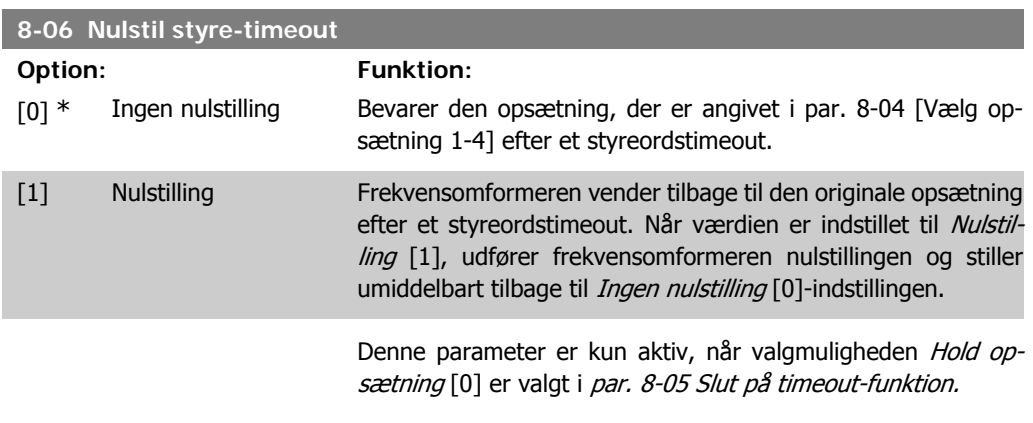

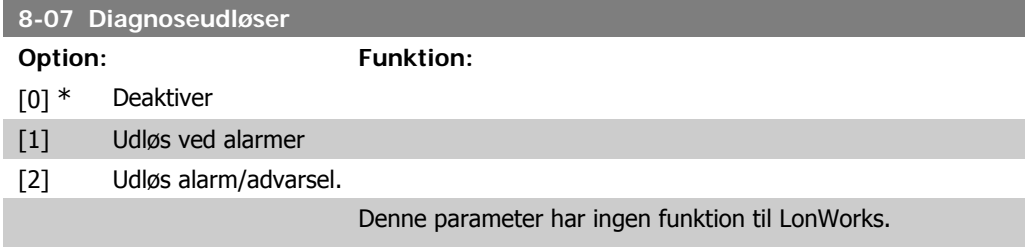

# **2.9.3. 8-1\* Styre ordsindstilinger**

Parametre til konfiguration af optionens styreordsprofil.

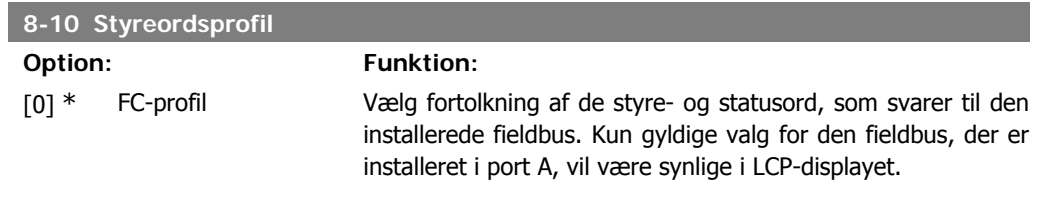

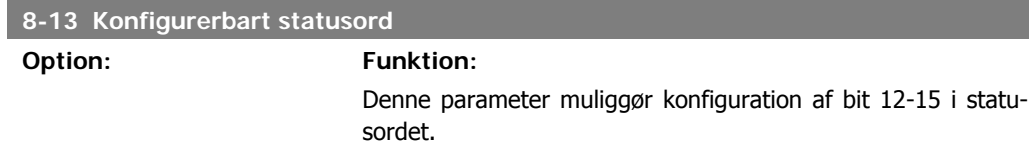

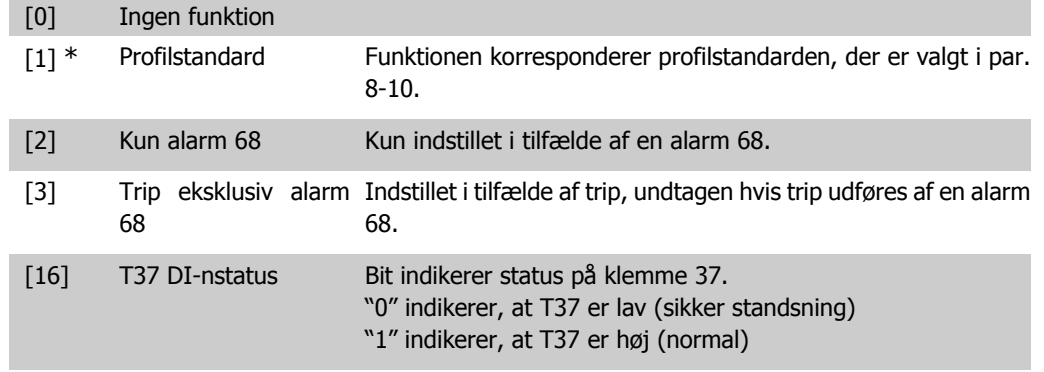

# **2.9.4. 8-3\* Portindstillinger for frekvensomformer**

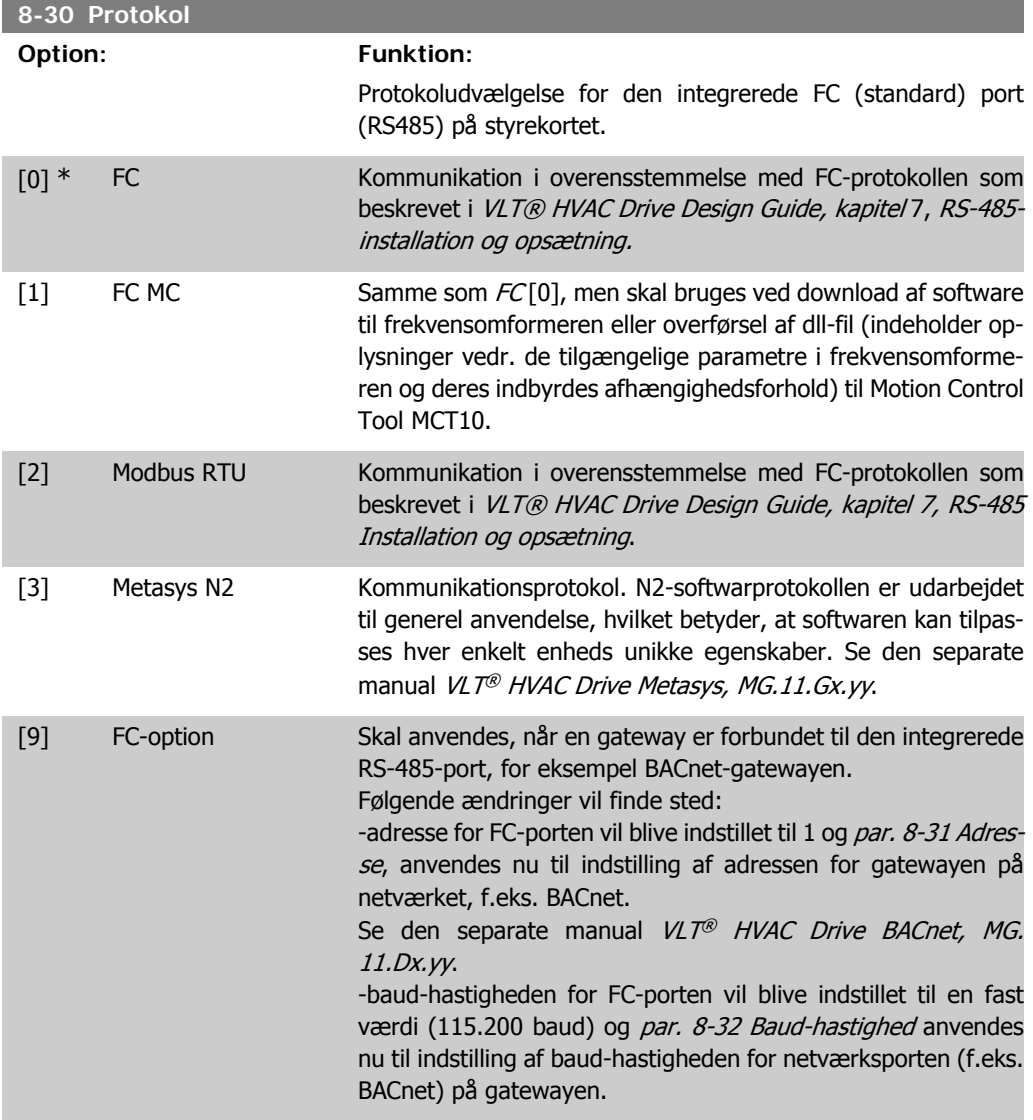

Parametre til konfiguration af frekvensomformerporten.

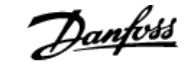

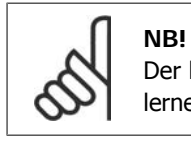

Der kan findes yderligere oplysninger i Modbus RTU-, BACnet- og Metasys-manualerne.

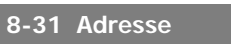

Range: Funktion:

1\* [1 - 126 ] Indtast adressevalg til FC-porten (standard). Gyldigt interval: 1 - 126.

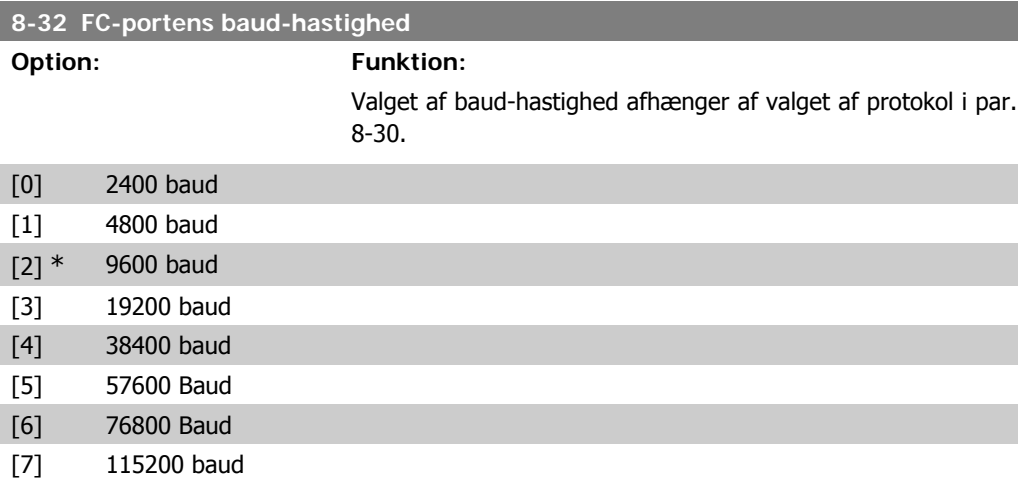

Standarden henviser til FC-protokollen

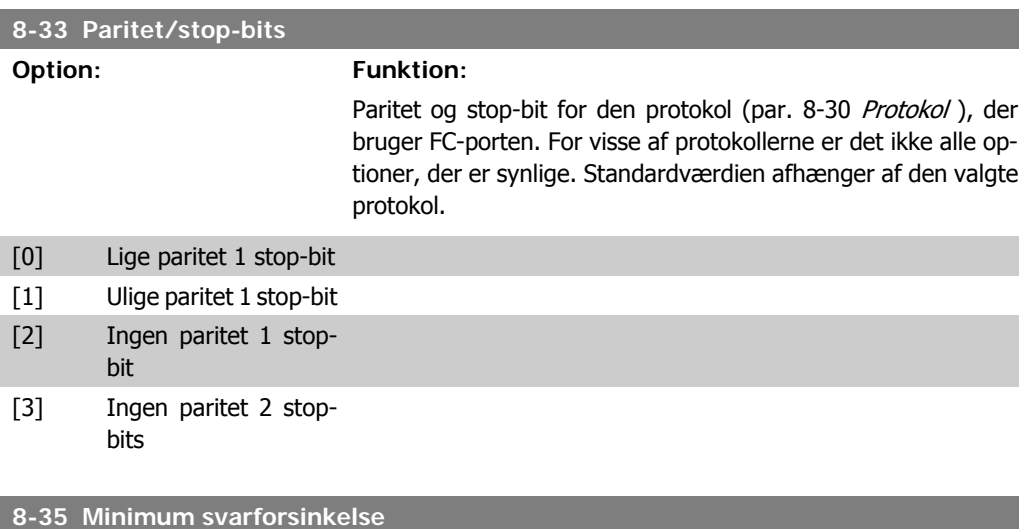

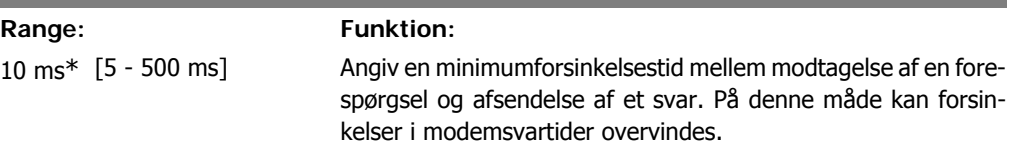

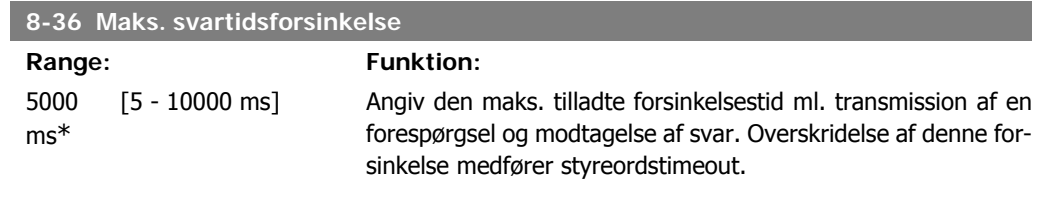

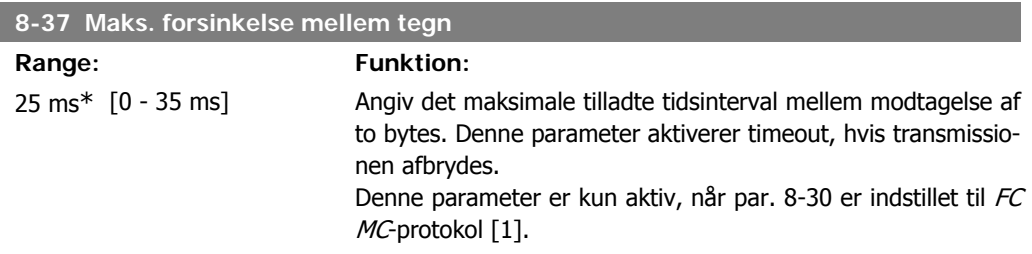

### **2.9.5. Valg af telegram, 8-40**

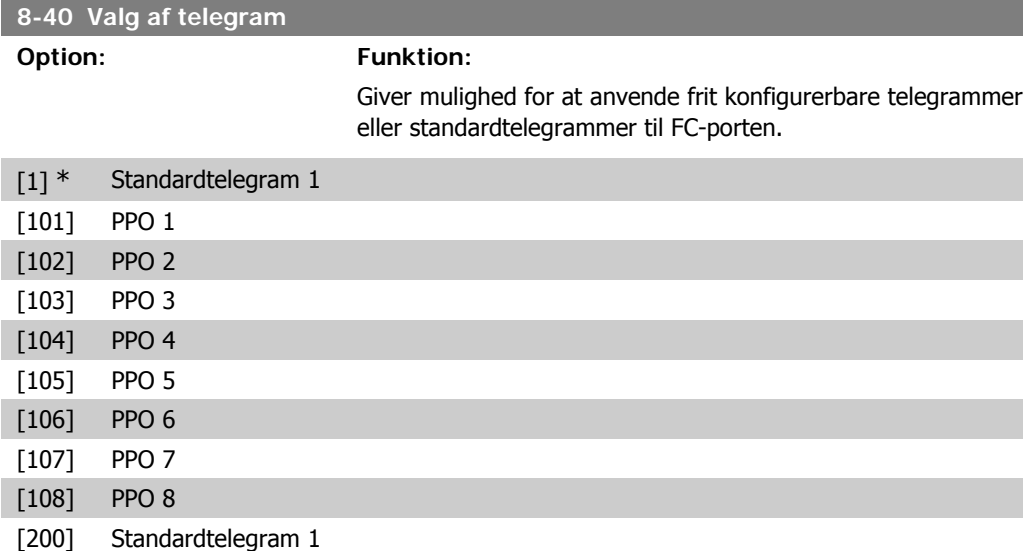

# **2.9.6. 8-5\* Digital/bus**

Parametre til konfiguration af Digital/Bus-kombination af styreord.

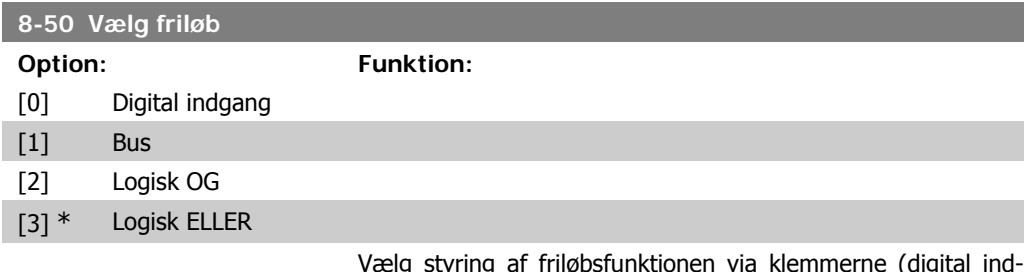

lg styring af friløbsfunktionen via klemmerne (digital gang) og/el. via bussen.

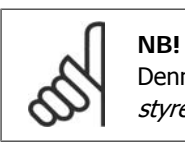

Denne parameter er kun aktiv, når par. 8-01 Styrested er indstillet til [0] Digital og styreord.

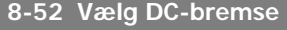

### **Option: Funktion:**

[0] Digital indgang

[1] Bus

[2] Logisk OG

[3] \* Logisk ELLER

Vælg styring af DC-bremsen via klemmerne (digital indgang) og/el. via fieldbussen.

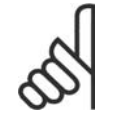

**NB!** Denne parameter er kun aktiv, når par. 8-01 Styrested er indstillet til [0] Digital og styreord.

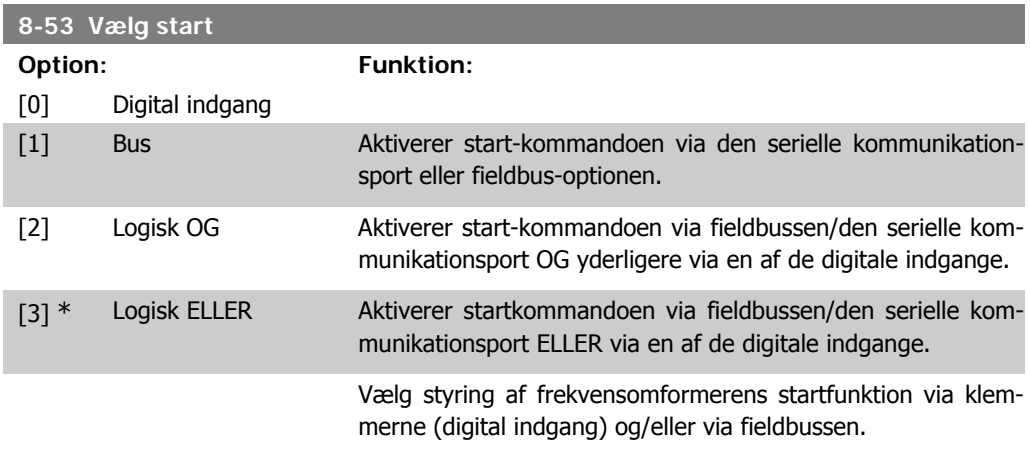

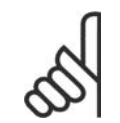

**NB!** Denne parameter er kun aktiv, når par. 8-01 Styrested er indstillet til [0] Digital og styreord.

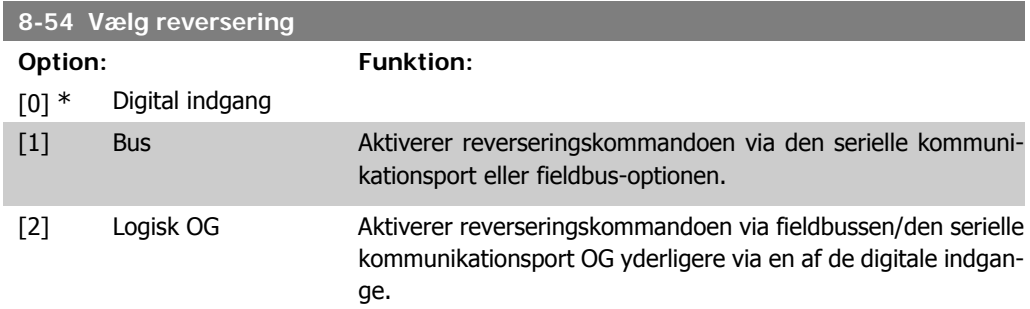

[3] Logisk ELLER Aktiverer reverseringskommandoen via fieldbussen/den serielle kommunikationsport ELLER via en af de digitale indgange.

> Vælg styring af frekvensomformerens reverseringsfunktion via klemmerne (digital indgang) og/eller via fieldbussen.

**NB!** Denne parameter er kun aktiv, når par. 8-01 Styrested er indstillet til [0] Digital og styreord.

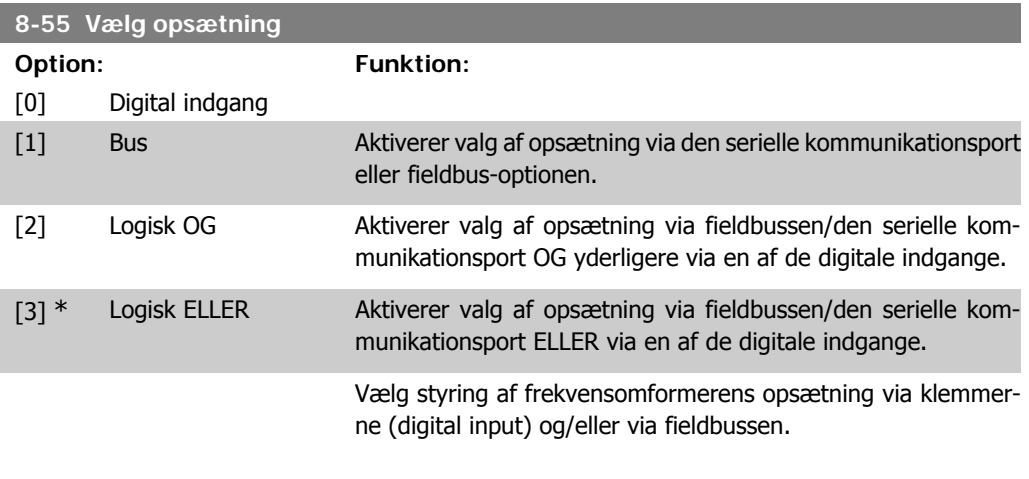

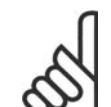

**NB!** Denne parameter er kun aktiv, når par. 8-01 Styrested er indstillet til [0] Digital og styreord.

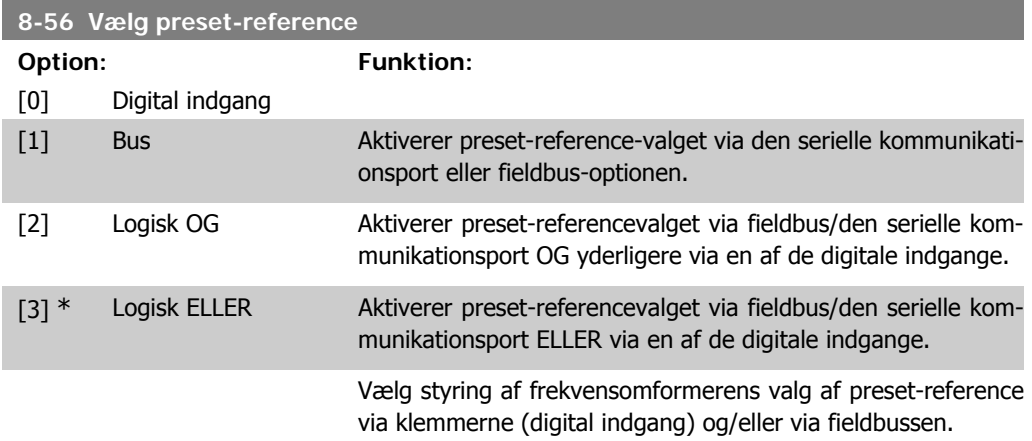

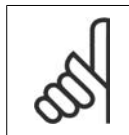

**NB!**

Denne parameter er kun aktiv, når par. 8-01 Styrested er indstillet til [0] Digital og styreord.

# **2.9.7. 8-8\* FC-portdiagnose**

Disse parametre bruges til overvågning af buskommunikationen via FC-porten.

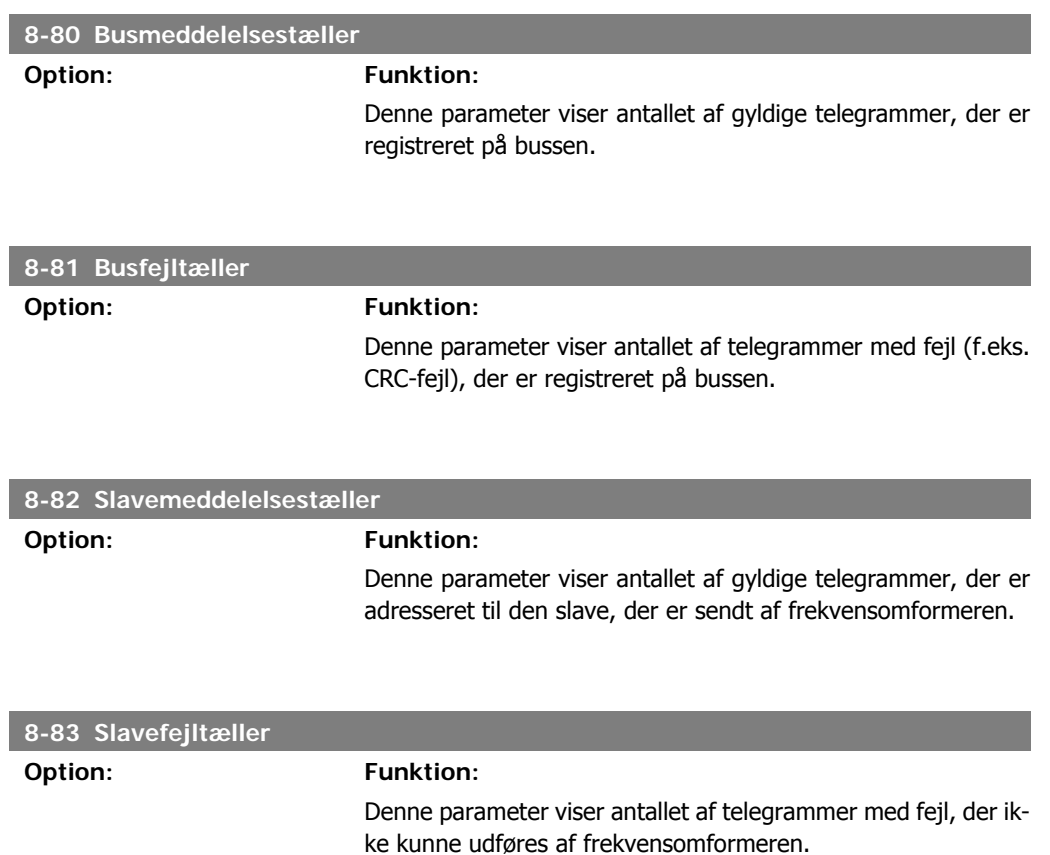

# **2.9.8. 8-9\* Bus-jog**

Parametre til konfiguration af Bus-jog.

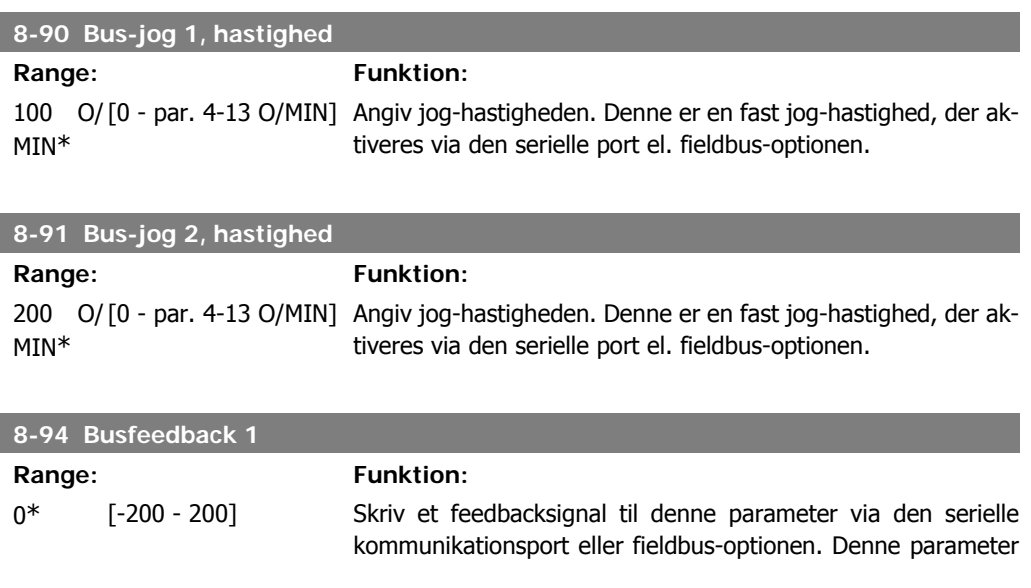

skal være valgt som feedbackkilde i par. 20-00, 20-03 eller 20-06.

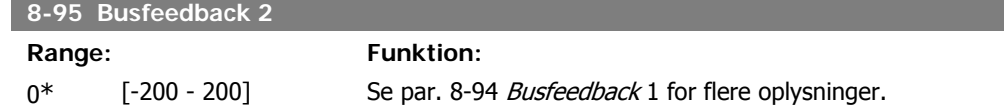

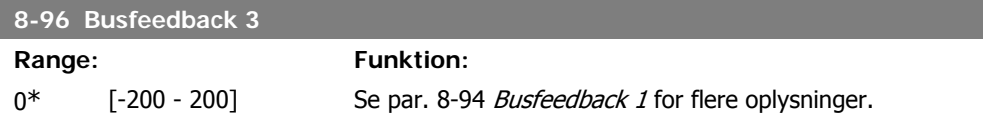

# **2.10. Hovedmenu - Profibus - Gruppe 9**

### **2.10.1. 9-\*\* Profibus**

Parametergruppe til samtlige Profibus-specifikke parametre.

### **9-15 PCD-skrivekonfiguration**

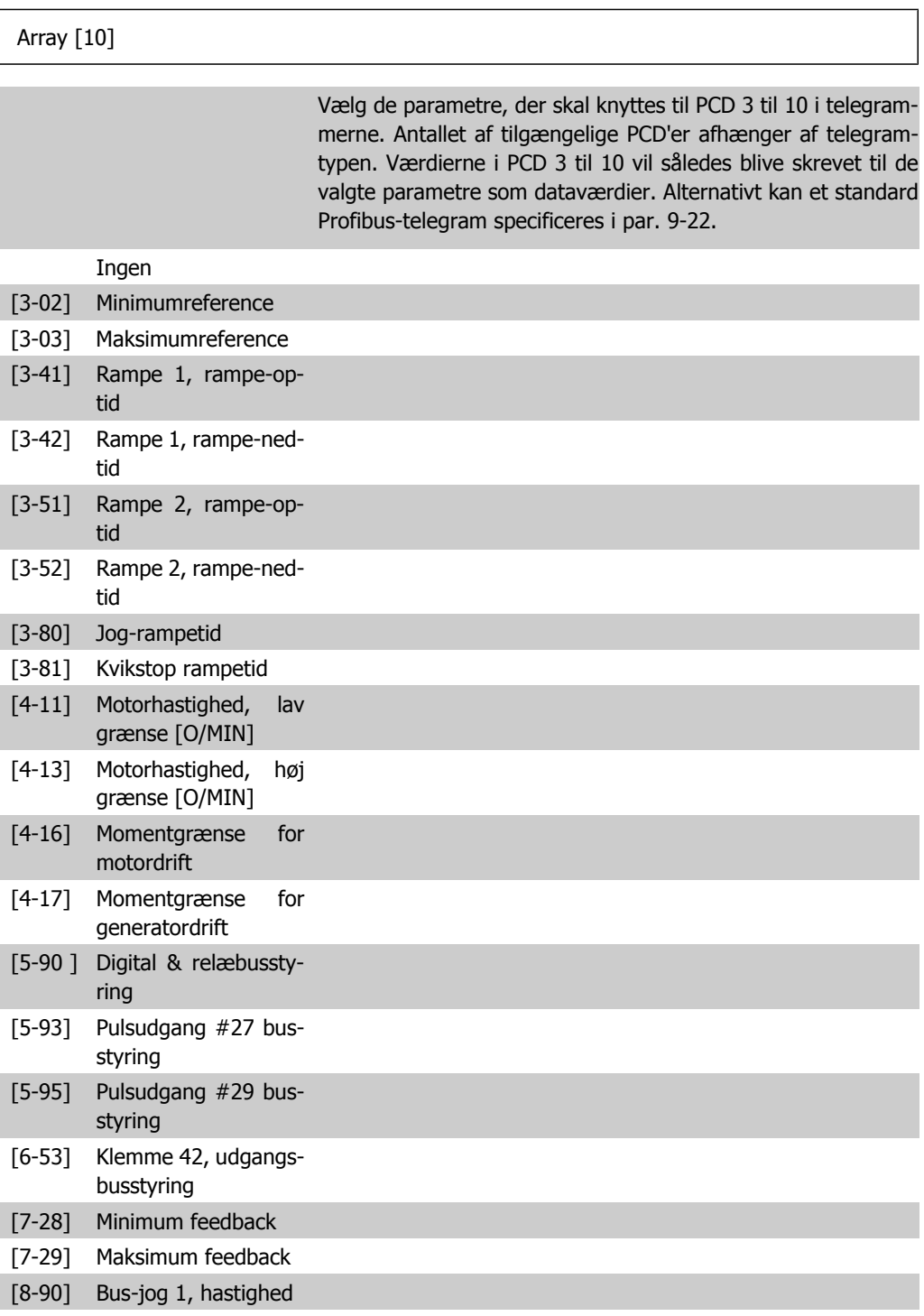

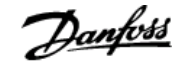

#### [8-91] Bus-jog 2, hastighed

[16-80] Fieldbus, CTW 1

[16-82] Fieldbus-REF 1

**9-16 PCD-læsekonfiguration**

#### Array [10]

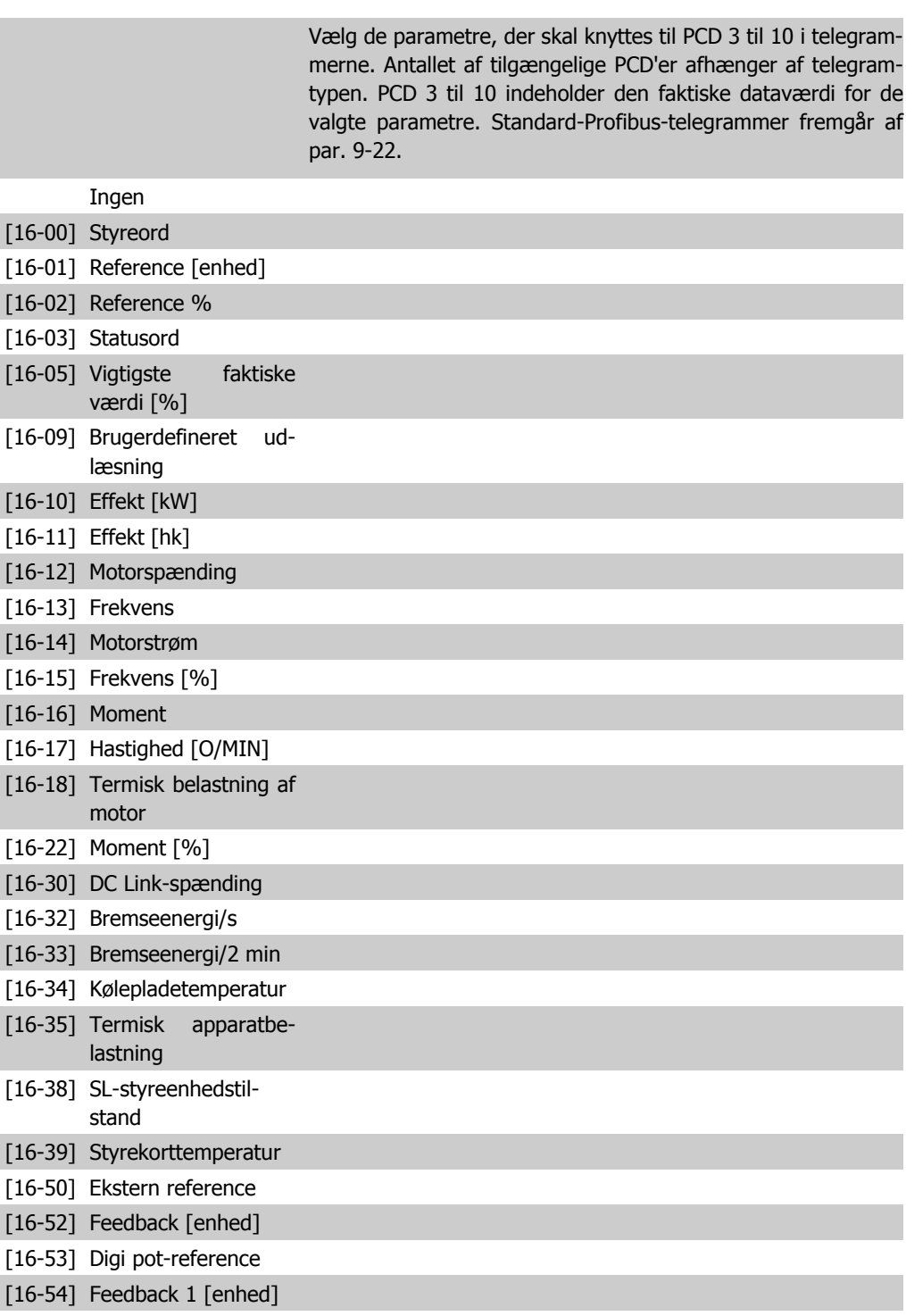

[16-55] Feedback 2 [enhed]

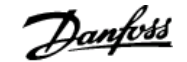

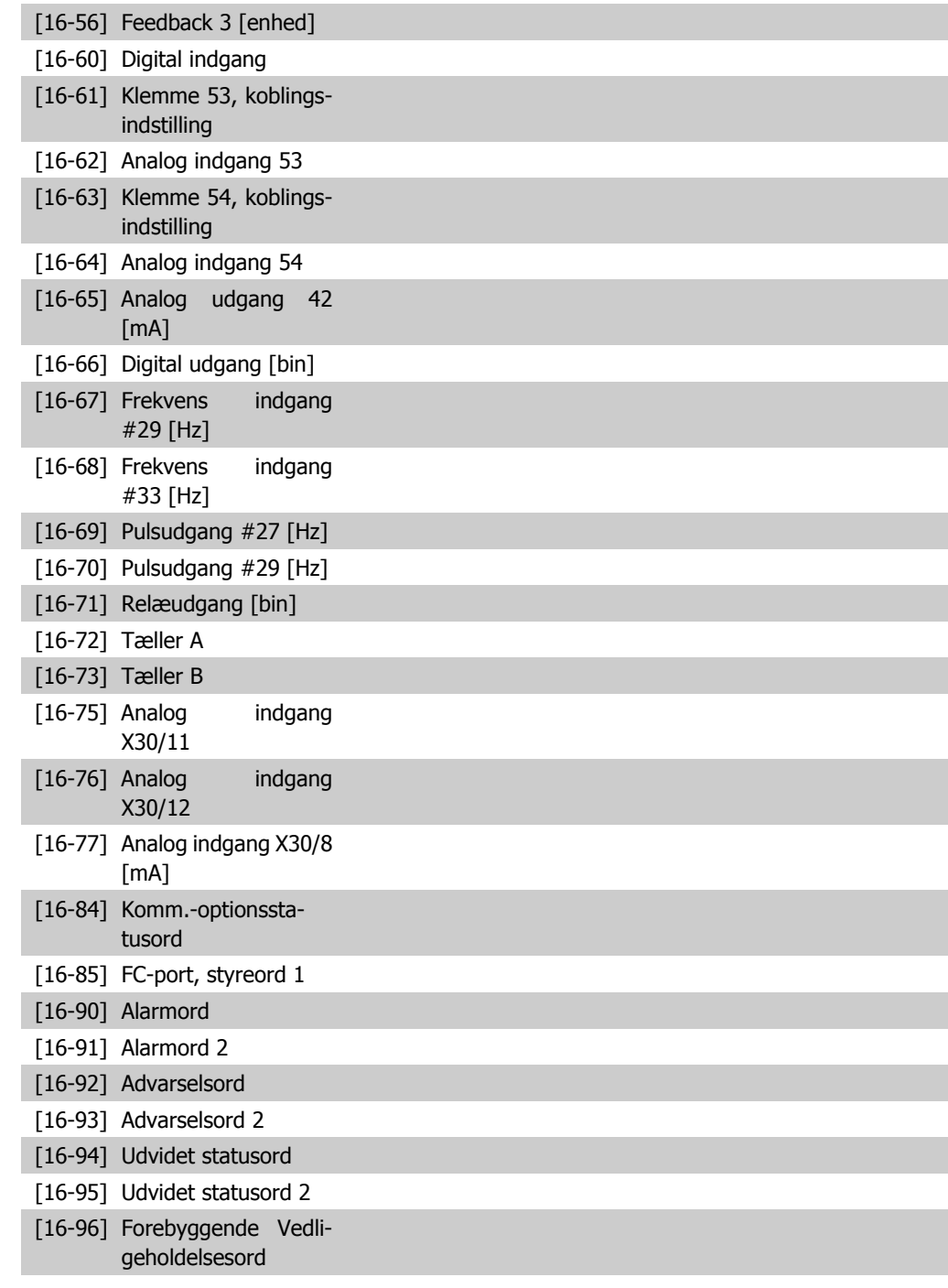

#### **9-18 Knudeadresse**

#### **Range: Funktion:**

126\* [0 - 126] Angiv knudeadressen i denne parameter eller alternativt på hardwarekontakten. For at justere knudeadressen i par. 9-18 skal hardwarekontakten stilles på 126 eller 127 (dvs. alle kontakter indstilles til 'Aktiv'). Ellers viser denne parameter kontaktens faktiske indstilling.

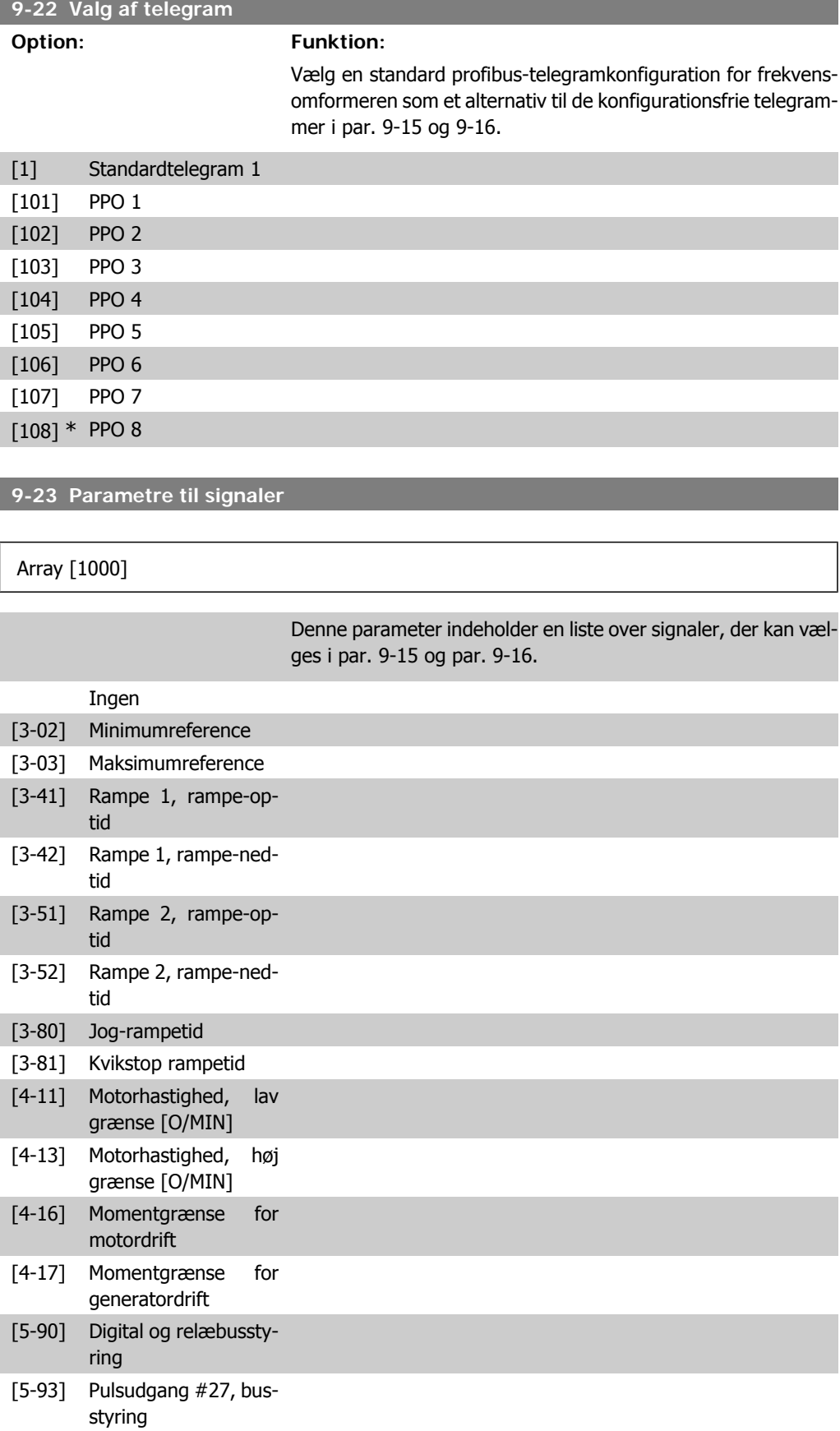

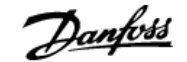

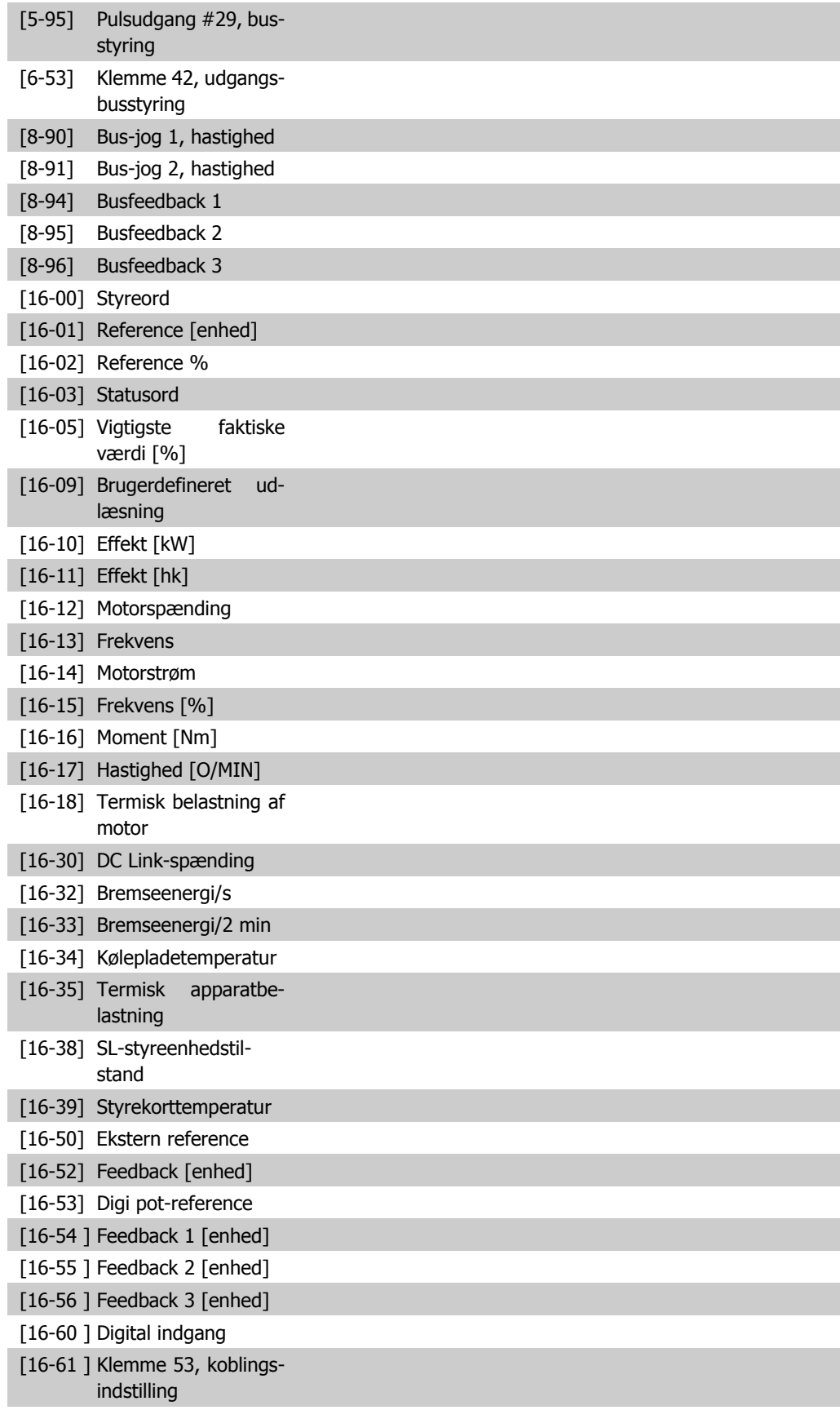

[16-62 ] Analog indgang 53

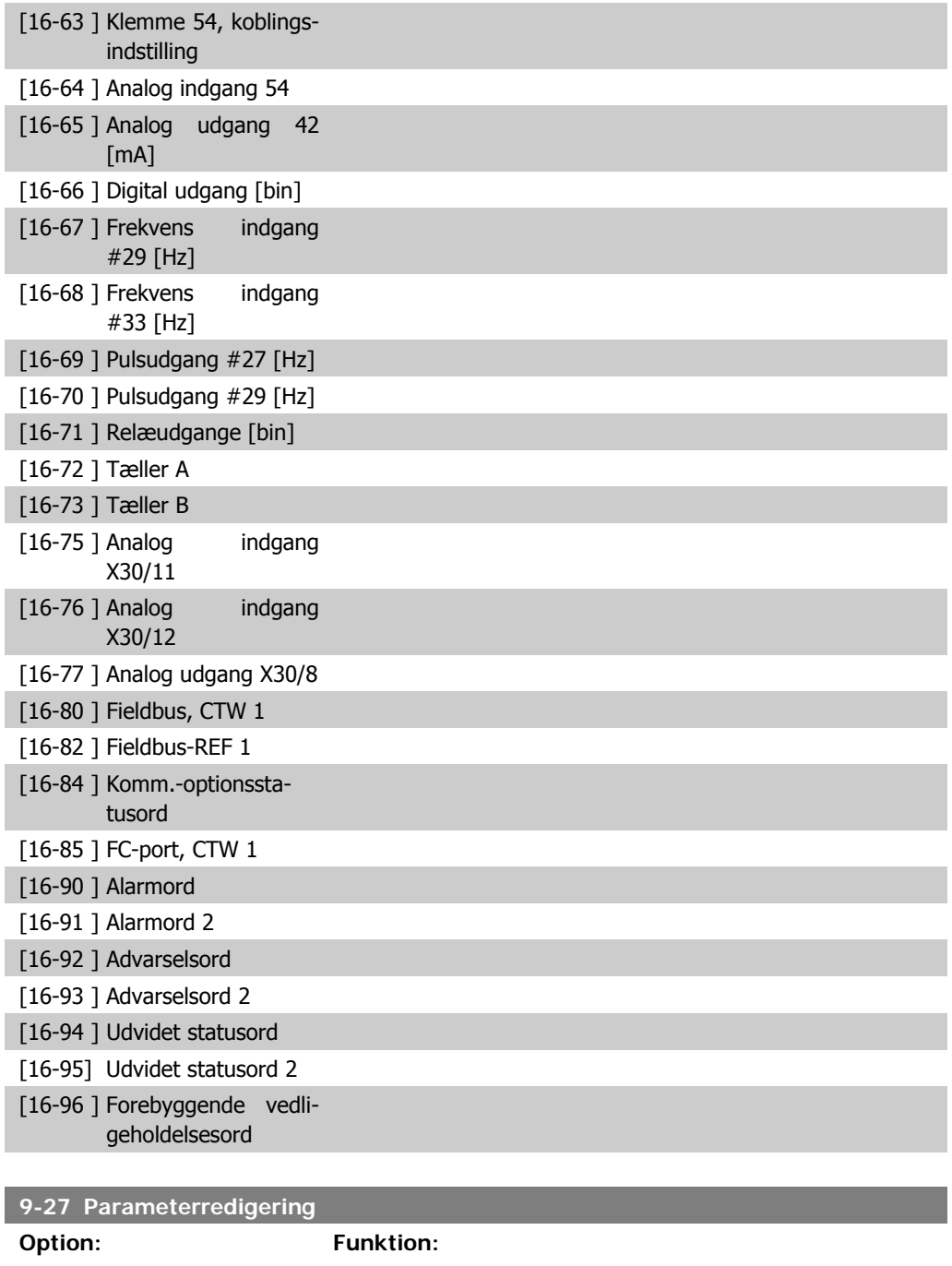

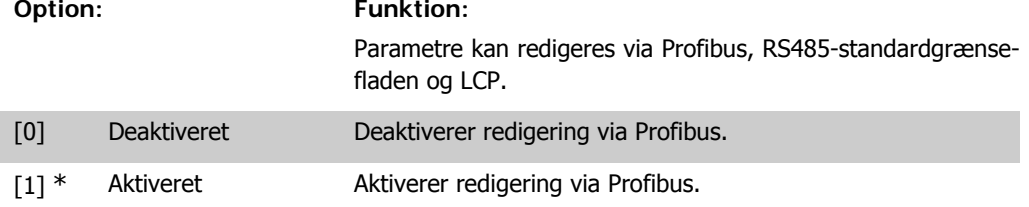

# **9-28 Processtyring**

### **Option: Funktion:**

Processtyring (indstilling af styreord, hastighedsreference og procesdata) er mulig via enten Profibus eller standard-fieldbus

men ikke via begge på samme tid. Lokal styring er altid mulig via LCP. Styring via processtyring er mulig enten via klemmerne eller fieldbussen afhængigt af indstillingerne i par. 8-50 til 8-56.

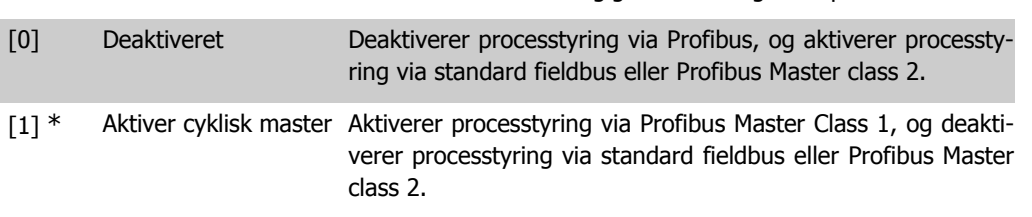

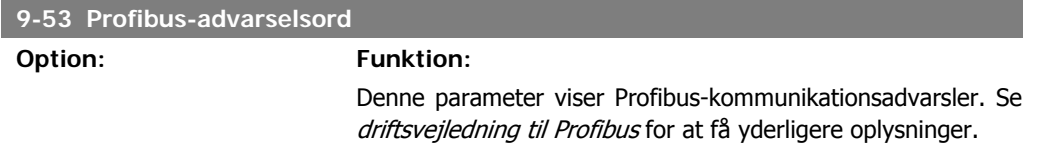

#### Skrivebeskyttet

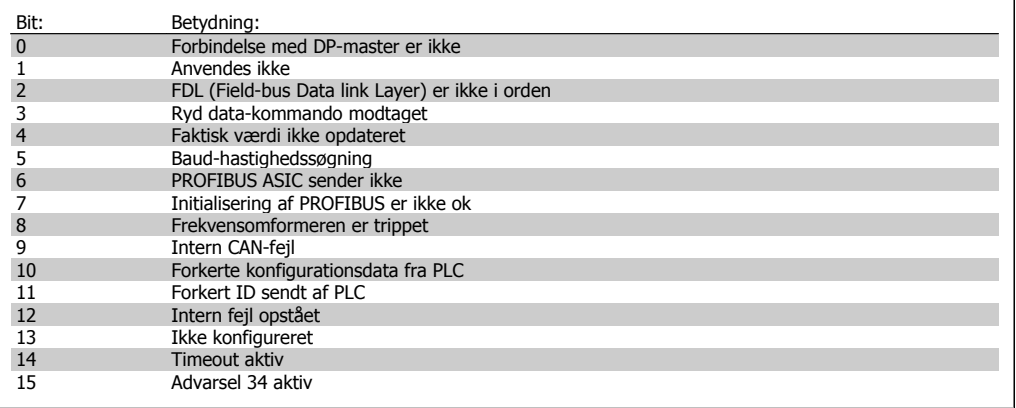

#### **9-63 Faktisk baud-hastighed**

#### **Option: Funktion:**

Denne parameter viser den faktiske baud-hastighed for Profibussen. Profibusmasteren indstiller automatisk baud-hastigheden.

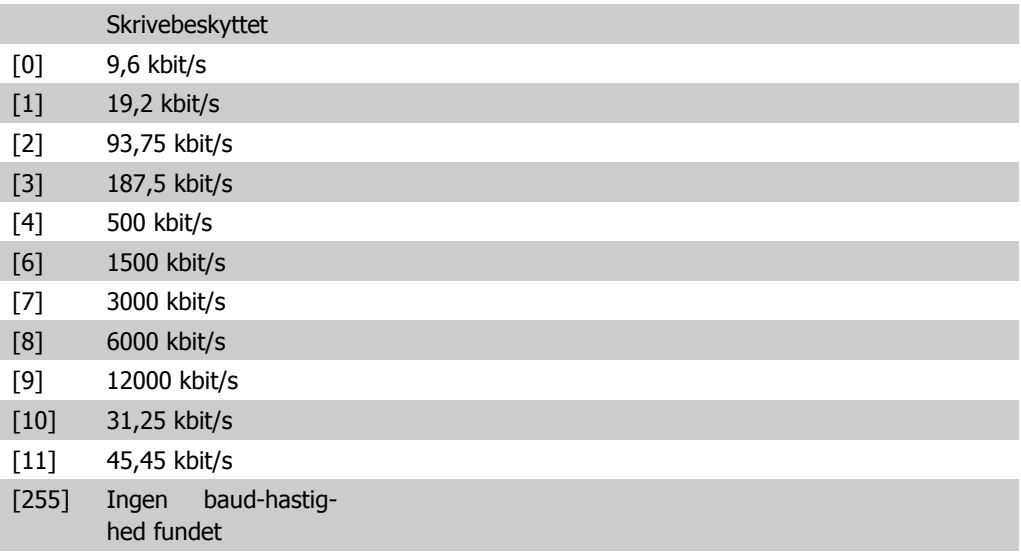

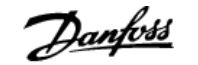

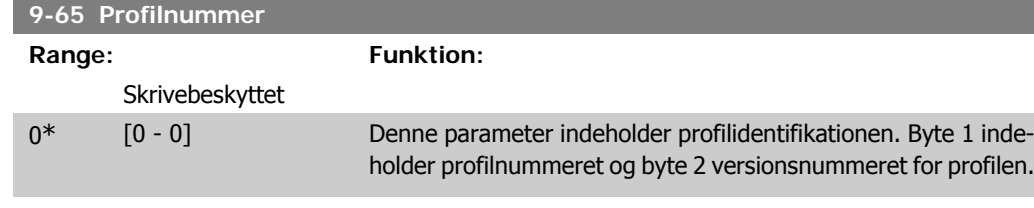

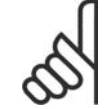

**NB!** Denne parameter kan ikke ses via LCP.

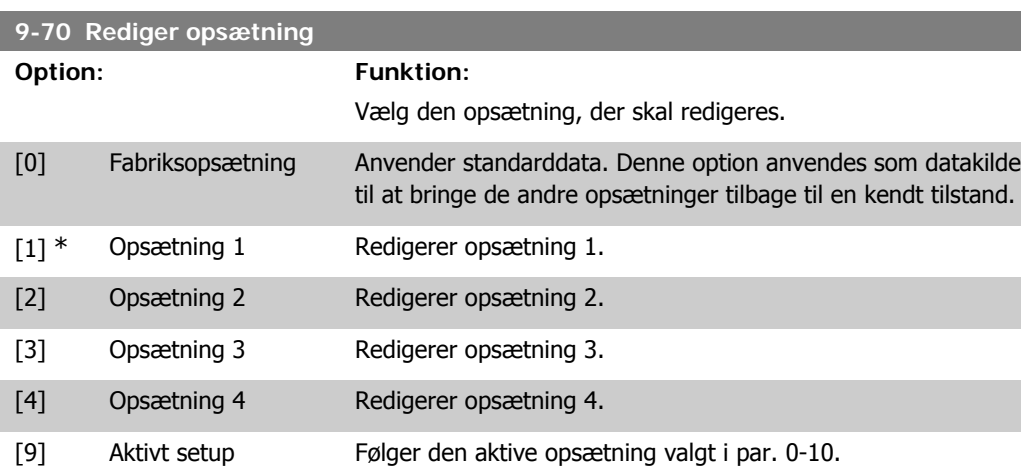

Denne parameter er unik for LCP og fieldbusserne. Se også par. 0-11 Rediger opsætning.

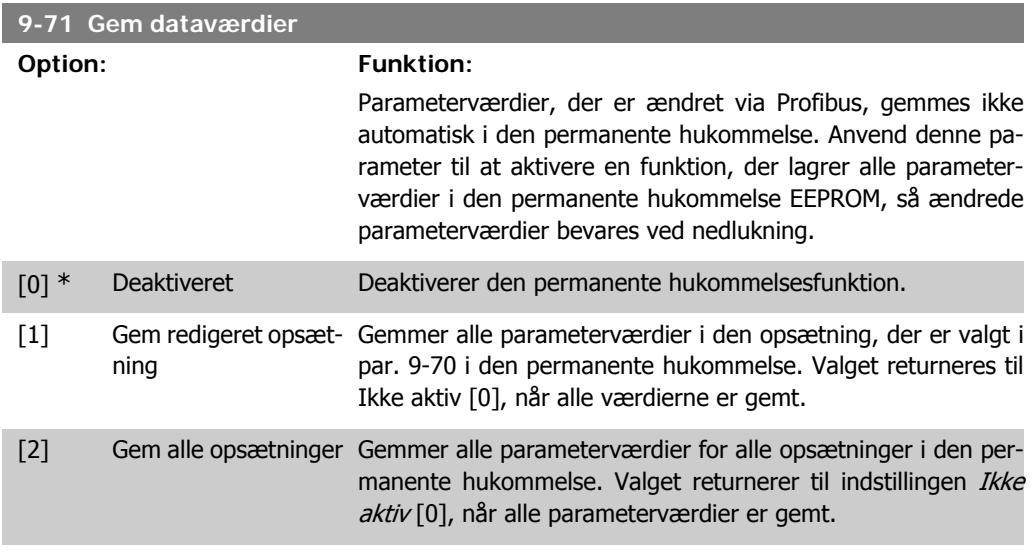

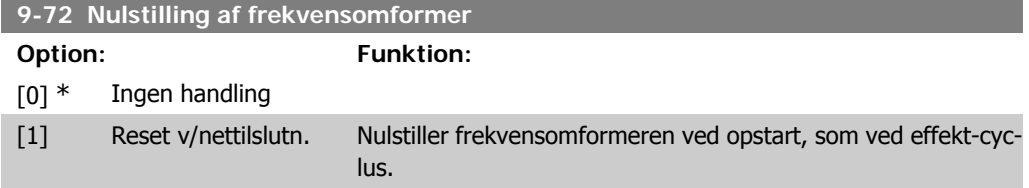

[3] Nulstilling af kommu- Nulstiller kun Profibus-optionen, hvilket er en fordel efter ænnikationsoption dring af bestemte indstillinger i parametergruppe 9-\*\*, f.eks. parameter 9-18. Efter nulstilling forsvinder frekvensomformeren fra bussen, hvilket kan forårsage en kommunikationsfejl fra masteren.

**9-80 Definerede parametre (1)**

Array [116]

Ingen LCP-adgang

Skrivebeskyttet

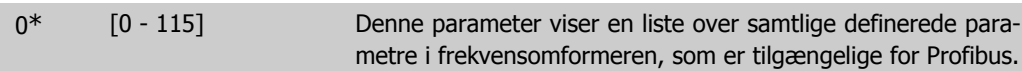

**9-81 Definerede parametre (2)**

Array [116]

Ingen LCP-adgang

Skrivebeskyttet

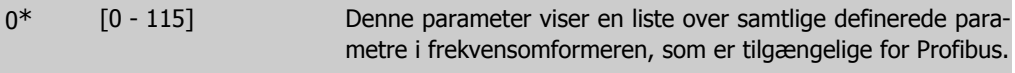

**9-82 Definerede parametre (3)**

Array [116]

Ingen LCP-adgang

Skrivebeskyttet

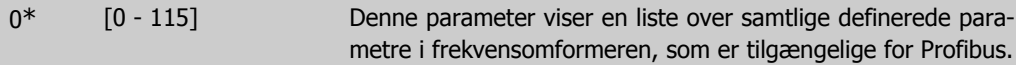

**9-83 Definerede parametre (4)**

Array [116]

Ingen LCP-adgang

Skrivebeskyttet

**2**

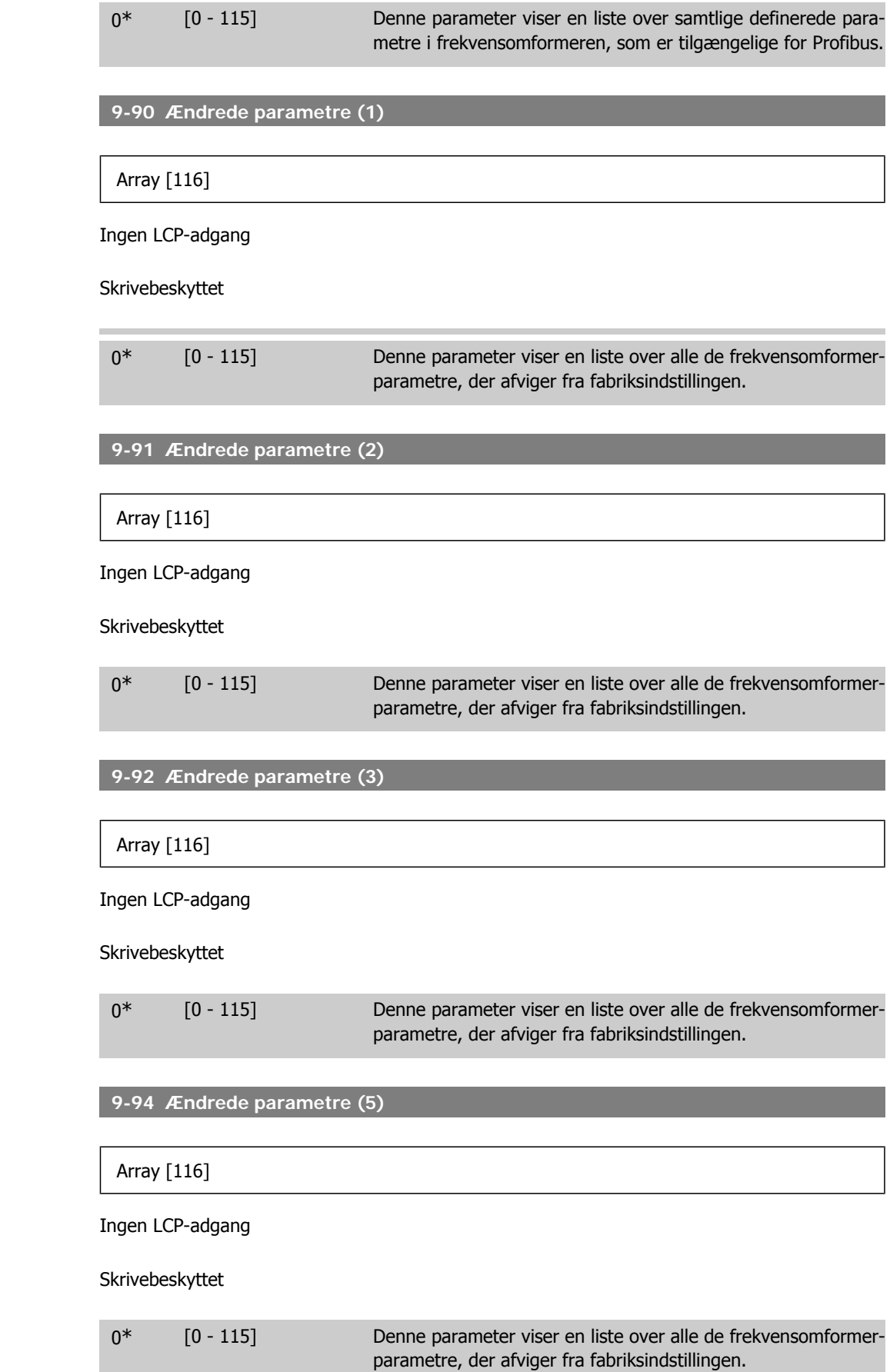

# **2.11. Hovedmenu - CAN Fieldbus - Gruppe 10**

### **2.11.1. 10-\*\* DeviceNet og CAN-Fieldbus**

Parametergruppe til DeviceNet CAN-fieldbus parametre.

### **2.11.2. 10-0\* Fælles indstillinger**

**NB!**

Parametergruppe til konfiguration af generelle CAN-fieldbus-optioner.

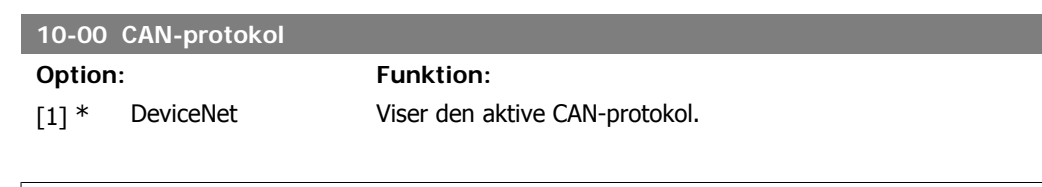

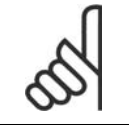

Optionerne afhænger af den installerede option.

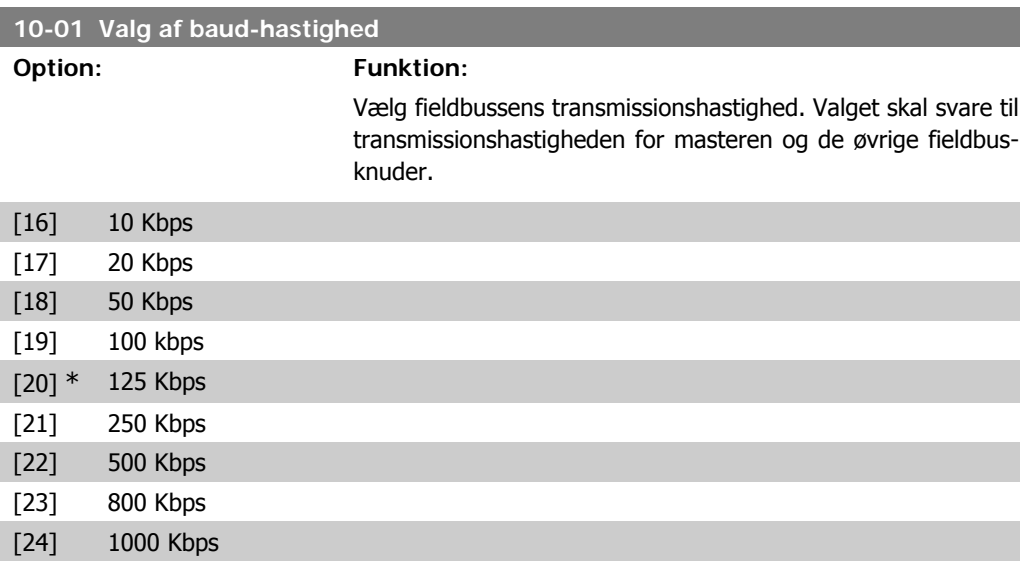

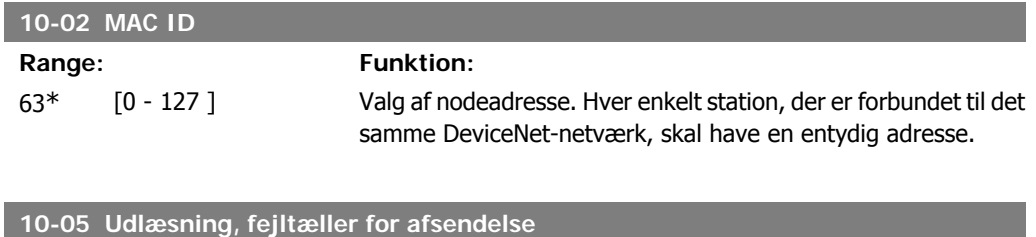

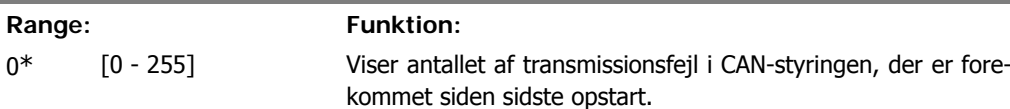

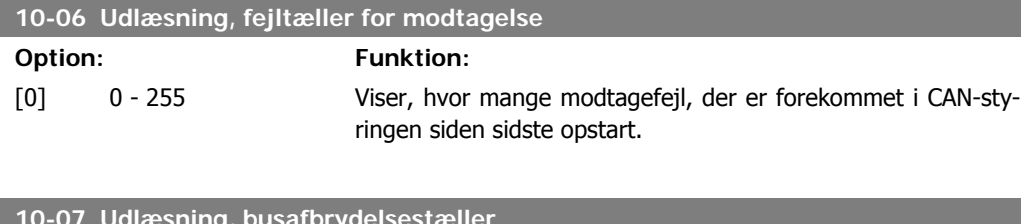

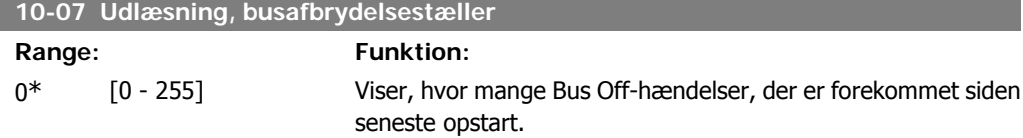

### **2.11.3. 10-1\* DeviceNet**

Specifikke parametre til DeviceNet-fieldbussen.

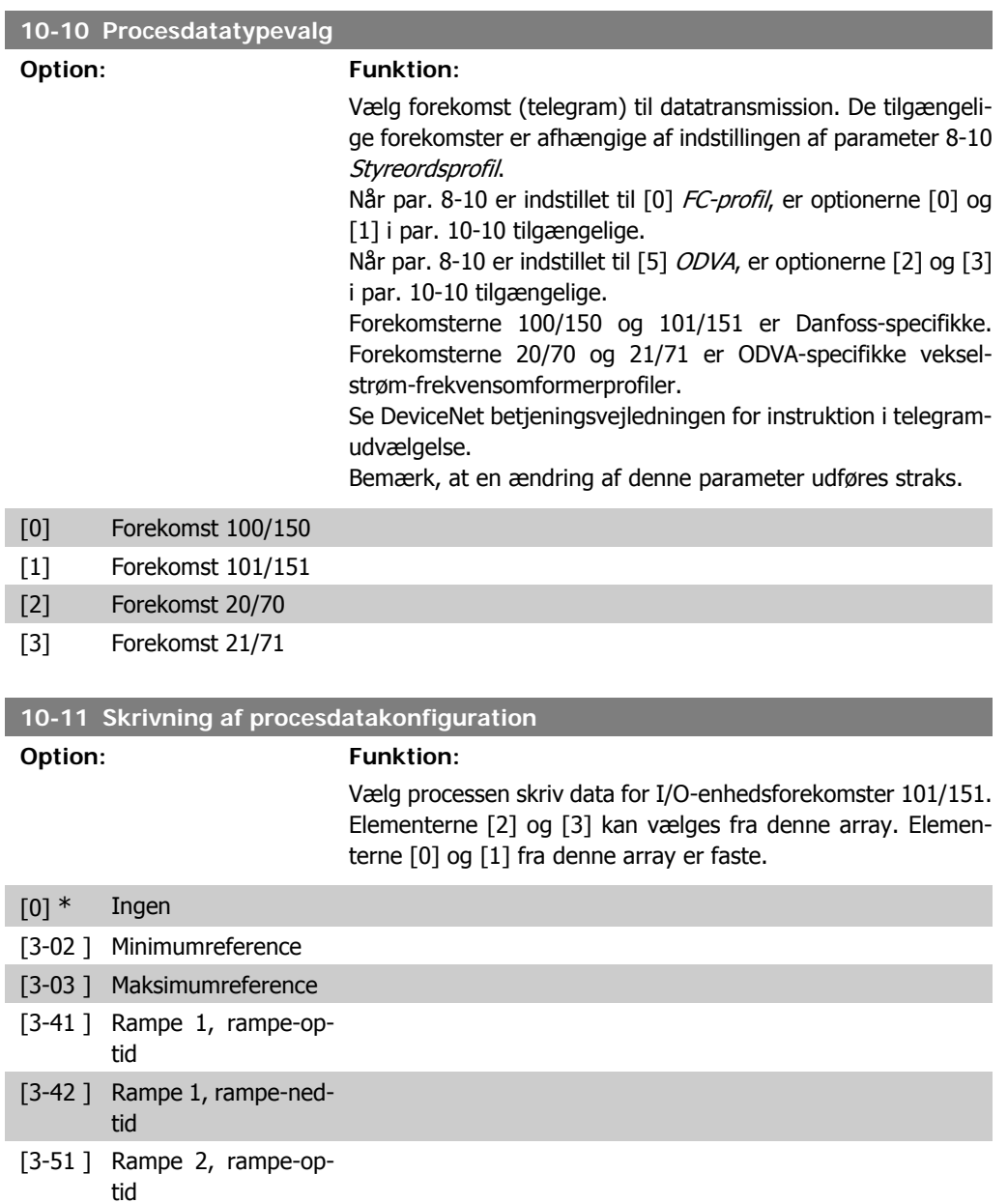

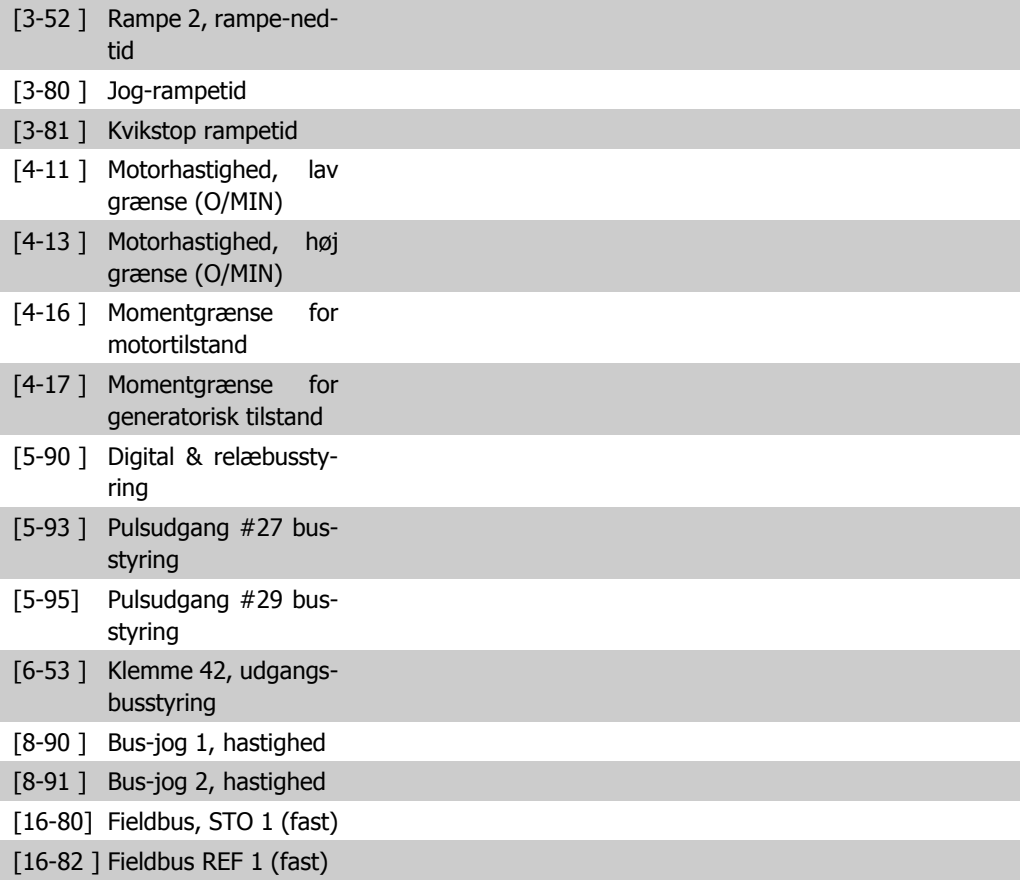

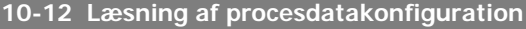

#### **Option: Funktion:**

Vælg processen læs data for I/O-enhedsforekomster 101/151. Elementerne [2] og [3] kan vælges fra denne array. Elementerne [0] og [1] fra denne array er faste.

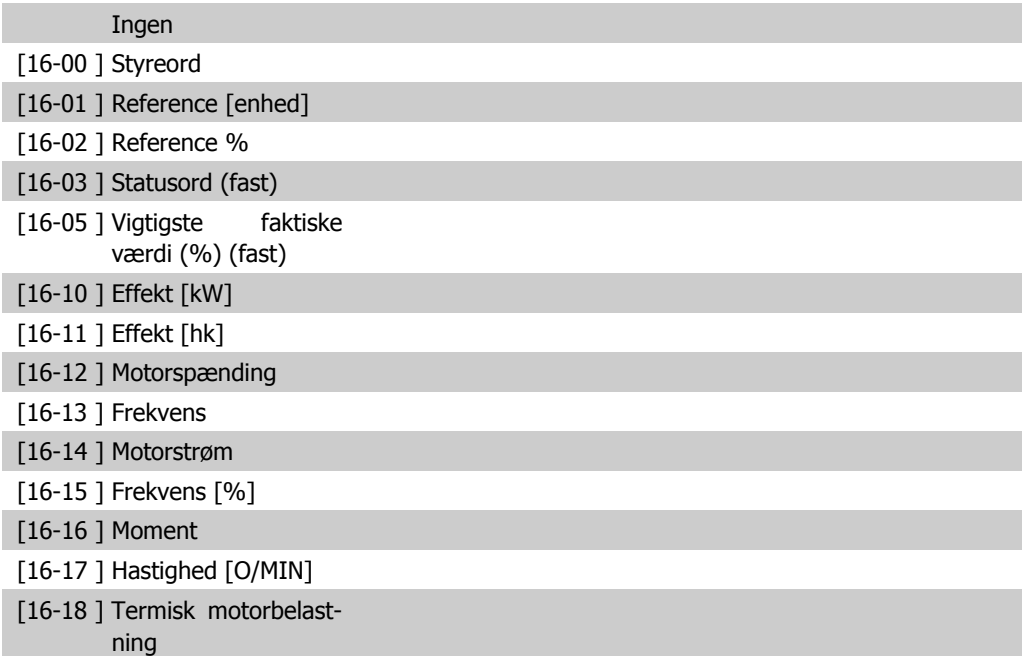

**2**

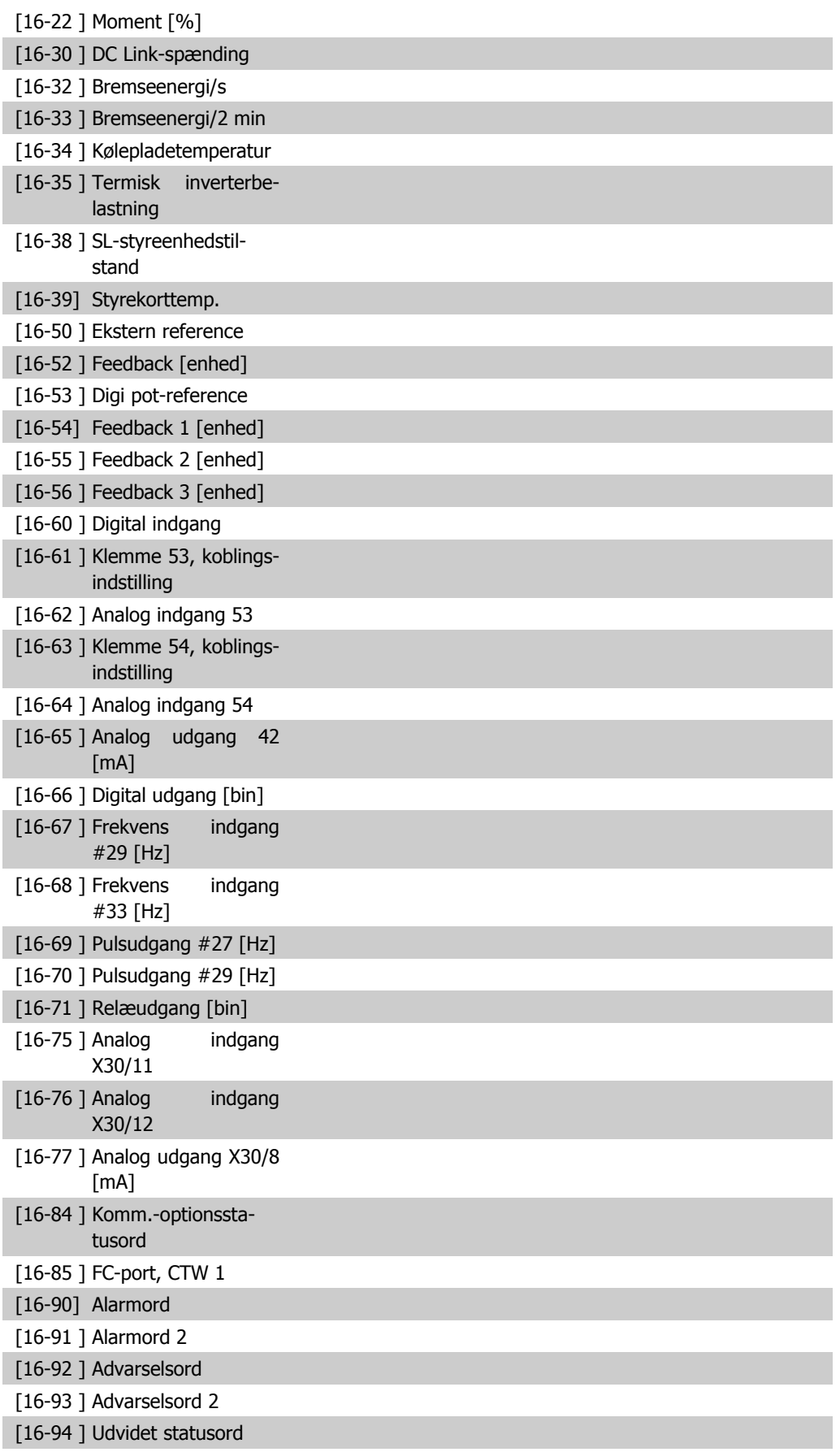

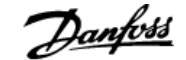

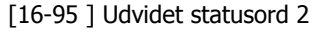

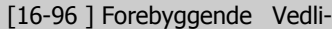

geholdelsesord

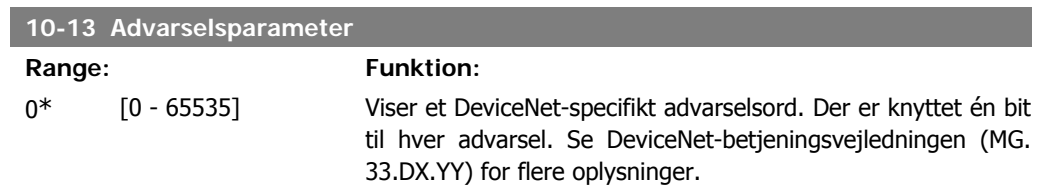

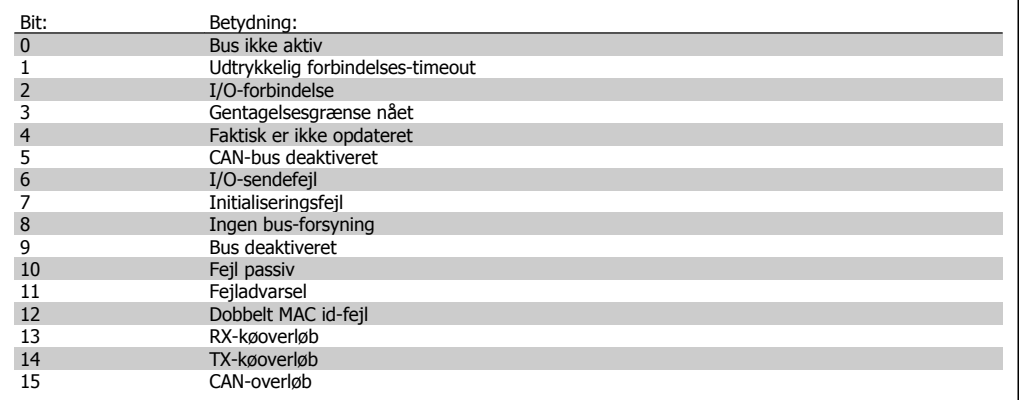

#### **10-14 Netreference**

Skrivebeskyttet fra LCP.

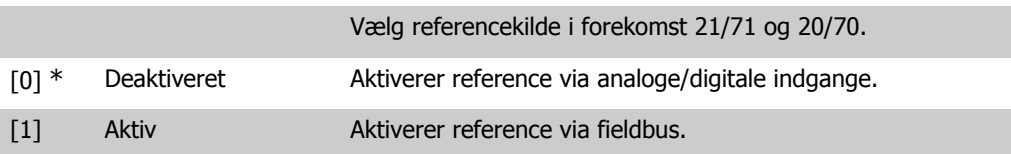

#### **10-15 Netstyring**

Skrivebeskyttet fra LCP.

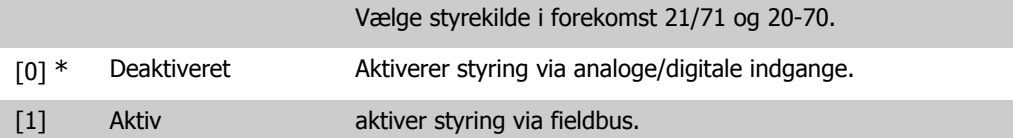

### **2.11.4. 10-2\* COS-filtre**

Parametre til konfiguration af COS-filterindstillinger.

ı

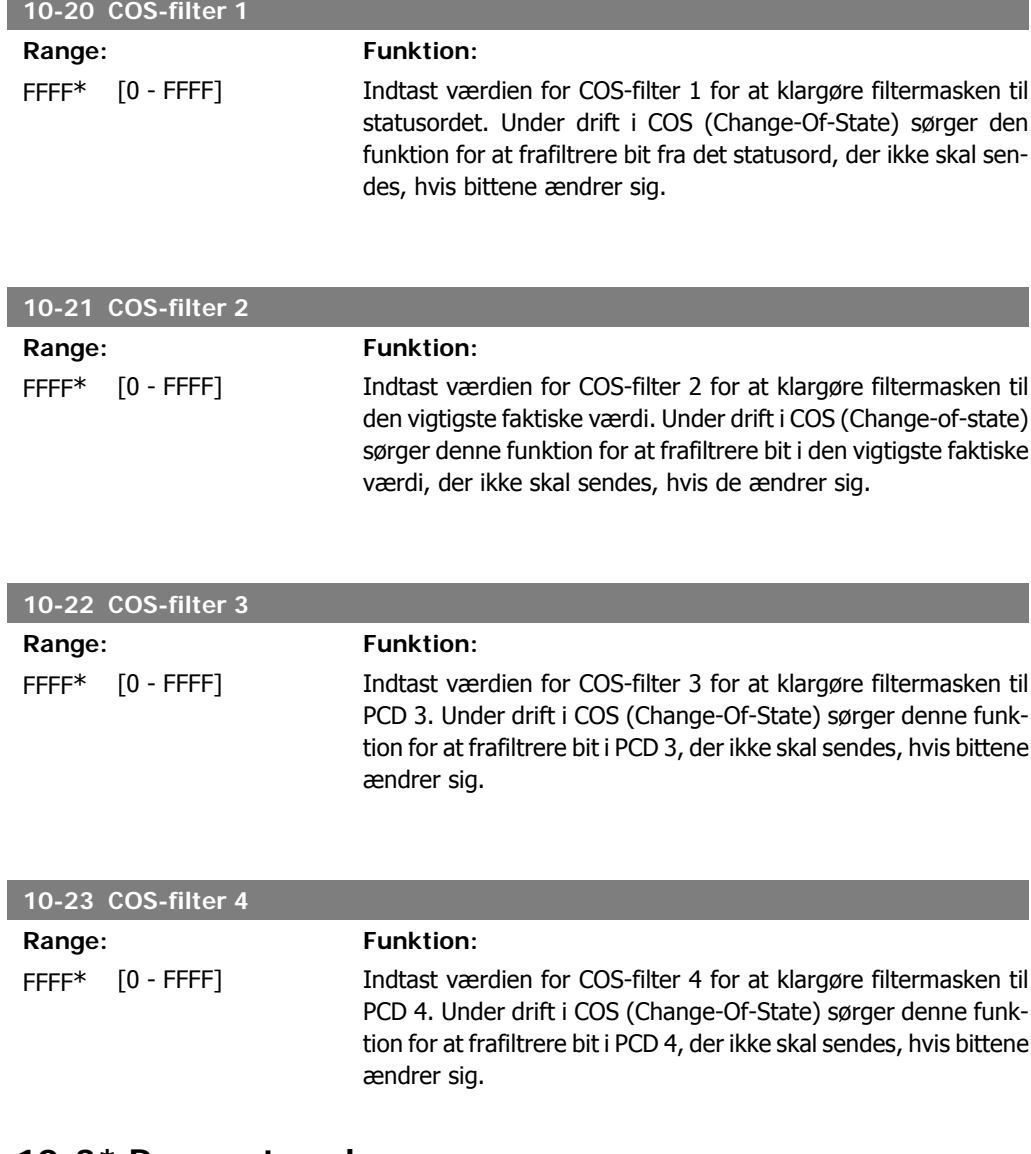

# **2.11.5. 10-3\* Parameteradgang**

Parametergruppe, der giver adgang til indekserede parametre og definition af programmeringsopsætning.

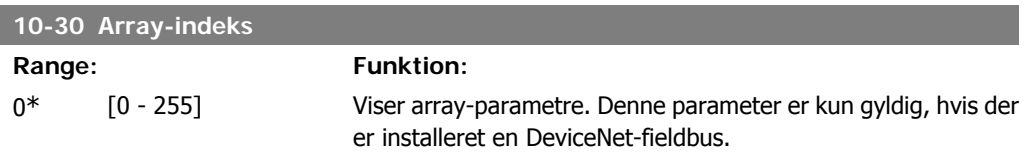

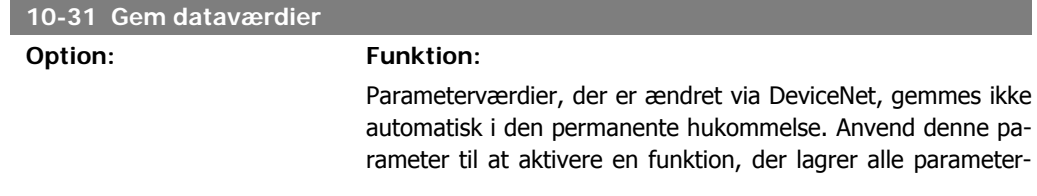

værdier i den permanente hukommelse EEPROM, så ændrede parameterværdier bevares ved nedlukning.

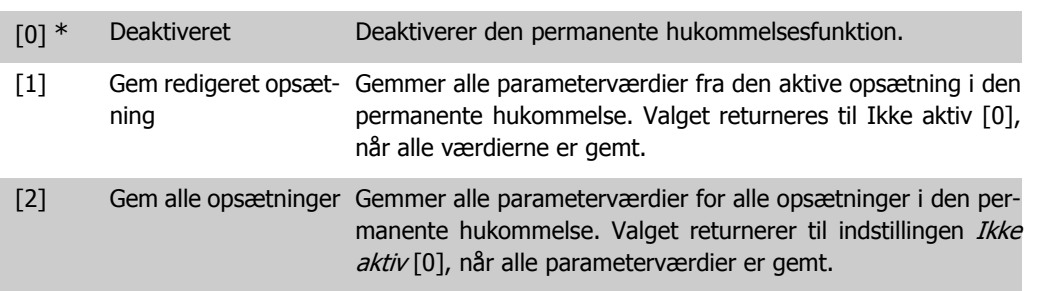

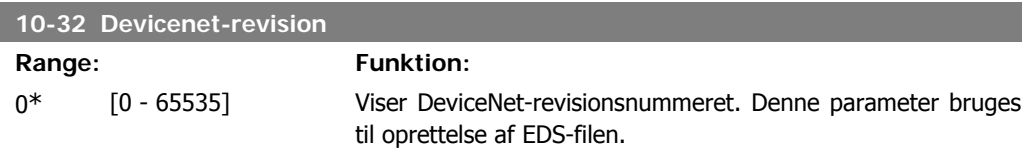

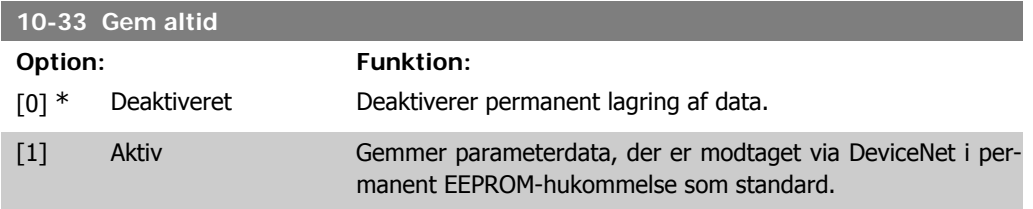

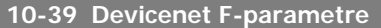

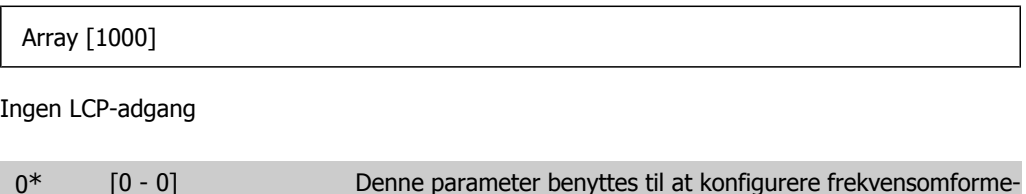

ren via DeviceNet og generere EDS-filen.

# **2.12. Hovedmenu - LonWorks - gruppe 11**

### **2.12.1. LonWorks, 11\***

Parametergruppe til samtlige LonWorks-specifikke parametre. Parametre vedr. LonWorks-ID.

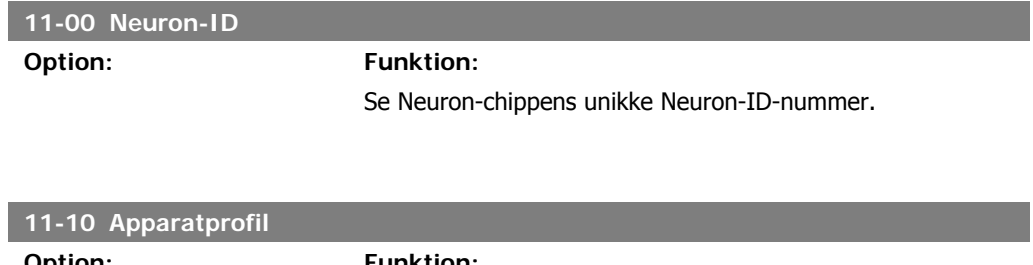

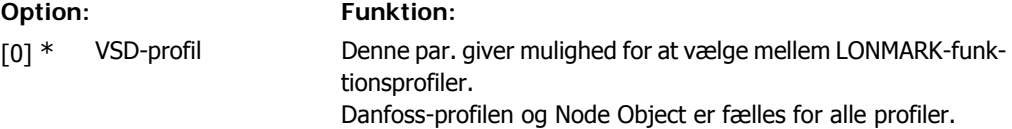

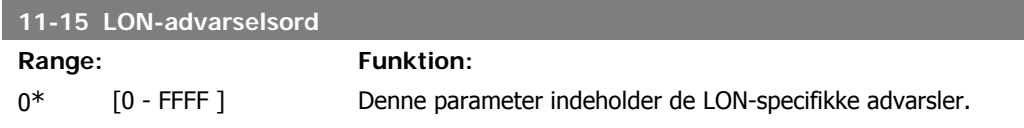

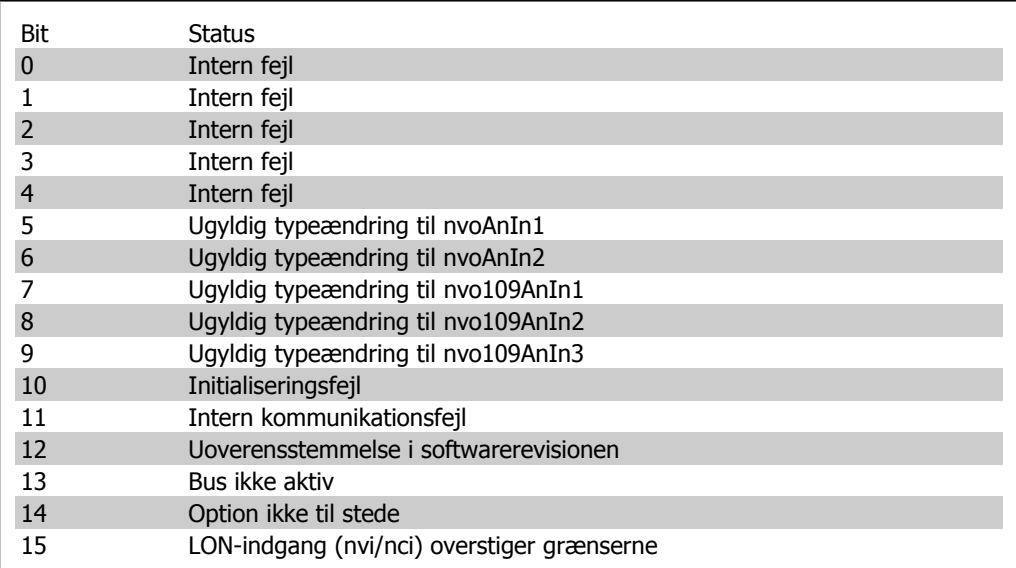

### **11-17 XIF-revision**

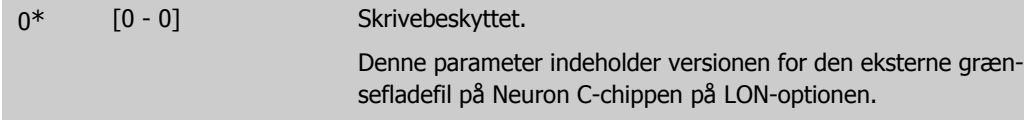

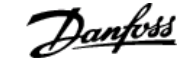

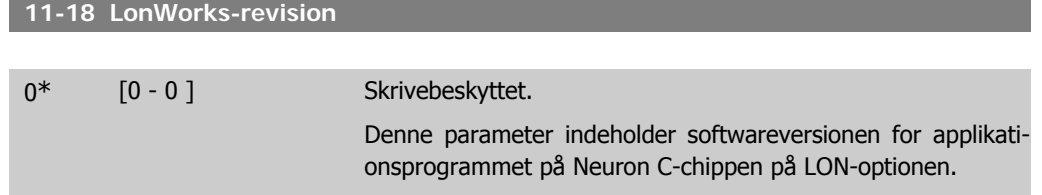

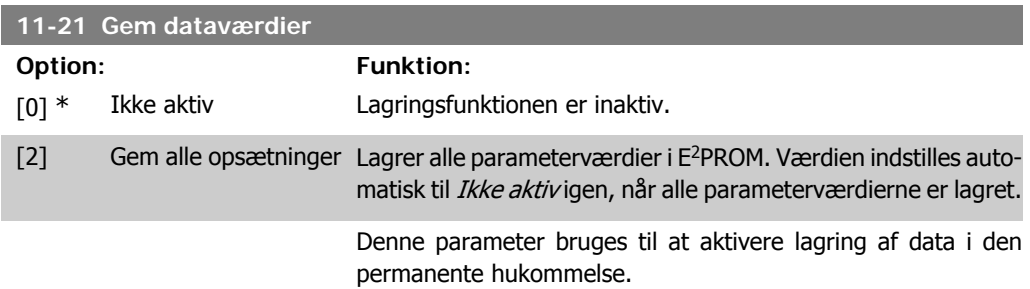

# **2.13. Hovedmenu - Smart Logic - Gruppe 13**

### **2.13.1. 13-\*\* Prog.- funktioner**

Smart Logic Control (SLC) er egentlig en række brugerdefinerede handlinger (se par. 13-52 [x]), som afvikles af SLC, når den tilknyttede brugerdefinerede *hændelse* (se par. 13-51 [x]) evalueres som SAND af SLC. Hændelser og *handlinger* nummereres og kædes sammen parvis. Det betyder, at når hændelse [0] er opfyldt (får værdien SAND), udføres handling [0] . Herefter evalueres betingelserne for *hændelse* [1], og hvis de evalueres som SAND, udføres *handling* [1] osv. Der evalueres kun en enkelt *hændelse* ad gangen. Hvis en hændelse evalueres som FALSK, sker der ingenting (i SLC) i det aktuelle scanningsforløb, og ingen andre hændelser vil blive evalueret. Det betyder, at når SLC starter, evalueres hændelse [0] (og kun hændelse [0]) ved hvert scanningsforløb. Kun når *hændelse* [0] evalueres som SAND, udfører SLC *handling* [0] og påbegynder evaluering af hændelse [1]. Det er muligt at programmere fra 1 til 20 hændelser og handlinger. Når den sidste *hændelse/handling* er udført, starter sekvensen forfra fra *hændelse* [0]/*handling* [0]. I illustrationen vises et eksempel med tre hændelser/handlinger:

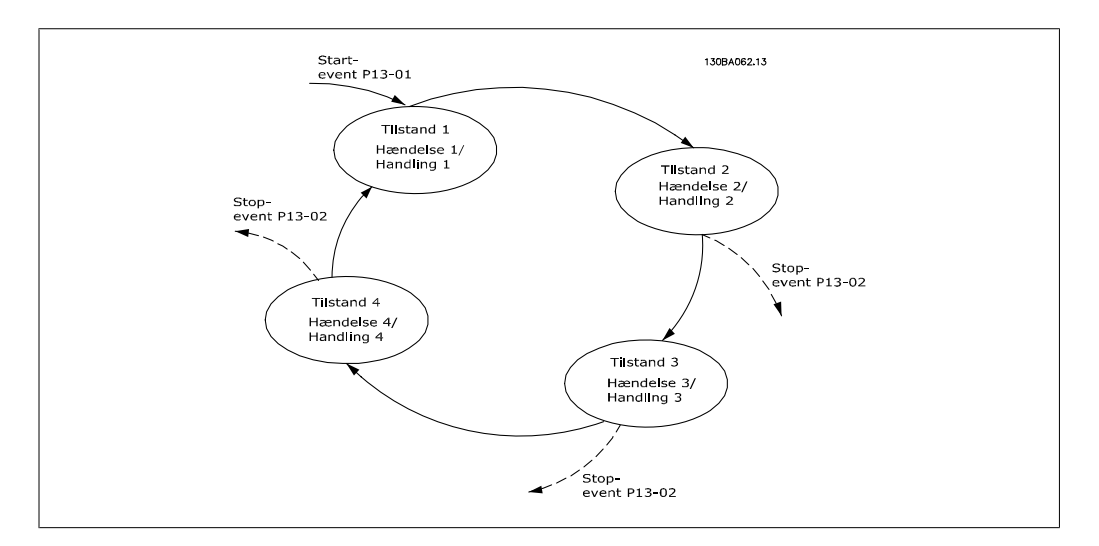

**Start og standsning af SLC:**

SLC startes og standses ved at vælge *aktiv* [1] eller *ikke aktiv* [0] i par. 13-00. SLC starter altid i tilstand 0 (hvis den evaluerer *hændelse* [0]). SLC starter, når Starthændelse (defineret i par. 13-01 Starthændelse) evalueres som SAND (forudsat at Aktiv [1] er valgt i par. 13-00). SLC standser, når *Stophændelse* (par. 13-02) er SAND. Par. 13-03 nulstiller alle SLC-parametre og starter programmering forfra.

### **2.13.2. 13-0\* SLC-indstillinger**

Anvend SLC-indstillingerne til at aktivere, deaktivere og nulstille Smart Logic Control.

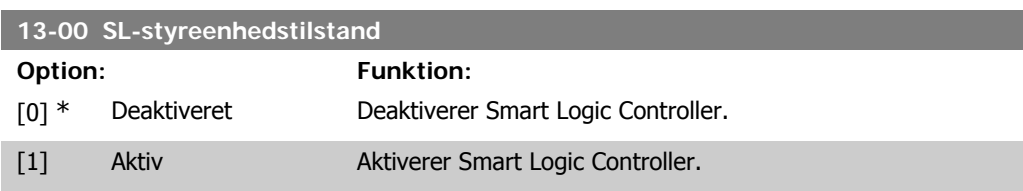

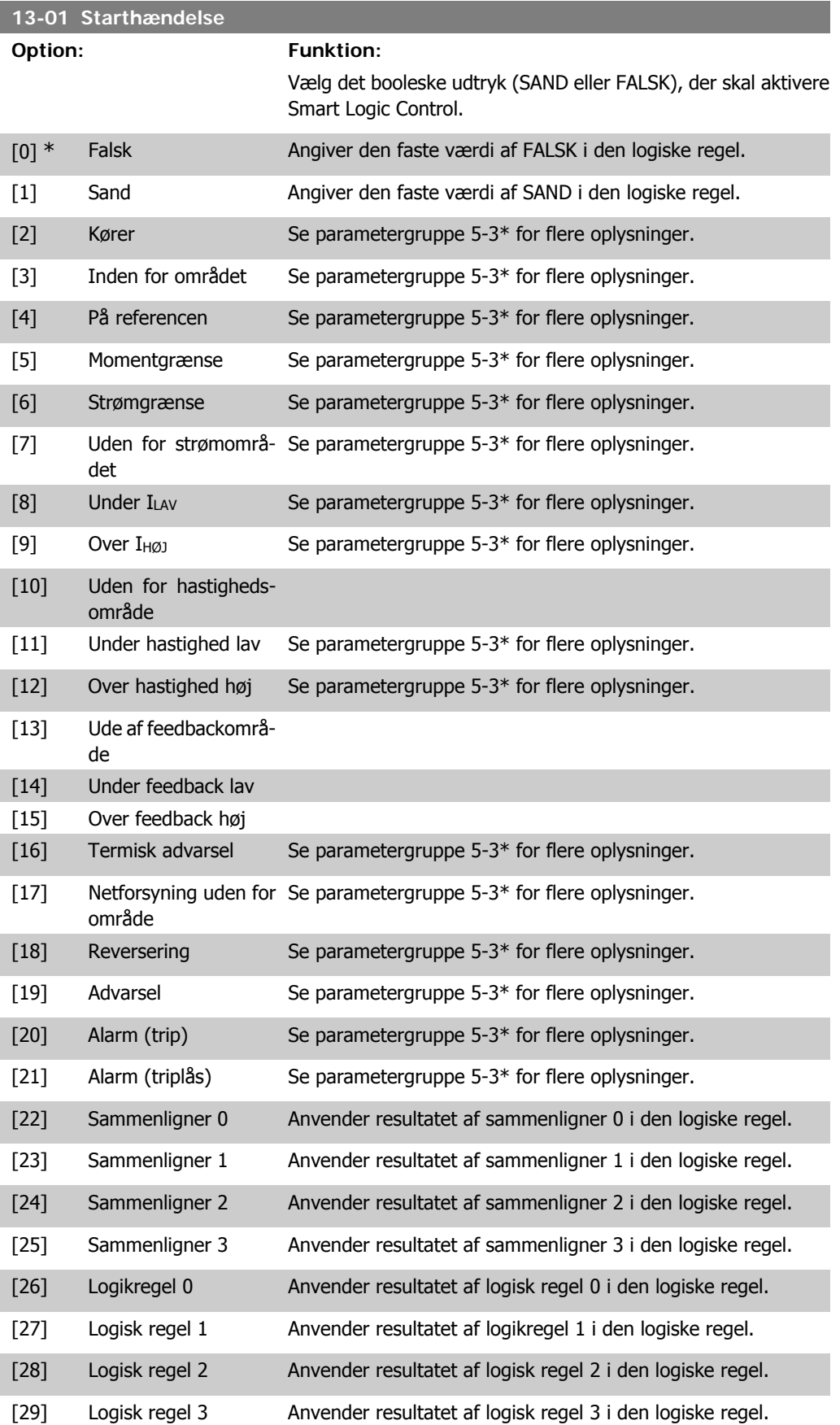

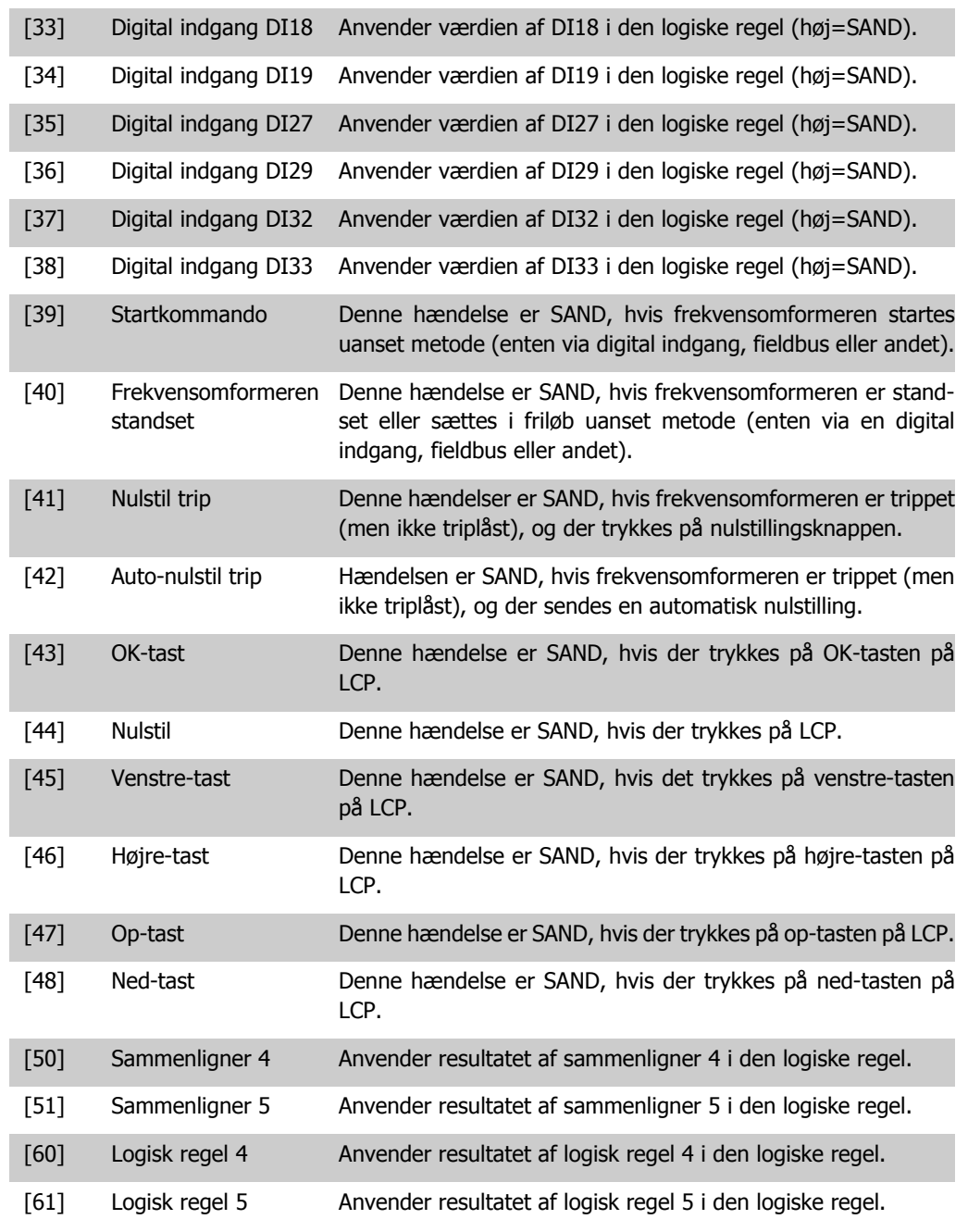

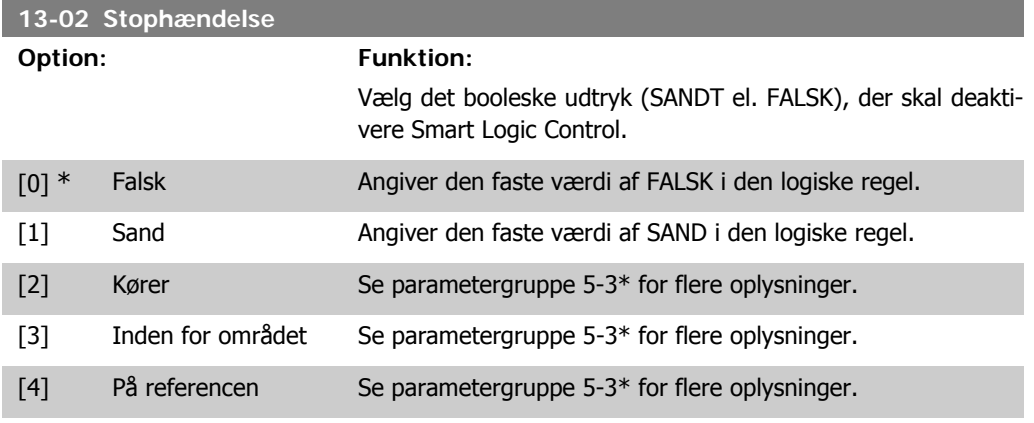

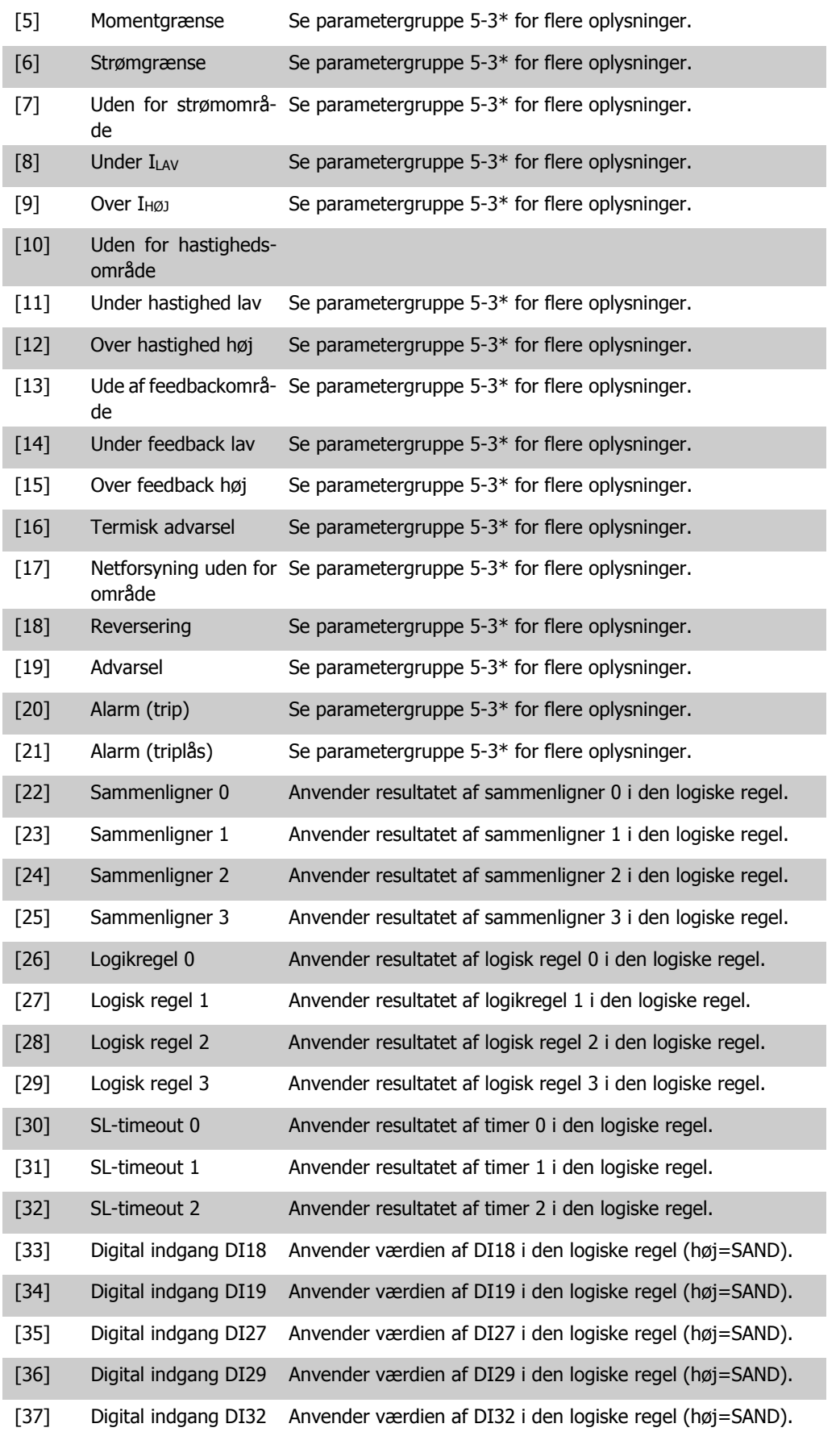

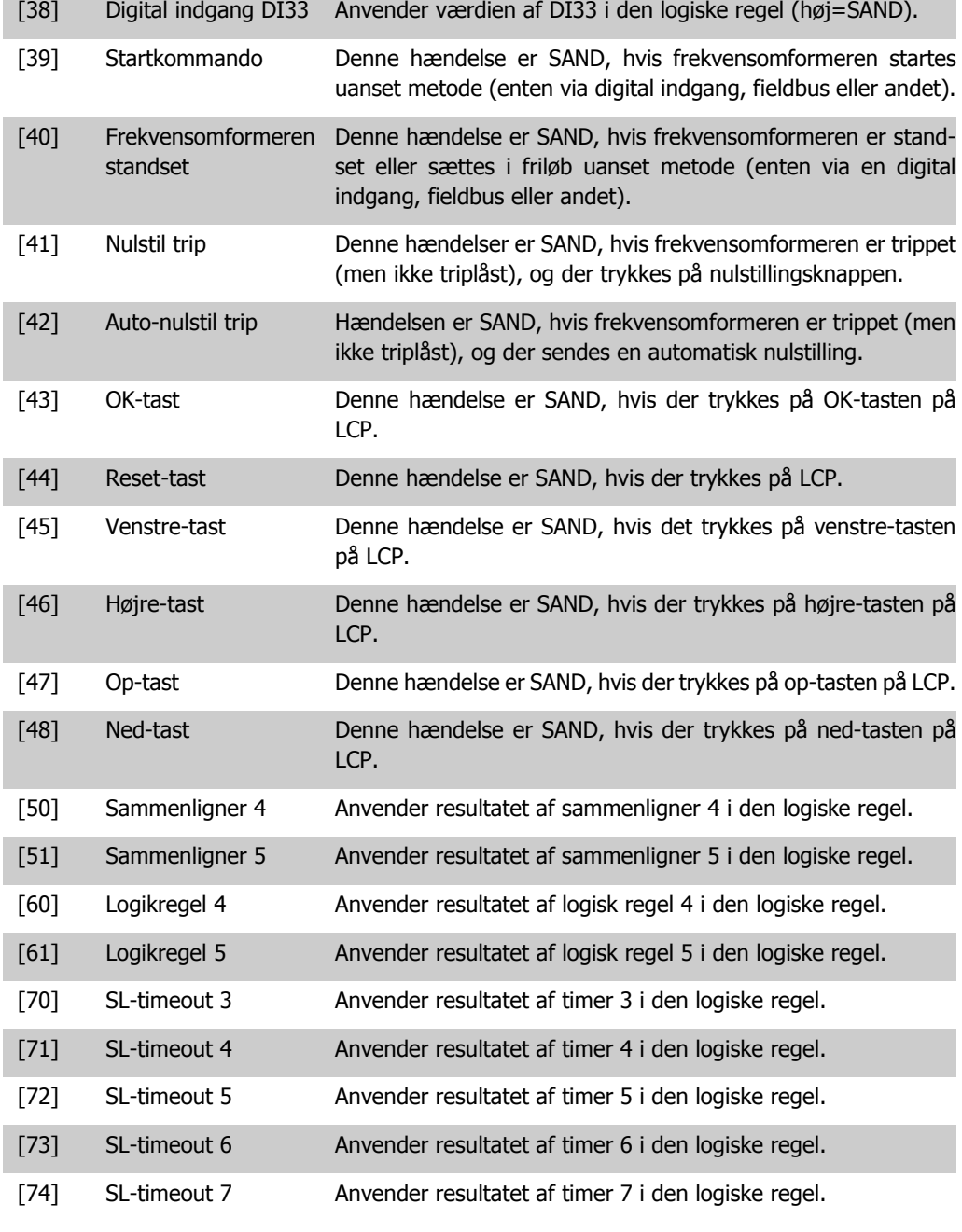

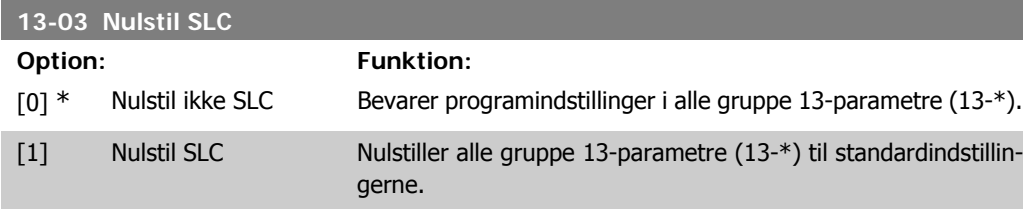

### **2.13.3. 13-1\* Sammenlignere**

Sammenlignere anvendes til sammenligning af kontinuerlige variabler (dvs. udgangsfrekvens, udgangsstrøm, analog indgang osv.) med fastsatte, foruddefinerede værdier. Derudover sammenlignes digitale værdier med fastsatte tidsværdier. Se forklaring i par. 13-10. Sammenlignere evalueres én gang i hvert enkelt scanningsforløb. Anvend resultatet (SAND eller FALSK) direkte.
Alle parametre i denne parametergruppe er array-parametre med indeks 0 til 5. Vælg indeks 0 for at programmere sammenligner 0, vælg indeks 1 for at programmere sammenligner 1 osv.

**13-10 Sammenligner, operand**

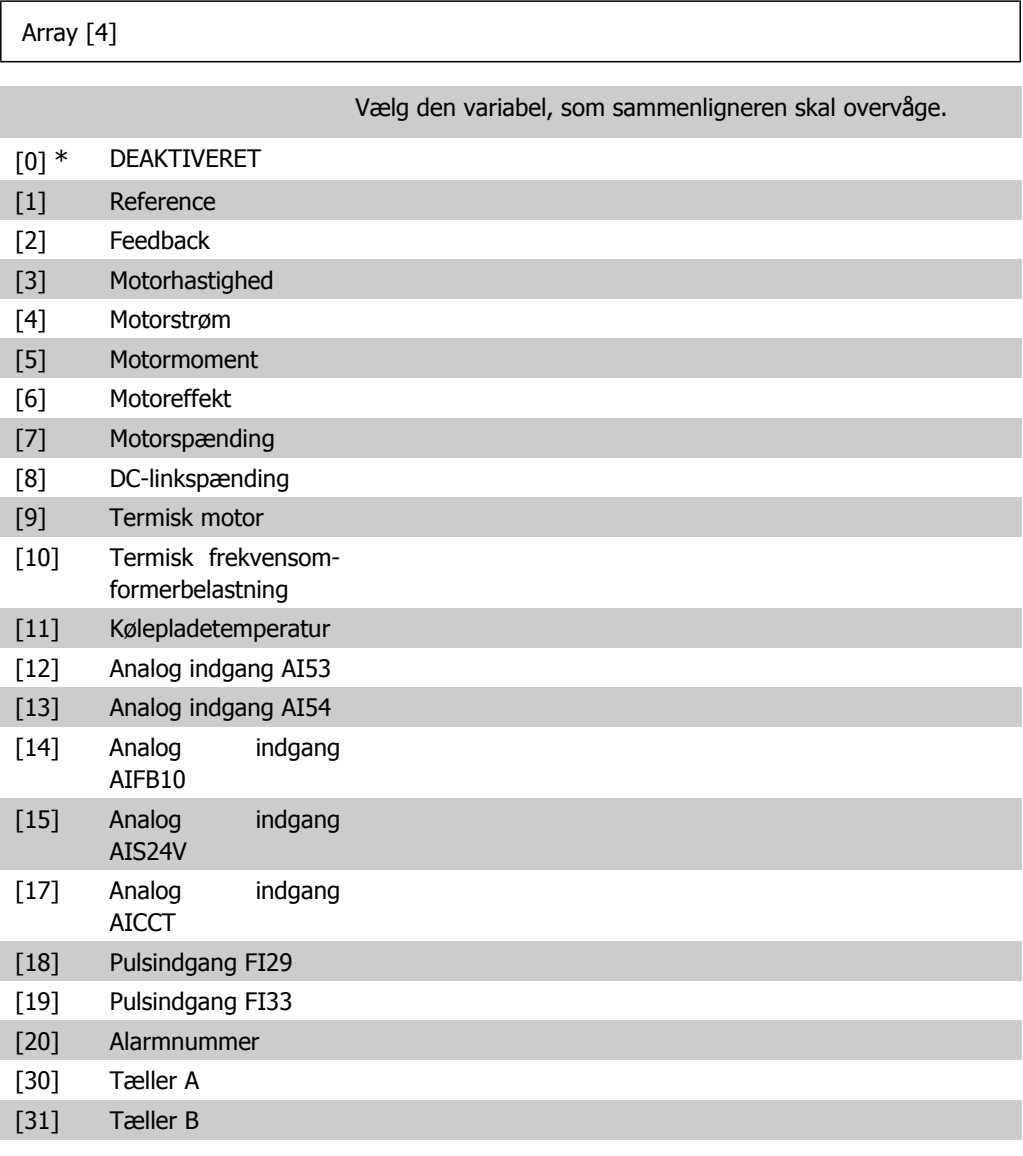

#### **13-11 Sammenligner, operator**

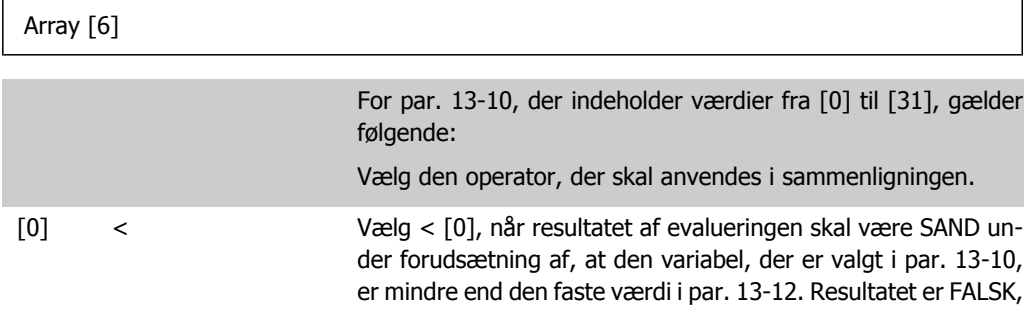

hvis den variabel, der er valgt i par. 13-10, er større end den faste værdi i par. 13-12.

 $[1]$  \*  $\approx$  Vælg  $\approx$  [1], for at resultatet af evalueringen skal være SAND under forudsætning af, at den variabel, der er valgt i par. 13-10, omtrent svarer til den faste værdi i par. 13-12.  $[2]$  > Vælg >  $[2]$  for inverteret logik i optionen <  $[0]$ .

#### **13-12 Sammenligner, værdi**

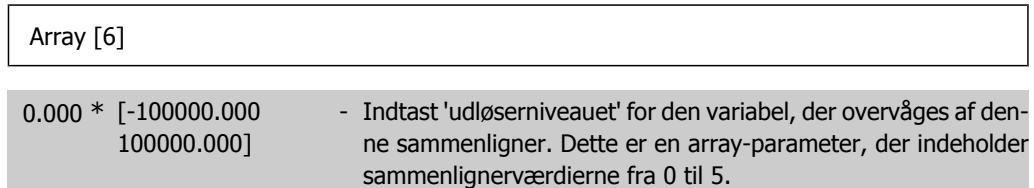

### **2.13.4. 13-2\* Timere**

Denne parametergruppe indeholder samtlige parametre.

Resultatet (SAND eller FALSK) fra timere kan anvendes direkte til at definere en hændelse (se par. 13-51), eller som boolesk indgang i en logisk regel (se par. 13-40, 13-42 eller 13-44). En timer er kun FALSK, når den startes af en handling (dvs. Start timer 1 [29]), og kun indtil timerværdien, der er angivet i denne parameter, er udløbet. Derefter bliver den SAND igen.

Alle parametre i denne parametergruppe er array-parametre med indeks 0 til 2. Vælg indeks 0 for at programmere Timer 0, vælg indeks 1 for at programmere Timer 1 osv.

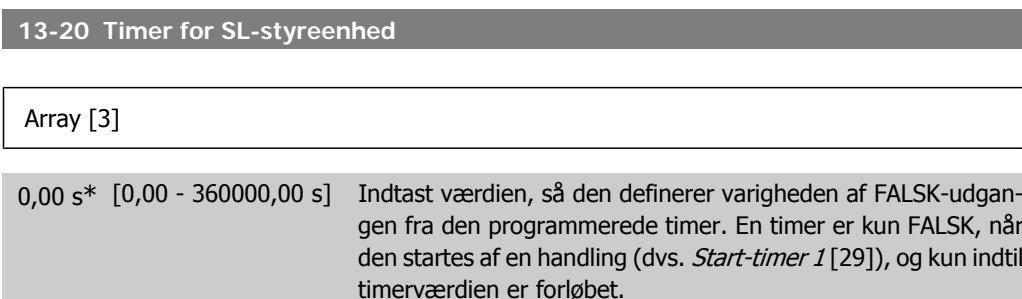

## **2.13.5. 13-4\* Logikregler**

Kombiner op til tre booleske indgangssignaler (SAND/FALSK-signaler) fra timere, sammenlignere, digitale indgange, statusbit og hændelser vha. logikoperatorerne OG, EL. og IKKE. Vælg boolesk indgangssignal for beregningen i par. 13-40, 13-42 og 13-44. Definer de operatorer, der skal bruges til logisk sammensætning af de valgte indgangssignaler i par. 13-41 og 13-43.

#### **Beregningsprioritering**

Resultaterne af par. 13-40, 13-41 og 13-42 beregnes først. Resultatet (SAND/FALSK) af denne beregning kombineres med indstillingerne i par. 13-43 og 13-44, hvilket giver logikreglens endelige resultat (SAND/FALSK).

**13-40 Logisk regel, boolesk 1**

Array [6]

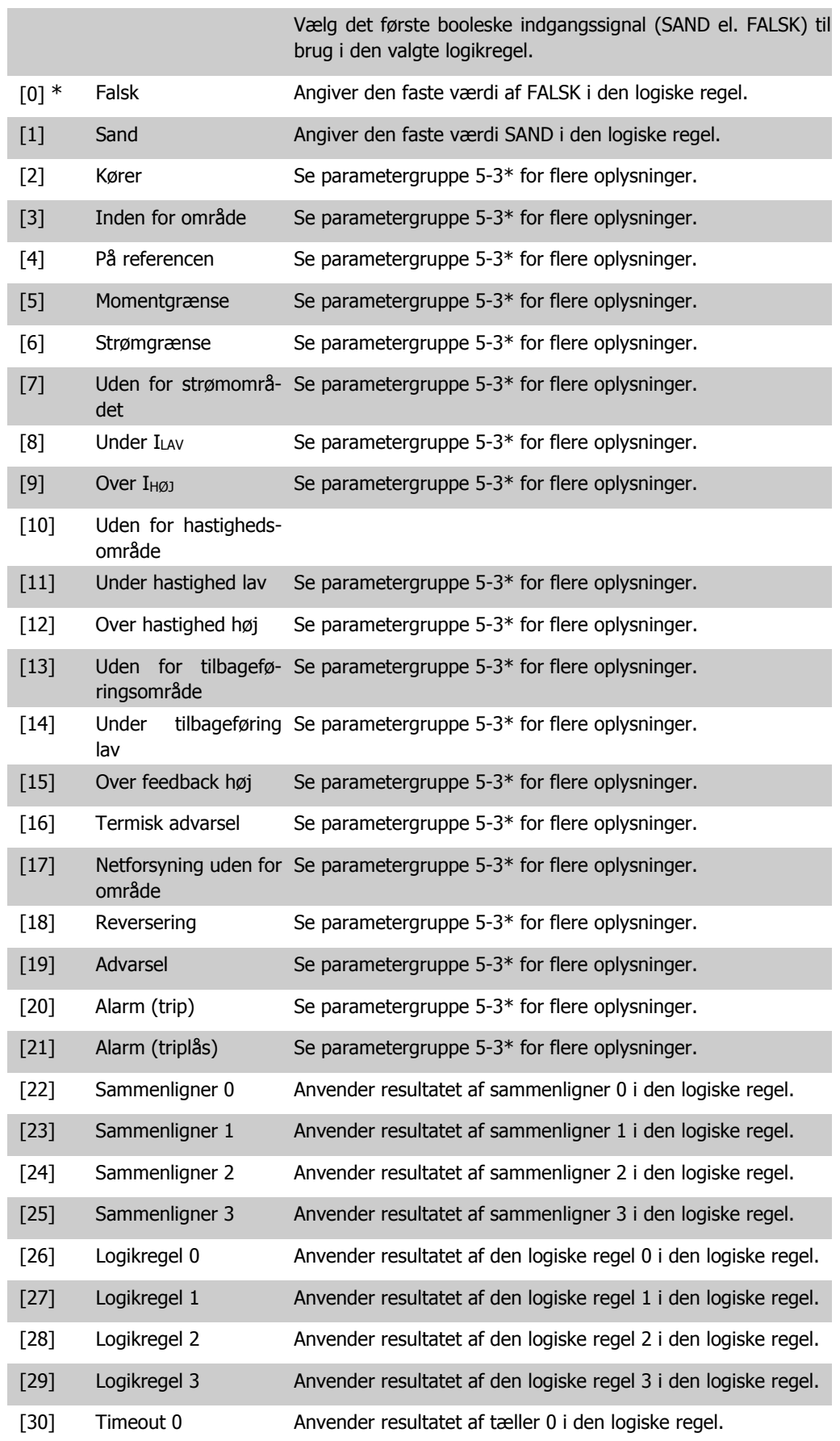

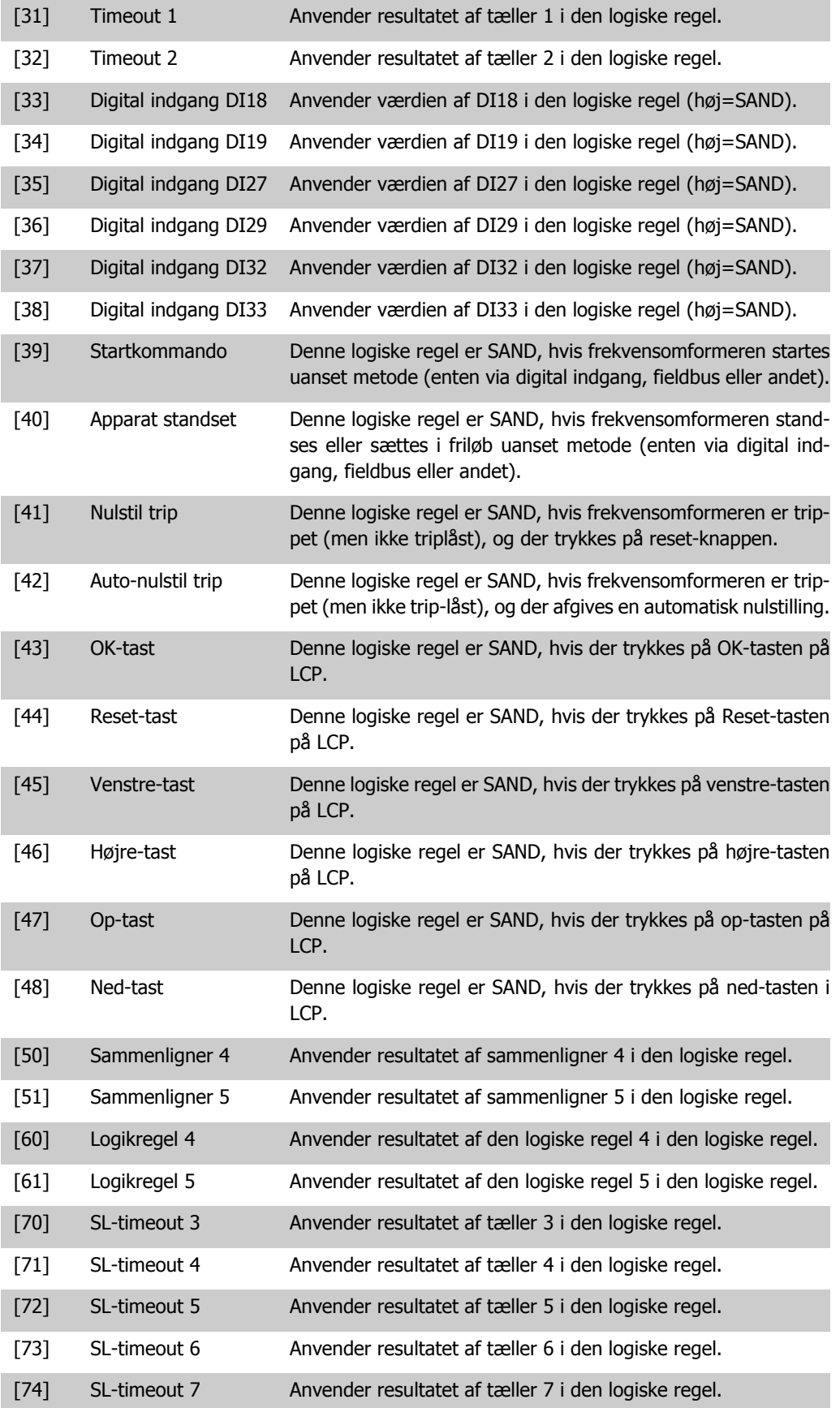

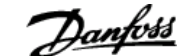

#### **13-41 Logisk regel, operator 1**

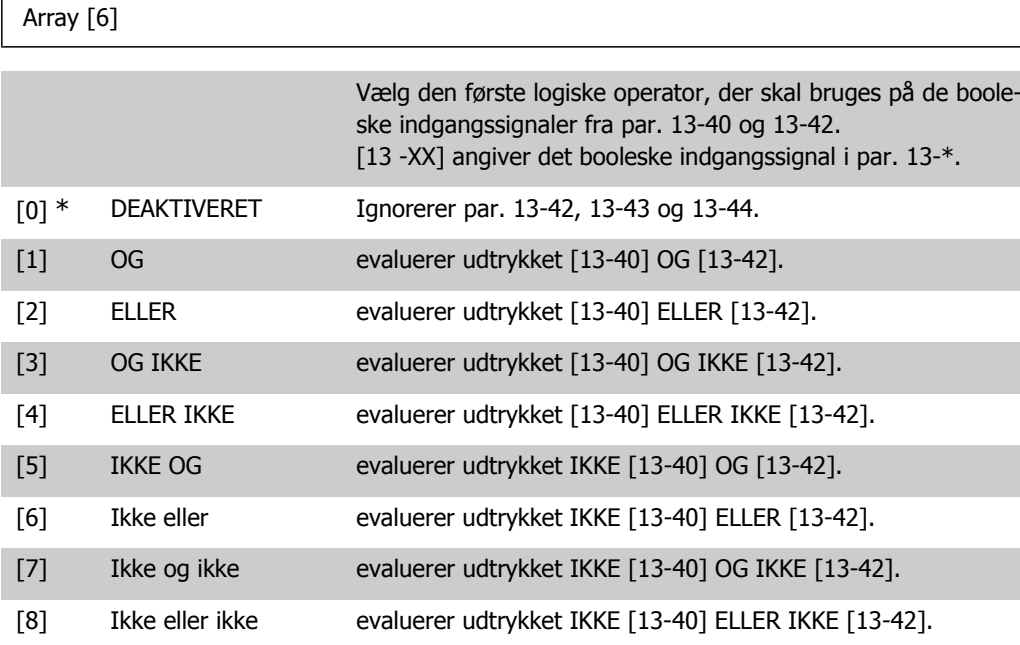

#### **13-42 Logisk regel, boolesk 2**

Array [6]

Vælg det andet booleske indgangssignal (SAND el. FALSK) til brug i den valgte logikregel.

Se parameter 13-40 for flere oplysninger om mulighederne og funktionerne.

#### **13-43 Logisk regel, operator 2**

Array [6]

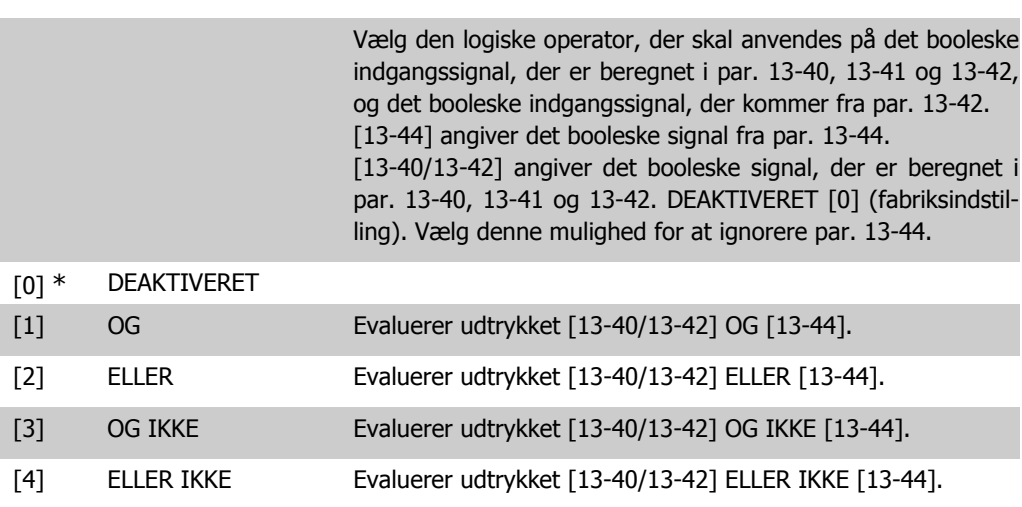

**2**

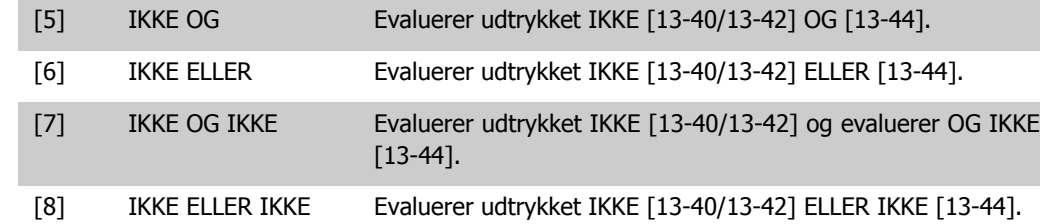

**13-44 Logisk regel, boolesk 3**

#### Array [6]

Vælg det tredje booleske indgangssignal (SAND el. FALSK) til brug i den valgte logikregel.

Se parameter 13-40 for flere oplysninger om mulighederne og funktionerne.

#### **2.13.6. 13-5\* Tilstande**

Parametre til programmering af Smart Logic-styreenheden.

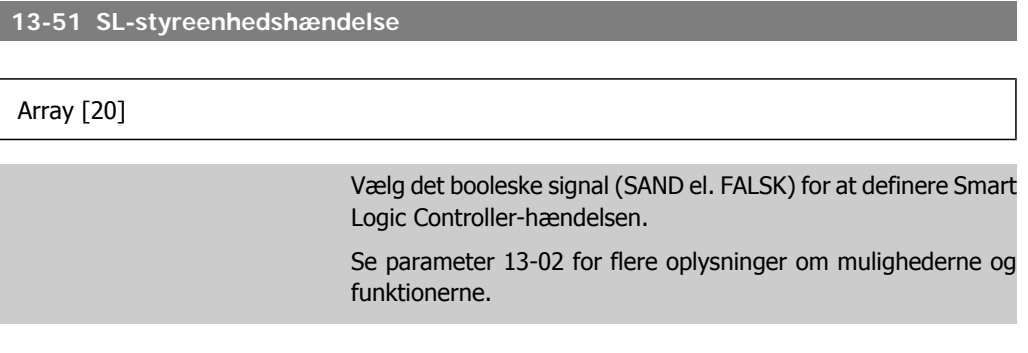

#### **13-52 SL-styreenhedshandling**

Array [20]

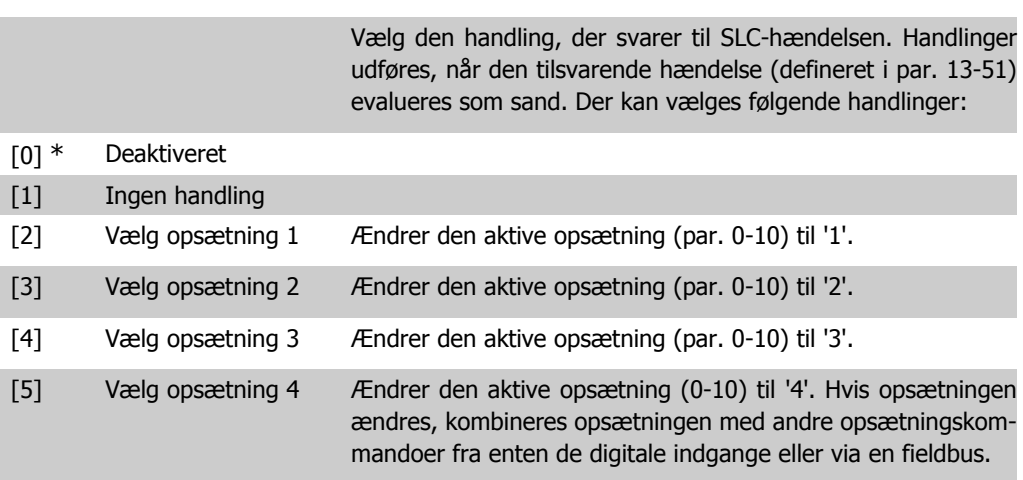

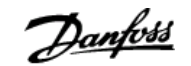

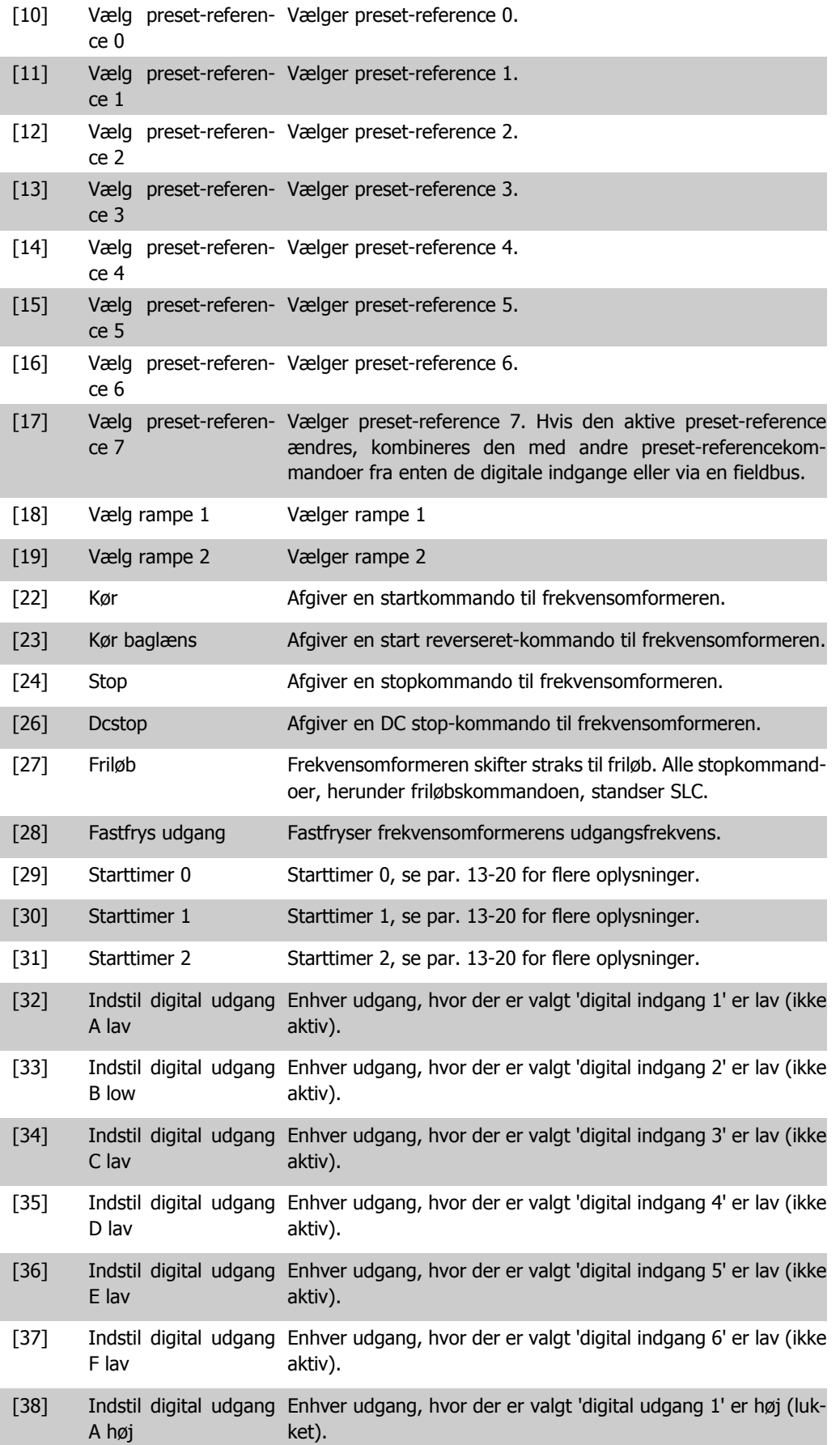

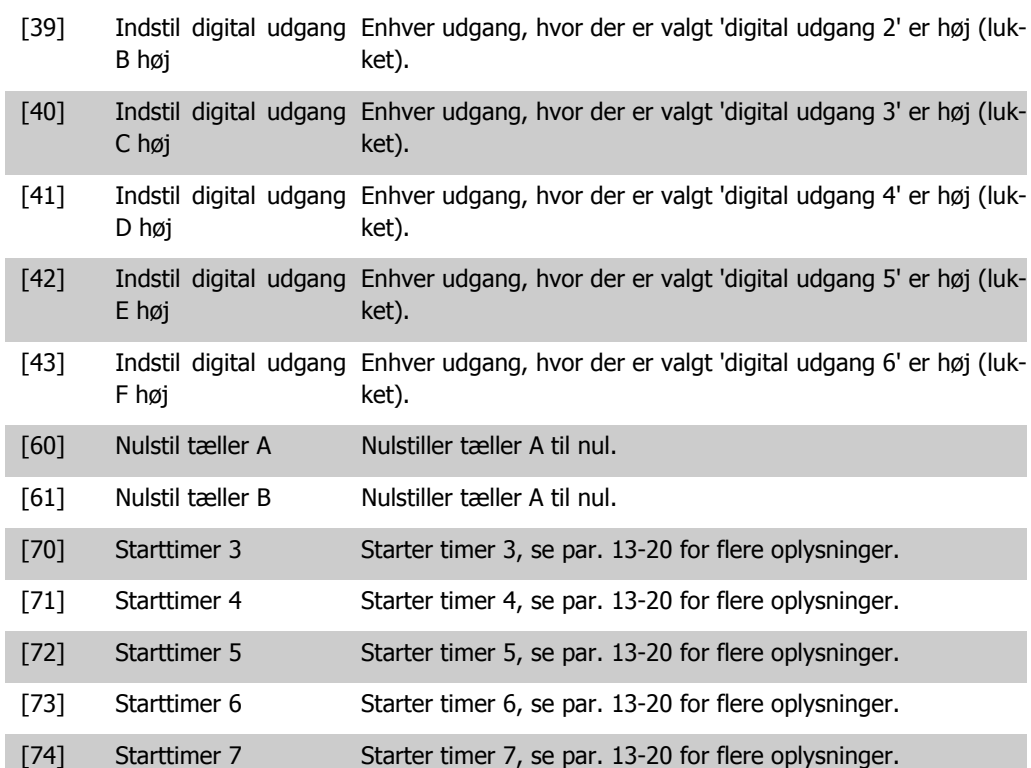

# **2.14. Hovedmenu - Specielle funktioner - Gruppe 14**

# **2.14.1. 14-\*\* Specielle Funktioner**

Parametergruppe til konfiguration af specielle frekvensomformerfunktioner.

## **2.14.2. Koblingsmønster, 14-0\***

Parametre til konfiguration af vekselretterkobling.

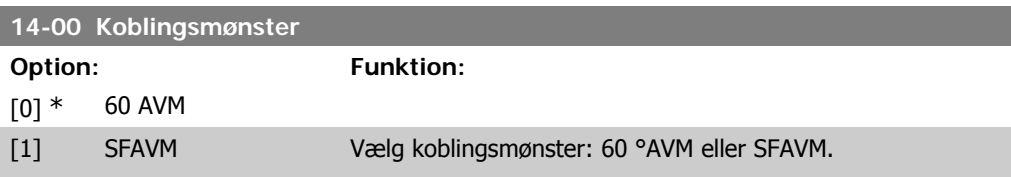

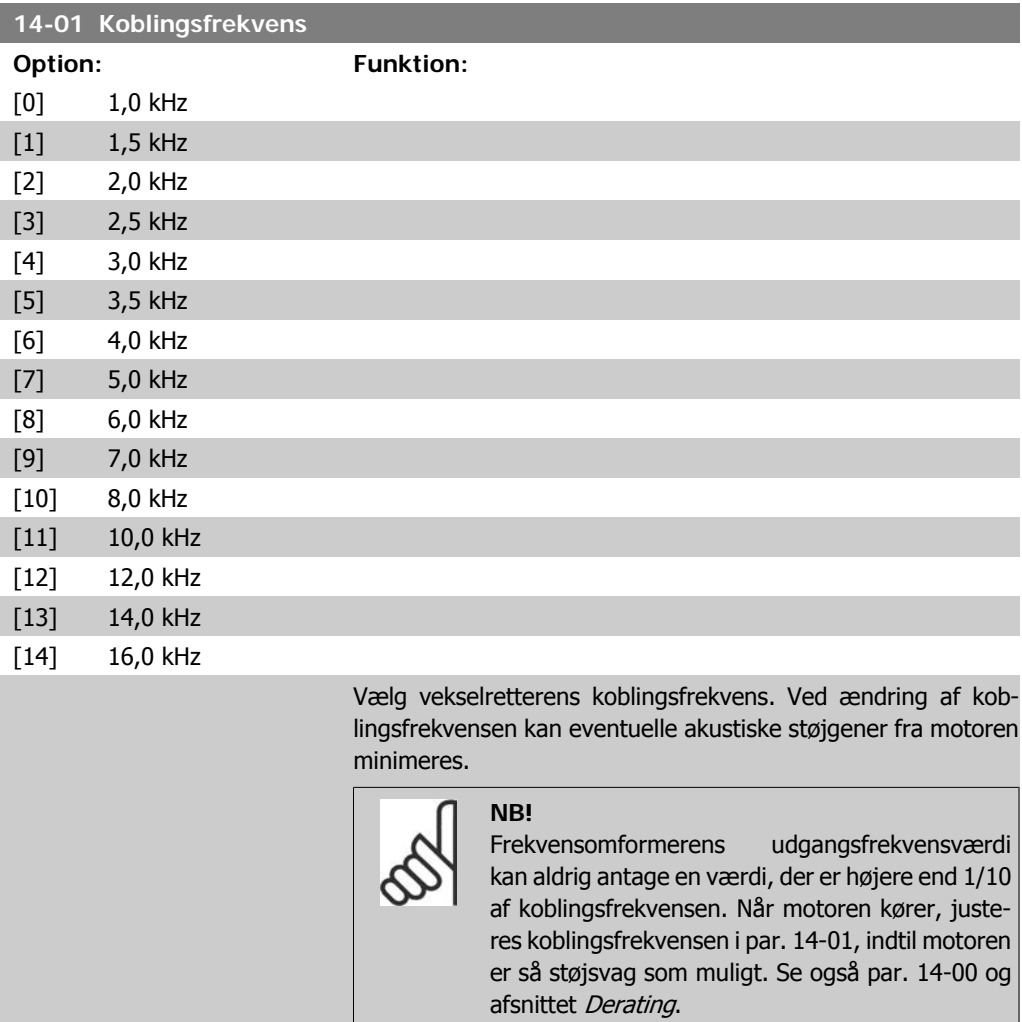

**NB!**

Koblingsfrekvenser, der er højere end 5,0 kHz, medfører automatisk derating af frekvensomfor-

merens maksimale udgangseffekt.

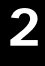

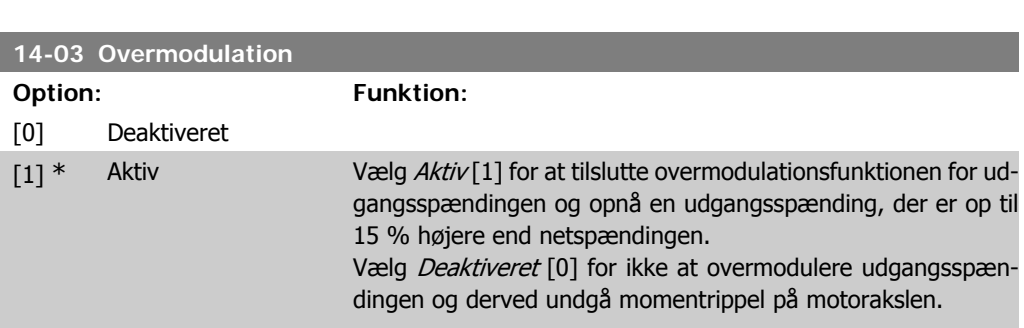

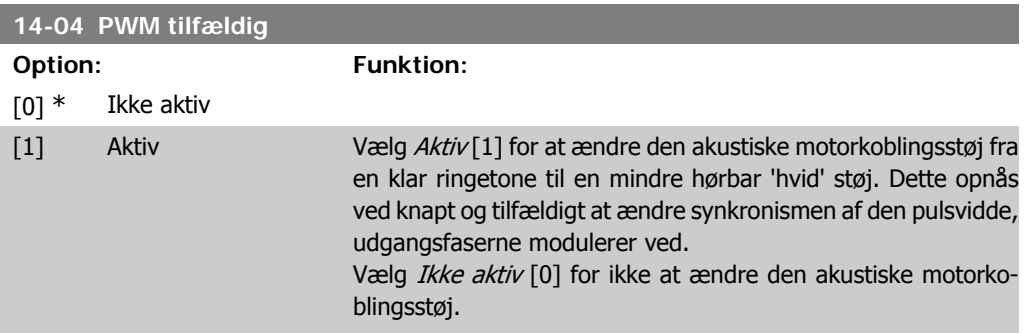

# **2.14.3. Netforsyning On/Off, 14-1\***

Parametre til konfiguration af overvågning og håndtering af netfejl.

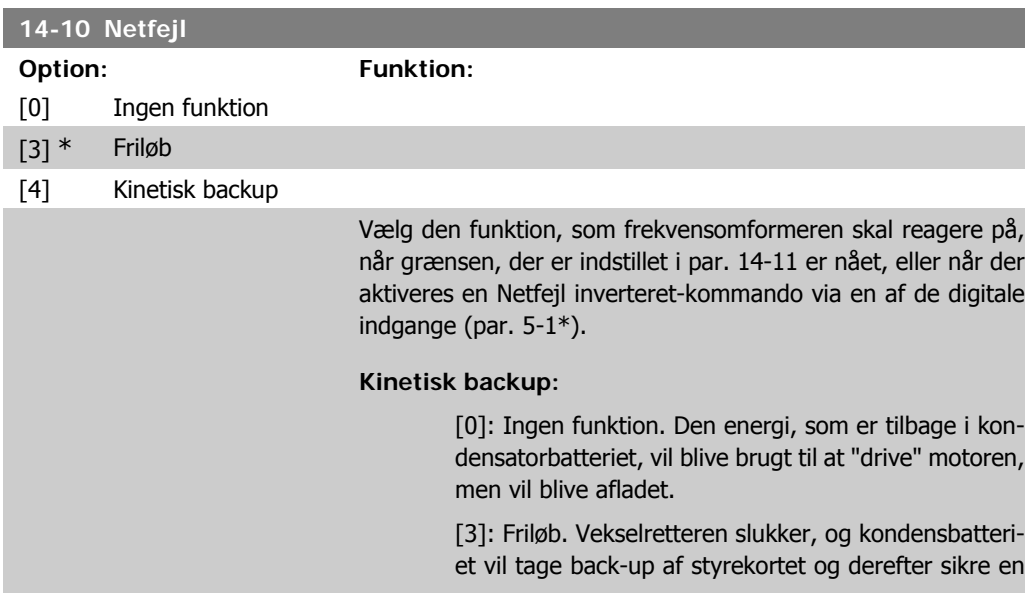

hurtigere genstart, når netspændingen omkobler (ved effekt-zag).

[4]: Kinetisk backup. Frekvensomformeren fortsætter med at køre ved at kontrollere hastigheden for motorens generatordrift ved at bruge systemets inertimoment.

Kinetisk backup [4]: Frekvensomformeren vil fortsætte med at køre, så længe energi fra inertimomentet fra belastningen er til stede.

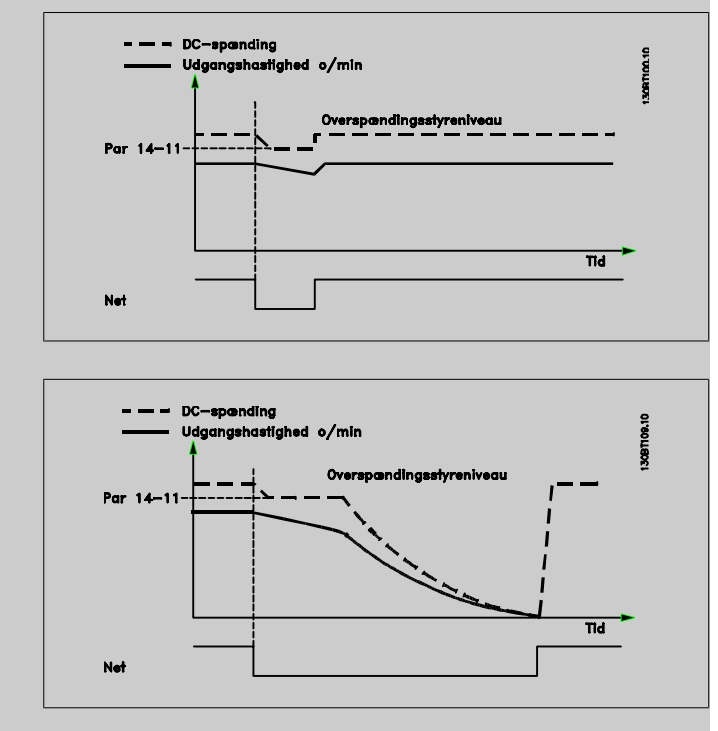

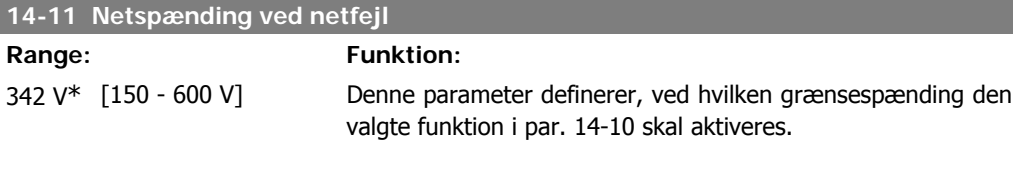

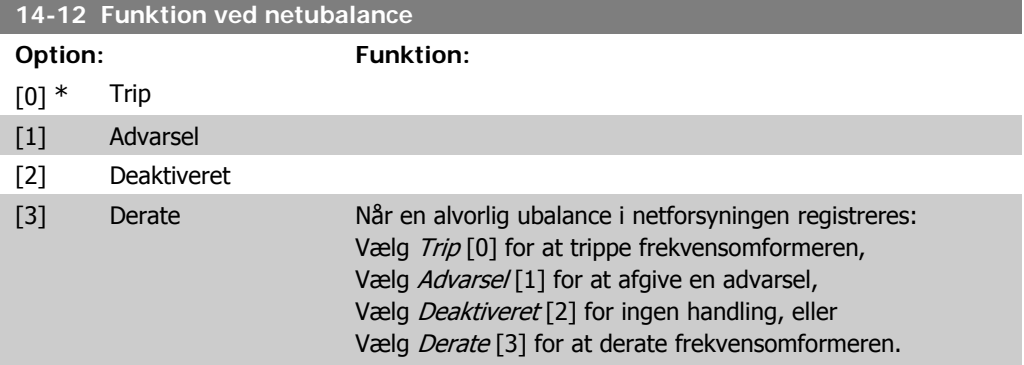

Drift under alvorlig netubalance forkorter motorens levetid. Tilstanden er alvorlig, hvis motoren kontinuerligt betjenes nær den nominelle belastning (f.eks. en pumpe eller ventilator, der kører ved næsten fuld hastighed).

# **2.14.4. Trip-reset, 14-2\***

Parametre til konfiguration af håndtering af automatisk nulstilling, særlig håndtering af trip og selvtest eller initialisering af styrekort.

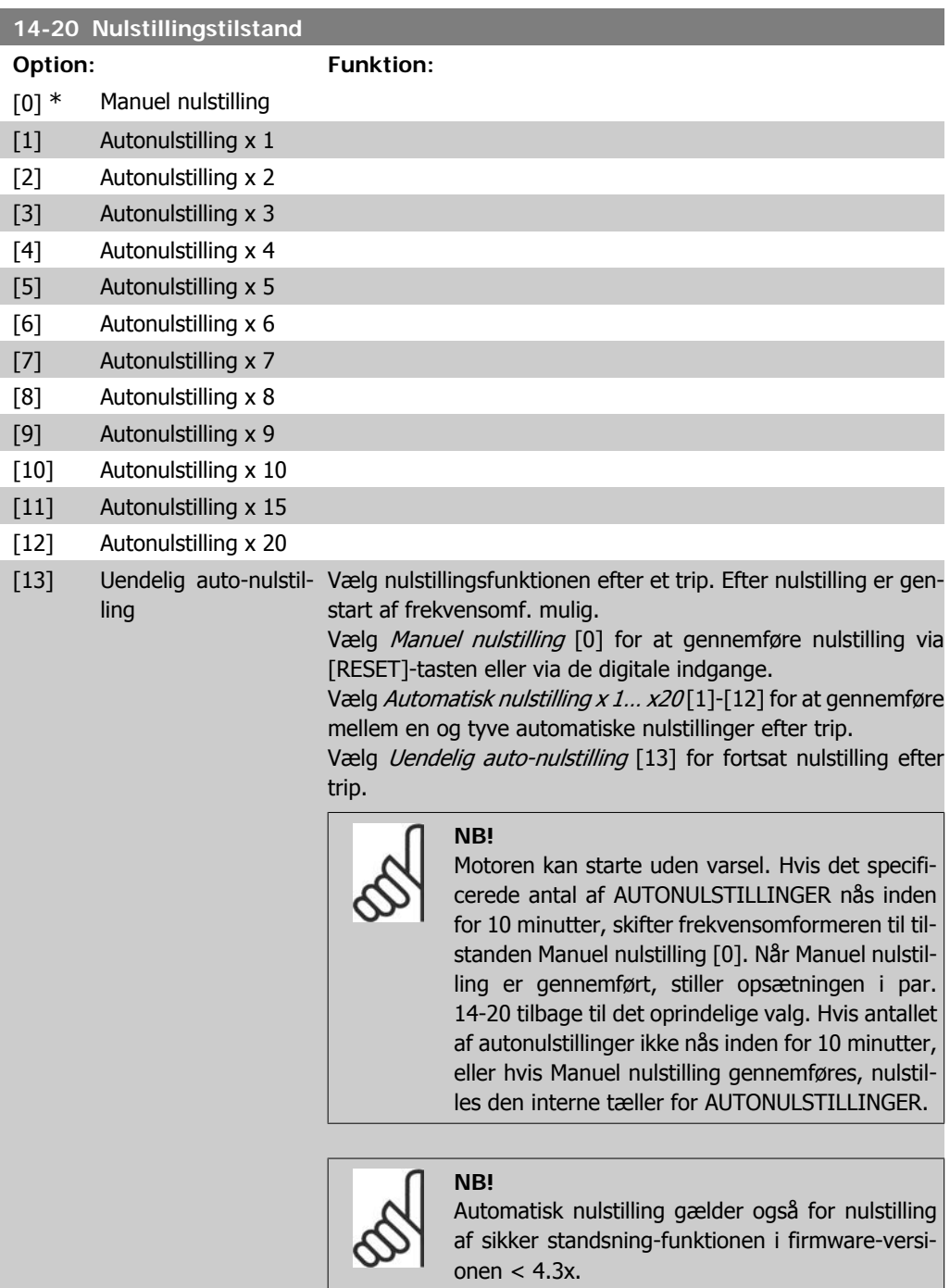

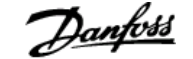

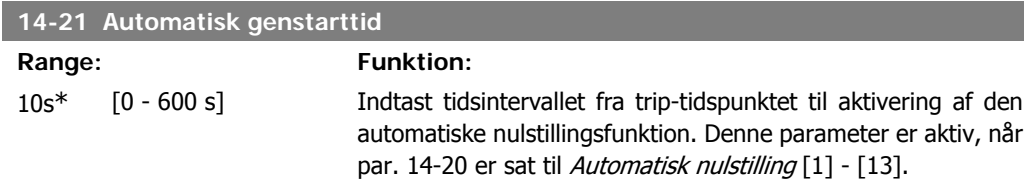

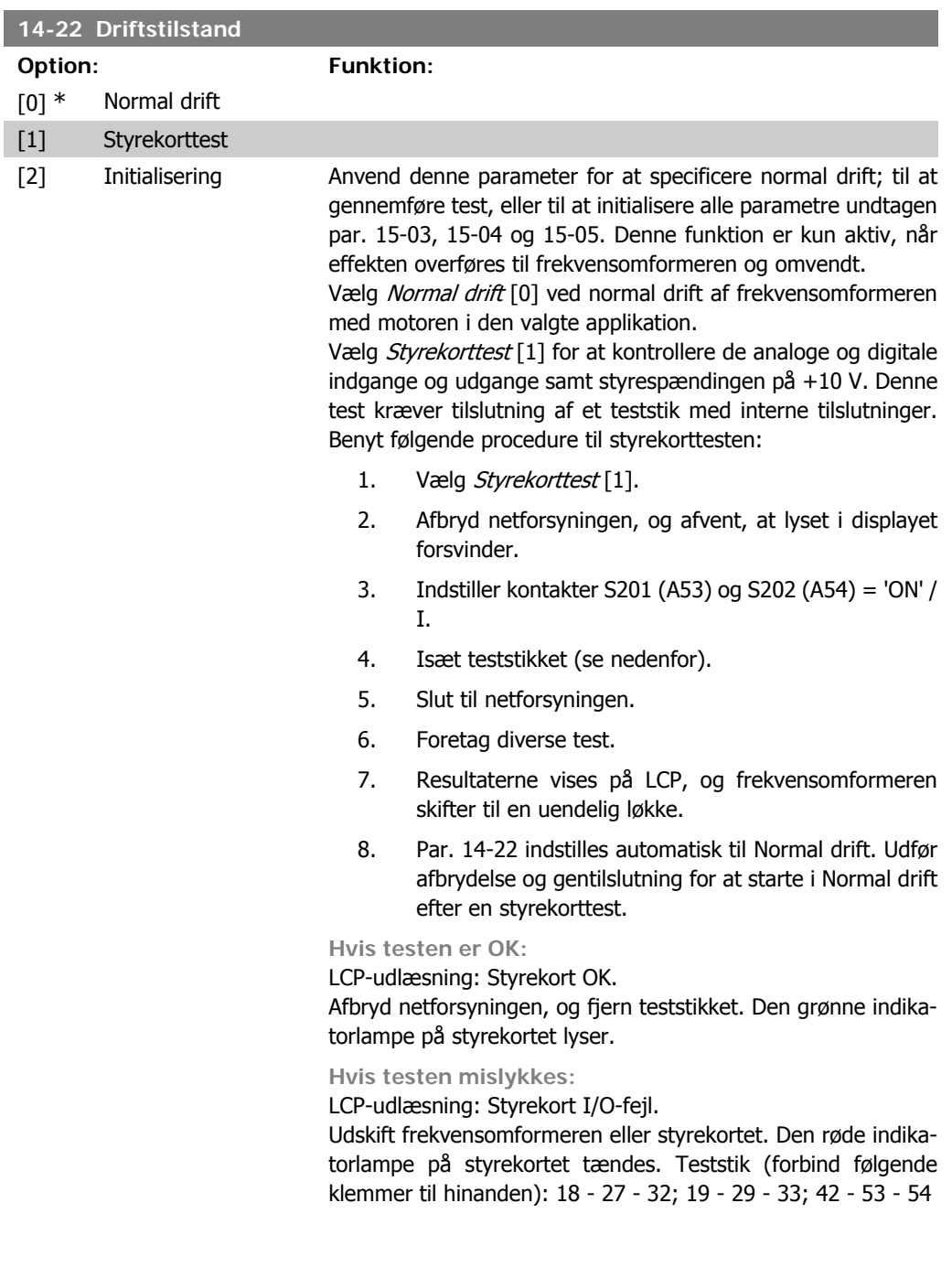

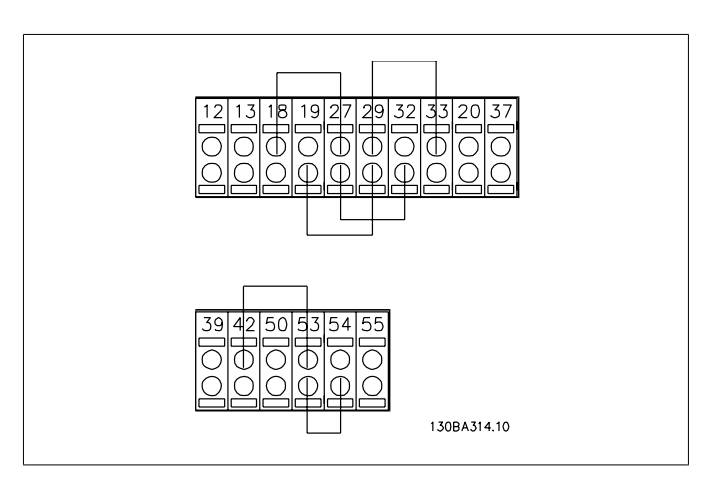

Vælg Initialisering [2] for at nulstille alle parameterværdier til fabriksindstillingerne, undtagen par. 15-03, 15-04 og 15-05. Frekvensomformeren nulstilles under den næste opstart. Par. 14-22 vender også tilbage til fabriksindstillingen Normal  $drift[0].$ 

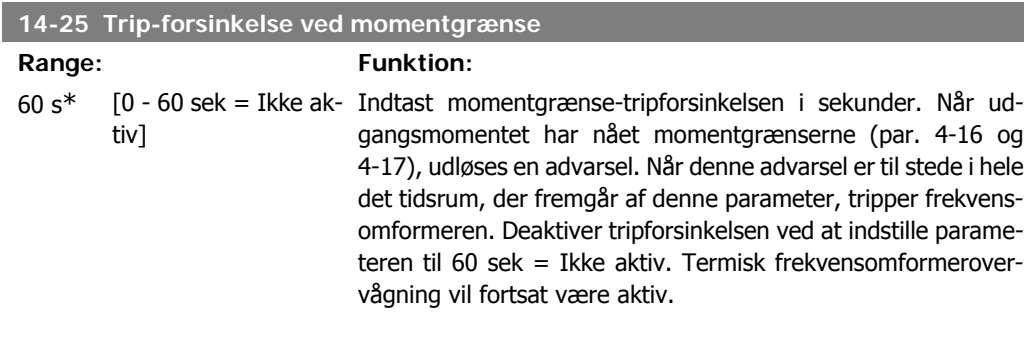

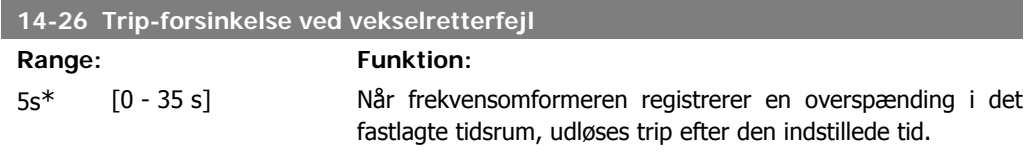

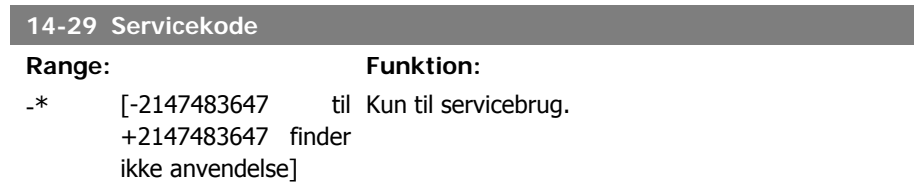

### **2.14.5. Strømgrænsestyring, 14-3\***

Frekvensomformeren har en indbygget strømgrænsestyring, som aktiveres, når motorstrømmen og dermed momentet bliver større end de momentgrænser, der er indstillet i par. 4-16 og 4-17. Når strømgrænsen er nået ved motorisk eller regenerativ drift, forsøger frekvensomformeren hurtigst muligt at komme under de indstillede momentgrænser uden at miste kontrollen over motoren.

Mens strømstyringen er aktiv, kan frekvensomformeren kun stoppes ved at indstille en digital indgang til Friløb inverteret [2] eller Friløb og nulstilling inverteret. [3]. Signaler på klemme 18 til 33 vil ikke være aktive, før frekvensomformeren ikke længere er tæt på strømgrænsen. Ved at anvende en digital indgang, der er indstillet til Friløb inverteret [2] eller Friløb og nulstilling inverteret, [3] vil motoren ikke bruge rampe-ned-tiden, idet frekvensomformeren løber frit.

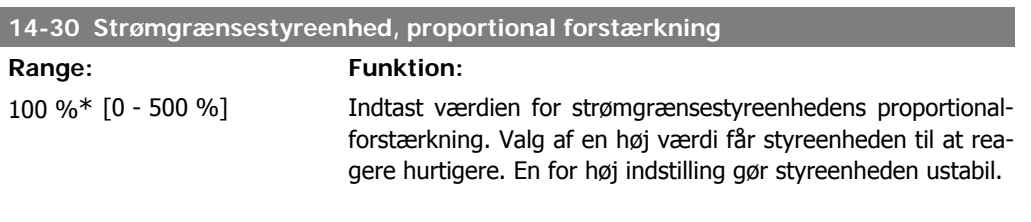

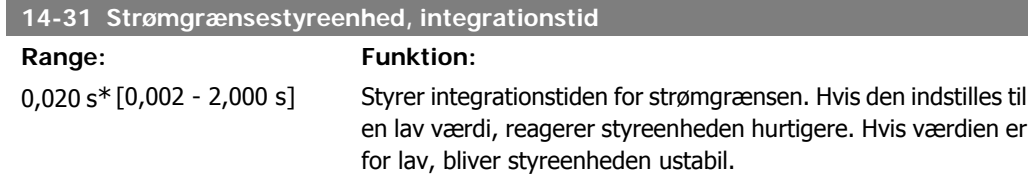

### **2.14.6. Energioptimering, 14-4\***

Parametre til justering af energioptimeringsniveauet i tilstandene Variabelt moment (VT) og Automatisk energioptimering (AEO).

Automatisk energioptimering er kun aktiv, hvis par. 1-03, Momentkarakteristik, er indstillet til enten Auto-energioptimerings kompressor [2] eller Auto-energioptimerings VT [3].

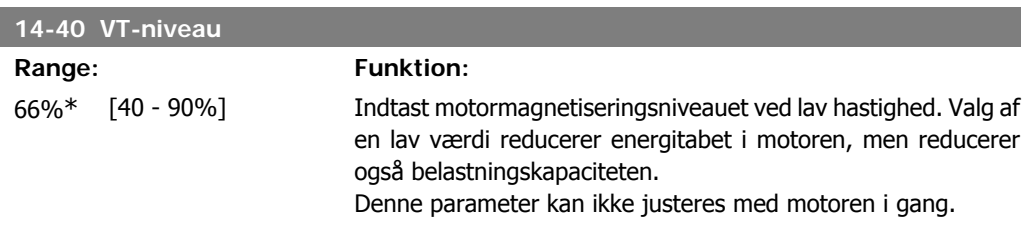

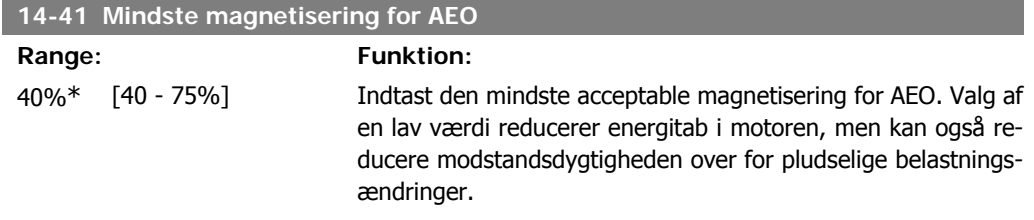

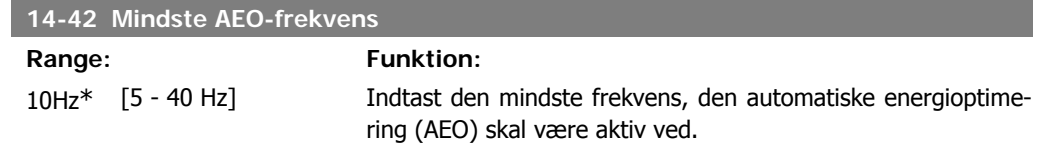

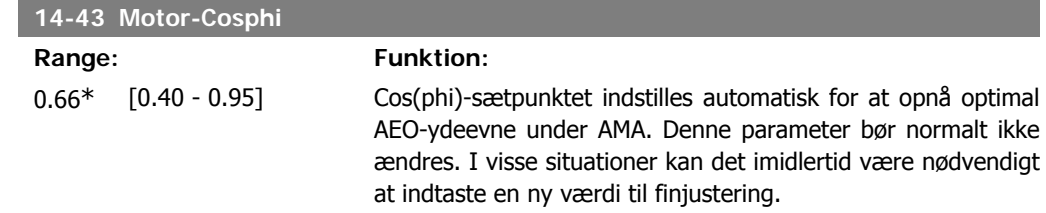

# **2.14.7. Miljø, 14-5\***

Disse parametre er medvirkende til, at frekvensomformeren kan køre under specielle miljømæssige forhold.

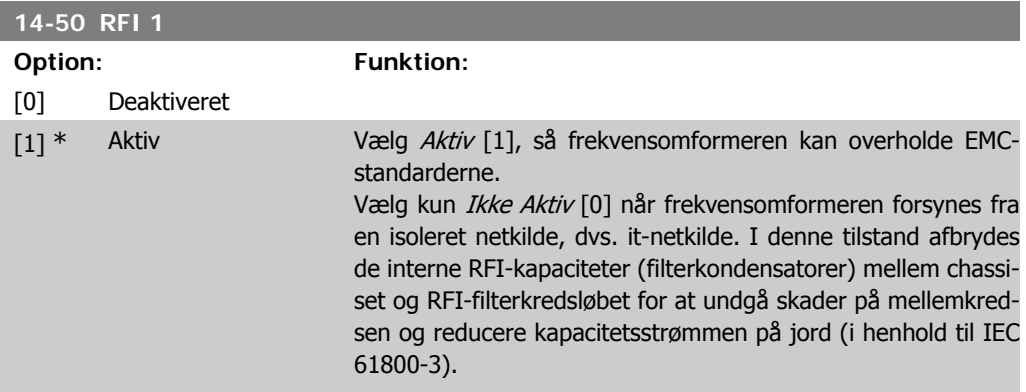

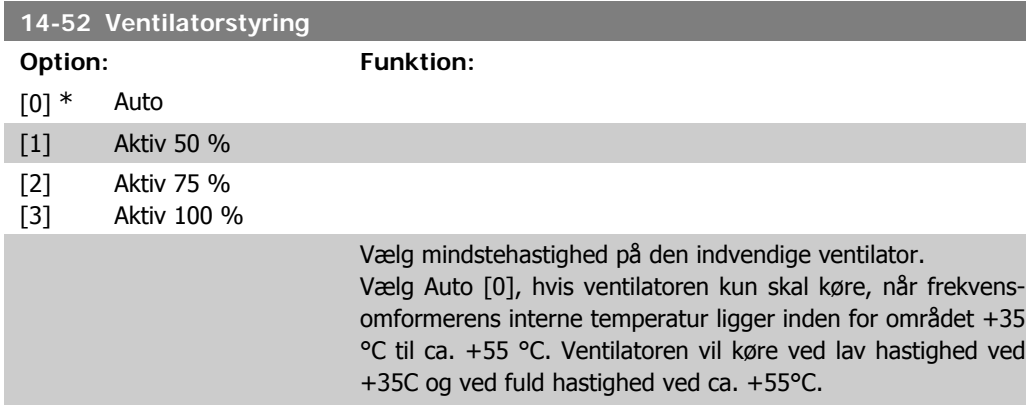

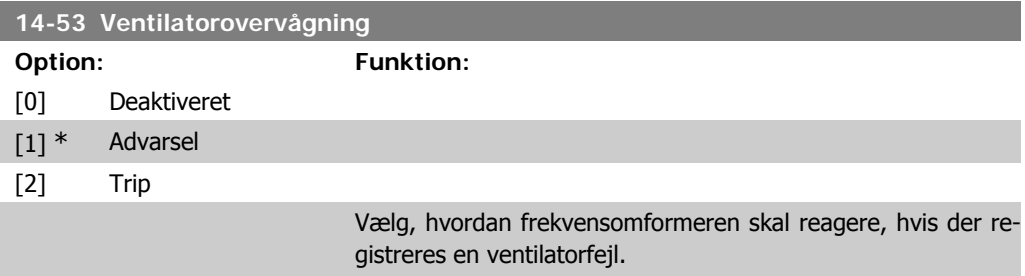

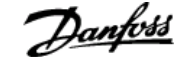

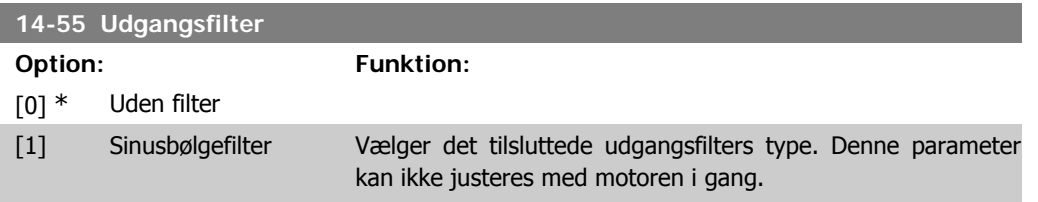

### **2.14.8. Auto-derate, 14-6\***

Denne gruppe indeholder parametre til derating af frekvensomformeren i tilfælde af høj temperatur.

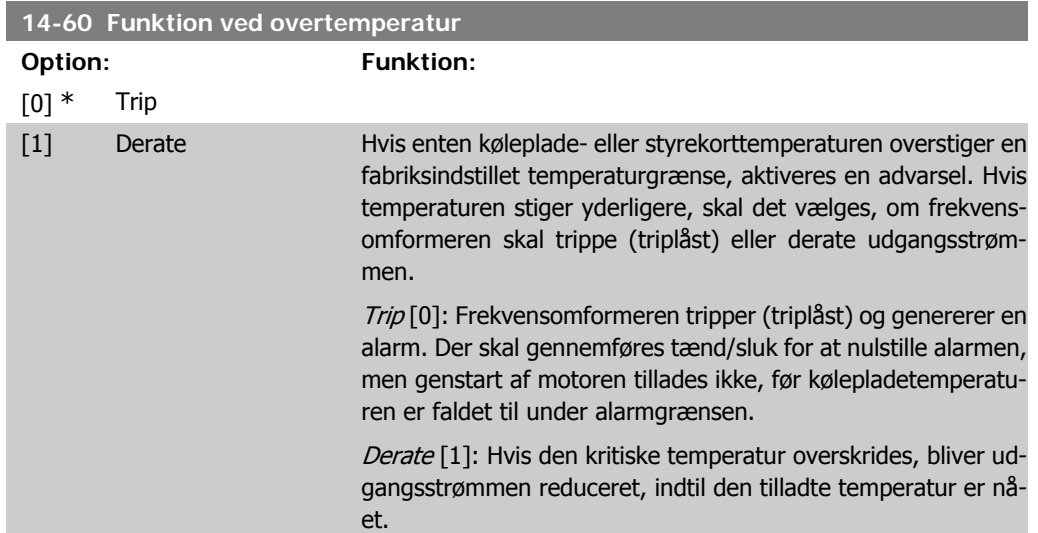

### **2.14.9. Intet trip ved overbelastning af vekselretter**

I visse pumpesystemer er frekvensomformeren ikke skaleret korrekt til at levere den krævede strøm på alle punkter i driftens flow-/løftehøjdekarakteristik. På disse punkter kræver pumpen højere strøm end frekvensomformerens nominelle strøm. Frekvensomformeren kan levere 110 % af den nominelle strøm kontinuerligt i 60 sekunder. Hvis den fortsat er overbelastet, vil frekvensomformeren trippe (hvilket får pumpen til at standse ved friløb) og afgive en alarm.

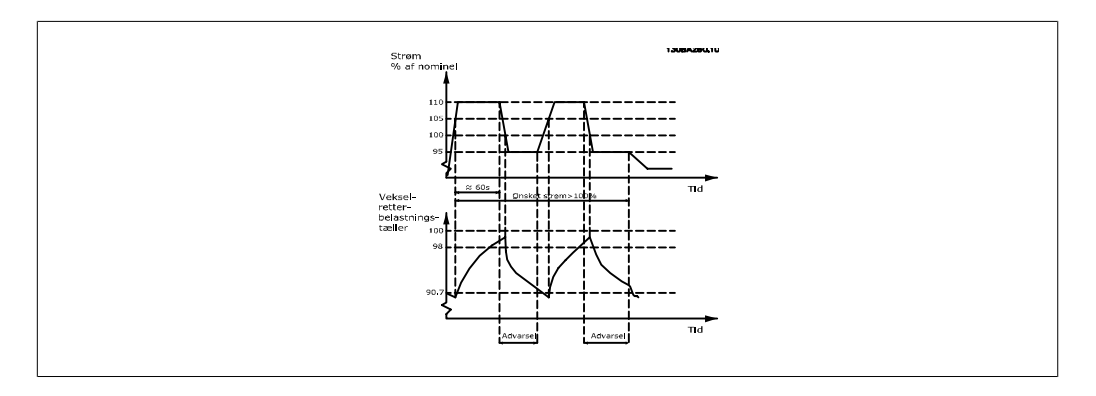

Det kan være hensigtsmæssigt at køre pumpen med reduceret hastighed i en periode, hvis det ikke er muligt at køre kontinuerligt med den krævede kapacitet.

**2**

Vælg Funktion ved vekselretteroverbelastning par 14-61 for automatisk at reducere pumpehastigheden, indtil udgangseffekten er under 100 % af den nominelle strøm (indstillet i Derateniveau par. 14-62).

Funktion ved vekselretteroverbelastning er et alternativ til at lade frekvensomformeren trippe.

Frekvensomformeren anslår belastningen af effektdelen ved hjælp af en vekselretterbelastningstæller, som forårsager en advarsel ved 98 % og en nulstilling af advarslen ved 90 %. Ved værdien 100 % tripper frekvensomformeren og afgiver en alarm.

Status for tælleren fremgår af par. 16-35 Termisk inverterbelastning.

Hvis par. 14-61 Funktion ved vekselretteroverbelastning, er indstillet til Derate, reduceres pumpehastigheden, når tælleren overstiger 98, og forbliver reduceret, indtil tælleren kommer under 90,7.

Hvis par. 14-62 Derate-niveau, er indstillet til f.eks. 95 %, vil en konstant overbelastning få pumpehastigheden til at svinge mellem værdier svarende til 110 % og 95 % af frekvensomformerens nominelle udgangsstrøm.

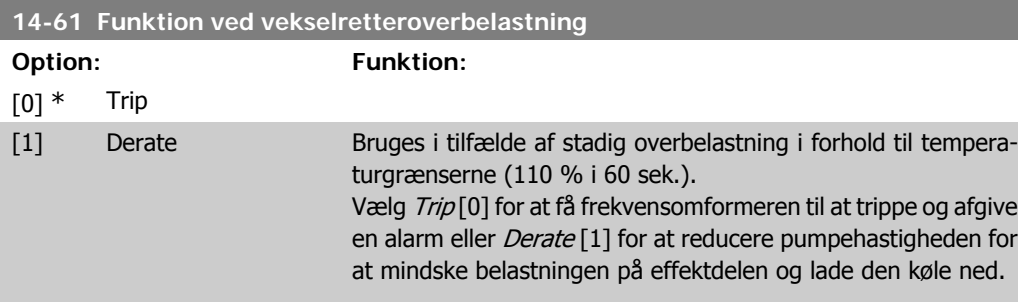

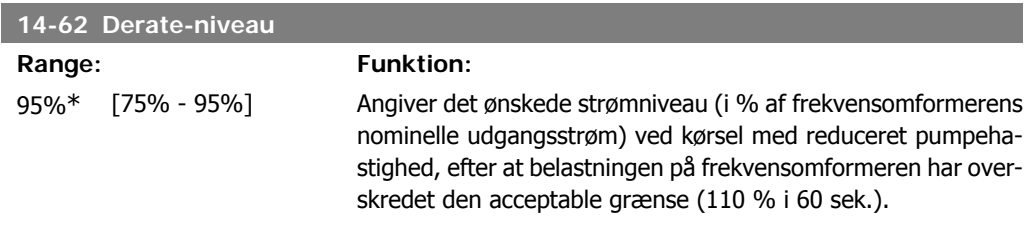

# **2.15. Hovedmenu - Oplysninger om frekvensomformeren - Gruppe 15**

# **2.15.1. 15-\*\* Apparatinformation**

Parametergruppe med oplysninger om frekvensomformeren, såsom driftsdata, hardwarekonfiguration og softwareversioner.

### **2.15.2. 15-0\* Driftsdata**

Parametergruppe indeholdende driftsdata som f.eks. driftstimer, kWt-tællere, opstarter osv.

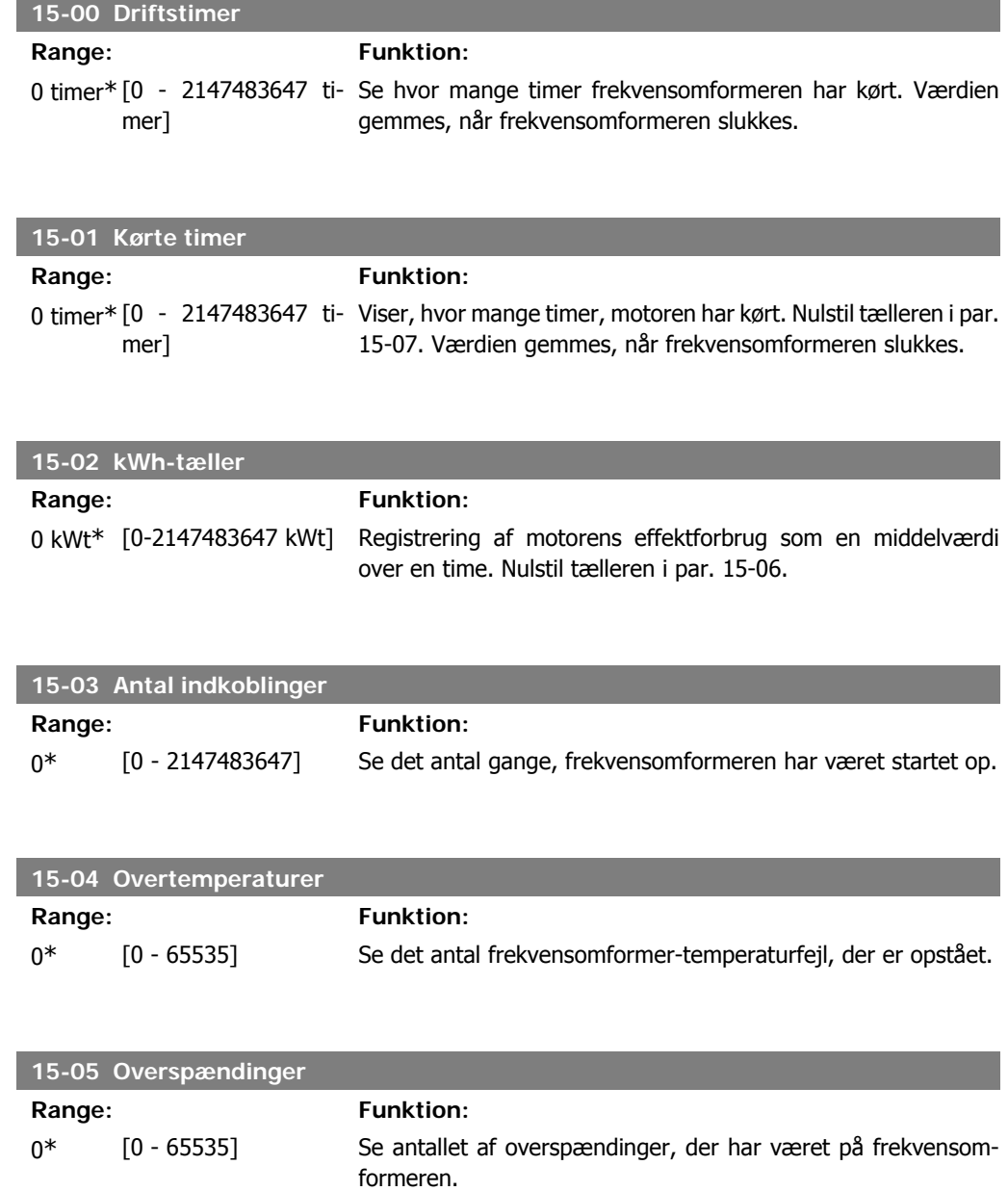

**2**

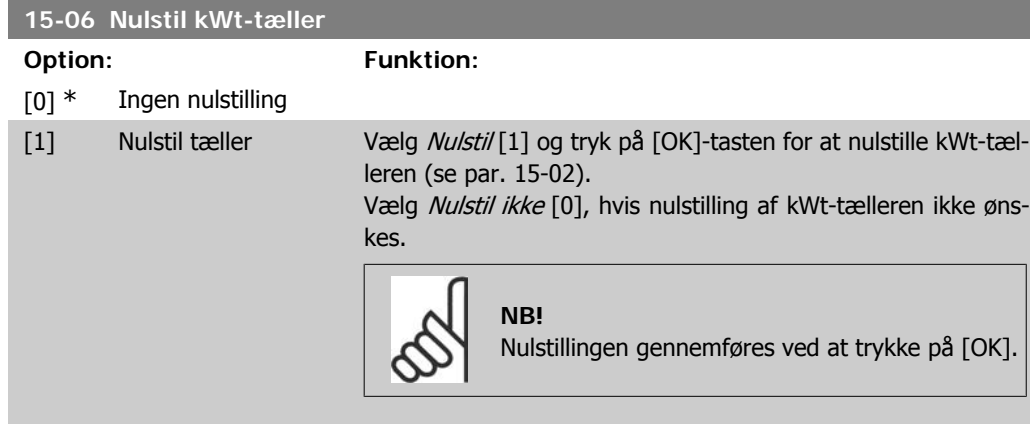

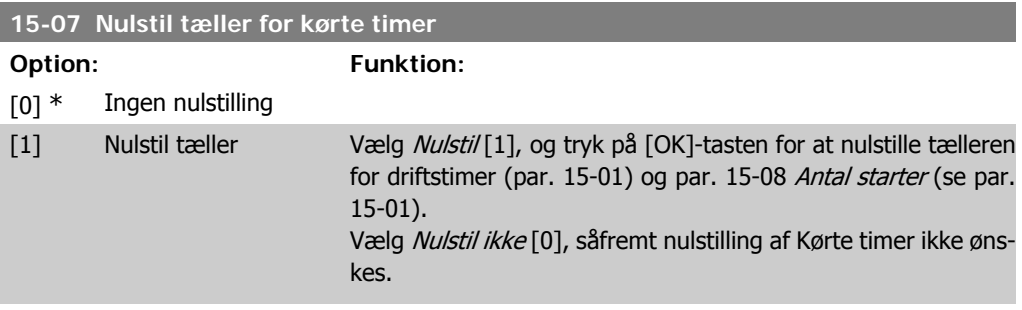

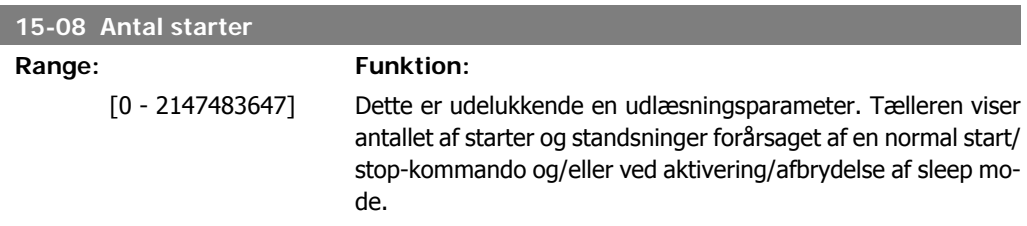

# **2.15.3. Datalogindstillinger, 15-1\***

Dataloggen muliggør kontinuerlig logging af op til 4 datakilder (par. 15-10) ved individuelle hastigheder (par. 15-11). Der benyttes en udløserhandling (par. 15-12) og et udløservindue (par. 15-14) til at starte og standse logføringen betinget.

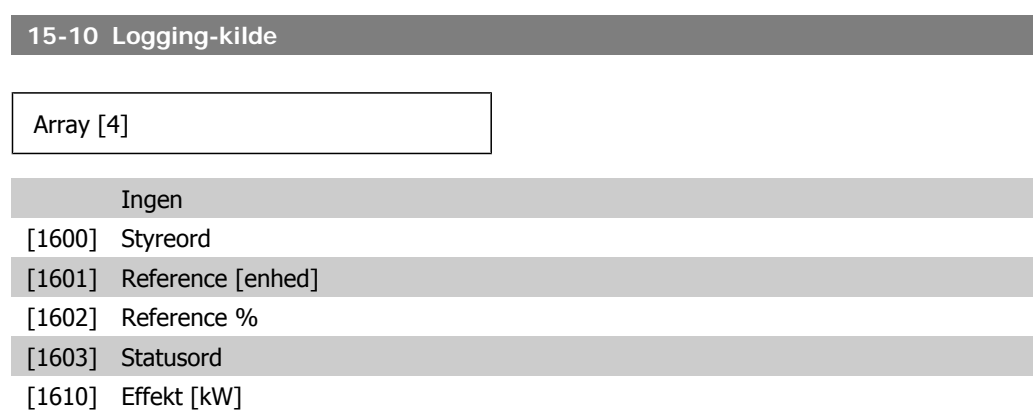

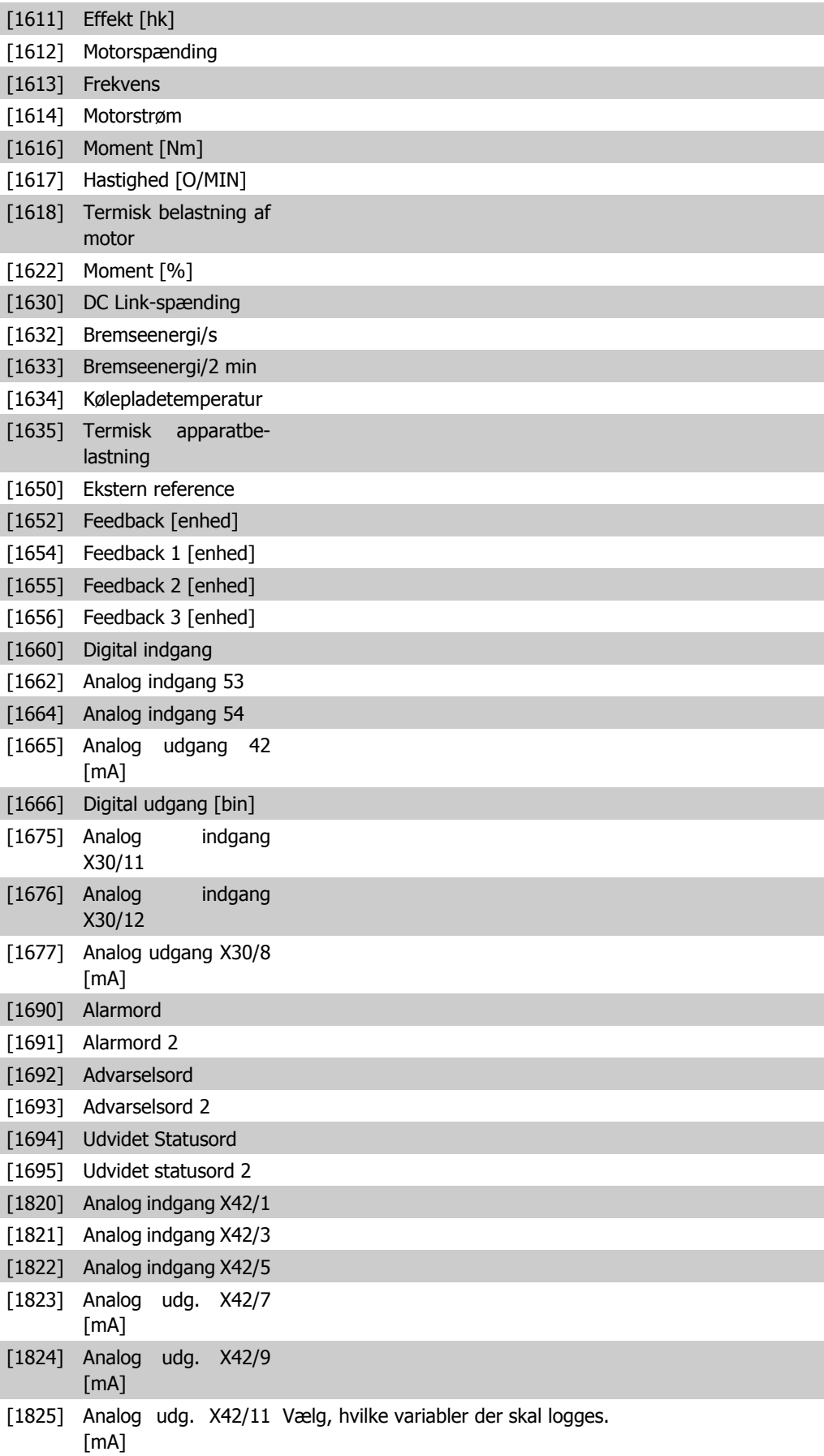

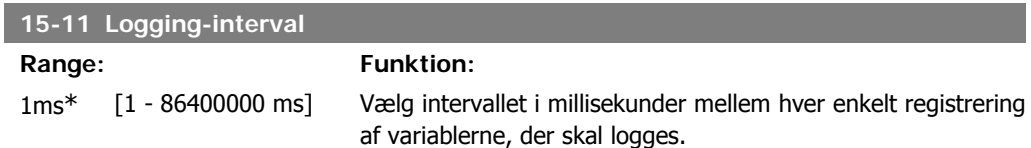

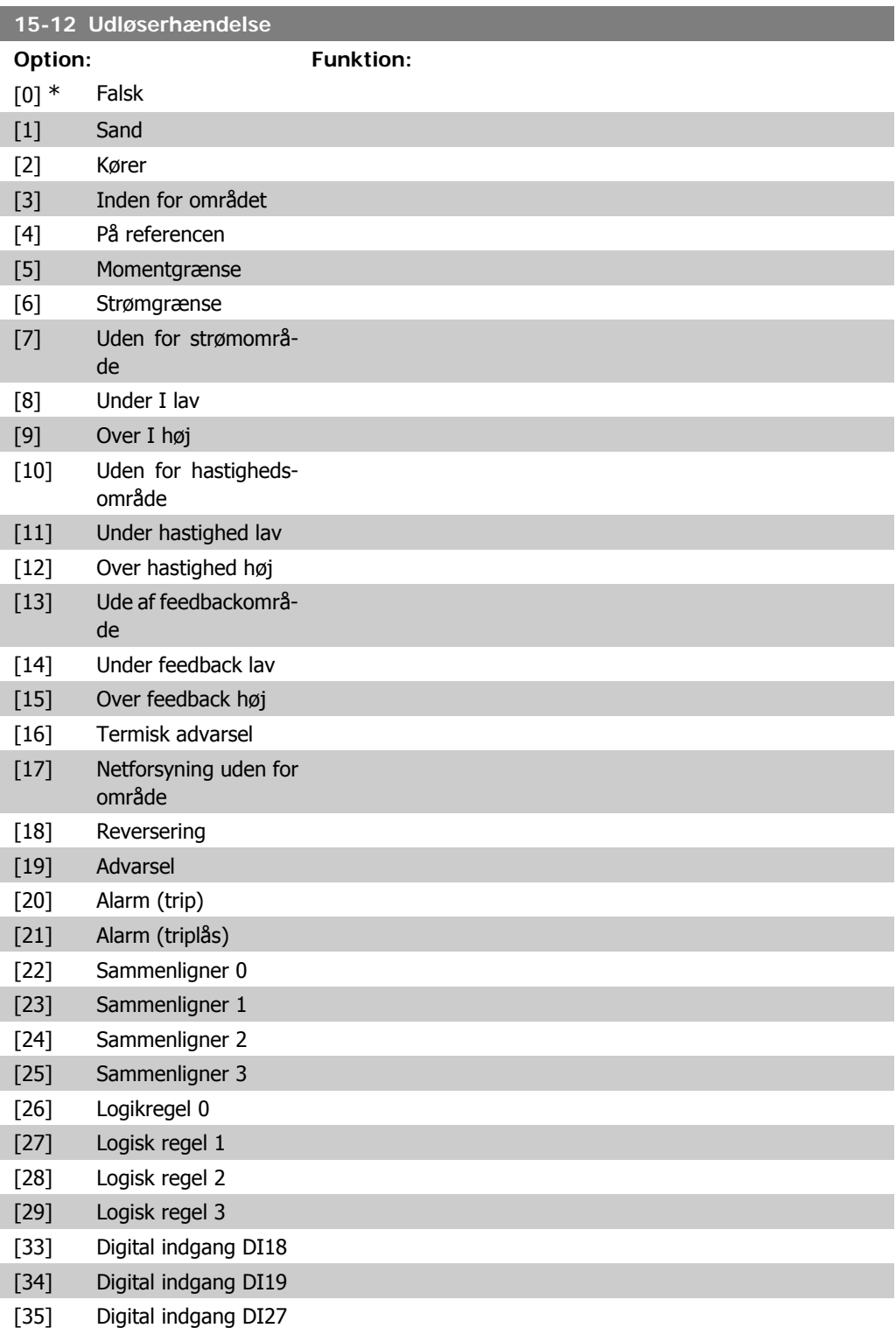

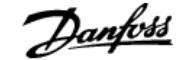

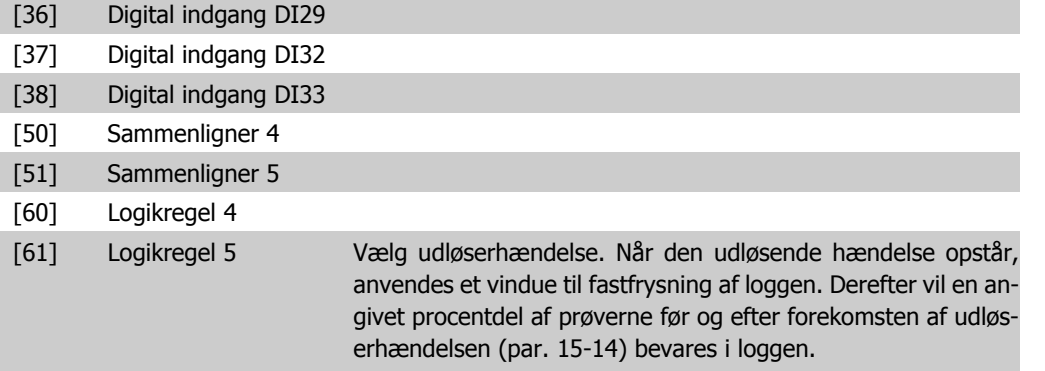

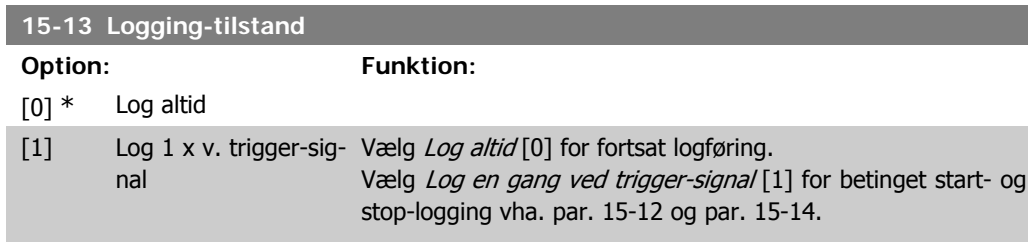

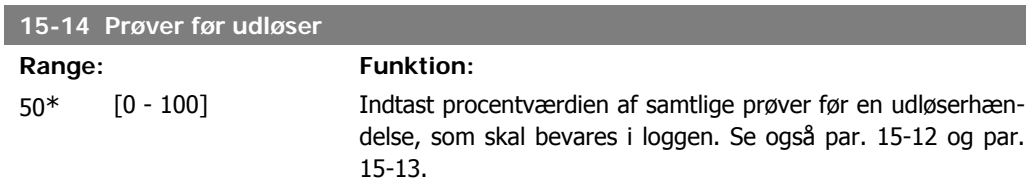

### **2.15.4. Baggrundslog, 15-2\***

Se op til 50 datalogbøger via array-parametrene i denne parametergruppe. For alle parametre i gruppen, er [0] de seneste data og [49] de ældste data. Data logges hver gang en hændelse forekommer (ikke at forveksle med SLC-hændelser). Hændelser er i denne sammenhæng defineret som en ændring på et af følgende områder:

- 1. Digital indgang
- 2. Digitale udgange (overvåges ikke i denne softwareversion)
- 3. Advarselsord
- 4. Alarmord
- 5. Statusord
- 6. Styreord
- 7. Udvidet statusord

Hændelser logføres med værdi og tidsstempel i msek. Tidsintervallet mellem to hændelser afhænger af, hvor ofte *hændelser* forekommer (maksimalt en enkelt for hver scanning). Datalogføringen er kontinuerlig, men hvis der forekommer en alarm, gemmes loggen, og værdierne kan ses på displayet. Denne funktion er for eksempel nyttig ved udførelse af service efter trip. Se baggrundsloggen i denne parameter via den serielle kommunikationsport eller via displayet.

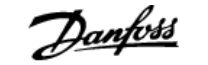

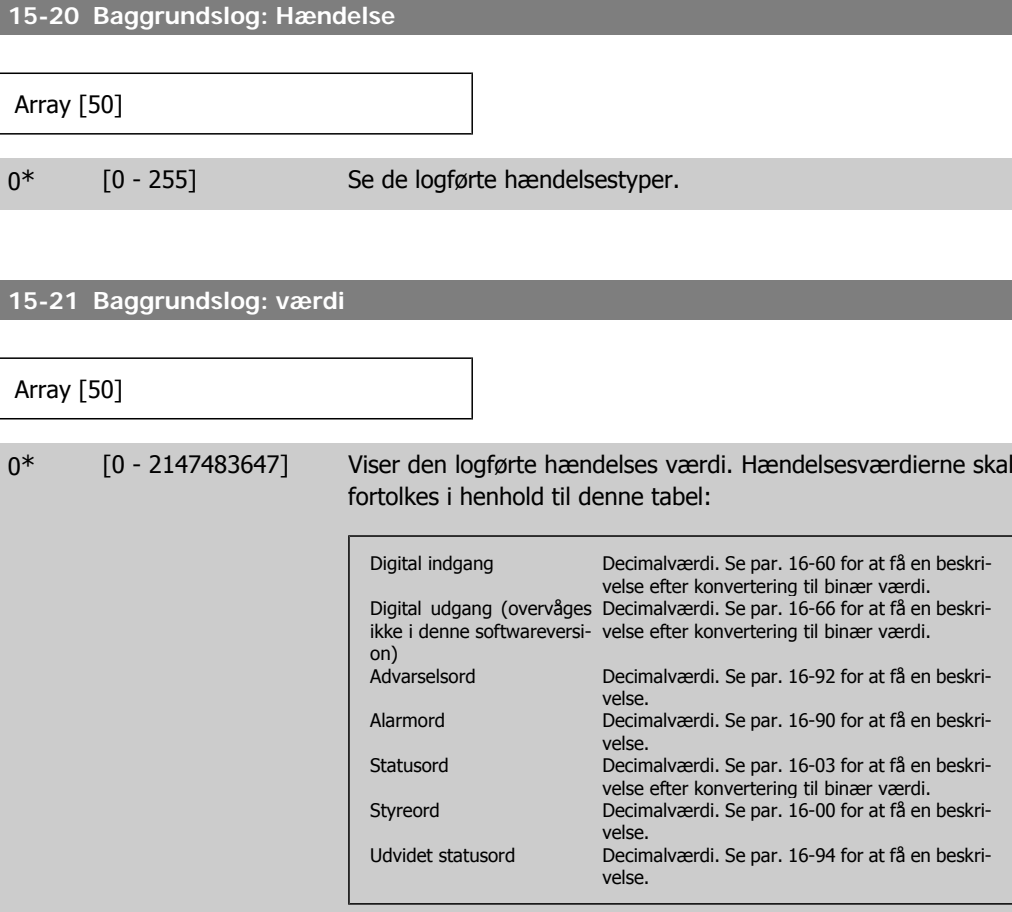

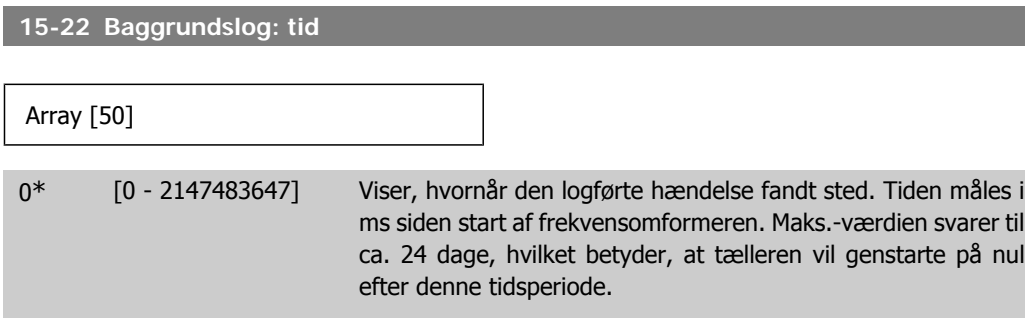

## **2.15.5. Fejllog, 15-3\***

Parametrene i denne gruppe er array-parametre, hvor op til 10 fejllogs kan vises. [0] er de seneste optegnede data og [9] er de ældste. Fejlkoderne, værdierne og tidsstemplerne er tilgængelige for samtlige optegnede data.

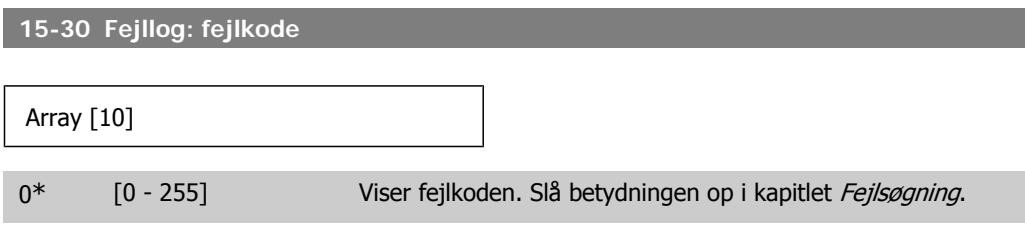

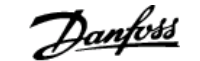

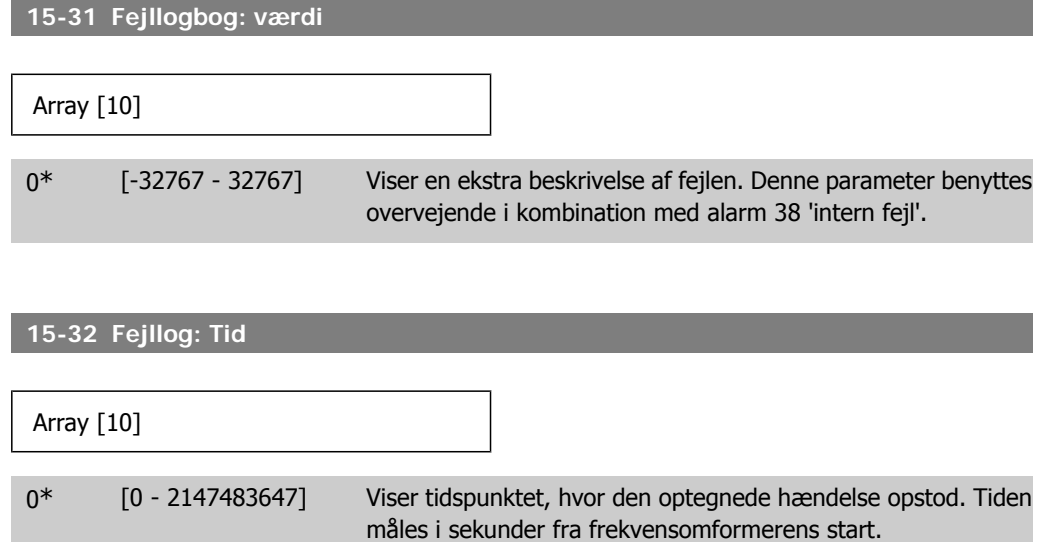

# **2.15.6. Apparatidentifikation, 15-4\***

Parametre indeholdende skrivebeskyttede oplysninger om frekvensomformerens hardware- og softwarekonfiguration.

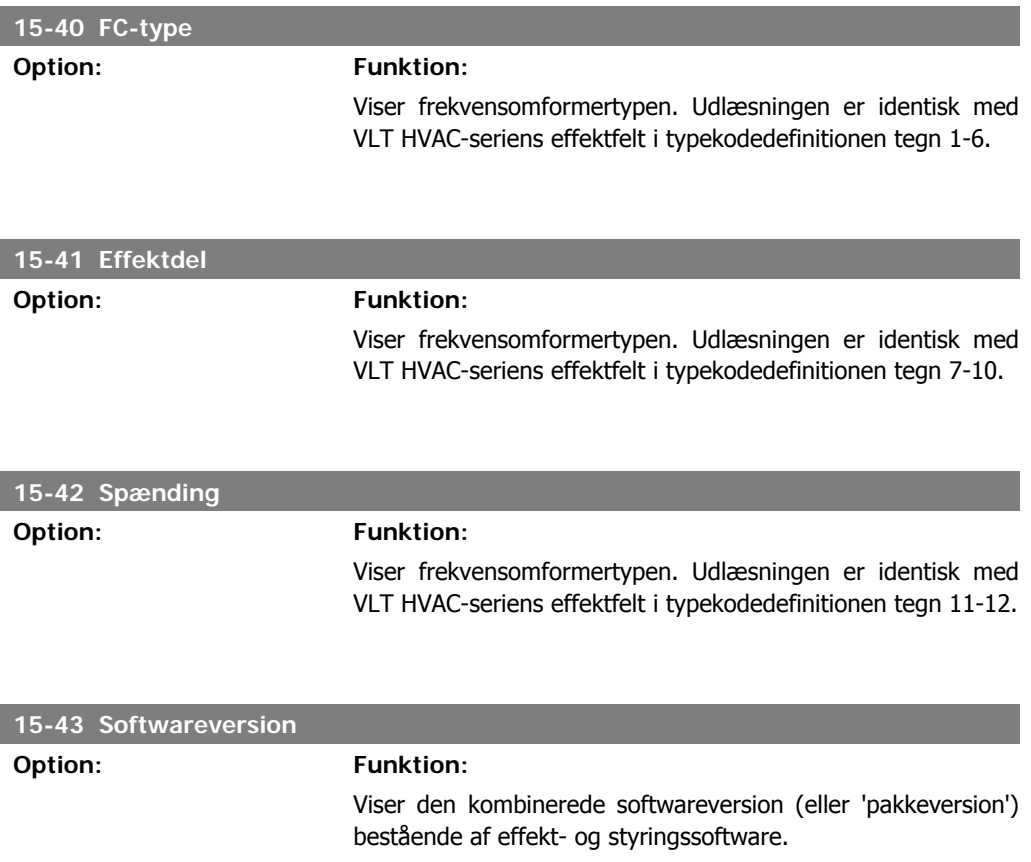

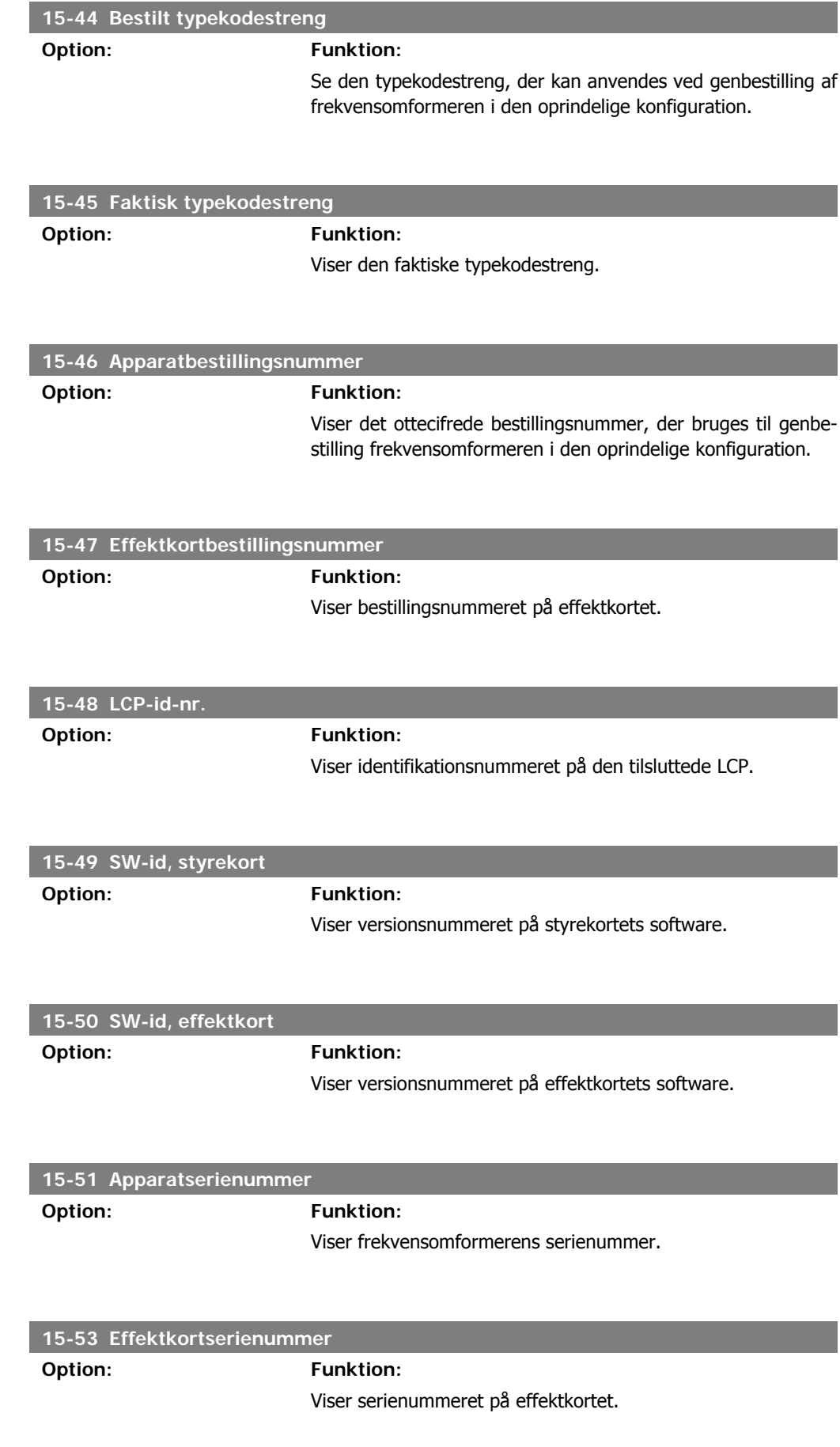

# **2.15.7. Optionsidentifikation ,15-6\***

Denne skrivebeskyttede parametergruppe indeholder information om hardware- og softwarekonfiguration for optionerne, der er installeret i port A, B, C0 og C1.

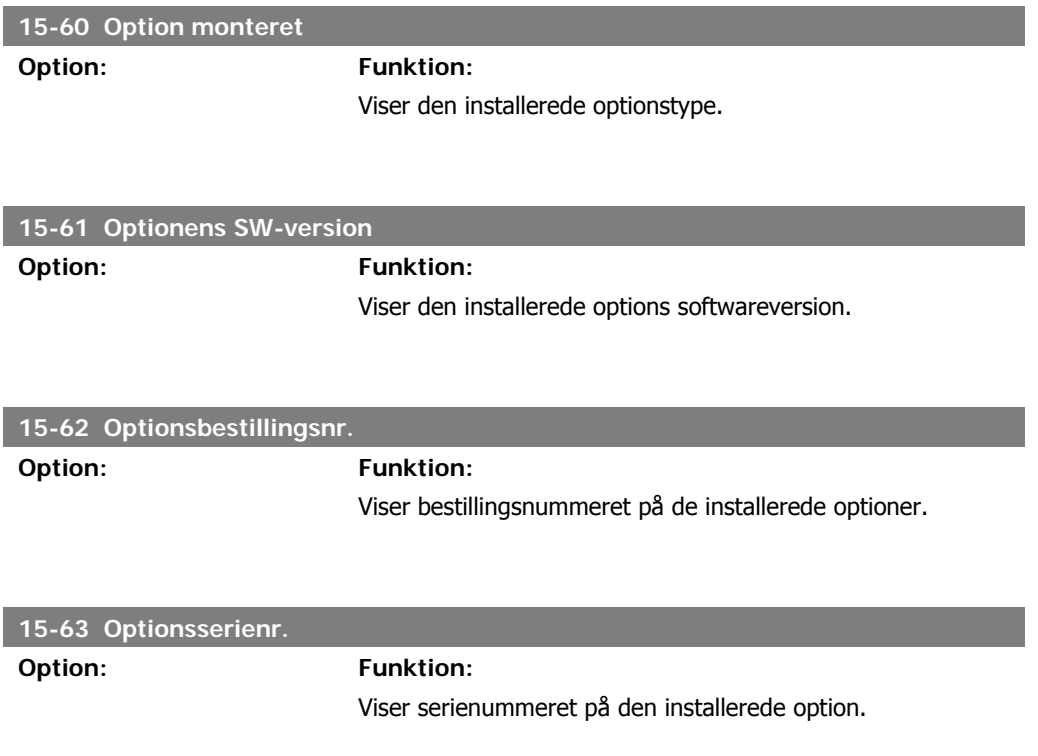

### **2.15.8. Parameterinfo, 15-9\***

Parameterlister

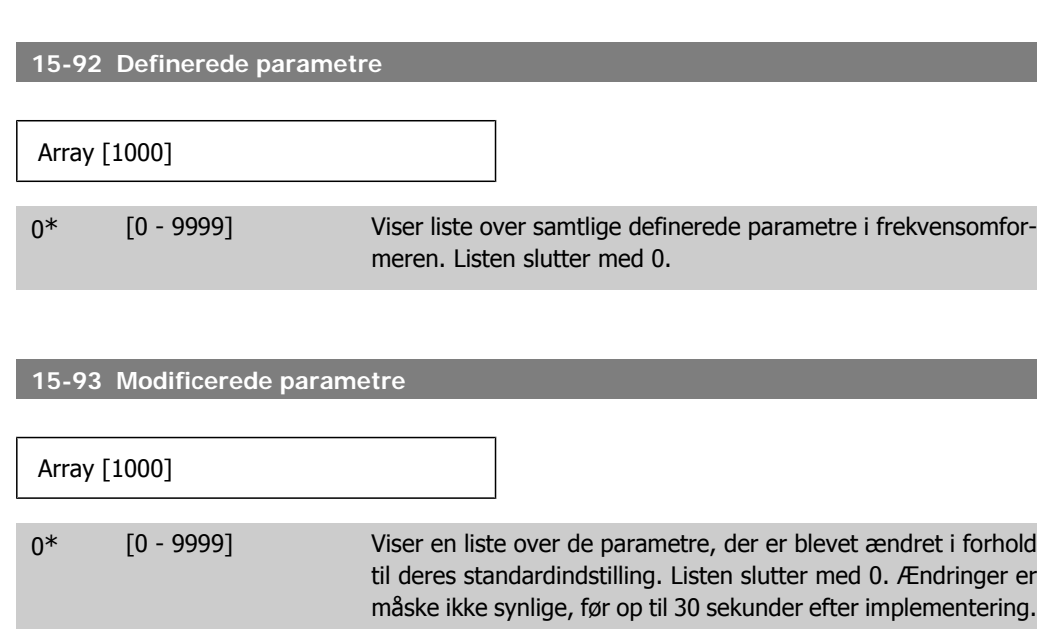

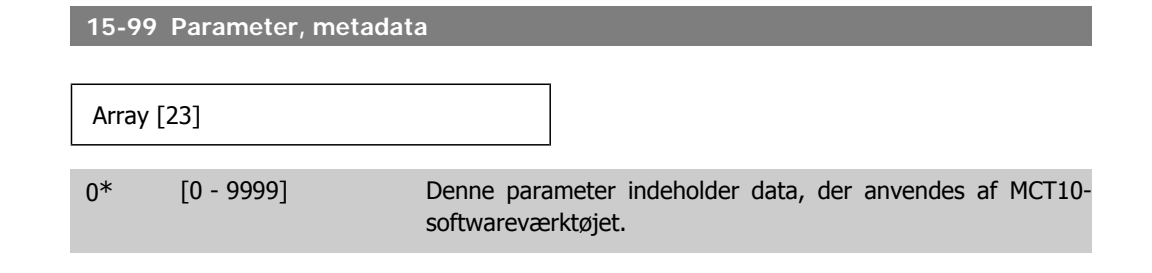

# **2.16. Hovedmenu - Dataudlæsninger - Gruppe 16**

### **2.16.1. 16-\*\* Dataudlæsninger**

Parametergruppe til dataudlæsninger, f.eks. faktiske referencer, spændinger, styring, alarm, advarsel og statusord.

### **2.16.2. 16-0\* Generel status**

hed\*

Parametre til aflæsning af den generelle status, f.eks. den beregnede reference, det aktive styreord og status.

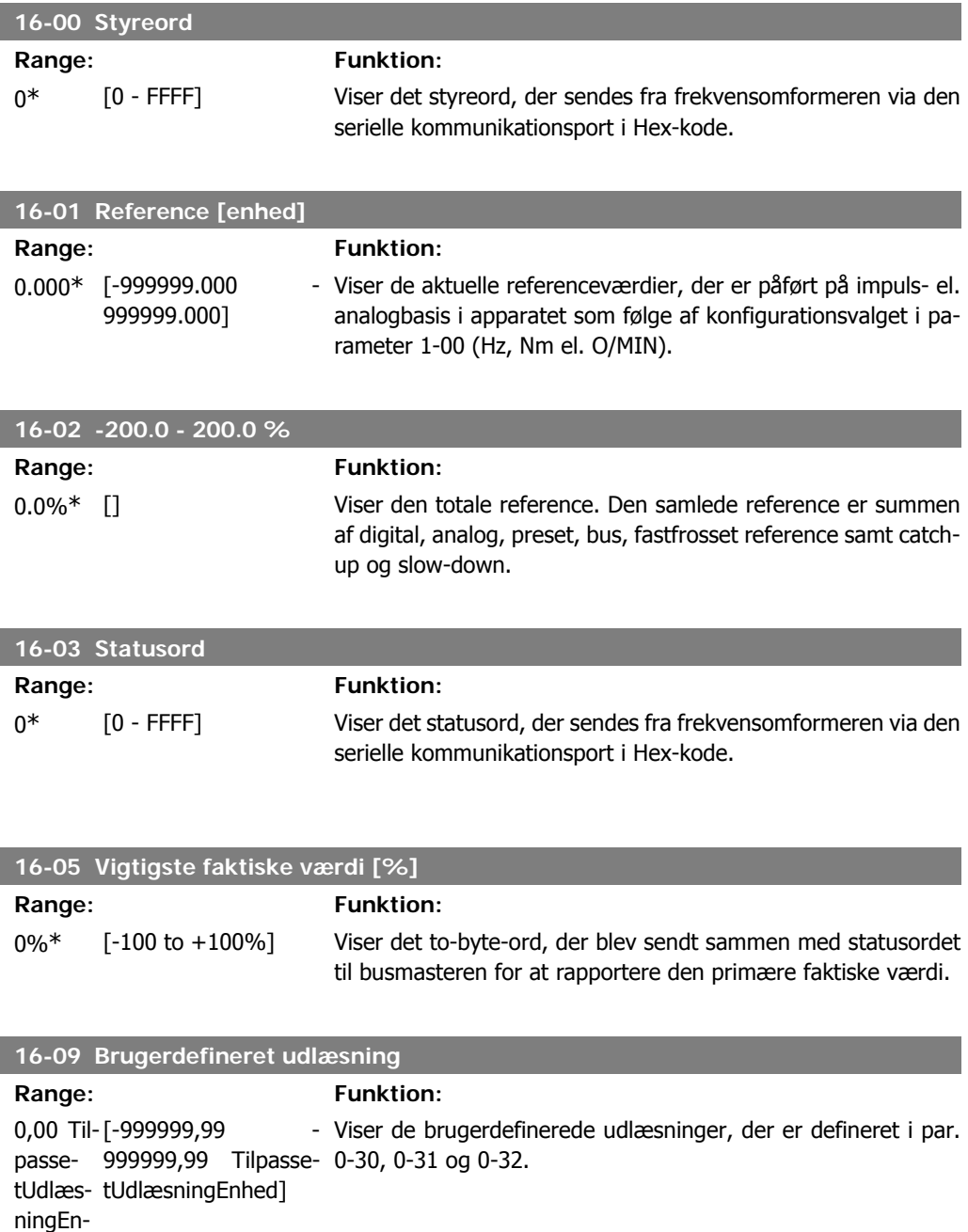

## **2.16.3. 16-1\* Motorstatus**

Parametre til aflæsning af motorens statusværdier.

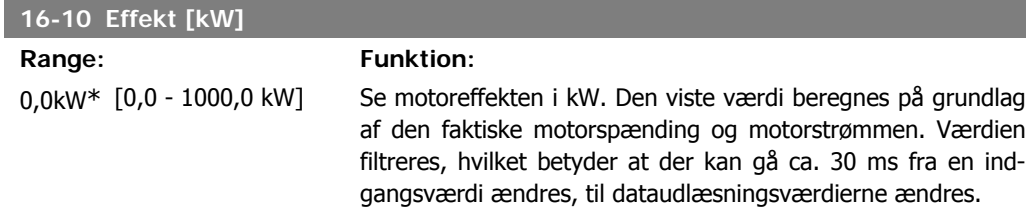

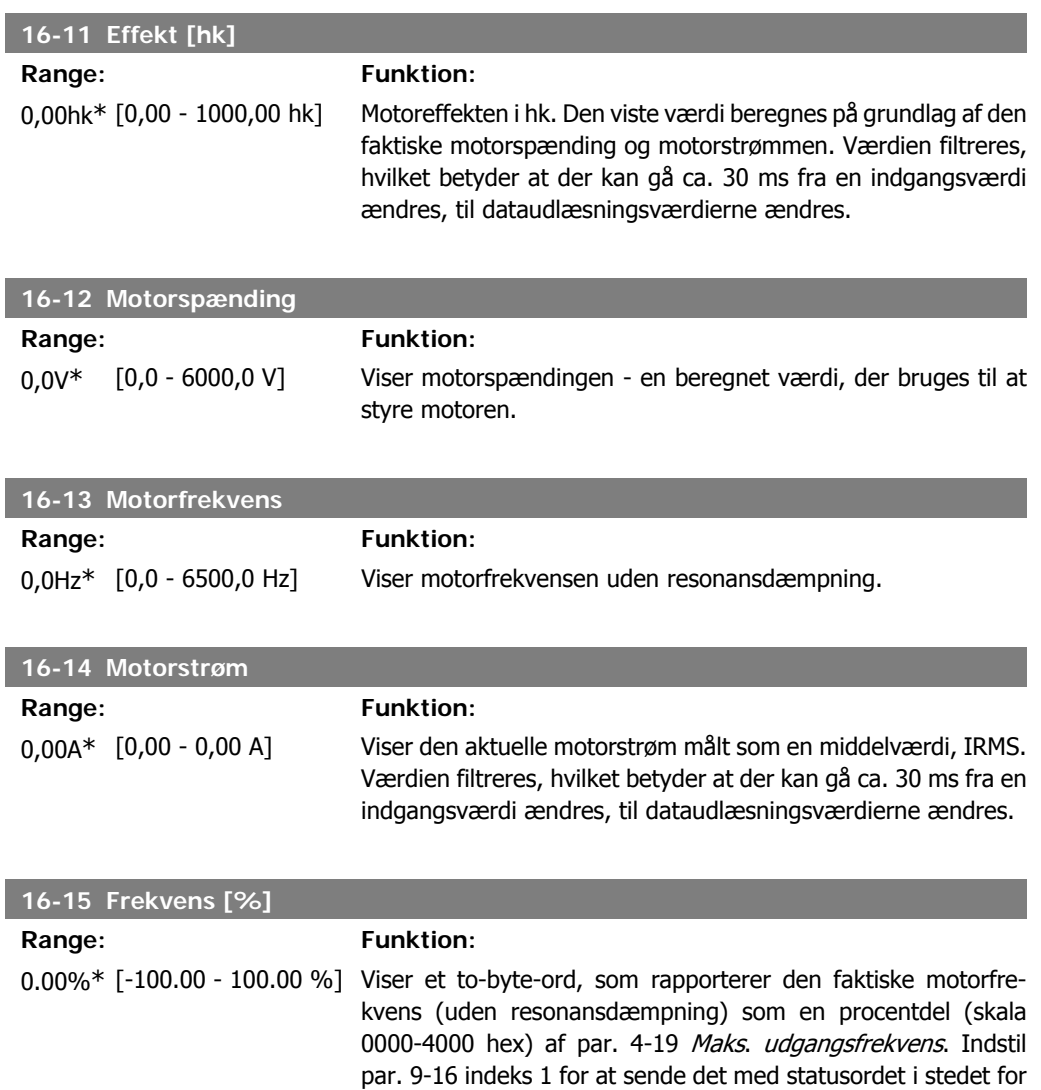

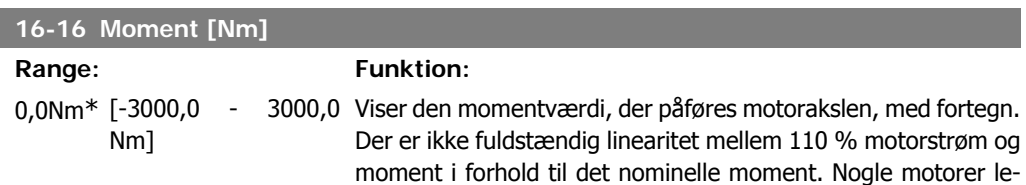

MAV.

verer imidlertid mere end 160 % moment. Som følge deraf afhænger minimumværdien og maksimumværdien af den maksimale motorstrøm og den anvendte motor. Værdien filtreres, hvilket betyder, at der kan gå ca. 1,3 sekunder, fra at en indgangsværdi ændres, til dataudlæsningsværdien ændres.

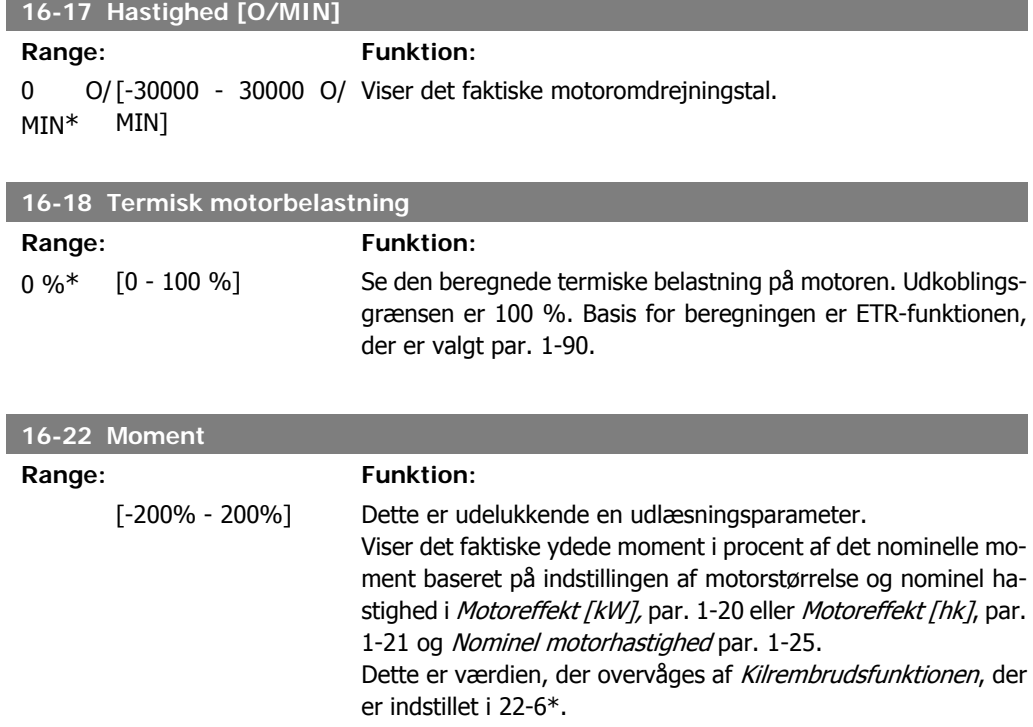

## **2.16.4. 16-3\* Apparatstatus**

Parametre til rapportering af frekvensomformerens status.

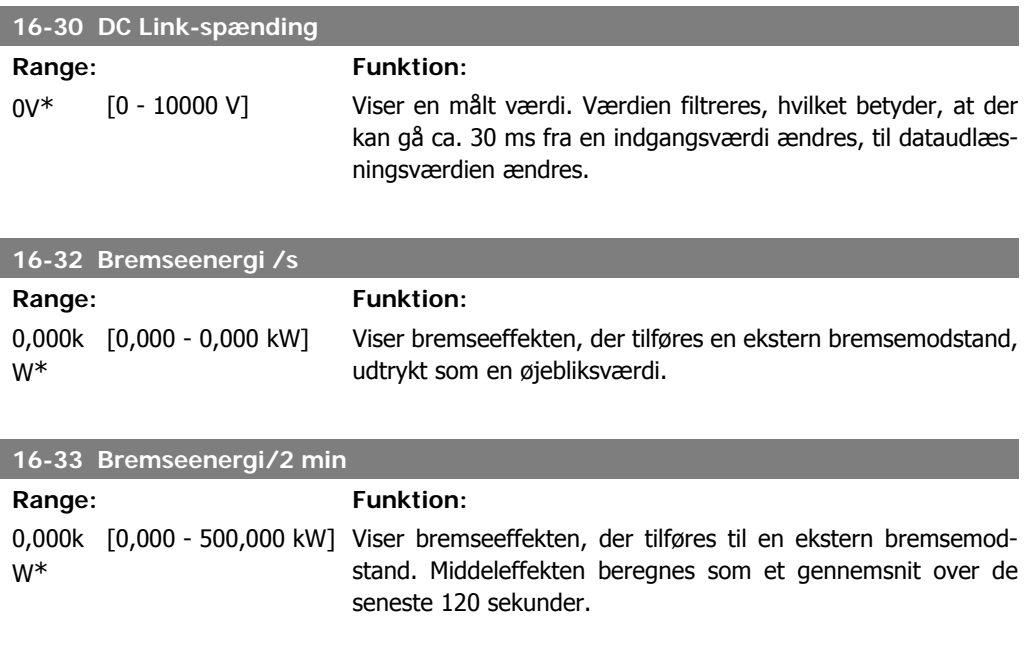

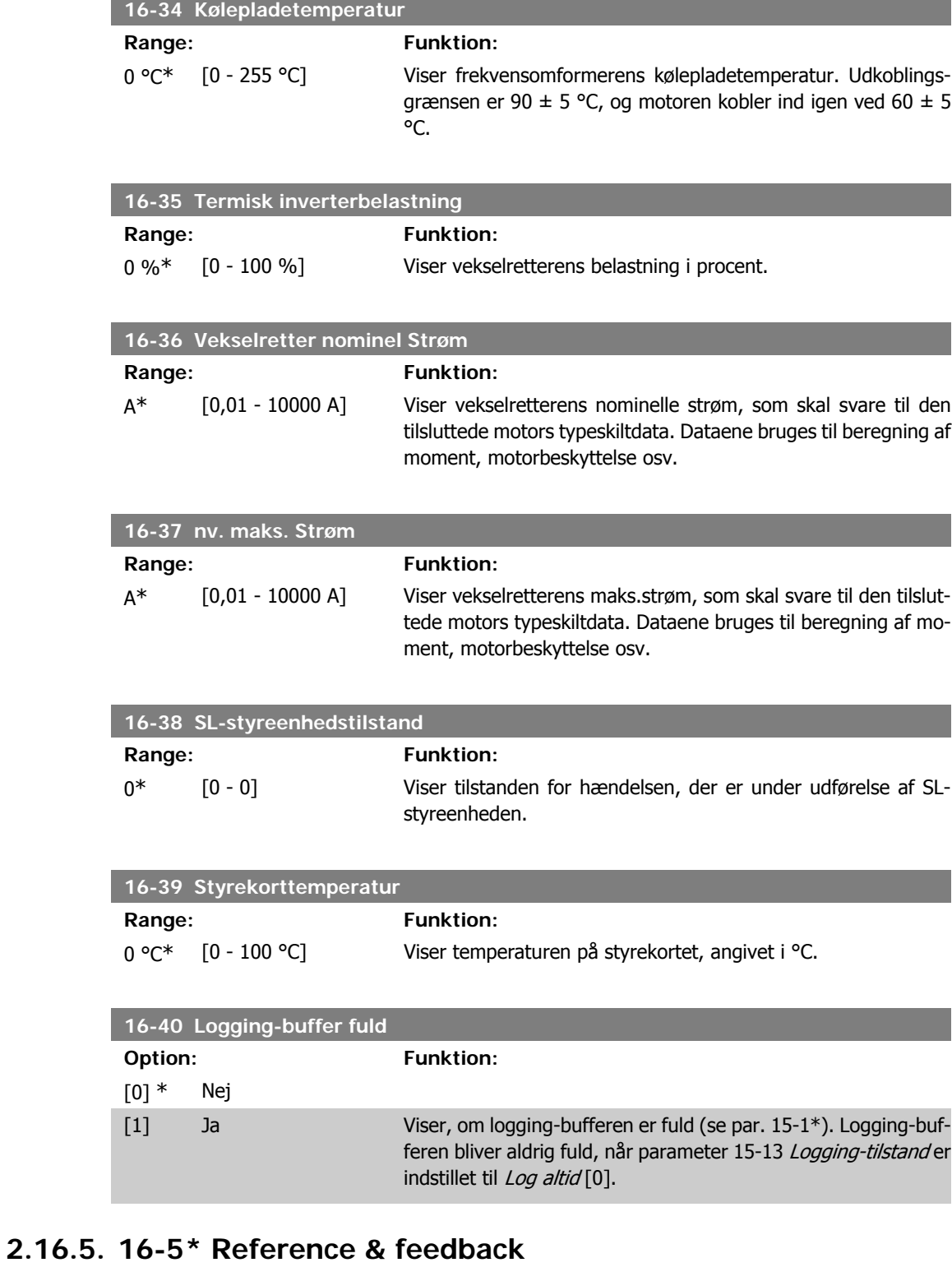

Parametre til rapportering af reference- og feedbackindgangssignaler.

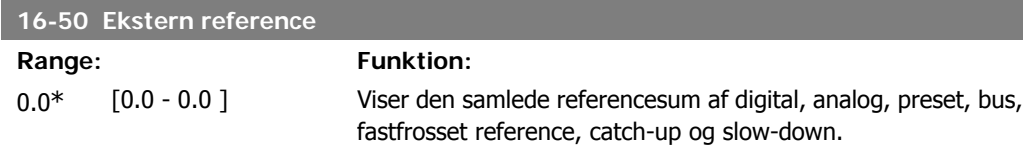

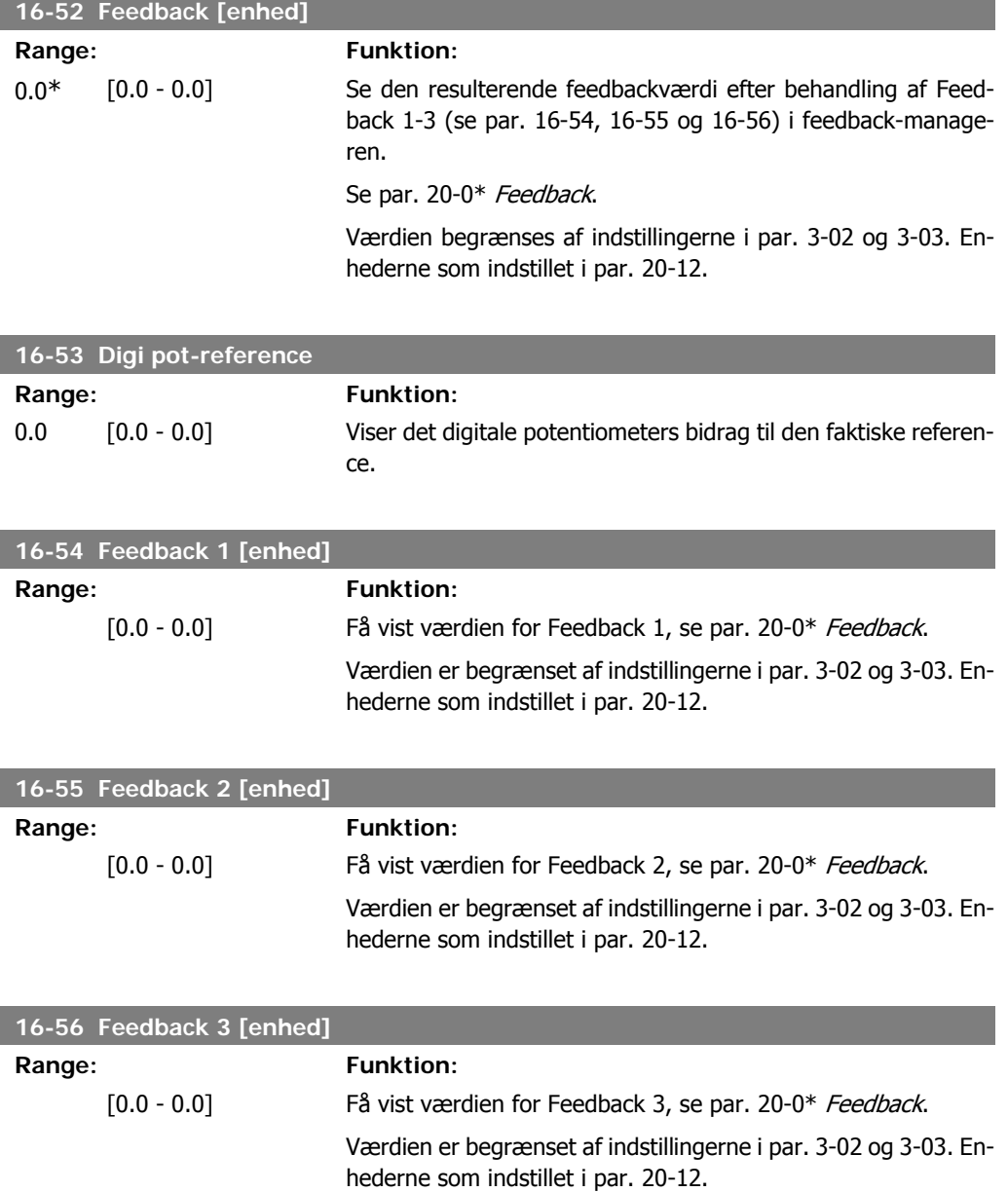

# **2.16.6. 16-6\* Indgange & udgange**

Parametre til rapportering af digitale og analoge IO-porte.

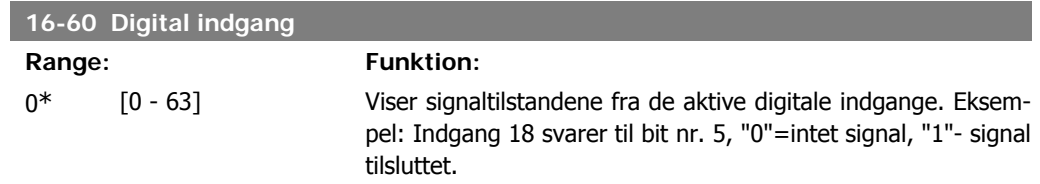

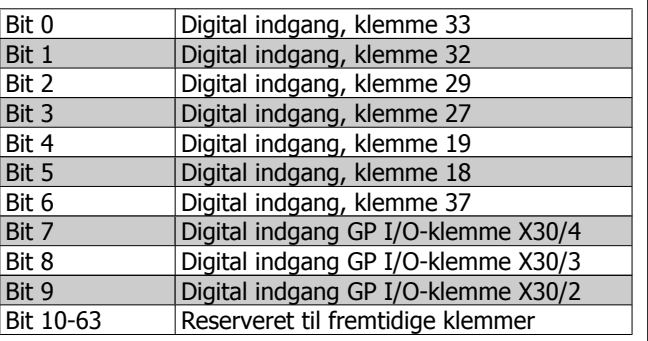

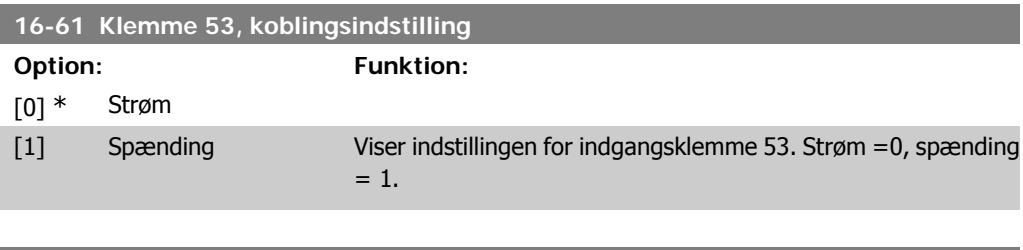

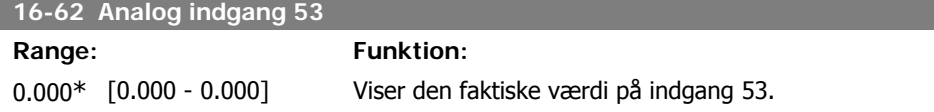

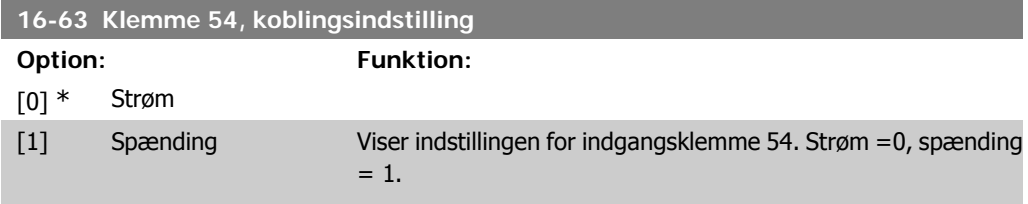

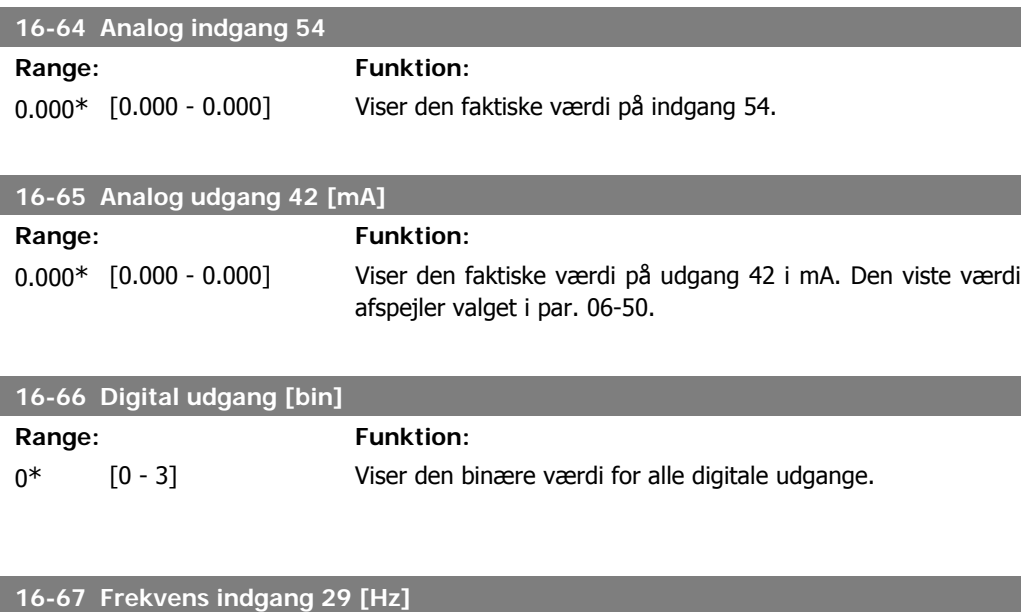

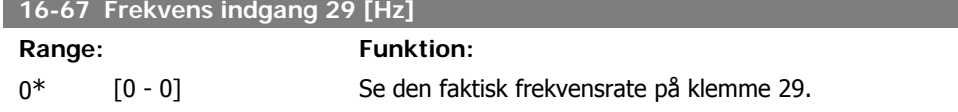

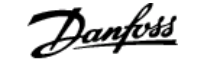

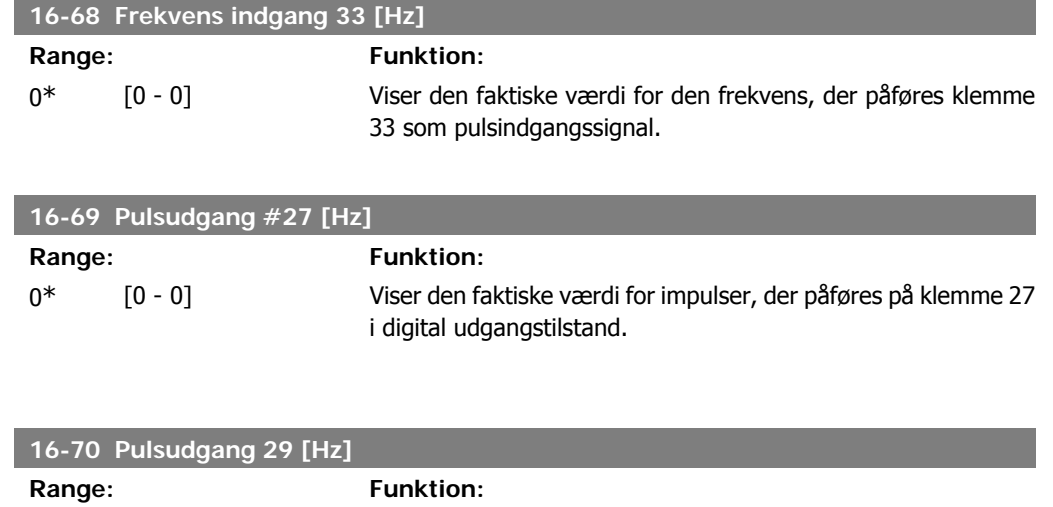

0\* [0 - 0] Viser den faktiske værdi for impulser, der påføres på klemme 29 i digital udgangstilstand.

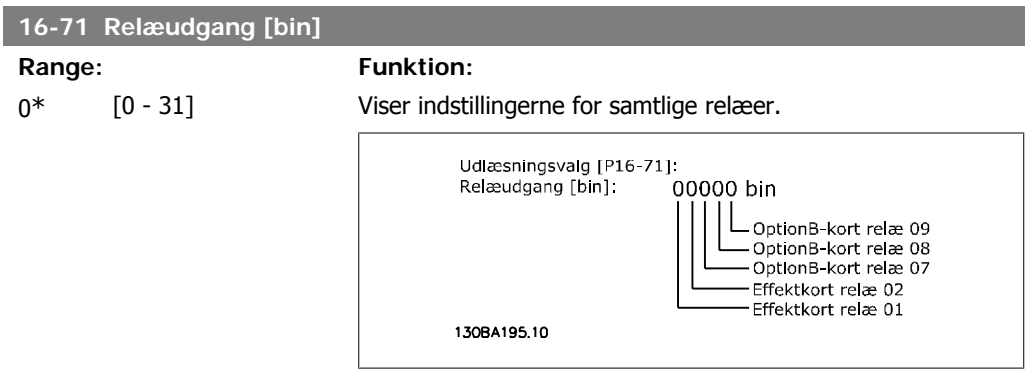

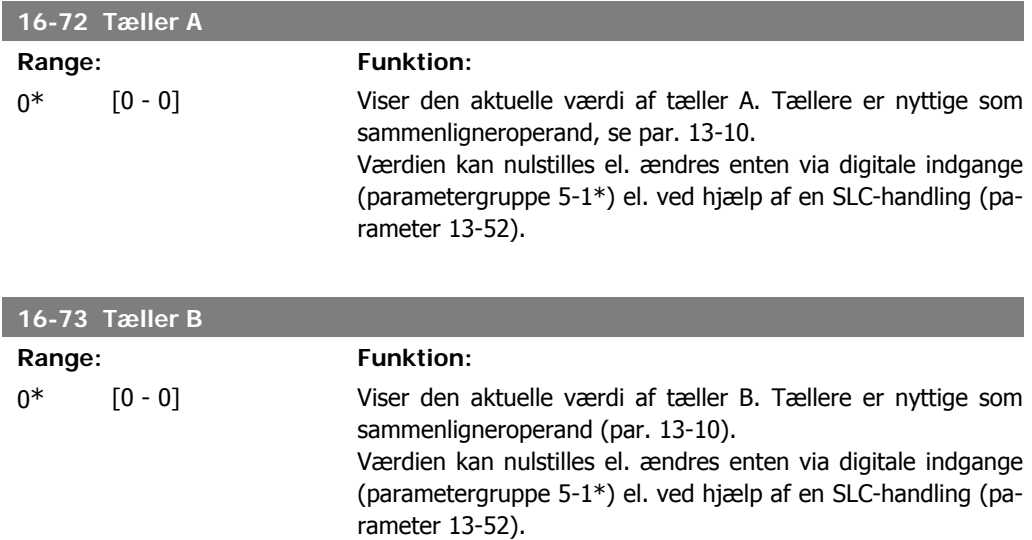

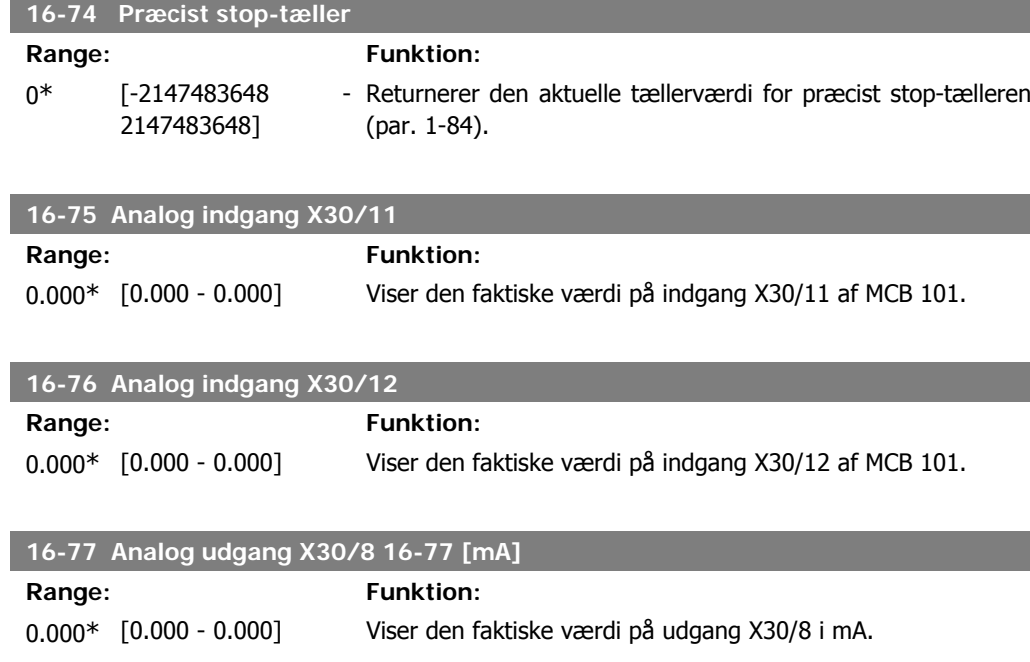

# **2.16.7. 16-8\* Fieldbus- & FC-port**

Parametre til rapportering af BUS-referencer og styreord.

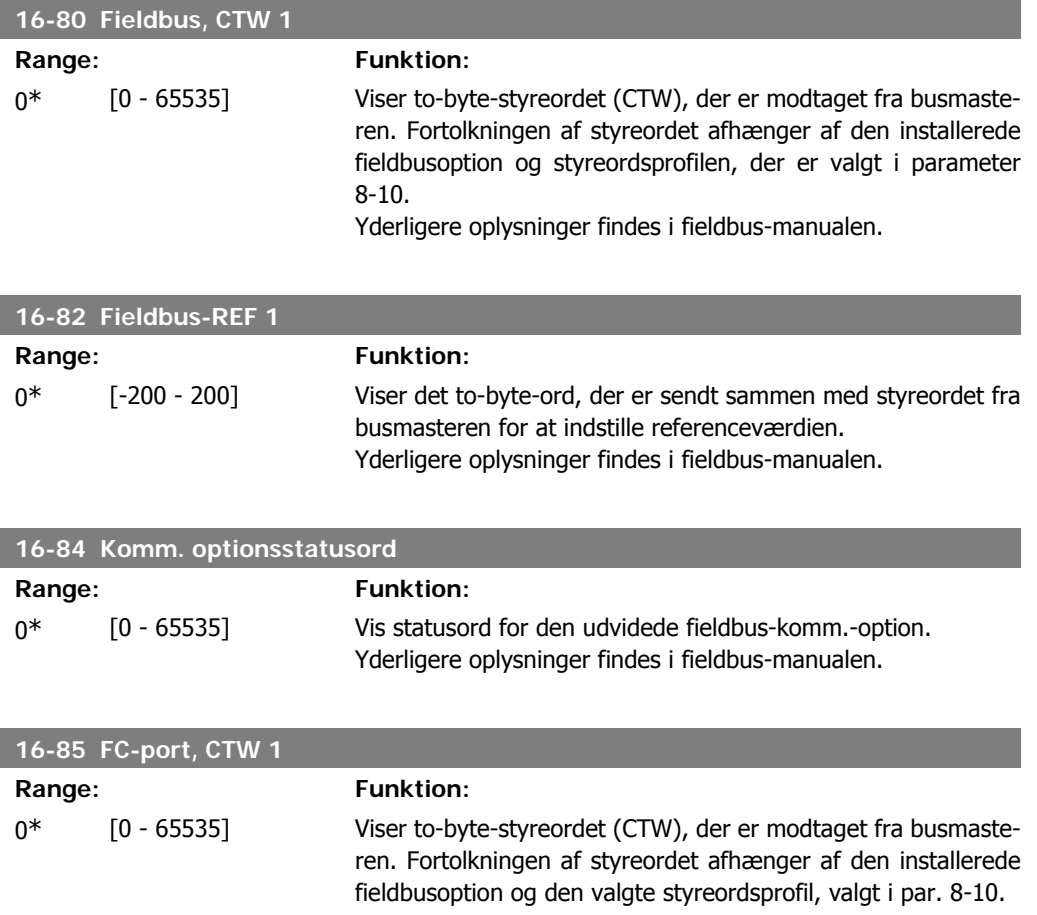
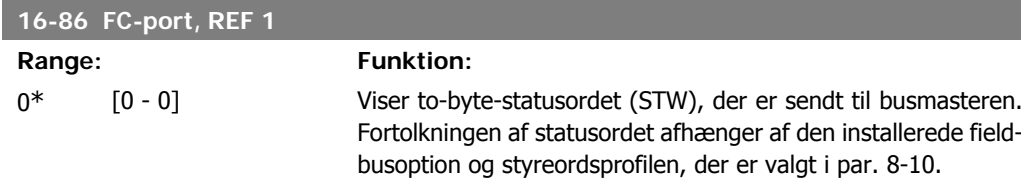

# **2.16.8. 16-9\* Diagnoseudlæsninger**

Parametre, der viser alarm-, advarsels- og udvidede statusord.

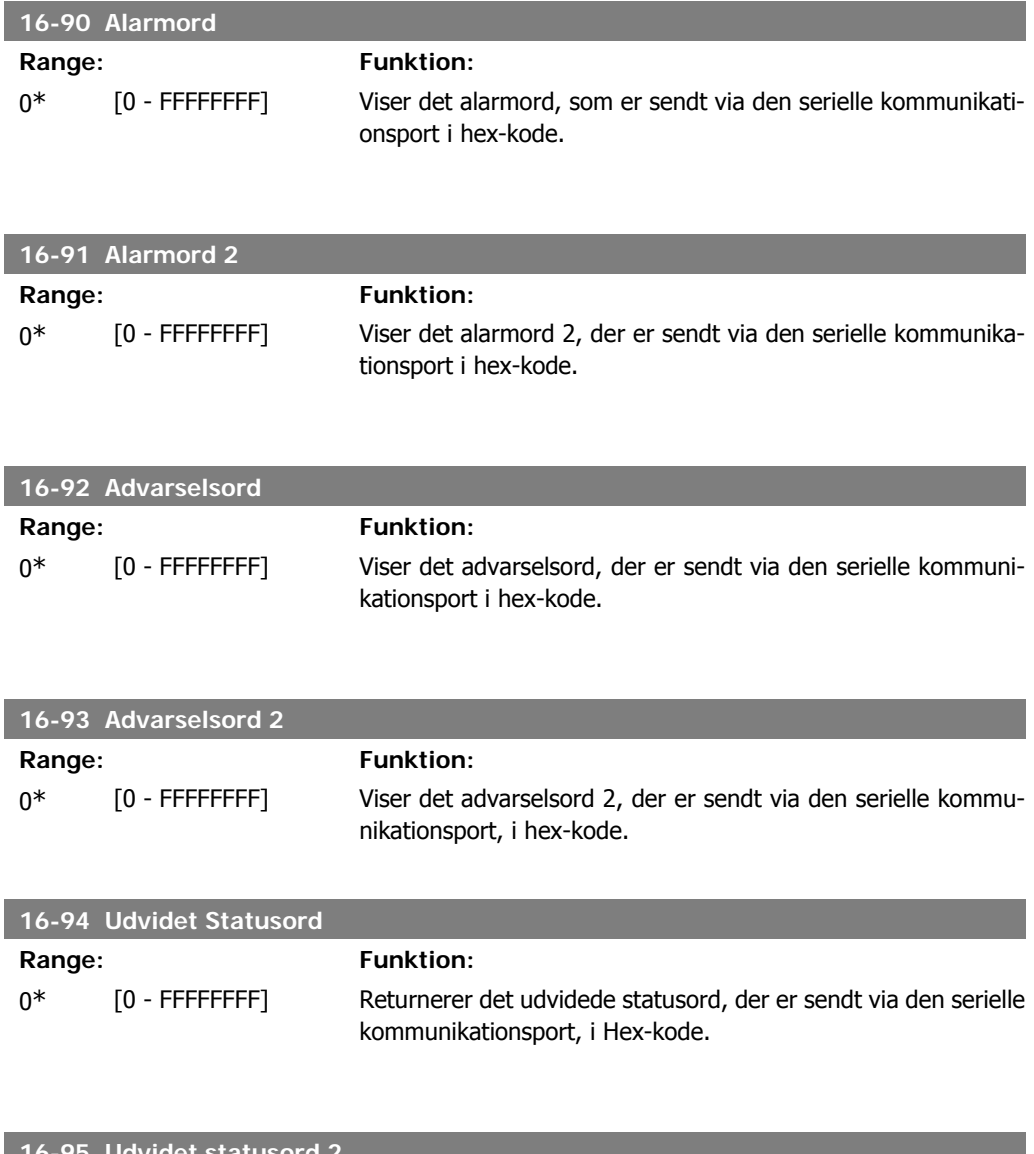

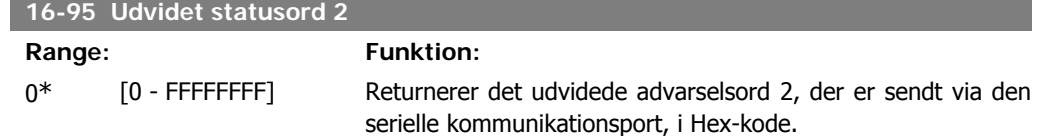

I

**2**

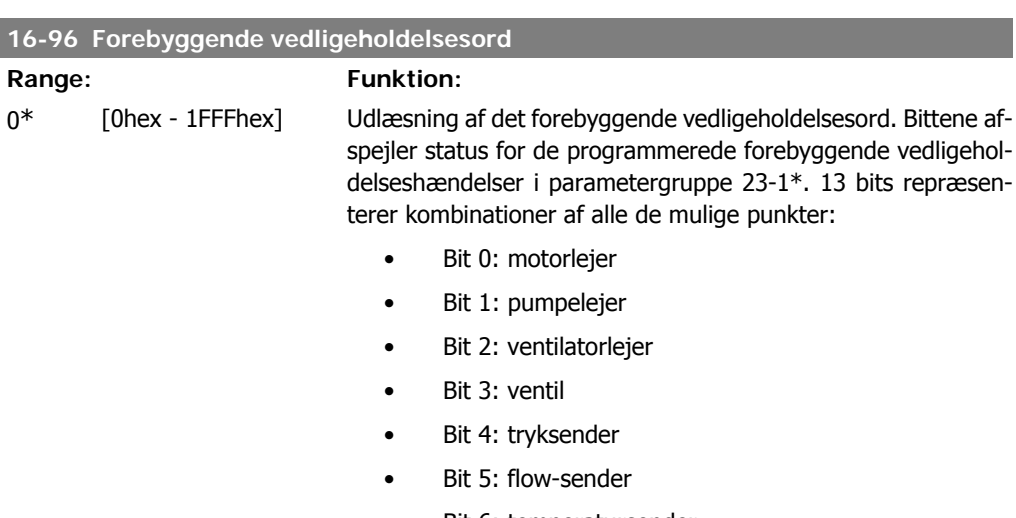

- Bit 6: temperatursender
- Bit 7: pumpetætning
- Bit 8: ventilatorrem
- Bit 9: filter
- Bit 10: frekvensomformer køleventilator
- Bit 11: eftersyn af frekvensomformersystemet
- Bit 12: garanti

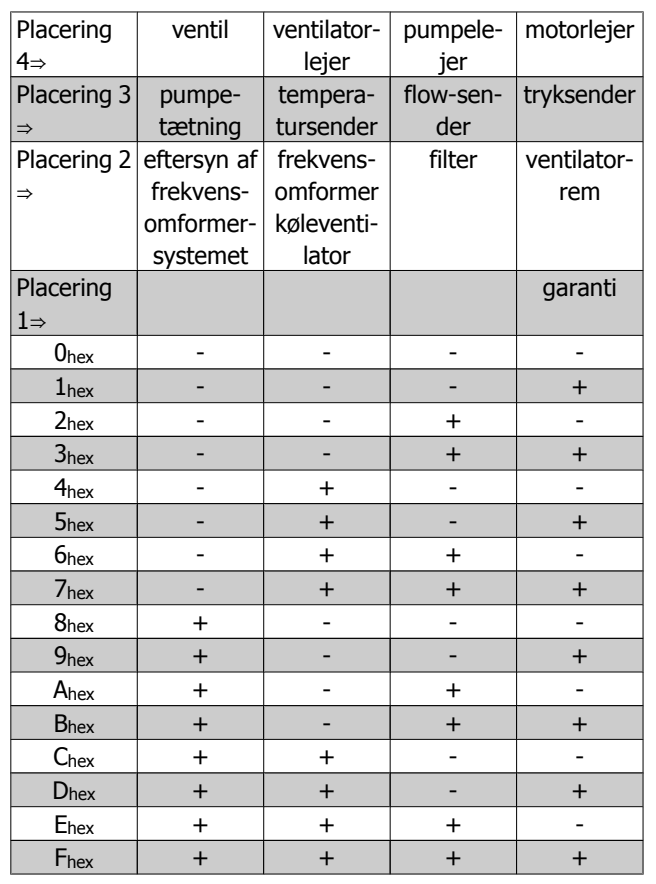

Eksempel:

Det forebyggende vedligeholdelsesord viser 040Ahex.

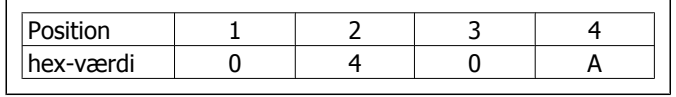

Det første ciffer 0 angiver, at ingen punkter i fjerde række kræver vedligeholdelse

Det andet ciffer 4 henviser til tredje række og angiver, at frekvensomformerens køleventilator kræver vedligeholdelse

Det tredje ciffer 0 angiver, at ingen punkter fra anden række kræver vedligeholdelse

Det fjerde ciffer A henviser til den øverste række og angiver, at ventilen og pumpelejerne kræver vedligeholdelse

# **2.17. Main Menu - Dataudlæsning 2 - Gruppe 18**

# **2.17.1. 18-0\* Vedligeholdelseslog**

Denne gruppe indeholder de seneste 10 forebyggende vedligeholdelseslogs. Vedligeholdelseslog 0 er den seneste log, og vedligeholdelseslog 9 er den ældste.

Ved valg af en af logsene og tryk på OK kan vedligeholdelsesdel, handling og tidspunkt for forekomsten findes i par. 18-00 – 18-03.

Alarmlog-knappen på LCP gør det muligt at få adgang til både alarmloggen og vedligeholdelsesloggen.

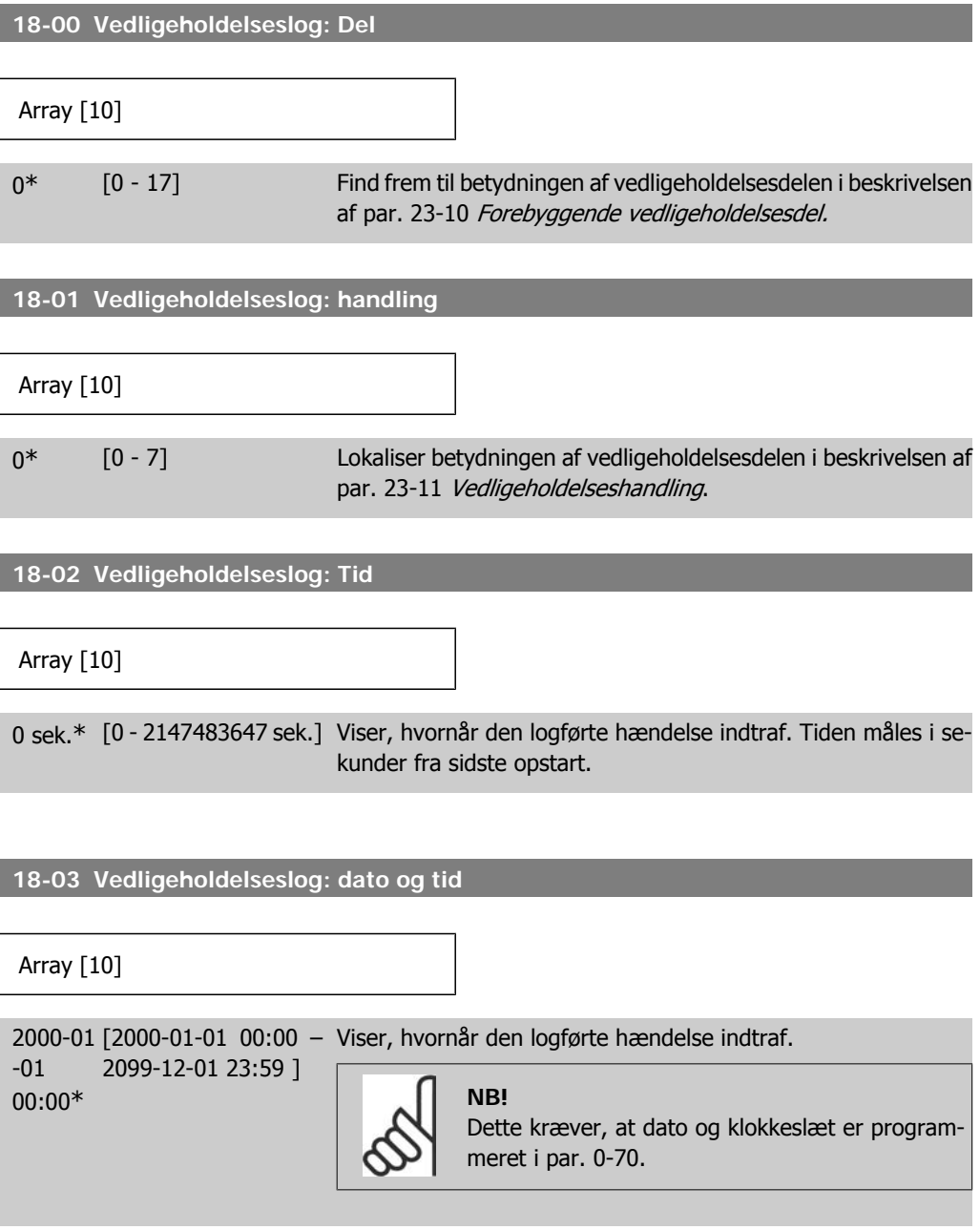

Datoformatet afhænger af indstillingen i par. 0-71 Datoformat, mens tidsformatet afhænger af indstillingen i par. 0-72 Tidsformat.

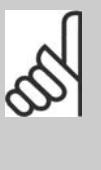

**NB!** Frekvensomformeren har ingen backup til urfunktionen, og indstillingerne for dato/klokkeslæt vil blive nulstillet til standardværdierne (2000-01-01 00:00) efter en nedlukning, medmindre der er monteret et realtidsurmodul med backup. I par. 0-79 Urfejl, er det muligt at programmere afgivelse af en advarsel i tilfælde af, at uret ikke er indstillet korrekt, f.eks. efter nedlukning. Forkert indstilling af uret vil påvirke vedligeholdelseshændelsernes tidsstempler.

# **2.17.2. 18-3\* Analog I/O**

I

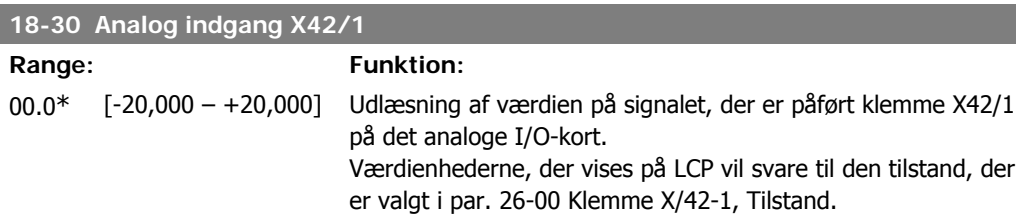

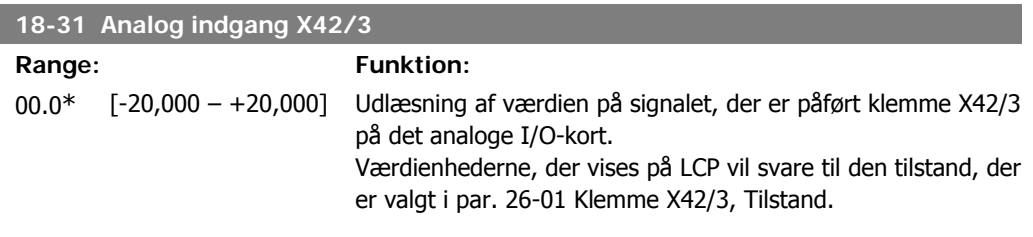

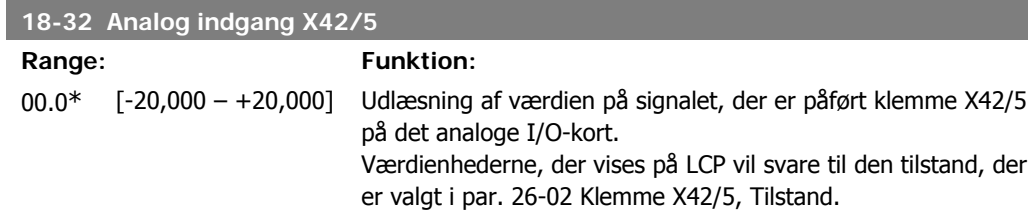

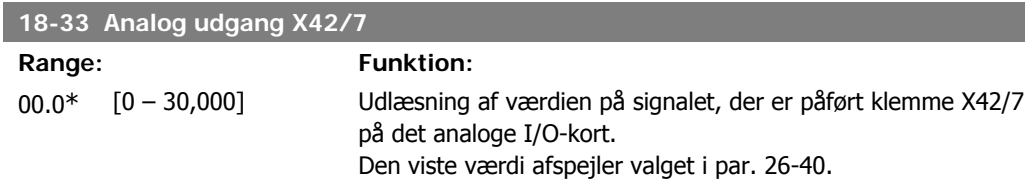

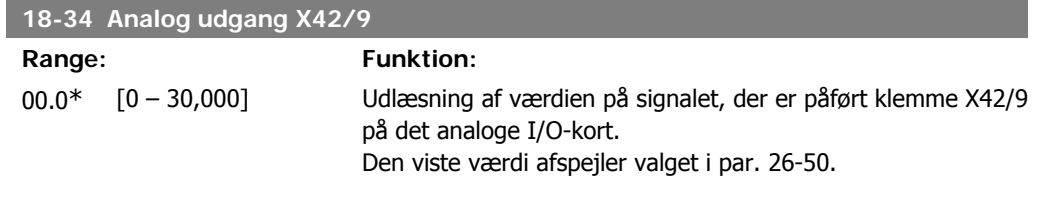

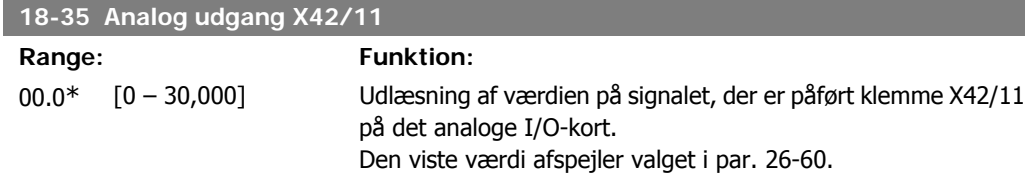

# **2.18. Hovedmenu - frekvensomformere lukket sløjfe - Gruppe 20**

### **2.18.1. 20-\*\* Frekvensomformer lukket sløjfe**

Denne parametergruppe anvendes til at konfigurere PID-styreenheden til lukket sløjfe, der kontrollerer udgangsfrekvensen for frekvensomformeren.

### **2.18.2. 20-0\* Feedback**

Denne parametergruppe bruges til at konfigurere feedbacksignalet til frekvensomformerens PIDstyreenhed til lukket sløjfe. Uanset om frekvensomformeren er i lukket sløjfe-tilstand eller åben sløjfe-tilstand, kan feedbacksignalerne også vises i frekvensomformerens display, bruges til at styre en analog udgang på frekvensomformeren og overføres via diverse serielle kommunikationsprotokoller.

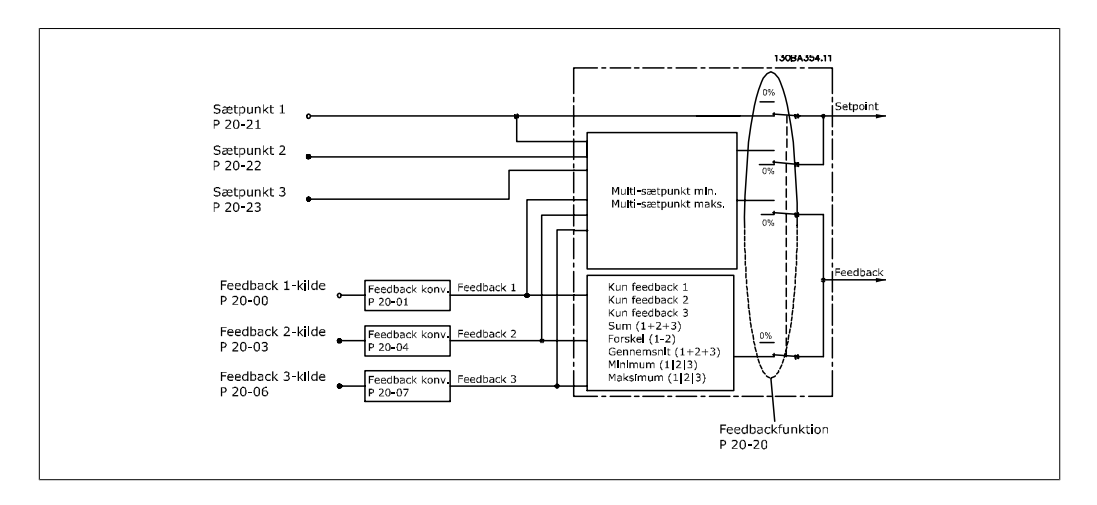

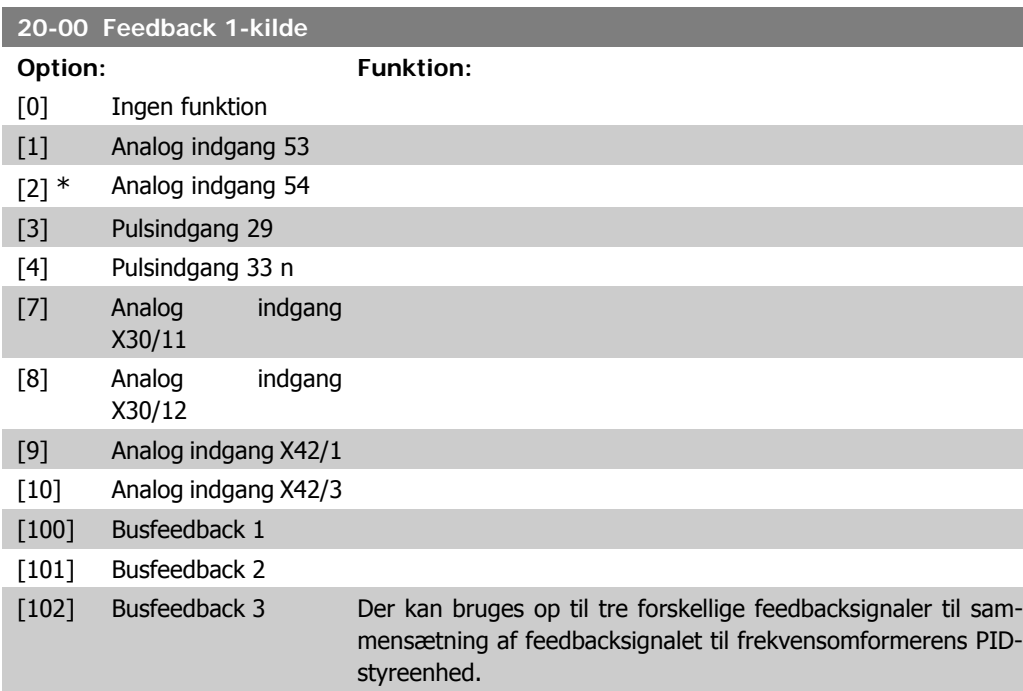

Denne parameter definerer, hvilken af indgangene der skal bruges som kilde til det første feedbacksignal. Analog indgang X30/11 og analog indgang X30/12 henviser til indgange på universal-I/O-kortet.

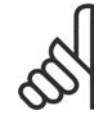

**NB!**

Hvis en feedback ikke anvendes, skal dets kilde indstilles til Ingen funktion [0]. Parameter 20-10 bestemmer, hvordan de tre mulige feedbacksignaler skal bruges af PID-styreenheden.

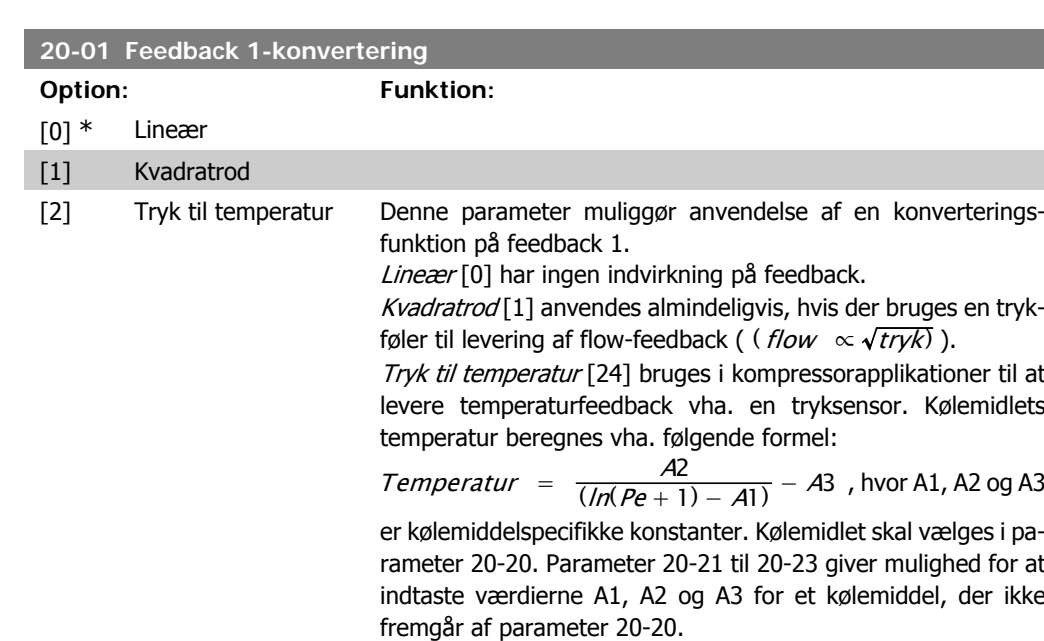

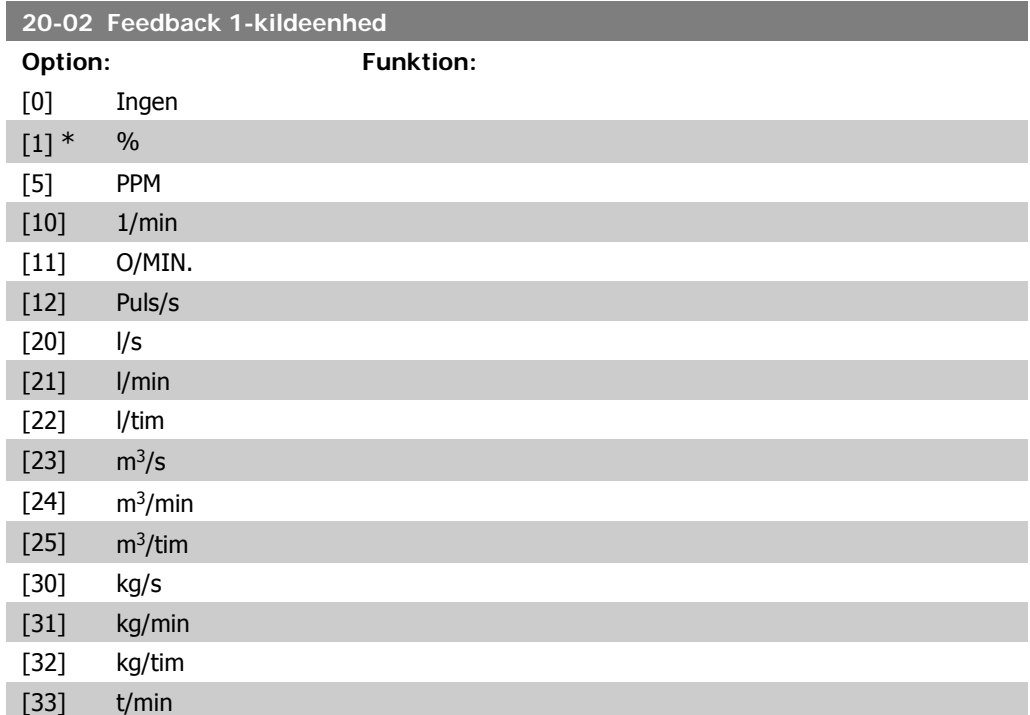

**2**

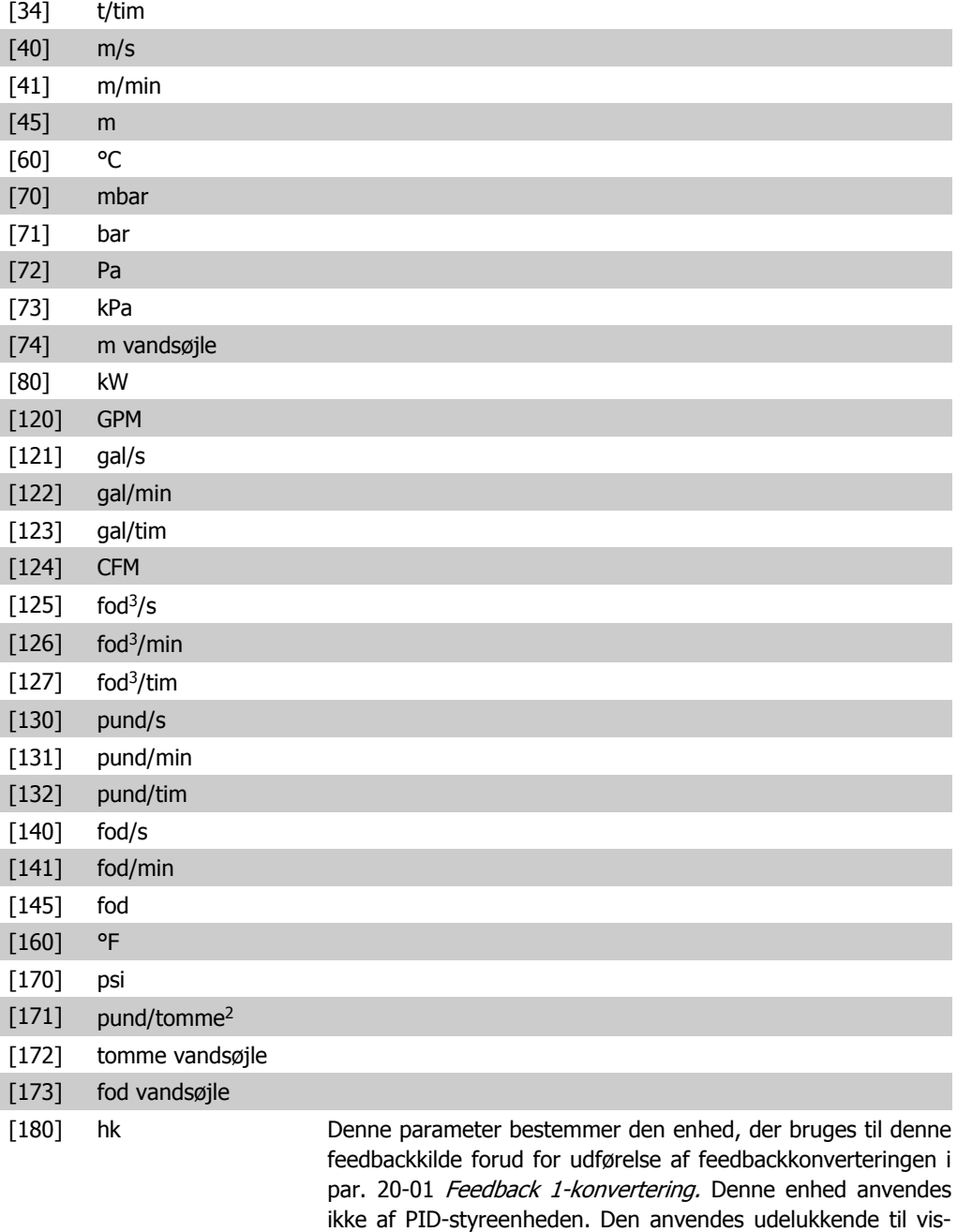

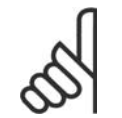

**NB!**

nings- og overvågningsformål.

Denne parameter er kun tilgængelig ved brug af tryk til temperaturfeedbackkonvertering.

#### **20-03 Feedback 2-kilde**

#### **Option: Funktion:**

Se Feedback 1-kilde par. 20-00 for flere oplysninger.

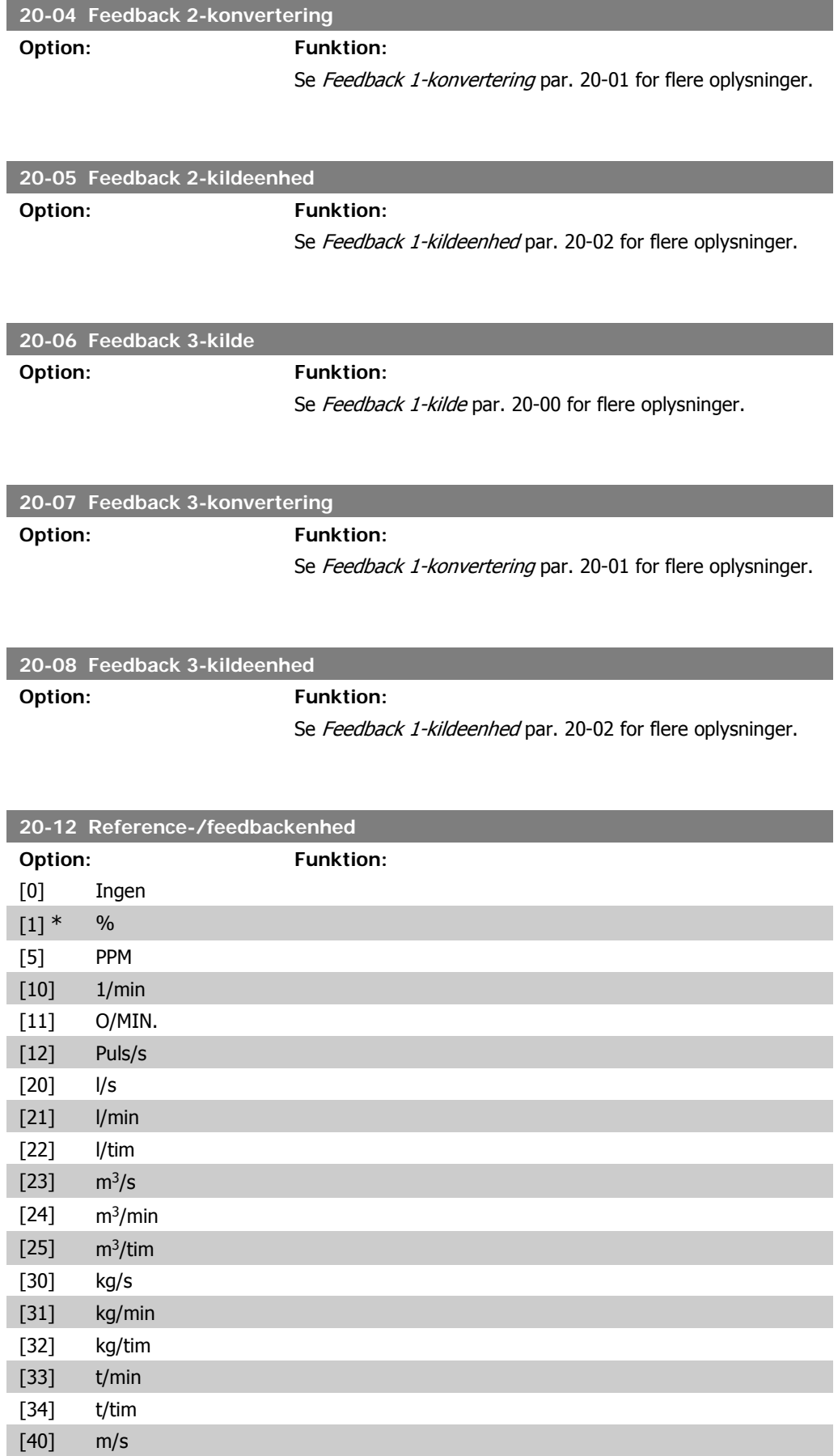

**2**

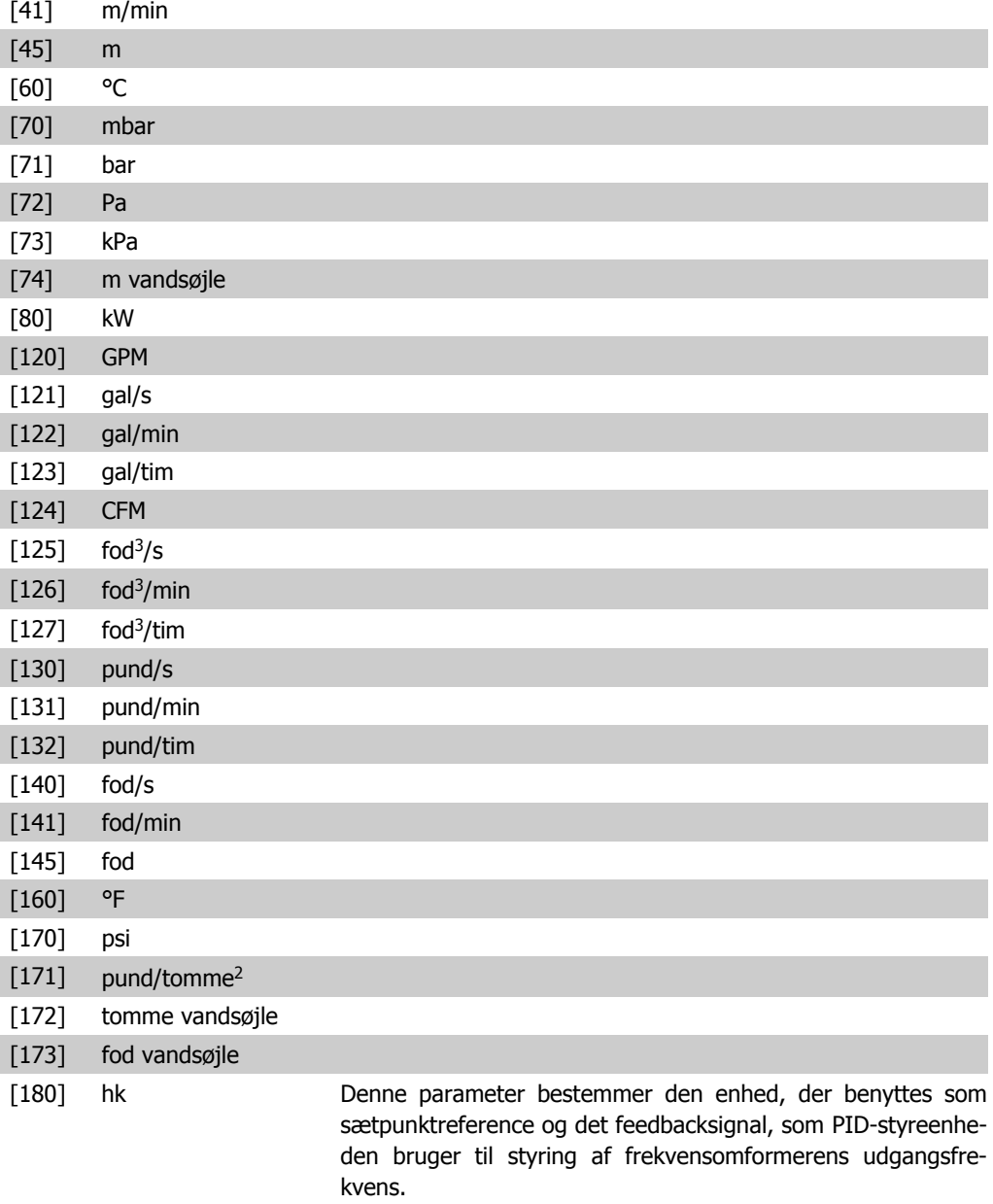

# **2.18.3. 20-2\* Feedback og sætpunkt**

Dette parametergruppe bruges til at bestemme, hvordan frekvensomformerens PID-styreenhed skal bruge de tre mulige feedbacksignaler til styring af frekvensomformerens udgangsfrekvens. Gruppen bruges også til at lagre de tre interne sætpunktreferencer.

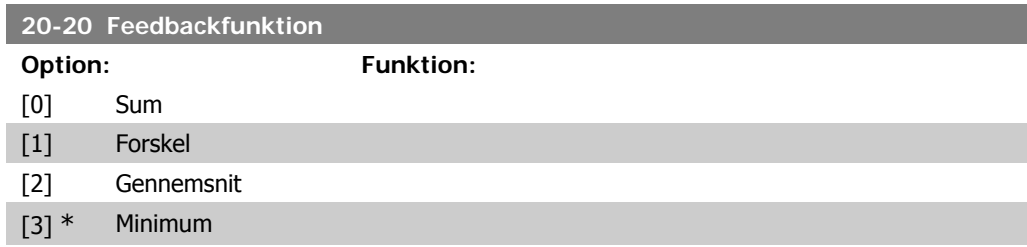

**NB!**

- [4] Maksimum
- [5] Multisætpunkt, min.
- 

[6] Multisætpunkt, maks. Denne parameter bestemmer, hvordan de tre mulige feedbacksignaler skal bruges til at styre frekvensomformerens udgangsfrekvens.

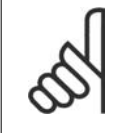

Eventuelle ubenyttede feedbacksignaler skal indstilles til "Ingen funktion" i den tilhørende feedbackkildeparameter: 20-00, 20-03 eller 20-06.

Det resulterende feedbacksignal fra den funktionen, der er valgt i par. 20-20, bruges af PID-styreenheden til at styre frekvensomformerens udgangsfrekvens. Dette feedbacksignal kan også vises i frekvensomformerens display, bruges til at styre en af frekvensomformerens analoge udgange og overføres via diverse serielle kommunikationsprotokoller.

Frekvensomformeren kan konfigureres til at håndtere flerzoneapplikationer. Der understøttes to forskellige flerzoneapplikationer:

- Flerzone, enkelt sætpunkt
- Flerzone, flere sætpunkter

Forskellen på de to er illustreret i følgende eksempler:

#### **Eksempel 1 – Flerzone, enkelt sætpunkt**

I en kontorbygning skal et VAV (variabelt luftvolumen) HVACsystem sikre et mindstetryk ved udvalgte VAV-bokse. På grund af de varierende tryktab i hver enkelt kanal kan man ikke gå ud fra, at trykket ved hver enkelt VAV-boks er ens. Det mindste krævede tryk er ens for alle VAV-bokse. Denne styremetode kan konfigureres ved at indstille Feedbackfunktion par. 20-20 til mulighed [3], Minimum, og angive det ønskede tryk i par. 20-21. PID-styreenheden forøger ventilatorens hastighed, hvis et af feedbacksignalerne er under sætpunktet, og reducerer ventilatorens hastighed, hvis alle feedbacksignalerne er over sætpunktet.

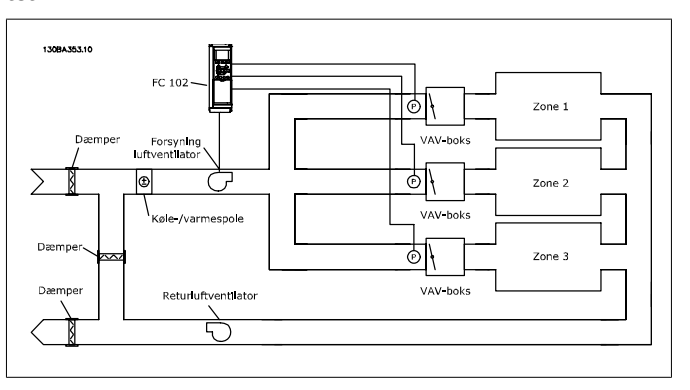

#### **Eksempel 2 – Flerzone, flere sætpunkter**

Det foregående eksempel kan bruges til at illustrere brugen af flerzonestyring med flere sætpunkter. Hvis zonerne kræver forskellige tryk ved hver enkelt VAV-boks, kan hvert enkelt sætpunkt angives i par. 20-21, 20-22 og 20-23. Ved valg af

Multisætpunkt, minimum [5] i par. 20-20 Feedbackfunktion, øger PID-styreenheden ventilatorens hastighed, hvis et af feedbacksignalerne kommer under dets sætpunkt, og reducerer hastigheden på ventilatoren, hvis samtlige feedbacksignaler er over deres individuelle sætpunkter.

Sum [0] konfigurerer PID-styreenheden til at bruge summen af Feedback 1, Feedback 2 og Feedback 3 som feedbacksignal.

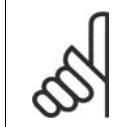

**NB!** Ubenyttede feedbacksignaler skal indstilles til Ingen funktion i par. 20-00, 20-03 eller 20-06.

Summen af sætpunkt 1 og eventuelle andre referencer, der måtte være aktiveret (se par.-gruppe 3-1\*), bruges som sætpunktreference for PID-styreenheden.

Forskel [1] konfigurerer PID-styreenheden til at bruge forskellen mellem Feedback 1 og Feedback 2 som feedbacksignal. Feedback 3 bruges ikke med denne funktion. Kun sætpunkt 1 anvendes. Summen af sætpunkt 1 og eventuelle andre referencer, der måtte være aktiveret (se par.-gruppe 3-1\*), bruges som sætpunktreference for PID-styreenheden.

Gennemsnit [2] konfigurerer PID-styreenheden til at bruge gennemsnittet af Feedback 1, Feedback 2 og Feedback 3 som feedbacksignal.

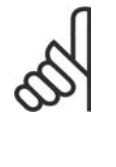

**NB!**

Ubenyttede feedbacksignaler skal indstilles til Ingen funktion i par. 20-00, 20-03 eller 20-06. Summen af sætpunkt 1 og eventuelle andre referencer, der måtte være aktiveret (se par.-gruppe 3-1\*), bruges som sætpunktreference for PIDstyreenheden.

Minimum [3] konfigurerer PID-styreenheden til at sammenligne Feedback 1, Feedback 2 og Feedback 3 og anvende den laveste værdi som feedbacksignal.

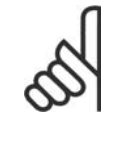

**NB!** Ubenyttede feedbacksignaler skal indstilles til Ingen funktion i par. 20-00, 20-03 eller 20-06. Kun sætpunkt 1 anvendes. Summen af sætpunkt 1 og eventuelle andre referencer, der måtte være aktiveret (se par.-gruppe 3-1\*), bruges som sætpunktreference for PID-styreenheden.

Maksimum [4] konfigurerer PID-styreenheden til at sammenligne Feedback 1, Feedback 2 og Feedback 3 og bruge den højeste værdi som feedbacksignal.

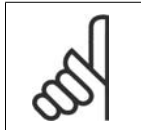

**NB!** Ubenyttede feedbacksignaler skal indstilles til Ingen funktion i par. 20-00, 20-03 eller 20-06.

Kun sætpunkt 1 anvendes. Summen af sætpunkt 1 og eventuelle andre referencer, der måtte være aktiveret (se par.-gruppe 3-1\*), bruges som sætpunktreference for PID-styreenheden.

Multisætpunkt, minimum [5] konfigurerer PID-styreenheden til at beregne forskellen mellem Feedback 1 og Sætpunkt 1, Feedback 2 og Sætpunkt 2 og Feedback 3 og Sætpunkt 3. Den benytter det feedback/sætpunkt-par, hvor feedbacksignalet ligger længst under den tilsvarende sætpunktreference. Hvis samtlige feedbacksignaler ligger over deres tilsvarende sætpunkter, bruger PID-styreenheden feedback/sætpunkt-parret med den mindste forskel mellem feedback og sætpunkt.

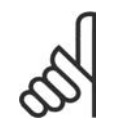

**NB!** Hvis der kun benyttes to feedbacksignaler, skal det feedbacksignal, der ikke er i brug, indstilles til *Ingen funktion* i par. 20-00, 20-03 eller 20-06. Vær opmærksom på, at hver enkelt sætpunktreference vil være summen af dens respektive parameterværdi (20-11, 20-12 og 20-13) og eventuelle andre referencer, der måtte være aktiverede (se parametergruppe 3-1\*).

Multisætpunkt, maksimum [6] konfigurerer PID-styreenheden til at beregne forskellen mellem Feedback 1 og Sætpunkt 1, Feedback 2 og Sætpunkt 2 samt Feedback 3 og Sætpunkt 3. Den bruger det feedback/sætpunkt-par, hvis feedbacksignal ligger længst over den tilsvarende sætpunktreference. Hvis samtlige feedbacksignaler ligger under deres respektive sætpunkter, bruger PID-styreenheden det feedback/sætpunkt-par, hvor forskellen mellem feedback og sætpunktreferencen er mindst.

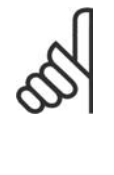

#### **NB!**

Hvis der kun benyttes to feedbacksignaler, skal det feedbacksignal, der ikke er i brug, indstilles til Ingen funktion i par. 20-00, 20-03 eller 20-06. Vær opmærksom på, at hver enkelt sætpunktreference vil være summen af dens respektive parameterværdi (20-21, 20-22 og 20-23) og eventuelle andre referencer, der måtte være aktiverede (se parametergruppe 3-1\*).

#### **20-21 Sætpunkt 1**

#### **Range: Funktion:**

0.000\* [Ref<sub>MIN</sub> par. 3-02 - Sætpunkt 1 anvendes i lukket sløjfe-tilstand til angivelse af en Ref<sub>MAX</sub> par. 3-03 EN- sætpunktreference, der bruges af frekvensomformerens PID-HED (fra par. 20-12)] styreenhed. Se beskrivelsen af *Feedbackfunktionen*, par. 20-20.

**NB!**

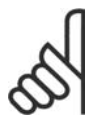

Den sætpunktreference, der angives her, føjes til eventuelle andre referencer, der måtte være aktiveret (se par.-gruppe 3-1\*).

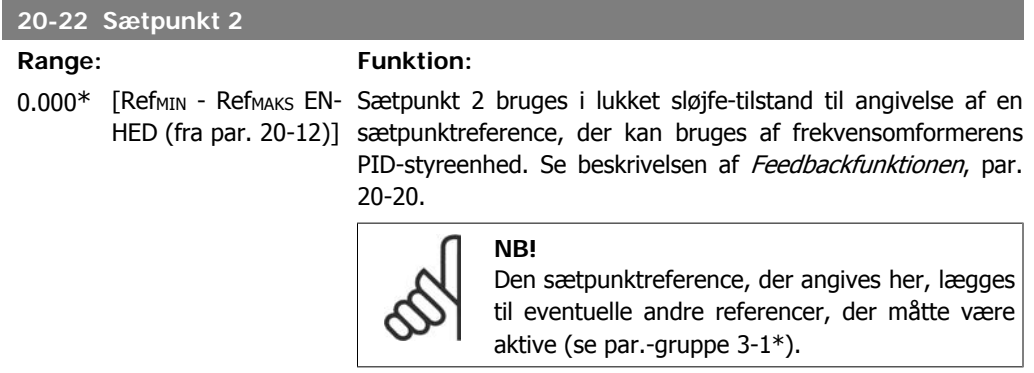

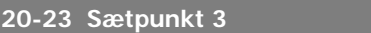

#### **Range: Funktion:**

#### 0.000\* [Ref<sub>MIN</sub> - Ref<sub>MAKS</sub> EN- Sætpunkt 3 bruges i lukket sløjfe-tilstand til angivelse af en HED (fra par. 20-12)] sætpunktreference, der kan bruges af frekvensomformerens PID-styreenhed. Se beskrivelsen af par. 20-20 Feedbackfunktion.

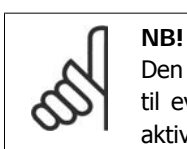

Den sætpunktreference, der angives her, lægges til eventuelle andre referencer, der måtte være aktive (se par.-gruppe 3-1\*).

# **2.18.4. 20-3\* Feedback avanceret Konvertering**

I luftkonditioneringskompressorapplikationer er det ofte nyttigt at styre systemet på grundlag af kølemidlets temperatur. Det er imidlertid mere praktisk at måle trykket i det direkte. Denne parametergruppe gør det muligt for frekvensomformerens PID-styreenhed at konvertere kølemiddeltrykmålinger til temperaturværdier.

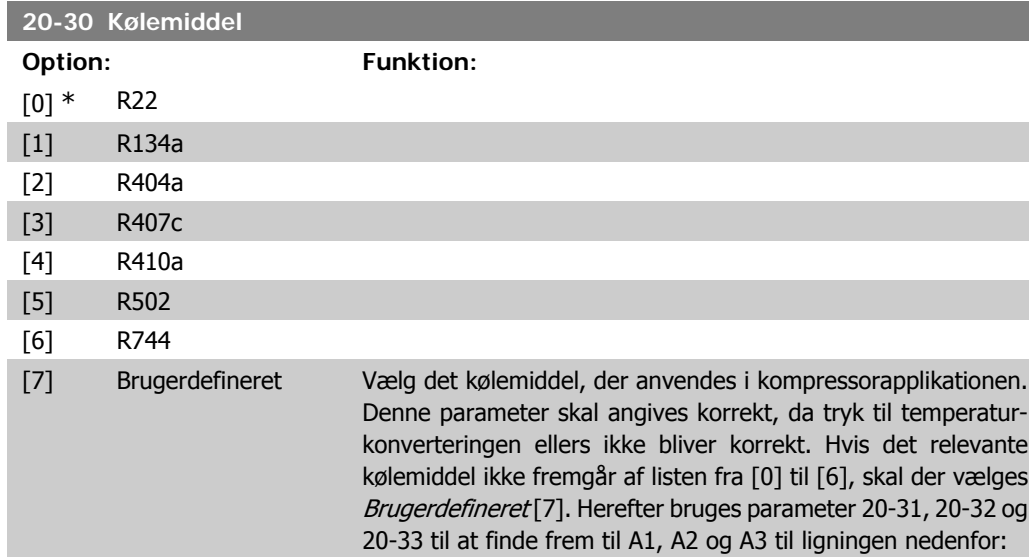

 $Temperature =$  $\frac{74}{(ln(P_{\rho}+1)-41)}-A3$ 

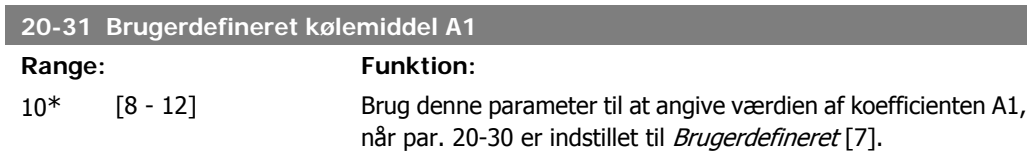

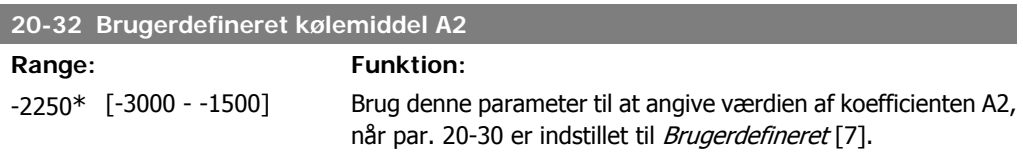

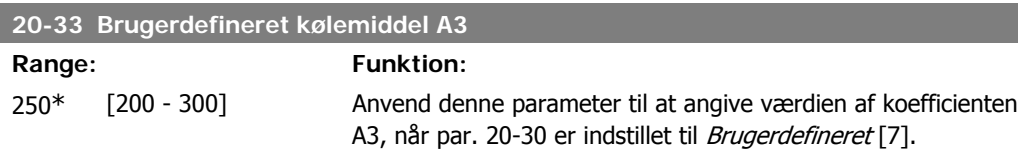

# **2.18.5. 20-7\* PID-Autooptimering**

Frekvensomformerens PID-lukket sløjfe-styreenhed (parametre 20-\*\* FC lukket sløjfe) kan autooptimeres, hvilket vil forenkle idriftsætning og spare tid. Samtidig sikrer den en nøjagtig justering af PID-styreenheden. I forbindelse med brug af autooptimering skal frekvensomformeren konfigureres til lukket sløjfe i par. 1-00 Konfigurationstilstand.

Et Grafisk betjeningspanel (LCP) skal bruges for at reagere på meddelelser under autooptimeringsrækkefølgen.

Frekvensomformeren går i autooptimeringstilstand ved aktivering af autooptimering i par. 20-75. LCP vil derefter instruere brugeren via vejledninger på skærmen.

Ventilatoren/pumpen startes ved at trykke på knappen [Auto On] på LCP og påføre et startsignal. Hastigheden justeres manuelt ved at trykke på navigationstasterne  $\Box$  eller  $\nabla$  på LCP til et niveau, hvor feedback vil være omkring systemsætpunktet.

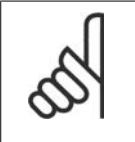

**NB!**

Når motorhastigheden manuelt justeres, er det ikke muligt at køre motoren ved maksimum- eller minimumhastighed på grund af behovet for at give motoren et trin opad i hastigheden under autooptimering.

PID-autooptimering fungerer ved introduktion af trinvise ændringer under drift ved stabil tilstand, hvorefter feedbacken overvåges. De krævede værdier for par. 20-93 PID-proportionalforstærkning og par. 20-94 PID-integrationstid udregnes på baggrund af feedbacksvaret. Par. 20-95 PIDdifferentieringstid indstilles til værdi 0 (nul). Par. 20-81 PID normal/inverteret styring fastsættes i løbet af optimeringsprocessen.

De beregnede værdier vises på LCP og brugeren kan bestemme, hvorvidt de skal accepteres eller afvises. Når de er blevet accepteret, vil værdierne blive skrevet til de relevante parametre og autooptimeringstilstand bliver deaktiveret i par. 20-75. Afhængigt af det system, der bliver styret, kan det tage flere minutter at udføre autooptimeringen.

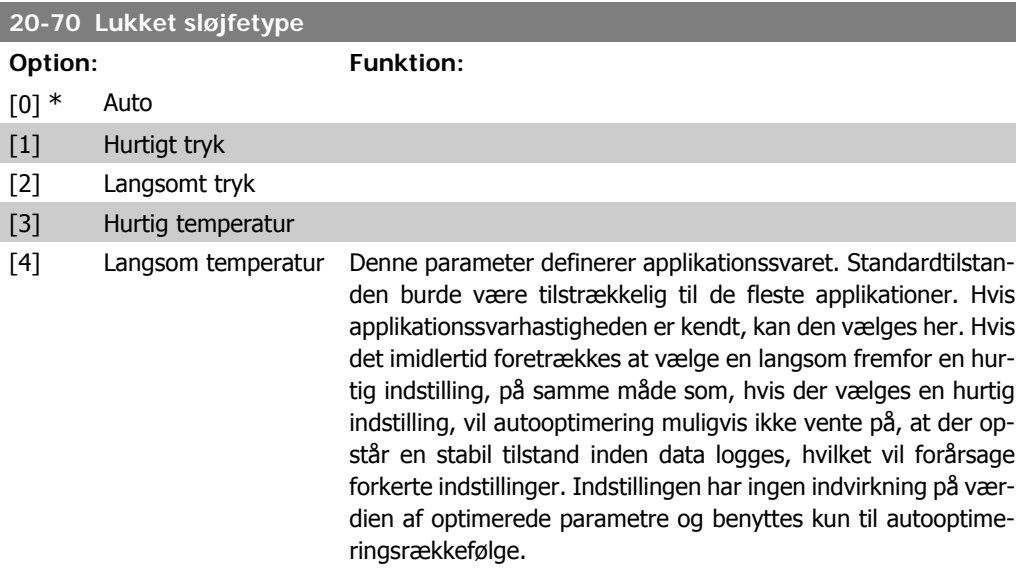

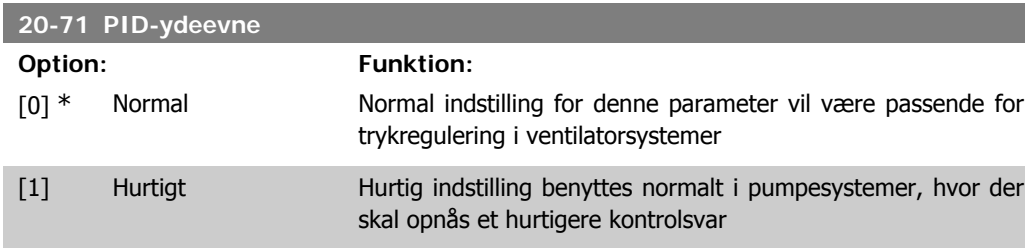

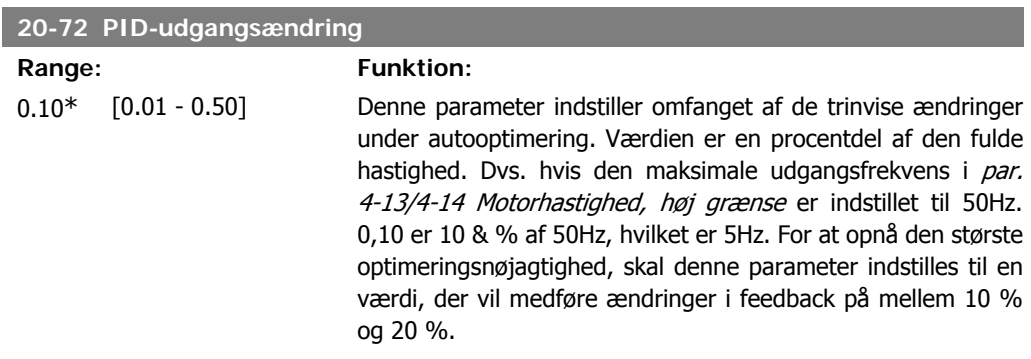

#### **20-73 Minimumfeedbackniveau**

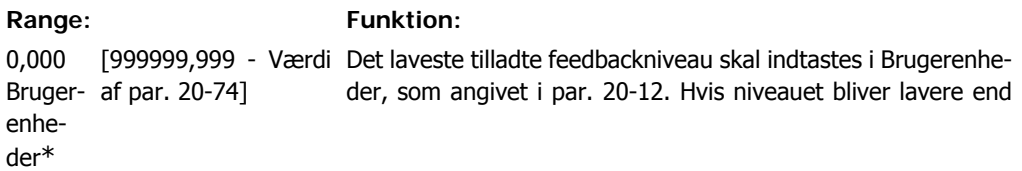

par. 20-73, vil autooptimering blive afbrudt, og en fejlmeddelelse vil blive vist på LCP.

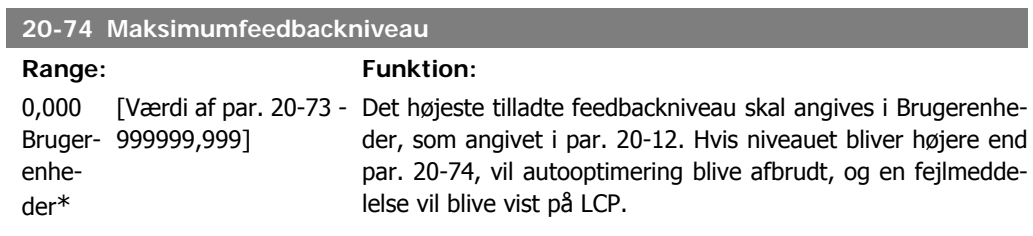

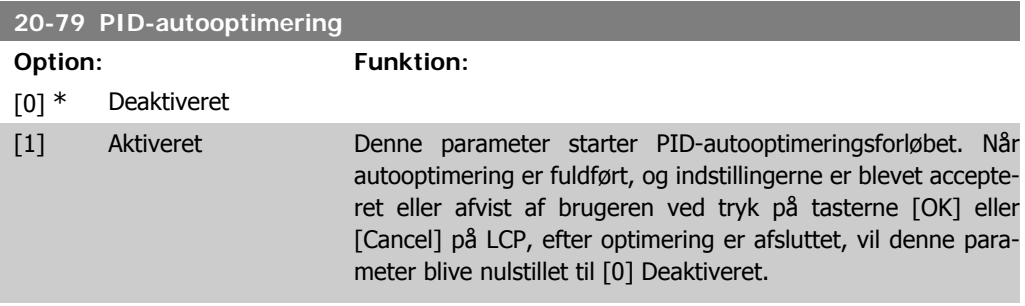

# **2.18.6. 20-8\* Basisindstillinger**

Denne parametergruppe bruges til at konfigurere basisdriften på frekvensomformerens PID-styreenhed, herunder bl.a. hvordan den skal reagere på feedback, der ligger over eller under sætpunktet, den hastighed, hvorved den begynder at arbejde, og hvornår den skal angive, at systemet har nået sætpunktet.

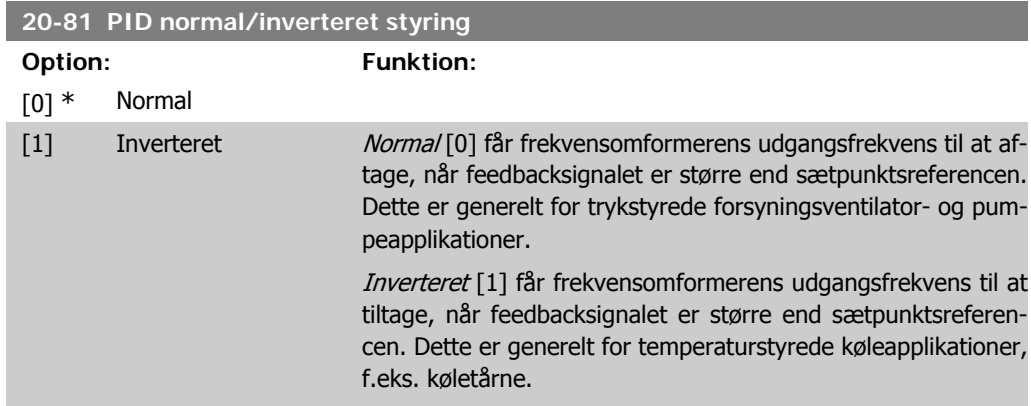

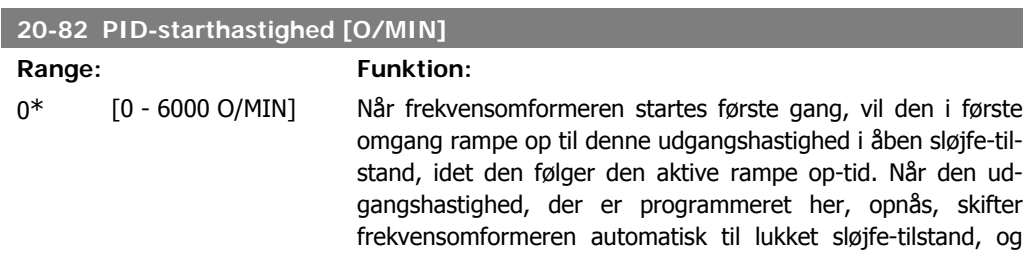

PID-styreenheden begynder at arbejde. Dette er nyttigt i applikationer, hvor den drevne belastning indledningsvis skal accelerere hurtigt til en minimumshastighed, når den startes.

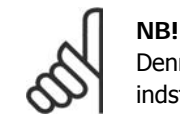

Denne parameter er kun synlig, hvis par. 0-02 er indstillet til [0], O/MIN.

#### **20-83 PID-starthastighed [Hz] Range: Funktion:** 0 Hz\* [0 - par. 4-14 Hz] Når frekvensomformeren startes første gang, ramper den indledningsvis op til denne udgangsfrekvens i åben sløjfe-tilstand, idet den følger den aktive rampe op-tid. Når den udgangsfrekvens, der er programmeret her, opnås, skifter frekvensomformeren automatisk til lukket sløjfe-tilstand, og PID-styreenheden begynder at arbejde. Dette er nyttigt i applikationer, hvor den drevne belastning indledningsvis skal accelerere hurtigt til en minimumshastighed, når den startes. **NB!** Denne parameter er kun synlig, hvis par. 0-02 er indstillet til [1], Hz.

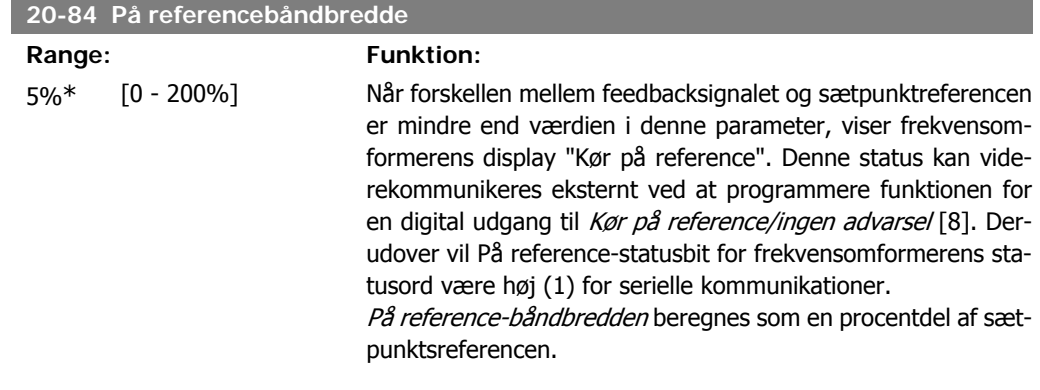

# **2.18.7. 20-9\* PID-regulering**

Denne gruppe giver mulighed for manuel justering af denne PID-styreenhed. Ved justering af PIDstyreenhedens parametre kan styringseffektiviteten evt. forbedres. Se afsnittet **PID** i VLT® HVAC Drive Design Guide, MG.11.Bx.yy for retningslinjer for justering af PID-reguleringsparametre.

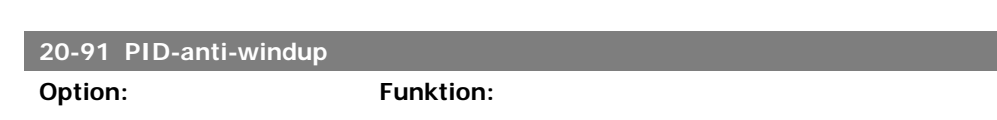

[0] Deaktiveret

**2**

**2**

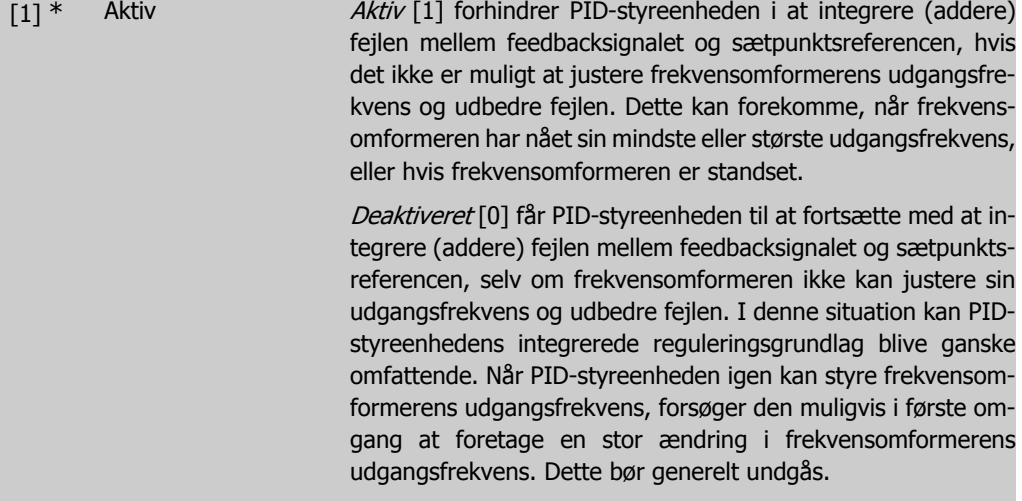

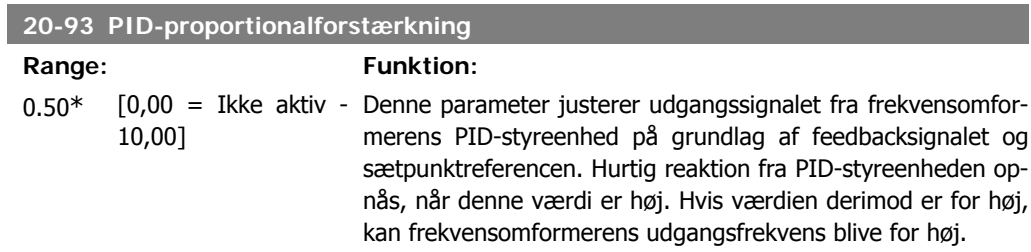

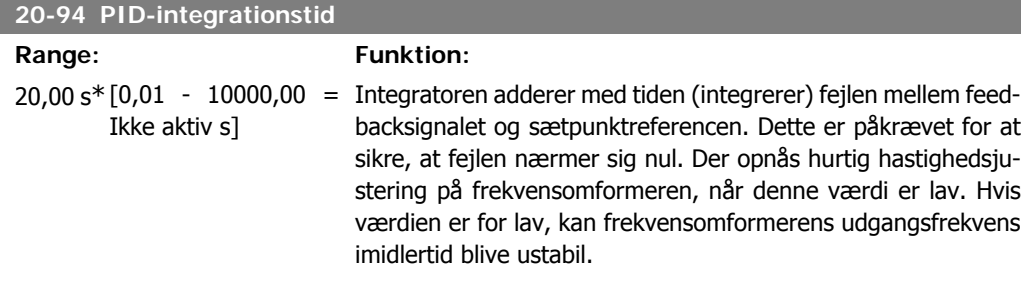

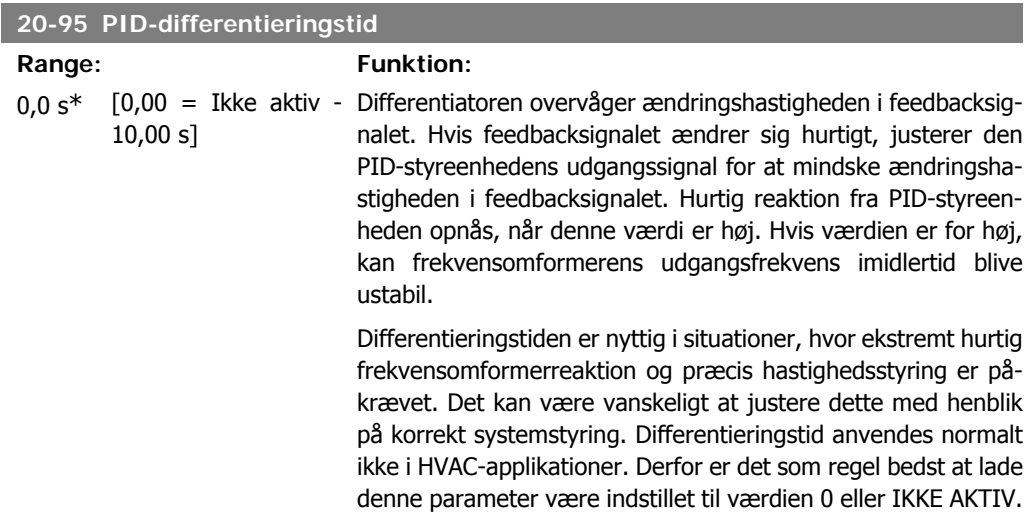

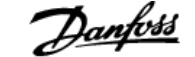

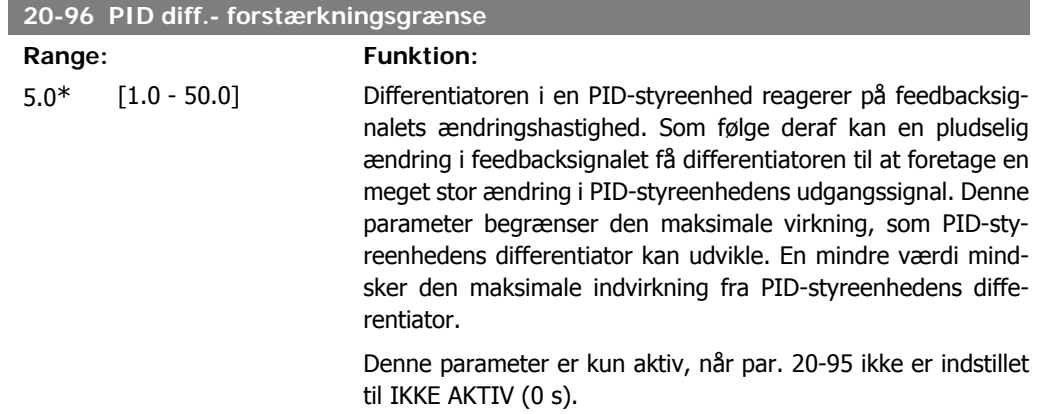

# **2.19. Hovedmenu - Udvidet lukket sløjfe - FC 100 - Gruppe 21**

# **2.19.1. 21-\*\* Udvidet lukket sløjfe**

FC102 giver mulighed for 3 udvidet lukket sløjfe PID-styreenheder ud over PID-styreenheden. Disse kan konfigureres uafhængig af hinanden til styring af enten eksterne aktuatorer (ventiler, dæmpere osv.) eller bruges sammen med den interne PID-styreenhed til at forbedre de dynamiske reaktioner på ændringer i sætpunkter eller belastningsforstyrrelser.

Udvidet lukket sløjfe PID-styreenhederne kan forbindes indbyrdes eller sluttes til PID lukket sløjfestyreenheden, så der etableres en dobbeltsløjfekonfiguration.

Hvis der skal styres en modulerende enhed (f.eks. en ventilmotor), skal dette være en positionsservo med indbygget elektronik, der kan arbejde med et styresignal på enten 0-10 V- eller 0/4-20 mA. Den analoge udgang klemme 42 eller X30/8 (kræver et generelt I/O-modul MCB101, der fås som tilbehør) kan bruges til dette formål ved at vælge en af optionerne [113]-[115] eller [143-145] Udv. lukket sløjfe 1-3, i par. 6-50, Klemme 42 Udgang eller par. 6-60, Klemme X30/8 Udgang.

# **2.19.2. 21-0\* Udvidet LS-autooptimering**

PID-reguleringer til udvidet lukket sløjfe (par 21-\*\* Ekst. lukket sløjfe) kan blive autooptimeret, hvilket vil forenkle idriftsætning og spare tid. Samtidig sikrer den en nøjagtig justering af PIDstyreenheden.

For at benytte PID-autooptimering er det nødvendigt, at den relevante udvidede PID-styreenhed er blevet konfigureret til applikationen.

Et Grafisk betjeningspanel (LCP) skal bruges for at reagere på meddelelser under autooptimeringsrækkefølgen.

Den relevante PID-styreenhed går i autooptimeringstilstand ved aktivering af autooptimering i par. 21-09. LCP vil derefter instruere brugeren via vejledninger på skærmen.

PID-autooptimering fungerer ved introduktion af trinvise ændringer, hvorefter feedbacken overvåges. De krævede værdier for PID-proportionalforstærkning par. 21-21, for EXT CL 1, par. 21-41 for EXT CL 2 og par. 21-61 for EXT CL 3 og Integrationstid, par. 21-22 for EXT CL 1, par. 21-42 for EXT CL 2 og par. 21-62 for EXT CL3 beregnes på baggrund af feedbacksvaret. PID-differentieringstid, par. 21-23 for EXT CL 1, par. 21-43 for EXT CL 2 og par. 21-63 for EXT CL 3 indstilles til værdi 0 (zero). Normal/inverteret par. 21-20 for EXT CL 1, par. 21-40 for EXT CL 2 og par 21-60 for EXT CL 3 bestemmes i løbet af optimeringsprocessen.

De beregnede værdier vises på LCP og brugeren kan bestemme, hvorvidt de skal accepteres eller afvises. Når de er blevet accepteret, vil værdierne blive skrevet til de relevante parametre, og PIDautooptimeringstilstand bliver deaktiveret i par. 21-09. Afhængig af det system, der bliver styret, kan det tage flere minutter at udføre PID-autooptimeringen.

For høj feedback sensorstøj fjernes ved brug af indgangsfilter (parametergrupper 6\*, 5.5\* og 26\*, Klemme xx filtertidskonstant/pulsfiltertidskonstant xx), før PID-autooptimering aktiveres.

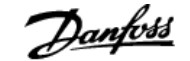

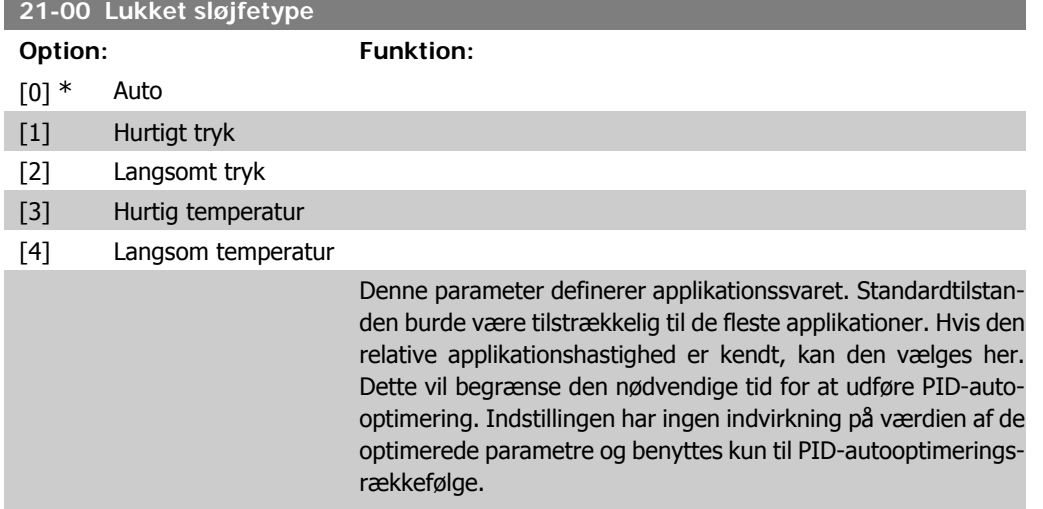

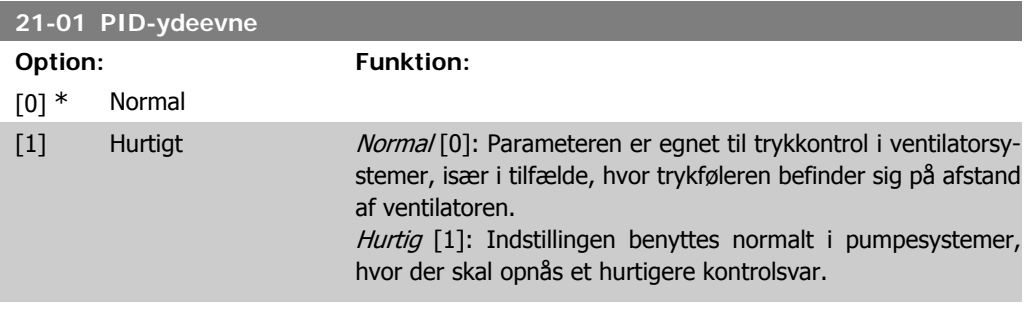

#### **21-02 PID-udgangsændring**

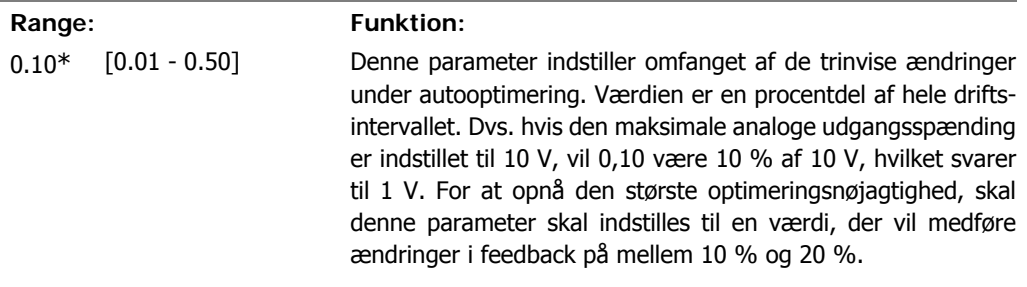

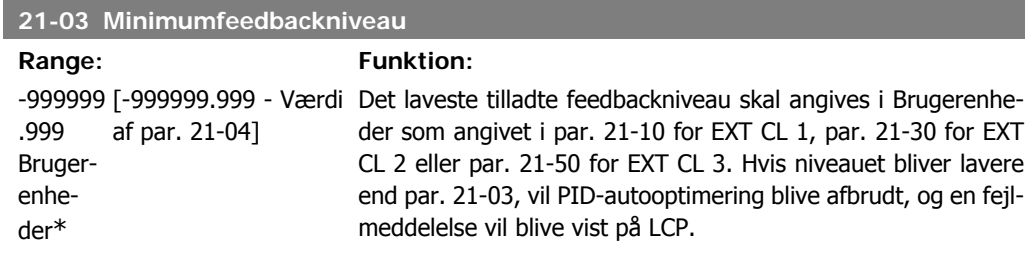

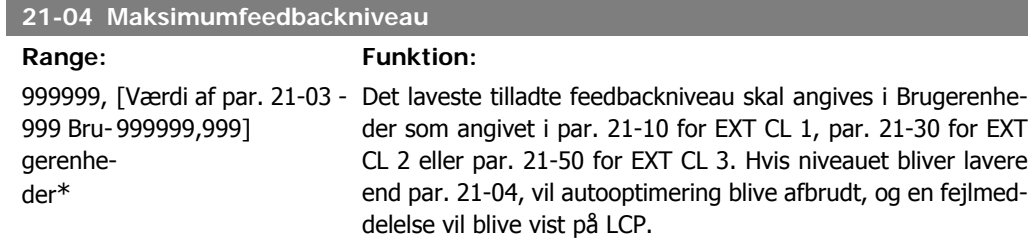

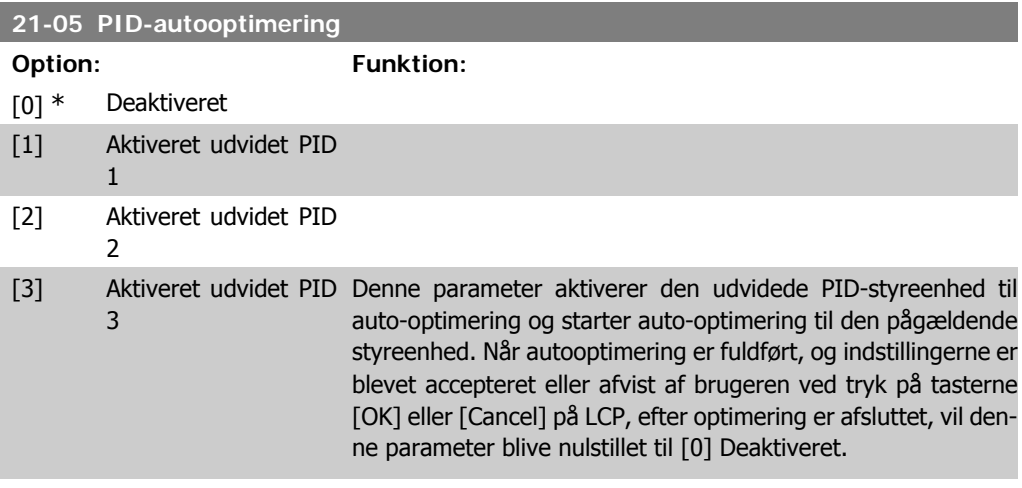

# **2.19.3. 21-1\* Lukket sløjfe 1 Ref/Feedback**

Konfigurerer udvidet lukket sløjfe 1-styreenhedsreference og -feedback.

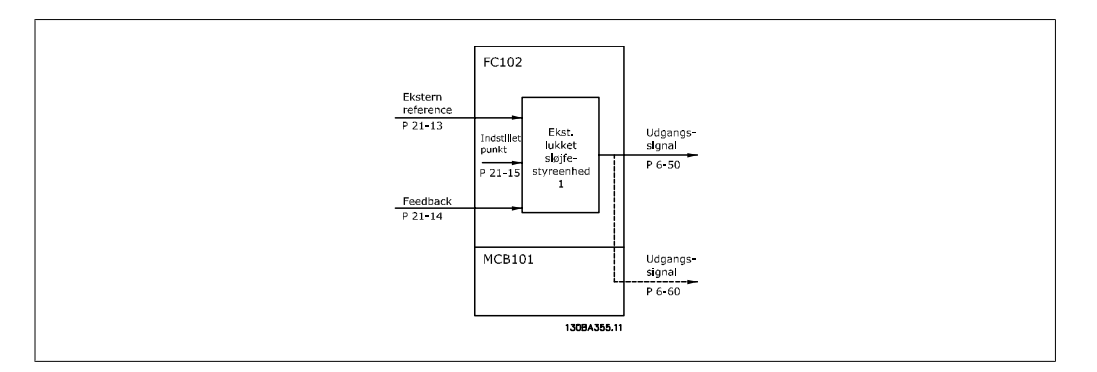

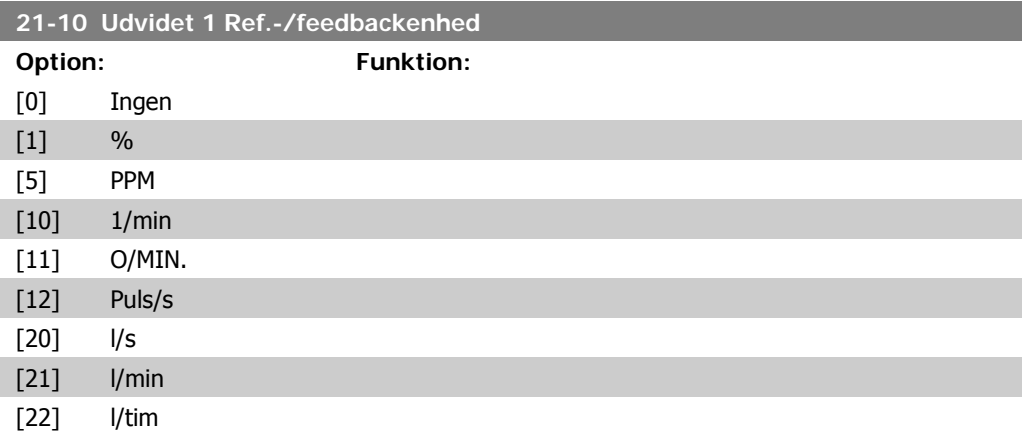

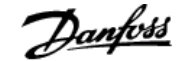

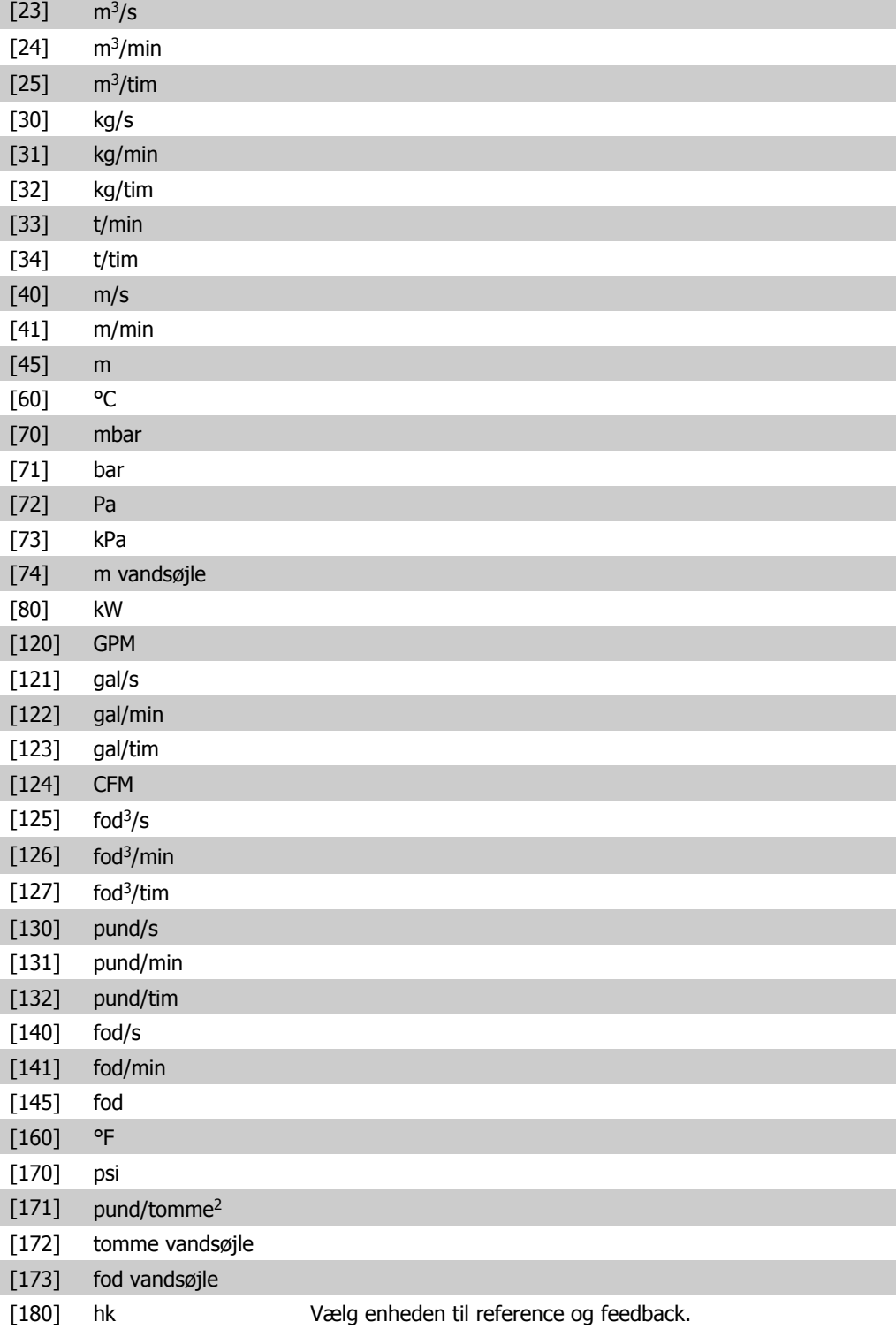

#### **21-11 Udvidet 1-minimumreference**

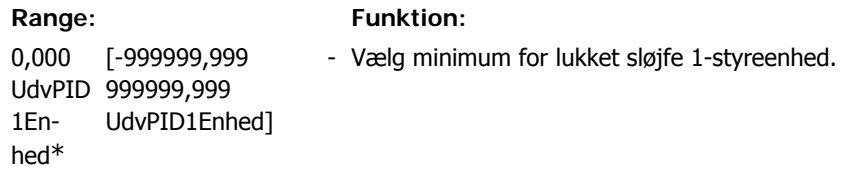

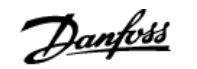

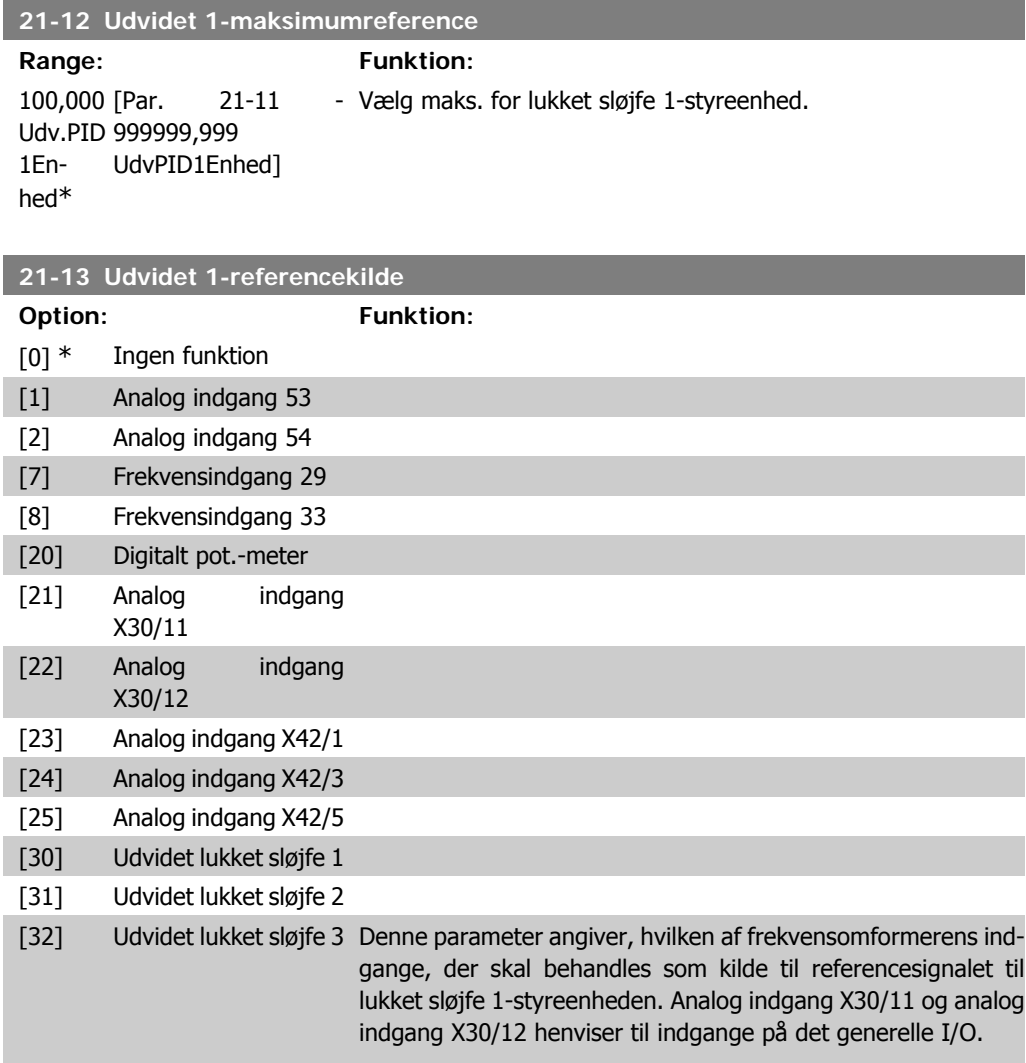

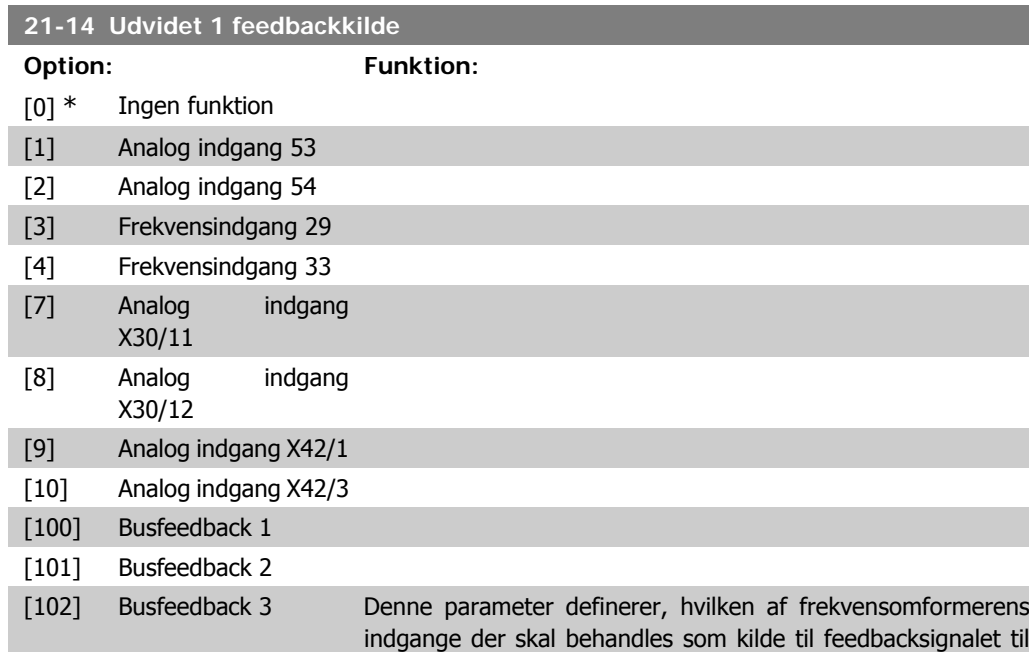

**2**

lukket sløjfe 1-styreenheden. Analog indgang X30/11 og analog indgang X30/12 henviser til indgange på det generelle I/O.

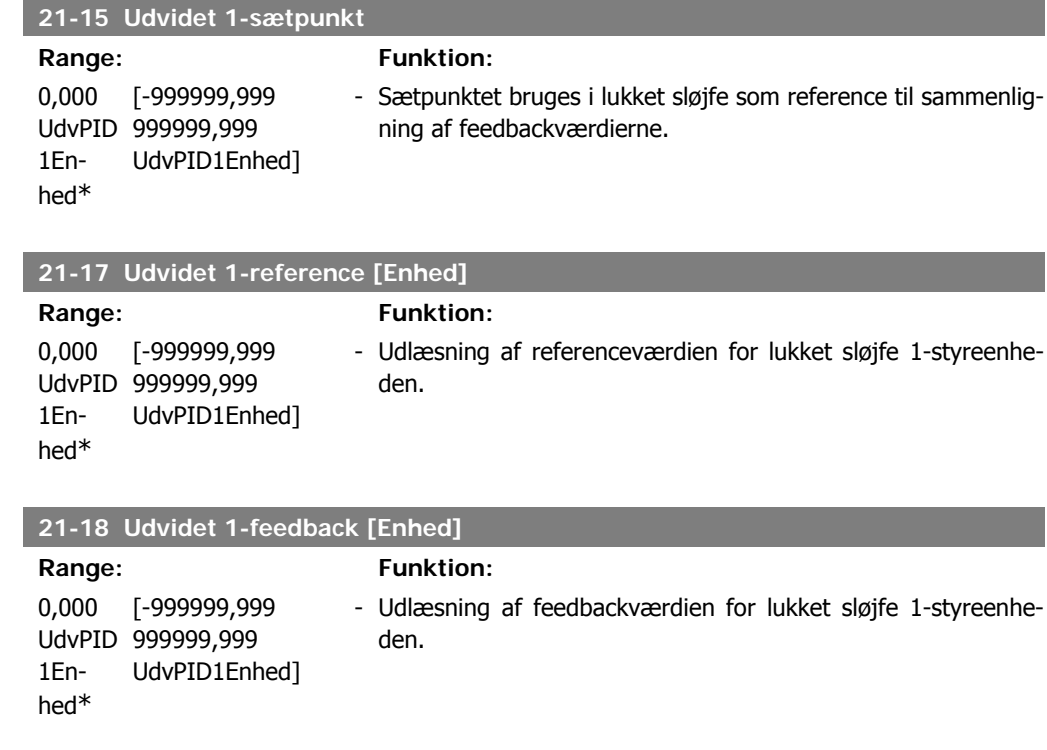

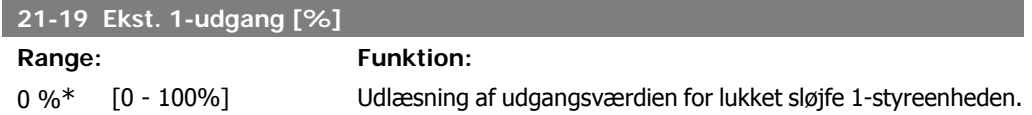

# **2.19.4. 21-2\* Lukket sløjfe 1 PID**

Konfigurerer lukket sløjfe 1 PID-styreenheden.

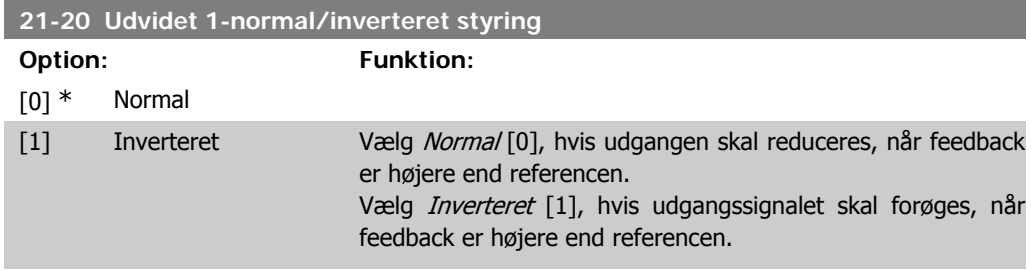

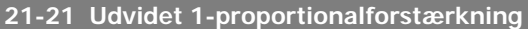

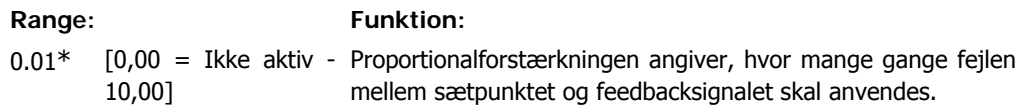

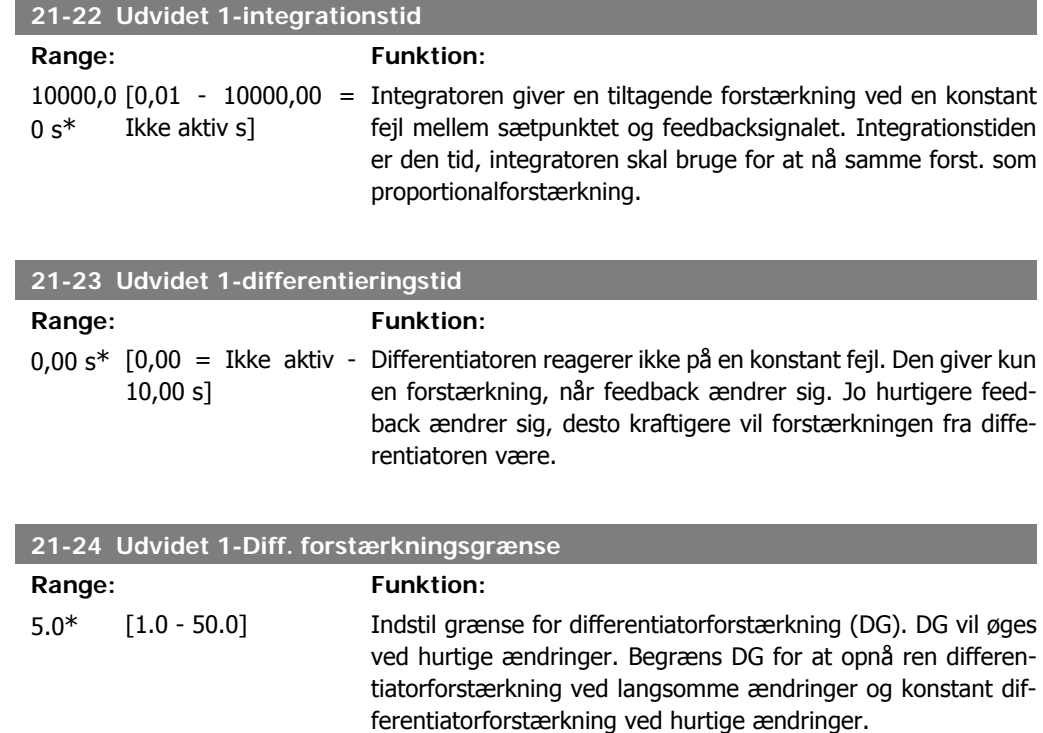

# **2.19.5. 21-3\* Lukket sløjfe 2 reference/feedback**

Konfigurerer udvidet lukket sløjfe 2-styreenhedsreference og -feedback.

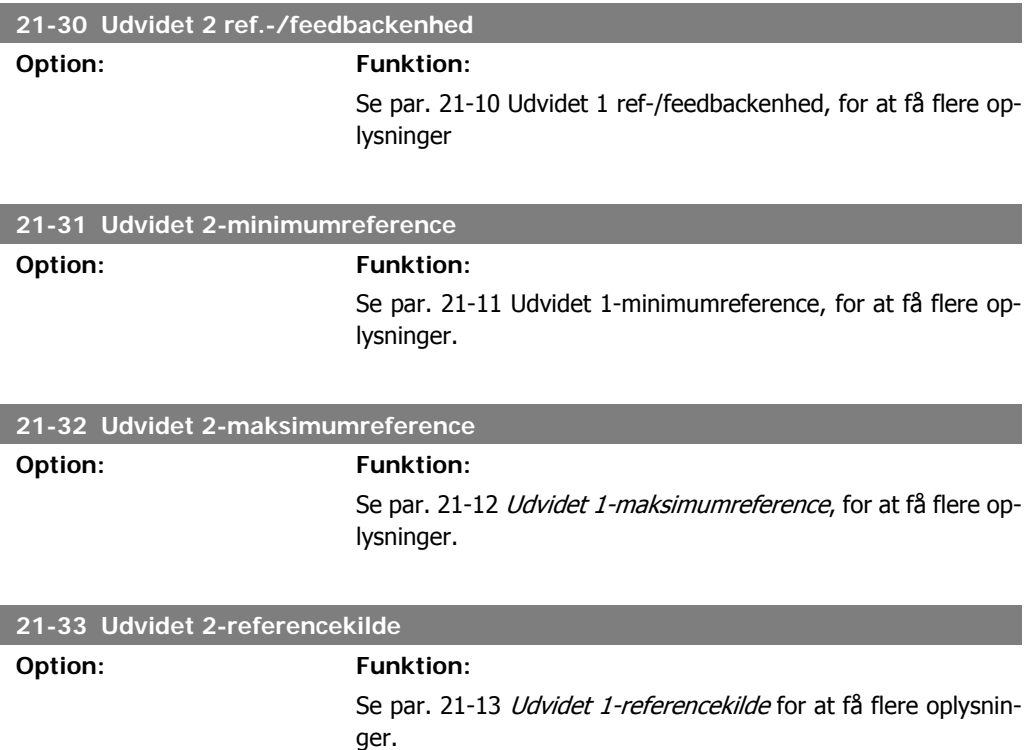

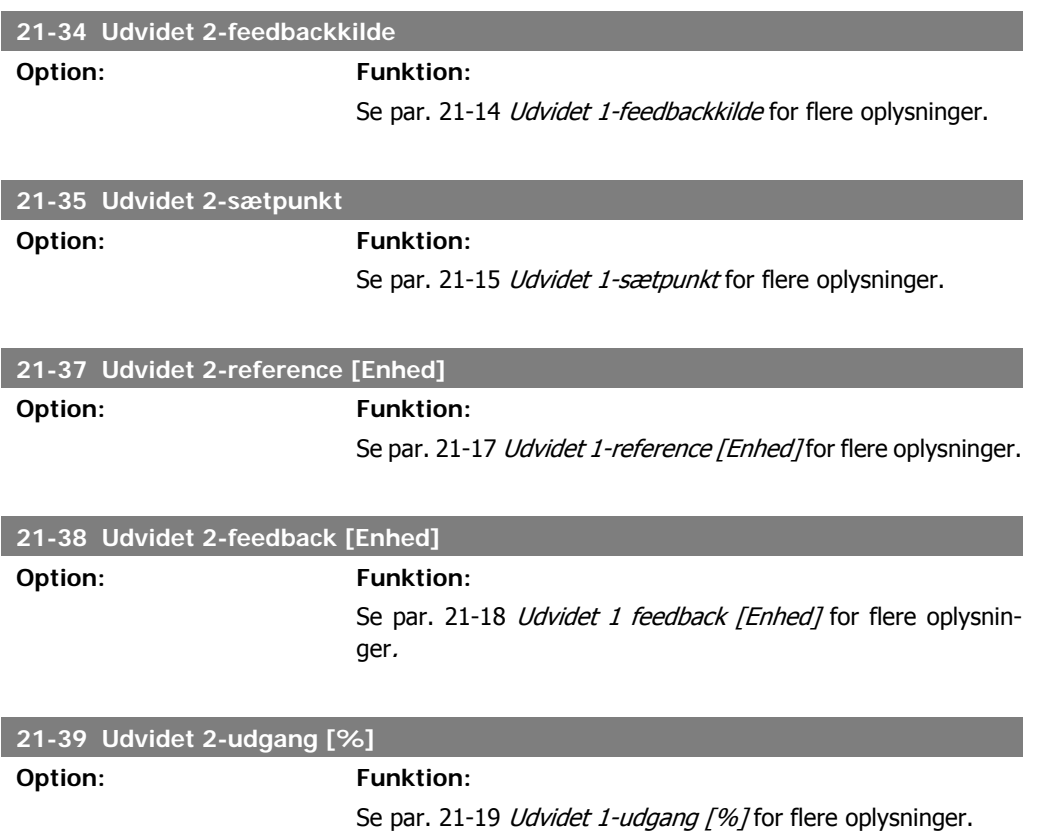

# **2.19.6. 21-4\* Lukket sløjfe 2 PID**

Konfigurerer lukket sløjfe 2 PID-styreenheden.

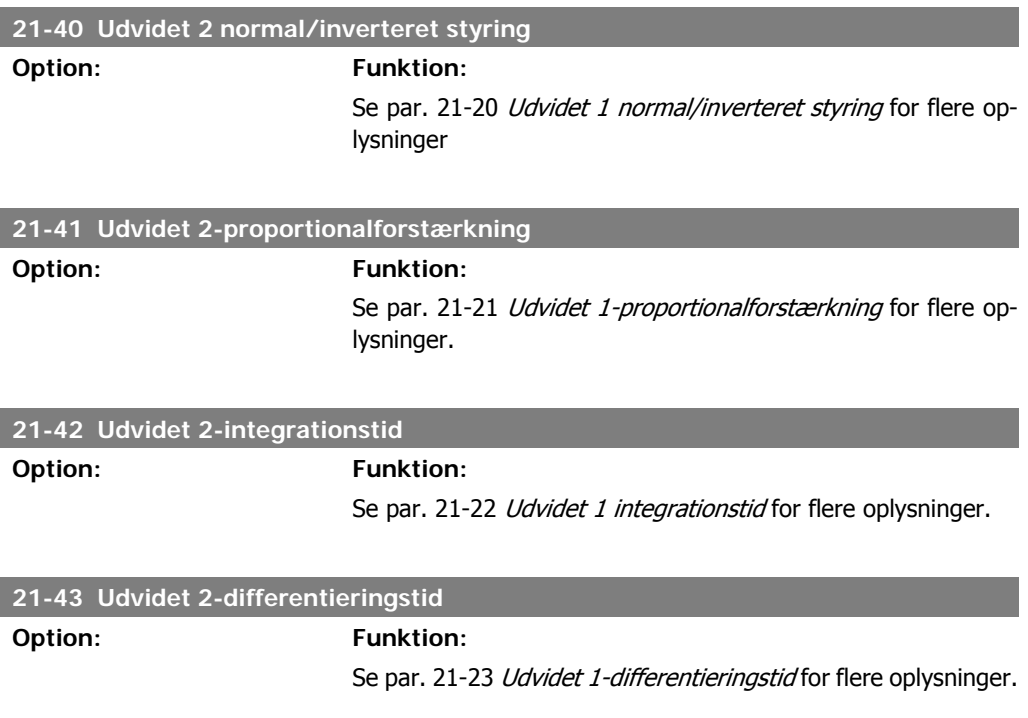

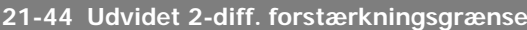

**Option: Funktion:**

Se par. 21-24 Udvidet 1-diff. forstærkningsgrænse for flere oplysninger.

# **2.19.7. 21-5\* Lukket sløjfe 3-ref./feedback**

Konfigurerer udvidet lukket sløjfe 3-styreenhedsreference og -feedback.

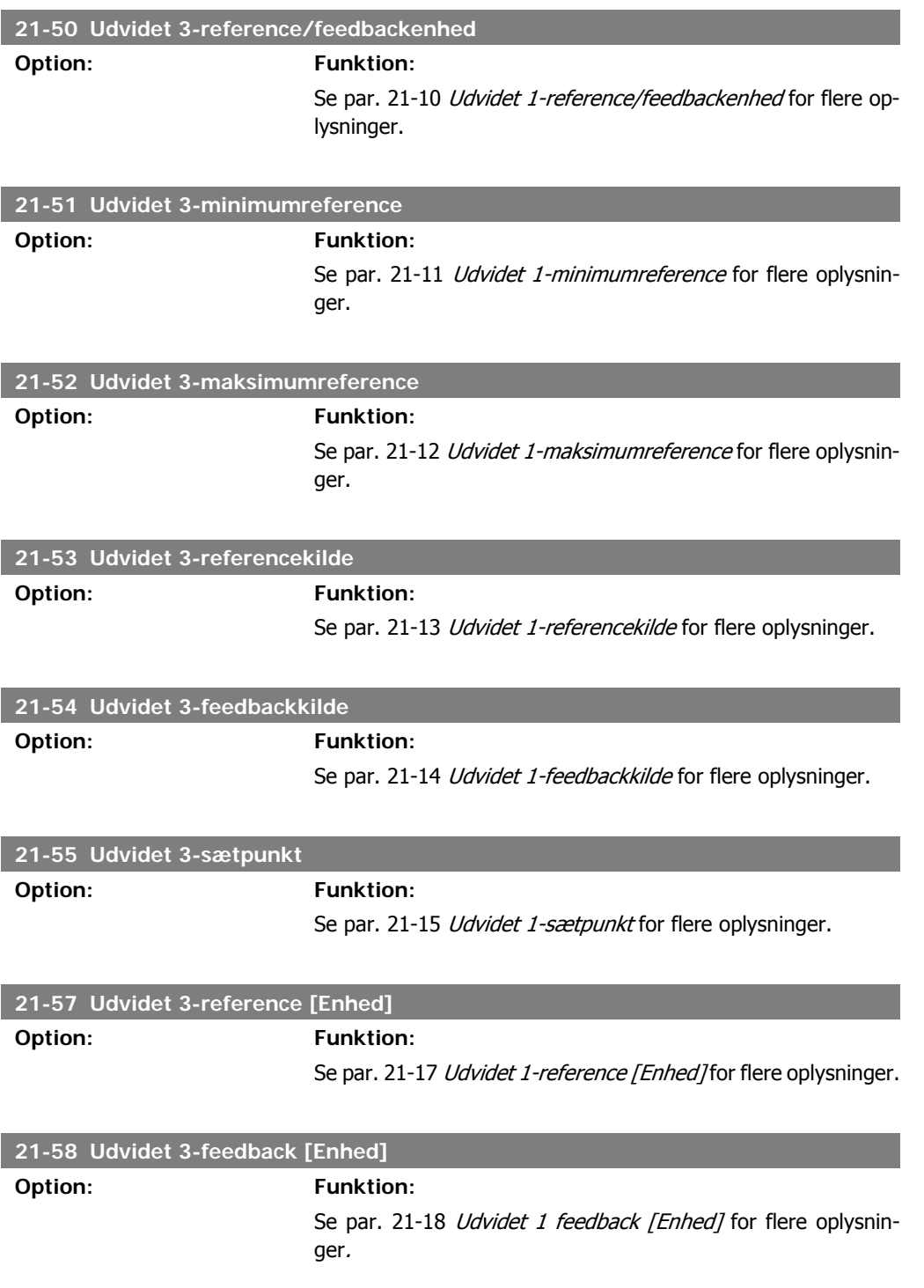

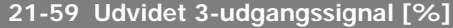

**Option: Funktion:**

Se par. 21-19 Udvidet 1-udgang [%] for flere oplysninger.

# **2.19.8. 21-6\* Lukket sløjfe 3-PID**

Konfigurerer lukket sløjfe 3 PID-styreenheden.

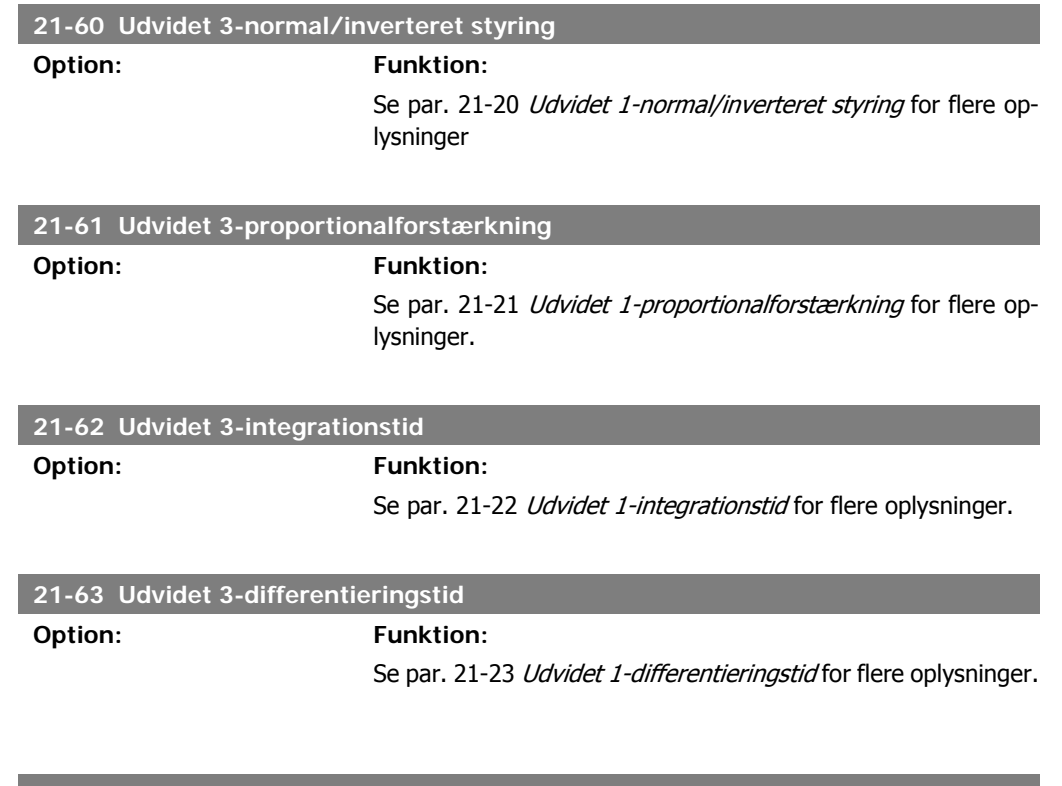

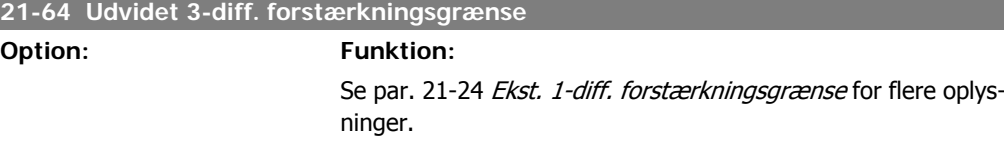

# **2.20. Hovedmenu - Applikationsfunktioner - FC 100 - Gruppe 22**

Denne gruppe indeholder de parametre, der bruges til overvågning af HVAC-applikationer.

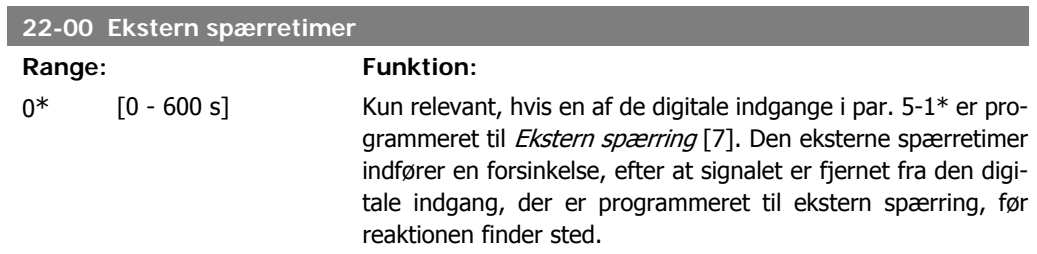

# **2.20.1. 22-2\* No Flow-registrering**

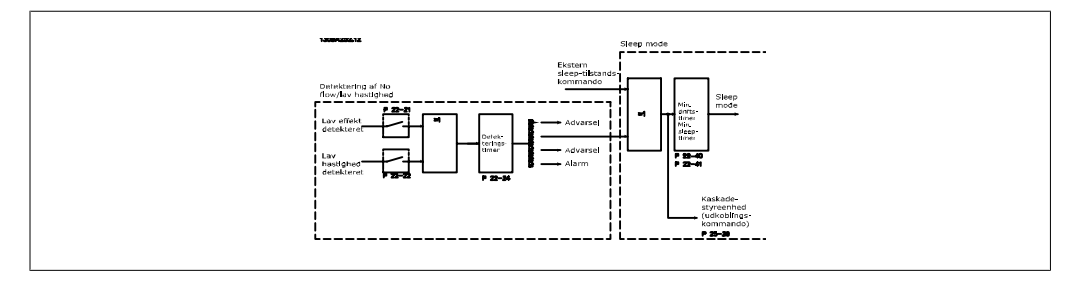

VLT HVAC Drive indeholder funktioner til registrering af, hvorvidt systemets belastningsbetingelser tillader standsning af motoren:

\*Registrering af lav effekt

\*Registrering af lav hastighed

Et af disse signaler skal være aktivt i et fastlagt tidsrum (No flow-forsinkelse par. 22-24), før den valgte handling finder sted. De mulige handlinger omfatter (par. 22-23): Ingen handling, Advarsel, Alarm, Sleep mode.

#### No Flow-registrering:

Denne funktion bruges til at registrere en No Flow-situation i pumpesystemer, hvor samtlige ventiler kan lukkes. Kan bruges både i forbindelse med styring med den integrerede PI-styreenhed i VLT HVAC Drive og med en ekstern PI-styreenhed. Den faktiske konfiguration skal programmeres i par. 1-00 Konfigurationstilstand.

Konfigurationstilstand for

- **-** Integreret PI-styreenhed: lukket sløjfe
- **-** Ekstern PI-styreenhed: åben sløjfe

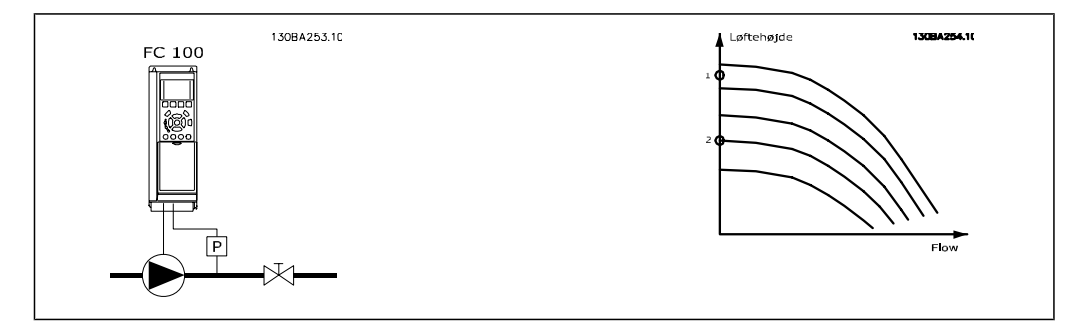

No Flow-registrering er baseret på måling af hastighed og effekt. Ved en given hastighed vil frekvensomformeren beregne effekten ved no flow.

Denne sammenhæng er baseret på justering af to sæt hastigheder og tilknyttet effekt ved No Flow. Ved at overvåge effekten er det muligt at registrere No Flow-tilstande i systemer med svingende sugetryk, eller hvor pumpen har en flad karakteristik imod lav hastighed.

De to datasæt skal være baseret på målinger af effekt ved ca. 50 % og 85 % af den maksimale hastighed med ventilen eller ventilerne lukket. Dataene programmeres i par. 22-3\*. Det er også muligt at køre en Lav effekt auto-opsætning (par. 22-20), som automatisk gennemgår idriftsætningsprocessen, og som også automatisk lagrer de målte data. Frekvensomformeren skal være indstillet til Åben sløjfe i par. 1-00 *Konfigurationstilstand*, når den automatiske opsætning gennemføres (Se No Flow-justering par. 22-3\*).

Hvis den integrerede PI-styreenhed skal anvendes, skal der gennemføres No Flowjustering, før PI-styreenhedens parametre indstilles!

#### Registrering af lav hastighed:

Registrering af lav hastighed afgiver et signal, hvis motoren kører med min. hastighed som defineret i par. 4-11 eller 4-12, Motor, lav grænse. Handlingerne svarer til No Flow-registrering (individuel udvælgelse er ikke mulig).

Brugen af registrering af lav hastighed begrænser sig ikke til systemer med No Flow-situationer, men kan også finde sted i systemer, hvor drift med min.-hastighed muliggør standsning af motoren, indtil belastningen kræver en hastighed, som overstiger min.-hastigheden, f.eks. systemer med ventilatorer og kompressorer.

> I pumpesystemer skal det sikres, at mindstehastigheden i par. 4-11 eller 4-12 er sat tilstrækkeligt højt med henblik på registreringen, da pumpen kan køre med ganske høj hastighed, selv om ventilerne er lukkede.

#### Tør pumpe-registrering:

No Flow-registrering kan også bruges til at konstatere, om pumpen er løbet tør (lavt strømforbrug, høj hastighed). Kan anvendes både sammen med den integrerede PI-styreenhed og en ekstern PI-styreenhed.

Betingelsen for Tør pumpe-signalet:

**-** Strømforbrug under No Flow-niveauet

og

**-** Pumpen kører med maks. hastighed eller maks. reference åben sløjfe, afhængigt af hvad der er lavest.

Signalet skal være aktivt i et defineret tidsrum (Tør pumpe-forsinkelse par. 22-27), før den valgte handling finder sted.

Mulige handlinger, der kan vælges (par. 22-26):

- **-** Advarsel
- **-** Alarm

No Flow-registrering skal være aktiveret (par. 22-23 No Flow-funktion) og idriftsat (par. 22-3\* Ingen effektjustering).

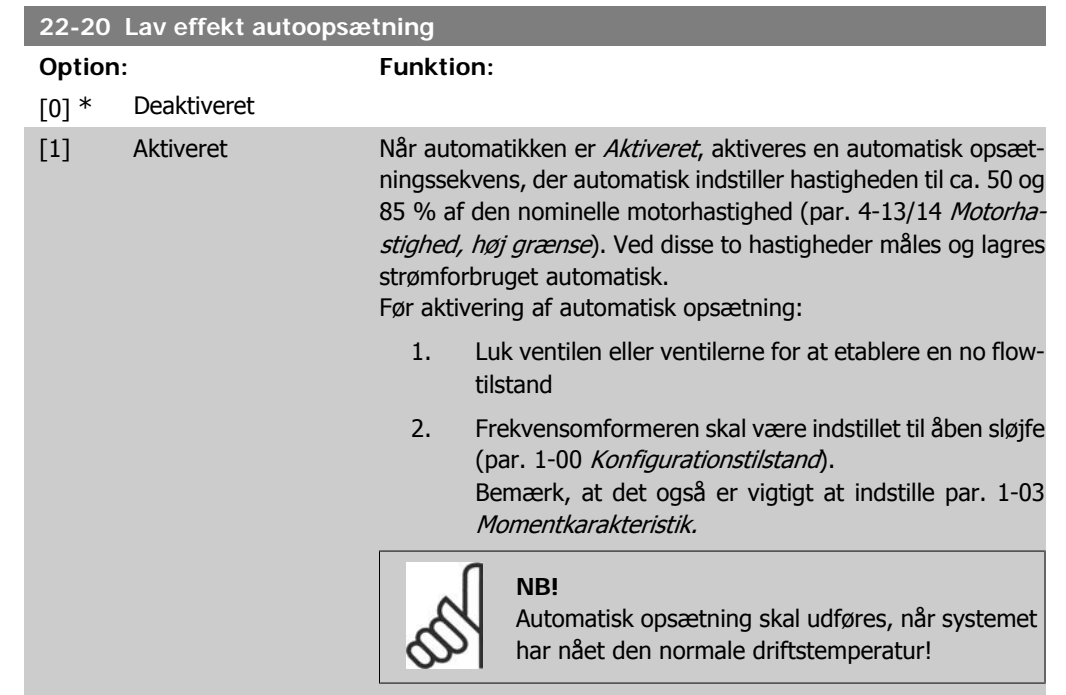

# **NB!**

Det er vigtigt at par. 4-13/14 Motorhastighed, høj grænse er indstillet motorens maks. driftshastighed!

Det er vigtigt at gennemføre den automatiske opsætning, før den integrerede PI-styreenhed konfigureres, da indstillingerne nulstilles ved skift til åben sløjfe i par. 1-00, Konfigurationstilstand.

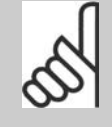

#### **NB!**

Udfør justeringen med de samme indstillinger i Momentkarakteristik, par. 1-03 som for driften efter justeringen.

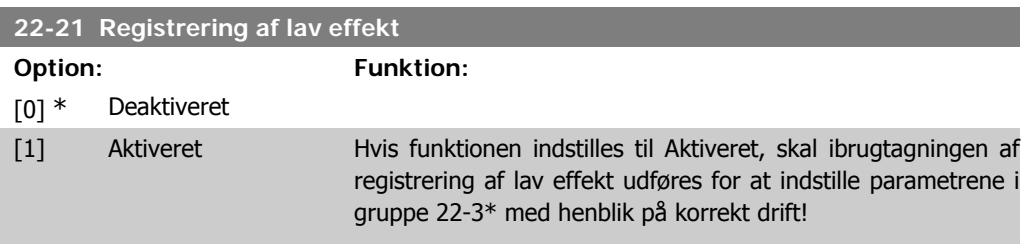

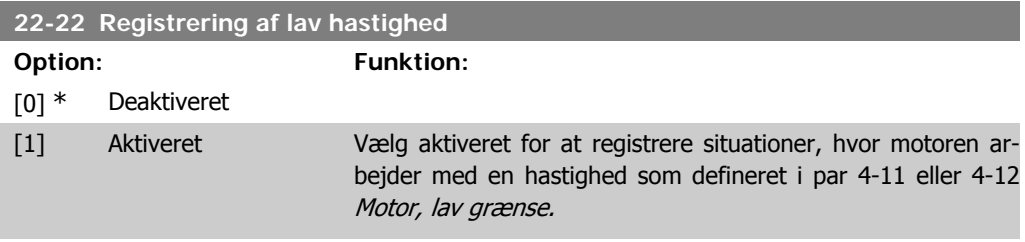

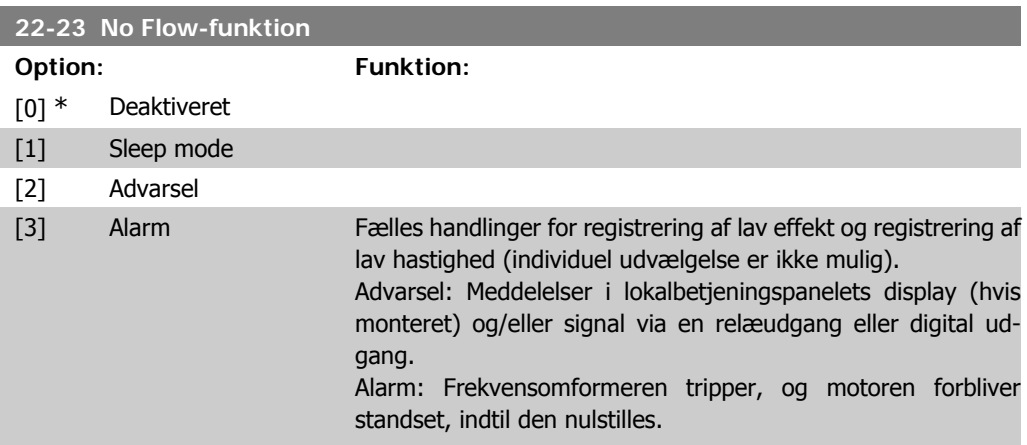

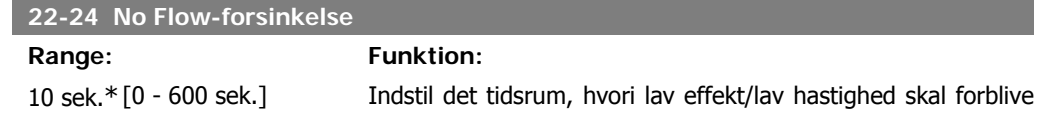

registreret for at aktivere handlingssignalet. Hvis registreringen forsvinder, før timeren udløber, nulstilles timeren.

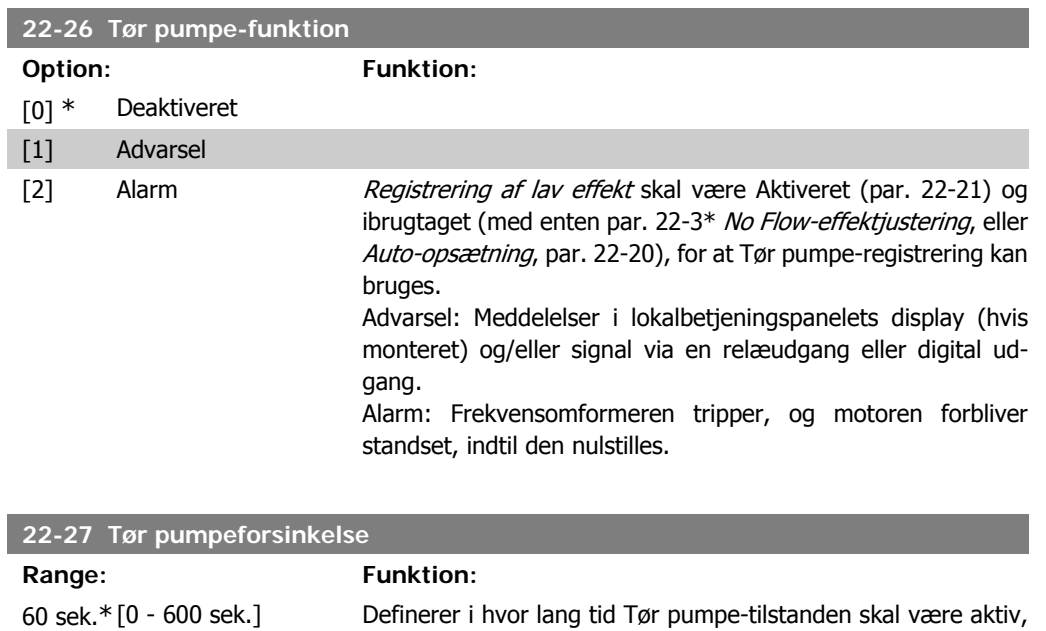

# **2.20.2. 22-3\* No Flow-effektregulering**

Reguleringssekvens, hvis der ikke vælges Auto-opsætning i par. 22-20:

- 1. Luk hovedventilen for at afbryde gennemstrømningen
- 2. Kør med motoren, indtil systemet har nået normal driftstemperatur
- 3. Tryk på Hand On-knappen på LCP-betjeningspanelet, og juster hastigheden til ca. 85 % af den nominelle hastighed. Noter den præcise hastighed

før der aktiveres en advarsel eller alarm

- 4. Aflæs effektforbruget, enten ved at kontrollere den faktiske strøm i datalinjen i LCPbetjeningspanelet eller ved at kalde par. 16-10 eller 16-11 Strøm, i hovedmenuen. Noter effektudlæsningen
- 5. Juster hastigheden til ca. 50 % af den nominelle hastighed. Noter den præcise hastighed
- 6. Aflæs effektforbruget, enten ved at kontrollere den faktiske strøm i datalinjen i LCPbetjeningspanelet eller ved at kalde par. 16-10 eller 16-11 Strøm, i hovedmenuen. Noter effektudlæsningen
- 7. Programmer de benyttede hastigheder i par. 22-32/22-33 og par. 22-36/37
- 8. Programmer de tilknyttede effektværdier i par. 22-34/35 og par. 22-38/22-39
- 9. Skift tilbage ved hjælp af Auto On eller Off

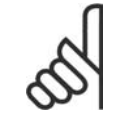

**NB!**

Indstil par. 1-03 Momentkarakteristik, før justeringen finder sted.

#### **22-30 No Flow-effekt**

Range: Funktion:

[Afhænger af den re-Udlæsning af den beregnede No Flow-effekt ved faktisk hastiggistrerede effektstør-hed. Hvis effekten falder til displayværdien, vil frekvensomforrelse ved No Flow] meren betragte situationen som en No Flow-situation.

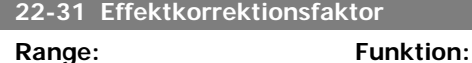

100% [1-400%] Foretag korrektioner af den beregnede effekt ved No Flow-registrering (se par. 22-30).

Hvis No Flow registreres, skal indstillingen forøges til over 100%. Hvis No Flow imidlertid ikke registreres, skal indstillingen mindskes.

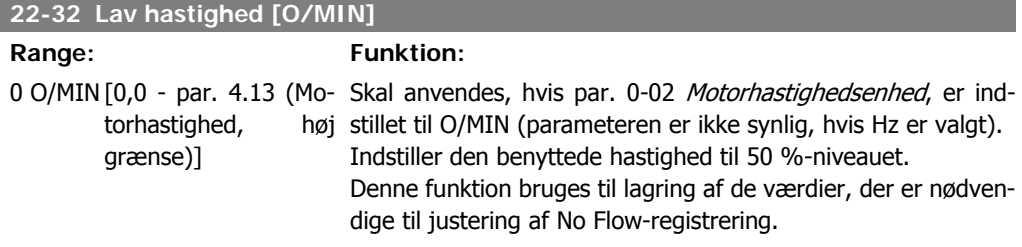

#### **22-33 Lav hastighed [Hz]**

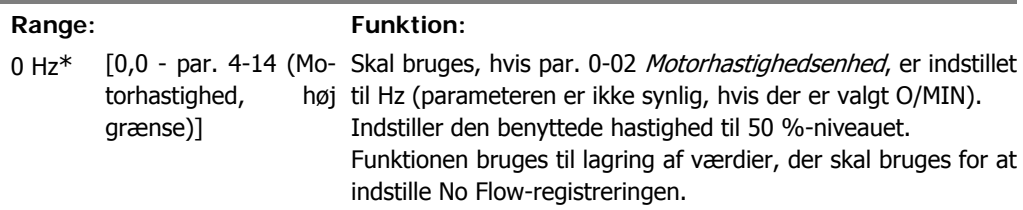

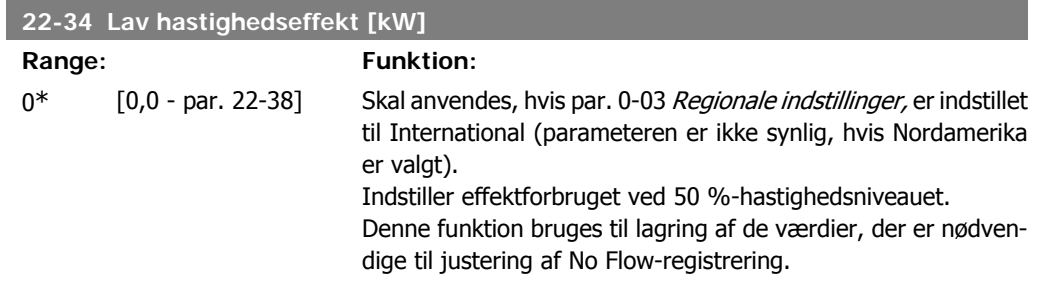

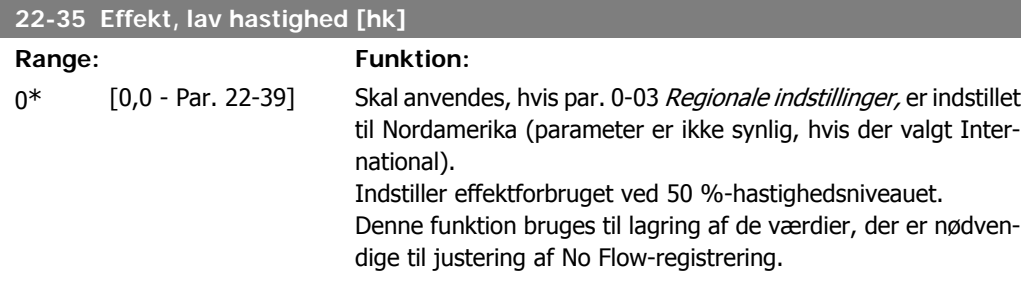

**2**
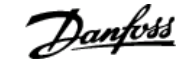

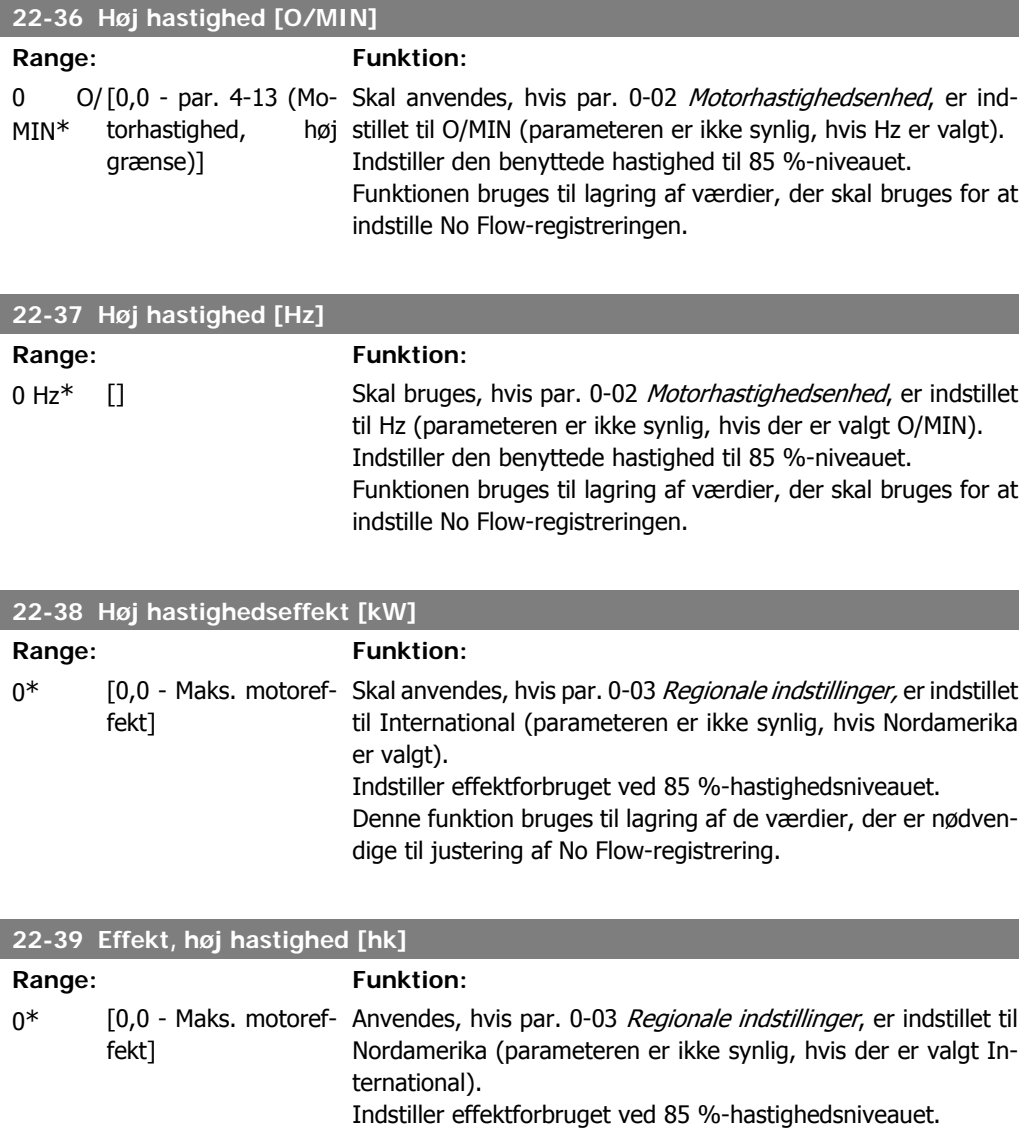

## **2.20.3. 22-4\* Sleep mode**

Hvis belastningen på systemet muliggør standsning af motoren, og belastningen overvåges, kan motoren standses ved at aktivere funktionen Sleep mode. Dette er ikke en normal Stop-kommando. Motoren rampes ned til 0 O/MIN, og den magnetiseres ikke længere. I sleep mode overvåges bestemte tilstande for at finde ud af, hvornår der igen er belastning på systemet.

dige til justering af No Flow-registrering.

Denne funktion bruges til lagring af de værdier, der er nødven-

Sleep mode kan aktiveres enten via Registrering af lav effekt/registrering af lav hastighed (skal programmeres via parametrene for Registrering af lav effekt, se signal-flow-diagrammet i parametergruppe 22-2\*, No Flow-detection) eller via et eksternt signal påført en af de digitale indgange (skal programmeres via parametrene til konfiguration af de digitale indgange, par.  $5\text{-}1^*$ valg af sleep mode).

Denne handling finder sted ved en fremkant for det påførte eksterne signal med det formål at anvende en elektromekanisk flowswitch til at registrere en No Flow-tilstand og aktivere sleep mode (i modsat fald vil frekvensomformeren aldrig gå ud af sleep mode igen, fordi signalet ville være fast tilsluttet).

Hvis par. 25-26, *Udkobling ved No Flow*, er indstillet til Aktiveret (se den separate VLT<sup>®</sup> HVAC Drive Programming guide, MG.11.Cx.yy), vil aktiveringen af sleep mode påføre en kommando på kaskadestyreenheden (hvis den er aktiveret) til påbegyndelse af udkobling af følgepumperne (fast hastighed), før hovedpumpen standses (variabel hastighed).

Når der skiftes til sleep mode, viser den nederste linje i lokalbetjeningspanelet sleep mode.

Se også signaldiagrammet i afsnit 22-2\* No Flow-registrering. Funktionen sleep mode kan bruges på tre forskellige måder:

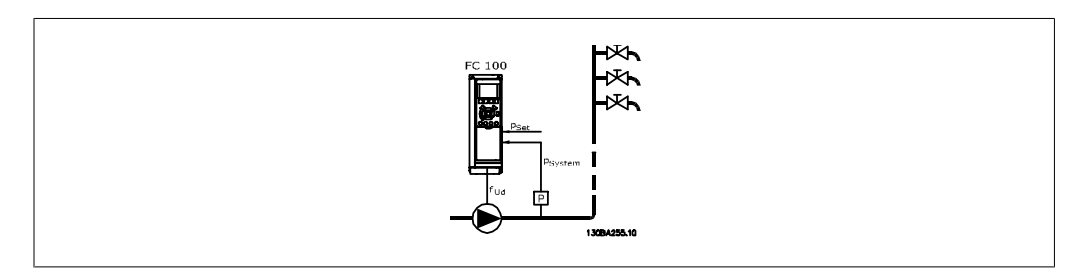

1) Systemer, hvor den integrerede PI-styreenhed bruges til at kontrollere tryk eller temperatur, f.eks. trykforøgelsessystemer med trykfeedbacksignal, der sendes til frekvensomformeren fra en tryktransducer. Parameter 1-00, Konfigurationstilstand, skal være indstillet til Lukket sløjfe, og PIstyreenheden skal være konfigureret til de ønskede reference- og feedbacksignaler. Eksempel: Boost-system.

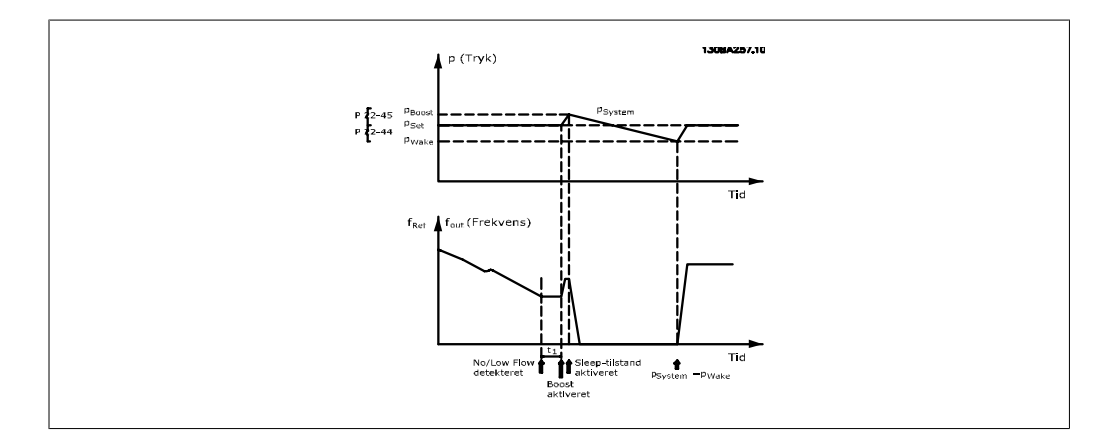

Hvis No Flow registreres, vil frekvensomformeren forøge sætpunktet for trykket for at sikre et svagt overtryk i systemet (trykforøgelse skal indstilles i par. 22-45, Sætpunkt boost).

Feedbacksignalet fra tryktransduceren overvåges, og når dette tryk er faldet med en fastlagt procentdel under det normale sætpunkt for trykket (Pset), ramper motoren op igen, og trykket kontrolleres med henblik på opnåelse af den satte værdi (Pset).

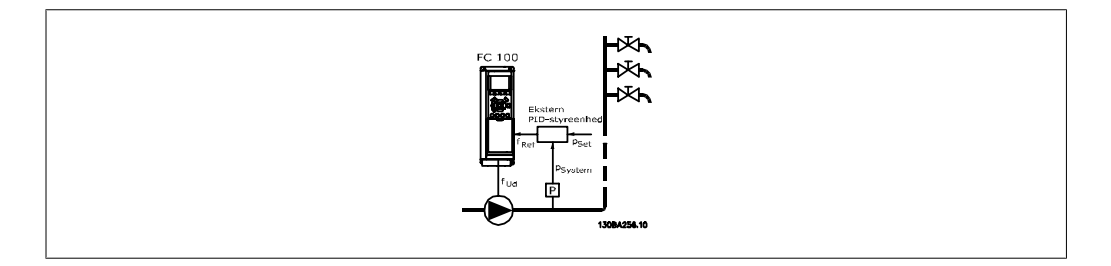

2) I systemer, hvor trykket eller temperaturen styres af en ekstern PI-styreenhed, kan wake upbetingelserne ikke baseres på feedback fra tryk-/temperatur-transduceren, da sætpunktet ikke er kendt. I eksemplet med boost-systemet er det ønskede tryk, Pset, ikke kendt. Par. 1-00 Konfigurationstilstand skal være indstillet til Åben sløjfe. Eksempel: Boost-system.

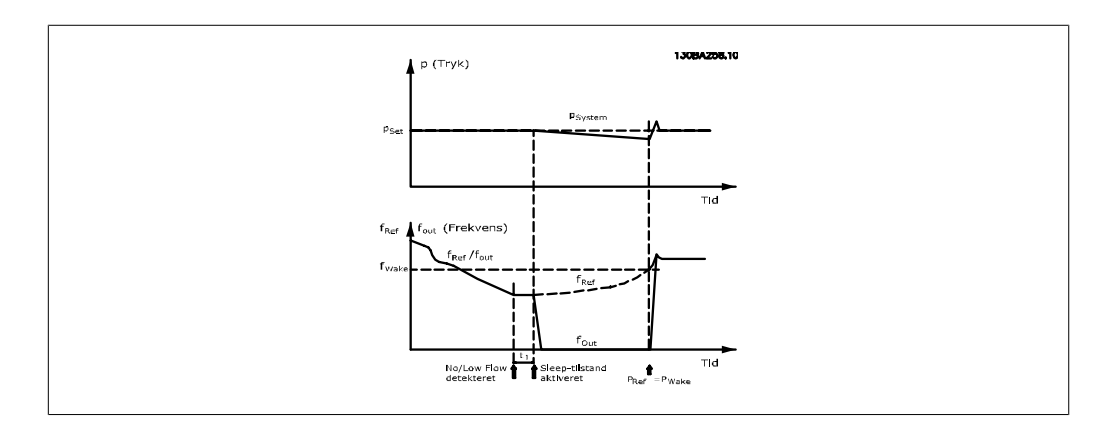

Hvis der registreres lav effekt eller lav hastighed, standses motoren, men referencesignalet (fref) fra den eksterne styreenhed overvåges fortsat, og på grund af det lave tryk, der er opstået, vil styreenheden forøge referencesignalet for at opbygge tryk. Når referencesignalet har nået en fastlagt værdi, fwake, starter motoren.

Hastigheden indstilles manuelt med et eksternt referencesignal (fjernreference). Indstillingerne (par. 22-3\*) til justering af No Flow-funktionen, skal have standardværdierne.

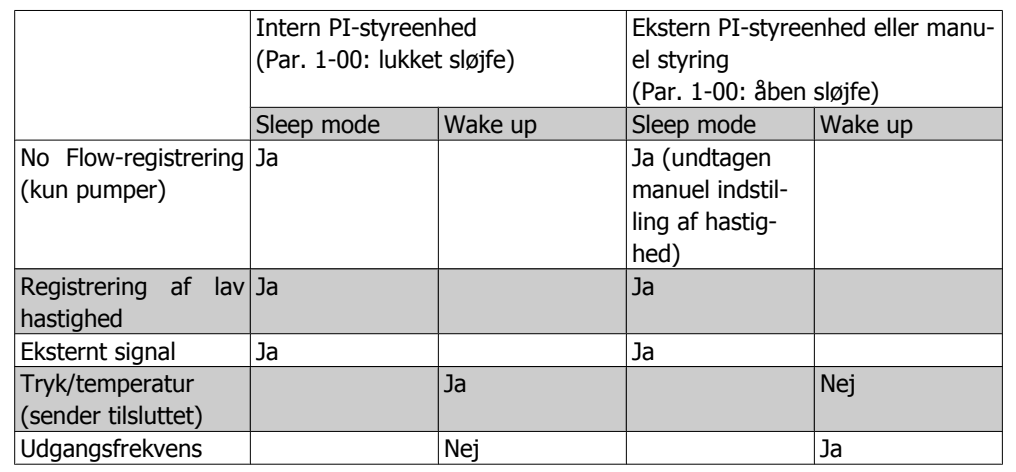

Konfigurationsmuligheder, oversigt:

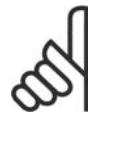

#### **NB!**

Sleep mode er ikke aktiv, når lokal reference er aktiv (indstil hastigheden manuelt ved hjælp af pileknapperne på LCP-betjeningspanelet). Se par. 3-13 Referencested.

Virker ikke i Hand-mode Autoopsætning i åben sløjfe skal udføres, før indstilling af indgang/udgang i lukket sløjfe.

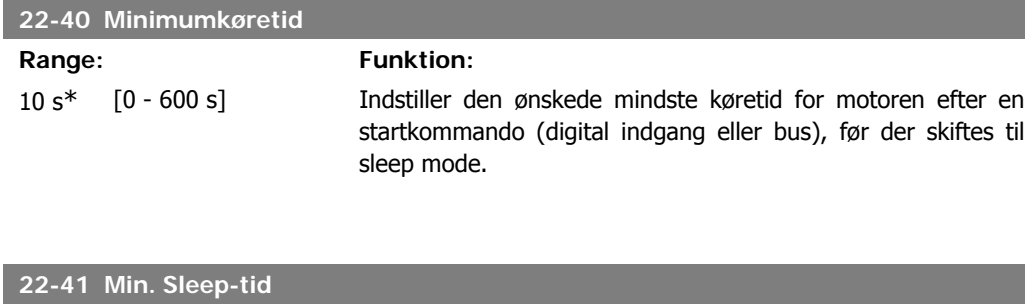

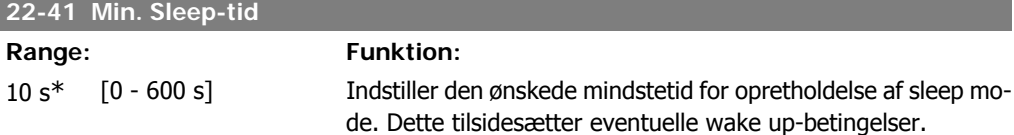

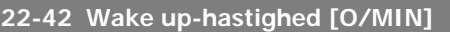

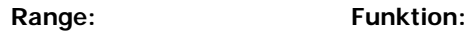

[par. 4-11 (Motorha- Skal anvendes, hvis par. 0-02 Motorhastighedsenhed, er indstighed, lav grænse) - stillet til O/MIN (parameteren er ikke synlig, hvis Hz er valgt). Par. 4-13 (Motorha- Må kun anvendes, hvis par. 1-00 Konfigurationstilstand, er indstighed, høj grænse)] stillet til Åben sløjfe, og hastighedsreferencen påføres af en ekstern styreenhed. Indstiller den referencehastighed, hvorved sleep mode skal annulleres.

#### **22-43 Wake up-hastighed [Hz]**

#### Range: Funktion:

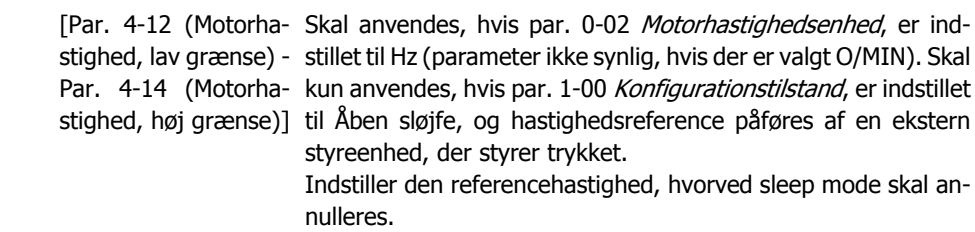

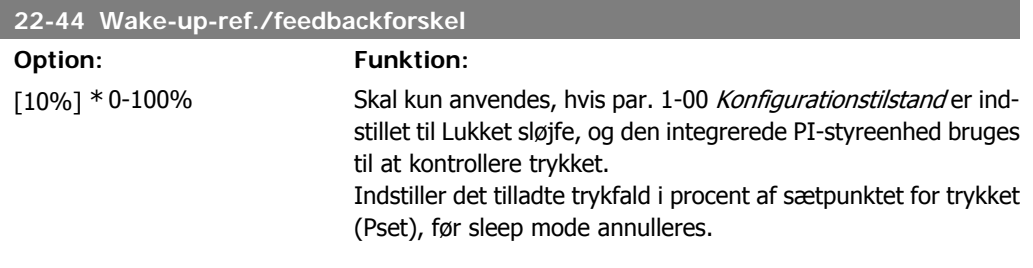

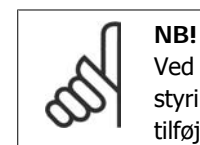

Ved brug i applikationer, hvor den integrerede PI-styring er indstillet til inverteret styring (f.eks. køletårnsapplikationer) i par. 20-71 PID, Normal/inverteret styring, tilføjes værdien i par. 22-44 automatisk.

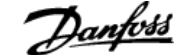

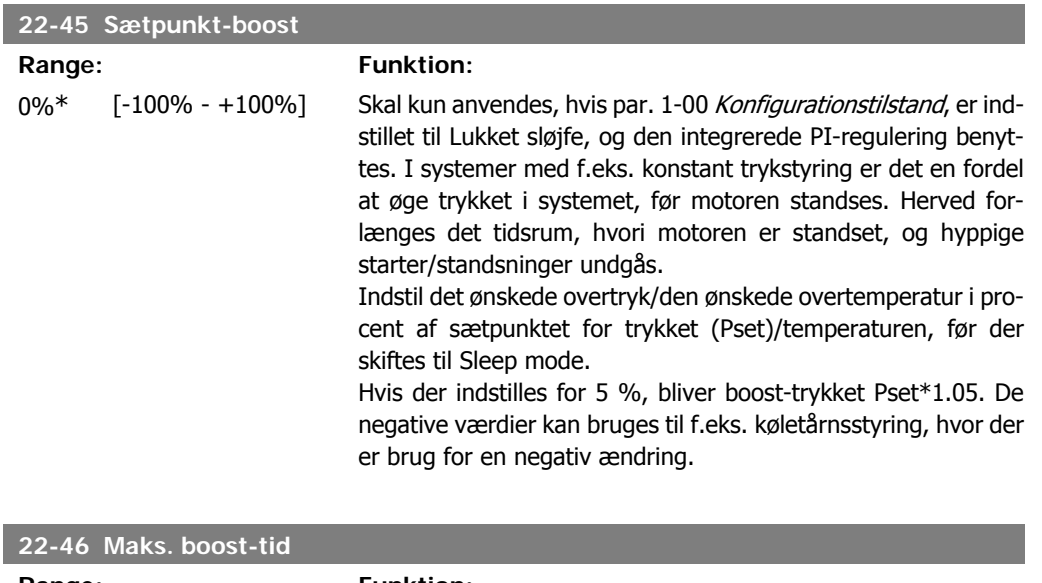

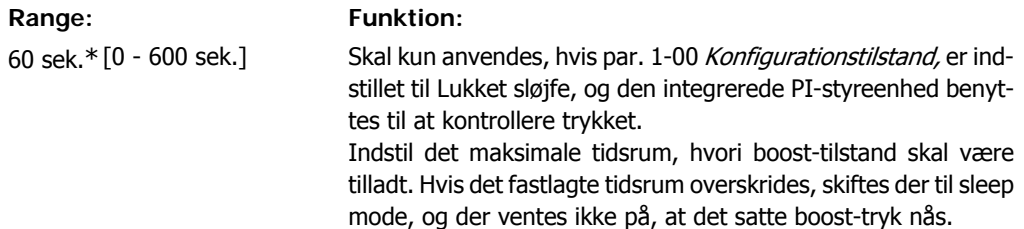

## **2.20.4. 22-5\* Slut på kurve**

Slut på kurve-betingelserne forekommer, når en pumpe yder et for stort volumen til at sikre det indstillede tryk. Dette kan forekomme, hvis der opstår en utæthed i fordelingsrørsystemet efter pumpen, hvilket får driftspunktet ned til enden af pumpekarakteristikken, der er gyldig for den maksimale hastighed, der er indstillet i par. 4-13 eller 4-14 Motorhastighed, høj grænse. Hvis feedbacksignalet er lavere end 97,5 % af sætpunktet for det ønskede tryk for et angivet tidsrum (par. 22-51 Slut på kurve-forsinkelse), og pumpen kører med maksimumhastigheden i par. 4-13 eller 4-14 Motorhastighed, høj grænse, finder funktionen i par. 22-50 Slut på kurve-funktion sted. Hvis kaskadestyreenheden anvendes, skal samtlige pumper køre, for at Slut på kurve-funktionen kan aktiveres. Det er muligt at få et signal på en af de digitale udgange ved at vælge Slut på kurve [192] i par. 5-3\* Digitale udgange og/eller par. 5-4\* Relæer. Signalet vil være til stede, når en Slut på kurve-tilstand forekommer, og valget i par. 22-50 Slut på kurve-funktion er forskellig fra Deaktiveret. Slut på kurve-funktionen kan kun bruges ved betjening af den indbyggede PID-styreenhed (lukket sløjfe i par. 1.00, Konfigurationstilstand).

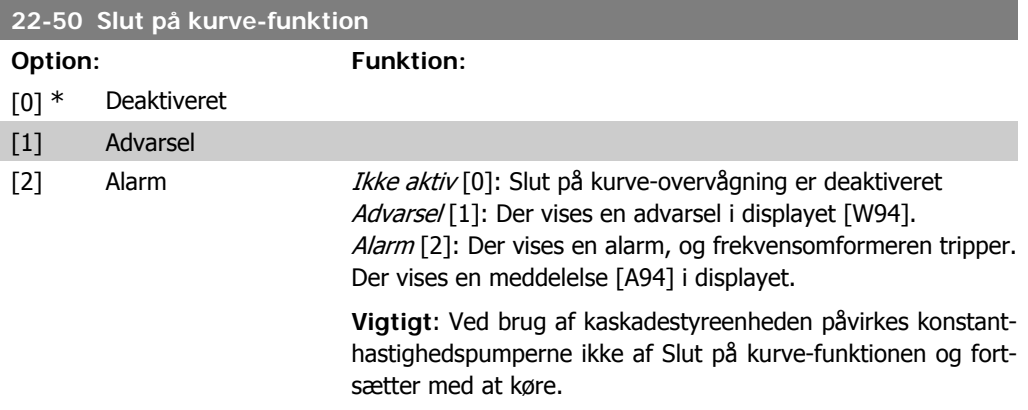

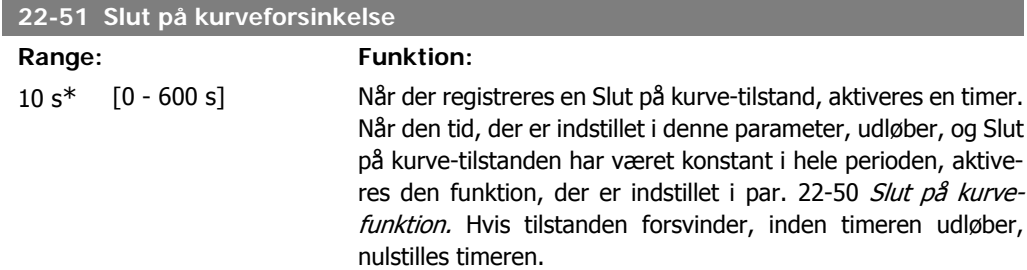

## **2.20.5. 22-6\* Kilrembrudsregistrering**

Kilrembrudsregistreringen kan bruges både i systemer med åben og lukket sløjfe til pumper, ventilatorer og kompressorer. Hvis det anslåede motormoment ligger under momentværdien for kilrembrud (par. 22-61), og frekvensomformerens udgangsfrekvens er over eller lig med 15 Hz, udføres kilrembrudsfunktionen (par. 22-60)

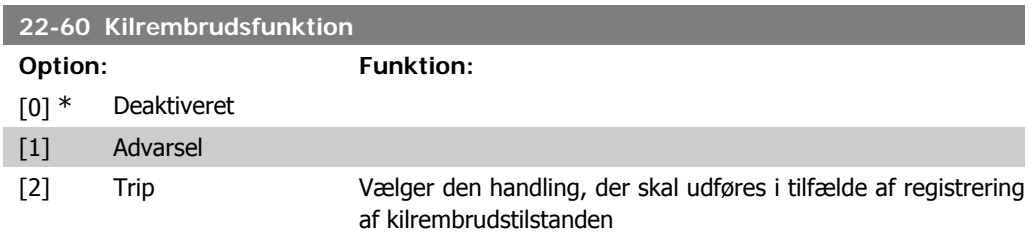

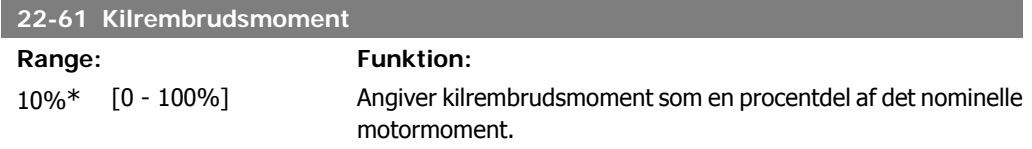

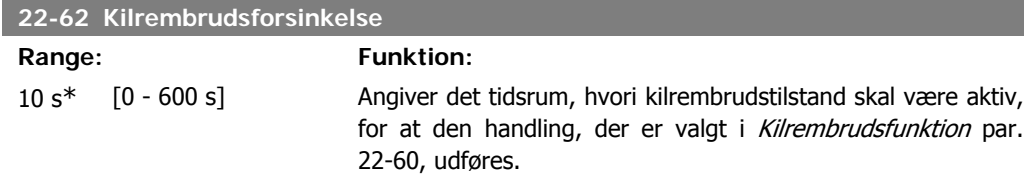

## **2.20.6. 22-7\* Kortslutningsbeskyttelse**

Ved styring af kølemiddelkompressorer vil der ofte være behov for at begrænse antallet af starter. En måde at gøre dette på er at sikre en mindste driftstid (tid mellem start og stop) og et mindste interval mellem starter.

Det betyder, at enhver normal stopkommando kan tilsidesættes af funktionen Min. køretid (par. 22-77), og at enhver normal startkommando (Start/Jog/Fastfrys) kan tilsidesættes af funktionen Interval mellem starter (par. 22-76).

Ingen af de to funktioner er aktive, hvis tilstandene Hand On eller Off er aktiveret via LCP. Hvis der vælges Hand On eller Off, nulstilles de to timere til 0 og begynder ikke at tælle, før der trykkes på Auto, og der påføres en aktiv startkommando.

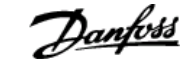

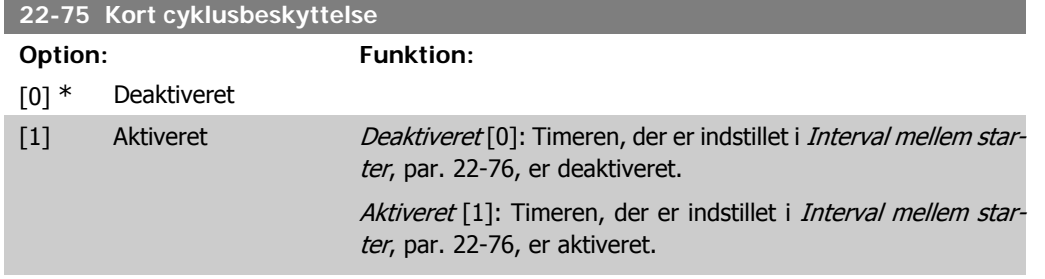

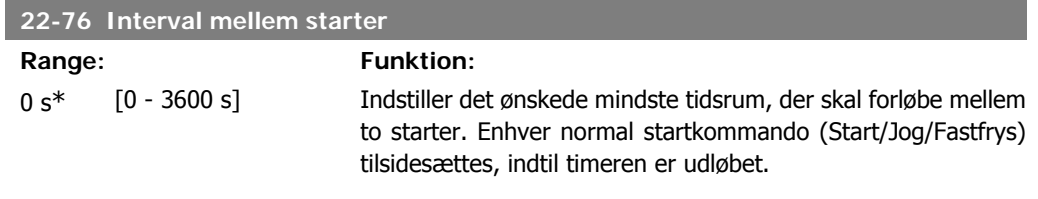

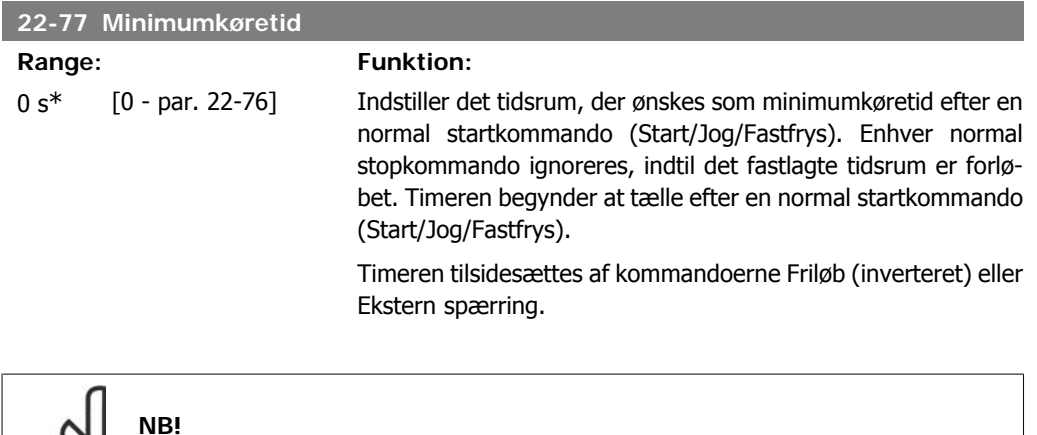

## **2.20.7. 22-8\* Flow-kompensation**

I nogle tilfælde er det ikke muligt at placere en tryktransducer ved et fjernpunkt i systemet, og den kan udelukkende placeres tæt på ventilator-/pumpetrykstudsen. Flow-kompensation fungerer ved at tilpasse sætpunktet i henhold til udgangsfrekvensen, som næsten er proportionel med flow, derved kompenseres der for større tab ved højere flow-hastigheder.

H<sub>DESIGN</sub> (krævet tryk) er sætpunktet for frekvensomformerens lukket sløjfe (PI)-drift og indstilles til lukket sløjfe-drift uden flow-kompensation.

Det anbefales at anvende slipkompensation og O/MIN som enhed.

Fungerer ikke i kaskade-tilstand.

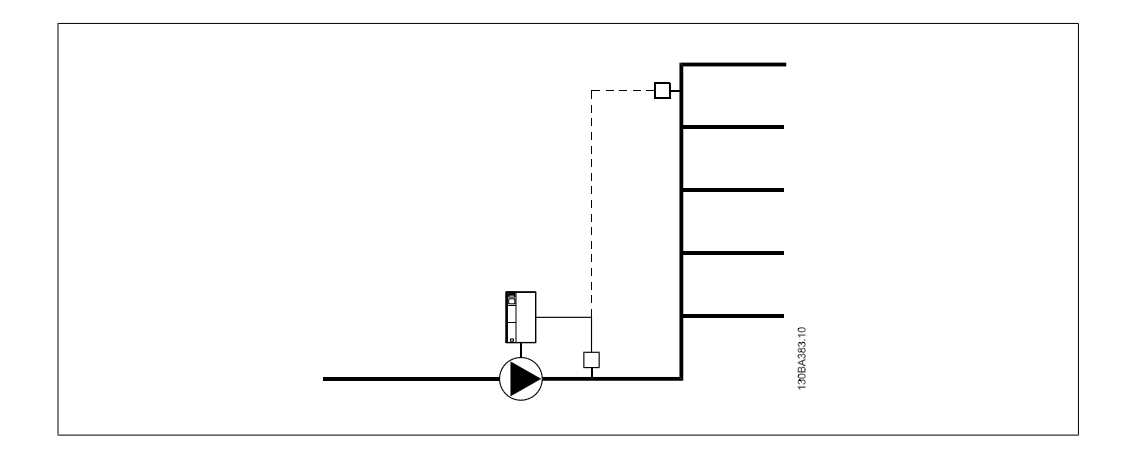

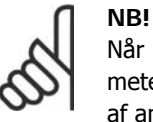

Når der anvendes flow-kompensation sammen med kaskadestyreenheden (parametergruppe 25), vil det faktiske sætpunkt ikke være afhængig af hastigheden men af antal pumper, der indkobles. Se nedenfor:

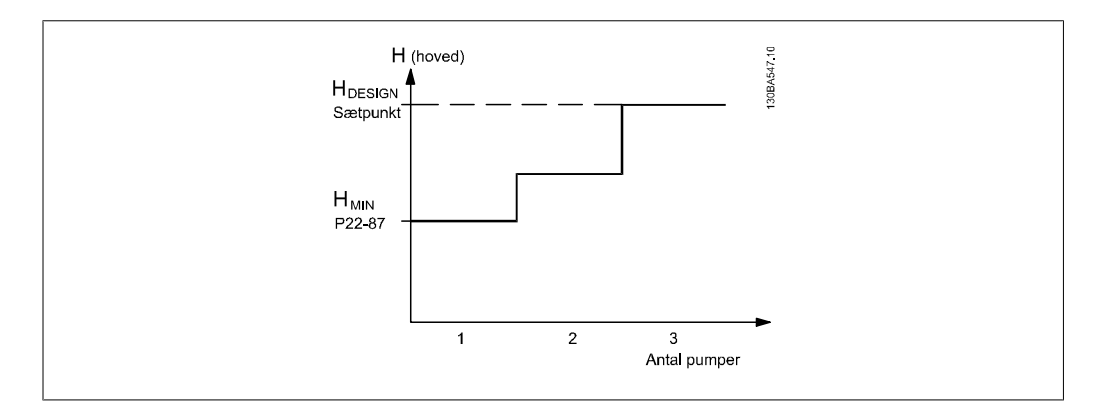

Der findes to metoder, som kan anvendes, afhængigt af, hvorvidt hastigheden ved systemdesignpunktet er kendt eller ej.

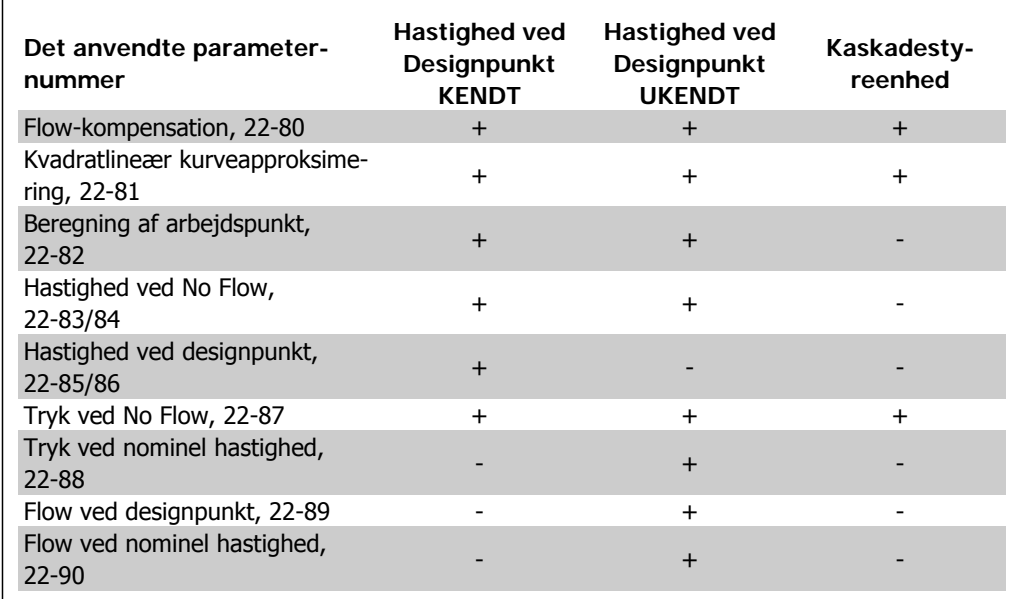

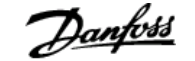

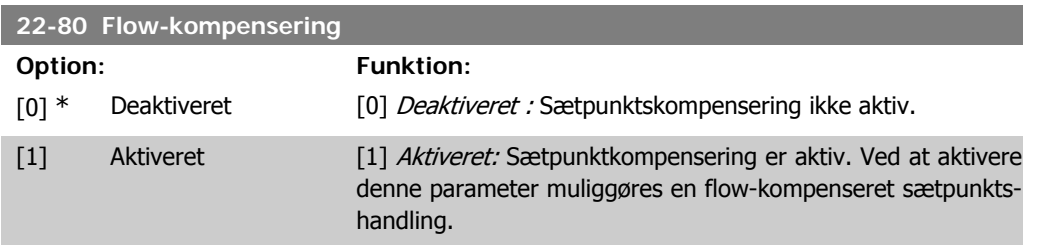

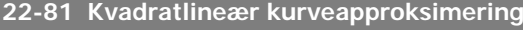

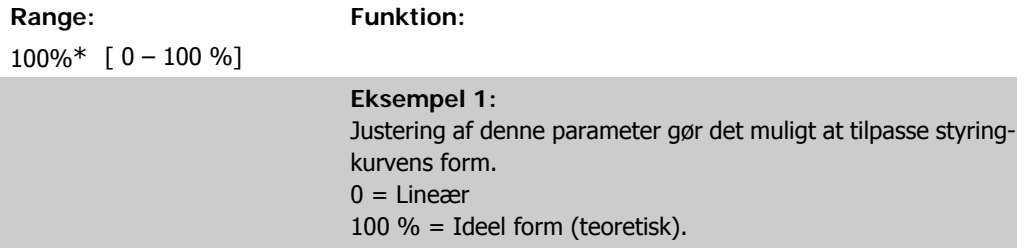

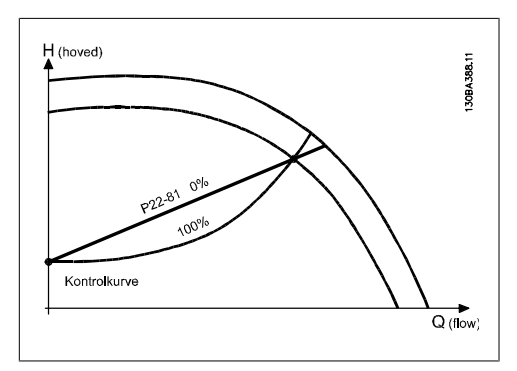

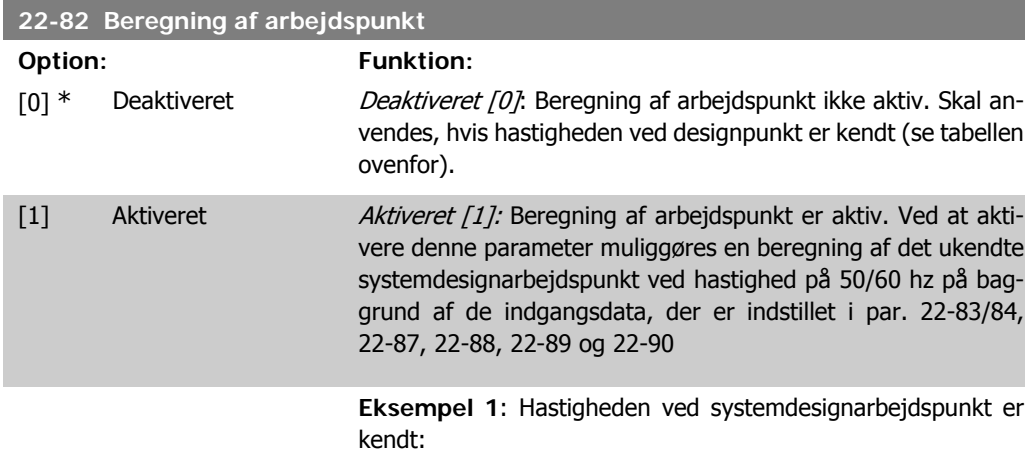

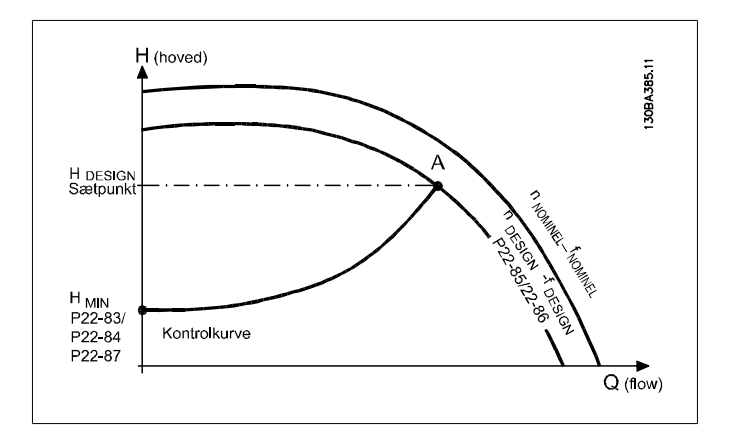

Du finder punkt A, systemdesignarbejdspunktet, ved at læse tværs hen over siden fra HDESIGN-punktet og QDESIGN-punktet. Pumpekarakteristikken ved dette punkt skal identificeres og den tilknyttede hastighed skal programmeres. Ved at lukke ventilerne og justere hastigheden indtil H<sub>MIN</sub> opnås, kan hastigheden ved No Flow-punktet identificeres.

Justering af par. 22-81 Kvadratlineær kurveapproksimering gør det derefter muligt at justere kontrolkurvens form uendeligt.

#### **Eksempel 2:**

Hastighed ved systemdesignarbejdspunkt er ikke kendt: I tilfælde, hvor hastigheden ved systemdesignpunkt er ukendt, skal der bestemmes et andet punkt på referencekurven ved hjælp af dataarket. Ved at kigge på kurven for den nominelle hastighed og indtegne designtrykket (HDESIGN, punkt C) kan flow ved det tryk QRATED bestemmes. På samme måde kan trykket HD ved designflow bestemmes ved at indtegne det flow (QDESIGN, punkt D). Når disse to punkter på pumpekurven og HMIN er kendt som beskrevet ovenfor, kan frekvensomformeren beregne referencepunkt B og derved indtegne styringskurven, som også vil omfatte systemdesignarbejdspunkt A.

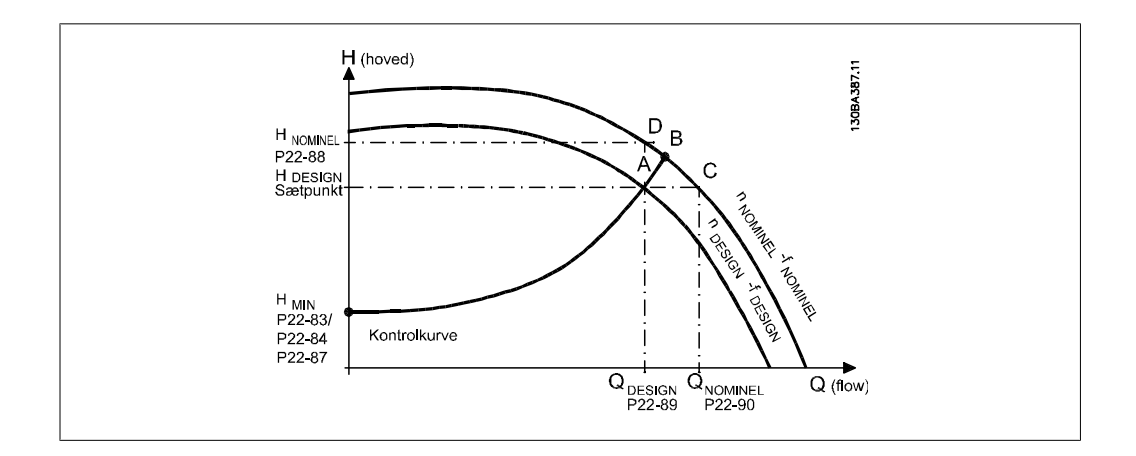

#### **22-83 Hastighed ved No Flow [O/MIN]**

**Range: Funktion:** 300 O/ [0-Værdi af par. MIN\* 22-85]

#### Opløsning 1 O/MIN.

Motorens hastighed, hvorved der opnås et flow på nul og et minimumtryk på H<sub>MIN</sub>, skal her angives i O/MIN. Derudover kan hastigheden også angives i Hz i par. 22-84 Hastighed ved No Flow [Hz]. Hvis man beslutter at anvende O/MIN. i par. 0-02, skal par. 22-85 Hastighed ved designpunkt [O/MIN] også anvendes. Denne værdi bestemmes ved at lukke ventilerne og reducere hastigheden indtil den mindste hastighed H<sub>MIN</sub> opnås.

#### **22-84 Hastighed ved No Flow [Hz]**

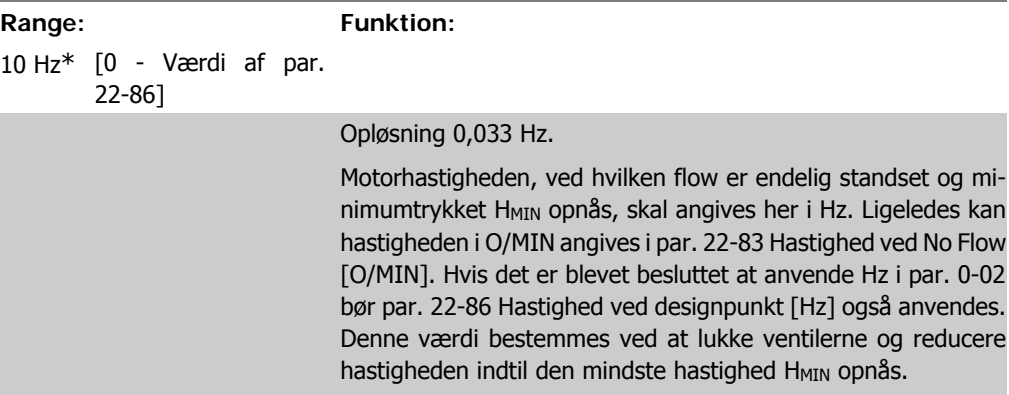

### **22-85 Hastighed ved designpunkt [O/MIN]**

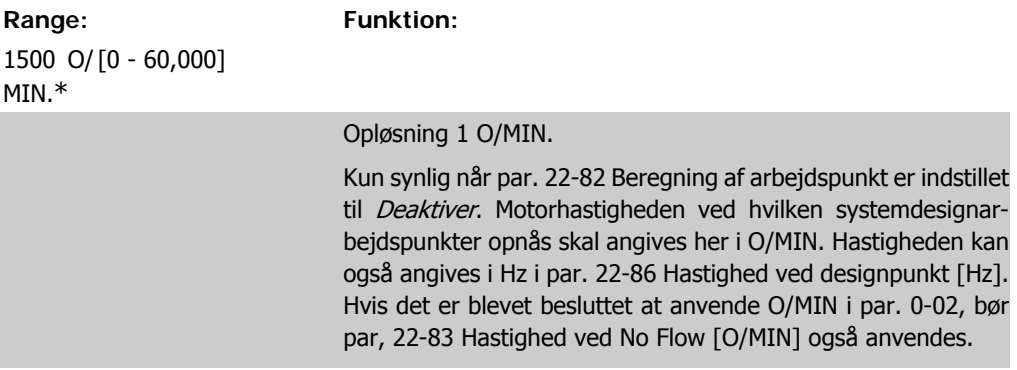

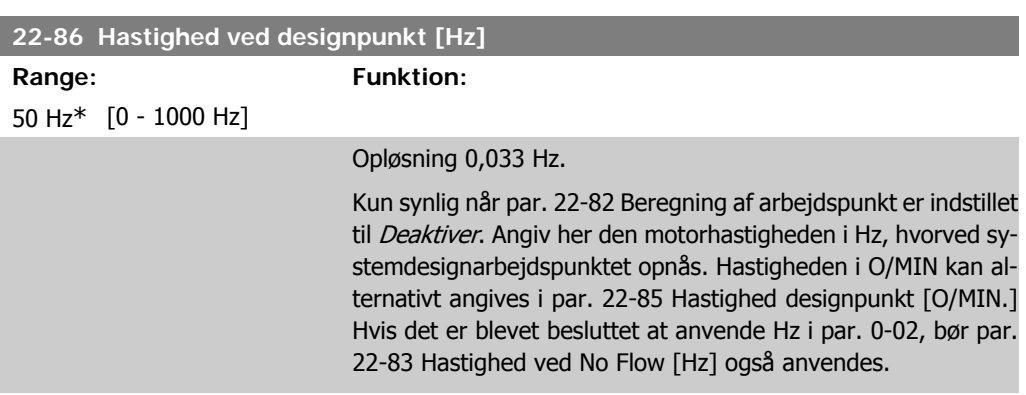

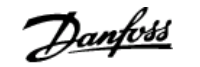

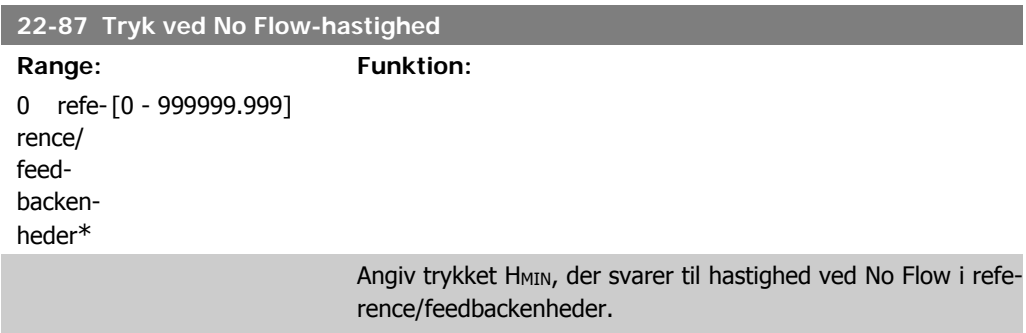

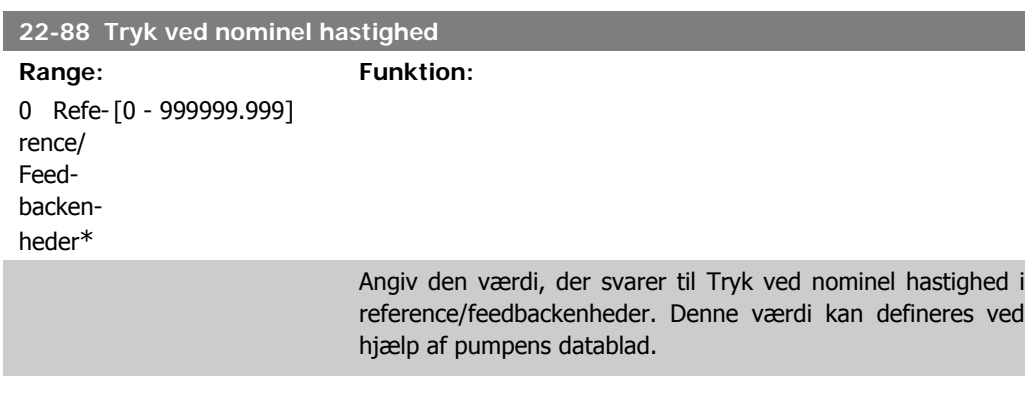

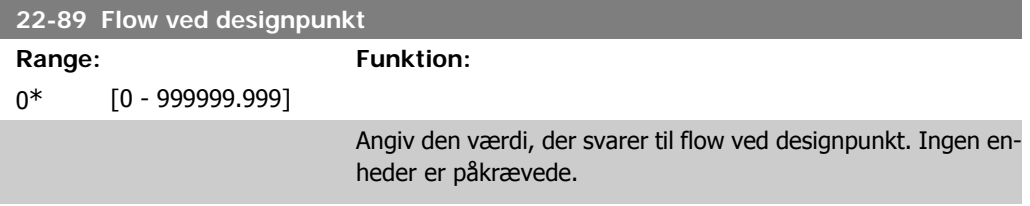

# **2.21. Hovedmenu - Tidsbaserede Funktioner - FC 100 - Gruppe 23**

## **2.21.1. Tidsindstillede handlinger, 23-0\***

Brug Tidsindstillede handlinger i forbindelse med handlinger, der skal udføres dagligt eller ugentligt, f.eks. forskellige referencer for arbejdsdage/fridage. Der kan programmeres op til 10 tidsindstillede handlinger i frekvensomformeren. Den tidsindstillede handlings nummer vælges på listen, når parametergruppe 23-0\* indtastes fra LCP-betjeningspanelet. Par. 23-00 – 23-04 henviser efterfølgende til den tidsindstillede handlings nummer. Hver enkelt tidsindstillet handling er opdelt i AKTIVERET-tid og DEAKTIVERET-tid, hvorunder to forskellige handlinger kan udføres.

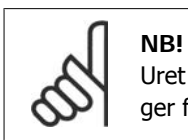

Uret (parametergruppe 0-7\*) skal være stillet korrekt, for at tidsindstillede handlinger fungerer korrekt.

#### **23-00 AKTIVERET-tid**

#### Array [10]

0\*

00:00:0 [00:00:00 –23:59:59] Indstiller AKTIVERET-tiden for den tidsstyrede handling.

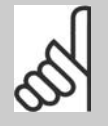

#### **NB!**

Frekvensomformeren har ingen backup til urfunktionen, og indstillingerne for dato/klokkeslæt vil blive nulstillet til standardværdierne (2000-01-01 00:00) efter en nedlukning, medmindre der er monteret et realtidsurmodul med backup. I par. 0-79 Urfejl, er det muligt at programmere en afgivelse af en advarsel i tilfælde af, at uret ikke er indstillet korrekt, f.eks. efter nedlukning.

#### **23-01 AKTIVERET-handling**

#### Array [10]

- [0] \* DEAKTIVERET
- [1] Ingen handling
- [2] Vælg opsætning 1
- [3] Vælg opsætning 2
- [4] Vælg opsætning 3
- [5] Vælg opsætning 4
- [10] Vælg preset-ref. 0
- [11] Vælg preset-ref. 1
- [12] Vælg preset-ref. 2
- [13] Vælg preset-ref. 3

**2**

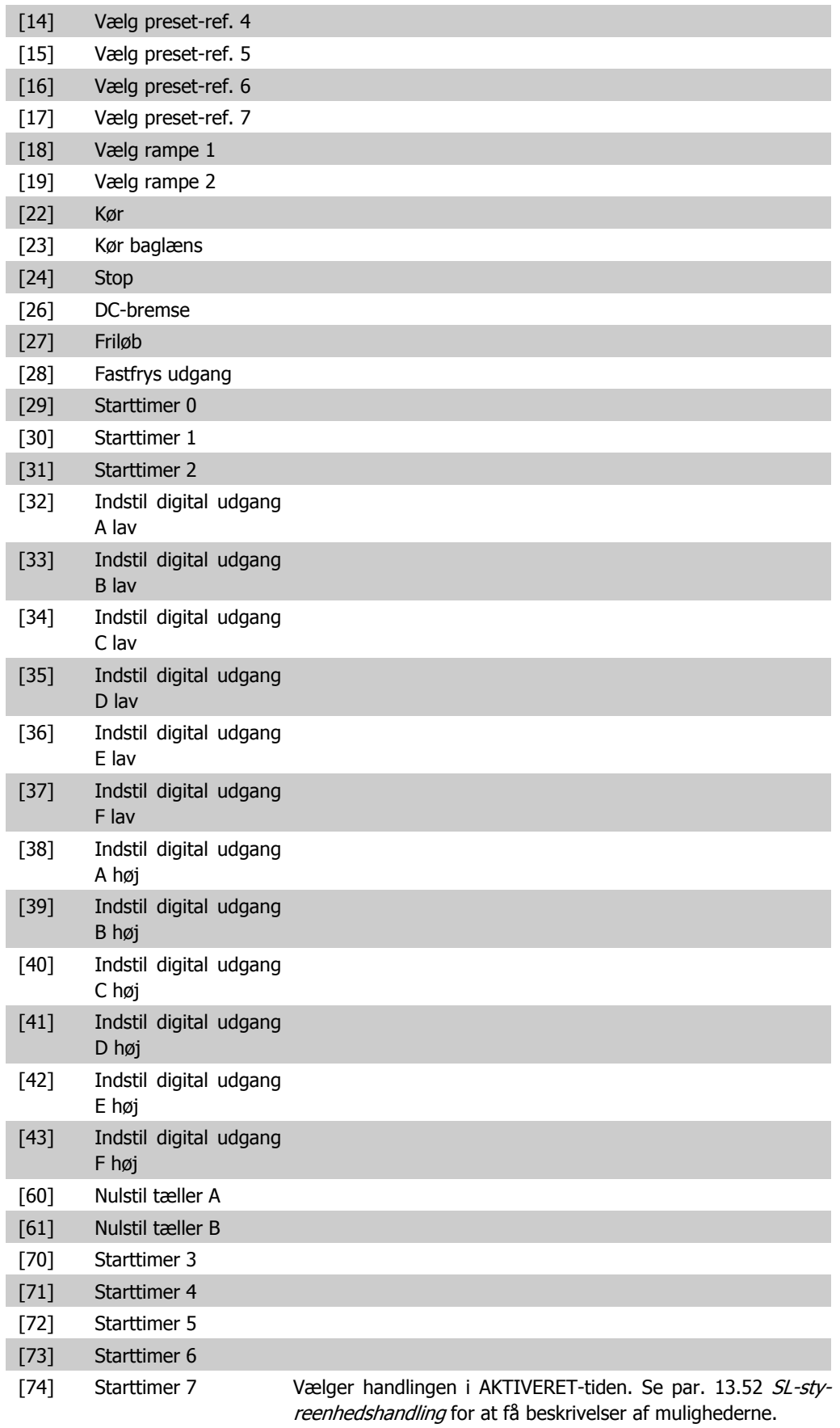

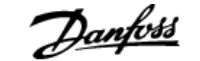

**2**

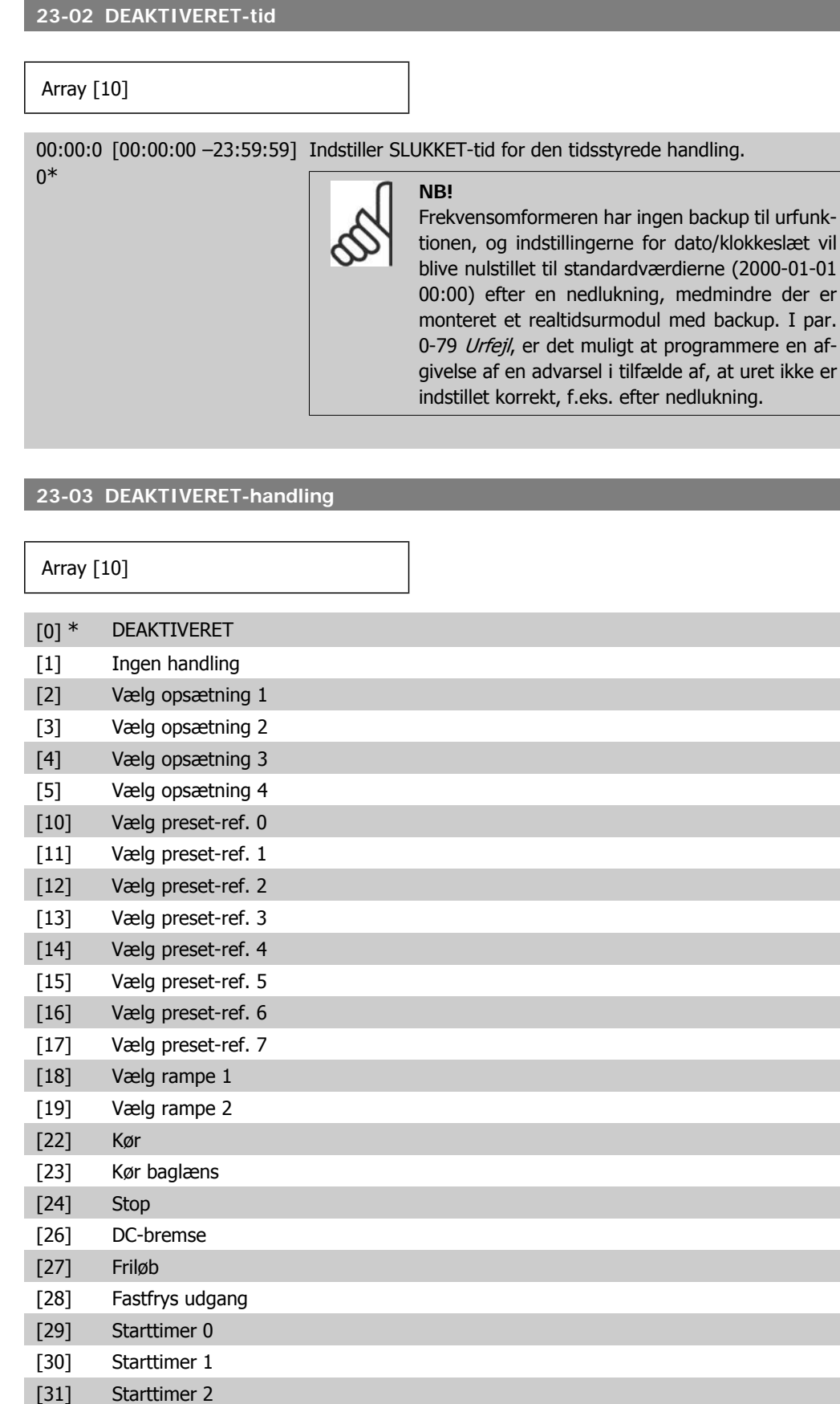

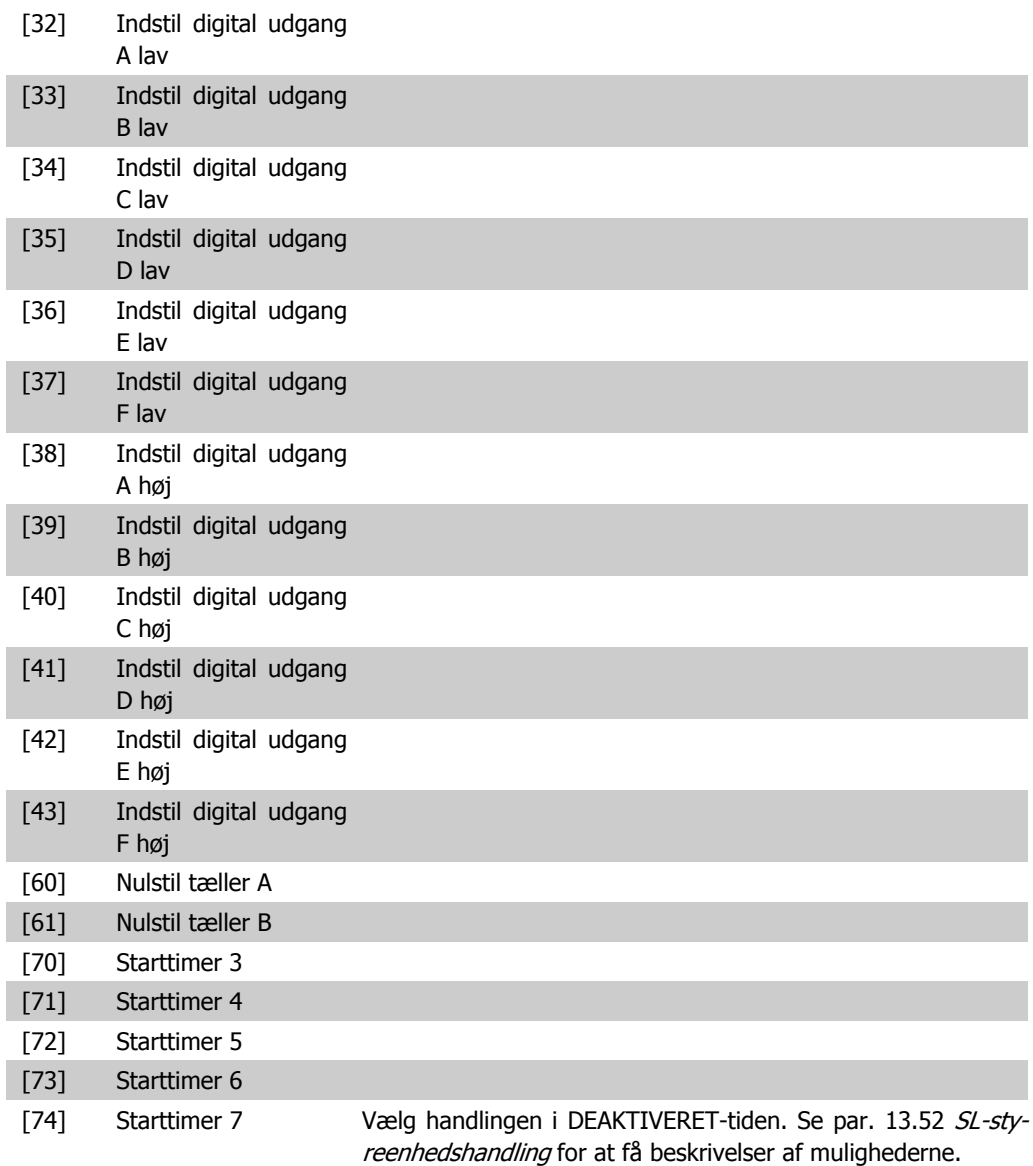

## **23-04 Hændelse**

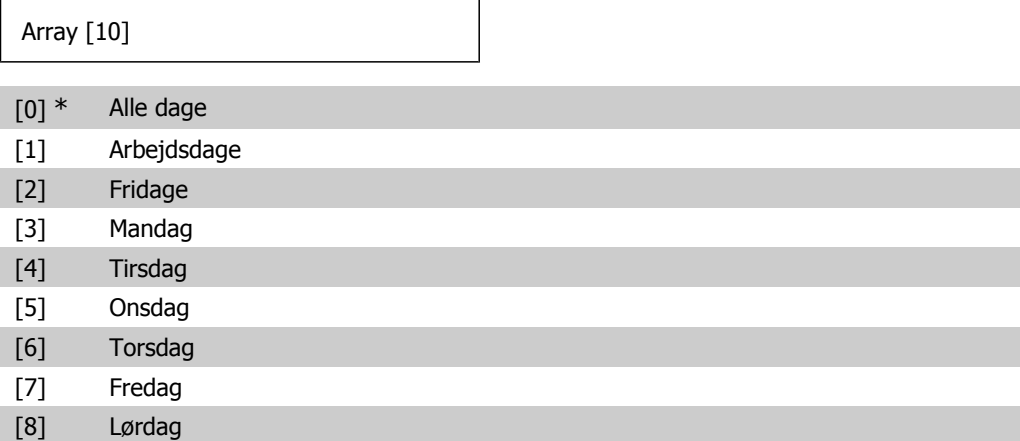

[9] Søndag Vælg hvilke(n) dag(e) den tidsstyrede handling skal gælde for. Angiv arbejdsdage/fridage i par. 0-81, 0-82 og 0-83.

## **2.21.2. 23-1\* Vedligeholdelse**

Slitage kræver periodisk eftersyn og vedligeholdelse af applikationens elementer, f.eks. motorlejer, feedbackfølere og tætninger eller filtre. Med forebyggende vedligeholdelse kan serviceintervallerne programmeres ind i frekvensomformeren. Frekvensomformeren afgiver en meddelelse, når vedligeholdelse er påkrævet. Der kan programmeres 20 hændelser vedr. forebyggende vedligeholdelse i frekvensomformeren. For hver enkelt hændelse skal følgende angives:

- Vedligeholdelsesdel (f.eks. "motorlejer")
- Vedligeholdelseshandling (f.eks. "udskiftning")
- Vedligeholdelsestidsgrundlag (f.eks. "driftstimer" eller en bestemt dato eller klokkeslæt)
- Vedligeholdelsestidsinterval eller dato eller klokkeslæt for næste vedligeholdelse

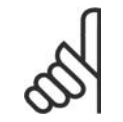

**NB!**

Hvis en forebyggende vedligeholdelseshændelse skal deaktiveres, skal det tilknyttede Vedligeholdelsestidsgrundlag (par. 23-12) indstilles til Deaktiveret [0].

Forebyggende vedligeholdelse kan programmeres fra LCP , men det anbefales at bruge det pcbaserede VLT Motion Control-værktøj MCT10.

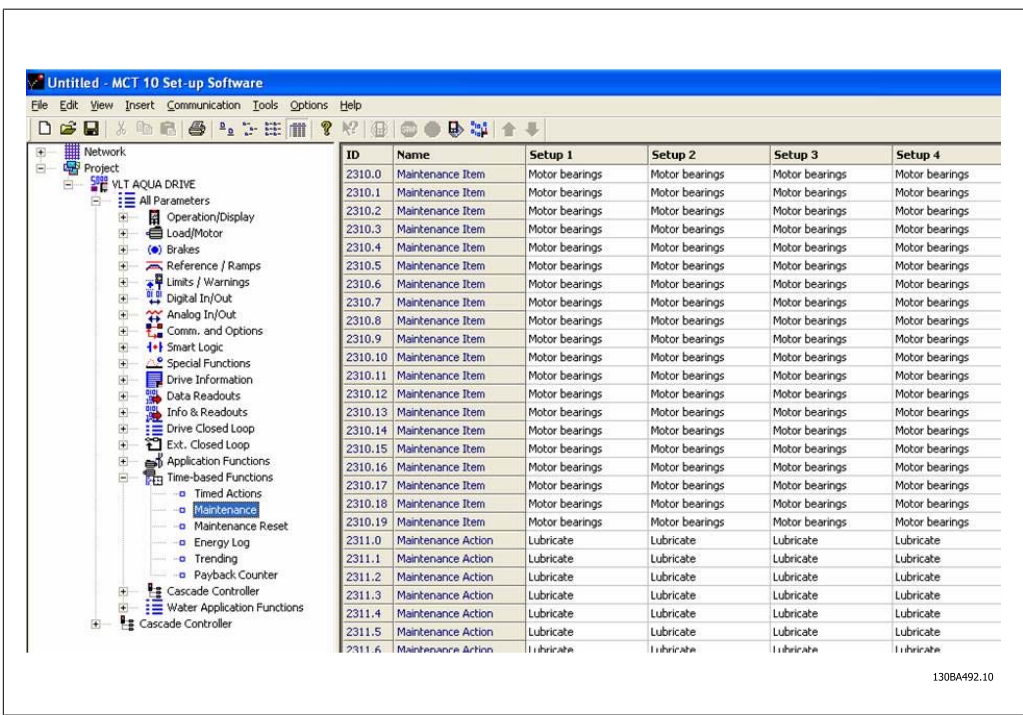

LCP viser (med et skruenøgleikon og et "M"), når det er tid for en forebyggende vedligeholdelseshandling, og kan programmeres til at indikere behovet på en digital udgang i parametergruppe 5-3\*. Statussen for forebyggende vedligeholdelse kan udlæses i 16-96 Forebyggende vedligeholdelsesord. En forebyggende vedligeholdelsesindikering kan nulstilles via en digital indgang, FCbussen eller manuelt via LCP-betieningspanelet gennem par. 23-15 Nulstil vedligeholdelsesord.

Fra parametergruppe 18-0\* og via alarmlog-knappen på LCP efter valg af vedligeholdelseslog kan læses en vedligeholdelseslog indeholdende de 10 seneste logposter.

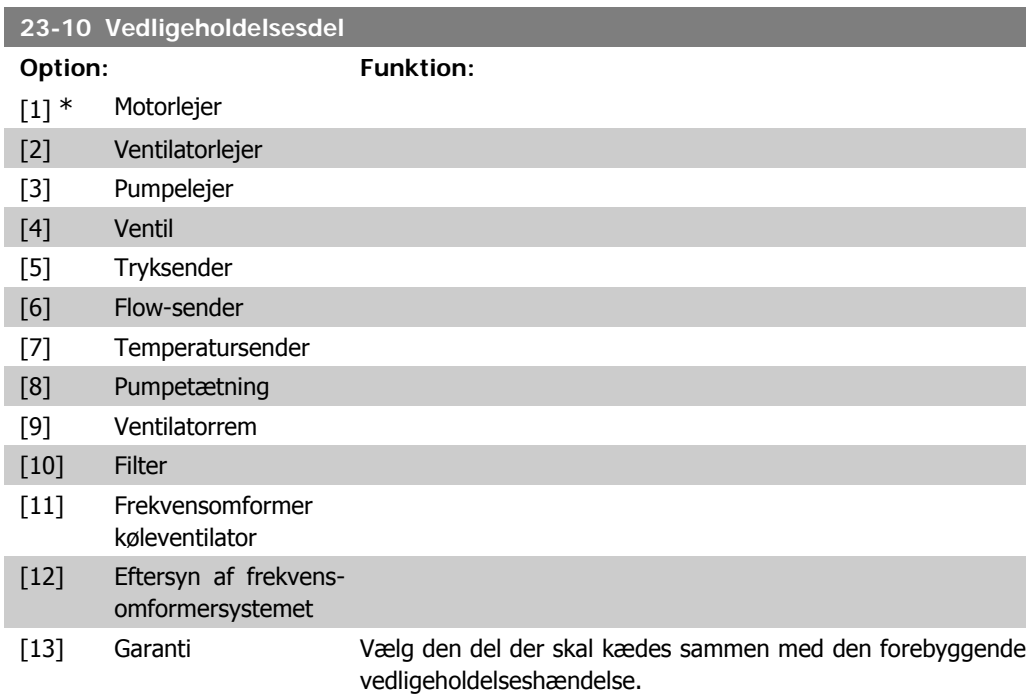

**NB!**

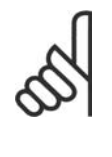

Den forbyggende vedligeholdelseshændelse defineres i et 20-element-array. Derfor skal hver forebyggende vedligeholdelseshændelse anvende det samme array-elementindeks i par. 23-10 – 23-14.

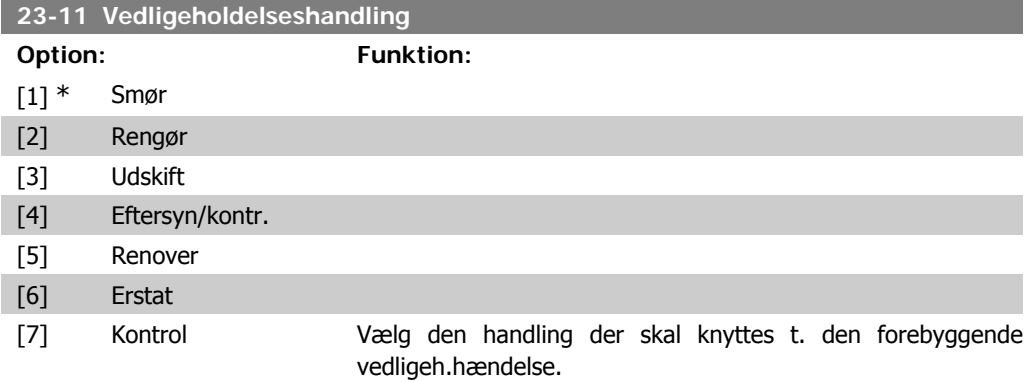

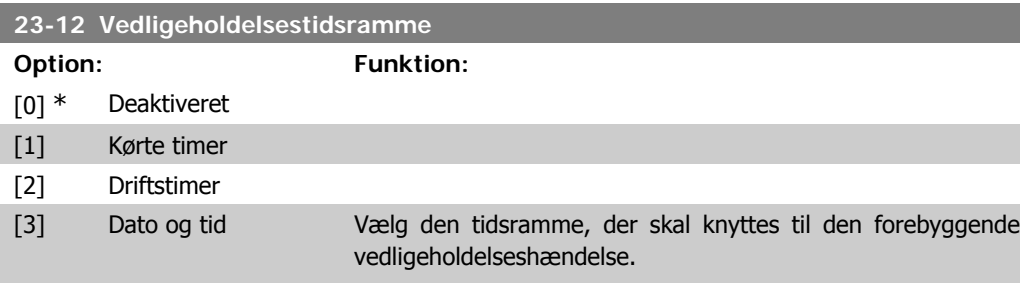

Deaktiveret [0] skal bruges ved deaktivering af den forebyggende vedligeholdelseshændelse.

Kørte timer [1] er det antal timer, motoren har kørt. Kørte timer nulstilles ikke ved opstart. Vedligeholdelsestidsintervallet skal angives i par. 23-13.

Driftstimer [2] er det antal timer, frekvensomformeren har kørt. Driftstimer nulstilles ikke ved opstart. Vedligeholdelsestidsintervallet skal angives i par. 23-13.

Dato & klokkeslæt<sup>[3]</sup> bruger det interne ur. Dato og klokkeslæt for den næste vedligeholdelsesforekomst skal være angivet i parameter 23-14 Klokkeslæt og dato for vedligeholdelse.

den næste forekomst være den følgende tirsdag klokken 9:00.

#### **23-13 Vedligeholdelsestidsinterval**

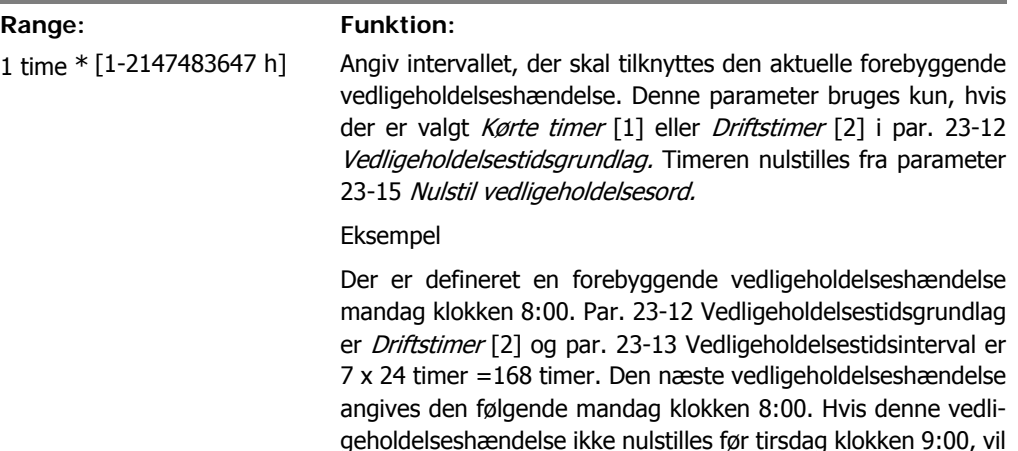

#### **23-14 Vedligeholdelsesdato og -tid**

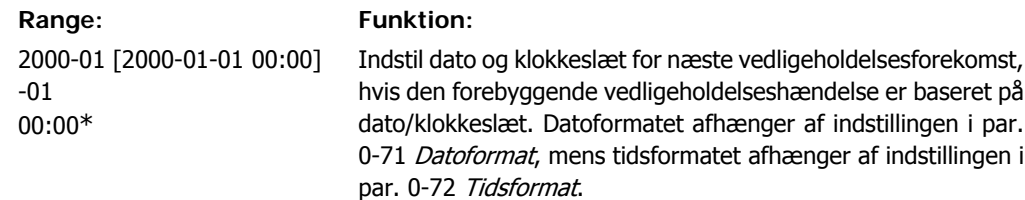

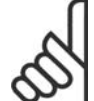

**NB!** Frekvensomformeren har ingen backup til urfunktionen, og indstillingerne for dato/klokkeslæt vil blive nulstillet til standardværdierne (2000-01-01 00:00) efter en nedlukning, medmindre der er monteret et realtidsurmodul med backup. I par. 0-79 Urfejl, er det muligt at programmere afgivelse af en advarsel i tilfælde af, at uret ikke er indstillet rigtigt, f.eks. efter en nedlukning. Tidspunktet skal indstilles til mindst en time fra det aktuelle tidspunkt!

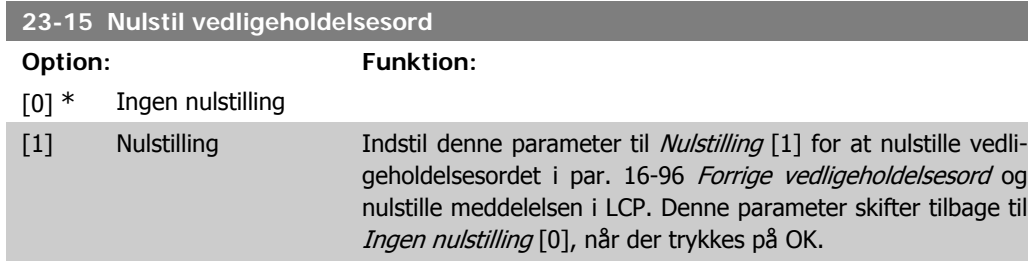

## **2.21.3. Energi-log, 23-5\***

Frekvensomformeren registrerer kontinuerligt forbruget på den styrede motor på grundlag af den faktiske effekt, som frekvensomformeren yder.

Disse data kan bruges til en energi-logfunktion, som giver brugeren mulighed for at sammenligne og strukturere oplysningerne om energiforbruget i forhold til tiden.

Der er grundlæggende set to funktioner:

- **-** Data i forhold til en forprogrammeret periode, der er defineret af en fastlagt dato og klokkeslæt for start
- **-** Data i forhold til en forhåndsdefineret periode bagud i tiden, f.eks. de sidste syv dage inden for den forhåndsprogrammerede periode

For hver af de to ovenstående funktioner lagres dataene i et antal tællere, der muliggør valg af tidsramme og fordeling på timer, dage eller uger. Periode/opdeling (opløsning) kan indstilles i par. 23-50 Energi-log, log-opløsning.

Dataene er baseret på den værdi, der er registreret af kWh-tælleren i frekvensomformeren. Denne tællerværdi kan læses i par.15-02 kWh-tæller, der indeholder den akkumulerede værdi siden sidste nulstilling af tælleren (par. 15-06 Nulstil kWh-tæller).

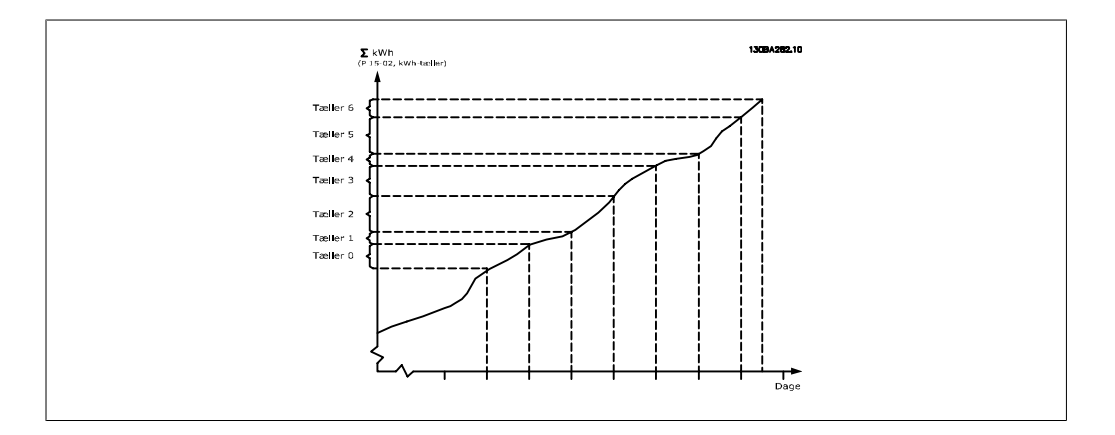

Samtlige data for energi-log lagres i tællere, der kan læses fra par. 23-53 Energi-log.

Tæller 00 vil altid indeholde de ældste data. En tæller vil dække en periode fra XX:00 til XX:59, hvis der er tale om timer eller 00:00 til 23:59, hvis der er tale om dage.

Hvis der logføres enten de seneste timer eller de seneste dage, skifter tællerne indhold ved XX: 00 hver time eller ved 00:00 hver dag.

Tælleren med det højeste indeks udsættes altid for opdatering (indeholdende data for den faktiske time siden XX:00 eller den faktiske dag siden 00:00).

Tællernes oplysninger kan vises på LCP som bjælker. Vælg Kvikmenu, logposter, energi-log: Tendensberegning af kontinuerlig bin/Tendensberegning af tidsindstillet bin/Tendensberegning af sammenligning.

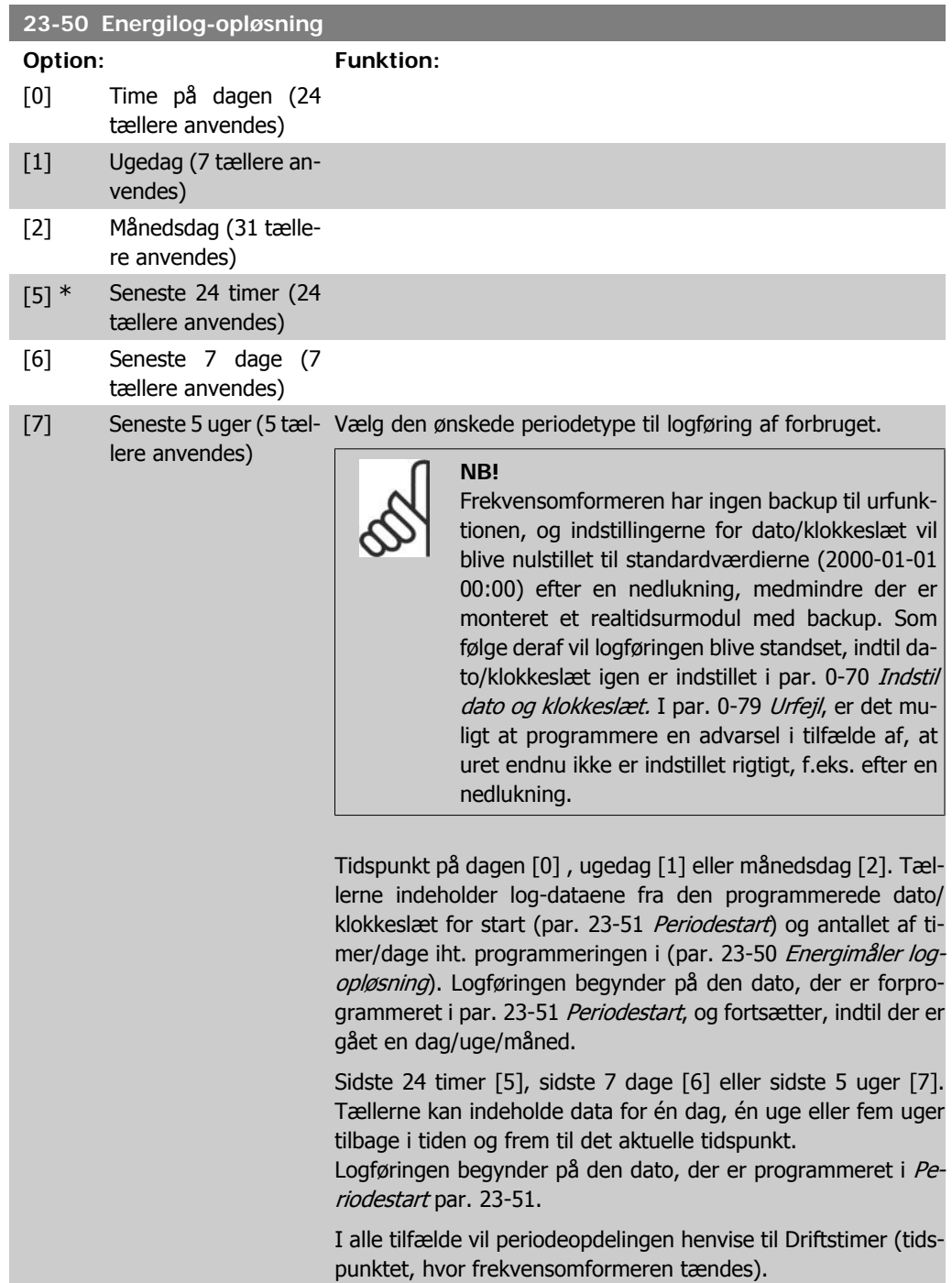

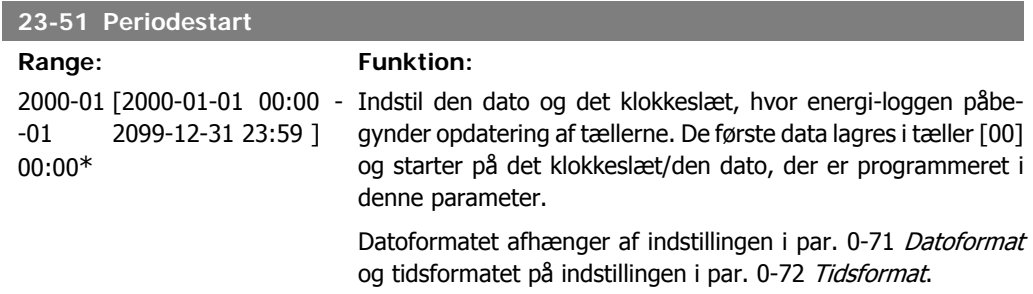

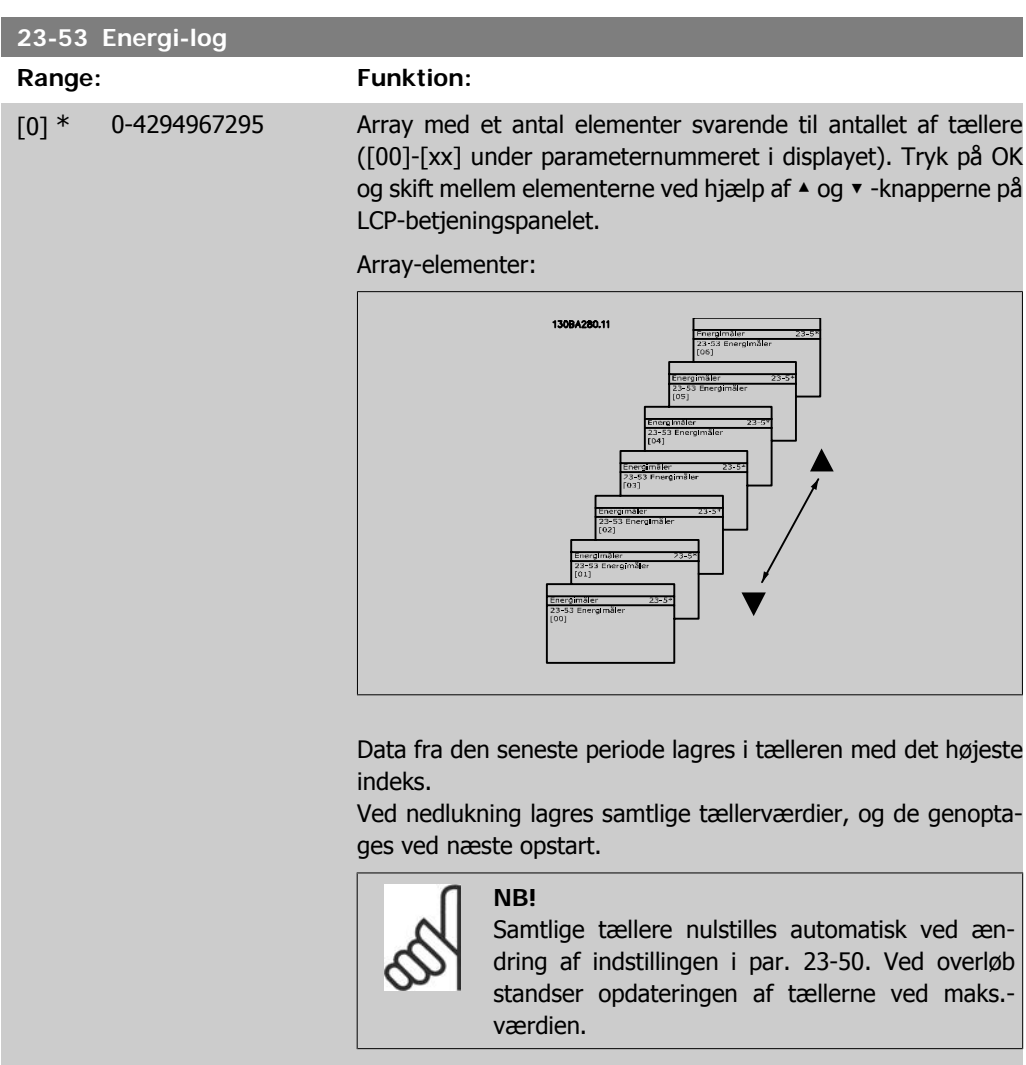

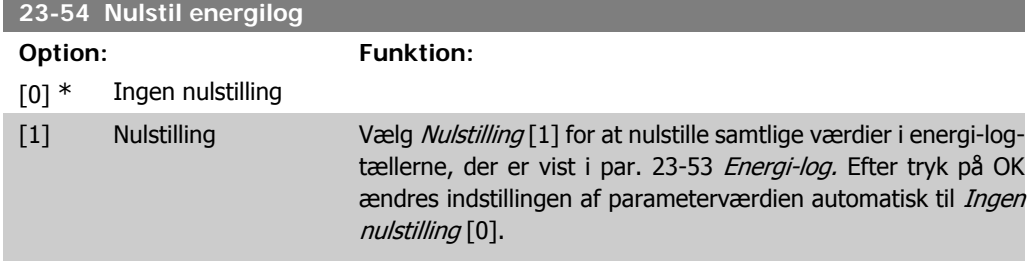

## **2.21.4. Tendensberegning, 23-6\***

Tendensberegning bruges til at overvåge en procesvariabel i en periode og registrere, hvor ofte dataene falder inden for hver enkelt af ti brugerdefinerede dataområder. Dette er et praktisk værktøj til at danne sig et hurtigt overblik over områder, der kræver driftsforbedringer.

Der kan oprettes to sæt data til tendensberegning, så det bliver muligt at sammenligne aktuelle værdier for en udvalgt driftsvariabel med data for en bestemt referenceperiode for den samme variabel. Denne referenceperiode kan forprogrammeres (par. 23-63 Tidsstyret periode start, og par. 23-64 Tidsstyret periode stop). De to datasæt kan læses fra par. 23-61 Kontinuerlige binære data (strøm) og par. 23-62 Tidsstyrede binære data (reference).

Det er muligt at oprette tendensberegning for følgende driftsvariabler:

- **-** Effekt
- **-** Strøm
- **-** Udgangsfrekvens
- **-** Motorhastighed

Tendensberegningsfunktionen omfatter ti tællere (danner en bin (beholder)) for hvert datasæt, som indeholder antallet af registreringer til afspejling af, hvor ofte driftsvariablen falder inden for hver af de ti forhåndsdefinerede intervaller. Sorteringen er baseret på en relativ værdi for variablen.

Den relative værdi for driftsvariablen er

Faktisk/nominel \* 100 %.

for effekt og strøm og

Faktisk/maks. \* 100 %

for udgangsfrekvens og motorhastighed.

Størrelsen af hvert enkelt interval kan justeres individuelt men vil som standard være 10 % for hvert. Effekt og strøm kan overstige den nominelle værdi, men disse registreringer medtages i tælleren 90 %-100 % (MAKS.).

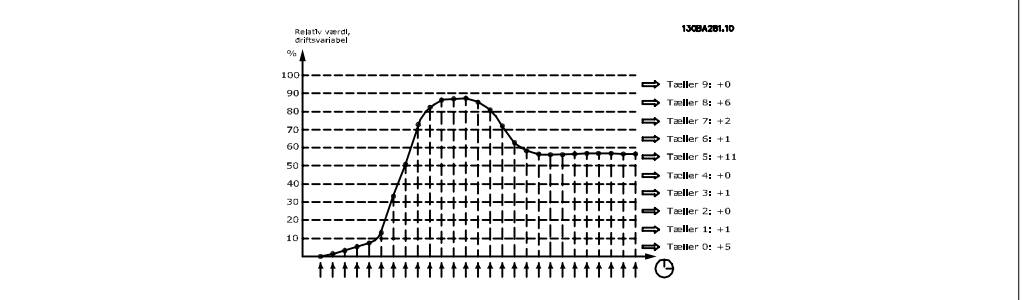

Værdien for den valgte driftsvariabel registreres en gang i sekundet. Hvis en værdi registreres som værende lig med 13 %, opdateres tælleren "10 % - <20 %" med værdien "1". Hvis værdien forbliver på 13 % i 10 sekunder, føjes "10" til tællerværdien.

Tællernes oplysninger kan vises på LCP som bjælker. Vælg Quick Menu >Logposter: Tendensberegning af kontinuerlig bin/Tendensberegning af tidsindstillet bin/Tendensberegning af sammenligning.

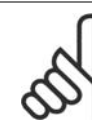

**NB!** Tællerne starter med at tælle så snart frekvensomformeren opstartes. Genstart kort efter en nulstilling, vil også nulstille tællerne. EEProm-dataene opdateres en gang hver time.

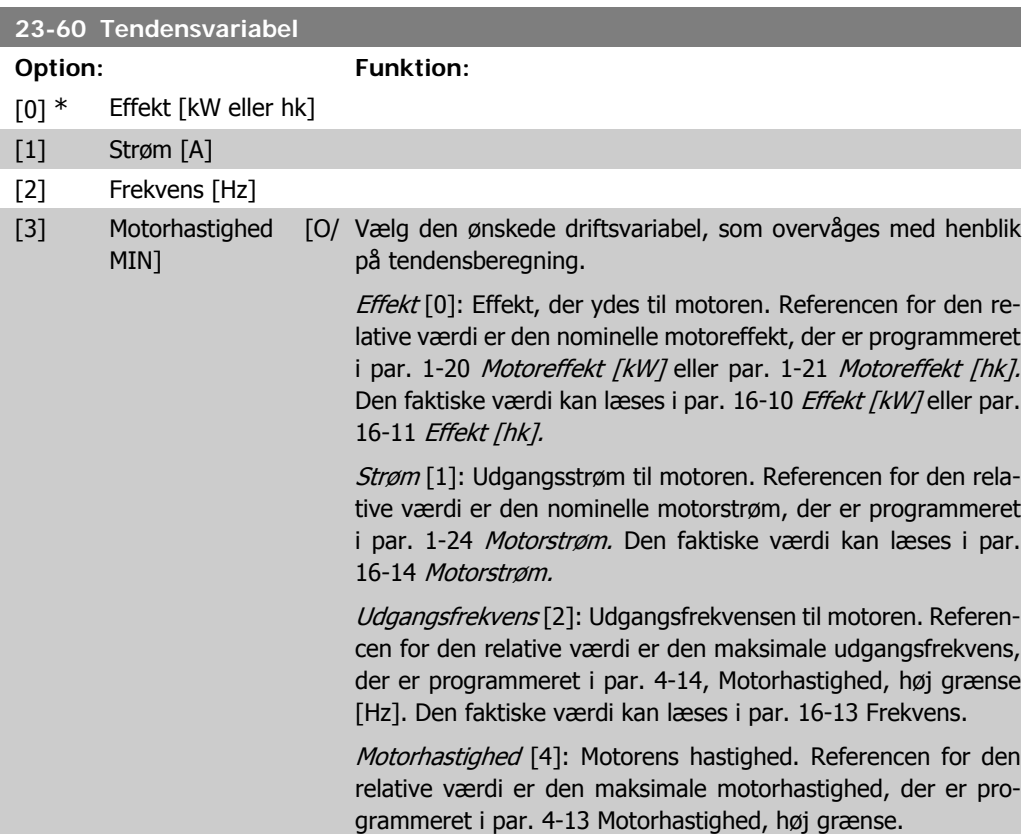

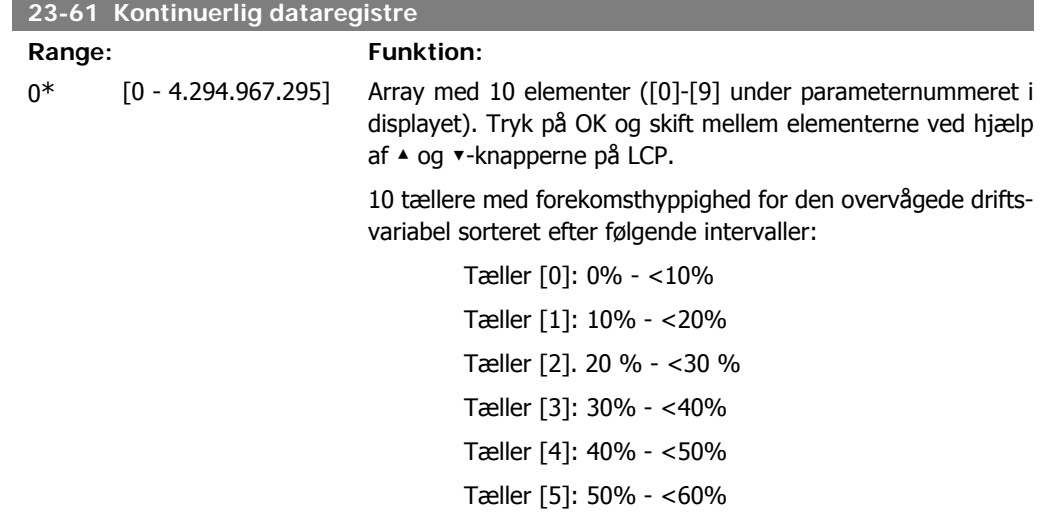

**2**

Tæller [6]. 60 % - <70 % Tæller [7]: 70% - <80% Tæller [8]. 80 % - <90 % Tæller [9]: 90 % - <100 % eller maks.

Ovenstående mindstegrænser for intervallerne er standardgrænserne. Disse kan ændres i par. 23-65 Minimum binær værdi.

Begynder at tælle, når frekvensomformeren tændes første gang. Alle tællerne kan nulstilles i par. 23-66 Nulstil kontinuerlige binære data.

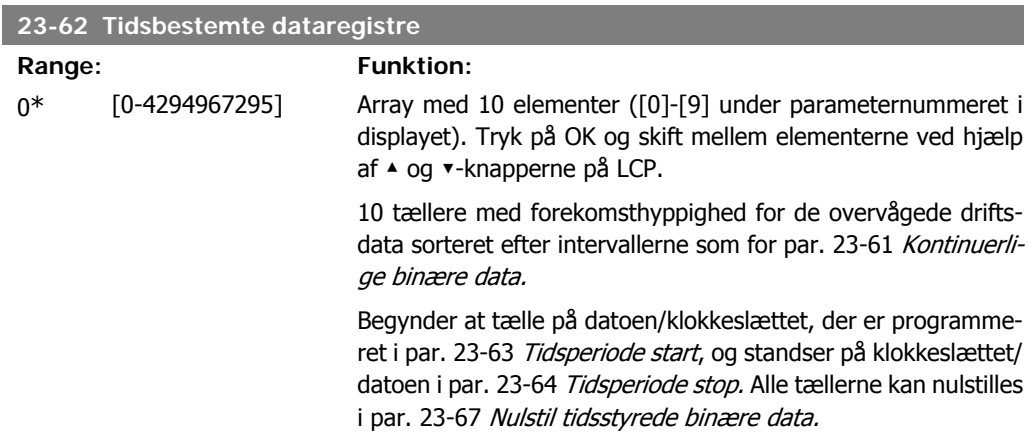

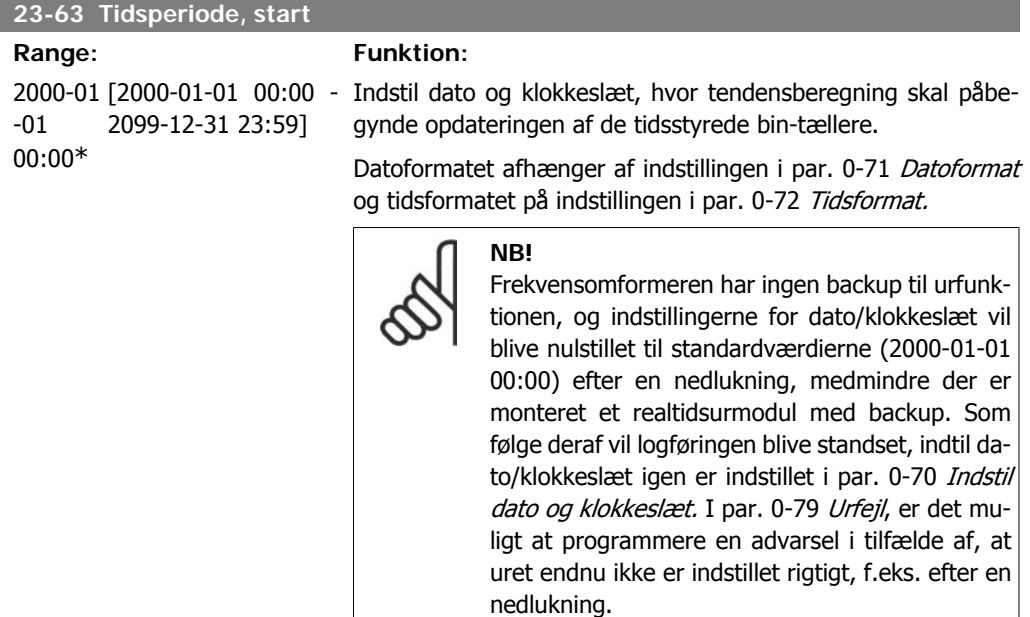

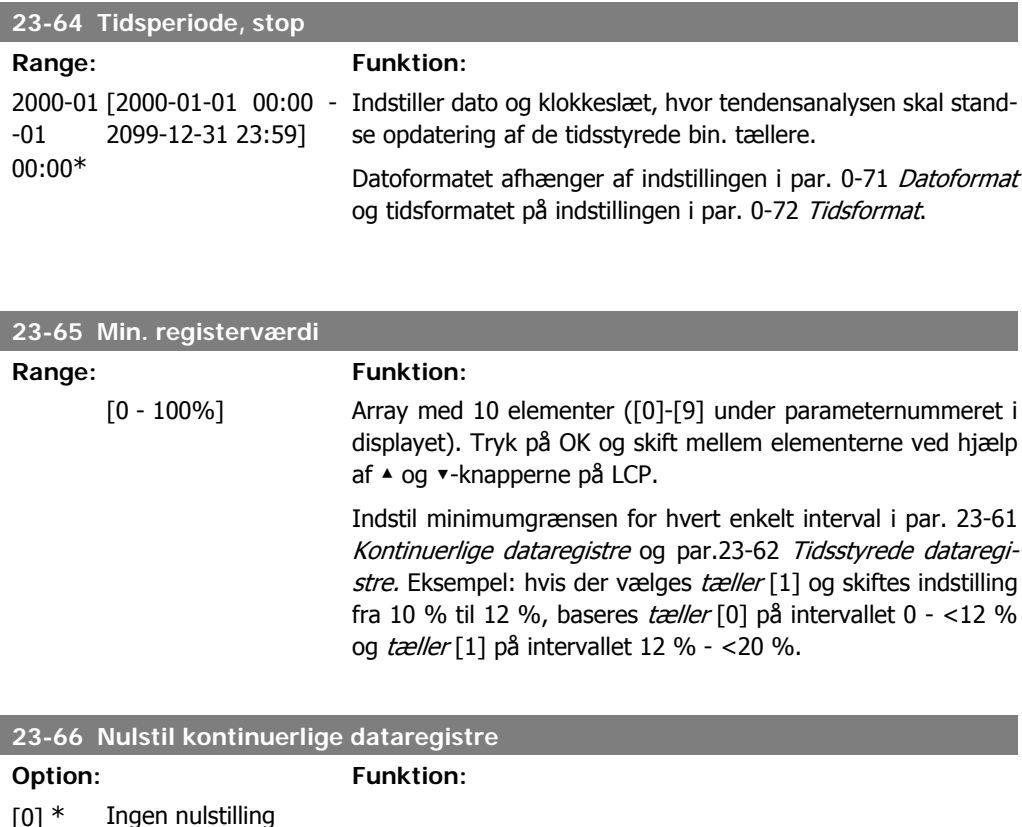

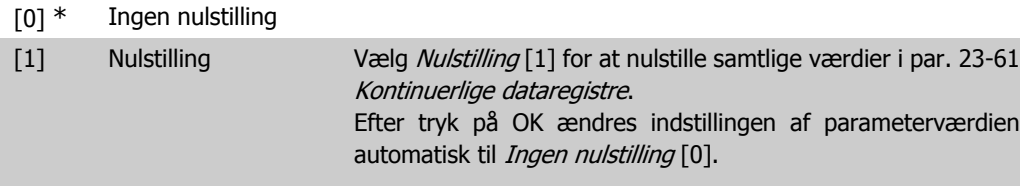

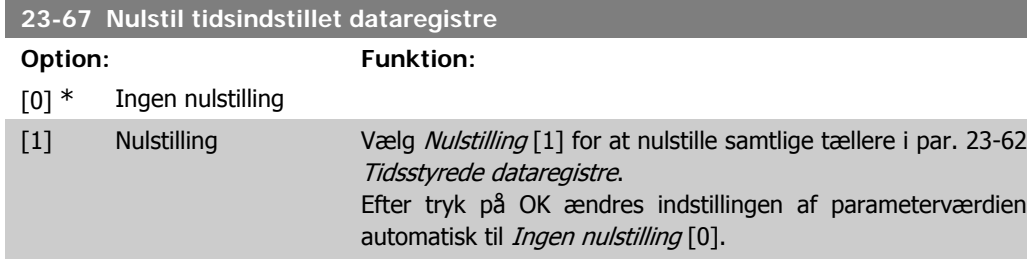

## **2.21.5. 23-8\* Tilbagebetalingstæller**

VLT HVAC Drive har en funktion, der kan give en omtrentlig beregning af besparelsen i tilfælde, hvor frekvensomformeren monteres i et eksisterende anlæg for at realisere energibesparelser ved skift fra styring med fast hastighed til styring med variabel hastighed. Referencen for besparelserne er en fast værdi, som repræsenterer den gennemsnitligt afsatte effekt før opgraderingen til styring med variabel hastighed.

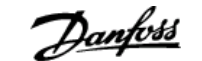

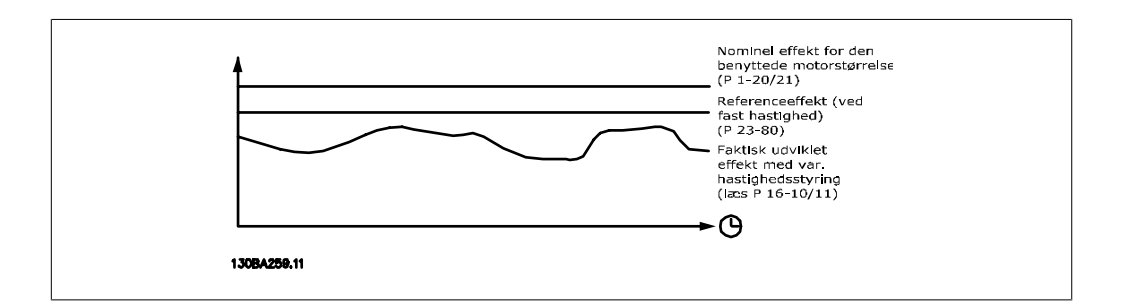

Forskellen på referenceeffekten ved fast hastighed og den faktisk afsatte effekt med hastighedsstyring repræsenterer den reelle besparelse.

Som værdi for tilfældet med fast hastighed ganges den nominelle motorstørrelse (kW) med en faktor (angivet i %), som repræsenterer den producerede effekt ved fast hastighed. Forskellen på denne referenceeffekt og den reelle effekt akkumuleres og lagres. Forskellen i energi fremgår af parameter 23-83 Energibesparelse.

Den akkumulerede værdi for forskellen i strømforbruget ganges med energiprisen i den lokale valuta, og investeringen fratrækkes. Denne beregning af omkostningsbesparelse kan ligeledes læses i par. 23-84, Omkostningsbesparelse.

Omkostning Besparelser =

\n
$$
\begin{cases}\n t \\
\sum_{t=0}^{t} [(Nominel Motor Effect * Effekt Reference Faktor) \\
- Faktisk Effekt Forbrug] \times Energy Omkostning - Investigating Omkostning\n\end{cases}
$$

Balance (afkast) opstår, når værdien, der kan læses i parameteren, skifter fra negativ til positiv.

Det er ikke muligt at nulstille energibesparelsestælleren, men tælleren kan stoppes når som helst ved at indstille 28-80 Effektreferencefaktor til 0.

#### Parameteroversigt:

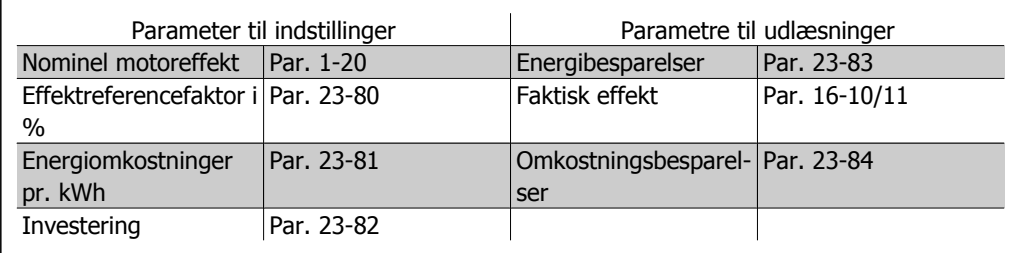

**23-80 Effektreferencefaktor**

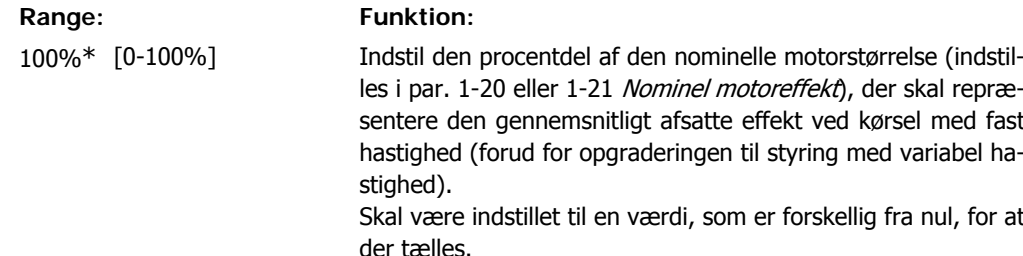

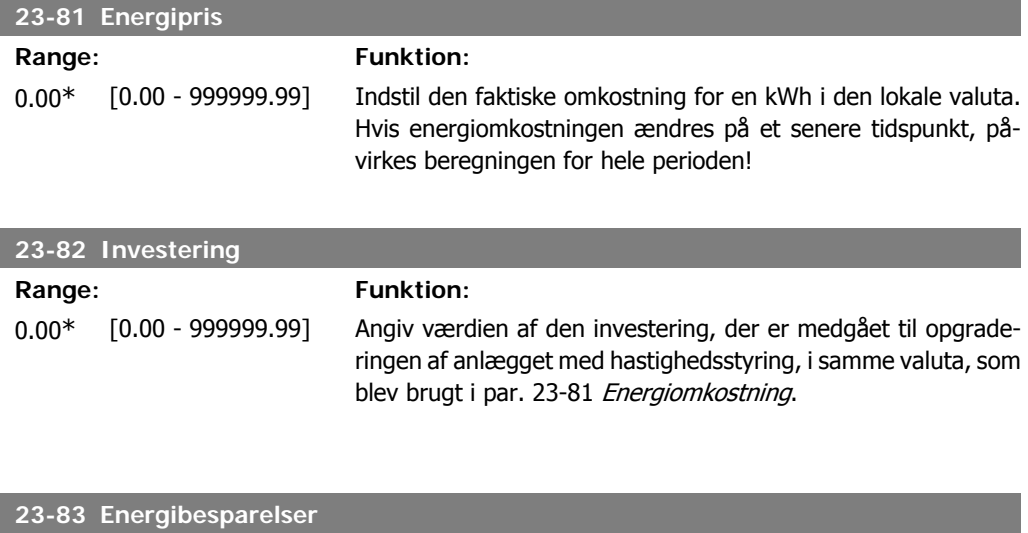

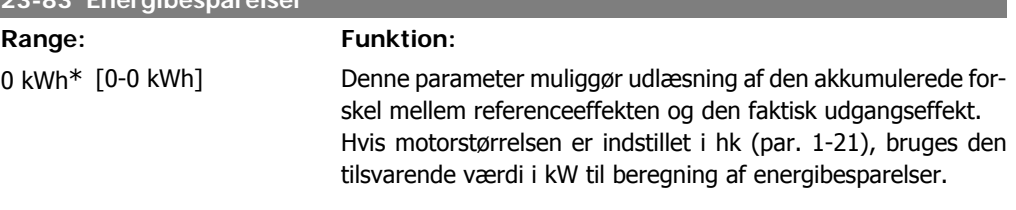

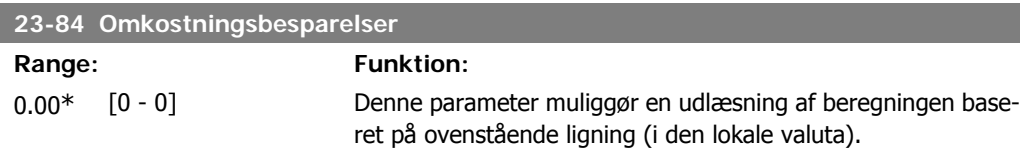

# **2.22. Hovedmenu - frekvensomformerbypass - Gruppe 24**

## **2.22.1. 24-0\* Fire Mode**

**NB!** Vær opmærksom på, at frekvensomformeren kun er en komponent af HVAC-systemet. Den korrekte funktion for fire mode afhænger af korrekt design og valg af systemkomponenter. Ventilationsystemer, som arbejder i life safety-applikationer, skal godkendes af de lokale brandmyndigheder. **Ikke-afbrydelse af frekvensomformeren som følge af drift af fire mode kan forårsage overtryk og medføre beskadigelse af HVAC-systemet og dets komponenter, herunder af spjæld og luftkanaler. Selve frekvensomformeren kan blive beskadiget og det kan forårsage skade eller brand. Danfoss A/S påtager sig intet ansvar for fejl, fejlfunktioner, personskader eller nogen form for beskadigelser af selve frekvensomformeren eller dens komponenter, HVACsystemer eller deres komponenter eller anden ejendom, når frekvensomformeren er programmeret til fire mode. Danfoss kan under inden omstændigheder drages til ansvar af slutbrugeren eller af nogen anden part for nogen form for direkte eller indirekte skader, særlige skader eller følgeskader eller for tab, som den pågældende part har lidt, og som er opstået som følge af, at frekvensomformeren har været programmeret og anvendt i fire Mode**

#### **Baggrund**

Fire mode anvendes i kritiske situationer, hvor det er yderst vigtigt, at motoren fortsætter med at køre, uanset frekvensomformerens normale beskyttelsesfunktioner. Dette kunne for eksempel være tilfældet med ventilatorer i tunneller eller på trapper, hvor en sikker evakuering af personer i tilfælde af brand afhænger af, at motoren fortsat kører. Nogle valgmuligheder i fire mode-funktionen forårsager, at alarmer og tripbetingelser tilsidesættes, hvilket bevirker, at motoren kører uden afbrydelse.

#### **Aktivering**

Fire mode kan udelukkende aktiveres via digitale indgangsterminaler. Se par. 5-1\* Digitale indgange.

#### **Meddelelser på displayet**

Når fire mode er aktiveret vil displayet vise en statusmeddelelse "Fire mode" og en advarsel "Fire mode".

Når fire mode er deaktiveret på ny, vil statusmeddelelsen forsvinde, og advarslen udskiftes med advarslen "Fire M var aktiv". Denne meddelelse kan kun nulstilles ved genstart af frekvensomformerens forsyning. Hvis der skulle opstå en alarm, der påvirker garantien, mens frekvensomformeren befinder sig i aktiv fire mode (se parameter 24-09 Fire mode-alarmhåndtering), vil displayet vise advarslen "Fire M-grænser overskredet".

Digitale og relæudgange kan konfigureres til statusmeddelelserne "Fire mode aktiv" og "Fire mode var aktiv". Se par. 5-3\* og 5-4\*.

"Fire m var aktiv"-meddelelser er også tilgængelige via advarselsordet gennem den serielle kommunikation. (Se den relevante dokumentation).

Statusmeddelelserne "Fire mode" er tilgængelige via det udvidede statusord.

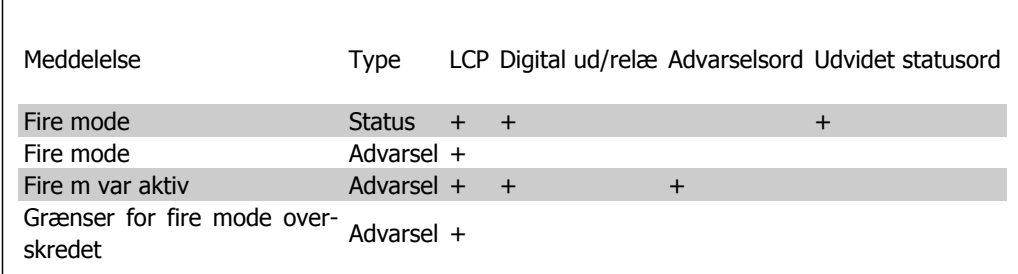

#### **Log**

I parameter 18-1\* Fire mode-log eller via tryk på Alarmlog-knappen på LCP-betjeningspanelet vises en oversigt over fire mode-relaterede alarmer.

Loggen omfatter op til 10 af de seneste hændelser. Alarmer, der påvirker garantien, har højere prioritet end de to andre typer hændelser.

Loggen kan ikke nulstilles!

Følgende hændelse logføres:

\*Alarmer, der påvirker garantien (se parameter 24-09 Fire mode-alarmhåndtering)

\*Fire mode er aktiveret

\*Fire mode er deaktiveret

Alle andre alarmer, der opstår mens fire mode er aktiveret, logføres som sædvanlig.

# **NB!**

Under drift i fire mode ignoreres alle stop-kommandoer til frekvensomformeren, herunder friløb/friløb inverteret og ekstern spærring. Hvis frekvensomformeren omfatter "Sikker standsning", er funktionen imidlertid stadig aktiv. Se afsnittet "Hvordan man bestiller/bestilling fra typekode"

### **NB!**

Hvis man ønsker at benytte fire mode til at anvende Live zero-funktionen, vil den også være aktive for andre analoge indgange end de, der anvendes til Fire modesætpunkt/feedback. Skulle feedback til nogen af disse analoge indgange forsvinde, for eksempel hvis et kabel bliver brændt, vil live zero-funktionen fungere. Hvis dette ikke ønskes, skal live zero-funktionen deaktiveres for de andre indgange. Den ønskede Live zero-funktion, i tilfælde af et manglende signal, når fire mode er aktiv, skal indstilles i par. 6-02 Fire mode live zero-funktion.

Advarsel for Live Zero har højere prioritet end "Fire mode aktiv"-advarslen

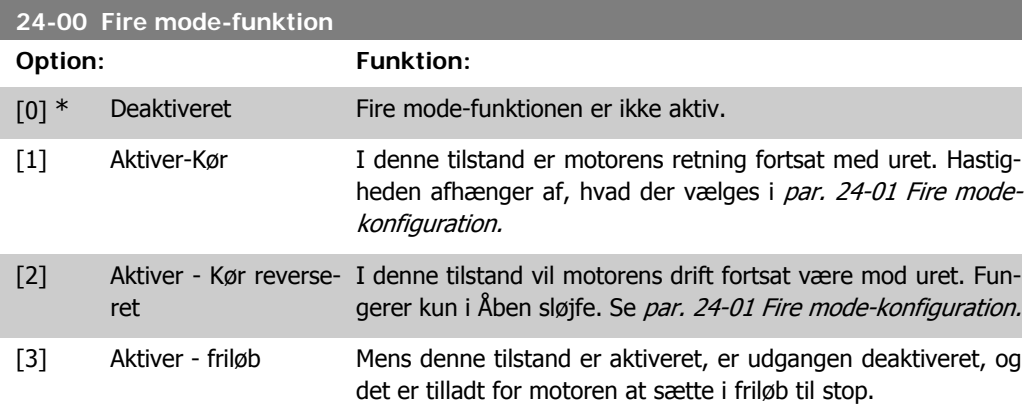

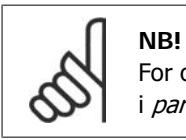

For ovenstående udføres alarmerne eller ignoreres i overensstemmelse med valget i par. 24-09 Håndtering af Fire mode-alarm.

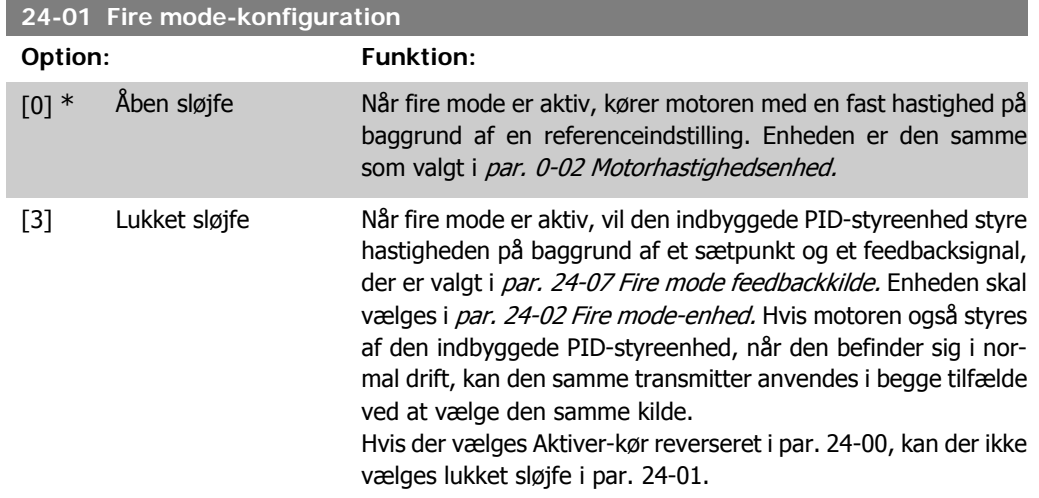

I både Åben sløjfe og lukket sløjfe kan reference/sætpunktet bestemmes enten ved den interne værdi, der er valgt i par. 24-05 Fire mode preset-reference eller en ekstern signal via kilden, der er valgt i par. 24-06 Fire mode reference-kilde.

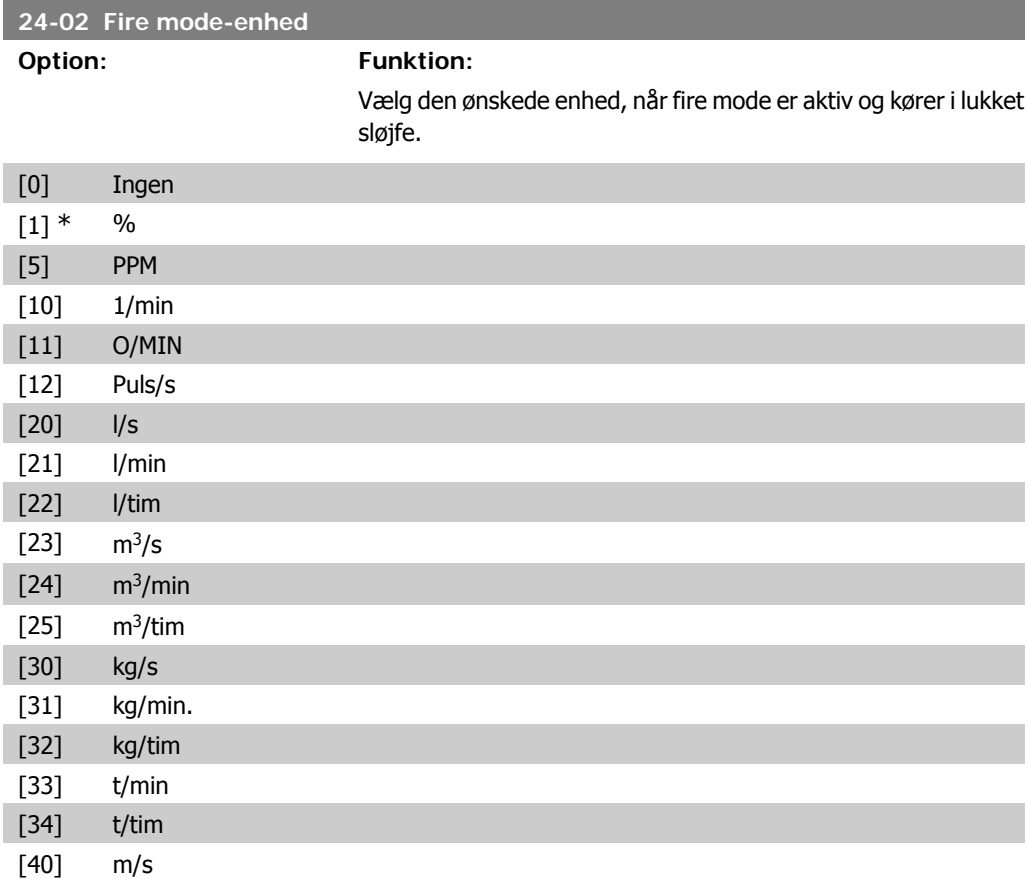

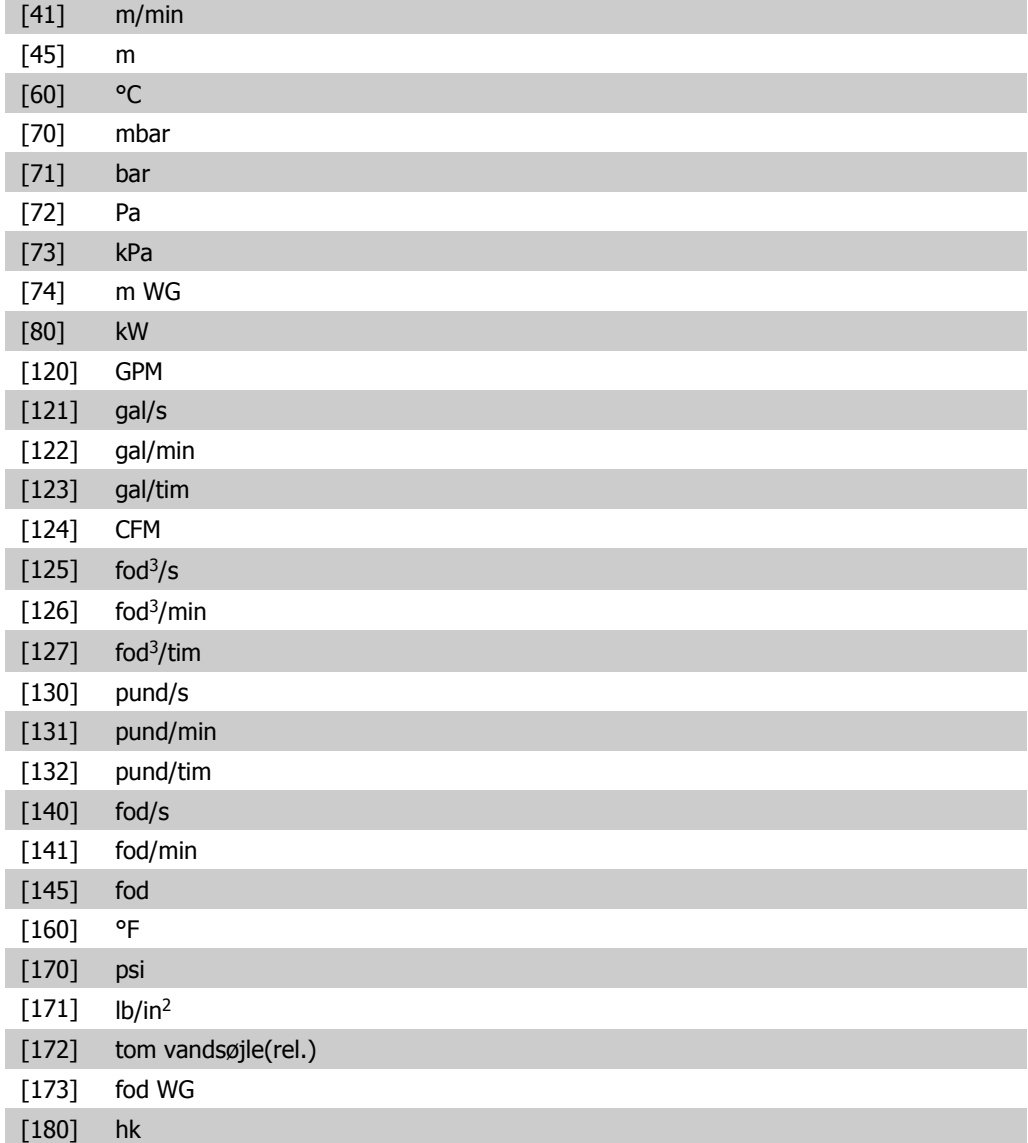

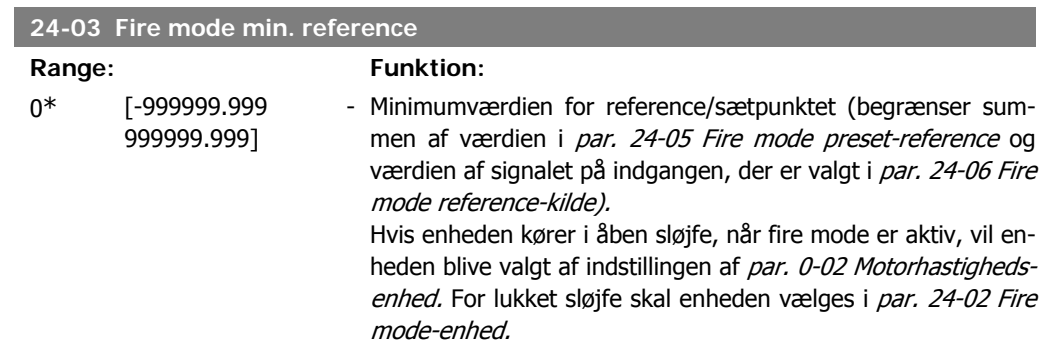

**2**

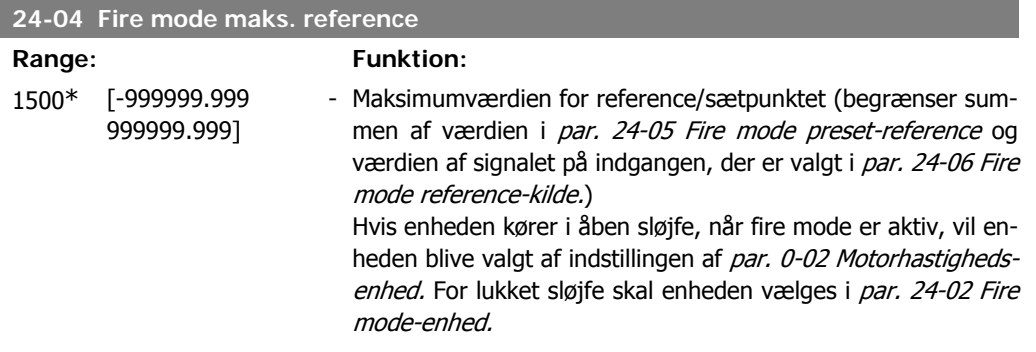

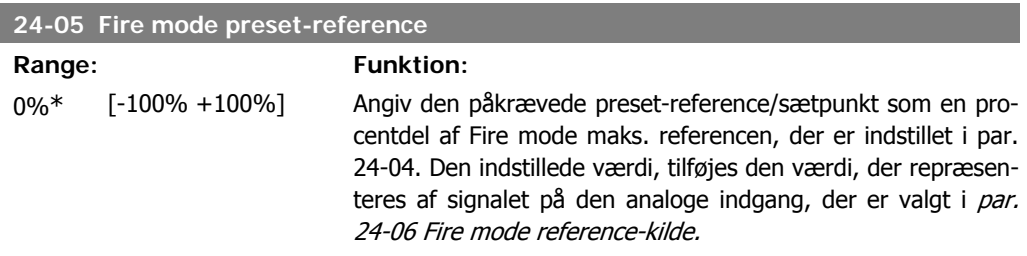

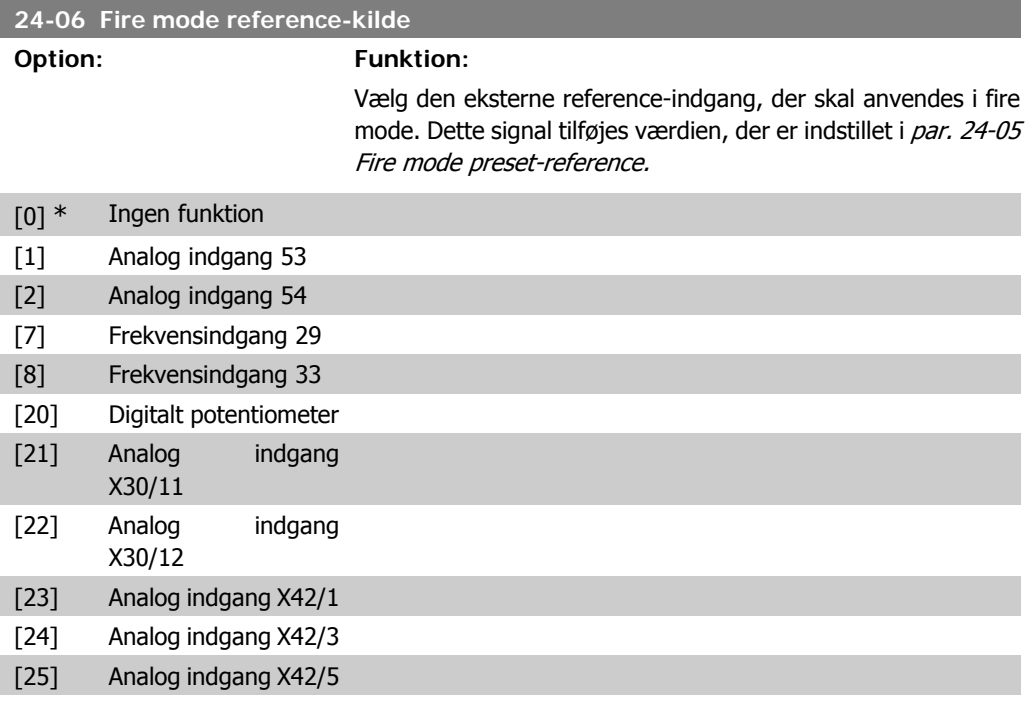

#### **24-07 Fire mode feedbackkilde**

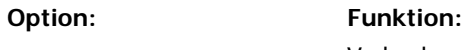

Vælg den feedbackindgang, der skal anvendes til fire mode feedbacksignaler, når fire mode er aktiv.

Hvis motoren også styres af den indbyggede PID-styreenhed, når den befinder sig i normal drift, kan den samme transmitter anvendes i tilfælde ved at vælge den samme kilde.

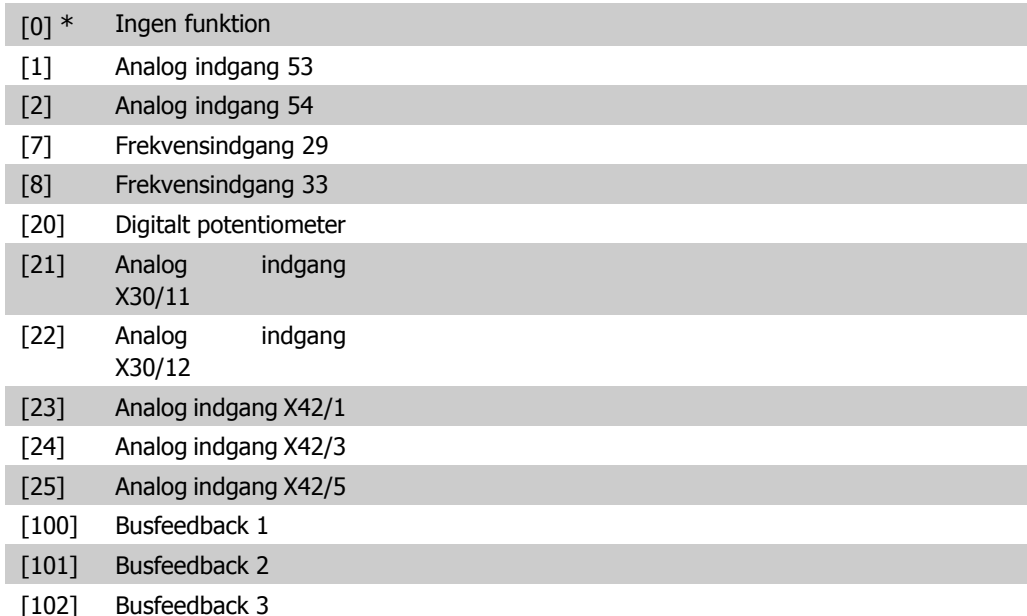

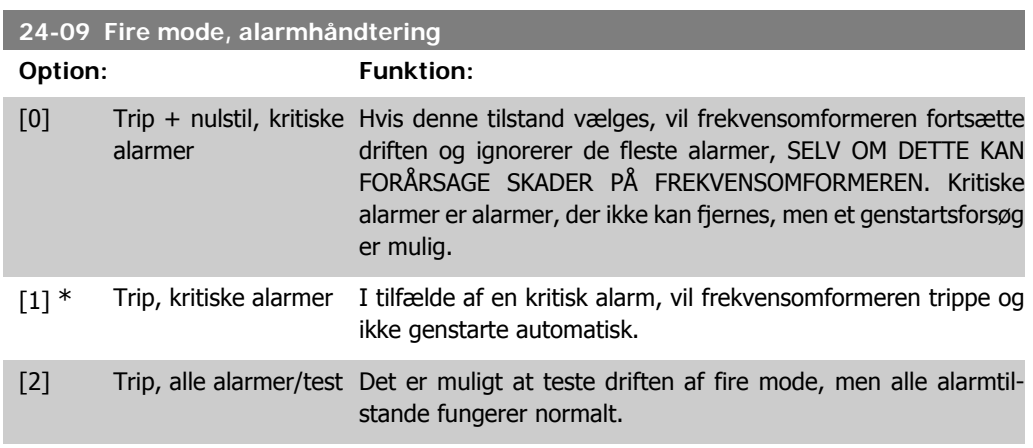

# **NB!**

Alarmer, der påvirker garantien. Visse alarmer kan have en indvirkning på frekvensomformerens levetid. Hvis en af disse ignorerede alarmer opstår, mens den er i fire mode, lagres der en log af hændelsen i fire mode-loggen.

Her lagres de 10 seneste hændelser for alarmer, der påvirker garantien, fire modeaktivering og fire mode-deaktivering.

# **2.22.2. 24-1\* Drive Bypass**

Frekvensomformeren indeholder en funktion, som kan bruges til automatisk at aktivere en ekstern elektromekanisk bypass i tilfælde af en frekvensomformers trip/triplås eller fire mode (se par. 24-00 Fire mode-funktion).

Bypass vil ændre motorens drift til direkte online. Den eksterne bypass aktiveres ved hjælp af en af de digitale udgange eller relæer i frekvensomformeren, når den programmeres i parameter 5-3\* eller 5-4\*.

Udfør en af følgende handlinger for at deaktivere frekvensomformerens bypass ved normal drift (fire mode er ikke aktiveret):

- Tryk på Off-knappen på LCP-betjeningspanelet (eller programmer to af de digitale indgange til Hand On-Off-Auto).
- Aktiver ekstern fastlåsning via digital indgang
- Udfør en genstart.

**NB!**

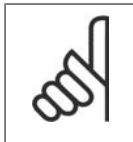

Drive bypass kan ikke deaktiveres, hvis den befinder sig i fire mode. Den kan kun deaktiveres ved at fjerne fire mode-kommandosignalet eller strømforsyningen til frekvensomformeren!

Når Drive bypassfunktionen er deaktiveret, vil displayet på LCP-betjeningspanelet vise statusmeddelelsen Drive Bypass. Denne meddelelse har højere prioritet end fire mode-statusmeddelelsen. Når den automatiske Drive bypassfunktion er aktiveret, vil den indkoble den eksterne bypass i henhold til nedenstående sekvens:

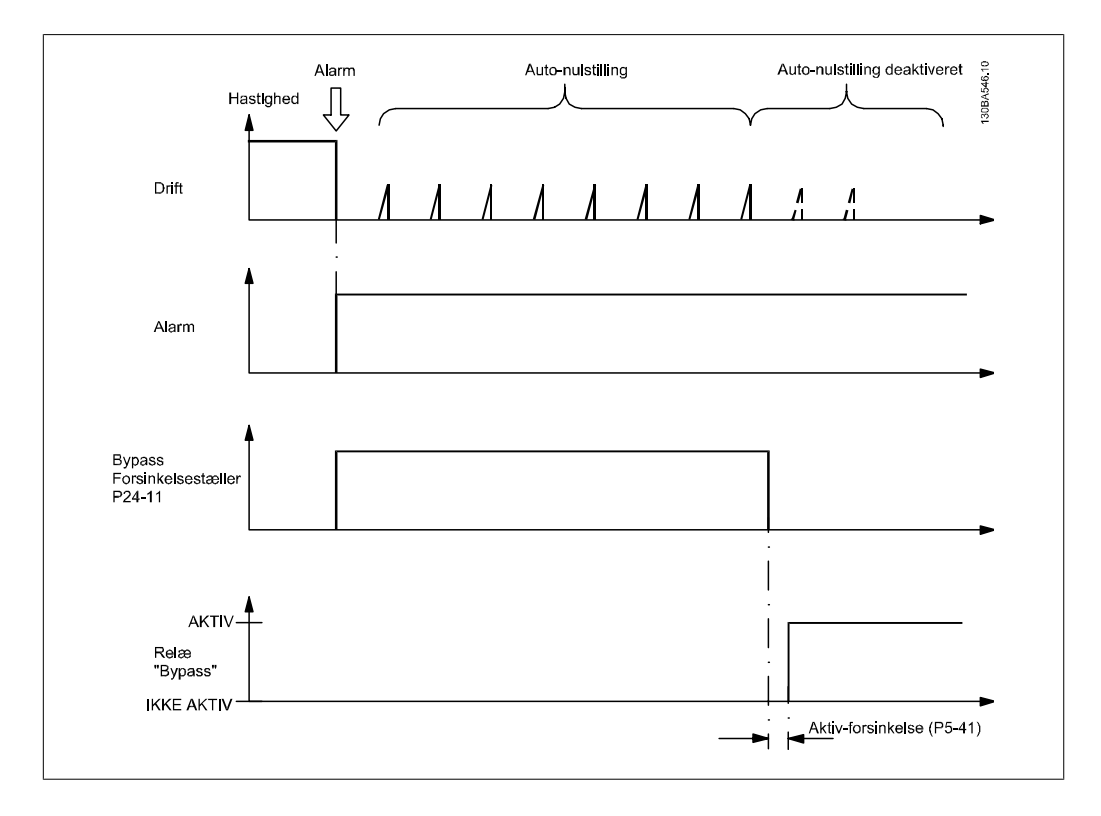

#### **24-10 Drive bypassfunktion**

#### **Option: Funktion:**

Denne parameter bestemmer, hvilke omstændigheder, der aktiverer Drive bypassfunktionen:

- [0] Deaktiveret. Ingen bypassfunktion
- [1] Aktiveret

Under normal drift vil den automatiske Drive bypassfunktion blive aktiveret ved følgende betingelser:

Ved en triplås eller en trip. Efterfølgende det programmerede antal nulstillingsforsøg, der er programmeret i par.14-20 Nulstillingstilstand, eller hvis bypassforsinkelsestæller (par. 24-11) udløber, før nulstillingsforsøgene er blevet udført.

I fire mode vil bypassfunktionen fungere under følgende betingelser:

Når der opleves en trip ved kritiske alarmer, et friløb eller, hvis bypassforsinkelsestiden udløber inden nulstillingsforsøgene er fuldført [2] Aktiveret i fire mode. Bypassfunktionen vil køre ved trip ved kritiske alarmer, friløb eller hvis bypassforsinkelsestiden udløber, før nulstillingsforsøgene er gennemført.

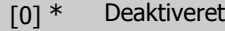

[1] Aktiveret

- [2] Aktiveret
- (Udelukkende fire mode)

**NB!**

Vigtigt! Efter aktivering af Drive bypassfunktionen, er frekvensomformeren ikke længere sikkerhedscertificeret (til brug af sikker standsning i versioner, hvor denne er inkluderet).

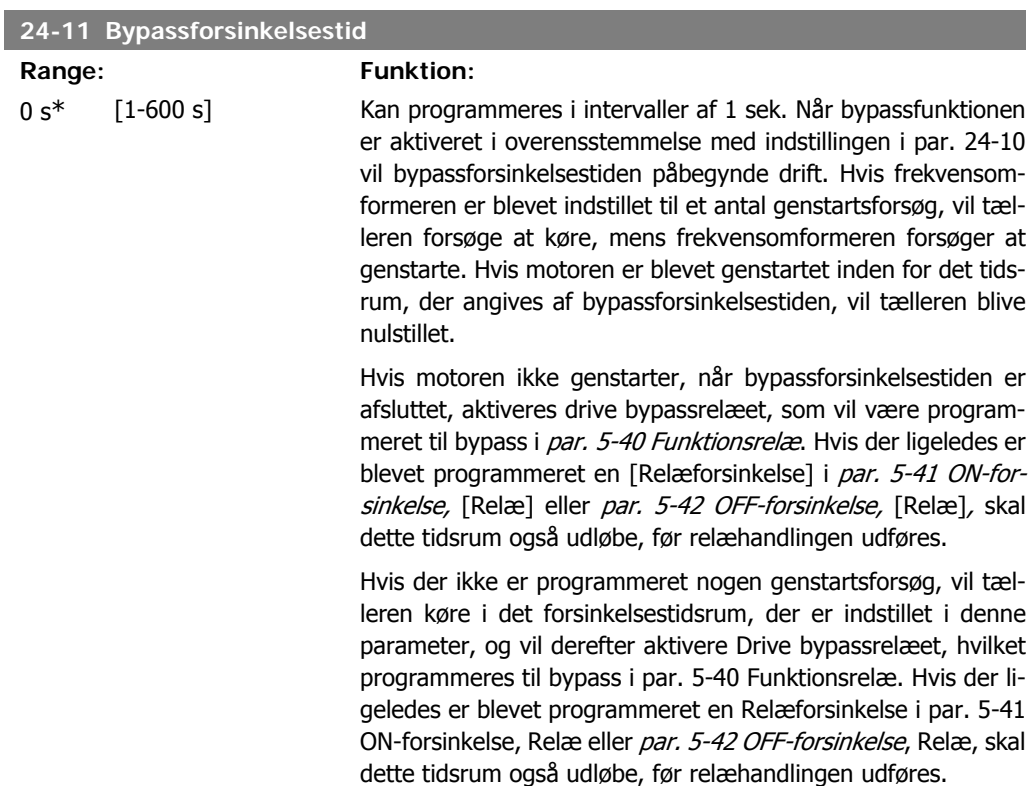
# **2.23. Hovedmenu - Kaskadestyreenhed - Gruppe 25**

# **2.23.1. 25-\*\* Kaskadestyreenhed**

Parametre til konfigurering af den grundlæggende kaskadestyreenhed til sekvensstyring af flere pumper. En mere applikationsorienteret beskrivelse samt ledningsdiagrammer findes i afsnittet Applikationseksempler, grundlæggende kaskadestyreenhed.

Med henblik på konfigurering af kaskadestyreenheden til det faktiske system og den ønskede styringsstrategi anbefales det at følge nedenstående rækkefølge, begyndende med Systemindstillinger par. 25-0\*, og derefter Alterneringsindstillinger par. 25-5\*. Disse parametre kan normalt indstilles på forhånd.

Parametre i Båndbreddeindstillinger 25-2\* og Indkoblingsindstillinger 25-4\*, vil ofte afhænge af systemets dynamik, og endelig justering skal foretages ved ibrugtagning af anlægget.

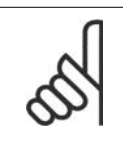

### **NB!**

Kaskadestyreenheden skal arbejde i lukket sløjfe styret af den indbyggede PID-styreenhed (lukket sløjfe valgt i Konfigurationstilstand par.1-00). Hvis Åben sløjfe er valgt i *Lukket sløjfe* par.1-00, udkobles samtlige pumper med fast hastighed, men pumpen med variabel hastighed vil fortsat blive styret af frekvensomformeren, dog nu i en åben sløjfe-konfiguration:

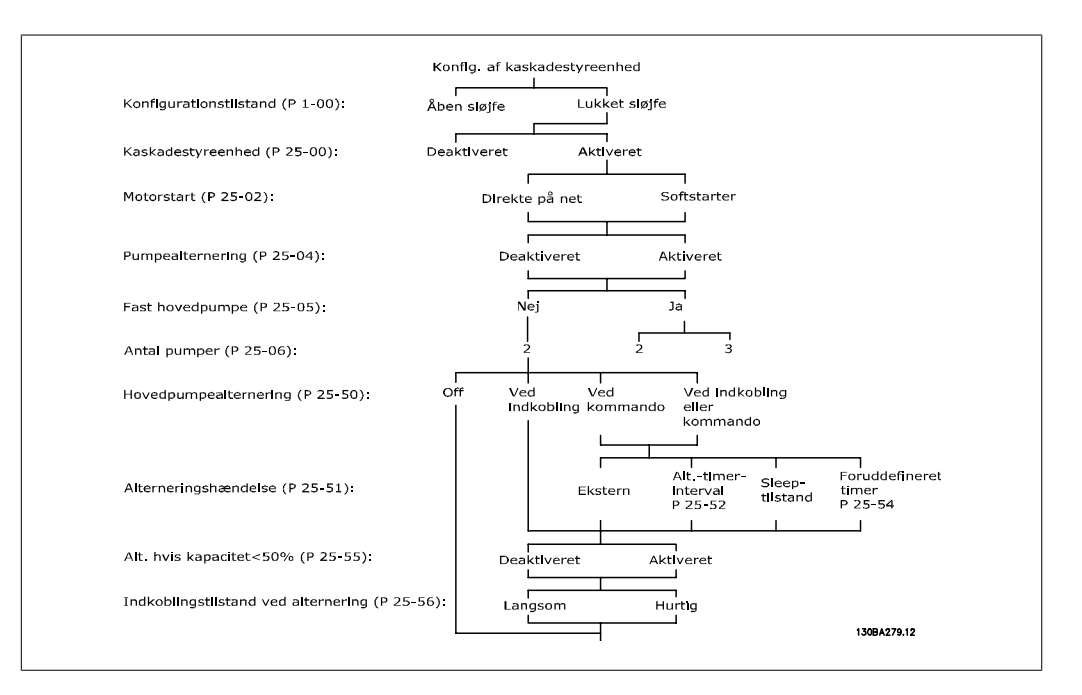

# **2.23.2. 25-0\* Systemindstillinger**

Parametre vedr. styreprincipper og konfiguration af systemet.

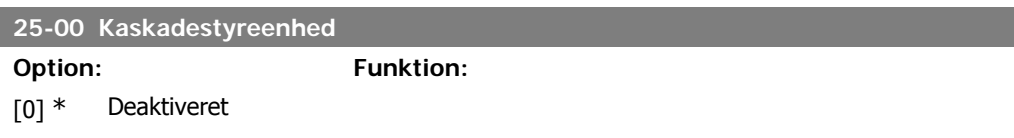

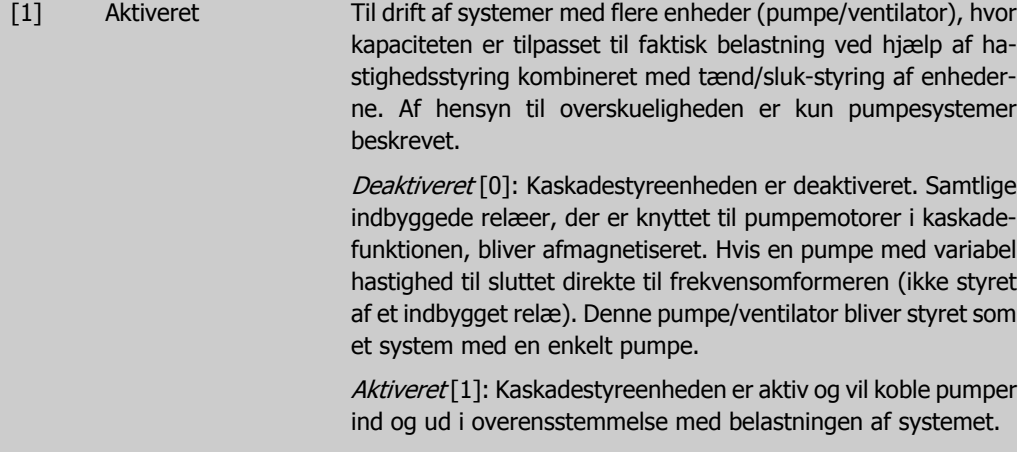

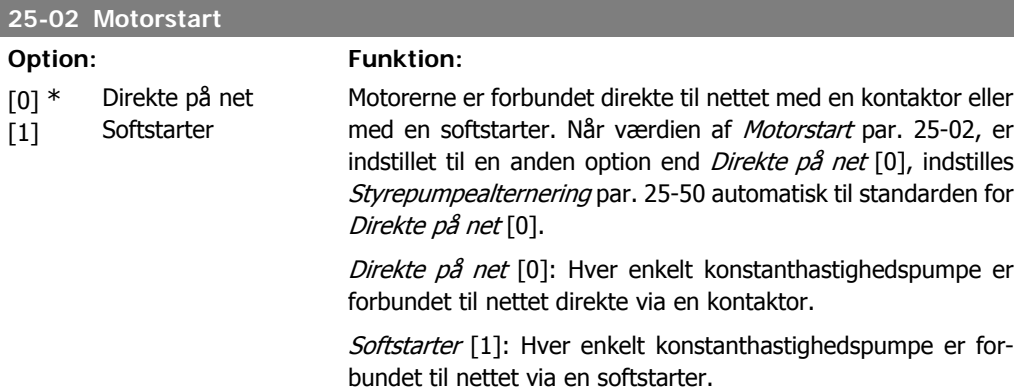

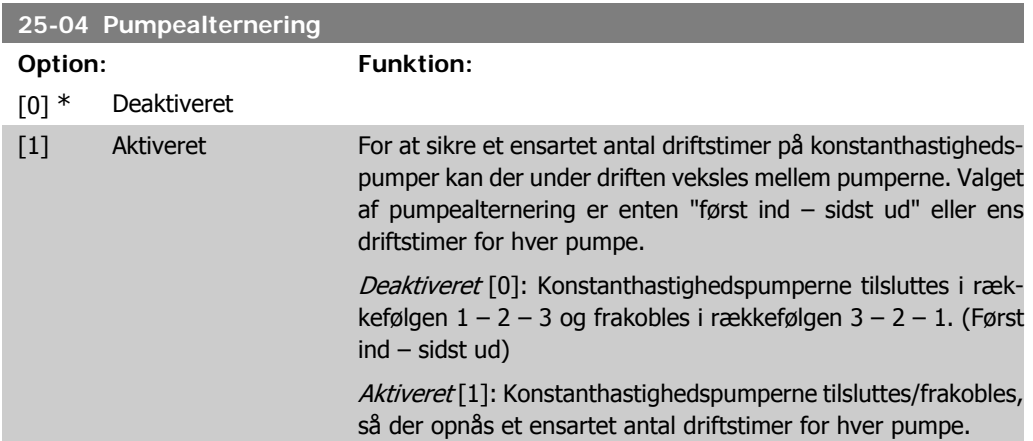

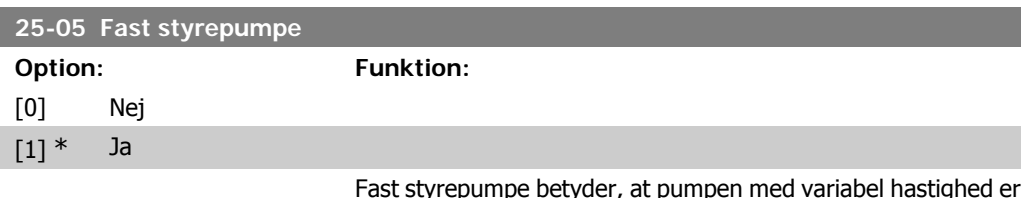

Fast styrepumpe betyder, at pumpen med variabel hastighed er tilsluttet direkte til frekvensomformeren, og hvis der benyttes en kontaktor imellem frekvensomformeren og pumpen, bliver denne kontaktor ikke styret af frekvensomformeren.

Hvis drift med *Styrepumpealternering* par. 25-50 er indstillet til andet end *Deaktiveret* [0], skal denne parameter være indstillet til Nej [0].

Nej [0]: Styrepumpefunktionen kan alternere imellem pumperne, der styres af de to indbyggede relæer. Den ene pumpe skal være tilsluttet det indbyggede RELÆ 1, og den anden pumpe skal være tilsluttet RELÆ 2. Pumpefunktionen (kaskadepumpe1 og kaskadepumpe2) knyttes automatisk til relæerne (i dette tilfælde kan der styres maks. to pumper fra frekvensomformeren).

Ja [1]: Styrepumpen vil være fast (ingen alternering) og tilsluttet direkte til frekvensomformeren. Styrepumpealternering par. 25-50 indstilles automatisk til *Deaktiveret* [0]. De indbyggede relæer relæ 1 og relæ 2 kan knyttes til separate konstanthastighedspumper. Frekvensomformeren kan i alt styre tre pumper.

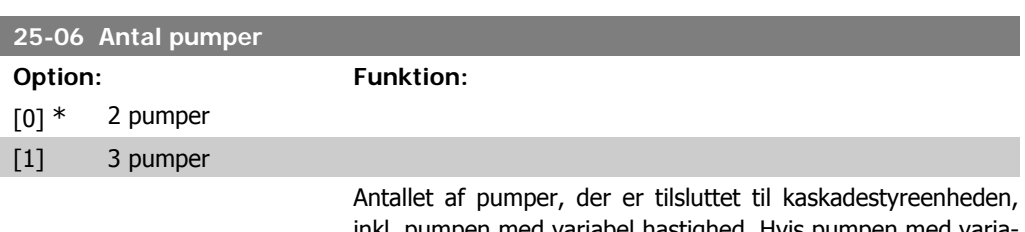

inkl. pumpen med variabel hastighed. Hvis pumpen med variabel hastighed er tilsluttet direkte til frekvensomformeren, og de andre konstanthastighedspumper (følgepumper) styres af de to indbyggede relæer, kan der styres tre pumper. Hvis både variabel- og konstanthastighedspumper skal styres af uindbyggede relæer, kan der kun tilsluttes to pumper.

2 pumper [0]: Hvis Fast styrepumpe par. 25-05 er indstillet til Nej [0]: en pumpe med variabel hastighed og en konstanthastighedspumpe; begge styret af et indbygget relæ. Hvis Fast styrepumpe par. 25-05 er indstillet til Ja [1]: én pumpe med variabel hastighed og én konstanthastighedspumpe styret af indbygget relæ

3 Pumper [1]: En styrepumpe se Fast styrepumpe par. 25-05. To konstanthastighedspumper styret af indbyggede relæer.

# **2.23.3. 25-2\* Båndbreddeadministrator**

Parametre til indstilling af den båndbredde, inden for hvilken trykket skal have lov til at svinge, før der ind-/udkobles konstanthastighedspumper. Indeholder også diverse timere til stabilisering af styringen.

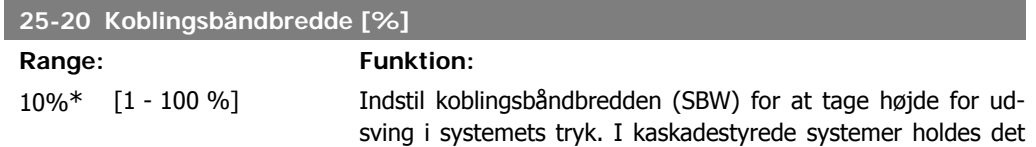

ønskede systemtryk normalt inden for et interval i stedet for på en fast værdi for at undgå hyppig ind- og udkobling af konstanthastighedspumper.

Koblingsbåndbredden indstilles som en procentdel af par. 3-02 Minimumreference og par. 3-03 Maksimumreference. Hvis sætpunktet f.eks. er 5 bar, og koblingsbåndbredden er indstillet til 10 %, vil et systemtryk mellem 4,5 og 5,5 bar blive accepteret. Der forekommer ingen ind- eller udkobling inden for denne båndbredde.

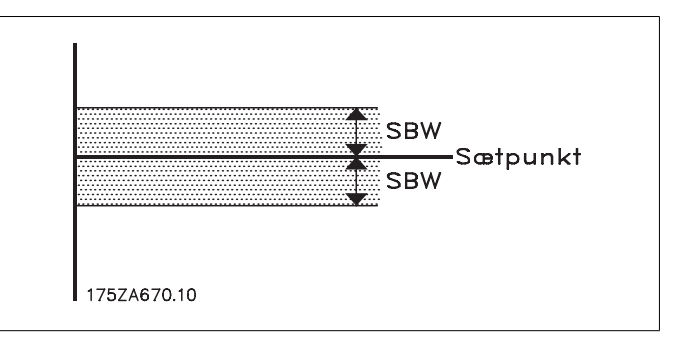

### **25-21 Tilsidesættelsebåndbredde [%]**

### **Range: Funktion:**

 $100 \% = [1 - 100 \%]$ Deaktiveret\*

Ved et stort og hurtigt udsving i systembelastningen (f.eks. ved pludseligt vandforbrug) ændrer systemtrykket sig hurtigt, og en øjeblikkelig ind- eller udkobling af en konstanthastighedspumpe er nødvendig for at modsvare kravet. Tilsidesættelsesbåndbredden (OBW) programmeres til at tilsidesætte ind-/udkoblingstimeren (par. 25-23/25-24), så der opnås en umiddelbar reaktion.

OBW skal altid indstilles til en højere værdi end koblingsbåndbredden (SBW) par. 25-20. OBW er en procentdel af par. 3-02 Minimumreference og par. 3-03 Maksimumreference.

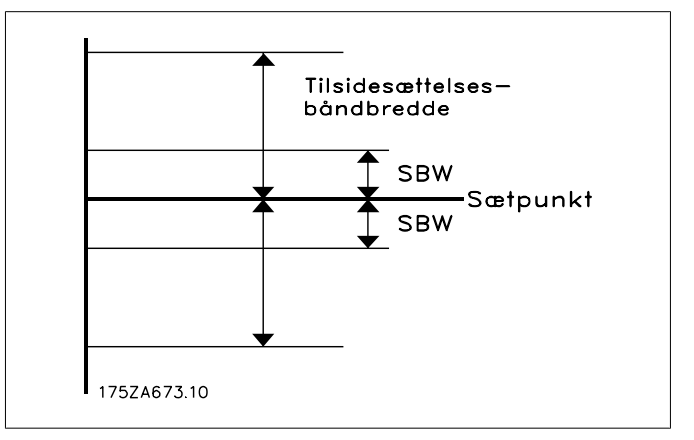

Indstilling af OBW for tæt på SBW gør parameteren irrelevant og kan resultere i ind- og udkobling ved lejlighedsvise trykudsving. Indstilling af OBW med for høj værdi betyder, at der kan opstå uacceptabelt højt eller lavt tryk i systemet, mens SBWtimerne kører. Værdien kan optimeres, efterhånden som der

opnås bedre kendskab til systemet. Se Tilsidesættelsesbåndbreddetimer par. 25-25.

For at undgå utilsigtet ind- og udkobling under ibrugtagning og finjustering af styreenheden beholdes OBW bevidst på fabriksindstillingen, som er 100 % (Deaktiveret). Efter endt finjustering indstilles OBW til den ønskede værdi. Vi foreslår, at der indledningsvis vælges en værdi på 10 %.

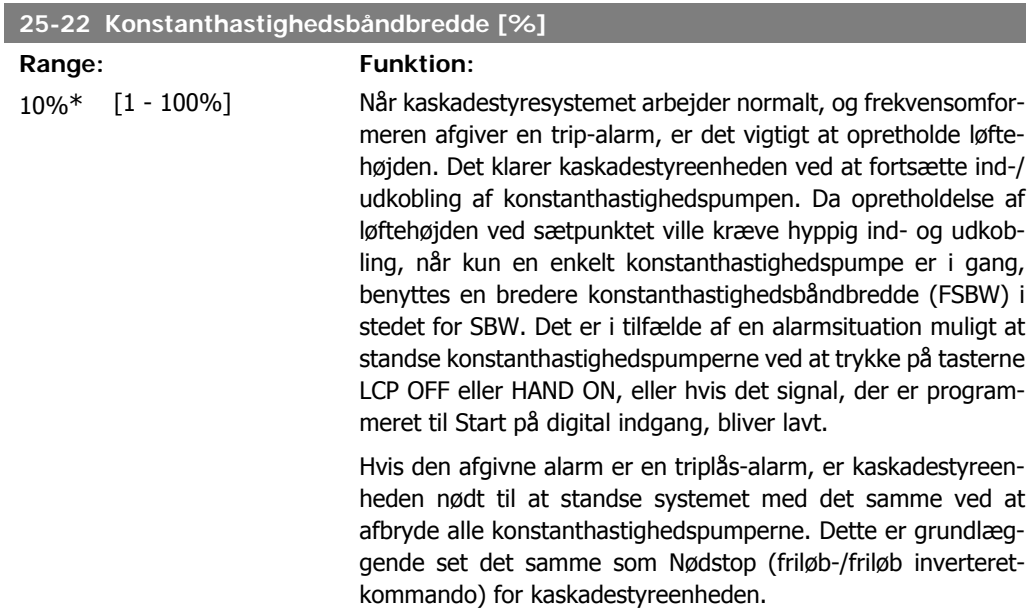

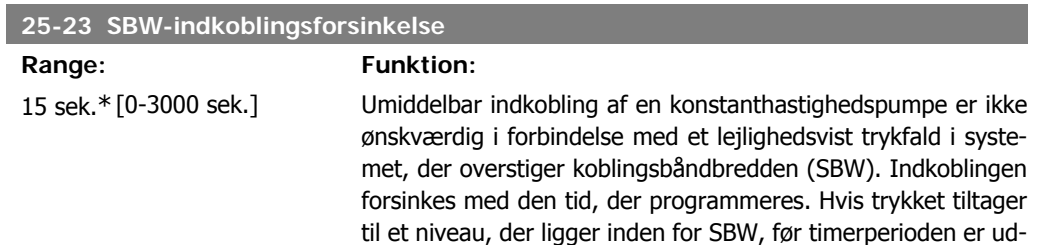

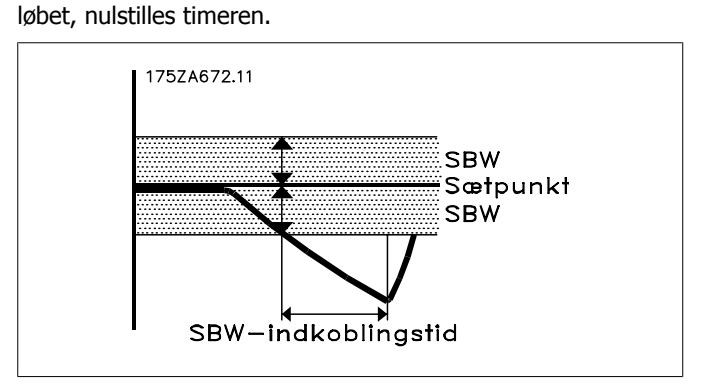

### **25-24 SBW-udkoblingsforsinkelse**

### Range: Funktion:

15 sek.\* [0-3000 sek.] Umiddelbar udkobling af en konstanthastighedspumpe er ikke ønskværdig, hvis der lejlighedsvis kan forekomme en trykstigning i systemet, der overstiger koblingsbåndbredden (SBW). Udkoblingen forsinkes med den tid, der programmeres. Hvis trykket aftager til et niveau, der ligger inden for SBW-intervallet, før timerperioden er udløbet, nulstilles timeren.

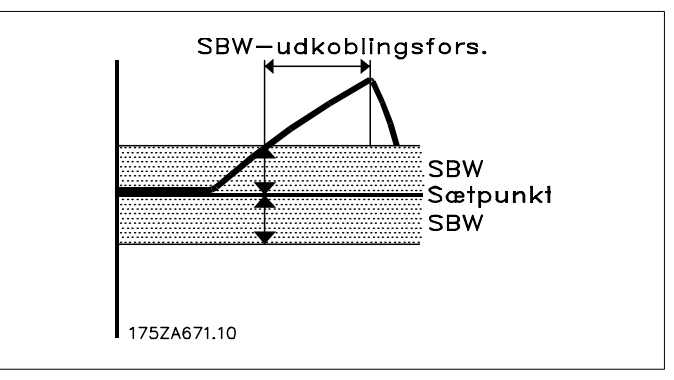

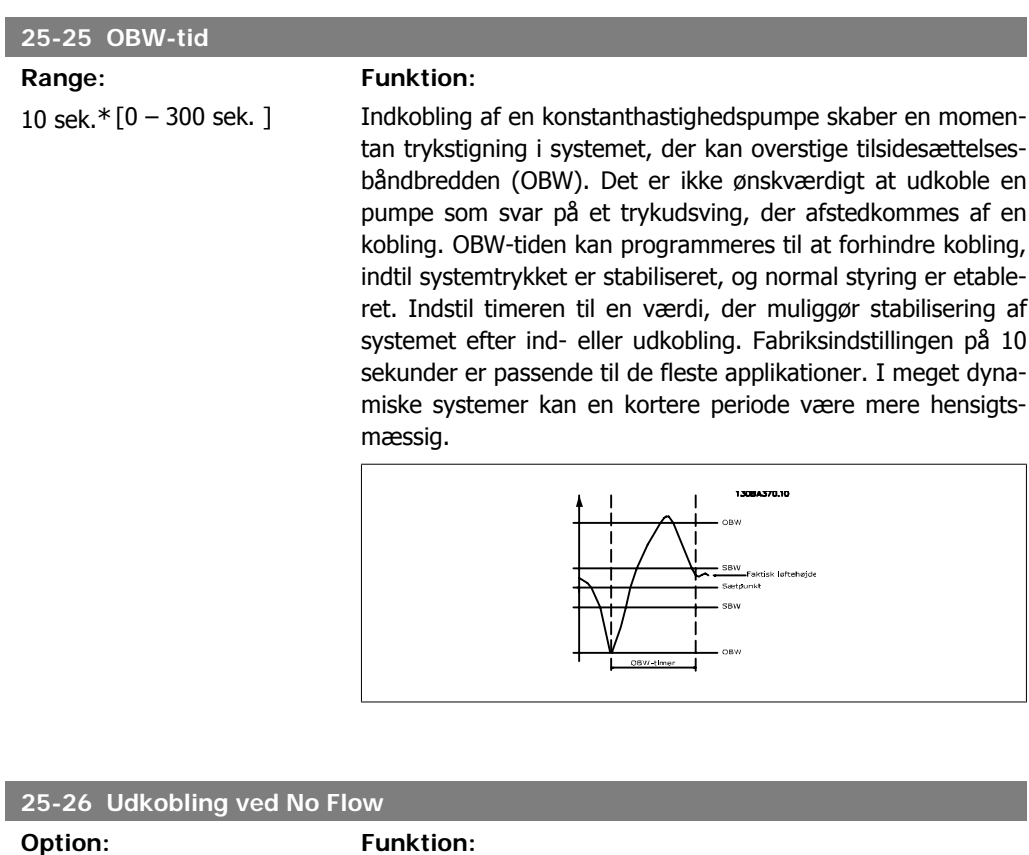

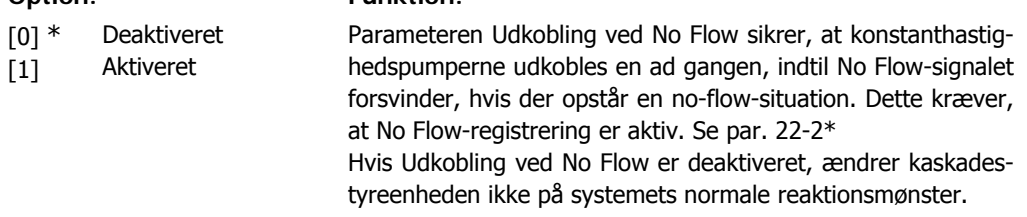

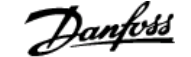

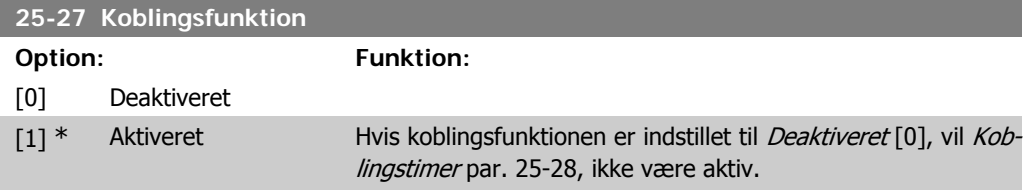

### **25-28 Koblingsfunktionstid**

### **Range: Funktion:**

15 sek.\* [0 – 300 sek.] Koblingsfunktionstiden programmeres, så det undgås, at konstanthastighedsmotorerne hyppigt kobles ind og ud. Koblingsfunktionstiden begynder, hvis den er Aktiveret [1] af Koblingsfunktionen par. 25-27, og hvis pumpen med variabel hastighed kører ved Motorhastighed, høj grænse par. 4-13 eller 4-14, med mindst én konstanthastighedspumpe i stoppositionen. Når timerens programmerede værdi er forløbet, aktiveres en konstanthastighedspumpe.

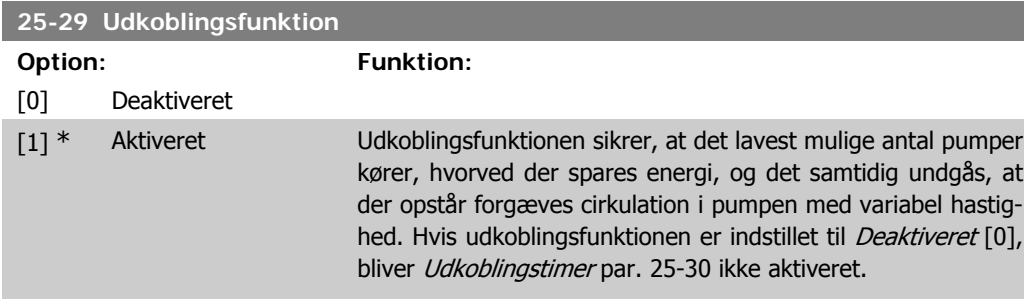

### **25-30 Udkoblingsfunktionstid**

**Option: Funktion:**

[15 sek.] \*

0 – 300 sek. Udkoblingsfunktionstimeren kan programmeres, så det undgås, at konstanthastighedspumperne hyppigt kobles ind og ud. Udkoblingsfunktionstimeren starter, når pumpen med variabel hastighed kører ved Motorhastighed, lav grænse par. 4-11 eller 4-12 med én eller flere konstanthastighedspumper i gang, og systemkravene er overholdt. I denne situation bidrager pumpen med variabel hastighed ganske lidt til systemtrykket. Når timerens programmerede værdi er forløbet, fjernes en kobling, så det undgås, at der opbygges forgæves løftehøjde af pumpen med variabel hastighed.

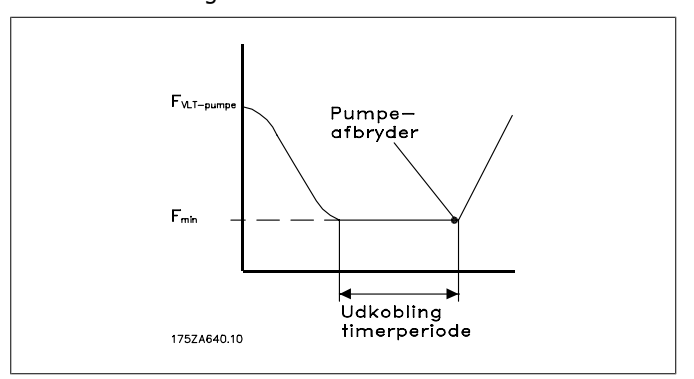

# **2.23.4. 25-4\* Koblingsindstillinger**

Parametre, der bestemmer betingelser for ind-/udkobling af pumperne.

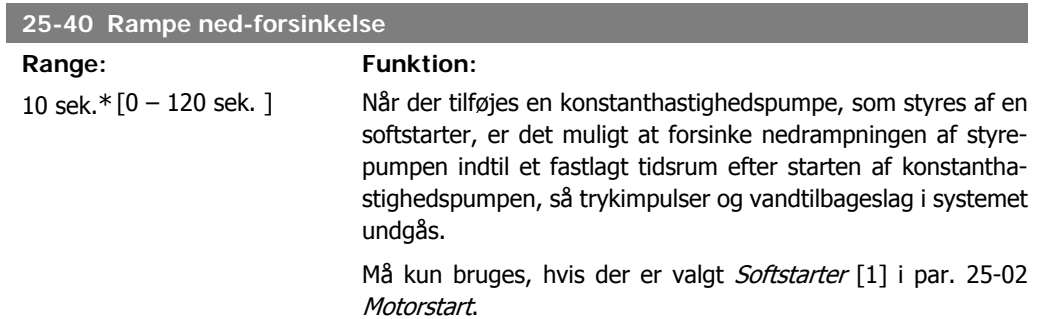

### **25-41 Rampe op-forsinkelse**

**Range** 

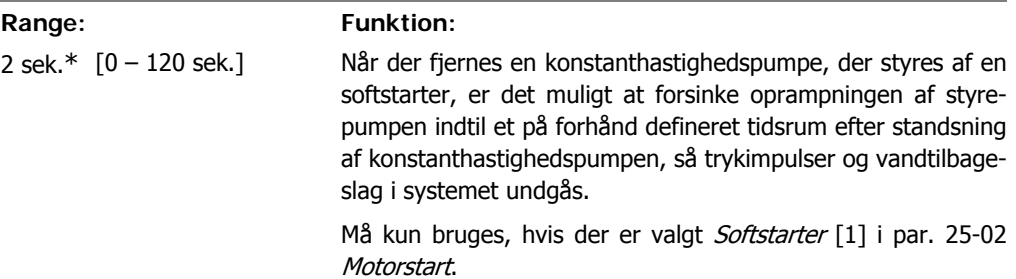

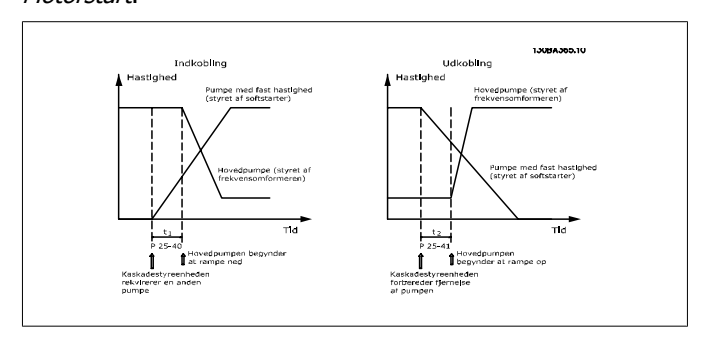

### **25-42 Koblingsgrænse**

**Range:**  $90\% *$  [0

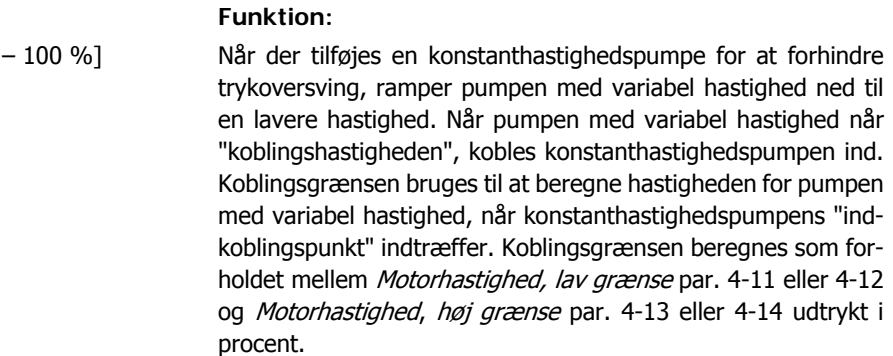

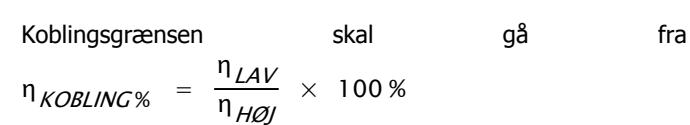

til 100 %, hvor nLAV er Motorhastighed, lav grænse og nHØJ er Motorhastighed, høj grænse.

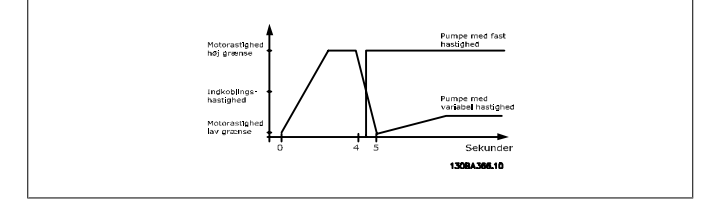

### **25-43 Udkoblingsgrænse Range: Funktion:** 50%\* [0 – 100 %] Når der fjernes en konstanthastighedspumpe for at forhindre et trykundersving, ramper pumpen med variabel hastighed op til en højere hastighed. Når pumpen med variabel hastighed når "Udkoblingshastighed", udkobles konstanthastighedspumpen. Udkoblingsgrænsen bruges til at beregne hastigheden for pumpen med variabel hastighed, når udkoblingen af konstanthastighedspumpe indtræffer. Udkoblingsgrænsen beregnes som forholdet mellem Motorhastighed, lav grænse par. 4-11 eller 4-12 og Motorhastighed, høj grænse par. 4-13 eller 4-14 udtrykt i procent. Udkoblingsgrænsen skal gå fra  $n_{LAV}$  $η$ <sub>KOBLING%</sub> =  $\frac{H_{\text{C}}}{\eta}$  × 100 % til 100 %, hvor nuav er Motorhastighed, lav grænse og n<sub>HØJ</sub> er Motorhastighed, høj grænse. .<br>Pumpe med<br>variabel hastlo Udkobings<br>hastidhed

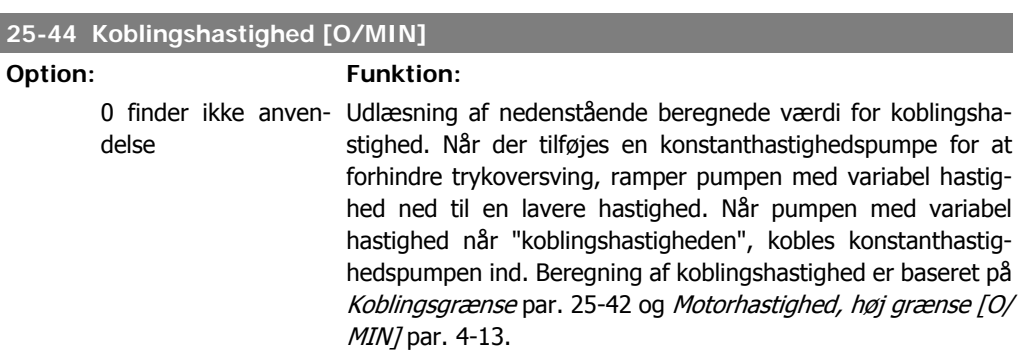

Motorastig

 $Sekunde$ 1300430710

Koblingshastigheden beregnes med følgende formel:

$$
n_{KOBLING} = n_{HØJ} \frac{n_{KOBLING\%}}{100}
$$

hvor n<sub>HØJ</sub> er Motorhastighed, høj grænse, og n<sub>KOBLING100%</sub> er værdien for Koblingsgrænse.

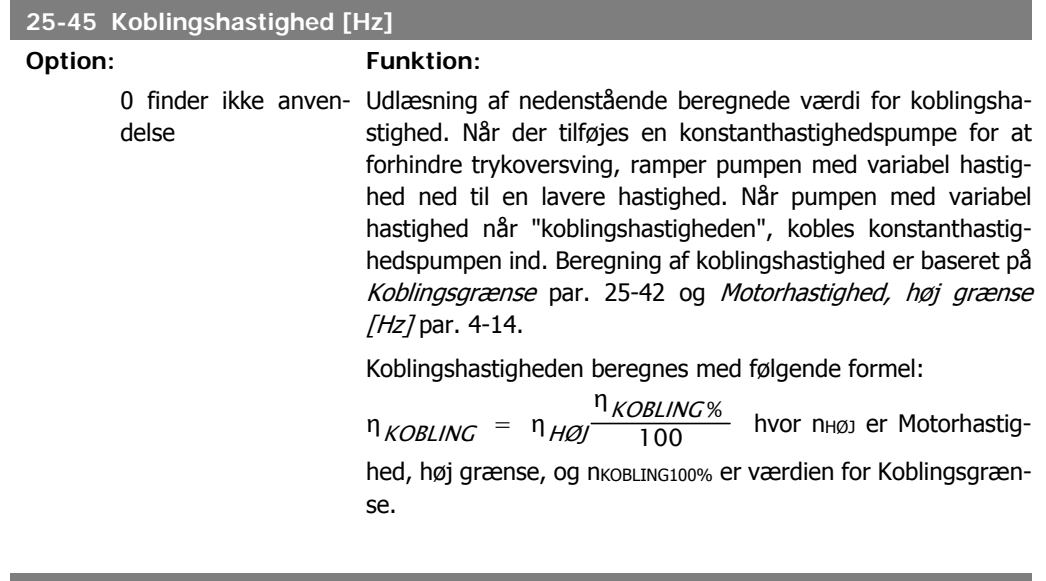

### **25-46 Udkoblingshastighed [O/MIN]**

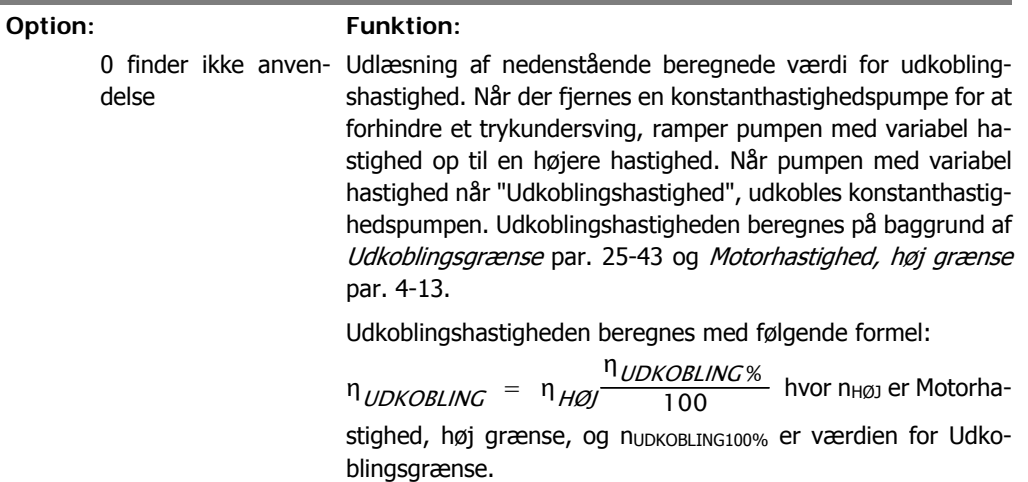

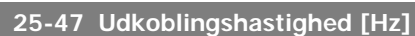

### **Option: Funktion:**

Udlæsning af nedenstående beregnede værdi for udkoblingshastighed. Når der fjernes en konstanthastighedspumpe for at forhindre et trykundersving, ramper pumpen med variabel hastighed op til en højere hastighed. Når pumpen med variabel hastighed når "Udkoblingshastighed", udkobles konstanthastighedspumpen. Beregning af udkoblingshastighed baseres på Udkoblingsgrænse par. 25-43 og Motorhastighed, høj grænse /Hz/par. 4-14.

Udkoblingshastigheden beregnes med følgende formel:

 $η$ <sub>UDKOBLING</sub> =  $η$ <sub>HØJ</sub> ηUDKOBLING % 100 hvor nHØJ er Motorhastighed, høj grænse, og nUDKOBLING100% er værdien for Udkoblingsgrænse.

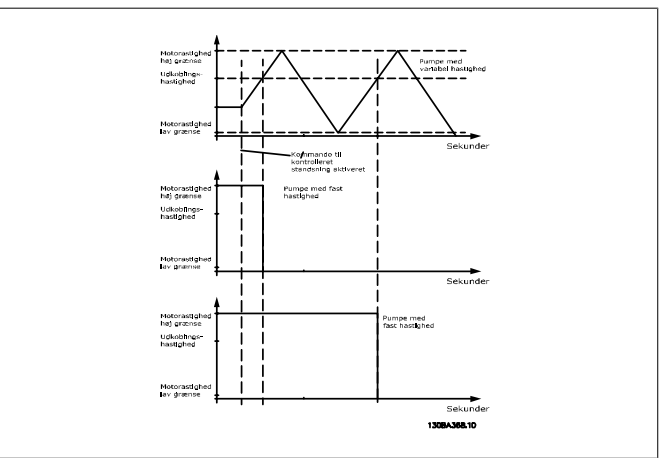

# **2.23.5. 25-5\* Alterneringsindstillinger**

Parametre til definition af betingelserne for alternering af pumpen med variabel hastighed (styrepumpe), hvis dette vælges som en del af styrestrategien.

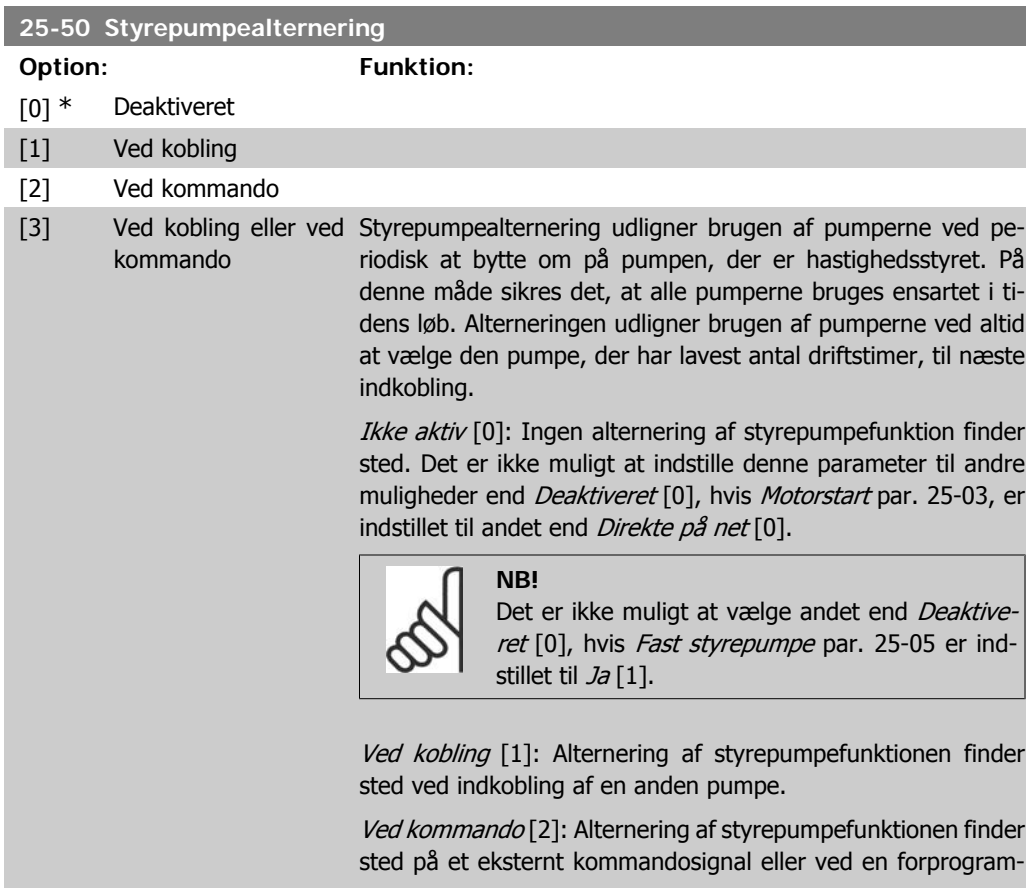

meret hændelse. De tilgængelige muligheder fremgår af Alterneringshændelse par. 25-51.

Ved kobling eller ved kommando [3]: Alternering af pumpen med variabel hastighed (styrepumpen) finder sted ved kobling eller "Ved kommando"-signalet. (Se ovenfor.)

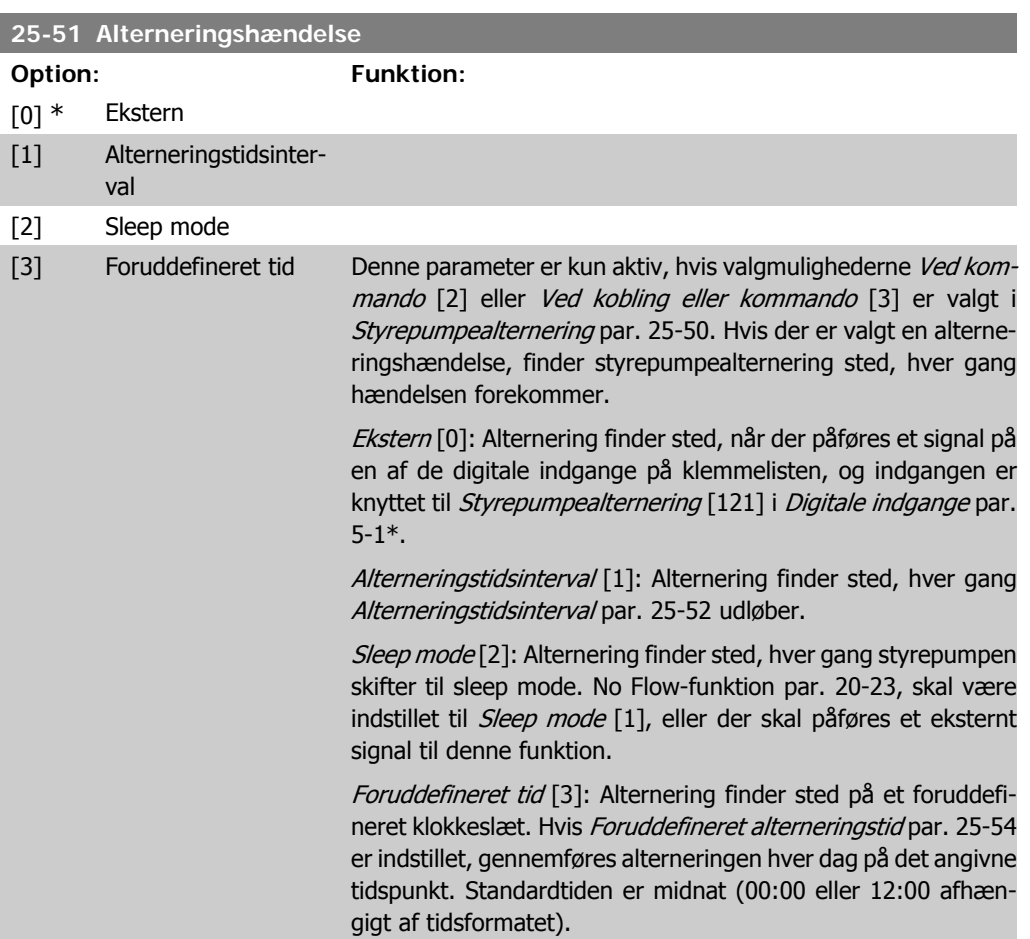

### **25-52 Alterneringstidsinterval**

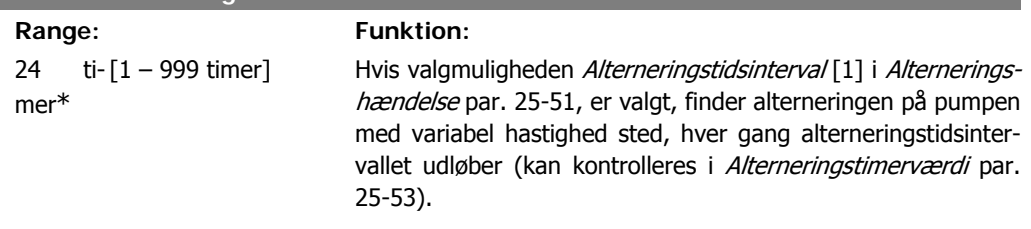

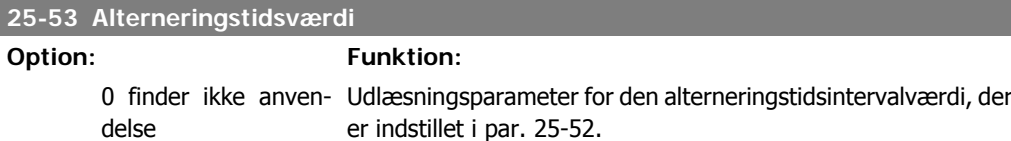

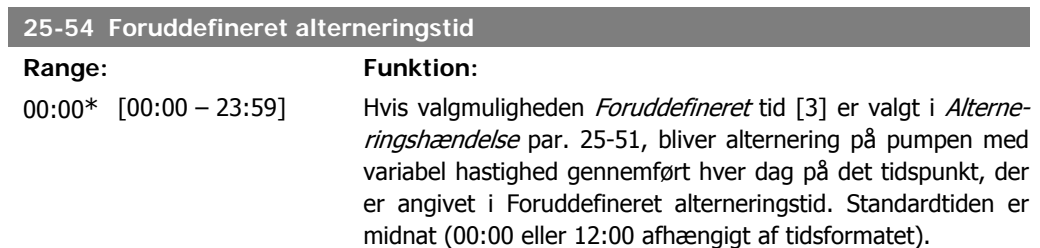

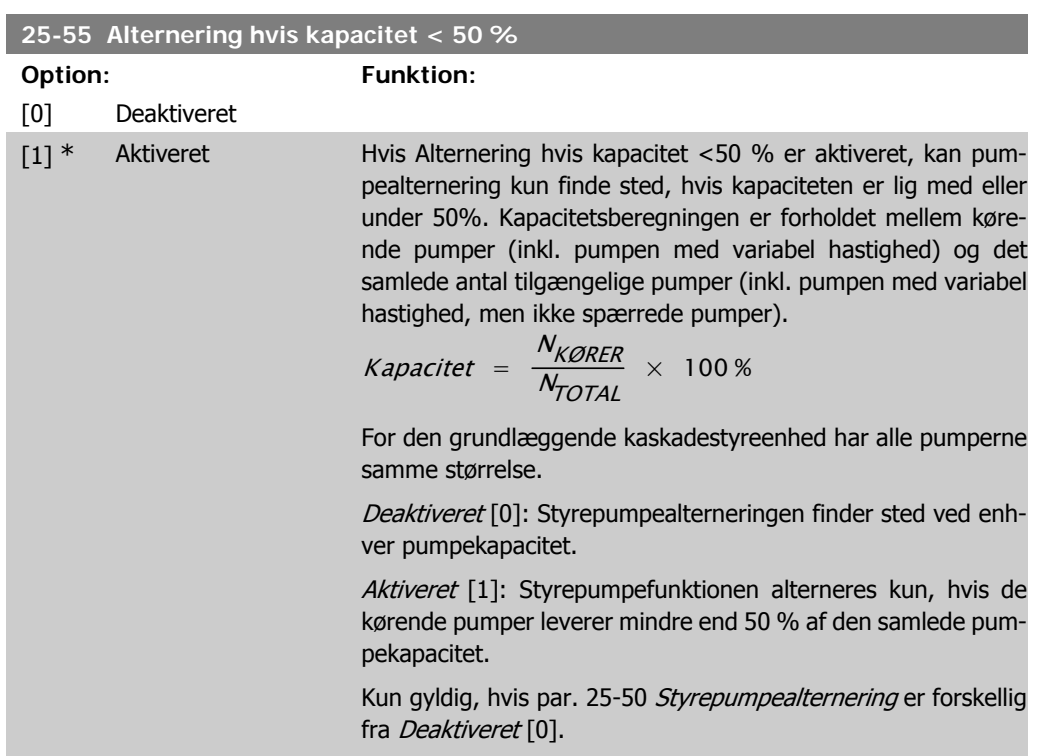

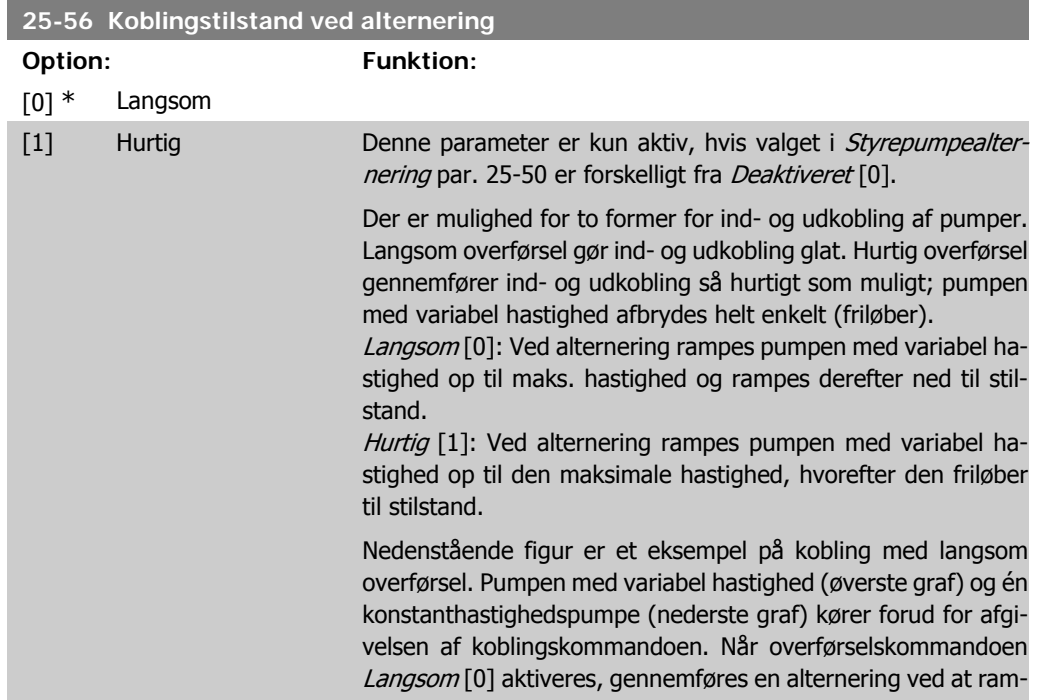

pe pumpen med variabel hastighed til Motorhastighed, høj grænse par. 4-13 eller 4-14 og derefter decelerere den til nulhastighed. Efter en "Forsinkelse før start af næste pumpe" (Kør næste pumpe-forsinkelse par. 25-59) accelereres den næste styrepumpe (midterste graf), og en anden oprindelig styrepumpe (øverste graf) tilføjes efter "Forsinkelse før drift på nettet" (Kør på netforsinkelse, par. 25-60) som konstanthastighedspumpe. Den næste styrepumpe (midterste graf) decelereres til Motorhastighed, lav grænse og tillades derefter at variere sin hastighed for at opretholde systemtrykket.

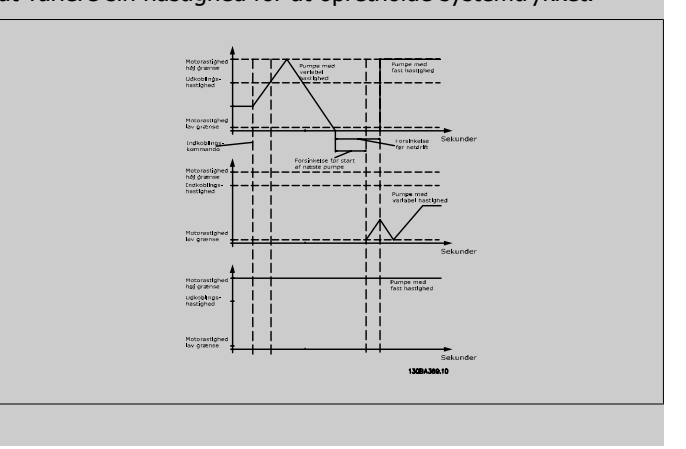

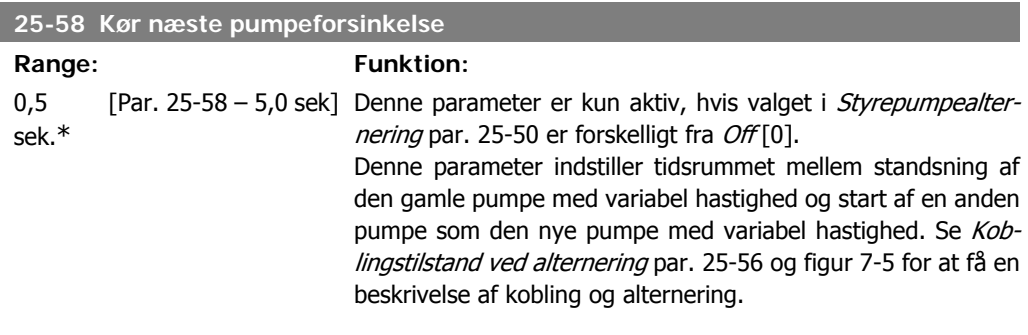

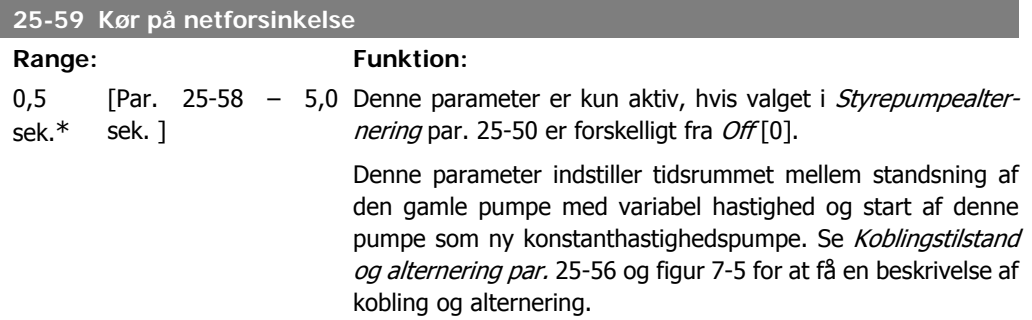

# **2.23.6. 25-8\* Status**

Udlæsningsparameter, der informerer om driftsstatus på kaskadestyreenheden og de styrede pumper.

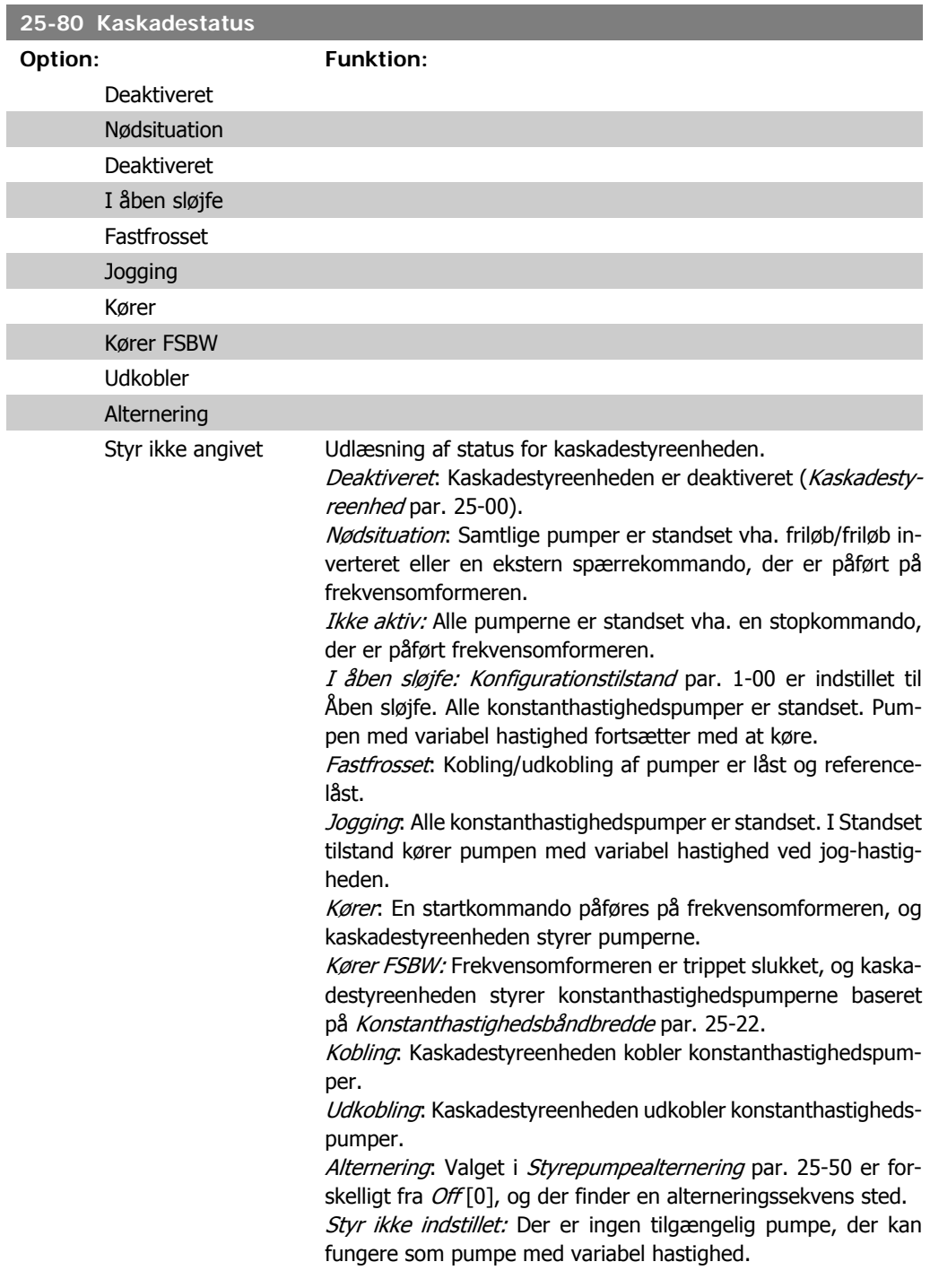

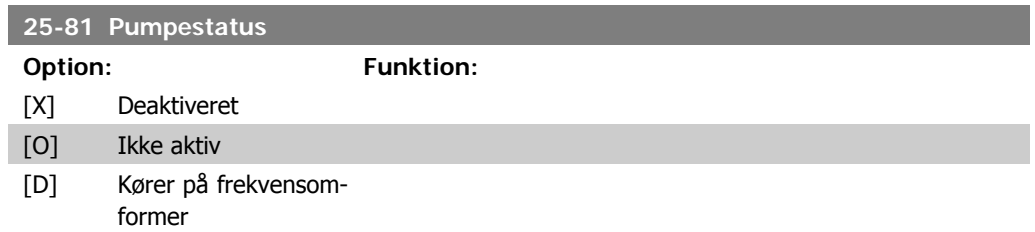

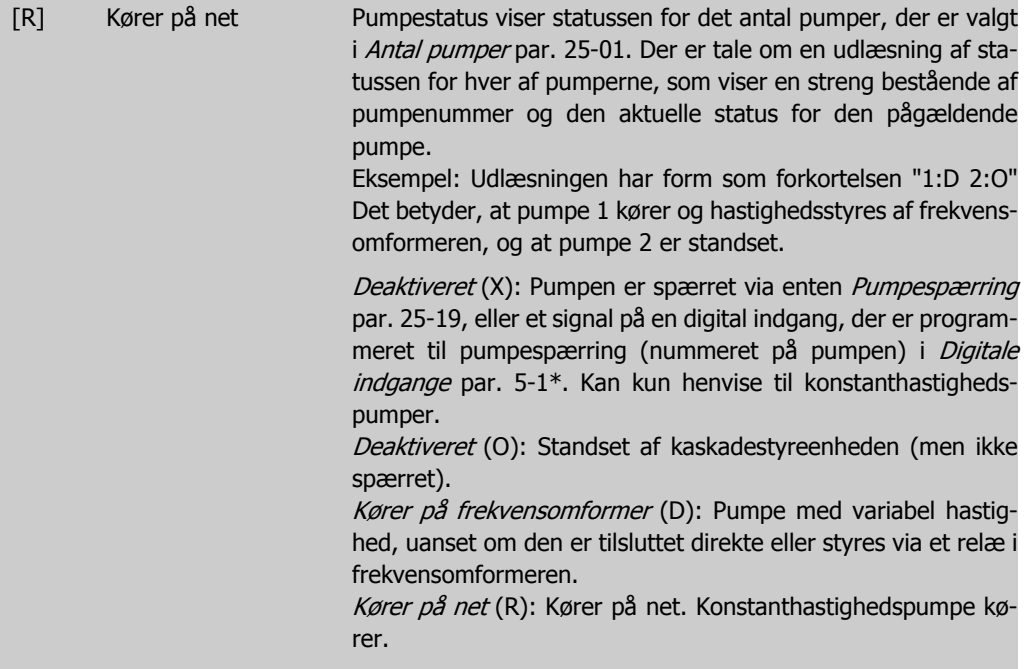

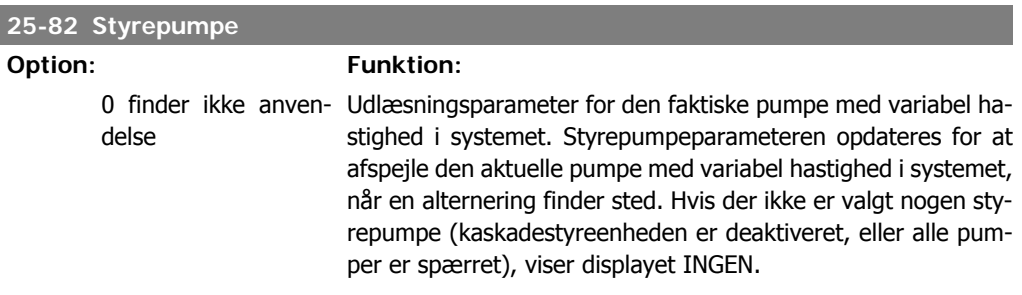

### **25-83 Relæstatus**

Array [2]

Aktiv

Ikke aktiv Udlæsning af status for hvert af de relæer, der er knyttet til styring af pumperne. Hvert enkelt element i array'en repræsenterer et relæ. Hvis et relæ aktiveres, indstilles det tilsvarende element til "Aktiveret". Hvis et relæ deaktiveres, indstilles det tilsvarende element til "Deaktiveret".

### **25-84 Pumpe-KØRE-tid**

Array [2]

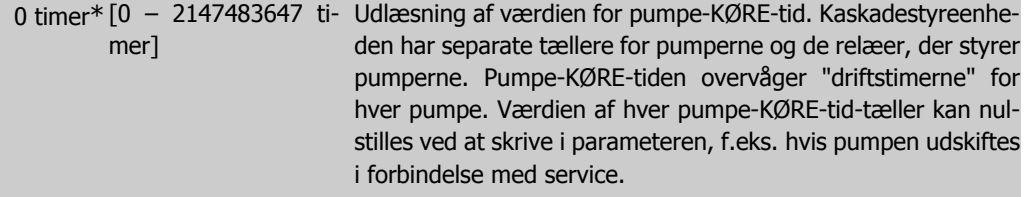

### **25-85 Relæsluttid**

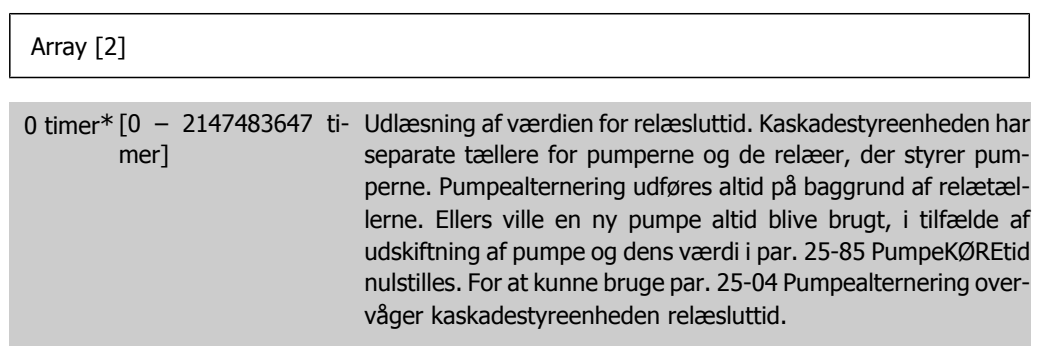

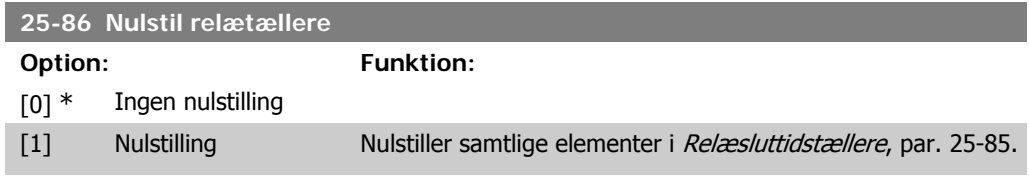

# **2.23.7. 25-9\* Service**

Parametre, der bruges i tilfælde af, at servicen på en eller flere af pumperne skal kontrolleres.

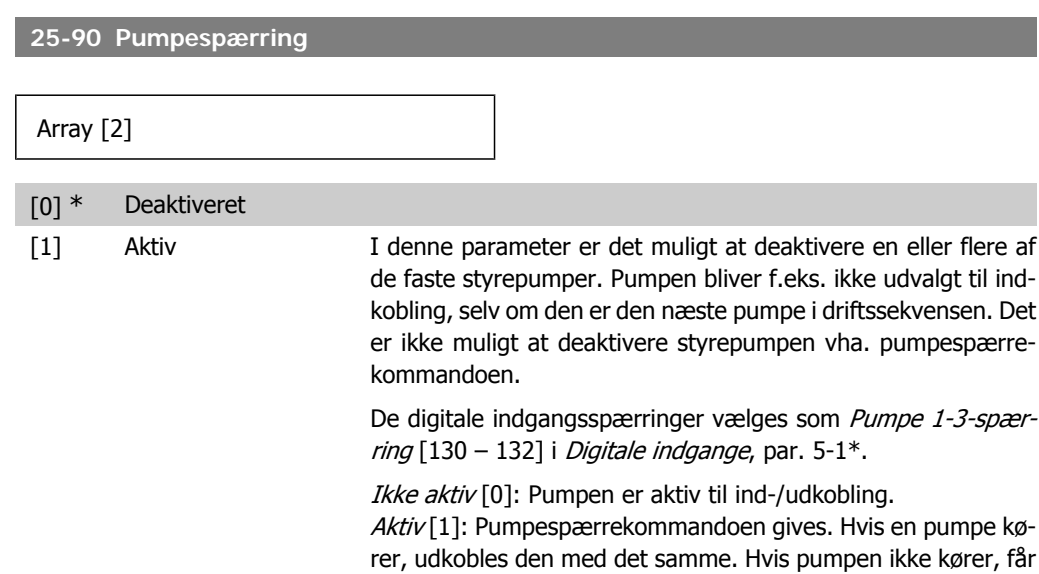

den ikke lov at koble ind.

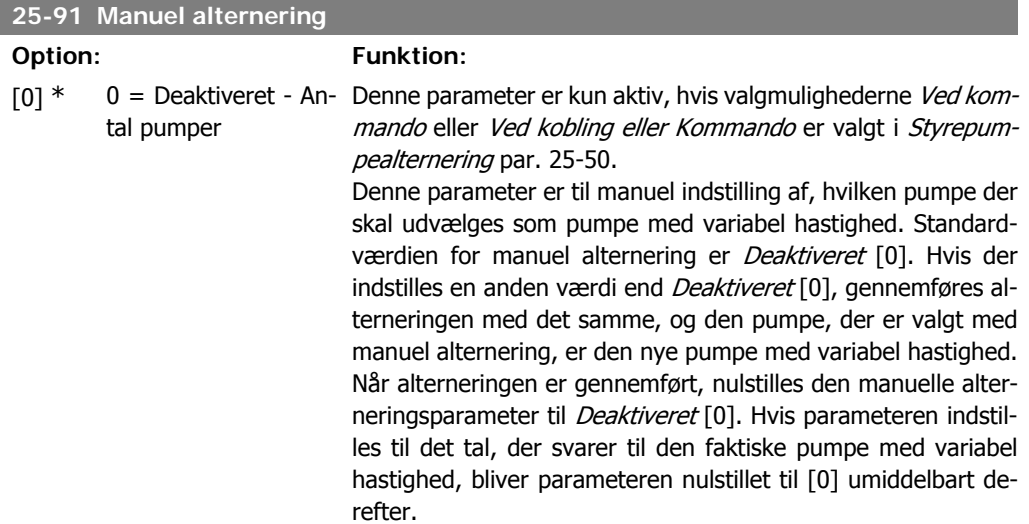

# **2.24. Hovedmenu - Analog I/O-option MCB 109 - gruppe 26**

# **2.24.1. Analog I/O-option MCB 109, 26-\*\***

Den analoge I/O-optionen MCB 109 udvider funktionerne for frekvensomformere i VLT® HVAC Drive FC100-serien ved at tilføje et antal yderligere, programmerbare analoge indgange og udgange. Dette er især anvendeligt i Building Management System-installationer, hvor frekvensomformeren kan anvendes som en decentral I/O, hvilket overflødiggør behovet for en udendørs kontrolstation og dermed reducerer omkostningerne.

Se diagrammet:

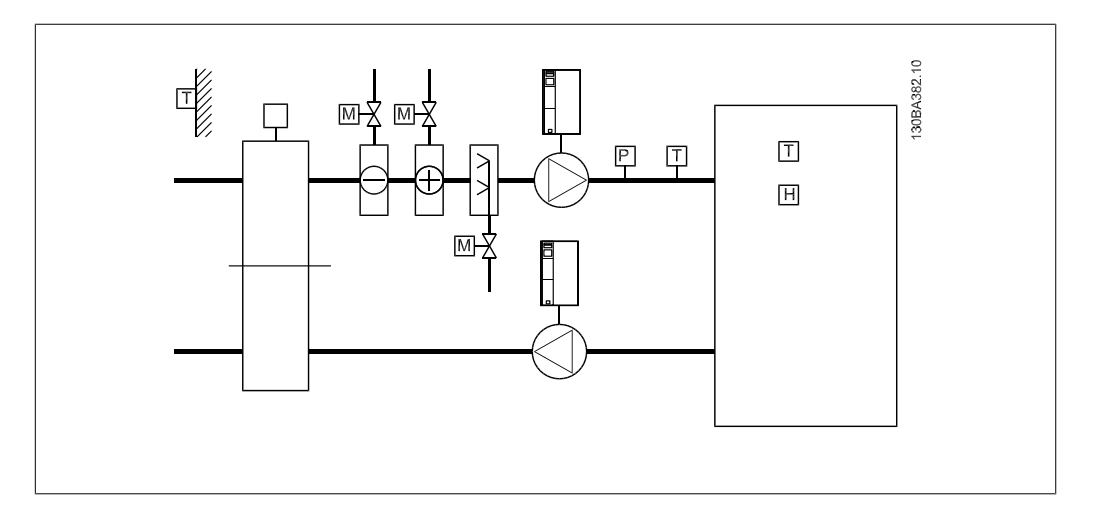

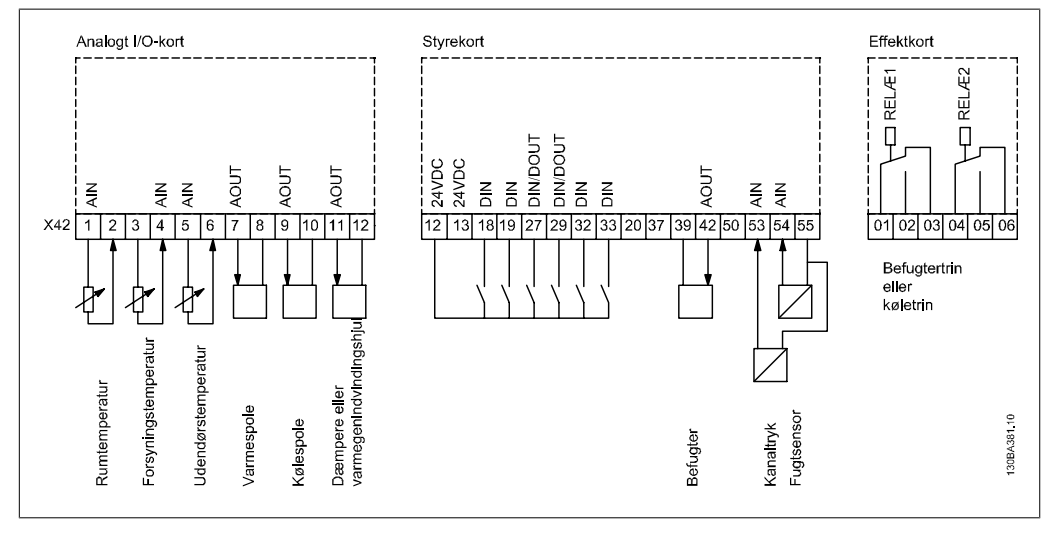

Det viser en typisk lufthåndteringsenhed (Air Handling Unit (AHU). Som det fremgår, vil tilføjelsen af en Analog I/O-option give muligheden for at styre alle funktionerne fra frekvensomformeren, som for eksempel indgangs-, tilbageførings- og udstødningsspjæld eller varme/kølespoler, for hvilken temperatur- og trykmålinger læses af frekvensomformeren.

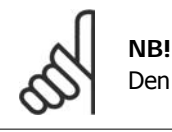

Den maksimale strøm til de analoge indgange 0-10 V er 1mA.

# **NB!**

Når Live zero-overvågning anvendes, er det vigtigt at alle de analoge indgange, der ikke anvendes til styring af frekvenser, dvs. anvendes som en del af den decentrale Building Management System-I/O, skal have Live Zero-funktionen deaktiveret.

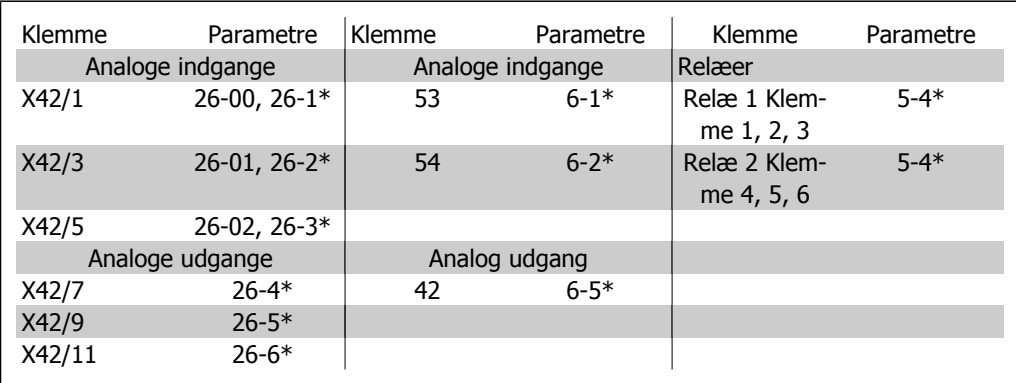

Tabel 2.2: Relevante parametre

Det er også muligt at læse de analoge indgange, skrive til de analoge indgange og styre relæerne ved anvendelse af kommunikation via den serielle bus. I dette tilfælde er disse de relevante parametre.

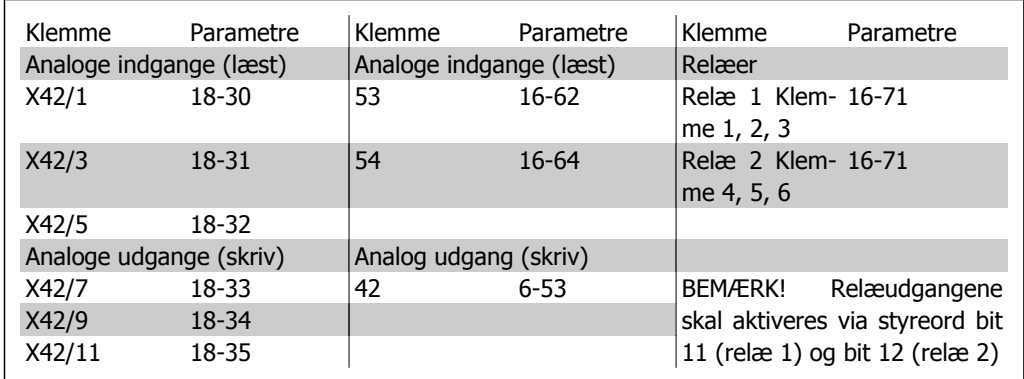

Tabel 2.3: Relevante parametre

Indstilling af indbygget realtidsur.

Den analoge I/O-option omfatter et realtidsur med batteri-backup. Dette kan anvendes som backup af urfunktionen, der er inkluderer i frekvensomformeren som standard. Se afsnittet om Urindstillinger par. 0-7\*.

Den analoge I/O-option kan anvendes til styring af enheder, som for eksempel aktuatorer eller ventiler, ved anvendelse af den udvidede lukket sløjfe-funktion, derved fjernes styringen fra Building Management-systemet. Se afsnittet Parametre: Udvidet Lukket sløjfe – Fc 100 par. 21-\*\*. Der findes tre uafhængige lukket sløjfe-PID-reguleringer.

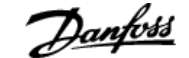

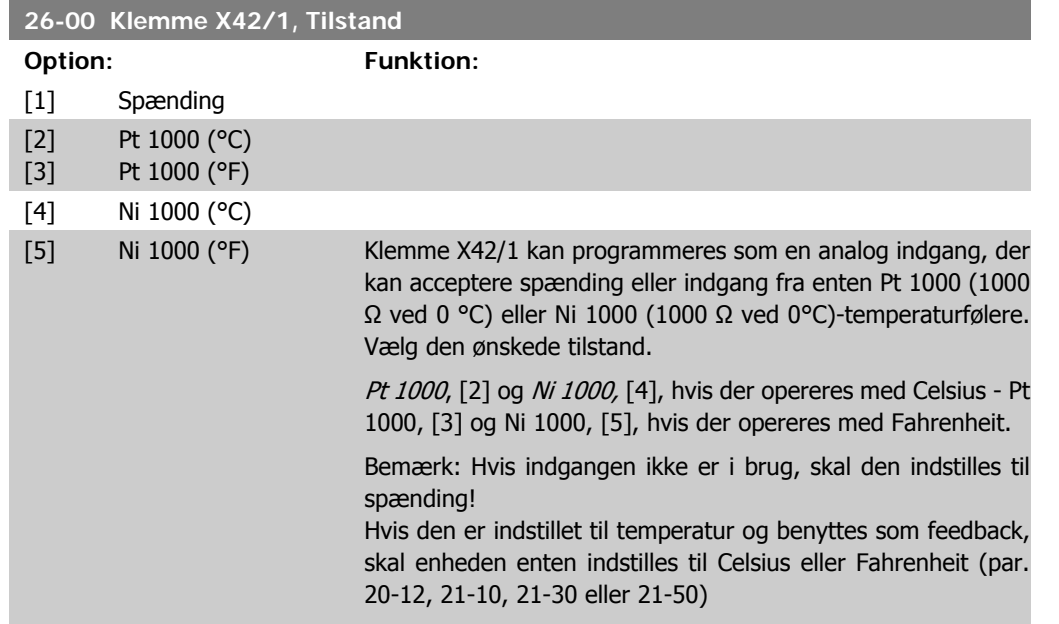

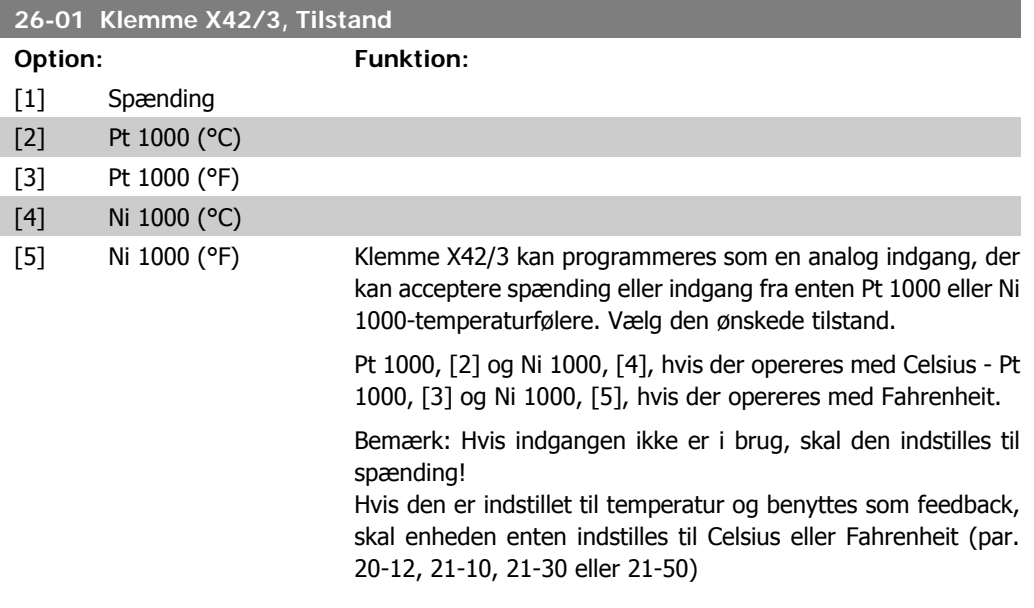

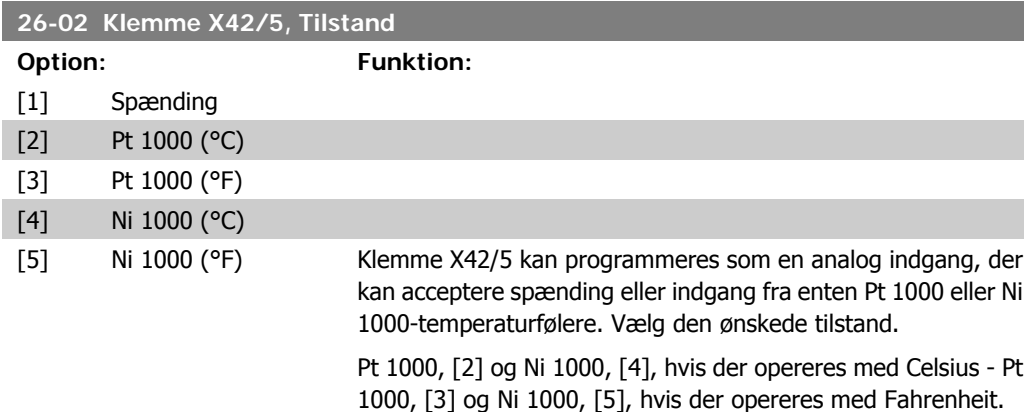

Bemærk: Hvis indgangen ikke er i brug, skal den indstilles til spænding!

Hvis den er indstillet til temperatur og benyttes som feedback, skal enheden enten indstilles til Celsius eller Fahrenheit (par. 20-12, 21-10, 21-30 eller 21-50)

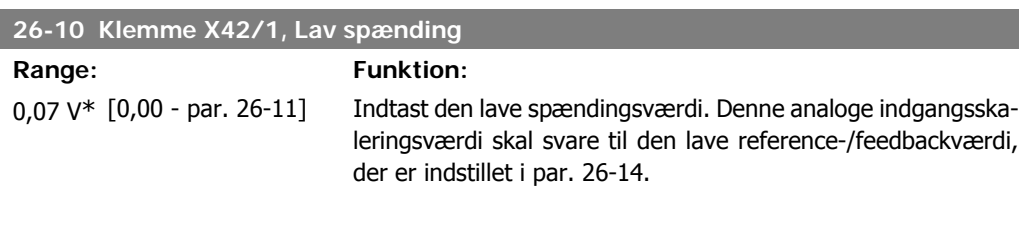

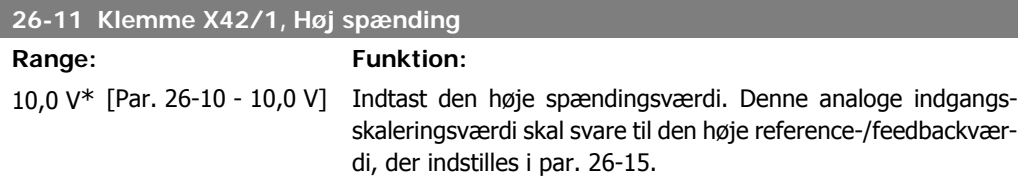

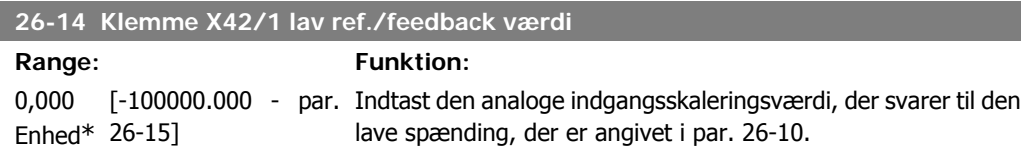

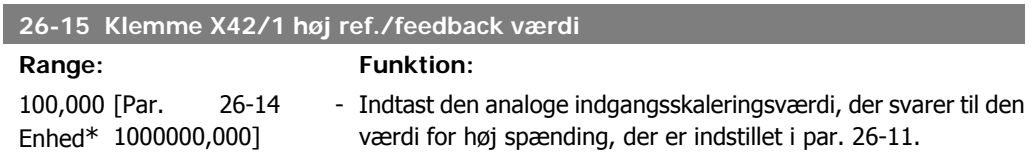

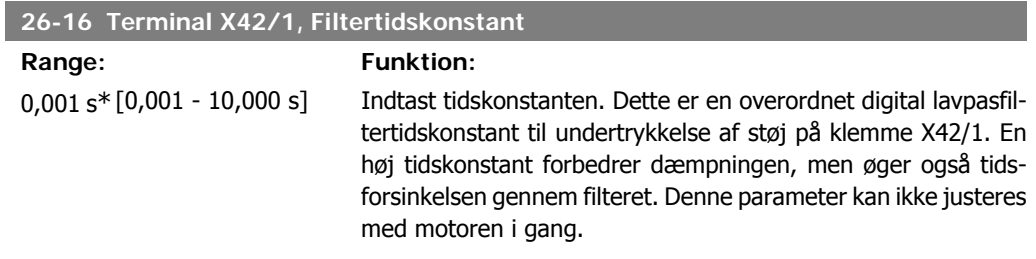

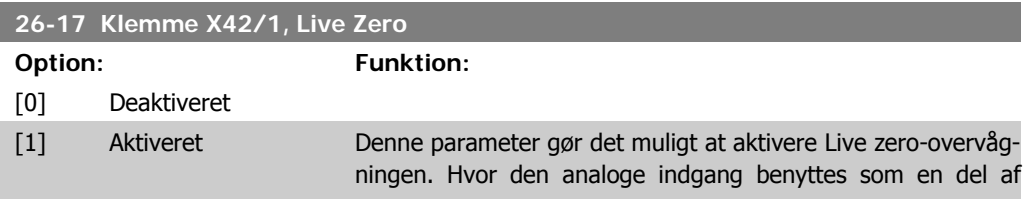

frekvensomformeren, i stedet for som en del af en decentral I/ O-system, som f.eks. et Building Management-system.

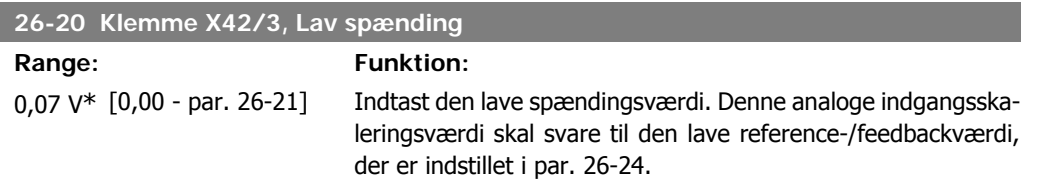

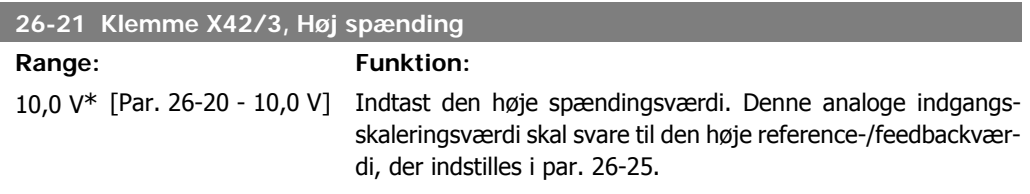

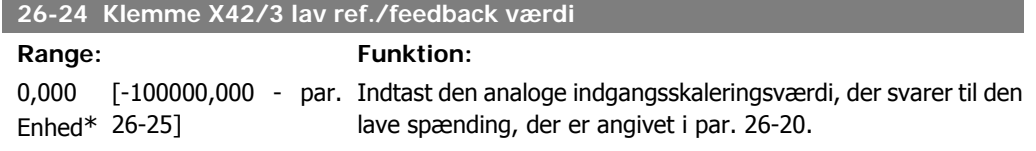

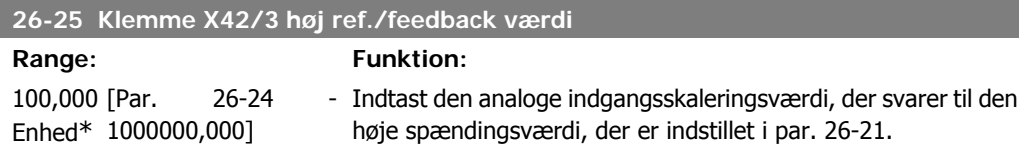

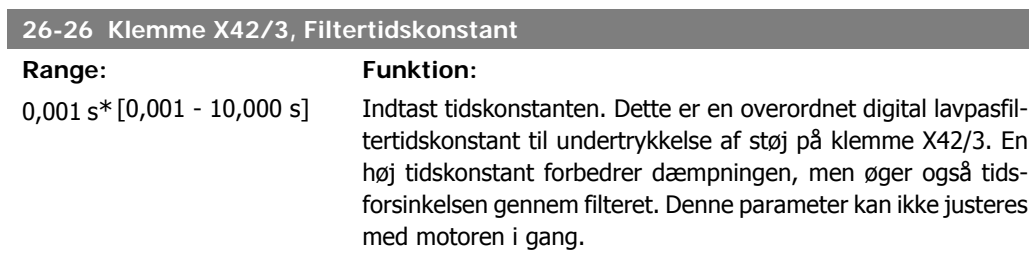

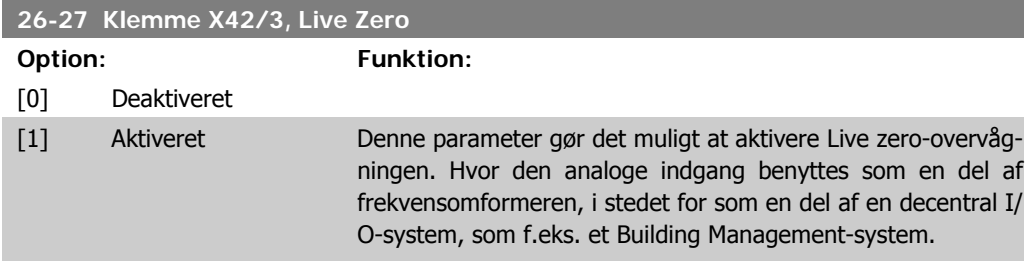

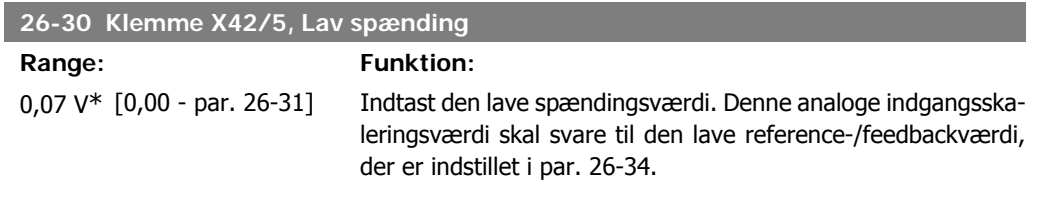

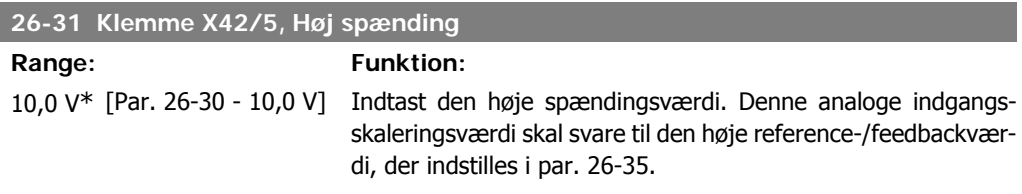

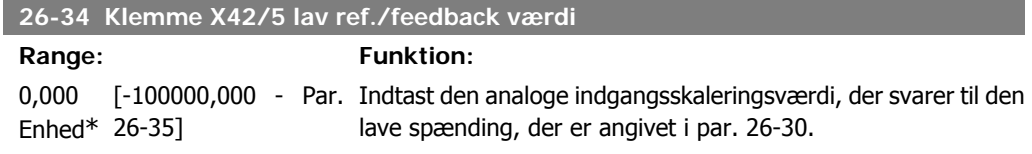

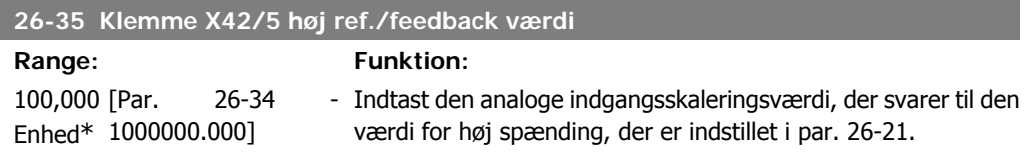

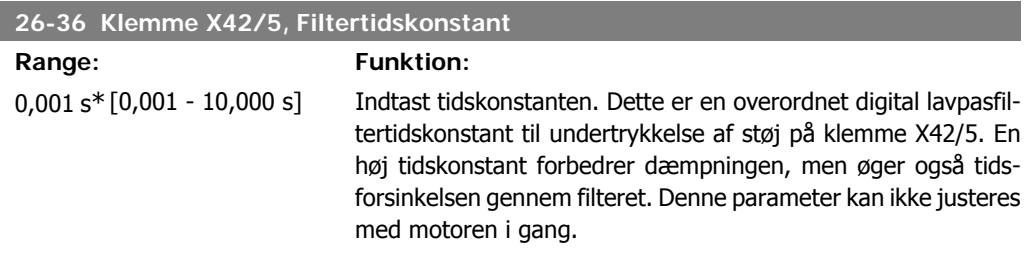

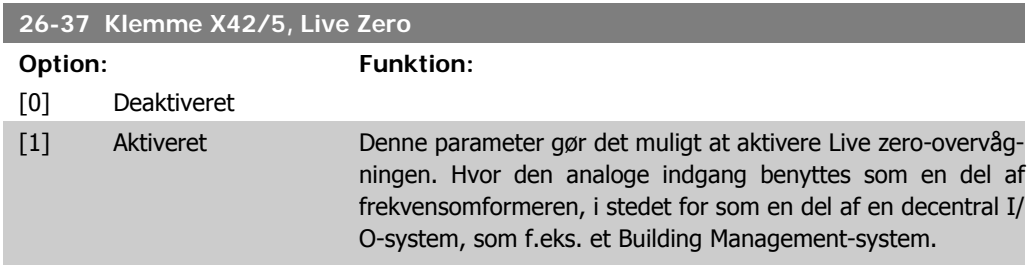

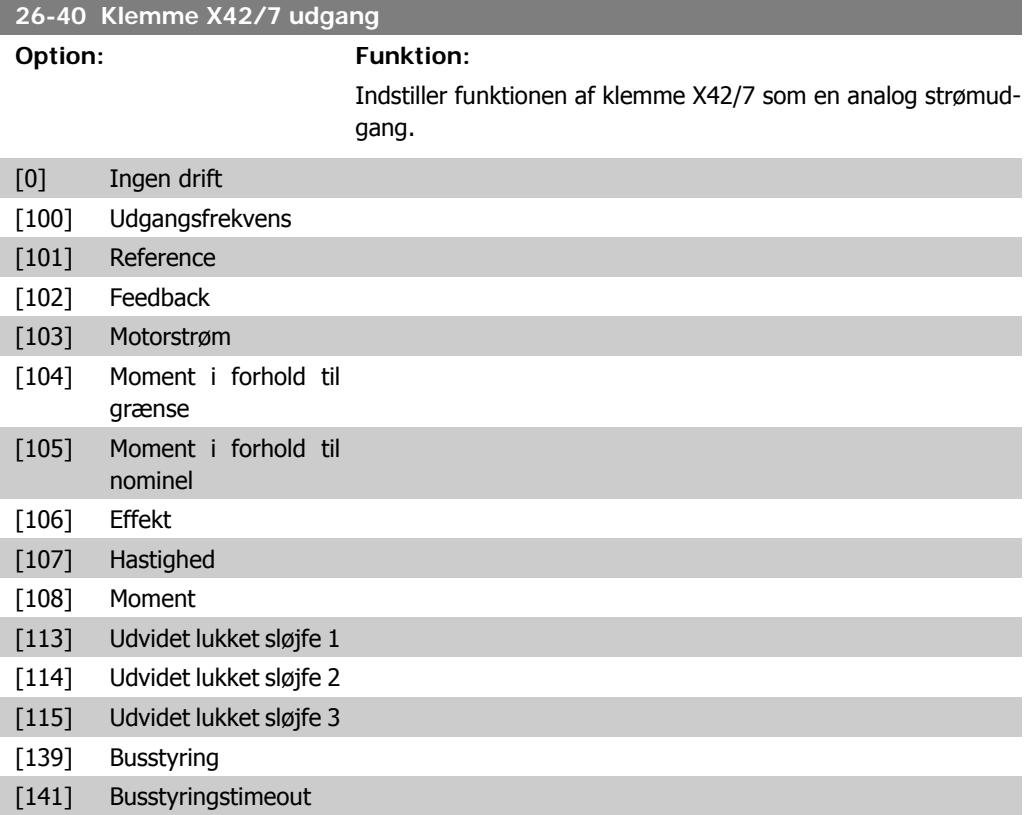

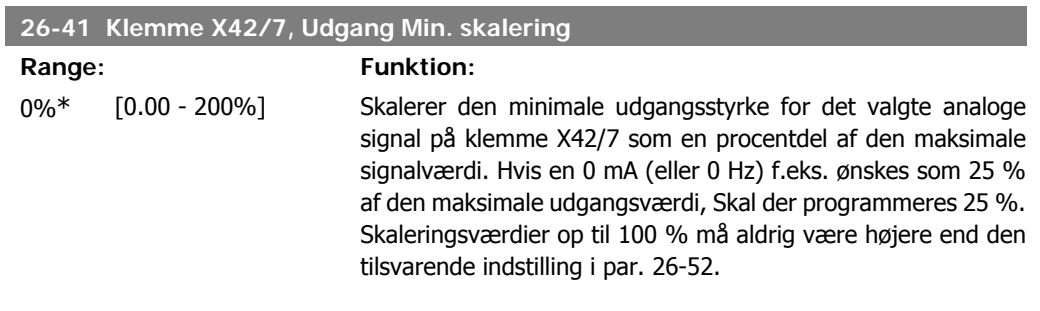

# **26-42 Klemme X42/7 Udgang maksimum skalering**

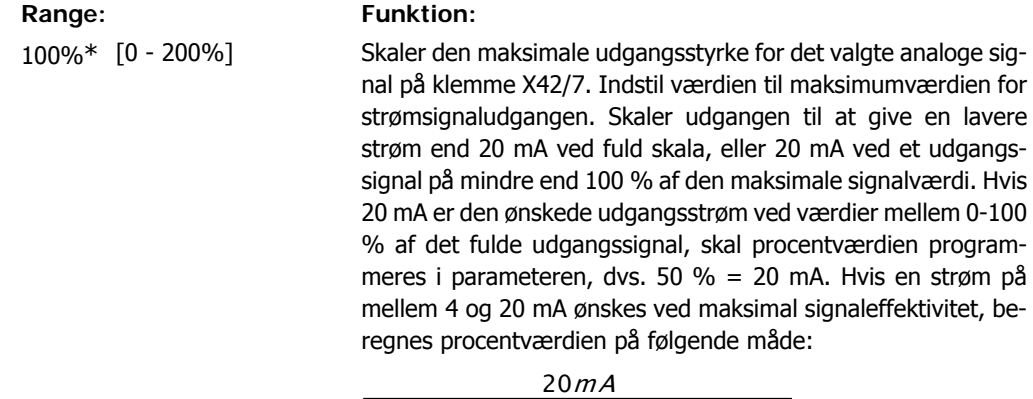

Ønsket maksimal strøm  $\times$  100% dvs.

$$
10mA: \frac{20mA}{10mA} \times 100\% = 200\%
$$

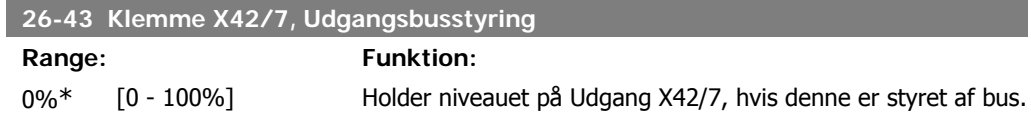

## **26-44 Klemme X42/7, Preset for udgangstimeout**

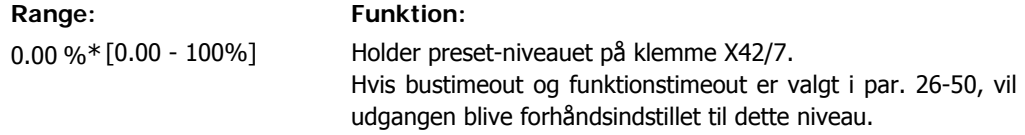

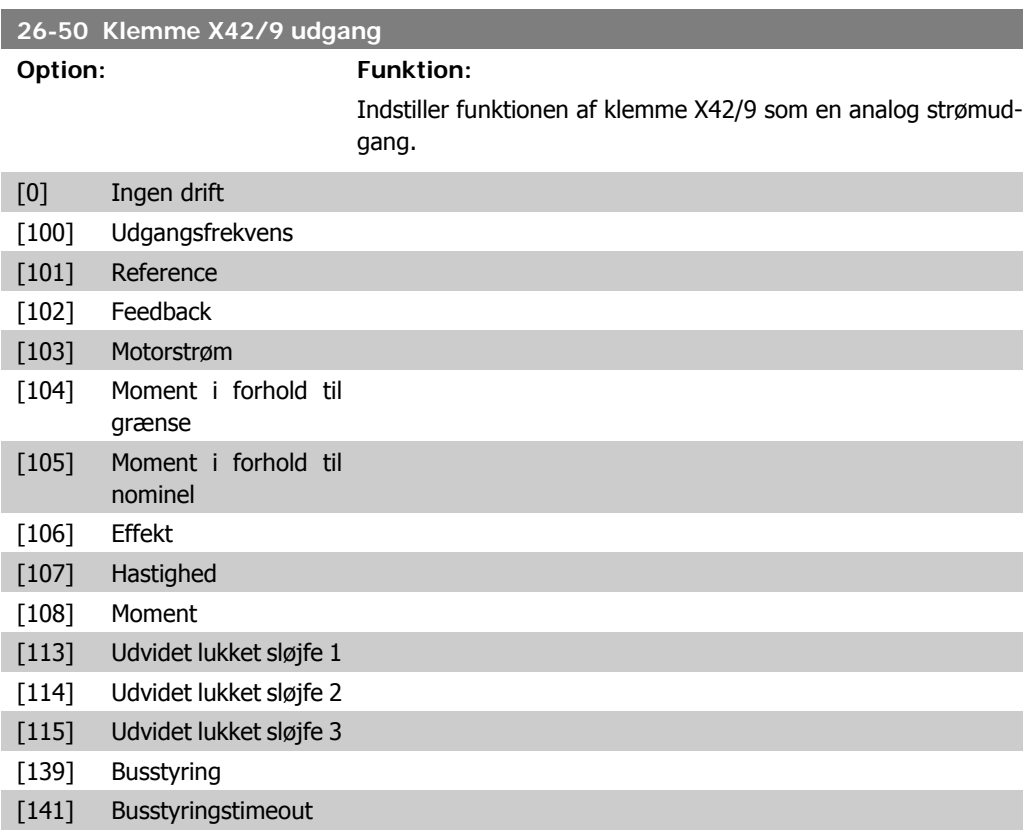

## **26-51 Klemme X42/9, Udgang Min. skalering**

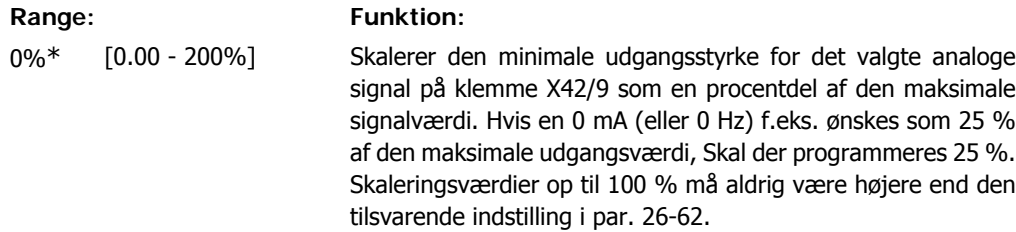

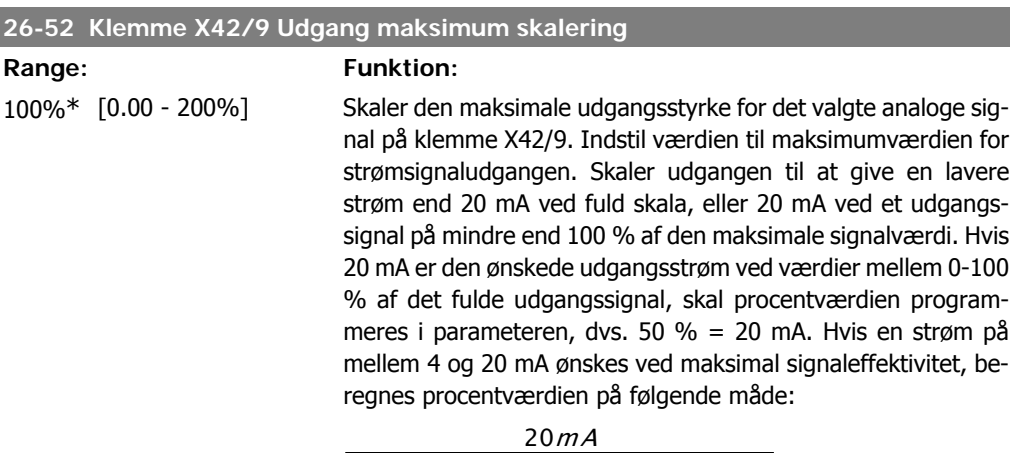

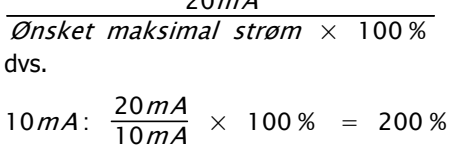

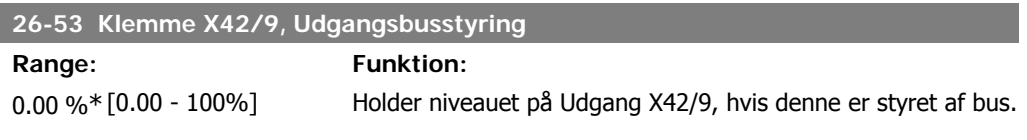

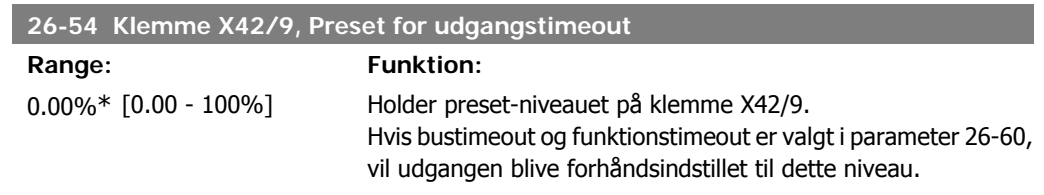

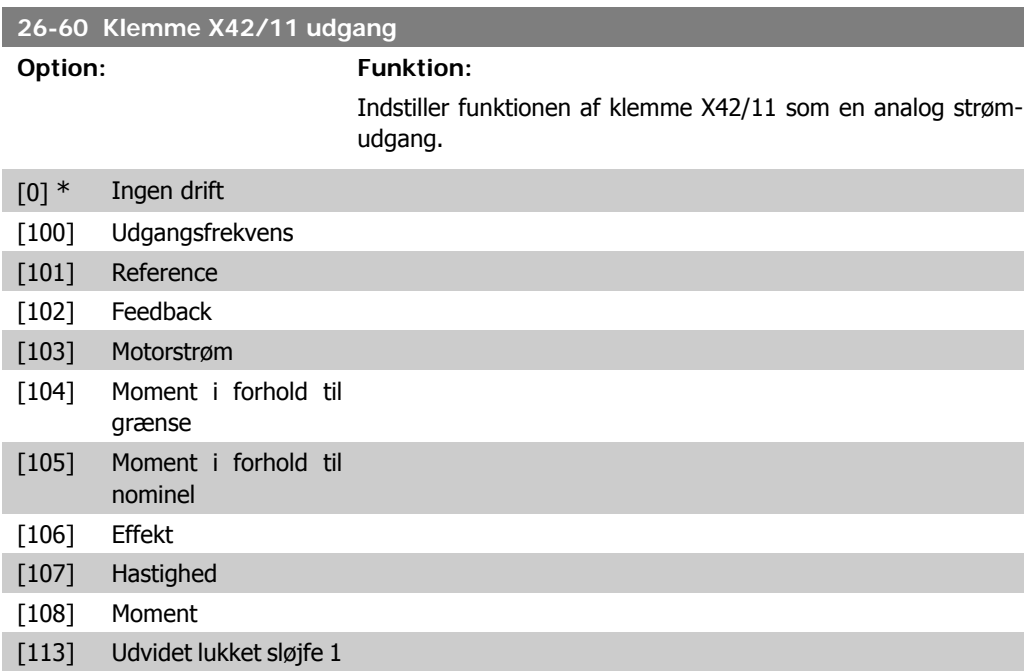

**Range:** 

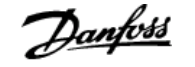

[114] Udvidet lukket sløjfe 2 [115] Udvidet lukket sløjfe 3 [139] Busstyring [141] Busstyringstimeout

### **26-61 Klemme X42/11, Udgang Min. skalering**

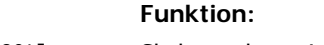

0%\* [0.00 - 200%] Skalerer den minimale udgangsstyrke for det valgte analoge signal på klemme X42/11 som en procentdel af den maksimale signalværdi. Hvis en 0 mA (eller 0 Hz) f.eks. ønskes som 25 % af den maksimale udgangsværdi, Skal der programmeres 25 %. Skaleringsværdier op til 100 % må aldrig være højere end den tilsvarende indstilling i par. 26-72.

### **26-62 Klemme X42/11, Udgang maksimum skalering**

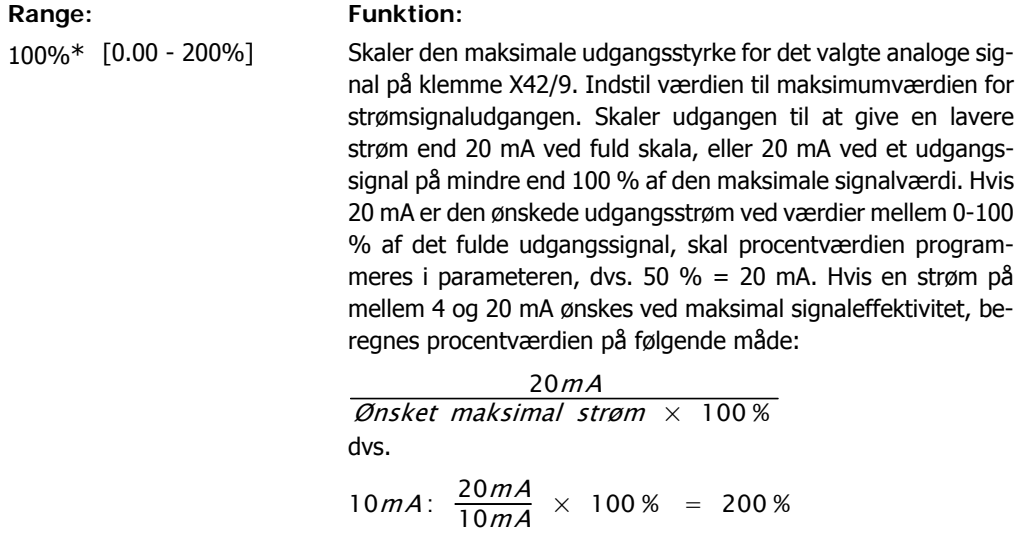

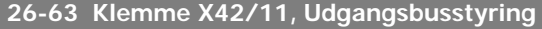

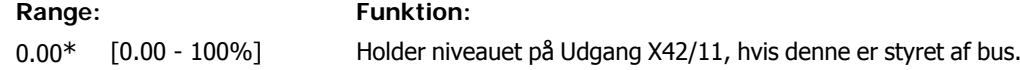

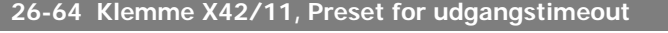

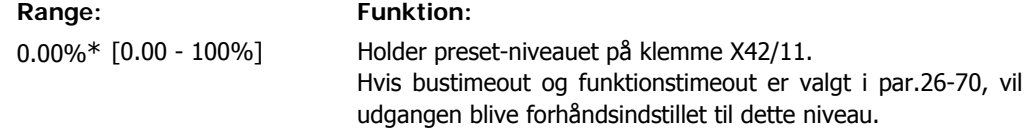

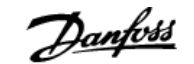

# **3. Parameterlister**

# **3.1. Parameteroptioner**

# **3.1.1. Standardindstillinger**

### Ændringer under drift

"SAND" betyder, at parameteren kan ændres, mens frekvensomformeren er i drift, og "FALSK" betyder, at frekvensomformeren skal standses, før ændringen kan foretages.

### 4-opsætning

'Alle opsætninger': parameteren kan indstilles individuelt for hver af de fire opsætninger, dvs. en enkelt parameter kan have fire forskellige dataværdier.

'1-opsætning': Dataværdien vil være den samme i alle opsætninger.

### **Konverteringsindeks**

Tallet refererer til et konverteringstal, som skal anvendes, når der skrives eller læses med en frekvensomformer.

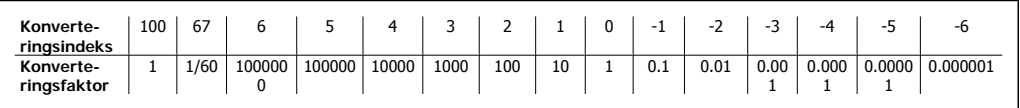

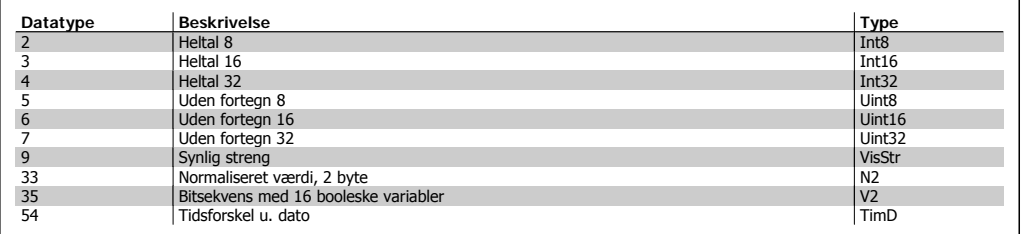

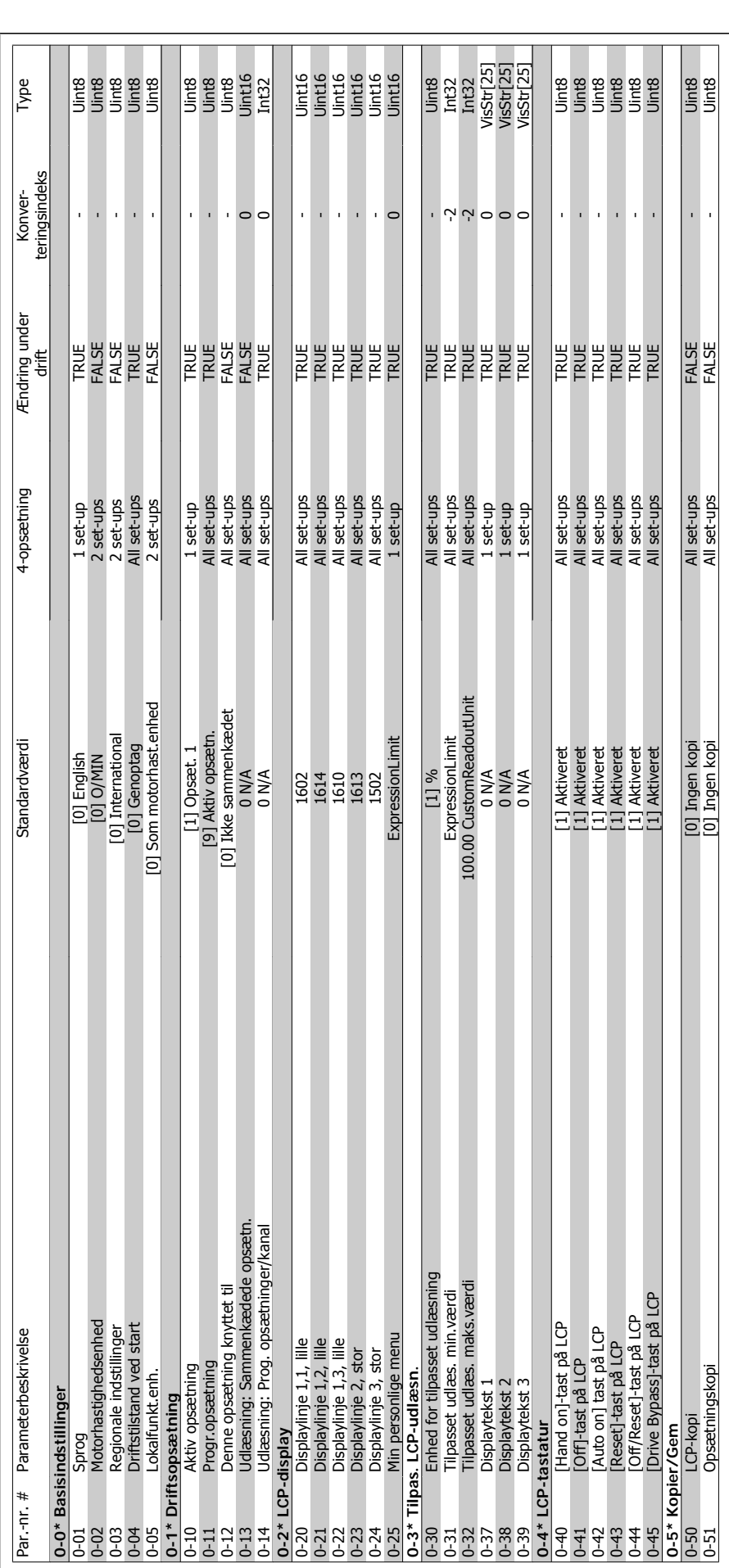

**3.1.2. 0-\*\* Betjening og display**

3.1.2. 0-\*\* Betjening og display

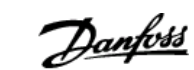

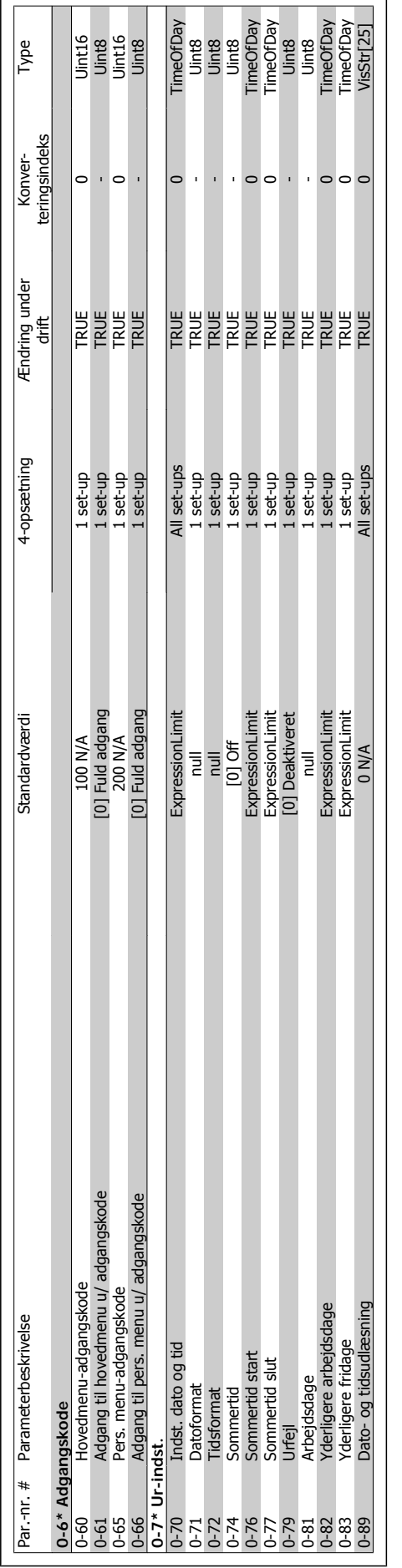

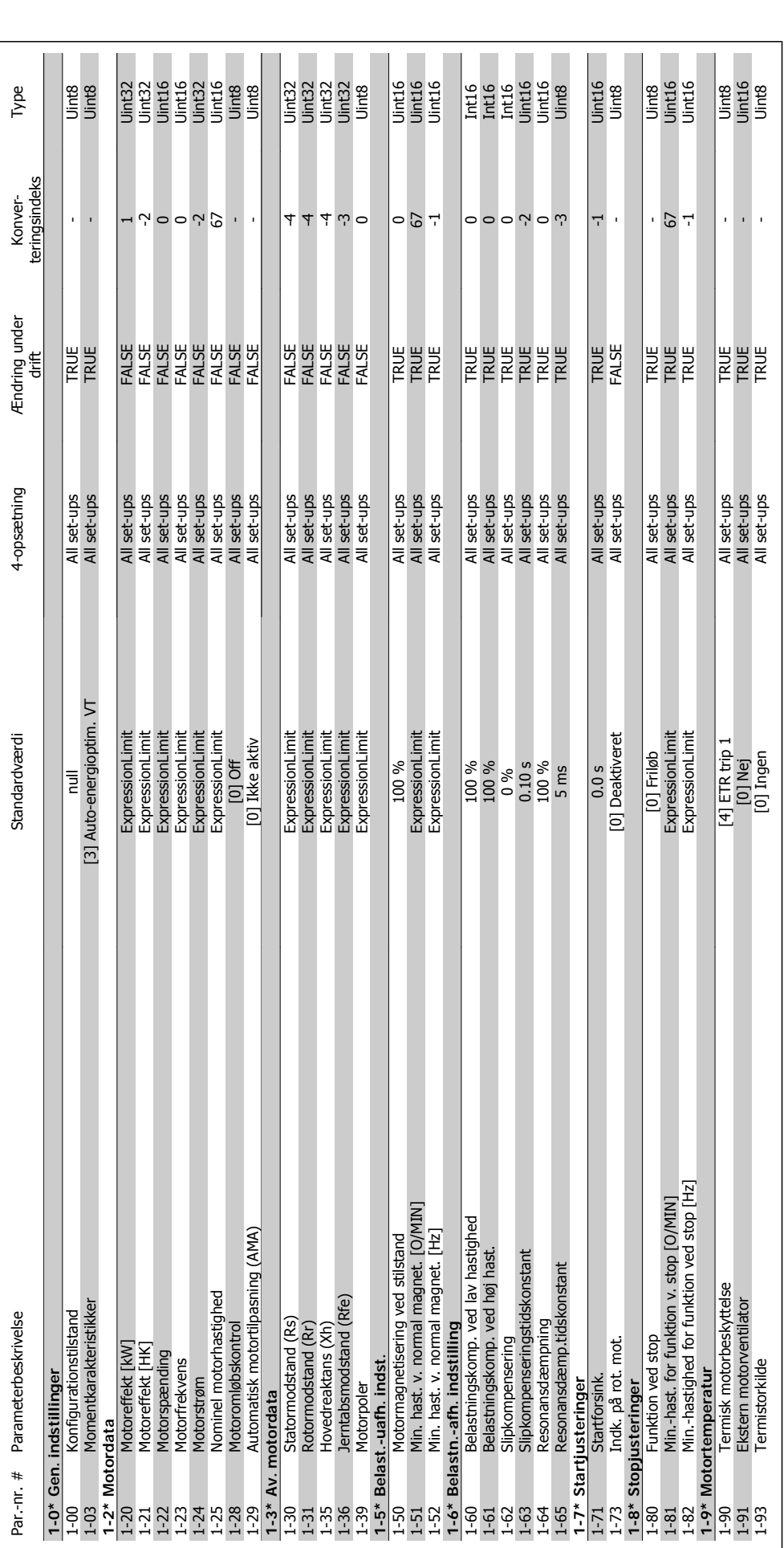

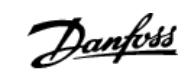

지로  $\overline{1}$ 

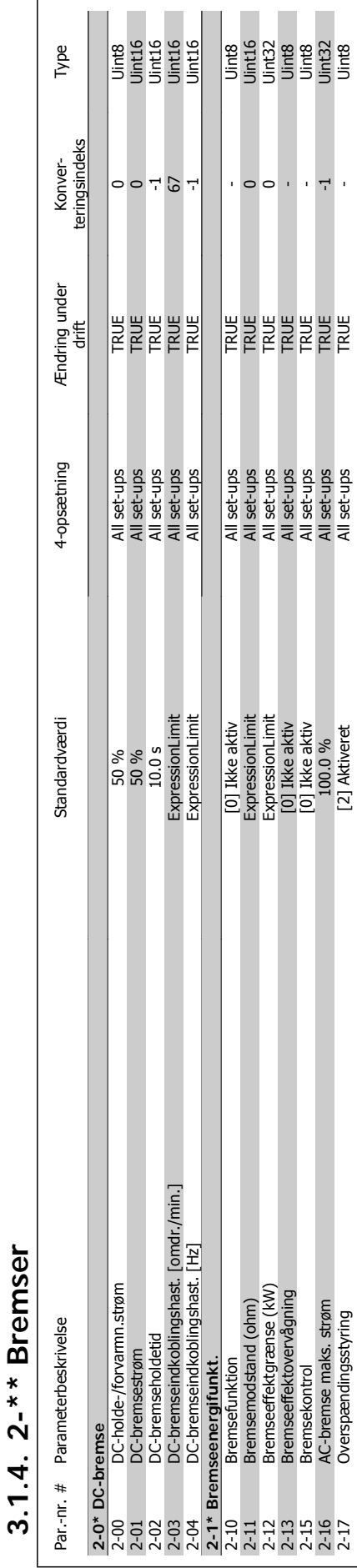

2-16 AC-bremse maks. strøm 100.0 % All set-ups TRUE -1 Uint32 2-17 Overspændingsstyring [2] Aktiveret All set-ups TRUE - Uint8

# VLT<sup>®</sup> HVAC Drive Programming Guide  $\overline{D}$   $\overline{any}$   $\overline{any}$  3. Parameterlister

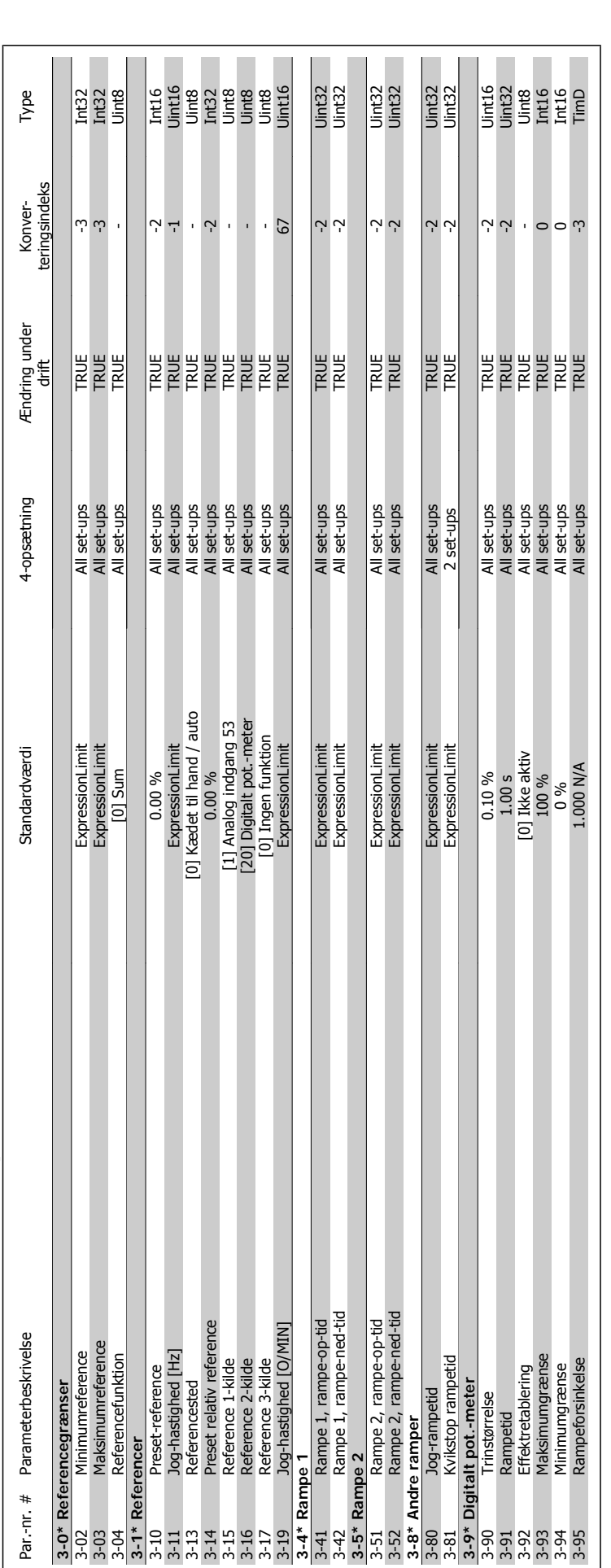

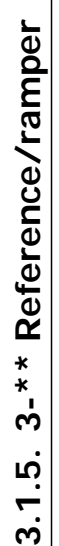

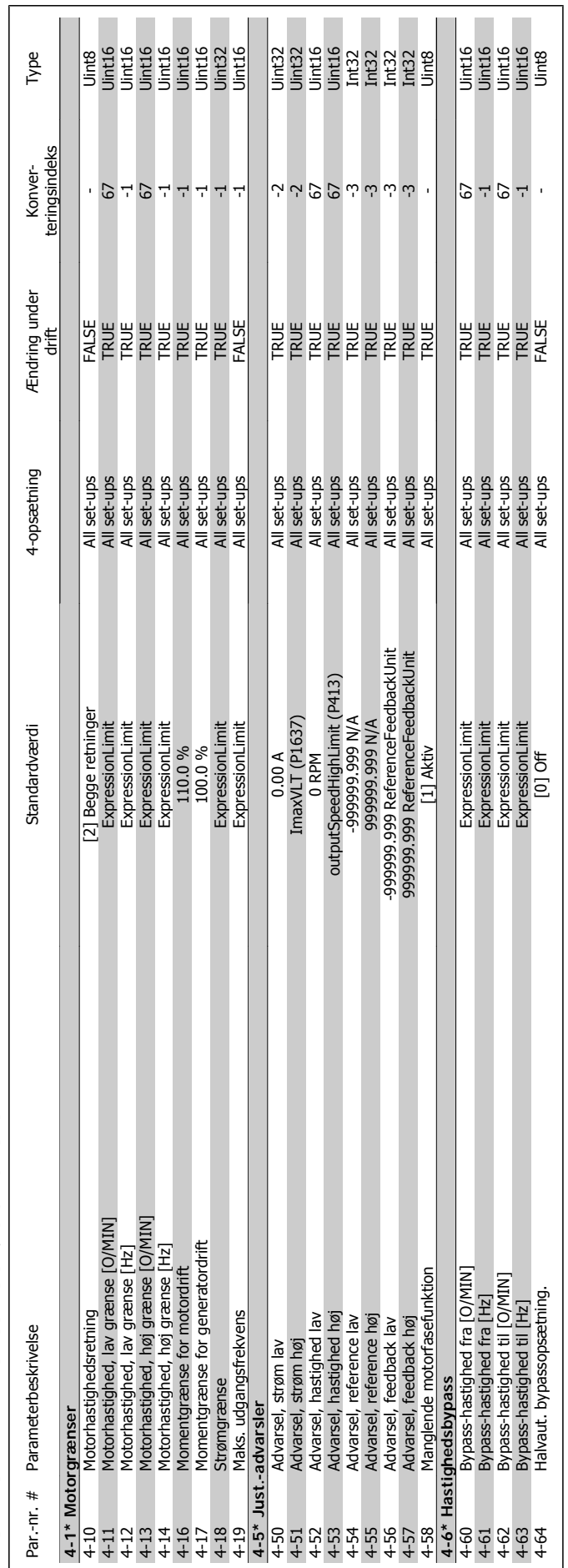

# 3.1.6. 4-\* \* Grænser/advarsler **3.1.6. 4-\*\* Grænser/advarsler**

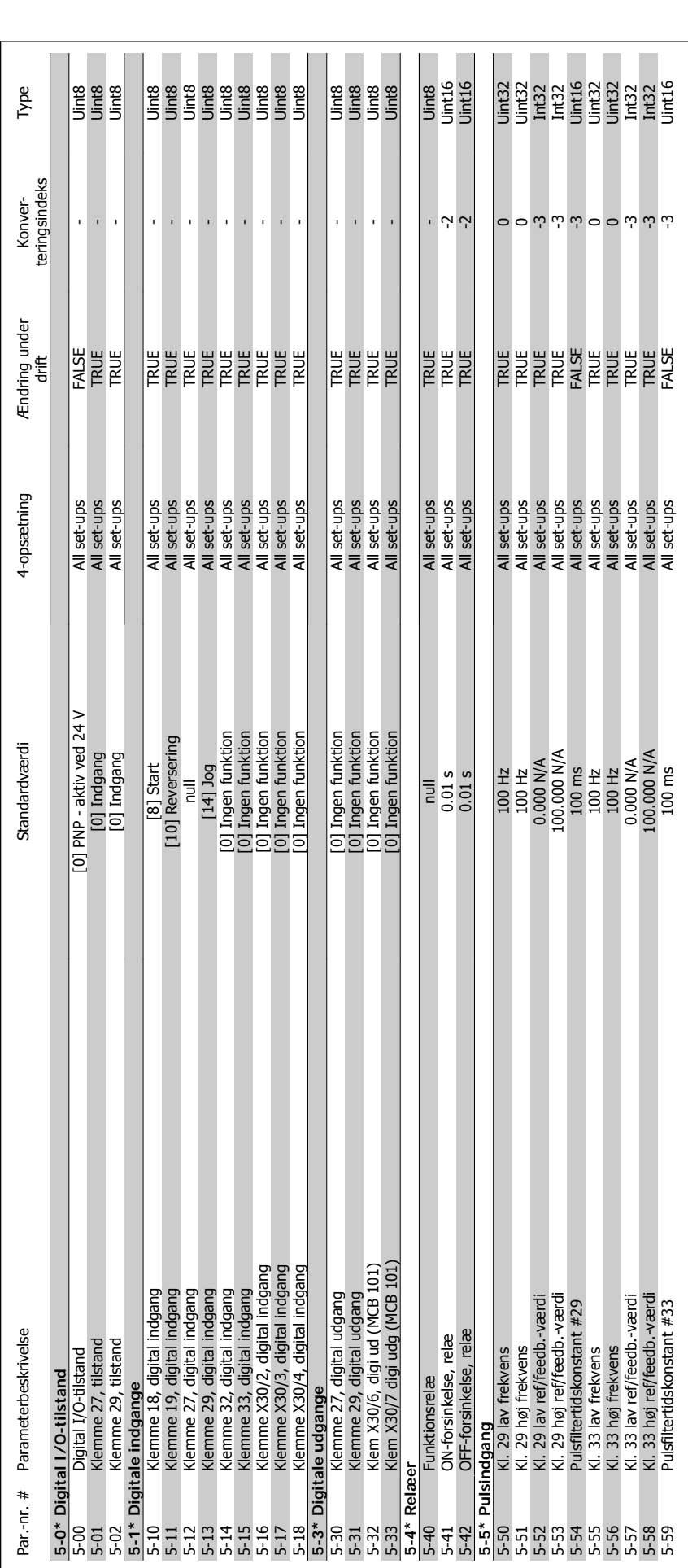

3.1.7. 5-\*\* Digital ind-/udgang **3.1.7. 5-\*\* Digital ind-/udgang**

**3**
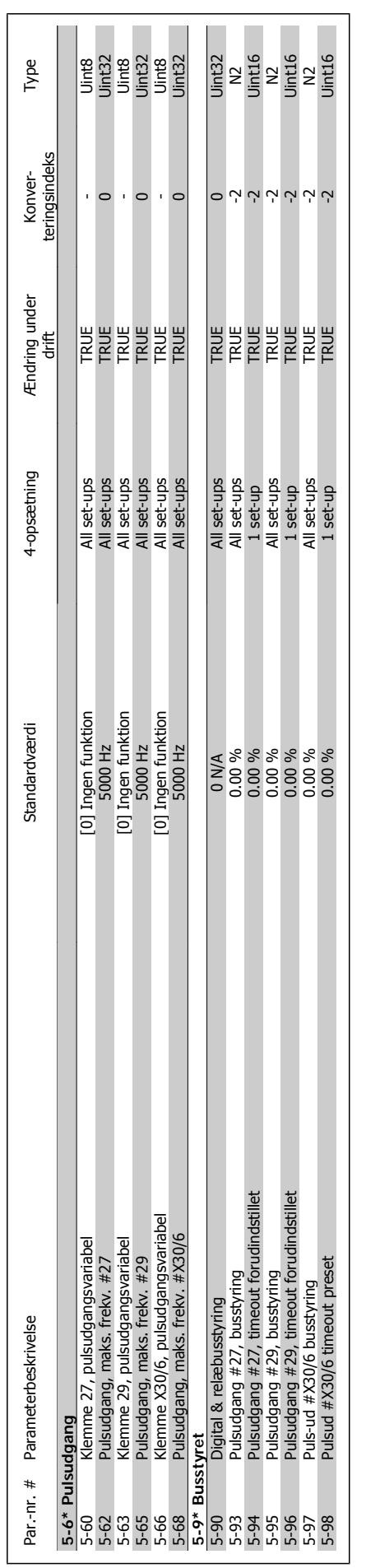

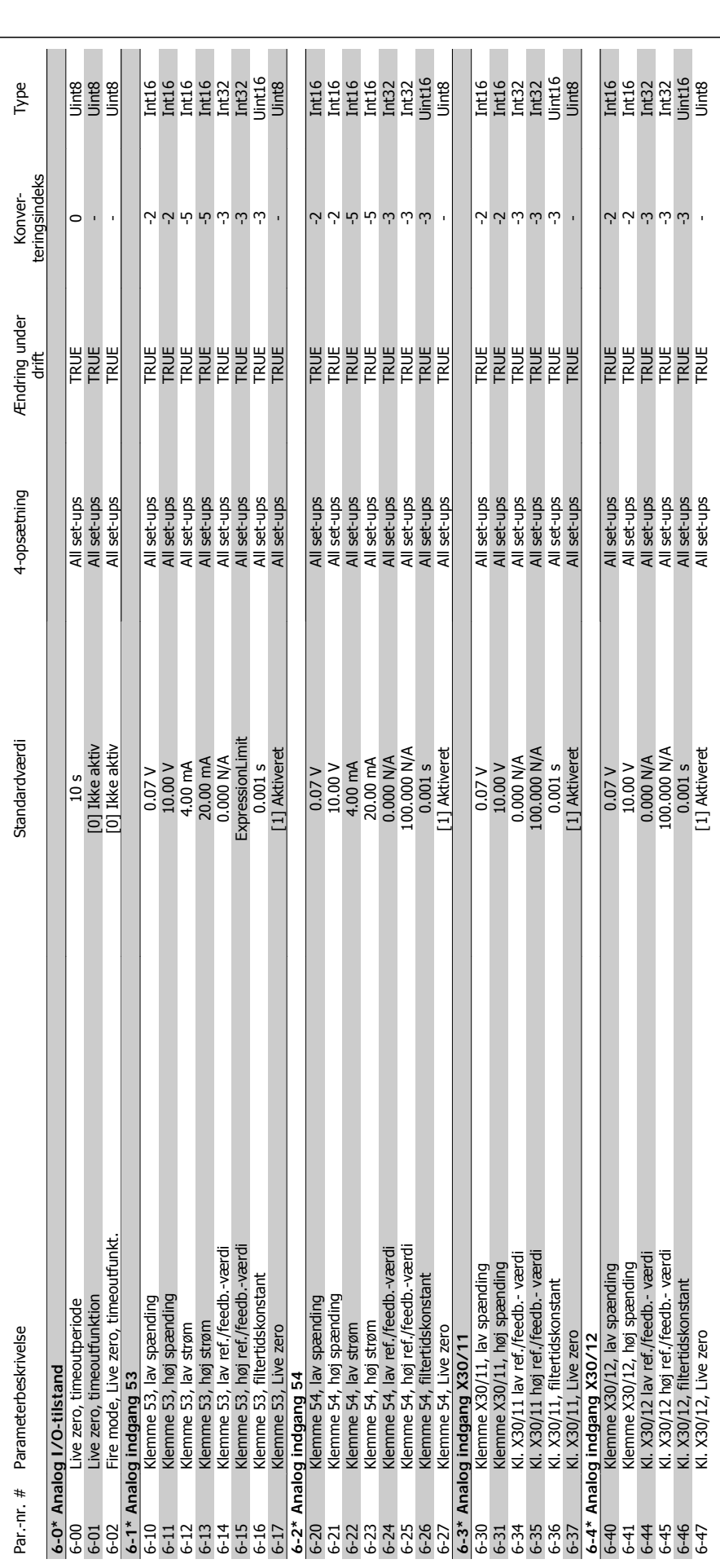

3.1.8. 6-\*\* Analog ind-/udgang **3.1.8. 6-\*\* Analog ind-/udgang**

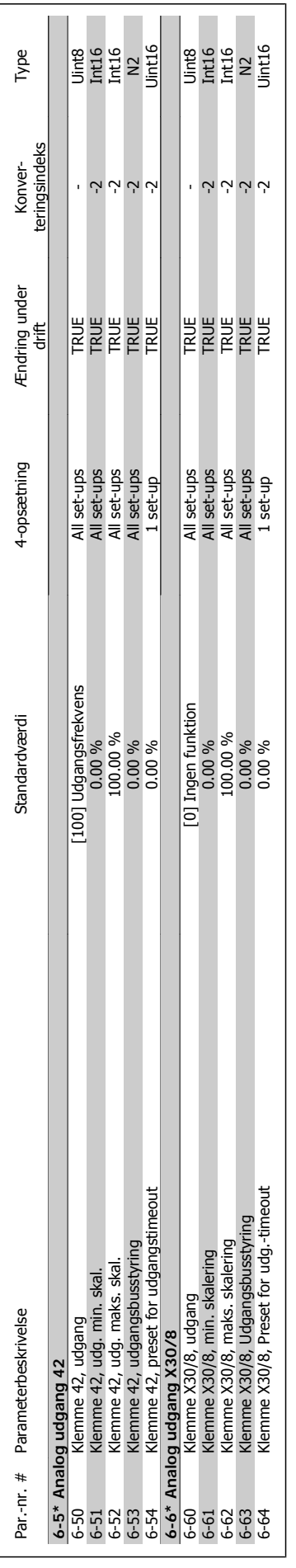

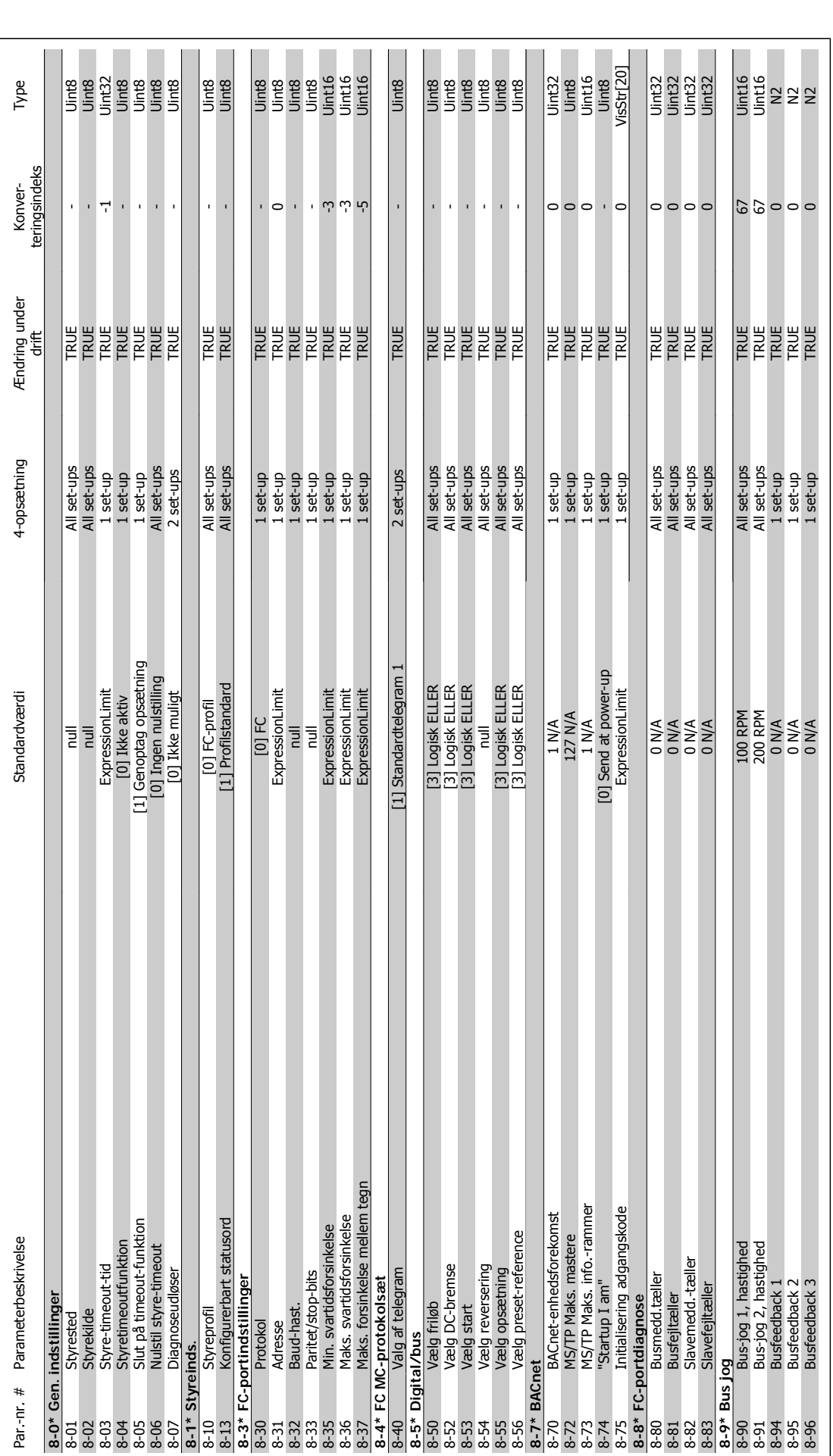

## 3.1.9. 8-\*\* Komm. og optioner **3.1.9. 8-\*\* Komm. og optioner**

**3**

3. Parameterlister **VLT®** HVAC Drive Programming Guide

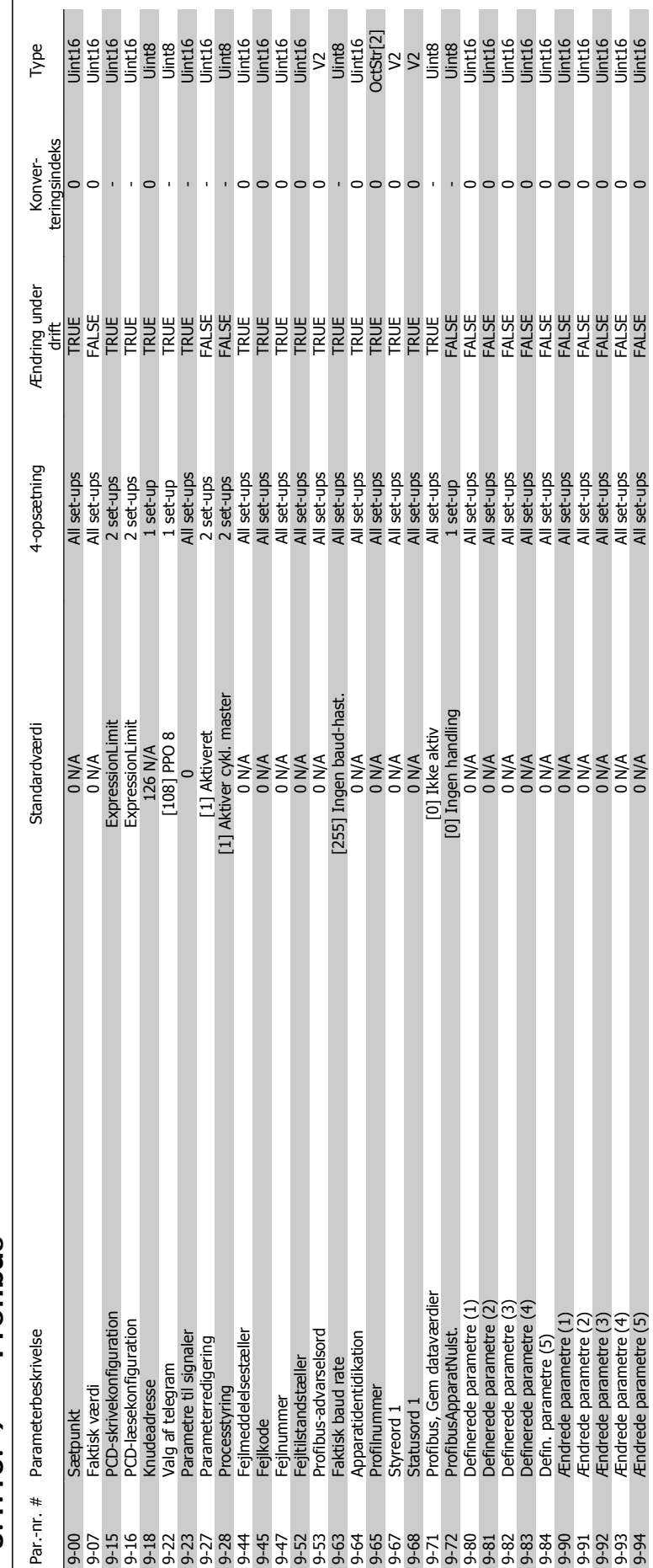

### $3.1.10.9 - * P$  Profibus **3.1.10. 9-\*\* Profibus**

 $\mathbf{u}$ 

 $\mathcal{L}$  $\blacksquare$   $\mathcal{L}_{\mathcal{A}}$ 

**THE R** 

 $\blacksquare$ 

 $\mathcal{L}_{\mathcal{A}}$ 

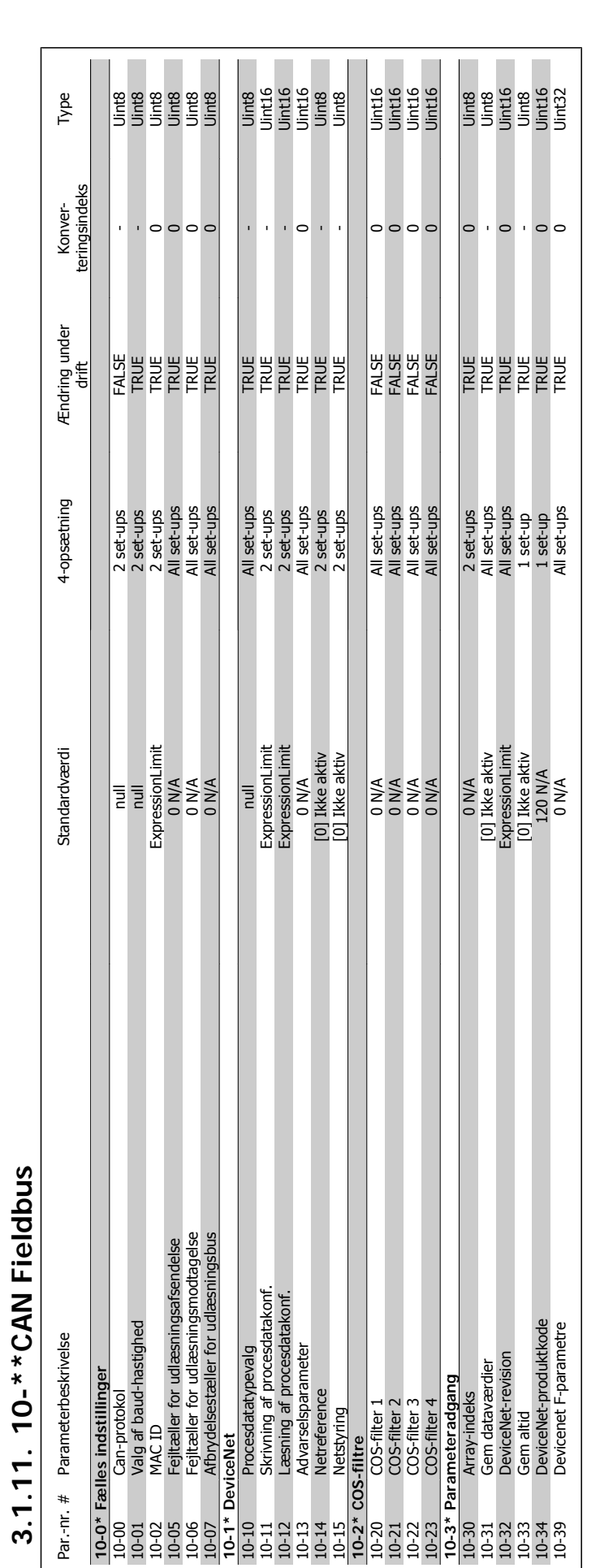

**3.1.11. 10-\*\*CAN Fieldbus**

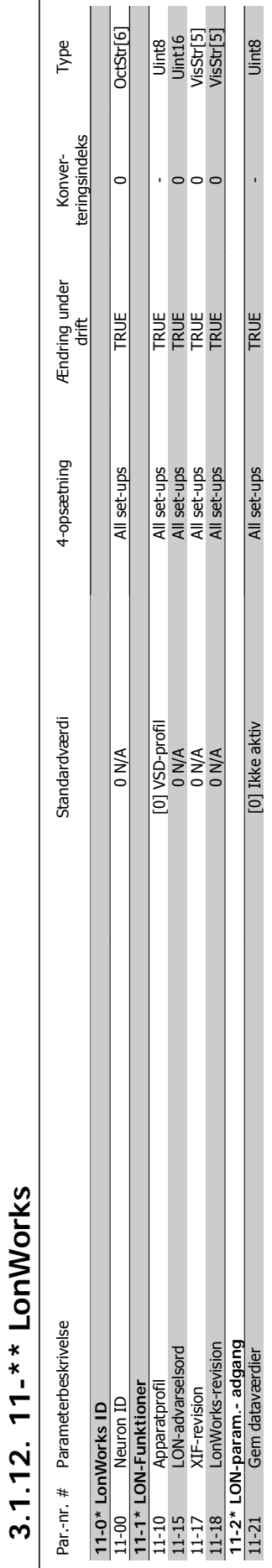

**3.1.12. 11-\*\* LonWorks**

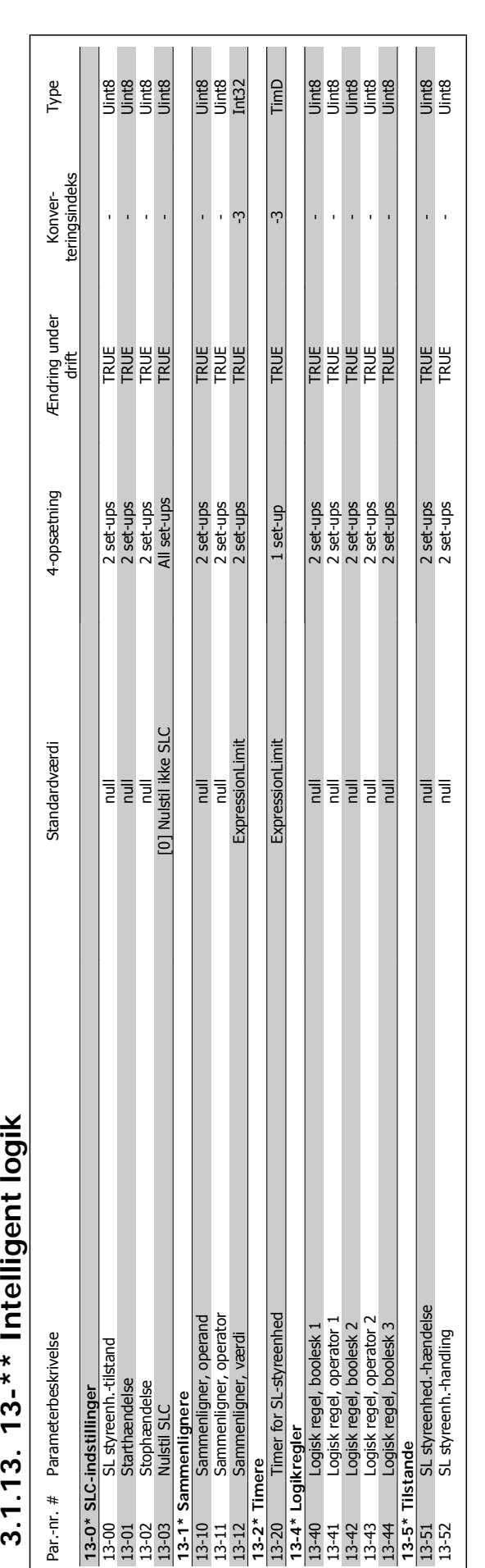

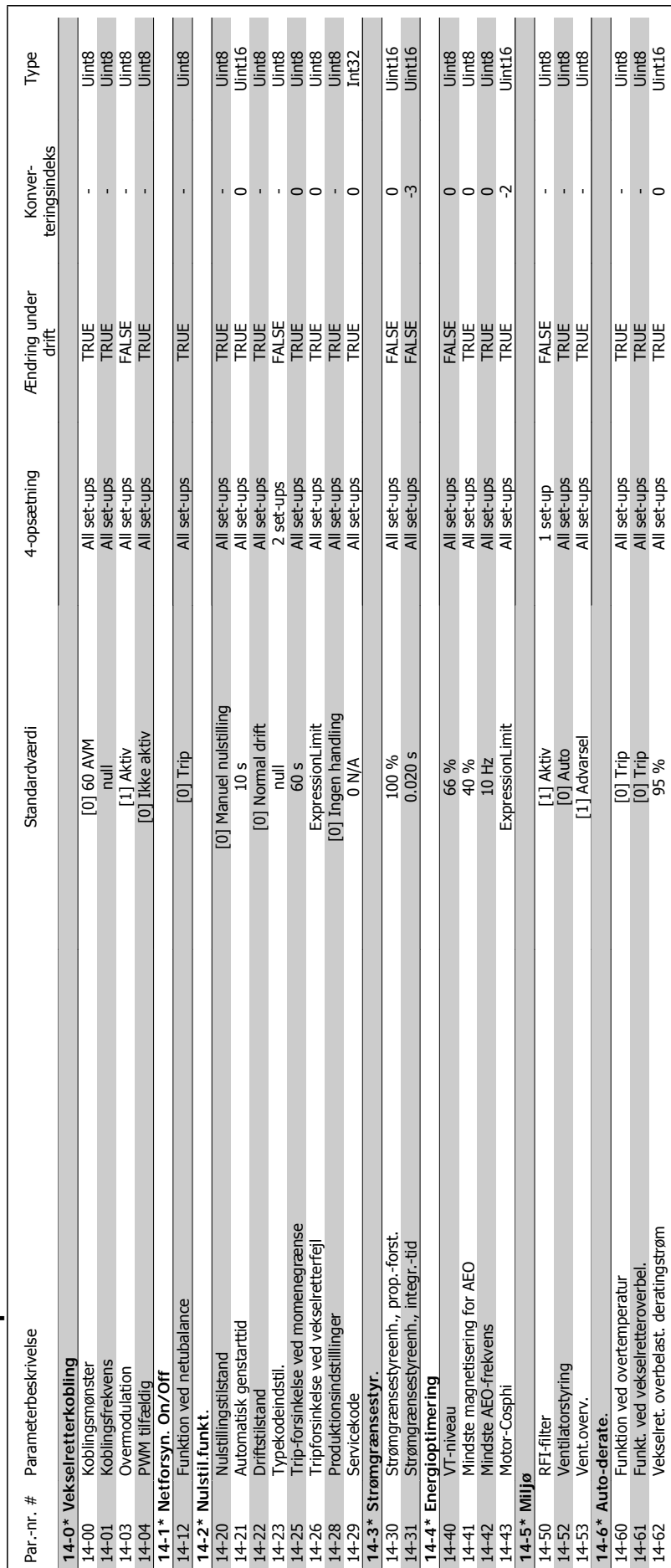

# 3.1.14. 14-\*\* Specialfunktioner **3.1.14. 14-\*\* Specialfunktioner**

14-62 Vekselret. overbelast. deratingstrøm 1916 verselret. deratingstrøm 1916 verselret. Deratingstrøm 1916 verselret. Deratingstrøm 1916 verselret. Deratingstrøm 1916 verselret. Deratingstrøm 1916 verselret. Deratingstrøm

Vekselret. overbelast. deratingstrøm

Uint16

 $\vert \circ$ 

TRUE<br>TRUE

All set-ups

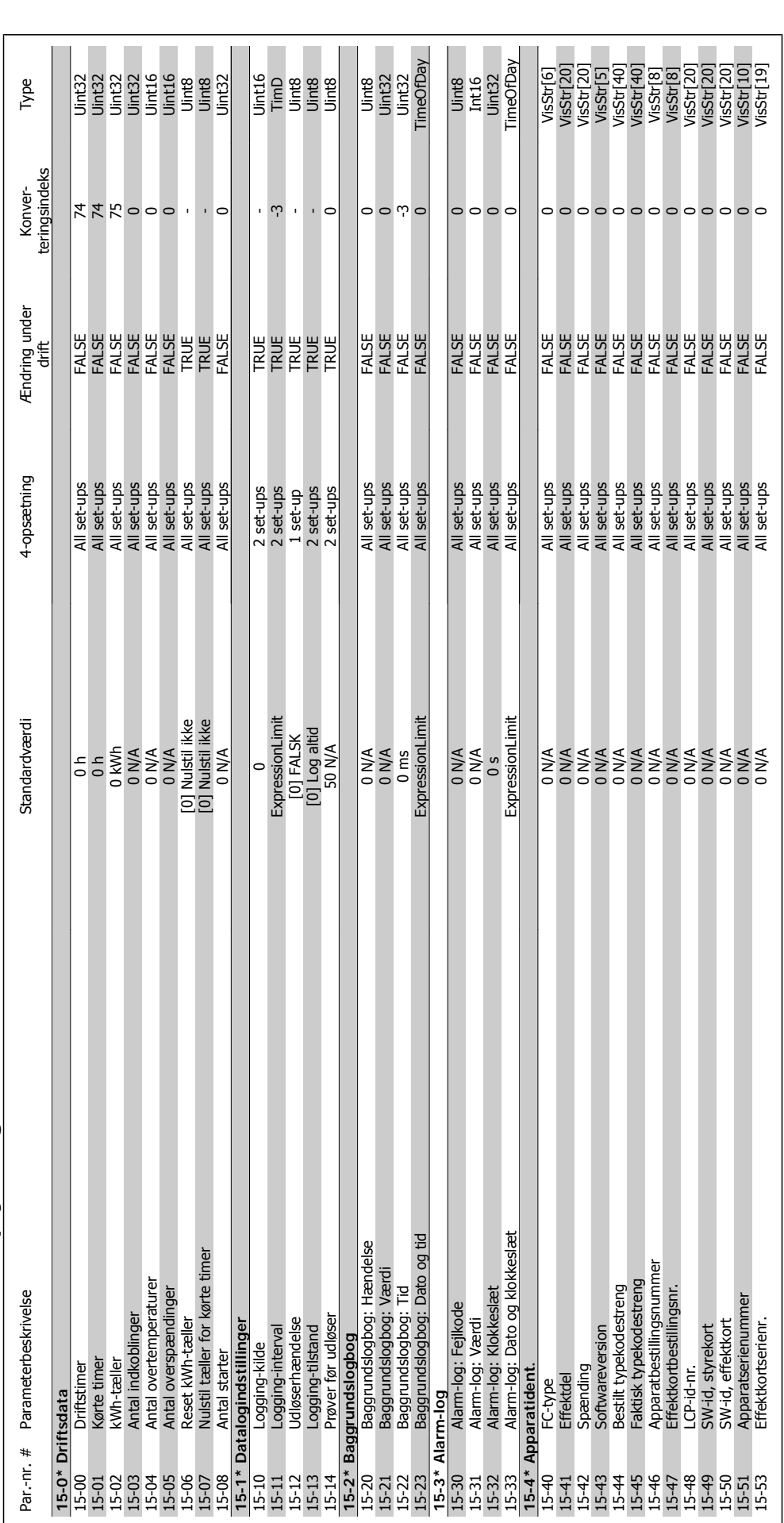

3.1.15. 15-\*\* FC-oplysninger **3.1.15. 15-\*\* FC-oplysninger**

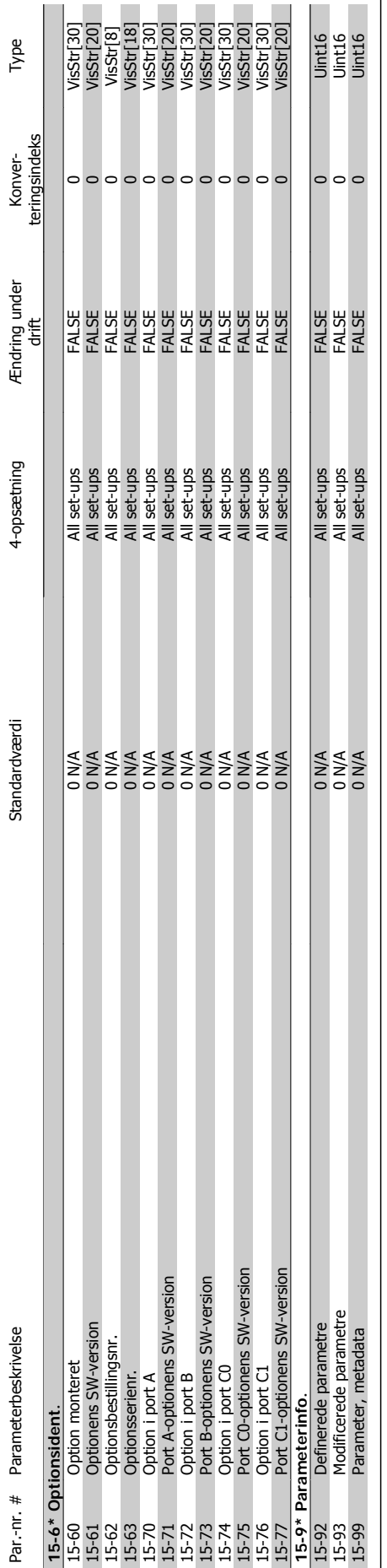

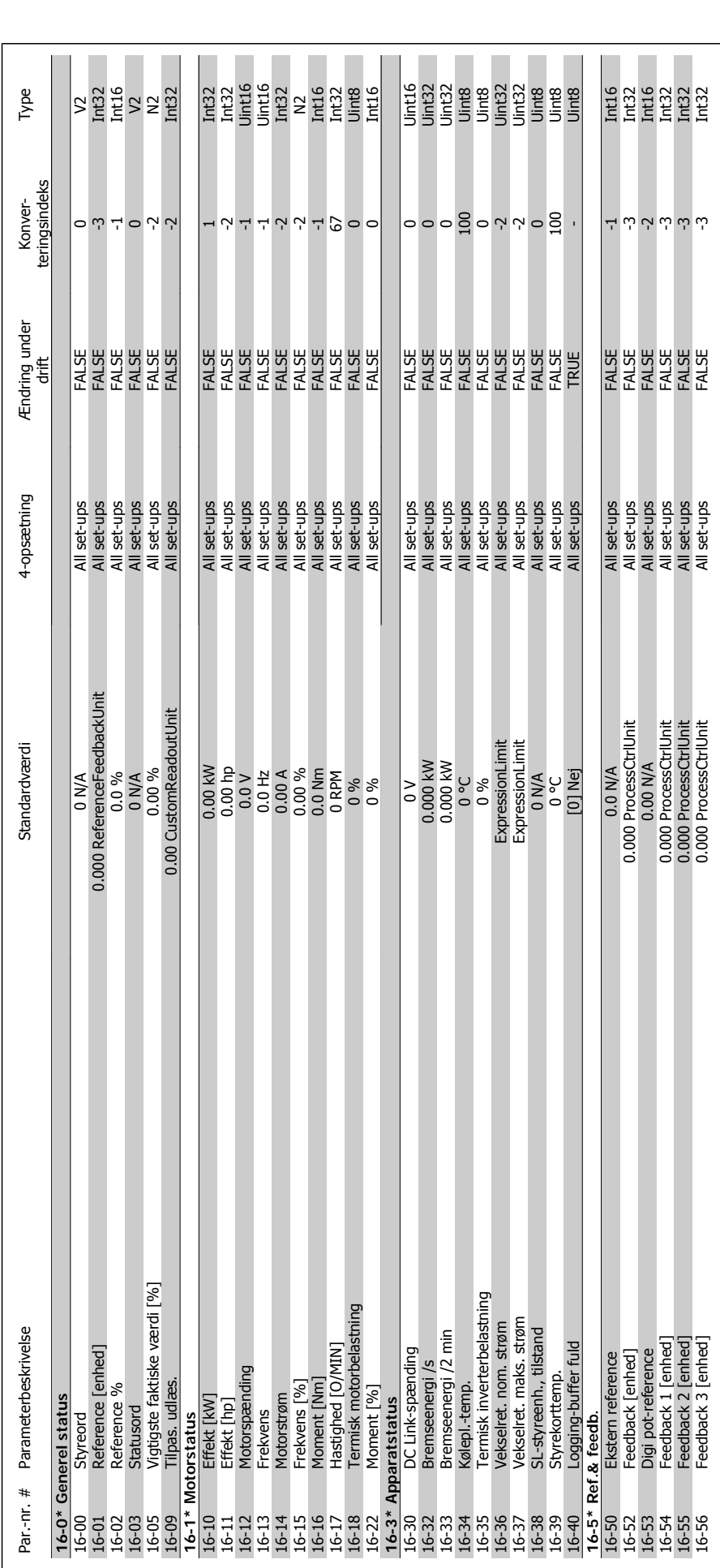

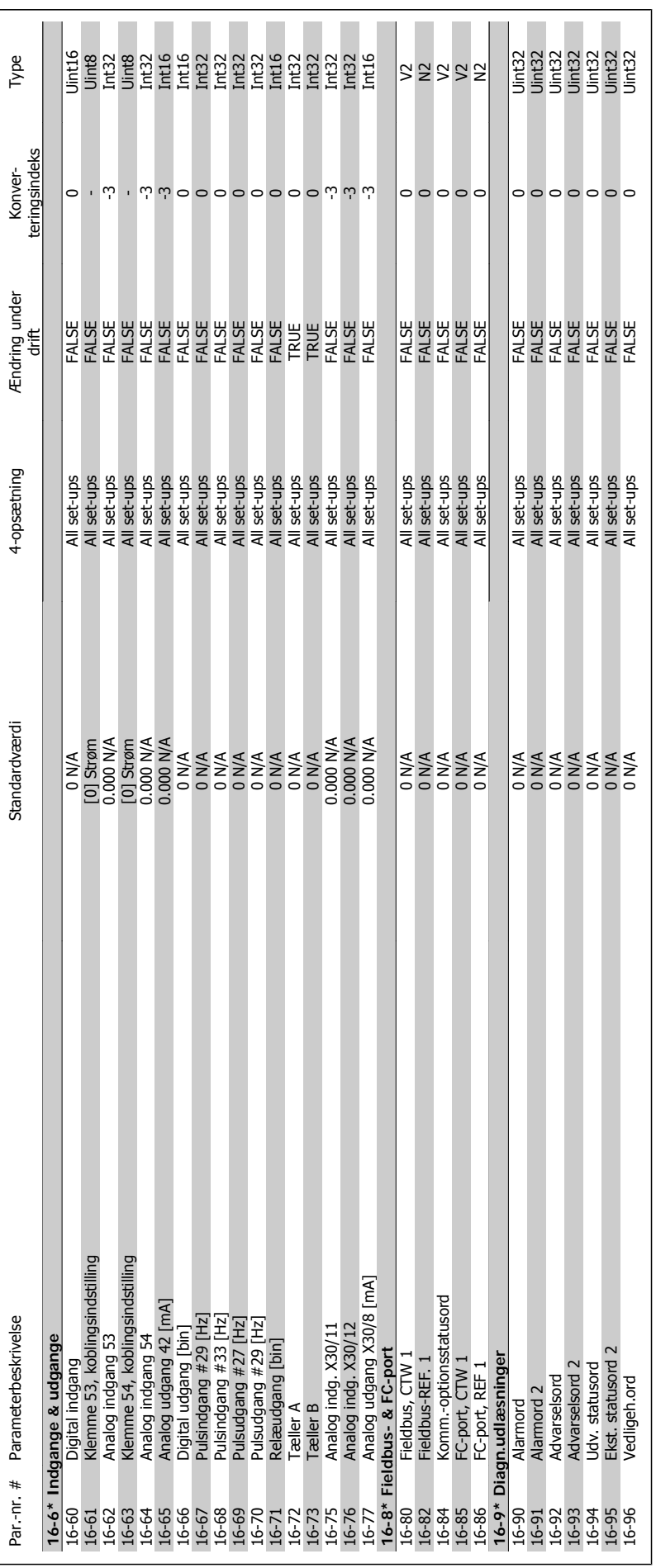

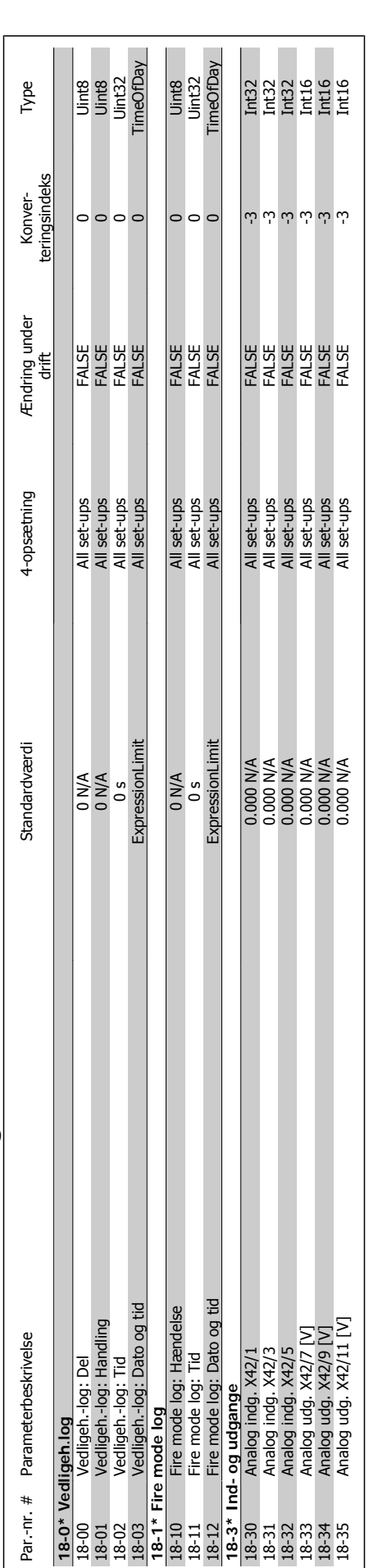

3.1.17. 18-\*\* Dataudlæsninger 2 **3.1.17. 18-\*\* Dataudlæsninger 2**

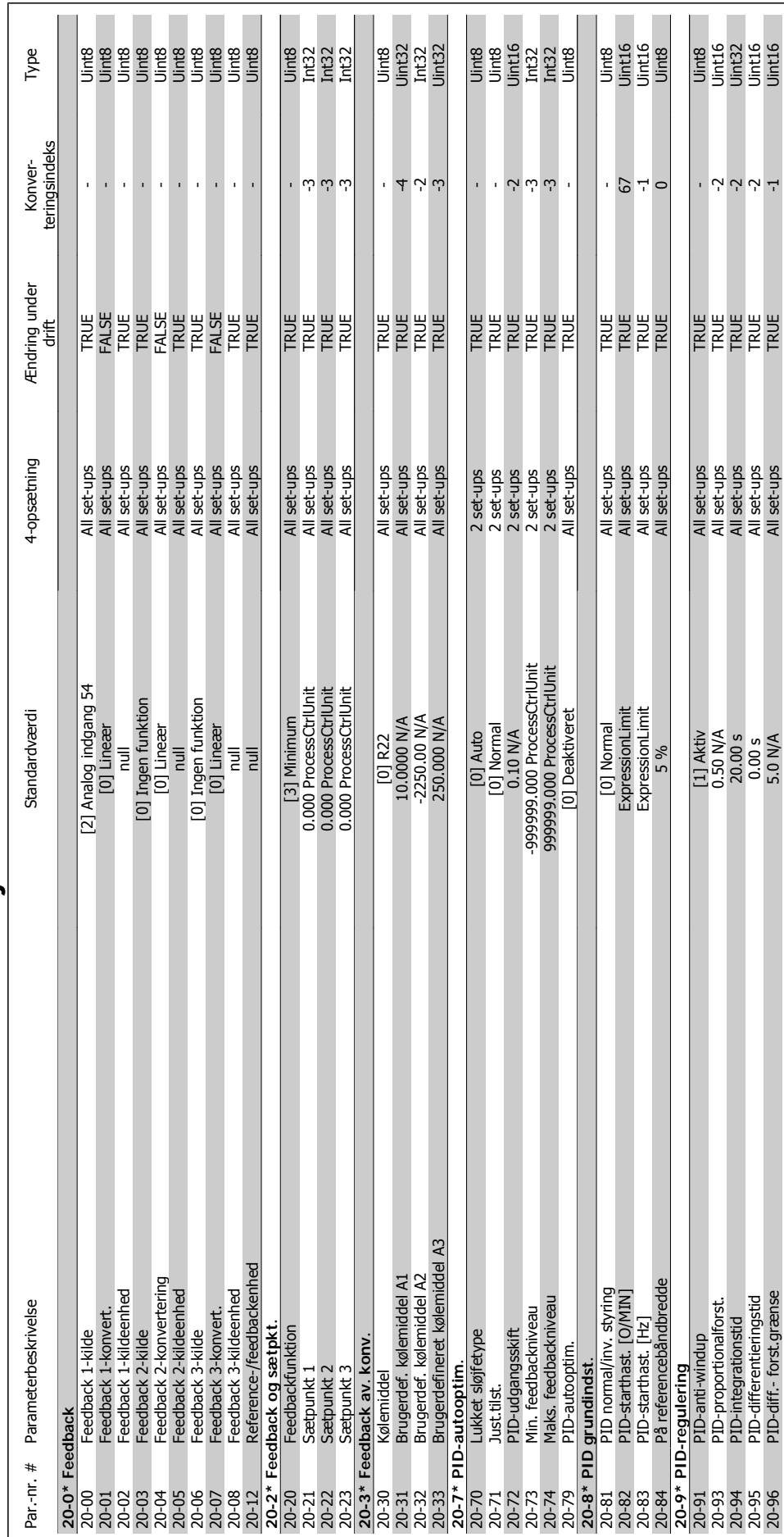

# 3.1.18. 20-\*\* Frekvensomformer lukket sløjfe **3.1.18. 20-\*\* Frekvensomformer lukket sløjfe**

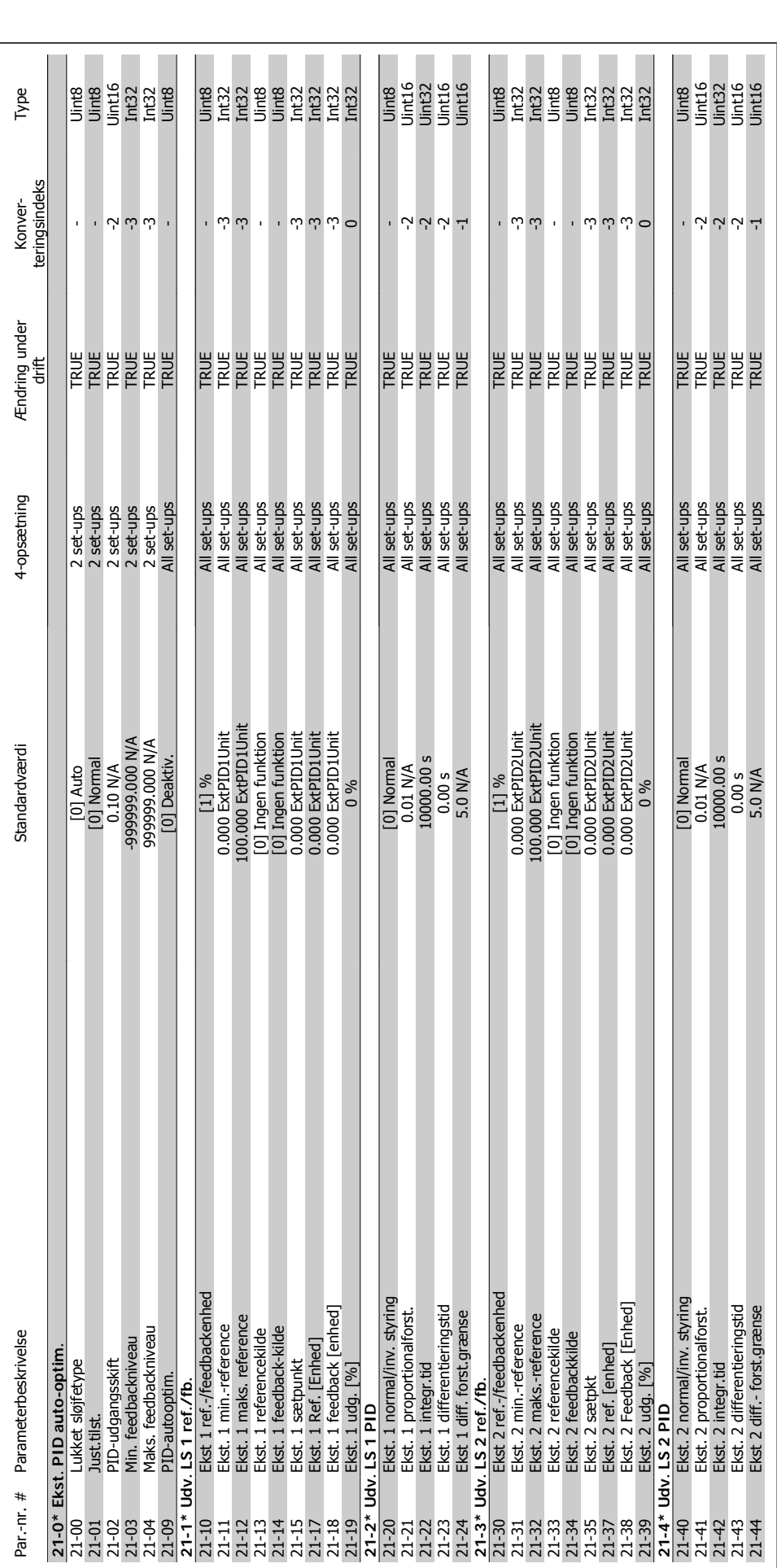

3.1.19. 21-\*\* Udvidet lukket sløjfe **3.1.19. 21-\*\* Udvidet lukket sløjfe**

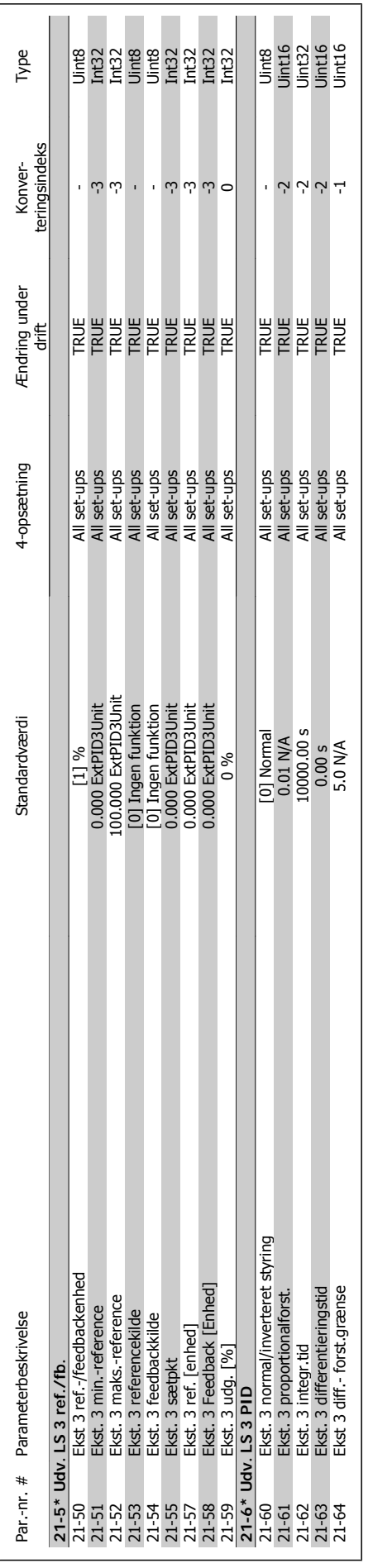

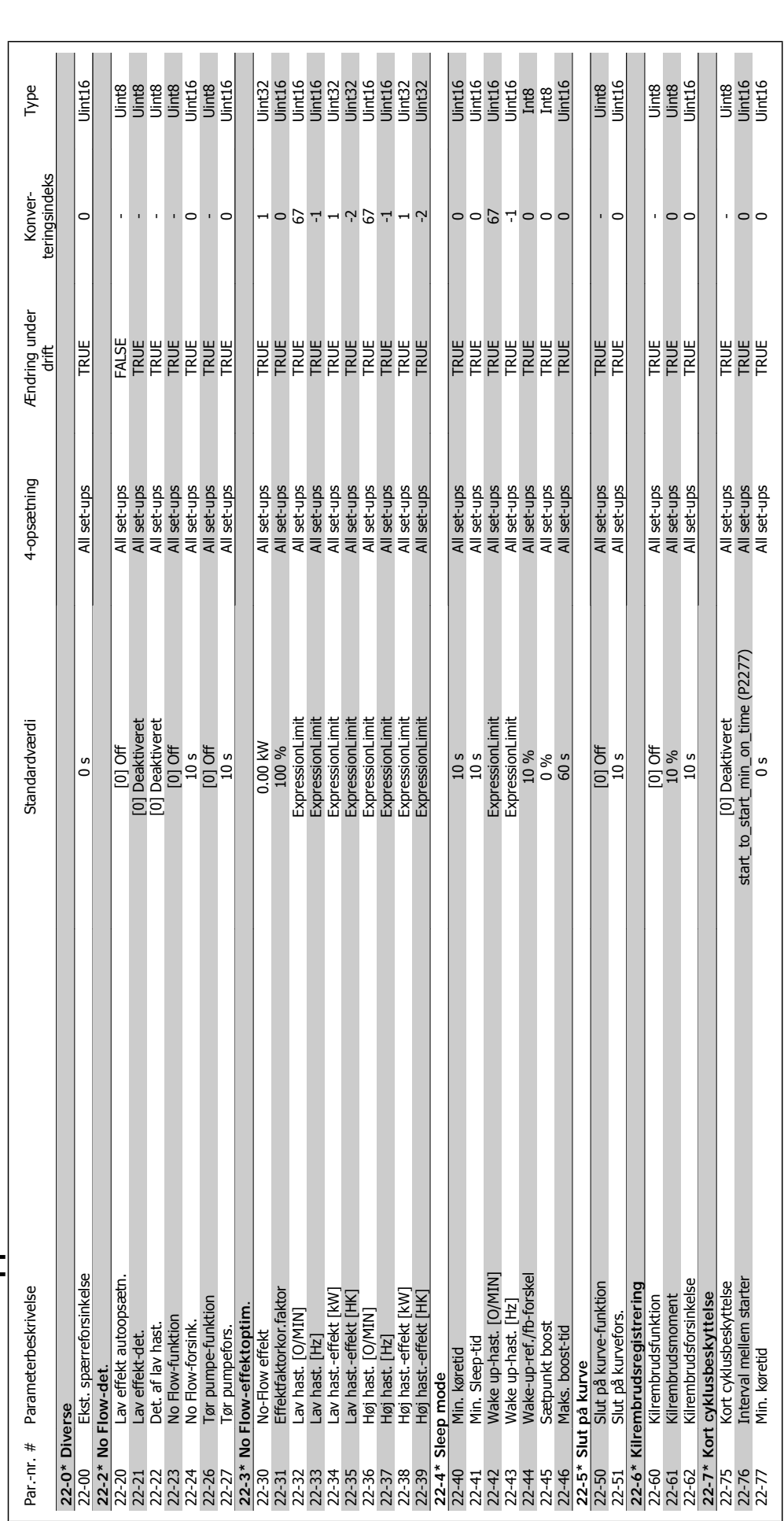

3.1.20. 22-\*\* Applikationsfunktioner **3.1.20. 22-\*\* Applikationsfunktioner**

![](_page_306_Picture_212.jpeg)

![](_page_307_Picture_494.jpeg)

![](_page_308_Picture_221.jpeg)

![](_page_309_Picture_560.jpeg)

![](_page_310_Picture_183.jpeg)

MG.11.C3.01 - VLT® er et registreret varemærke tilhørende Danfoss  $311$ 

![](_page_311_Picture_610.jpeg)

3.1.24. 26-\*\* Analog I/O-option MCB 109 **3.1.24. 26-\*\* Analog I/O-option MCB 109**

![](_page_312_Picture_0.jpeg)

![](_page_313_Picture_1.jpeg)

### **Indeks**

### **1**

![](_page_313_Picture_290.jpeg)

### **2**

![](_page_313_Picture_291.jpeg)

### **5**

![](_page_313_Picture_292.jpeg)

### **A**

![](_page_313_Picture_293.jpeg)

### **Æ**

![](_page_313_Picture_294.jpeg)

### **A**

![](_page_313_Picture_295.jpeg)

![](_page_314_Picture_0.jpeg)

![](_page_314_Picture_1.jpeg)

![](_page_314_Picture_337.jpeg)

### **B**

![](_page_314_Picture_338.jpeg)

### **C**

![](_page_314_Picture_339.jpeg)

### **D**

![](_page_314_Picture_340.jpeg)

![](_page_315_Picture_1.jpeg)

![](_page_315_Picture_331.jpeg)

### **E**

![](_page_315_Picture_332.jpeg)

### **F**

![](_page_315_Picture_333.jpeg)

### VLT® HVAC Drive Programming Guide **Indexertain Contract Contract Contract Contract Contract Contract Contract Contract Contract Contract Contract Contract Contract Contract Contract Contract Contract Contract Contract Cont**

![](_page_316_Picture_1.jpeg)

### **G**

![](_page_316_Picture_312.jpeg)

### **H**

![](_page_316_Picture_313.jpeg)

### **I**

![](_page_316_Picture_314.jpeg)

### **J**

![](_page_316_Picture_315.jpeg)

### **K**

![](_page_316_Picture_316.jpeg)

![](_page_317_Picture_358.jpeg)

### VLT<sup>®</sup> HVAC Drive Programming Guide **Indexertain Contract Contract Contract Contract Contract Contract Contract Contract Contract Contract Contract Contract Contract Contract Contract Contract Contract Contract Contract Co**

![](_page_318_Picture_1.jpeg)

### **L**

![](_page_318_Picture_336.jpeg)

### **M**

![](_page_318_Picture_337.jpeg)

![](_page_319_Picture_1.jpeg)

![](_page_319_Picture_333.jpeg)

### **N**

![](_page_319_Picture_334.jpeg)

### **O**

![](_page_319_Picture_335.jpeg)

### **P**

![](_page_319_Picture_336.jpeg)

![](_page_320_Picture_1.jpeg)

![](_page_320_Picture_342.jpeg)

### **Q**

Quick Menu-tilstand 12

### **R**

![](_page_320_Picture_343.jpeg)

### **S**

![](_page_320_Picture_344.jpeg)

![](_page_321_Picture_326.jpeg)

### **T**

![](_page_321_Picture_327.jpeg)

### **U**

![](_page_321_Picture_328.jpeg)

### **V**

![](_page_321_Picture_329.jpeg)

![](_page_322_Picture_0.jpeg)

![](_page_322_Picture_1.jpeg)

![](_page_322_Picture_103.jpeg)

### **W**

![](_page_322_Picture_104.jpeg)

### **X**

![](_page_322_Picture_105.jpeg)

### **Y**

![](_page_322_Picture_106.jpeg)